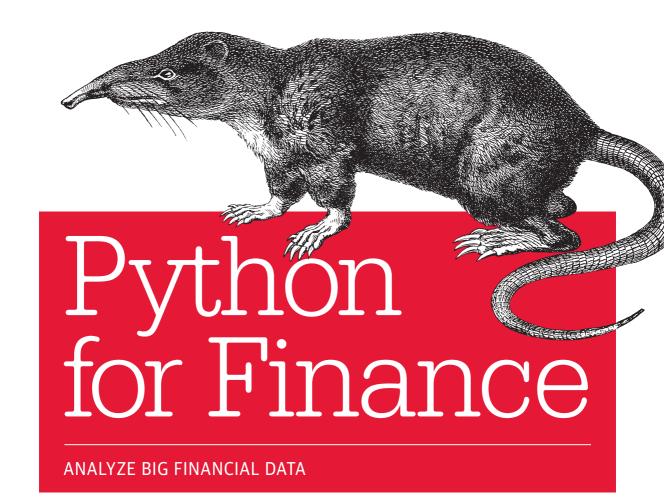

# **Python for Finance**

Yves Hilpisch

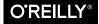

#### Python for Finance

by Yves Hilpisch

Copyright © 2015 Yves Hilpisch. All rights reserved.

Printed in the United States of America.

Published by O'Reilly Media, Inc., 1005 Gravenstein Highway North, Sebastopol, CA 95472.

O'Reilly books may be purchased for educational, business, or sales promotional use. Online editions are also available for most titles (http://safaribooksonline.com). For more information, contact our corporate/institutional sales department: 800-998-9938 or corporate@oreilly.com.

Editors: Brian MacDonald and Meghan Blanchette Production Editor: Matthew Hacker Copyeditor: Charles Roumeliotis Proofreader: Rachel Head Indexer: Judith McConville Cover Designer: Ellie Volckhausen Interior Designer: David Futato Illustrator: Rebecca Demarest

December 2014: First Edition

Revision History for the First Edition:

2014-12-09: First release

See http://oreilly.com/catalog/errata.csp?isbn=9781491945285 for release details.

The O'Reilly logo is a registered trademark of O'Reilly Media, Inc. *Python for Finance*, the cover image of a Hispaniolan solenodon, and related trade dress are trademarks of O'Reilly Media, Inc.

Many of the designations used by manufacturers and sellers to distinguish their products are claimed as trademarks. Where those designations appear in this book, and O'Reilly Media, Inc. was aware of a trademark claim, the designations have been printed in caps or initial caps.

While the publisher and the author have used good faith efforts to ensure that the information and instructions contained in this work are accurate, the publisher and the author disclaim all responsibility for errors or omissions, including without limitation responsibility for damages resulting from the use of or reliance on this work. Use of the information and instructions contained in this work is at your own risk. If any code samples or other technology this work contains or describes is subject to open source licenses or the intellectual property rights of others, it is your responsibility to ensure that your use thereof complies with such licenses and/or rights.

This book is not intended as financial advice. Please consult a qualified professional if you require financial advice.

ISBN: 978-1-491-94528-5

[LSI]

# **Table of Contents**

| Pref | re                                                | χi |
|------|---------------------------------------------------|----|
| Par  | I. Python and Finance                             |    |
| 1. \ | hy Python for Finance?                            | 3  |
| 7    | hat Is Python?                                    | 3  |
|      | Brief History of Python                           | 5  |
|      | The Python Ecosystem                              | 6  |
|      | Python User Spectrum                              | 7  |
|      | The Scientific Stack                              | 8  |
| -    | echnology in Finance                              | 9  |
|      | Technology Spending                               | 10 |
|      | Technology as Enabler                             | 10 |
|      | Technology and Talent as Barriers to Entry        | 10 |
|      | Ever-Increasing Speeds, Frequencies, Data Volumes | 11 |
|      | The Rise of Real-Time Analytics                   | 12 |
| ]    | thon for Finance                                  | 13 |
|      | Finance and Python Syntax                         | 14 |
|      | Efficiency and Productivity Through Python        | 17 |
|      | From Prototyping to Production                    | 21 |
|      | onclusions                                        | 22 |
| ]    | arther Reading                                    | 23 |
| 2. I | frastructure and Tools                            | 25 |
| ]    | rthon Deployment                                  | 26 |
|      | Anaconda                                          | 26 |
|      | Python Quant Platform                             | 32 |
| -    | ools                                              | 34 |
|      | Python                                            | 34 |

|    | IPython                                     | 35                                |
|----|---------------------------------------------|-----------------------------------|
|    | Spyder                                      | 45                                |
|    | Conclusions                                 | 47                                |
|    | Further Reading                             | 48                                |
| 3. | Introductory Examples                       | 49                                |
|    | Implied Volatilities                        | 50                                |
|    | Monte Carlo Simulation                      | 59                                |
|    | Pure Python                                 | 61                                |
|    | Vectorization with NumPy                    | 63                                |
|    | Full Vectorization with Log Euler Scheme    | 65                                |
|    | Graphical Analysis                          | 67                                |
|    | Technical Analysis                          | 68                                |
|    | Conclusions                                 | 74                                |
|    | Further Reading                             | 75                                |
| Pa | art II. Financial Analytics and Development |                                   |
| 4. | Data Types and Structures                   | 79                                |
|    | Basic Data Types                            | 80                                |
|    | Integers                                    | 80                                |
|    | Floats                                      | 81                                |
|    | Strings                                     | 84                                |
|    | Basic Data Structures                       | 86                                |
|    | Tuples                                      | 87                                |
|    | Lists                                       | 88                                |
|    | Excursion: Control Structures               | 89                                |
|    | Excursion: Functional Programming           | 91                                |
|    | Dicts                                       | 92                                |
|    | Sets<br>New Per Data Standard               | 94                                |
|    | NumPy Data Structures                       | 95                                |
|    | Arrays with Python Lists                    | 96                                |
|    | Regular NumPy Arrays                        | 97                                |
|    |                                             | 101                               |
|    |                                             | 102                               |
|    |                                             | <ul><li>102</li><li>105</li></ul> |
|    |                                             |                                   |
|    |                                             | 106<br>107                        |
|    | ruruici Keaunig                             | 10/                               |

| 5. | Data Visualization                | 109 |
|----|-----------------------------------|-----|
|    | Two-Dimensional Plotting          | 109 |
|    | One-Dimensional Data Set          | 110 |
|    | Two-Dimensional Data Set          | 115 |
|    | Other Plot Styles                 | 121 |
|    | Financial Plots                   | 128 |
|    | 3D Plotting                       | 132 |
|    | Conclusions                       | 135 |
|    | Further Reading                   | 135 |
| 6. | Financial Time Series             | 137 |
|    | pandas Basics                     | 138 |
|    | First Steps with DataFrame Class  | 138 |
|    | Second Steps with DataFrame Class | 142 |
|    | Basic Analytics                   | 146 |
|    | Series Class                      | 149 |
|    | GroupBy Operations                | 150 |
|    | Financial Data                    | 151 |
|    | Regression Analysis               | 157 |
|    | High-Frequency Data               | 166 |
|    | Conclusions                       | 170 |
|    | Further Reading                   | 171 |
| 7. | Input/Output Operations           | 173 |
|    | Basic I/O with Python             | 174 |
|    | Writing Objects to Disk           | 174 |
|    | Reading and Writing Text Files    | 177 |
|    | SQL Databases                     | 179 |
|    | Writing and Reading NumPy Arrays  | 181 |
|    | I/O with pandas                   | 183 |
|    | SQL Database                      | 184 |
|    | From SQL to pandas                | 185 |
|    | Data as CSV File                  | 188 |
|    | Data as Excel File                | 189 |
|    | Fast I/O with PyTables            | 190 |
|    | Working with Tables               | 190 |
|    | Working with Compressed Tables    | 196 |
|    | Working with Arrays               | 197 |
|    | Out-of-Memory Computations        | 198 |
|    | Conclusions                       | 200 |
|    | Further Reading                   | 201 |

| Approximation Regression Interpolation Convex Optimization Global Optimization Local Optimization Constrained Optimization Integration Numerical Integration Integration by Simulation Symbolic Computation Basics Equations Integration Differentiation Conclusions Further Reading                                                                                                    | 8. | Performance Python                   | 203 |
|----------------------------------------------------------------------------------------------------|----|--------------------------------------|-----|
| Parallel Computing The Monte Carlo Algorithm The Sequential Calculation The Parallel Calculation Performance Comparison multiprocessing Dynamic Compiling Introductory Example Binomial Option Pricing Static Compiling with Cython Generation of Random Numbers on GPUs Conclusions Further Reading  9. Mathematical Tools. Approximation Regression Interpolation Convex Optimization Global Optimization Local Optimization Constrained Optimization Integration Numerical Integration Integration by Simulation Symbolic Computation Basics Equations Integration Differentiation Conclusions Further Reading  10. Stochastics. Random Numbers Simulation Random Variables Stochastic Processes |    | Python Paradigms and Performance     | 204 |
| The Monte Carlo Algorithm The Sequential Calculation The Parallel Calculation Performance Comparison multiprocessing Dynamic Compiling Introductory Example Binomial Option Pricing Static Compiling with Cython Generation of Random Numbers on GPUs Conclusions Further Reading  9. Mathematical Tools.  Approximation Regression Interpolation Convex Optimization Global Optimization Local Optimization Constrained Optimization Integration Numerical Integration Integration by Simulation Symbolic Computation Basics Equations Integration Differentiation Conclusions Further Reading  10. Stochastics.  Random Numbers Simulation Random Variables Stochastic Processes                  |    | Memory Layout and Performance        | 207 |
| The Sequential Calculation The Parallel Calculation Performance Comparison multiprocessing Dynamic Compiling Introductory Example Binomial Option Pricing Static Compiling with Cython Generation of Random Numbers on GPUs Conclusions Further Reading  9. Mathematical Tools. Approximation Regression Interpolation Convex Optimization Global Optimization Local Optimization Constrained Optimization Integration Numerical Integration Integration by Simulation Symbolic Computation Basics Equations Integration Differentiation Conclusions Further Reading  10. Stochastics. Random Numbers Simulation Random Variables Stochastic Processes                                              |    | Parallel Computing                   | 209 |
| The Parallel Calculation Performance Comparison multiprocessing Dynamic Compiling Introductory Example Binomial Option Pricing Static Compiling with Cython Generation of Random Numbers on GPUs Conclusions Further Reading  9. Mathematical Tools.  Approximation Regression Interpolation Convex Optimization Global Optimization Local Optimization Constrained Optimization Integration Numerical Integration Integration by Simulation Symbolic Computation Basics Equations Integration Differentiation Conclusions Further Reading  10. Stochastics.  Random Numbers Simulation Random Variables Stochastic Processes                                                                       |    | The Monte Carlo Algorithm            | 209 |
| Performance Comparison multiprocessing Dynamic Compiling Introductory Example Binomial Option Pricing Static Compiling with Cython Generation of Random Numbers on GPUs Conclusions Further Reading  9. Mathematical Tools.  Approximation Regression Interpolation Convex Optimization Global Optimization Local Optimization Constrained Optimization Integration Numerical Integration Integration by Simulation Symbolic Computation Basics Equations Integration Differentiation Conclusions Further Reading  10. Stochastics. Random Numbers Simulation Random Variables Stochastic Processes                                                                                                 |    | The Sequential Calculation           | 210 |
| multiprocessing Dynamic Compiling Introductory Example Binomial Option Pricing Static Compiling with Cython Generation of Random Numbers on GPUs Conclusions Further Reading  9. Mathematical Tools.  Approximation Regression Interpolation Convex Optimization Global Optimization Local Optimization Local Optimization Numerical Integration Integration Numerical Integration Integration by Simulation Symbolic Computation Basics Equations Integration Differentiation Conclusions Further Reading  10. Stochastics. Random Numbers Simulation Random Variables Stochastic Processes                                                                                                    |    | The Parallel Calculation             | 211 |
| Dynamic Compiling Introductory Example Binomial Option Pricing Static Compiling with Cython Generation of Random Numbers on GPUs Conclusions Further Reading  9. Mathematical Tools. Approximation Regression Interpolation Convex Optimization Global Optimization Local Optimization Constrained Optimization Integration Numerical Integration Integration by Simulation Symbolic Computation Basics Equations Integration Differentiation Conclusions Further Reading  10. Stochastics. Random Numbers Simulation Random Variables Stochastic Processes                                                                                                    |    | Performance Comparison               | 214 |
| Introductory Example Binomial Option Pricing Static Compiling with Cython Generation of Random Numbers on GPUs Conclusions Further Reading  9. Mathematical Tools.  Approximation Regression Interpolation Convex Optimization Global Optimization Local Optimization Constrained Optimization Integration Numerical Integration Integration by Simulation Symbolic Computation Basics Equations Integration Differentiation Conclusions Further Reading  10. Stochastics.  Random Numbers Simulation Random Variables Stochastic Processes                                                                                                    |    | multiprocessing                      | 215 |
| Binomial Option Pricing Static Compiling with Cython Generation of Random Numbers on GPUs Conclusions Further Reading  9. Mathematical Tools.  Approximation Regression Interpolation Convex Optimization Global Optimization Local Optimization Constrained Optimization Integration Numerical Integration Integration by Simulation Symbolic Computation Basics Equations Integration Differentiation Conclusions Further Reading  10. Stochastics.  Random Numbers Simulation Random Variables Stochastic Processes                                                                                                    |    | Dynamic Compiling                    | 217 |
| Static Compiling with Cython Generation of Random Numbers on GPUs Conclusions Further Reading  9. Mathematical Tools.  Approximation Regression Interpolation Convex Optimization Global Optimization Local Optimization Constrained Optimization Integration Numerical Integration Integration by Simulation Symbolic Computation Symbolic Computation Basics Equations Integration Differentiation Conclusions Further Reading  10. Stochastics.  Random Numbers Simulation Random Variables Stochastic Processes                                                                                                    |    | Introductory Example                 | 217 |
| Generation of Random Numbers on GPUs Conclusions Further Reading  9. Mathematical Tools.  Approximation Regression Interpolation Convex Optimization Global Optimization Local Optimization Constrained Optimization Integration Numerical Integration Integration by Simulation Symbolic Computation Basics Equations Integration Differentiation Conclusions Further Reading  10. Stochastics. Random Numbers Simulation Random Variables Stochastic Processes                                                                                                    |    | Binomial Option Pricing              | 218 |
| Conclusions Further Reading  9. Mathematical Tools.  Approximation Regression Interpolation Convex Optimization Global Optimization Local Optimization Constrained Optimization Integration Numerical Integration Integration by Simulation Symbolic Computation Basics Equations Integration Differentiation Conclusions Further Reading  10. Stochastics. Random Numbers Simulation Random Variables Stochastic Processes                                                                                                    |    | Static Compiling with Cython         | 223 |
| 9. Mathematical Tools.  Approximation Regression Interpolation Convex Optimization Global Optimization Local Optimization Constrained Optimization Integration Numerical Integration Integration by Simulation Symbolic Computation Basics Equations Integration Differentiation Conclusions Further Reading  10. Stochastics. Random Numbers Simulation Random Variables Stochastic Processes                                                                                                    |    | Generation of Random Numbers on GPUs | 226 |
| 9. Mathematical Tools.  Approximation Regression Interpolation Convex Optimization Global Optimization Local Optimization Constrained Optimization Integration Numerical Integration Integration by Simulation Symbolic Computation Basics Equations Integration Differentiation Conclusions Further Reading  10. Stochastics.  Random Numbers Simulation Random Variables Stochastic Processes                                                                                                    |    | Conclusions                          | 230 |
| Approximation Regression Interpolation Convex Optimization Global Optimization Local Optimization Constrained Optimization Integration Numerical Integration Integration by Simulation Symbolic Computation Basics Equations Integration Differentiation Conclusions Further Reading  10. Stochastics                                                                                                    |    | Further Reading                      | 231 |
| Regression Interpolation Convex Optimization Global Optimization Local Optimization Constrained Optimization Integration Integration Numerical Integration Integration by Simulation Symbolic Computation Basics Equations Integration Differentiation Conclusions Further Reading  10. Stochastics                                                                                                    | 9. | Mathematical Tools                   | 233 |
| Interpolation Convex Optimization Global Optimization Local Optimization Constrained Optimization Integration Numerical Integration Integration by Simulation Symbolic Computation Basics Equations Integration Differentiation Conclusions Further Reading  10. Stochastics. Random Numbers Simulation Random Variables Stochastic Processes                                                                                                    |    | Approximation                        | 234 |
| Convex Optimization Global Optimization Local Optimization Constrained Optimization Integration Numerical Integration Integration by Simulation Symbolic Computation Basics Equations Integration Differentiation Conclusions Further Reading  10. Stochastics. Random Numbers Simulation Random Variables Stochastic Processes                                                                                                    |    | Regression                           | 234 |
| Global Optimization Local Optimization Constrained Optimization Integration Numerical Integration Integration by Simulation Symbolic Computation Basics Equations Integration Differentiation Conclusions Further Reading  10. Stochastics                                                                                                    |    | Interpolation                        | 245 |
| Local Optimization Constrained Optimization Integration Numerical Integration Integration by Simulation Symbolic Computation Basics Equations Integration Differentiation Conclusions Further Reading  10. Stochastics                                                                                                    |    | Convex Optimization                  | 249 |
| Constrained Optimization Integration Numerical Integration Integration by Simulation Symbolic Computation Basics Equations Integration Differentiation Conclusions Further Reading  10. Stochastics                                                                                                    |    | Global Optimization                  | 250 |
| Integration Numerical Integration Integration by Simulation Symbolic Computation Basics Equations Integration Differentiation Conclusions Further Reading  10. Stochastics                                                                                                    |    | Local Optimization                   | 251 |
| Numerical Integration Integration by Simulation Symbolic Computation Basics Equations Integration Differentiation Conclusions Further Reading  10. Stochastics Random Numbers Simulation Random Variables Stochastic Processes                                                                                                    |    | Constrained Optimization             | 253 |
| Integration by Simulation Symbolic Computation Basics Equations Integration Differentiation Conclusions Further Reading  10. Stochastics Random Numbers Simulation Random Variables Stochastic Processes                                                                                                    |    | Integration                          | 255 |
| Symbolic Computation Basics Equations Integration Differentiation Conclusions Further Reading  10. Stochastics                                                                                                    |    | Numerical Integration                | 256 |
| Basics Equations Integration Differentiation Conclusions Further Reading  10. Stochastics                                                                                                    |    | Integration by Simulation            | 257 |
| Equations Integration Differentiation Conclusions Further Reading  10. Stochastics                                                                                                    |    | Symbolic Computation                 | 257 |
| Integration Differentiation Conclusions Further Reading  10. Stochastics. Random Numbers Simulation Random Variables Stochastic Processes                                                                                                    |    | Basics                               | 258 |
| Differentiation Conclusions Further Reading  10. Stochastics                                                                                                    |    | Equations                            | 259 |
| Conclusions Further Reading  10. Stochastics                                                                                                    |    | · ·                                  | 260 |
| Further Reading  10. Stochastics                                                                                                    |    |                                      | 261 |
| Random Numbers Simulation Random Variables Stochastic Processes                                                                                                    |    |                                      | 262 |
| Random Numbers Simulation Random Variables Stochastic Processes                                                                                                    |    | Further Reading                      | 263 |
| Simulation<br>Random Variables<br>Stochastic Processes                                                                                                    | 0. | Stochastics                          | 265 |
| Random Variables<br>Stochastic Processes                                                                                                    |    | Random Numbers                       | 266 |
| Stochastic Processes                                                                                                    |    | Simulation                           | 271 |
|                                                                                                    |    | Random Variables                     | 271 |
| Variance Reduction                                                                                                    |    | Stochastic Processes                 | 274 |
|                                                                                                    |    | Variance Reduction                   | 287 |

|     | Valuation                            | 290 |
|-----|--------------------------------------|-----|
|     | European Options                     | 291 |
|     | American Options                     | 295 |
|     | Risk Measures                        | 298 |
|     | Value-at-Risk                        | 298 |
|     | Credit Value Adjustments             | 302 |
|     | Conclusions                          | 305 |
|     | Further Reading                      | 305 |
| 11. | Statistics                           | 307 |
|     | Normality Tests                      | 308 |
|     | Benchmark Case                       | 309 |
|     | Real-World Data                      | 317 |
|     | Portfolio Optimization               | 322 |
|     | The Data                             | 323 |
|     | The Basic Theory                     | 324 |
|     | Portfolio Optimizations              | 328 |
|     | Efficient Frontier                   | 330 |
|     | Capital Market Line                  | 332 |
|     | Principal Component Analysis         | 335 |
|     | The DAX Index and Its 30 Stocks      | 336 |
|     | Applying PCA                         | 337 |
|     | Constructing a PCA Index             | 338 |
|     | Bayesian Regression                  | 341 |
|     | Bayes's Formula                      | 341 |
|     | PyMC3                                | 342 |
|     | Introductory Example                 | 343 |
|     | Real Data                            | 347 |
|     | Conclusions                          | 355 |
|     | Further Reading                      | 355 |
| 12. | Excel Integration                    | 357 |
|     | Basic Spreadsheet Interaction        | 358 |
|     | Generating Workbooks (.xls)          | 359 |
|     | Generating Workbooks (.xslx)         | 360 |
|     | Reading from Workbooks               | 362 |
|     | Using OpenPyxl                       | 364 |
|     | Using pandas for Reading and Writing | 366 |
|     | Scripting Excel with Python          | 369 |
|     | Installing DataNitro                 | 369 |
|     | Working with DataNitro               | 370 |
|     | xlwings                              | 379 |

|     | Conclusions                                      | 379 |
|-----|--------------------------------------------------|-----|
|     | Further Reading                                  | 380 |
| 13. | Object Orientation and Graphical User Interfaces | 381 |
|     | Object Orientation                               | 381 |
|     | Basics of Python Classes                         | 382 |
|     | Simple Short Rate Class                          | 387 |
|     | Cash Flow Series Class                           | 391 |
|     | Graphical User Interfaces                        | 393 |
|     | Short Rate Class with GUI                        | 394 |
|     | Updating of Values                               | 396 |
|     | Cash Flow Series Class with GUI                  | 398 |
|     | Conclusions                                      | 401 |
|     | Further Reading                                  | 401 |
| 14. | Web Integration                                  | 403 |
|     | Web Basics                                       | 404 |
|     | ftplib                                           | 405 |
|     | httplib                                          | 407 |
|     | urllib                                           | 408 |
|     | Web Plotting                                     | 411 |
|     | Static Plots                                     | 411 |
|     | Interactive Plots                                | 414 |
|     | Real-Time Plots                                  | 417 |
|     | Rapid Web Applications                           | 424 |
|     | Traders' Chat Room                               | 426 |
|     | Data Modeling                                    | 426 |
|     | The Python Code                                  | 427 |
|     | Templating                                       | 434 |
|     | Styling                                          | 440 |
|     | Web Services                                     | 442 |
|     | The Financial Model                              | 443 |
|     | The Implementation                               | 445 |
|     | Conclusions                                      | 451 |
|     | Further Reading                                  | 452 |
| Pa  | rt III. Derivatives Analytics Library            |     |
| 15. | Valuation Framework                              | 455 |
|     | Fundamental Theorem of Asset Pricing             | 455 |
|     | A Simple Example                                 | 456 |
|     | 1                                                |     |

|     | The General Results            | 457 |
|-----|--------------------------------|-----|
|     | Risk-Neutral Discounting       | 458 |
|     | Modeling and Handling Dates    | 458 |
|     | Constant Short Rate            | 460 |
|     | Market Environments            | 462 |
|     | Conclusions                    | 465 |
|     | Further Reading                | 466 |
| 16. | Simulation of Financial Models | 467 |
|     | Random Number Generation       | 468 |
|     | Generic Simulation Class       | 470 |
|     | Geometric Brownian Motion      | 473 |
|     | The Simulation Class           | 474 |
|     | A Use Case                     | 476 |
|     | Jump Diffusion                 | 478 |
|     | The Simulation Class           | 478 |
|     | A Use Case                     | 481 |
|     | Square-Root Diffusion          | 482 |
|     | The Simulation Class           | 483 |
|     | A Use Case                     | 485 |
|     | Conclusions                    | 486 |
|     | Further Reading                | 487 |
| 17. | Derivatives Valuation          | 489 |
|     | Generic Valuation Class        | 489 |
|     | European Exercise              | 493 |
|     | The Valuation Class            | 494 |
|     | A Use Case                     | 496 |
|     | American Exercise              | 500 |
|     | Least-Squares Monte Carlo      | 501 |
|     | The Valuation Class            | 502 |
|     | A Use Case                     | 504 |
|     | Conclusions                    | 507 |
|     | Further Reading                | 509 |
| 18. | Portfolio Valuation            | 511 |
|     | Derivatives Positions          | 512 |
|     | The Class                      | 512 |
|     | A Use Case                     | 514 |
|     | Derivatives Portfolios         | 515 |
|     | The Class                      | 516 |
|     | A Use Case                     | 520 |

|     | Conclusions                    | 525 |
|-----|--------------------------------|-----|
|     | Further Reading                | 527 |
| 19. | Volatility Options             | 529 |
|     | The VSTOXX Data                | 530 |
|     | VSTOXX Index Data              | 530 |
|     | VSTOXX Futures Data            | 531 |
|     | VSTOXX Options Data            | 533 |
|     | Model Calibration              | 534 |
|     | Relevant Market Data           | 535 |
|     | Option Modeling                | 536 |
|     | Calibration Procedure          | 538 |
|     | American Options on the VSTOXX | 542 |
|     | Modeling Option Positions      | 543 |
|     | The Options Portfolio          | 544 |
|     | Conclusions                    | 545 |
|     | Further Reading                | 546 |
| A.  | Selected Best Practices        | 547 |
| В.  | Call Option Class              | 557 |
| C.  | Dates and Times                | 563 |
| Inc | lev                            | 575 |

# **Preface**

Not too long ago, Python as a programming language and platform technology was considered exotic—if not completely irrelevant—in the financial industry. By contrast, in 2014 there are many examples of large financial institutions—like Bank of America Merrill Lynch with its Quartz project, or JP Morgan Chase with the Athena project—that strategically use Python alongside other established technologies to build, enhance, and maintain some of their core IT systems. There is also a multitude of larger and smaller hedge funds that make heavy use of Python's capabilities when it comes to efficient financial application development and productive financial analytics efforts.

Similarly, many of today's Master of Financial Engineering programs (or programs awarding similar degrees) use Python as one of the core languages for teaching the translation of quantitative finance theory into executable computer code. Educational programs and trainings targeted to finance professionals are also increasingly incorporating Python into their curricula. Some now teach it as the main implementation language.

There are many reasons why Python has had such recent success and why it seems it will continue to do so in the future. Among these reasons are its syntax, the ecosystem of scientific and data analytics libraries available to developers using Python, its ease of integration with almost any other technology, and its status as open source. (See Chapter 1 for a few more insights in this regard.)

For that reason, there is an abundance of good books available that teach Python from different angles and with different focuses. This book is one of the first to introduce and teach Python for finance—in particular, for quantitative finance and for financial analytics. The approach is a practical one, in that implementation and illustration come before theoretical details, and the big picture is generally more focused on than the most arcane parameterization options of a certain class or function.

Most of this book has been written in the powerful, interactive, browser-based IPython Notebook environment (explained in more detail in Chapter 2). This makes it possible

to provide the reader with executable, interactive versions of almost all examples used in this book.

Those who want to immediately get started with a full-fledged, interactive financial analytics environment for Python (and, for instance, R and Julia) should go to <a href="http://">http://</a> oreilly.quant-platform.com and try out the Python Quant Platform (in combination with the IPython Notebook files and code that come with this book). You should also have a look at DX analytics, a Python-based financial analytics library. My other book, Derivatives Analytics with Python (Wiley Finance), presents more details on the theory and numerical methods for advanced derivatives analytics. It also provides a wealth of readily usable Python code. Further material, and, in particular, slide decks and videos of talks about Python for Quant Finance can be found on my private website.

If you want to get involved in Python for Quant Finance community events, there are opportunities in the financial centers of the world. For example, I myself (co)organize meetup groups with this focus in London (cf. http://www.meetup.com/Python-for-Quant-Finance-London/) and New York City (cf. http://www.meetup.com/Python-for-*Quant-Finance-NYC/*). There are also For Python Quants conferences and workshops several times a year (cf. http://forpythonquants.com and http://pythonquants.com).

I am really excited that Python has established itself as an important technology in the financial industry. I am also sure that it will play an even more important role there in the future, in fields like derivatives and risk analytics or high performance computing. My hope is that this book will help professionals, researchers, and students alike make the most of Python when facing the challenges of this fascinating field.

### Conventions Used in This Book

The following typographical conventions are used in this book:

Italic

Indicates new terms, URLs, and email addresses.

#### Constant width

Used for program listings, as well as within paragraphs to refer to software packages, programming languages, file extensions, filenames, program elements such as variable or function names, databases, data types, environment variables, statements, and keywords.

#### Constant width italic

Shows text that should be replaced with user-supplied values or by values determined by context.

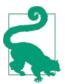

This element signifies a tip or suggestion.

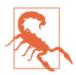

This element indicates a warning or caution.

# **Using Code Examples**

Supplemental material (in particular, IPython Notebooks and Python scripts/modules) is available for download at <a href="http://oreilly.quant-platform.com">http://oreilly.quant-platform.com</a>.

This book is here to help you get your job done. In general, if example code is offered with this book, you may use it in your programs and documentation. You do not need to contact us for permission unless you're reproducing a significant portion of the code. For example, writing a program that uses several chunks of code from this book does not require permission. Selling or distributing a CD-ROM of examples from O'Reilly books does require permission. Answering a question by citing this book and quoting example code does not require permission. Incorporating a significant amount of example code from this book into your product's documentation does require permission.

We appreciate, but do not require, attribution. An attribution usually includes the title, author, publisher, and ISBN. For example: "Python for Finance by Yves Hilpisch (O'Reilly). Copyright 2015 Yves Hilpisch, 978-1-491-94528-5."

If you feel your use of code examples falls outside fair use or the permission given above, feel free to contact us at *permissions@oreilly.com*.

# Safari® Books Online

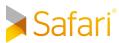

Safari Books Online is an on-demand digital library that delivers expert content in both book and video form from the world's leading authors in technology and business.

Technology professionals, software developers, web designers, and business and creative professionals use Safari Books Online as their primary resource for research, problem solving, learning, and certification training.

Safari Books Online offers a range of plans and pricing for enterprise, government, education, and individuals.

Members have access to thousands of books, training videos, and prepublication manuscripts in one fully searchable database from publishers like O'Reilly Media, Prentice Hall Professional, Addison-Wesley Professional, Microsoft Press, Sams, Que, Peachpit Press, Focal Press, Cisco Press, John Wiley & Sons, Syngress, Morgan Kaufmann, IBM Redbooks, Packt, Adobe Press, FT Press, Apress, Manning, New Riders, McGraw-Hill, Jones & Bartlett, Course Technology, and hundreds more. For more information about Safari Books Online, please visit us online.

### How to Contact Us

Please address comments and questions concerning this book to the publisher:

O'Reilly Media, Inc. 1005 Gravenstein Highway North Sebastopol, CA 95472 800-998-9938 (in the United States or Canada) 707-829-0515 (international or local) 707-829-0104 (fax)

We have a web page for this book, where we list errata, examples, and any additional information. You can access this page at http://bit.ly/python-finance.

To comment or ask technical questions about this book, send email to bookques tions@oreilly.com.

For more information about our books, courses, conferences, and news, see our website at http://www.oreilly.com.

Find us on Facebook: <a href="http://facebook.com/oreilly">http://facebook.com/oreilly</a>

Follow us on Twitter: http://twitter.com/oreillymedia

Watch us on YouTube: http://www.youtube.com/oreillymedia

# Acknowledgments

I want to thank all those who helped to make this book a reality, in particular those who have provided honest feedback or even completely worked out examples, like Ben Lerner, James Powell, Michael Schwed, Thomas Wiecki or Felix Zumstein. Similarly, I would like to thank reviewers Hugh Brown, Jennifer Pierce, Kevin Sheppard, and Galen Wilkerson. The book benefited from their valuable feedback and the many suggestions.

The book has also benefited significantly as a result of feedback I received from the participants of the many conferences and workshops I was able to present at in 2013 and 2014: PyData, For Python Quants, Big Data in Quant Finance, EuroPython, Euro-Scipy, PyCon DE, PyCon Ireland, Parallel Data Analysis, Budapest BI Forum and

CodeJam. I also got valuable feedback during my many presentations at Python meetups in Berlin, London, and New York City.

Last but not least, I want to thank my family, which fully accepts that I do what I love doing most and this, in general, rather intensively. Writing and finishing a book of this length over the course of a year requires a large time commitment—on top of my usually heavy workload and packed travel schedule—and makes it necessary to sit sometimes more hours in solitude in front the computer than expected. Therefore, thank you Sandra, Lilli, and Henry for your understanding and support. I dedicate this book to my lovely wife Sandra, who is the heart of our family.

> Yves Saarland, November 2014

# **Python and Finance**

This part introduces Python for finance. It consists of three chapters:

- Chapter 1 briefly discusses Python in general and argues why Python is indeed well suited to address the technological challenges in the finance industry and in financial (data) analytics.
- Chapter 2, on Python infrastructure and tools, is meant to provide a concise overview of the most important things you have to know to get started with interactive analytics and application development in Python; the related Appendix A surveys some selected best practices for Python development.
- Chapter 3 immediately dives into three specific financial examples; it illustrates how to calculate implied volatilities of options with Python, how to simulate a financial model with Python and the array library NumPy, and how to implement a backtesting for a trend-based investment strategy. This chapter should give the reader a feeling for what it means to use Python for financial analytics—details are not that important at this stage; they are all explained in Part II.

**CHAPTER 1** 

# Why Python for Finance?

Banks are essentially technology firms.

— Hugo Banziger

# What Is Python?

Python is a high-level, multipurpose programming language that is used in a wide range of domains and technical fields. On the Python website you find the following executive summary (cf. https://www.python.org/doc/essays/blurb):

Python is an interpreted, object-oriented, high-level programming language with dynamic semantics. Its high-level built in data structures, combined with dynamic typing and dynamic binding, make it very attractive for Rapid Application Development, as well as for use as a scripting or glue language to connect existing components together. Python's simple, easy to learn syntax emphasizes readability and therefore reduces the cost of program maintenance. Python supports modules and packages, which encourages program modularity and code reuse. The Python interpreter and the extensive standard library are available in source or binary form without charge for all major platforms, and can be freely distributed.

This pretty well describes *why* Python has evolved into one of the major programming languages as of today. Nowadays, Python is used by the beginner programmer as well as by the highly skilled expert developer, at schools, in universities, at web companies, in large corporations and financial institutions, as well as in any scientific field.

Among others, Python is characterized by the following features:

#### Open source

Python and the majority of supporting libraries and tools available are open source and generally come with quite flexible and open licenses.

3

#### Interpreted

The reference CPython implementation is an interpreter of the language that translates Python code at runtime to executable byte code.

#### Multiparadigm

Python supports different programming and implementation paradigms, such as object orientation and imperative, functional, or procedural programming.

#### Multipurpose

Python can be used for rapid, interactive code development as well as for building large applications; it can be used for low-level systems operations as well as for highlevel analytics tasks.

#### Cross-platform

Python is available for the most important operating systems, such as Windows, Linux, and Mac OS; it is used to build desktop as well as web applications; it can be used on the largest clusters and most powerful servers as well as on such small devices as the Raspberry Pi (cf. http://www.raspberrypi.org).

#### Dynamically typed

Types in Python are in general inferred during runtime and not statically declared as in most compiled languages.

#### Indentation aware

In contrast to the majority of other programming languages, Python uses indentation for marking code blocks instead of parentheses, brackets, or semicolons.

#### Garbage collecting

Python has automated garbage collection, avoiding the need for the programmer to manage memory.

When it comes to Python syntax and what Python is all about, Python Enhancement Proposal 20—i.e., the so-called "Zen of Python"—provides the major guidelines. It can be accessed from every interactive shell with the command import this:

```
$ ipython
Python 2.7.6 | Anaconda 1.9.1 (x86_64) | (default, Jan 10 2014, 11:23:15)
Type "copyright", "credits" or "license" for more information.
IPython 2.0.0 -- An enhanced Interactive Python.
     -> Introduction and overview of IPython's features.
%quickref -> Quick reference.
help -> Python's own help system.
object? -> Details about 'object', use 'object??' for extra details.
In [1]: import this
The Zen of Python, by Tim Peters
```

Beautiful is better than ugly. Explicit is better than implicit. Simple is better than complex. Complex is better than complicated. Flat is better than nested. Sparse is better than dense. Readability counts. Special cases aren't special enough to break the rules. Although practicality beats purity. Errors should never pass silently. Unless explicitly silenced. In the face of ambiguity, refuse the temptation to guess. There should be one--and preferably only one--obvious way to do it. Although that way may not be obvious at first unless you're Dutch. Now is better than never. Although never is often better than \*right\* now. If the implementation is hard to explain, it's a bad idea. If the implementation is easy to explain, it may be a good idea. Namespaces are one honking great idea--let's do more of those!

## **Brief History of Python**

Although Python might still have the appeal of something *new* to some people, it has been around for quite a long time. In fact, development efforts began in the 1980s by Guido van Rossum from the Netherlands. He is still active in Python development and has been awarded the title of Benevolent Dictator for Life by the Python community (cf. http://en.wikipedia.org/wiki/History\_of\_Python). The following can be considered milestones in the development of Python:

- **Python 0.9.0** released in 1991 (first release)
- **Python 1.0** released in 1994
- **Python 2.0** released in 2000
- Python 2.6 released in 2008
- Python 2.7 released in 2010
- Python 3.0 released in 2008
- **Python 3.3** released in 2010
- Python 3.4 released in 2014

It is remarkable, and sometimes confusing to Python newcomers, that there are two major versions available, still being developed and, more importantly, in parallel use since 2008. As of this writing, this will keep on for quite a while since neither is there 100% code compatibility between the versions, nor are all popular libraries available for Python 3.x. The majority of code available and in production is still Python 2.6/2.7, and this book is based on the 2.7.x version, although the majority of code examples should work with versions 3.x as well.

## The Python Ecosystem

A major feature of Python as an ecosystem, compared to just being a programming language, is the availability of a large number of libraries and tools. These libraries and tools generally have to be *imported* when needed (e.g., a plotting library) or have to be started as a separate system process (e.g., a Python development environment). Importing means making a library available to the current namespace and the current Python interpreter process.

Python itself already comes with a large set of libraries that enhance the basic interpreter in different directions. For example, basic mathematical calculations can be done without any importing, while more complex mathematical functions need to be imported through the math library:

```
In [2]: 100 * 2.5 + 50
Out[2]: 300.0
In [3]: log(1)
...
NameError: name 'log' is not defined
In [4]: from math import *
In [5]: log(1)
Out[5]: 0.0
```

Although the so-called "star import" (i.e., the practice of importing *everything* from a library via from library import \*) is sometimes convenient, one should generally use an alternative approach that avoids ambiguity with regard to name spaces and relationships of functions to libraries. This then takes on the form:

```
In [6]: import math
In [7]: math.log(1)
Out[7]: 0.0
```

While math is a standard Python library available with any installation, there are many more libraries that can be installed optionally and that can be used in the very same fashion as the standard libraries. Such libraries are available from different (web) sources. However, it is generally advisable to use a Python distribution that makes sure that all libraries are consistent with each other (see Chapter 2 for more on this topic).

The code examples presented so far all use IPython (cf. http://www.ipython.org), which is probably the most popular interactive development environment (IDE) for Python. Although it started out as an enhanced shell only, it today has many features typically found in IDEs (e.g., support for profiling and debugging). Those features missing are typically provided by advanced text/code editors, like Sublime Text (cf. http:// www.sublimetext.com). Therefore, it is not unusual to combine IPython with one's text/ code editor of choice to form the basic tool set for a Python development process.

IPython is also sometimes called the killer application of the Python ecosystem. It enhances the standard interactive shell in many ways. For example, it provides improved command-line history functions and allows for easy object inspection. For instance, the help text for a function is printed by just adding a ? behind the function name (adding ?? will provide even more information):

```
In [8]: math.log?
            builtin_function_or_method
String Form: <built-in function log>
Docstring:
log(x[, base])
Return the logarithm of x to the given base.
If the base not specified, returns the natural logarithm (base e) of x.
In [9]:
```

IPython comes in three different versions: a shell version, one based on a QT graphical user interface (the QT console), and a browser-based version (the Notebook). This is just meant as a teaser; there is no need to worry about the details now since Chapter 2 introduces IPython in more detail.

## Python User Spectrum

Python does not only appeal to professional software developers; it is also of use for the casual developer as well as for domain experts and scientific developers.

Professional software developers find all that they need to efficiently build large applications. Almost all programming paradigms are supported; there are powerful development tools available; and any task can, in principle, be addressed with Python. These types of users typically build their own frameworks and classes, also work on the fundamental Python and scientific stack, and strive to make the most of the ecosystem.

Scientific developers or domain experts are generally heavy users of certain libraries and frameworks, have built their own applications that they enhance and optimize over time, and tailor the ecosystem to their specific needs. These groups of users also generally engage in longer interactive sessions, rapidly prototyping new code as well as exploring and visualizing their research and/or domain data sets.

Casual programmers like to use Python generally for specific problems they know that Python has its strengths in. For example, visiting the gallery page of matplotlib, copying a certain piece of visualization code provided there, and adjusting the code to their specific needs might be a beneficial use case for members of this group.

There is also another important group of Python users: *beginner programmers*, i.e., those that are just starting to program. Nowadays, Python has become a very popular language at universities, colleges, and even schools to introduce students to programming.<sup>1</sup> A major reason for this is that its basic syntax is easy to learn and easy to understand, even for the nondeveloper. In addition, it is helpful that Python supports almost all programming styles.<sup>2</sup>

#### The Scientific Stack

There is a certain set of libraries that is collectively labeled the *scientific stack*. This stack comprises, among others, the following libraries:

#### NumPy

NumPy provides a multidimensional array object to store homogenous or heterogeneous data; it also provides optimized functions/methods to operate on this array object.

#### SciPy

SciPy is a collection of sublibraries and functions implementing important standard functionality often needed in science or finance; for example, you will find functions for cubic splines interpolation as well as for numerical integration.

#### matplotlib

This is the most popular plotting and visualization library for Python, providing both 2D and 3D visualization capabilities.

#### **PyTables**

PyTables is a popular wrapper for the HDF5 data storage library (cf. <a href="http://www.hdfgroup.org/HDF5/">http://www.hdfgroup.org/HDF5/</a>); it is a library to implement optimized, disk-based I/O operations based on a hierarchical database/file format.

- Python, for example, is a major language used in the Master of Financial Engineering program at Baruch College of the City University of New York (cf. http://mfe.baruch.cuny.edu).
- Cf. http://wiki.python.org/moin/BeginnersGuide, where you will find links to many valuable resources for both developers and nondevelopers getting started with Python.

#### pandas

pandas builds on NumPy and provides richer classes for the management and analysis of time series and tabular data; it is tightly integrated with matplotlib for plotting and PyTables for data storage and retrieval.

Depending on the specific domain or problem, this stack is enlarged by additional libraries, which more often than not have in common that they build on top of one or more of these fundamental libraries. However, the least common denominator or basic building block in general is the NumPy ndarray class (cf. Chapter 4).

Taking Python as a programming language alone, there are a number of other languages available that can probably keep up with its syntax and elegance. For example, Ruby is quite a popular language often compared to Python. On the language's website you find the following description:

A dynamic, open source programming language with a focus on simplicity and productivity. It has an elegant syntax that is natural to read and easy to write.

The majority of people using Python would probably also agree with the exact same statement being made about Python itself. However, what distinguishes Python for many users from equally appealing languages like Ruby is the availability of the scientific stack. This makes Python not only a good and elegant language to use, but also one that is capable of replacing domain-specific languages and tool sets like Matlab or R. In addition, it provides by default anything that you would expect, say, as a seasoned web developer or systems administrator.

# Technology in Finance

Now that we have some rough ideas of what Python is all about, it makes sense to step back a bit and to briefly contemplate the role of technology in finance. This will put us in a position to better judge the role Python already plays and, even more importantly, will probably play in the financial industry of the future.

In a sense, technology per se is *nothing special* to financial institutions (as compared, for instance, to industrial companies) or to the finance function (as compared to other corporate functions, like logistics). However, in recent years, spurred by innovation and also regulation, banks and other financial institutions like hedge funds have evolved more and more into technology companies instead of being just financial intermediaries. Technology has become a major asset for almost any financial institution around the globe, having the potential to lead to competitive advantages as well as disadvantages. Some background information can shed light on the reasons for this development.

# **Technology Spending**

Banks and financial institutions together form the industry that spends the most on technology on an annual basis. The following statement therefore shows not only that technology is important for the financial industry, but that the financial industry is also really important to the technology sector:

Banks will spend 4.2% more on technology in 2014 than they did in 2013, according to IDC analysts. Overall IT spend in financial services globally will exceed \$430 billion in 2014 and surpass \$500 billion by 2020, the analysts say.

- Crosman 2013

Large, multinational banks today generally employ thousands of developers that maintain existing systems and build new ones. Large investment banks with heavy technological requirements show technology budgets often of several billion USD per year.

## **Technology as Enabler**

The technological development has also contributed to innovations and efficiency improvements in the financial sector:

Technological innovations have contributed significantly to greater efficiency in the derivatives market. Through innovations in trading technology, trades at Eurex are today executed much faster than ten years ago despite the strong increase in trading volume and the number of quotes ... These strong improvements have only been possible due to the constant, high IT investments by derivatives exchanges and clearing houses.

— Deutsche Börse Group 2008

As a side effect of the increasing efficiency, competitive advantages must often be looked for in ever more complex products or transactions. This in turn inherently increases risks and makes risk management as well as oversight and regulation more and more difficult. The financial crisis of 2007 and 2008 tells the story of potential dangers resulting from such developments. In a similar vein, "algorithms and computers gone wild" also represent a potential risk to the financial markets; this materialized dramatically in the so-called *flash crash* of May 2010, where automated selling led to large intraday drops in certain stocks and stock indices (cf. <a href="http://en.wikipedia.org/wiki/2010\_Flash\_Crash">http://en.wikipedia.org/wiki/2010\_Flash\_Crash</a>).

## **Technology and Talent as Barriers to Entry**

On the one hand, technology advances reduce cost over time, *ceteris paribus*. On the other hand, financial institutions continue to invest heavily in technology to both gain market share and defend their current positions. To be active in certain areas in finance today often brings with it the need for large-scale investments in both technology and skilled staff. As an example, consider the derivatives analytics space (see also the case study in Part III of the book):

Aggregated over the total software lifecycle, firms adopting in-house strategies for OTC [derivatives] pricing will require investments between \$25 million and \$36 million alone to build, maintain, and enhance a complete derivatives library.

- Ding 2010

Not only is it costly and time-consuming to build a full-fledged derivatives analytics library, but you also need to have enough experts to do so. And these experts have to have the right tools and technologies available to accomplish their tasks.

Another quote about the early days of Long-Term Capital Management (LTCM), formerly one of the most respected quantitative hedge funds—which, however, went bust in the late 1990s—further supports this insight about technology and talent:

Meriwether spent \$20 million on a state-of-the-art computer system and hired a crack team of financial engineers to run the show at LTCM, which set up shop in Greenwich, Connecticut. It was risk management on an industrial level.

Patterson 2010

The same computing power that Meriwether had to buy for millions of dollars is today probably available for thousands. On the other hand, trading, pricing, and risk management have become so complex for larger financial institutions that today they need to deploy IT infrastructures with tens of thousands of computing cores.

## Ever-Increasing Speeds, Frequencies, Data Volumes

There is one dimension of the finance industry that has been influenced most by technological advances: the *speed* and *frequency* with which financial transactions are decided and executed. The recent book by Lewis (2014) describes so-called *flash trading* —i.e., trading at the highest speeds possible—in vivid detail.

On the one hand, increasing data availability on ever-smaller scales makes it necessary to react in real time. On the other hand, the increasing speed and frequency of trading let the data volumes further increase. This leads to processes that reinforce each other and push the average time scale for financial transactions systematically down:

Renaissance's Medallion fund gained an astonishing 80 percent in 2008, capitalizing on the market's extreme volatility with its lightning-fast computers. Jim Simons was the hedge fund world's top earner for the year, pocketing a cool \$2.5 billion.

Patterson 2010

Thirty years' worth of daily stock price data for a single stock represents roughly 7,500 quotes. This kind of data is what most of today's finance theory is based on. For example, theories like the modern portfolio theory (MPT), the capital asset pricing model (CAPM), and value-at-risk (VaR) all have their foundations in daily stock price data.

In comparison, on a typical trading day the stock price of Apple Inc. (AAPL) is quoted around 15,000 times—two times as many quotes as seen for end-of-day quoting over a time span of 30 years. This brings with it a number of challenges:

#### Data processing

It does not suffice to consider and process end-of-day quotes for stocks or other financial instruments; "too much" happens during the day for some instruments during 24 hours for 7 days a week.

#### Analytics speed

Decisions often have to be made in milliseconds or even faster, making it necessary to build the respective analytics capabilities and to analyze large amounts of data in real time.

#### Theoretical foundations

Although traditional finance theories and concepts are far from being perfect, they have been well tested (and sometimes well rejected) over time; for the millisecond scales important as of today, consistent concepts and theories that have proven to be somewhat robust over time are still missing.

All these challenges can in principle only be addressed by modern technology. Something that might also be a little bit surprising is that the lack of consistent theories often is addressed by technological approaches, in that high-speed algorithms exploit market microstructure elements (e.g., order flow, bid-ask spreads) rather than relying on some kind of financial reasoning.

## The Rise of Real-Time Analytics

There is one discipline that has seen a strong increase in importance in the finance industry: financial and data analytics. This phenomenon has a close relationship to the insight that speeds, frequencies, and data volumes increase at a rapid pace in the industry. In fact, real-time analytics can be considered the industry's answer to this trend.

Roughly speaking, "financial and data analytics" refers to the discipline of applying software and technology in combination with (possibly advanced) algorithms and methods to gather, process, and analyze data in order to gain insights, to make decisions, or to fulfill regulatory requirements, for instance. Examples might include the estimation of sales impacts induced by a change in the pricing structure for a financial product in the retail branch of a bank. Another example might be the large-scale overnight calculation of credit value adjustments (CVA) for complex portfolios of derivatives trades of an investment bank.

There are two major challenges that financial institutions face in this context:

#### Big data

Banks and other financial institutions had to deal with massive amounts of data even before the term "big data" was coined; however, the amount of data that has to be processed during single analytics tasks has increased tremendously over time, demanding both increased computing power and ever-larger memory and storage capacities.

#### *Real-time economy*

In the past, decision makers could rely on structured, regular planning, decision, and (risk) management processes, whereas they today face the need to take care of these functions in real time; several tasks that have been taken care of in the past via overnight batch runs in the back office have now been moved to the front office and are executed in real time.

Again, one can observe an interplay between advances in technology and financial/ business practice. On the one hand, there is the need to constantly improve analytics approaches in terms of speed and capability by applying modern technologies. On the other hand, advances on the technology side allow new analytics approaches that were considered impossible (or infeasible due to budget constraints) a couple of years or even months ago.

One major trend in the analytics space has been the utilization of parallel architectures on the CPU (central processing unit) side and massively parallel architectures on the GPGPU (general-purpose graphical processing units) side. Current GPGPUs often have more than 1,000 computing cores, making necessary a sometimes radical rethinking of what parallelism might mean to different algorithms. What is still an obstacle in this regard is that users generally have to learn new paradigms and techniques to harness the power of such hardware.<sup>3</sup>

# **Python for Finance**

The previous section describes some selected aspects characterizing the role of technology in finance:

- Costs for technology in the finance industry
- Technology as an enabler for new business and innovation
- Technology and talent as barriers to entry in the finance industry
- Increasing speeds, frequencies, and data volumes
- The rise of real-time analytics

In this section, we want to analyze how Python can help in addressing several of the challenges implied by these aspects. But first, on a more fundamental level, let us examine Python for finance from a language and syntax standpoint.

<sup>3.</sup> Chapter 8 provides an example for the benefits of using modern GPGPUs in the context of the generation of random numbers.

### **Finance and Python Syntax**

Most people who make their first steps with Python in a finance context may attack an algorithmic problem. This is similar to a scientist who, for example, wants to solve a differential equation, wants to evaluate an integral, or simply wants to visualize some data. In general, at this stage, there is only little thought spent on topics like a formal development process, testing, documentation, or deployment. However, this especially seems to be the stage when people fall in love with Python. A major reason for this might be that the Python syntax is generally quite close to the mathematical syntax used to describe scientific problems or financial algorithms.

We can illustrate this phenomenon by a simple financial algorithm, namely the valuation of a European call option by Monte Carlo simulation. We will consider a Black-Scholes-Merton (BSM) setup (see also Chapter 3) in which the option's underlying risk factor follows a geometric Brownian motion.

Suppose we have the following numerical *parameter values* for the valuation:

- Initial stock index level  $S_0 = 100$
- Strike price of the European call option K = 105
- Time-to-maturity T = 1 year
- Constant, riskless short rate r = 5%
- Constant volatility  $\sigma = 20\%$

In the BSM model, the index level at maturity is a random variable, given by Equation 1-1 with z being a standard normally distributed random variable.

Equation 1-1. Black-Scholes-Merton (1973) index level at maturity

$$S_T = S_0 \exp\left(\left(r - \frac{1}{2}\sigma^2\right)T + \sigma\sqrt{T}z\right)$$

The following is an *algorithmic description* of the Monte Carlo valuation procedure:

- 1. Draw I (pseudo)random numbers z(i),  $i \in \{1, 2, ..., I\}$ , from the standard normal distribution.
- 2. Calculate all resulting index levels at maturity  $S_T(i)$  for given z(i) and Equation 1-1.
- 3. Calculate all inner values of the option at maturity as  $h_T(i) = \max(S_T(i) K,0)$ .
- 4. Estimate the option present value via the Monte Carlo estimator given in Equation 1-2.

#### Equation 1-2. Monte Carlo estimator for European option

$$C_0 \approx e^{-rT} \frac{1}{I} \sum_I h_T(i)$$

We are now going to translate this problem and algorithm into Python code. The reader might follow the single steps by using, for example, IPython—this is, however, not really necessary at this stage.

First, let us start with the parameter values. This is really easy:

```
S0 = 100.
K = 105.
T = 1.0
r = 0.05
sigma = 0.2
```

Next, the valuation algorithm. Here, we will for the first time use NumPy, which makes life quite easy for our second task:

```
from numpy import *
I = 100000
z = random.standard normal(I)
ST = S0 * exp((r - 0.5 * sigma ** 2) * T + sigma * sqrt(T) * z)
hT = maximum(ST - K, 0)
C0 = exp(-r * T) * sum(hT) / I
```

Third, we print the result:

```
print "Value of the European Call Option %5.3f" % CO
```

The output might be:4

```
Value of the European Call Option 8.019
```

Three aspects are worth highlighting:

Syntax

The Python syntax is indeed quite close to the mathematical syntax, e.g., when it comes to the parameter value assignments.

#### Translation

Every mathematical and/or algorithmic statement can generally be translated into a single line of Python code.

4. The output of such a numerical simulation depends on the pseudorandom numbers used. Therefore, results might vary.

#### Vectorization

One of the strengths of NumPy is the compact, vectorized syntax, e.g., allowing for 100,000 calculations within a single line of code.

This code can be used in an interactive environment like IPython. However, code that is meant to be reused regularly typically gets organized in so-called modules (or scripts), which are single Python (i.e., text) files with the suffix .py. Such a module could in this case look like Example 1-1 and could be saved as a file named bsm\_mcs\_euro.py.

Example 1-1. Monte Carlo valuation of European call option

```
# Monte Carlo valuation of European call option
# in Black-Scholes-Merton model
# bsm mcs euro.py
import numpy as np
# Parameter Values
SO = 100. # initial index level
K = 105. # strike price
T = 1.0 # time-to-maturity
r = 0.05 # riskless short rate
sigma = 0.2 # volatility
I = 100000 # number of simulations
# Valuation Algorithm
z = np.random.standard normal(I) # pseudorandom numbers
ST = S0 * np.exp((r - 0.5 * sigma ** 2) * T + sigma * np.sqrt(T) * z)
 # index values at maturity
hT = np.maximum(ST - K, 0) # inner values at maturity
C0 = np.exp(-r * T) * np.sum(hT) / I # Monte Carlo estimator
# Result Output
print "Value of the European Call Option %5.3f" % CO
```

The rather simple algorithmic example in this subsection illustrates that Python, with its very syntax, is well suited to complement the classic duo of scientific languages, English and Mathematics. It seems that adding Python to the set of scientific languages makes it more well rounded. We have

- English for writing, talking about scientific and financial problems, etc.
- Mathematics for concisely and exactly describing and modeling abstract aspects, algorithms, complex quantities, etc.
- Python for technically modeling and implementing abstract aspects, algorithms, complex quantities, etc.

#### **Mathematics and Python Syntax**

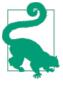

There is hardly any programming language that comes as close to mathematical syntax as Python. Numerical algorithms are therefore simple to translate from the mathematical representation into the Pythonic implementation. This makes prototyping, development, and code maintenance in such areas quite efficient with Python.

In some areas, it is common practice to use *pseudocode* and therewith to introduce a fourth language family member. The role of pseudocode is to represent, for example, financial algorithms in a more technical fashion that is both still close to the mathematical representation and already quite close to the technical implementation. In addition to the algorithm itself, pseudocode takes into account how computers work in principle.

This practice generally has its cause in the fact that with most programming languages the technical implementation is quite "far away" from its formal, mathematical representation. The majority of programming languages make it necessary to include so many elements that are only technically required that it is hard to see the equivalence between the mathematics and the code.

Nowadays, Python is often used in a *pseudocode way* since its syntax is almost analogous to the mathematics and since the technical "overhead" is kept to a minimum. This is accomplished by a number of high-level concepts embodied in the language that not only have their advantages but also come in general with risks and/or other costs. However, it is safe to say that with Python you can, whenever the need arises, follow the same strict implementation and coding practices that other languages might require from the outset. In that sense, Python can provide the best of both worlds: high-level abstraction and rigorous implementation.

# Efficiency and Productivity Through Python

At a high level, benefits from using Python can be measured in three dimensions:

Efficiency

How can Python help in getting results faster, in saving costs, and in saving time?

**Productivity** 

How can Python help in getting more done with the same resources (people, assets, etc.)?

Quality

What does Python allow us to do that we could not do with alternative technologies?

A discussion of these aspects can by nature not be exhaustive. However, it can highlight some arguments as a starting point.

#### Shorter time-to-results

A field where the efficiency of Python becomes quite obvious is interactive data analytics. This is a field that benefits strongly from such powerful tools as IPython and libraries like pandas.

Consider a finance student, writing her master's thesis and interested in Google stock prices. She wants to analyze historical stock price information for, say, five years to see how the volatility of the stock price has fluctuated over time. She wants to find evidence that volatility, in contrast to some typical model assumptions, fluctuates over time and is far from being constant. The results should also be visualized. She mainly has to do the following:

- Download Google stock price data from the Web.
- Calculate the rolling standard deviation of the log returns (volatility).
- Plot the stock price data and the results.

These tasks are complex enough that not too long ago one would have considered them to be something for professional financial analysts. Today, even the finance student can easily cope with such problems. Let us see how exactly this works—without worrying about syntax details at this stage (everything is explained in detail in subsequent chapters).

First, make sure to have available all necessary libraries:

```
In [1]: import numpy as np
       import pandas as pd
       import pandas.io.data as web
```

Second, retrieve the data from, say, Google itself:

```
In [2]: goog = web.DataReader('GOOG', data source='google',
                    start='3/14/2009', end='4/14/2014')
       goog.tail()
Out[2]:
                  Open High Low Close Volume
       Date
       2014-04-08 542.60 555.00 541.61 554.90 3152406
       2014-04-09 559.62 565.37 552.95 564.14 3324742
       2014-04-10 565.00 565.00 539.90 540.95 4027743
       2014-04-11 532.55 540.00 526.53 530.60 3916171
       2014-04-14 538.25 544.10 529.56 532.52 2568020
       5 rows × 5 columns
```

Third, implement the necessary analytics for the volatilities:

```
In [3]: goog['Log_Ret'] = np.log(goog['Close'] / goog['Close'].shift(1))
       goog['Volatility'] = pd.rolling std(goog['Log Ret'],
                                            window=252) * np.sqrt(252)
```

Fourth, plot the results. To generate an inline plot, we use the IPython magic command %matplotlib with the option inline:

Figure 1-1 shows the graphical result of this brief interactive session with IPython. It can be considered almost amazing that four lines of code suffice to implement three rather complex tasks typically encountered in financial analytics: data gathering, complex and repeated mathematical calculations, and visualization of results. This example illustrates that pandas makes working with whole time series almost as simple as doing mathematical operations on floating-point numbers.

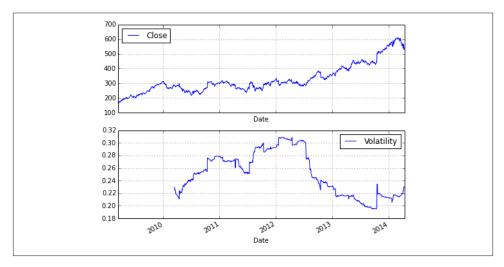

Figure 1-1. Google closing prices and yearly volatility

Translated to a professional finance context, the example implies that financial analysts can—when applying the right Python tools and libraries, providing high-level abstraction—focus on their very domain and not on the technical intrinsicalities. Analysts can react faster, providing valuable insights almost in real time and making sure they are one step ahead of the competition. This example of *increased efficiency* can easily translate into measurable bottom-line effects.

#### **Ensuring high performance**

In general, it is accepted that Python has a rather concise syntax and that it is relatively efficient to code with. However, due to the very nature of Python being an interpreted language, the *prejudice* persists that Python generally is too slow for compute-intensive tasks in finance. Indeed, depending on the specific implementation approach, Python

can be really slow. But it *does not have to be slow*—it can be highly performing in almost any application area. In principle, one can distinguish at least three different strategies for better performance:

## Paradigm

In general, many different ways can lead to the same result in Python, but with rather different performance characteristics; "simply" choosing the right way (e.g., a specific library) can improve results significantly.

### Compiling

Nowadays, there are several performance libraries available that provide compiled versions of important functions or that compile Python code statically or dynamically (at runtime or call time) to machine code, which can be orders of magnitude faster; popular ones are Cython and Numba.

#### Parallelization

Many computational tasks, in particular in finance, can strongly benefit from parallel execution; this is nothing special to Python but something that can easily be accomplished with it.

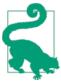

## **Performance Computing with Python**

Python per se is not a high-performance computing technology. However, Python has developed into an ideal platform to access current performance technologies. In that sense, Python has become something like a glue language for performance computing.

Later chapters illustrate all three techniques in detail. For the moment, we want to stick to a simple, but still realistic, example that touches upon all three techniques.

A quite common task in financial analytics is to evaluate complex mathematical expressions on large arrays of numbers. To this end, Python itself provides everything needed:

```
In [1]: loops = 25000000
        from math import *
        a = range(1, loops)
        def f(x):
             return 3 * log(x) + cos(x) ** 2
        %timeit r = [f(x) \text{ for } x \text{ in } a]
Out[1]: 1 loops, best of 3: 15 s per loop
```

The Python interpreter needs 15 seconds in this case to evaluate the function f 25,000,000 times.

The same task can be implemented using NumPy, which provides optimized (i.e., pre*compiled*), functions to handle such array-based operations:

```
In [2]: import numpy as np
        a = np.arange(1, loops)
        %timeit r = 3 * np.log(a) + np.cos(a) ** 2
Out[2]: 1 loops, best of 3: 1.69 s per loop
```

Using NumPy considerably reduces the execution time to 1.7 seconds.

However, there is even a library specifically dedicated to this kind of task. It is called numexpr, for "numerical expressions." It compiles the expression to improve upon the performance of NumPy's general functionality by, for example, avoiding in-memory copies of arrays along the way:

```
In [3]: import numexpr as ne
        ne.set_num_threads(1)
        f = '3 * log(a) + cos(a) ** 2'
       %timeit r = ne.evaluate(f)
Out[3]: 1 loops, best of 3: 1.18 s per loop
```

Using this more specialized approach further reduces execution time to 1.2 seconds. However, numexpr also has built-in capabilities to parallelize the execution of the respective operation. This allows us to use all available threads of a CPU:

```
In [4]: ne.set_num_threads(4)
       %timeit r = ne.evaluate(f)
Out[4]: 1 loops, best of 3: 523 ms per loop
```

This brings execution time further down to 0.5 seconds in this case, with two cores and four threads utilized. Overall, this is a performance improvement of 30 times. Note, in particular, that this kind of improvement is possible without altering the basic problem/ algorithm and without knowing anything about compiling and parallelization issues. The capabilities are accessible from a high level even by nonexperts. However, one has to be aware, of course, of which capabilities exist.

The example shows that Python provides a number of options to make more out of existing resources—i.e., to increase productivity. With the sequential approach, about 21 mn evaluations per second are accomplished, while the parallel approach allows for almost 48 mn evaluations per second—in this case simply by telling Python to use all available CPU threads instead of just one.

## From Prototyping to Production

Efficiency in interactive analytics and performance when it comes to execution speed are certainly two benefits of Python to consider. Yet another major benefit of using Python for finance might at first sight seem a bit subtler; at second sight it might present itself as an important strategic factor. It is the possibility to use Python end to end, from prototyping to production.

Today's practice in financial institutions around the globe, when it comes to financial development processes, is often characterized by a separated, two-step process. On the one hand, there are the *quantitative analysts* ("quants") responsible for model development and technical prototyping. They like to use tools and environments like Matlab and R that allow for rapid, interactive application development. At this stage of the development efforts, issues like performance, stability, exception management, separation of data access, and analytics, among others, are not that important. One is mainly looking for a proof of concept and/or a prototype that exhibits the main desired features of an algorithm or a whole application.

Once the prototype is finished, IT departments with their *developers* take over and are responsible for translating the existing *prototype code* into reliable, maintainable, and performant *production code*. Typically, at this stage there is a paradigm shift in that languages like C++ or Java are now used to fulfill the requirements for production. Also, a formal development process with professional tools, version control, etc. is applied.

This two-step approach has a number of generally unintended consequences:

## Inefficiencies

Prototype code is not reusable; algorithms have to be implemented twice; redundant efforts take time and resources.

#### Diverse skill sets

Different departments show different skill sets and use different languages to implement "the same things."

## Legacy code

Code is available and has to be maintained in different languages, often using different styles of implementation (e.g., from an architectural point of view).

Using Python, on the other hand, enables a *streamlined* end-to-end process from the first interactive prototyping steps to highly reliable and efficiently maintainable production code. The communication between different departments becomes easier. The training of the workforce is also more streamlined in that there is only one major language covering all areas of financial application building. It also avoids the inherent inefficiencies and redundancies when using different technologies in different steps of the development process. All in all, Python can provide a *consistent technological framework* for almost all tasks in financial application development and algorithm implementation.

# **Conclusions**

Python as a language—but much more so as an ecosystem—is an ideal technological framework for the financial industry. It is characterized by a number of benefits, like an elegant syntax, efficient development approaches, and usability for prototyping *and* 

production, among others. With its huge amount of available libraries and tools, Python seems to have answers to most questions raised by recent developments in the financial industry in terms of analytics, data volumes and frequency, compliance, and regulation, as well as technology itself. It has the potential to provide a single, powerful, consistent framework with which to streamline end-to-end development and production efforts even across larger financial institutions.

# **Further Reading**

There are two books available that cover the use of Python in finance:

- Fletcher, Shayne and Christopher Gardner (2009): Financial Modelling in Python. John Wiley & Sons, Chichester, England.
- Hilpisch, Yves (2015): Derivatives Analytics with Python. Wiley Finance, Chichester, England. http://derivatives-analytics-with-python.com.

The quotes in this chapter are taken from the following resources:

- Crosman, Penny (2013): "Top 8 Ways Banks Will Spend Their 2014 IT Budgets." Bank Technology News.
- Deutsche Börse Group (2008): "The Global Derivatives Market—An Introduction." White paper.
- Ding, Cubillas (2010): "Optimizing the OTC Pricing and Valuation Infrastructure." Celent study.
- Lewis, Michael (2014): Flash Boys. W. W. Norton & Company, New York.
- Patterson, Scott (2010): *The Quants*. Crown Business, New York.

# Infrastructure and Tools

Infrastructure is much more important than architecture.

- Rem Koolhaas

You could say infrastructure is not everything, but without infrastructure everything can be nothing—be it in the real world or in technology. What do we mean then by infrastructure? In principle, it is those hardware and software components that allow the development and execution of a simple Python script or more complex Python applications.

However, this chapter does not go into detail with regard to hardware infrastructure, since all Python code and examples should be executable on almost any hardware. Nor does it discuss different operating systems, since the code should be executable on any operating system on which Python, in principle, is available. This chapter rather focuses on the following topics:

## Deployment

How can I make sure to have everything needed available in a consistent fashion to deploy Python code and applications? This chapter introduces Anaconda, a Python distribution that makes deployment quite efficient, as well as the Python Quant Platform, which allows for a web- and browser-based deployment.

#### **Tools**

Which tools shall I use for (interactive) Python development and data analytics? The chapter introduces two of the most popular development environments for Python, namely IPython and Spyder.

They can, for example, in general be executed even on a Raspberry Pi for about 30 USD (cf. <a href="http://www.raspberrypi.org">http://www.raspberrypi.org</a>), although memory issues quickly arise for some applications. Nevertheless, this can be considered a rather low requirement when it comes to hardware.

25

## There is also Appendix A, on:

### Best practices

Which best practices should I follow when developing Python code? The appendix briefly reviews fundamentals of, for example, Python code syntax and documentation.

# Python Deployment

This section shows how to deploy Python locally (or on a server) as well as via the web browser.

## Anaconda

A number of operating systems come with a version of Python and a number of additional libraries already installed. This is true, for example, of Linux operating systems, which often rely on Python as their main language (for packaging, administration, etc.). However, in what follows we assume that Python is not installed or that we are installing an additional version of Python (in parallel to an existing one) using the Anaconda distribution.

You can download Anaconda for your operating system from the website *http://contin* uum.io/downloads. There are a couple of reasons to consider using Anaconda for Python deployment. Among them are:

## Libraries/packages

You get more than 100 of the most important Python libraries and packages in a single installation step; in particular, you get all these installed in a versionconsistent manner (i.e., all libraries and packages work with each other).<sup>2</sup>

## Open source

The Anaconda distribution is free of charge in general,<sup>3</sup> as are all libraries and packages included in the distribution.

## Cross platform

It is available for Windows, Mac OS, and Linux platforms.

- 2. For those who want to control which libraries and packages get installed, there is Miniconda, which comes with a minimal Python installation only. Cf. http://conda.pydata.org/miniconda.html.
- 3. There is also an Anaconda version available that contains proprietary packages from Continuum Analytics called Accelerate. This commercial version, whose main goal is to improve the performance of typical operations with Python, has to be licensed.

## Separate installation

It installs into a separate directory without interfering with any existing installation; no root/admin rights are needed.

## Automatic updates

Libraries and packages included in Anaconda can be (semi)automatically updated via free online repositories.

## Conda package manager

The package manager allows the use of multiple Python versions and multiple versions of libraries in parallel (for experimentation or development/testing purposes); it also has great support for virtual environments.

After having downloaded the installer for Anaconda, the installation in general is quite easy. On Windows platforms, just double-click the installer file and follow the instructions. Under Linux, open a shell, change to the directory where the installer file is located, and type:

```
$ bash Anaconda-1.x.x-Linux-x86[_64].sh
```

Replacing the file name with the respective name of your installer file. Then again follow the instructions. It is the same on an Apple computer; just type:

```
$ bash Anaconda-1.x.x-MacOSX-x86_64.sh
```

making sure you replace the name given here with the correct one. Alternatively, you can use the graphical installer that is available.

After the installation you have more than 100 libraries and packages available that you can use immediately. Among the scientific and data analytics packages are those listed in Table 2-1.

Table 2-1. Selected libraries and packages included in Anaconda

| Name       | Description                                                                              |  |  |
|------------|------------------------------------------------------------------------------------------|--|--|
| BitArray   | Object types for arrays of Booleans                                                      |  |  |
| Cubes OLAP | Framework for Online Analytical Processing (OLAP) applications                           |  |  |
| Disco      | mapreduce implementation for distributed computing                                       |  |  |
| Gdata      | Implementation of Google Data Protocol                                                   |  |  |
| h5py       | Python wrapper around HDF5 file format                                                   |  |  |
| HDF5       | File format for fast I/O operations                                                      |  |  |
| IPython    | Interactive development environment (IDE)                                                |  |  |
| lxml       | Processing XML and HTML with Python                                                      |  |  |
| matplotlib | Standard 2D and 3D plotting library                                                      |  |  |
| MPI4Py     | $\label{thm:message Parsing Interface (MPI) implementation for parallel computation} \\$ |  |  |
| MPICH2     | Another MPI implementation                                                               |  |  |

| Name         | Description                                                             |  |
|--------------|-------------------------------------------------------------------------|--|
| NetworkX     | Building and analyzing network models and algorithms                    |  |
| numexpr      | Optimized execution of numerical expressions                            |  |
| NumPy        | Powerful array class and optimized functions on it                      |  |
| pandas       | Efficient handling of time series data                                  |  |
| PyTables     | Hierarchical database using HDF5                                        |  |
| SciPy        | Collection of scientific functions                                      |  |
| Scikit-Learn | Machine learning algorithms                                             |  |
| Spyder       | Python IDE with syntax checking, debugging, and inspection capabilities |  |
| statsmodels  | Statistical models                                                      |  |
| SymPy        | Symbolic computation and mathematics                                    |  |
| Theano       | Mathematical expression compiler                                        |  |

If the installation procedure was successful, you should open a new terminal window and should then be able, for example, to start the Spyder IDE by simply typing in the shell:

```
$ spyder
```

Alternatively, you can start a Python session from the shell as follows:

```
$ python
Python 2.7.6 |Anaconda 1.9.2 (x86_64)| (default, Feb 10 2014, 17:56:29)
[GCC 4.0.1 (Apple Inc. build 5493)] on darwin
Type "help", "copyright", "credits" or "license" for more information.
>>> exit()
$
```

Anaconda by default installs, at the time of this writing, with Python 2.7.x. It always comes with conda, the open source package manager. Useful information about this tool can be obtained by the command:

```
$ conda info
Current conda install:
             platform: osx-64
        conda version : 3.4.1
       python version: 2.7.6.final.0
     root environment : /Library/anaconda (writable)
 default environment : /Library/anaconda
    envs directories : /Library/anaconda/envs
        package cache : /Library/anaconda/pkgs
         channel URLs : http://repo.continuum.io/pkgs/free/osx-64/
                        http://repo.continuum.io/pkgs/pro/osx-64/
          config file : None
    is foreign system : False
```

\$

conda allows one to search for libraries and packages, both locally and in available online repositories:

```
$ conda search pytables
Fetching package metadata: ..
pytables
                                                np17pv27 0 defaults
                         . 2.4.0
                            2.4.0
                                                np17py26 0 defaults
                            2.4.0
                                                np16py27_0 defaults
                            2.4.0
                                                np16py26_0 defaults
                         . 3.0.0
                                                np17py27 0 defaults
                                                np17py26_0 defaults
                            3.0.0
                            3.0.0
                                                np16py27_0 defaults
                            3.0.0
                                                np16py26_0 defaults
                         . 3.0.0
                                                np17py33 1 defaults
                                                np17py27 1 defaults
                         . 3.0.0
                            3.0.0
                                                np17pv26 1 defaults
                         . 3.0.0
                                                np16py27 1 defaults
                            3.0.0
                                                np16py26_1 defaults
                            3.1.0
                                                np18py33_0 defaults
                         * 3.1.0
                                                np18py27 0 defaults
                            3.1.0
                                                np18py26_0 defaults
                            3.1.1
                                                np18py34 0 defaults
                                                np18py33_0 defaults
                            3.1.1
                            3.1.1
                                                np18py27 0 defaults
                            3.1.1
                                                np18py26 0 defaults
```

The results contain those versions of PyTables that are available for download and installation in this case and that are installed (indicated by the asterisk). Similary, the list command gives all locally installed packages that match a certain pattern. The following lists all packages that start with "pyt":

```
$ conda list ^pyt
# packages in environment at /Library/anaconda:
                          3.1.0
pytables
                                                np18py27 0
pytest
                          2.5.2
                                                    py27_0
python
                          2.7.6
python-dateutil
                          1.5
                                                     <pip>
python.app
                          1.2
                                                    py27_1
                          2014.2
                                                    py27 0
```

More complex patterns, based on regular expressions, are also possible. For example:

```
$ conda list ^p.*les$
# packages in environment at /Library/anaconda:
                          3.1.0
pytables
                                               np18py27 0
```

Suppose we want to have Python 3.x available in addition to the 2.7.x version. The package manager conda allows the creation of an environment in which to accomplish this goal. The following output shows how this works in principle:

```
$ conda create -n py33test anaconda=1.9 python=3.3 numpy=1.8
Fetching package metadata: ..
Solving package specifications: .
Package plan for installation in environment /Library/anaconda/envs/py33test:
```

The following packages will be downloaded:

```
anaconda-1.9.2 | np18py33_0 2 KB
xlsxwriter-0.5.2 | py33_0 168 KB
```

The following packages will be linked:

```
package | build
anaconda-1.9.2 | np18py33_0 hard-link
zlib-1.2.7 | 1 hard-link
```

Proceed ([y]/n)?

When you type y to confirm the creation, conda will do as proposed (i.e., downloading, extracting, and linking the packages):

```
*******UPDATE*****
Fetching packages ...
anaconda-1.9.2-np18py33 0.tar.bz2 100% | ######## | Time: 0:00:00 173.62 kB/s
xlsxwriter-0.5.2-py33_0.tar.bz2 100% |######### | Time: 0:00:01 131.32 kB/s
Extracting packages ...
[ COMPLETE ] | ################### | 100%
Linking packages ...
[ COMPLETE ] | ################### 100%
# To activate this environment, use:
# $ source activate py33test
# To deactivate this environment, use:
# $ source deactivate
```

Now activate the new environment as advised by conda:

```
$ source activate py33test
discarding /Library/anaconda/bin from PATH
prepending /Library/anaconda/envs/py33test/bin to PATH
```

```
(py33test)$ python
Python 3.3.4 |Anaconda 1.9.2 (x86 64)| (default, Feb 10 2014, 17:56:29)
[GCC 4.0.1 (Apple Inc. build 5493)] on darwin
Type "help", "copyright", "credits" or "license" for more information.
>>> print "Hello Python 3.3" # this shouldn't work with Python 3.3
 File "<stdin>", line 1
    print "Hello Python 3.3" # this shouldn't work with Python 3.3
SyntaxError: invalid syntax
>>> print ("Hello Python 3.3") # this syntax should work
Hello Python 3.3
>>> exit()
$
```

Obviously, we indeed are now in the Python 3.3 world, which you can judge from the Python version number displayed and the fact that you need parentheses for the print statement to work correctly.4

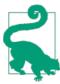

## **Multiple Python Environments**

With the conda package manager you can install and use multiple separated Python environments on a single machine. This, among other features, simplifies testing of Python code for compatibility with different Python versions.

Single libraries and packages can be installed using the conda install command, either in the general Anaconda installation:

```
$ conda install scipy
```

or for a specific environment, as in:

```
$ conda install -n py33test scipy
```

Here, py33test is the environment we created before. Similarly, you can update single packages easily:

```
$ conda update pandas
```

The packages to download and link depend on the respective version of the package that is installed. These can be very few to numerous, e.g., when a package has a number of dependencies for which no current version is installed. For our newly created environment, the updating would take the form:

```
$ conda update -n py33test pandas
```

4. This is only one subtle, but harmless, change in the Python syntax from 2.7.x to 3.x that might be a bit confusing to someone new to Python.

Finally, conda makes it easy to remove packages with the remove command from the main installation or a specific environment. The basic usage is:

\$ conda remove scipy

For an environment it is:

\$ conda remove -n py33test scipy

Since the removal is a somewhat "final" operation, you might want to dry run the command:

\$ conda remove --dry-run -n py33test scipy

If you are sure, you can go ahead with the actual removal. To get back to the original Python and Anaconda version, deactivate the environment:

\$ source deactivate

Finally, we can clean up the whole environment by use of remove with the option --all:

\$ conda remove --all -n py33test

The package manager conda makes Python deployment quite convenient. Apart from the basic functionalities illustrated in this section, there are also a number of more advanced features available. Detailed documentation is found at http://conda.pyda ta.org/docs/.

# **Python Quant Platform**

There are a number of reasons why one might like to deploy Python via a web browser. Among them are:

No need for installation

Local installations of a complete Python environment might be both complex (e.g., in a large organization with many computers), and costly to support and maintain; making Python available via a web browser makes deployment much more efficient in certain scenarios.

*Use of (better) remote hardware* 

When it comes to complex, compute- and memory-intensive analytics tasks, a local computer might not be able to perform such tasks; the use of (multiple) shared servers with multiple cores, larger memories, and maybe GPGPUs makes such tasks possible and more efficient.

#### Collaboration

Working, for example, with a team on a single or multiple servers makes collaboration simpler and also increases efficiency: data is not moved to every local machine, nor, after the analytics tasks are finished, are the results moved back to some central storage unit and/or distributed among the team members.

The Python Quant Platform is a web- and browser-based financial analytics and collaboration platform developed and maintained by The Python Quants GmbH. You can register for the platform at http://quant-platform.com. It features, among others, the following basic components:

## File manager

A tool to manage file up/downloads and more via a web GUI.

#### Linux terminal

A Linux terminal to work with the server (for example, a virtual server instance in the cloud or a dedicated server run on-premise by a company); you can use Vim, Nano, etc. for code editing and work with Git repositories for version control.

#### Anaconda

An Anaconda installation that provides all the functionality discussed previously; by default you can choose between Python 2.7 and Python 3.4.

### Python *shell*

The standard Python shell.

#### IPython Shell

An enhanced IPython shell.

#### IPython Notebook

The browser version of IPython. You will generally use this as the central tool.

#### Chat room/forum

To collaborate, exchange ideas, and to up/download, for example, research documents.

## Advanced analytics

In addition to the Linux server and Python environments, the platform provides analytical capabilities for, e.g., portfolio, risk, and derivatives analytics as well as for backtesting trading strategies (in particular, DX analytics; see Part III for a simplified but fully functional version of the library); there is also an R stack available to call, for example, R functions from within IPython Notebook.

#### Standard APIs

Standard Python-based APIs for data delivery services of leading financial data providers.

When it comes to collaboration, the Python Quant Platform also allows one to define —under a "company"—certain "user groups" with certain rights for different Python projects (i.e., directories and files). The platform is easily scalable and is deployed via Docker containers. Figure 2-1 shows a screenshot of the main screen of the Python Quant Platform.

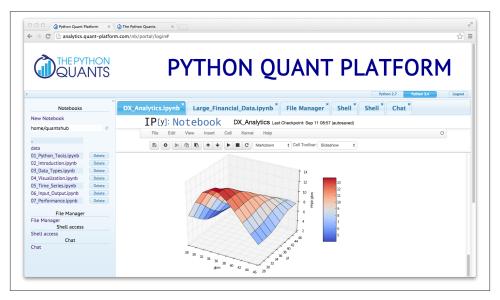

Figure 2-1. Screenshot of Python Quant Platform

## **Tools**

The success and popularity of a programming language result to some extent from the tools that are available to work with the language. It has long been the case that Python was considered a nice, easy-to-learn and easy-to-use language, but without a compelling set of tools for interactive analytics or development. This has changed. There are now a large number of tools available that help analysts and developers to be as productive as possible with Python. It is not possible to give even a somewhat exhaustive overview. However, it is possible to highlight two of the most popular tools in use today: IPython and Spyder.<sup>5</sup>

## **Python**

For completeness, let us first consider using the standard Python interpreter itself. From the system shell/command-line interface, Python is invoked by simply typing python:

```
$ python
Python 2.7.6 |Anaconda 1.9.2 (x86_64)| (default, Feb 10 2014, 17:56:29)
[GCC 4.0.1 (Apple Inc. build 5493)] on darwin
```

For Windows users and developers, the full integration of Python in Visual Studio is a compelling alternative. There is even a whole suite of Python tools for Visual Studio available (cf. <a href="http://pytools.code">http://pytools.code</a> plex.com).

```
Type "help", "copyright", "credits" or "license" for more information.
>>> print "Hello Python for Finance World."
Hello Python for Finance World.
>>> exit()
```

Although you can do quite a bit of Python with the standard prompt, most people prefer to use IPython by default since this environment provides everything that the standard interpreter prompt offers, and *much more* on top of that.

## **IPython**

IPython was used in Chapter 1 to present the first examples of Python code. This section gives an overview of the capabilities of IPython through specific examples. A complete ecosystem has evolved around IPython that is so successful and appealing that users of other languages make use of the basic approach and architecture it provides. For example, there is a version of IPython for the Julia language.

#### From shell to browser

IPython comes in three flavors:

Shell

The shell version is based on the system and Python shell, as the name suggests; there are no graphical capabilities included (apart from displaying plots in a separate window).

#### OT console

This version is based on the QT graphical user interface framework (cf. http://qt*project.org*), is more feature-rich, and allows, for example, for inline graphics.

#### Notebook

This is a JavaScript-based web browser version that has become the community favorite for interactive analytics and also for teaching, presenting, etc.

The shell version is invoked by simply typing ipython in the shell:

```
$ ipvthon
Python 2.7.6 | Anaconda 1.9.2 (x86_64) | (default, Feb 10 2014, 17:56:29)
Type "copyright", "credits" or "license" for more information.
IPython 2.0.0 -- An enhanced Interactive Python.
         -> Introduction and overview of IPython's features.
%quickref -> Quick reference.
       -> Python's own help system.
object? -> Details about 'object', use 'object??' for extra details.
In [1]: 3 + 4 * 2
Out[1]: 11
```

```
In [2]:
```

Using the option --pylab imports a large set of scientific and data analysis libraries, like NumPy, in the namespace:

```
$ ipvthon --pvlab
Python 2.7.6 | Anaconda 1.9.2 (x86_64) | (default, Feb 10 2014, 17:56:29)
Type "copyright", "credits" or "license" for more information.
IPython 2.0.0 -- An enhanced Interactive Python.
         -> Introduction and overview of IPython's features.
%quickref -> Quick reference.
        -> Python's own help system.
object? -> Details about 'object', use 'object??' for extra details.
Using matplotlib backend: MacOSX
In [1]: a = linspace(0, 20, 5) # linspace from NumPy
In [2]: a
Out[2]: array([ 0., 5., 10., 15., 20.])
In [3]:
```

Similarly, the QT console of IPython is invoked by the following command:

```
$ ipython qtconsole --pylab inline
```

Using the inline parameter in addition to the --pylab option lets IPython plot all graphics inline. Figure 2-2 shows a screenshot of the QT console with an inline plot.

Finally, the Notebook version is invoked as follows:

```
$ ipython notebook --pylab inline
```

Figure 2-3 shows a screenshot of an IPython Notebook session. The inline option again has the effect that plots will be displayed in IPython Notebook and not in a separate window.

All in all, there are a large number of options for how to invoke an IPython kernel. You can get a listing of all the options by typing:

```
$ ipython --h
```

Refer to the IPython documentation for detailed explanations.

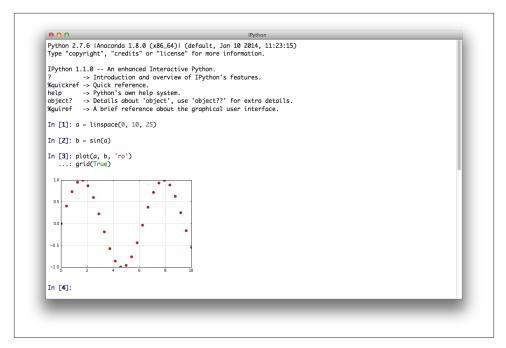

Figure 2-2. IPython's QT console

## Basic usage

In what follows, we describe the basic usage of the IPython Notebook. A fundamental concept of the Notebook is that you work with different kinds of cells. These include the following types:

#### Code

Contains executable Python code

#### Markdown

Contains text written in Markdown language and/or HTML

#### Raw text

Contains text without formatting<sup>6</sup>

## Heading (1-6)

Headings for text structuring, e.g., section heads

6. From IPython 2.0 on, these cells are called Raw NBConvert.

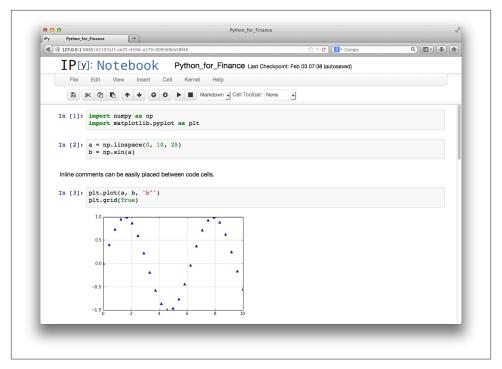

Figure 2-3. IPython's browser-based Notebook

The different cell types already indicate that the Notebook is more than an enhanced Python shell only. It is intended to fulfill the requirements of a multitude of documentation and presentation scenarios. For example, an IPython Notebook file, having a suffix of .ipynb, can be converted to the following formats:

## Python file

Generates a Python code file (.py) from an IPython Notebook file with noncode cells commented out.

## HTML page

Generates a single HTML page from a single IPython Notebook file.

#### HTML5 *slides*

Making use of different cell markings for slide shows, a Notebook file is converted into a presentation with multiple HTML5 slides (using the reveal.js framework).

#### LaTeX/PDF

Such a file can also be converted to a LaTeX file, which then can be converted into a PDF document.

#### RestructuredText

RestructuredText (.rst) is used, for example, by the SPHINX documentation package for Python projects.

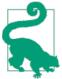

## **Analytics and Publishing Platform**

A major advantage of IPython Notebook is that you can easily publish and share your complete Notebook with others. Once your analytics project with IPython is finished, you can publish it as an HTML page or a PDF, or use the content for a slide presentation.

The format of an IPython Notebook file is based on the JavaScript Object Notation (JSON) standard. The following is the text version of the Notebook displayed in Figure 2-3—you will notice some metadata, the different types of cells, and their content, and that even graphics are translated into ASCII characters:

```
"metadata": {
 "name": ""
},
"nbformat": 3,
"nbformat_minor": 0,
"worksheets": [
 {
  "cells": [
    "cell type": "code",
    "collapsed": false,
    "input": [
     "import numpy as np\n",
     "import matplotlib.pyplot as plt"
    ],
    "language": "python",
    "metadata": {}.
    "outputs": [],
    "prompt_number": 1
    "cell_type": "code",
    "collapsed": false,
    "input": [
     "a = np.linspace(0, 10, 25)\n",
     "b = np.sin(a)"
    "language": "python",
    "metadata": {},
    "outputs": [],
    "prompt number": 2
   },
```

```
"cell_type": "markdown",
    "metadata": {}.
    "source":
     "Inline comments can be easily placed between code cells."
   },
    "cell_type": "code",
    "collapsed": false,
    "input": [
     "plt.plot(a, b, 'b^')\n",
     "plt.grid(True)"
    "language": "python",
    "metadata": {},
    "outputs": [
      "metadata": {},
      "output_type": "display data",
      "png": "iVBORw0KGgoAAAAN...SuQmCC\n",
      "text":
       "<matplotlib.figure.Figure at 0x105812a10>"
     }
    ],
    "prompt_number": 3
  "metadata": {}
]
```

For example, when converting such a file to LaTeX, raw text cells can contain LaTeX code since the content of such cells is simply passed on by the converter. All this is one of the reasons why the IPython Notebook is nowadays often used for the composition of larger, more complex documents, like scientific research papers. You have executable code and documenting text in a single file that can be translated into a number of different output formats.

In a finance context this also makes IPython a valuable tool, since, for example, the mathematical description of an algorithm and the executable Python version can live in the same document. Depending on the usage scenario, a web page (e.g., intranet), a PDF document (e.g., client mailings), or a presentation (e.g., board meeting) can be generated. With regard to the presentation option, you can, for example, skip those cells that may contain text passages that might be too long for a presentation.

The basic usage of the Notebook is quite intuitive. You mainly navigate it with the arrow keys and "execute" cells by using either Shift-Return or Ctrl-Return. The difference is that the first option moves you automatically to the next cell after execution while the second option lets you remain at the same cell. The effect of "executing" cells depends on the type of the cell. If it is a code cell, then the code is executed and the output (if any) is shown. If it is a Markdown cell, the content is rendered to show the result.

#### Markdown and LaTeX

The following shows a few selected examples for Markdown commands:

```
**bold** prints the text in bold
*italic* prints the text in italic
_italic_ also prints it in italic
**_italic_** bold and italic
bullet point lists:
* first bullet
* second bullet
– renders to a dash
<br > inserts a line break
```

Figure 2-4 shows the same code both in a raw text cell (which looks the same as the preceding text) and rendered in a Markdown cell. In this way, you can easily combine Python code and formatted, nicely rendered text in a single document.

A detailed description of the Markdown language used for IPython Notebook is found at http://daringfireball.net/projects/markdown/.

As mentioned before, the rendering capabilities of IPython are not restricted to the Markdown language. IPython also renders by default mathematical formulae described on the basis of the LaTeX typesetting system, the de facto standard for scientific publishing. Consider, for example, from Chapter 1 the formula for the index level in the Black-Scholes-Merton (1973) model, as provided in Equation 1-1. For convenience, we repeat it here as Equation 2-1.

Equation 2-1. Black-Scholes-Merton (1973) index level at maturity

$$S_T = S_0 \exp\left(\left(r - \frac{1}{2}\sigma^2\right)T + \sigma\sqrt{T}z\right)$$

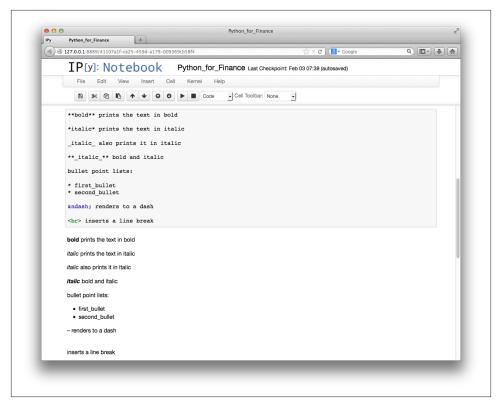

Figure 2-4. Screenshot of IPython Notebook with Markdown rendering

The LaTeX code that describes Equation 2-1 looks roughly like the following:

```
S_T = S_0 \exp((r - 0.5 \sin^2 T + \sin^2 T))
```

Figure 2-5 shows a raw text cell with Markdown text and the LaTeX code, as well as the result as rendered in a Markdown cell. The figure also shows a more complex formula: the Black-Scholes-Merton option pricing formula for European call options, as found in Equation 3-1 in Chapter 3.

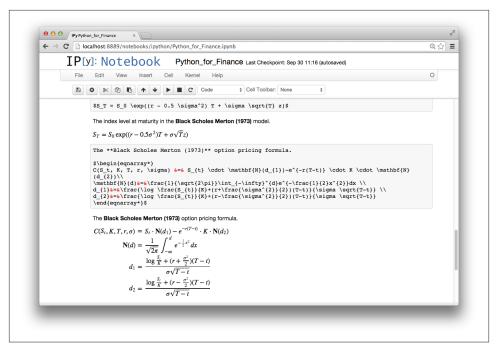

Figure 2-5. Markdown and LaTeX for financial formulae

## Magic commands

One of IPython's strengths lies in its magic commands. They are "magic" in the sense that they add some really helpful and powerful functions to the standard Python shell functionality. Basic information and help about these functions can be accessed via:

```
In [1]: %magic
IPython's 'magic' functions
The magic function system provides a series of functions which allow you to
control the behavior of IPython itself, plus a lot of system-type
features. There are two kinds of magics, line-oriented and cell-oriented.
```

A list of all available magic commands can be generated in an IPython session as follows:

```
In [2]: %lsmagic
```

In interactive computing, magic commands can, for example, be used for simple profiling tasks. For such a use case, you might use %time or %prun:

```
In [3]: import numpy as np
In [4]: %time np.sin(np.arange(1000000))
CPU times: user 31.8 ms, sys: 7.87 ms, total: 39.7 ms
Wall time: 39 ms
Out[5]:
array([ 0. , 0.84147098, 0.90929743, ..., 0.21429647,
       -0.70613761, -0.97735203])
In [6]: %prun np.sin(np.arange(1000000))
         3 function calls in 0.043 seconds
   Ordered by: internal time
   ncalls tottime percall cumtime percall filename:lineno(function)
       1 0.041 0.041 0.043 0.043 <string>:1(<module>)
       1 0.002 0.002 0.002 0.002 {numpy.core.multiarray.arange}
1 0.000 0.000 0.000 0.000 {method 'disable'
       of '_lsprof.Profiler' objects}
```

There is yet another command, %timeit or %%timeit, for timing codes in a single line or a whole cell in the IPvthon Notebook:

```
In [6]: %timeit np.sin(np.arange(1000000))
10 loops, best of 3: 27.5 ms per loop
```

This function executes a number of loops to get more reliable estimates for the duration of a function call or a snippet of code.

It is not possible to explain in detail all the magic functions that IPython provides. However, IPython itself strives to make it as easy as possible to interactively look up information about IPython and its commands. Among the most helpful are those listed in Table 2-2 (cf. http://bit.ly/ipython\_tutorial).

*Table 2-2. Selected help functions included in IPython* 

| Name      | Description                                                |
|-----------|------------------------------------------------------------|
| ?         | Introduction and overview of IPython features              |
| %quickref | Quick reference                                            |
| help      | Python's own help system                                   |
| object?   | Details about the "object"; use object?? for extra details |

Another feature of IPython is that it is highly configurable. Information about the configuration capabilities is also found in the documentation.

A magic command that also helps with customizing IPython is %bookmark. This allows the bookmarking of arbitrary directories by the use of your custom names such that you can later—no matter where the IPython kernel is invoked from and no matter what the current directory is—navigate to any of your bookmarked directories immediately (i.e., you do not need to use cd). The following shows how to set a bookmark and how to get a list of all bookmarks:

```
In [6]: %bookmark py4fi
In [7]: %bookmark -l
Current bookmarks:
py4fi -> /Users/yhilpisch/Documents/Work/Python4Finance/
```

## System shell commands

Yet another really helpful feature is that you can execute command-line/system shell functions directly from an IPython prompt or a Notebook cell. To this end you need to use the! to indicate that the following command should be escaped to the system shell (or \%! when a complete cell should be handled that way). As a simple illustration, the following creates a directory, moves to that directory, moves back, and deletes the directory:

```
In [7]: !mkdir python4finance
In [8]: cd python4finance/
/Users/yhilpisch/python4finance
In [9]: cd ...
/Users/yhilpisch
In [10]: !rm -rf python4finance/
```

IPython provides you with all the functions you would expect from a powerful interactive development environment. It is often the case that people, beginners and experts alike, even find their way to Python via IPython. Throughout the book, there are a plentitude of examples illustrating the use of IPython for interactive data and financial analytics. You should also consult the book by McKinney (2012), and in particular Chapter 3, for further information on how to use IPython effectively.

## Spyder

While IPython satisfies all of most users' requirements for interactive analytics and prototyping, larger projects generally demand "something more." In particular, IPython itself has no editor directly built into the application. For all those looking for a more traditional development environment, Spyder might therefore be a good choice.

Similar to IPython, Spyder has been designed to support rapid, interactive development with Python. However, it also has, for example, a full-fledged editor, more powerful

<sup>7.</sup> However, you can configure your favorite editor for IPython and invoke it by the magic command \*\*Meditor\* FILENAME.

project management and debugging capabilities, and an object and variable inspector as well as a full integration of the IPython shell version. Within Spyder you can also start a standard Python prompt session.

The built-in editor of Spyder provides all you need to do Python development. Among other features (cf. http://code.google.com/p/spyderlib/wiki/Features), it offers the following:

## Highlighting

Syntax coloring for Python, C/C++, and Fortran code; occurrence highlighting

### Introspection

Powerful dynamic code introspection features (e.g., code completion, calltips, object definition with a mouse click)

#### Code browser

Browsing of classes and functions

## Project management

Defining and managing projects; generating to-do lists

## Instant code checking

Getting errors and warnings on the fly (by using pyflakes, cf. https:// pypi.python.org/pypi/pyflakes)

## Debugging

Setting breakpoints and conditional breakpoints to use with the Python debugger pdb (cf. http://docs.python.org/2/library/pdb.html)

In addition, Spyder provides further helpful functionality:

#### Consoles

Open multiple Python and IPython consoles with separate processes each; run the code from the active editor tab (or parts of it) in a console

#### *Variable explorer*

Edit and compare variables and arrays; generate 2D plots of arrays on the fly; inspect variables while debugging

#### *Object inspector*

Display documentation strings interactively; automatically render, for example, rich text formatting

### Other features

History log; array editor similar to a spreadsheet; direct access to online help; management and exploration of whole projects; syntax and code checking via Pylint. Figure 2-6 provides a screenshot of Spyder showing the text editor (on the left), the variable inspector (upper right), and an active Python console (lower right). Spyder is a good choice to start with Python programming, especially for those who are used, for example, to such environments as those provided by Matlab or R. However, advanced programmers will also find a lot of helpful development functionality under a single roof.

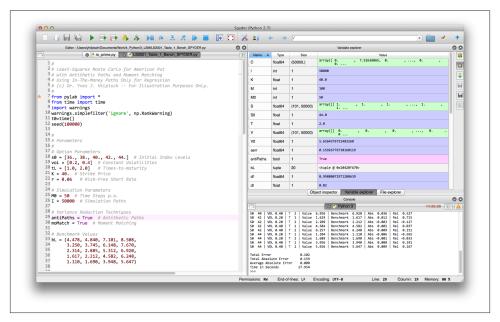

Figure 2-6. Screenshot of Spyder

# **Conclusions**

If you are a beginner or casual Python developer or an expert coming from a different programming background, getting started with Python is generally pretty easy in that only a couple of simple steps are required. To begin, you should install an appropriate Python distribution, like Anaconda, to have a consistent Python environment available and also to simplify the regular updating procedures.

With a distribution like Anaconda you have available the most important tools to interactively practice data and financial analytics, like with IPython, or to develop larger applications in a more traditional implement-test-debug fashion, like with Spyder. Of course, you can add to the mix your favorite editor, which probably already has Python syntax highlighting included. If you additionally are looking for syntax and code check-

ing capabilities, you might consider the built-in Spyder editor or any other Pythonfocused editor available.

Appendix A introduces a number of best practices in the areas of *syntax*, *documentation*, and *unit testing*. In terms of syntax, spaces and blank lines play an important role, as well as the indentation of code blocks. When it comes to documentation, you should consider including documentation strings in any function or class, providing background and help for such things as input parameters, output, and possible errors, as well as usage examples. Finally, you should include unit tests in your development process from the beginning (at least for larger projects or those shared with a broader user base) and use dedicated tools to simplify the test procedures.

# **Further Reading**

The following web resources are helpful with regard to the topics covered in this chapter:

- http://docs.continuum.io/anaconda/ for the Anaconda documentation
- http://conda.pydata.org/docs/ for the conda documentation
- http://ipython.org/ipython-doc/stable/ for the IPython documentation
- http://daringfireball.net/projects/markdown/ for the Markdown language used by IPython Notebook
- http://code.google.com/p/spyderlib for information about Spyder

A good introduction to Python deployment and the use of IPython as a development environment is provided in:

• Wes McKinney (2012): *Python for Data Analysis*. O'Reilly, Sebastopol, CA.

# **Introductory Examples**

Quantitative analysis, as we define it, is the application of mathematical and/or statistical methods to market data.

— John Forman

This chapter dives into some concrete examples from *quantitative finance* to illustrate how convenient and powerful it is to use Python and its libraries for financial analytics. The focus lies on the flow of the exposition, and a number of details that might be important in real-world applications are not touched upon. Also, details of Python usage are mainly skipped because later chapters explain them further.

Specifically, this chapter presents the following examples:

## Implied volatilities

Option quotes for certain maturity dates are taken to back out the implied volatilities of these options and to plot them—a task option traders and risk managers, among others, are faced with on a daily basis.

#### Monte Carlo simulation

The evolution of a stock index over time is simulated via Monte Carlo techniques, selected results are visualized, and European option values are calculated. Monte Carlo simulation is a cornerstone for numerical option pricing as well as for risk management efforts involving value-at-risk calculations or credit value adjustments.

## Technical analysis

An analysis of historical time series data is implemented to backtest an investment strategy based on trend signals; both professional investors and ambitious amateurs regularly engage in this kind of investment analysis.

All examples have to deal in some ways with date-time information. Appendix C introduces handling such information with Python, NumPy, and pandas.

# **Implied Volatilities**

Given an option pricing formula like the seminal one of Black-Scholes-Merton (1973), *implied volatilities* are those volatility values that, *ceteris paribus*, when put into the formula, give observed market quotes for different option strikes and maturities. In this case, the volatility is not an input parameter for the model/formula, but the result of a (numerical) optimization procedure given that formula.

The example we consider in the following discussion is about a new generation of options, namely volatility options on the VSTOXX volatility index. Eurex, the derivatives exchange that provides these options on the VSTOXX and respective futures contracts, established a comprehensive Python-based tutorial called "VSTOXX Advanced Services" in June 2013 about the index and its derivatives contracts.<sup>1</sup>

However, before proceeding with the VSTOXX options themselves, let us first reproduce in Equation 3-1 the famous Black-Scholes-Merton formula for the pricing of European call options on an underlying without dividends.

Equation 3-1. Black-Scholes-Merton (1973) option pricing formula

$$C(S_t, K, t, T, r, \sigma) = S_t \cdot \mathbf{N}(d_1) - e^{-r(T-t)} \cdot K \cdot \mathbf{N}(d_2)$$

$$\mathbf{N}(d) = \frac{1}{\sqrt{2\pi}} \int_{-\infty}^{d} e^{-\frac{1}{2}x^2} dx$$

$$d = \frac{\log \frac{S_t}{K} + \left(r + \frac{\sigma^2}{2}\right)(T-t)}{\sigma\sqrt{T-t}}$$

$$d = \frac{\log \frac{S_t}{K} + \left(r - \frac{\sigma^2}{2}\right)(T-t)}{\sigma\sqrt{T-t}}$$

The different parameters have the following meaning:

Chapter 19 also deals with options based on the VSTOXX volatility index; it calibrates an option pricing
model to market quotes and values American, nontraded options given the calibrated model.

 $S_t$ Price/level of the underlying at time *t* 

 $\sigma$ Constant volatility (i.e., standard deviation of returns) of the underlying

Κ Strike price of the option

TMaturity date of the option

Constant riskless short rate

Consider now that an option quote for a European call option  $C^*$  is given. The implied volatility  $\sigma^{imp}$  is the quantity that solves the implicit Equation 3-2.

Equation 3-2. Implied volatility given market quote for option

$$C(S_t, K, t, T, r, \sigma^{imp}) = C^*$$

There is no closed-form solution to this equation, such that one has to use a numerical solution procedure like the Newton scheme to estimate the correct solution. This scheme iterates, using the first derivative of the relevant function, until a certain number of iterations or a certain degree of precision is reached. Formally, we have Equation 3-3 for some starting value  $\sigma_0^{imp}$  and for  $0 < n < \infty$ .

*Equation 3-3. Newton scheme for numerically solving equations* 

$$\sigma_{n+1}^{imp} = \sigma_n^{imp} - \frac{C(\sigma_n^{imp}) - C^*}{\partial C(\sigma_n^{imp}) / \partial \sigma_n^{imp}}$$

The partial derivative of the option pricing formula with respect to the volatility is called Vega and is given in closed form by Equation 3-4.

Equation 3-4. Vega of a European option in BSM model

$$\frac{\partial C}{\partial \sigma} = S_t \mathbf{N}'(d_1) \sqrt{T - t}$$

The financial and numerical tools needed are now complete—even if only roughly described—and we can have a look into the respective Python code that assumes the special case t = 0 (Example 3-1).

Example 3-1. Black-Scholes-Merton (1973) functions

```
# Valuation of European call options in Black-Scholes-Merton model
# incl. Vega function and implied volatility estimation
# bsm_functions.py
# Analytical Black-Scholes-Merton (BSM) Formula
def bsm_call_value(S0, K, T, r, sigma):
    ''' Valuation of European call option in BSM model.
   Analytical formula.
   Parameters
    _____
   S0 : float
       initial stock/index level
   K: float
       strike price
    T: float
       maturity date (in year fractions)
    r : float
       constant risk-free short rate
    sigma : float
       volatility factor in diffusion term
   Returns
    ======
    value : float
    present value of the European call option
   from math import log, sqrt, exp
   from scipy import stats
   S0 = float(S0)
   d1 = (\log(S0 / K) + (r + 0.5 * sigma ** 2) * T) / (sigma * sqrt(T))
   d2 = (log(S0 / K) + (r - 0.5 * sigma ** 2) * T) / (sigma * sqrt(T))
   value = (S0 * stats.norm.cdf(d1, 0.0, 1.0)
           - K * exp(-r * T) * stats.norm.cdf(d2, 0.0, 1.0))
     # stats.norm.cdf --> cumulative distribution function
      #
                          for normal distribution
   return value
# Vega function
```

```
def bsm_vega(S0, K, T, r, sigma):
    ''' Vega of European option in BSM model.
    Parameters
    _____
    S0 : float
       initial stock/index level
    K : float
        strike price
    T: float
        maturity date (in year fractions)
    r : float
        constant risk-free short rate
    sigma : float
        volatility factor in diffusion term
    Returns
    _____
    vega : float
       partial derivative of BSM formula with respect
       to sigma, i.e. Vega
    from math import log, sqrt
    from scipy import stats
    S0 = float(S0)
    d1 = (\log(S0 / K) + (r + 0.5 * sigma ** 2) * T / (sigma * sqrt(T))
    vega = S0 * stats.norm.cdf(d1, 0.0, 1.0) * sqrt(T)
    return vega
# Implied volatility function
def bsm_call_imp_vol(S0, K, T, r, C0, sigma_est, it=100):
    ''' Implied volatility of European call option in BSM model.
    Parameters
    _____
    S0 : float
        initial stock/index level
    K : float
        strike price
    T: float
        maturity date (in year fractions)
    r : float
        constant risk-free short rate
    sigma_est : float
        estimate of impl. volatility
    it : integer
        number of iterations
```

```
Returns
_____
simga est : float
    numerically estimated implied volatility
for i in range(it):
    sigma_est -= ((bsm_call_value(S0, K, T, r, sigma_est) - C0)
                    / bsm_vega(S0, K, T, r, sigma_est))
return sigma est
```

These are only the basic functions needed to calculate implied volatilities. What we need as well, of course, are the respective option quotes, in our case for European call options on the VSTOXX index, and the code that generates the single implied volatilities. We will see how to do this based on an interactive IPython session.

Let us start with the day from which the quotes are taken; i.e., our t = 0 reference day. This is March 31, 2014. At this day, the closing value of the index was  $V_0 = 17.6639$  (we change from *S* to *V* to indicate that we are now working with the volatility index):

```
In [1]: V0 = 17.6639
```

For the risk-free short rate, we assume a value of r = 0.01 p.a.:

```
In [2]: r = 0.01
```

All other input parameters are given by the options data (i.e., T and K) or have to be calculated (i.e.,  $o^{imp}$ ). The data is stored in a pandas DataFrame object (see Chapter 6) and saved in a PyTables database file (see Chapter 7). We have to read it from disk into memory:

```
In [3]: import pandas as pd
       h5 = pd.HDFStore('./source/vstoxx data 31032014.h5', 'r')
       futures_data = h5['futures_data'] # VSTOXX futures data
       options data = h5['options data'] # VSTOXX call option data
       h5.close()
```

We need the futures data to select a subset of the VSTOXX options given their (forward) moneyness. Eight futures on the VSTOXX are traded at any time. Their maturities are the next eight third Fridays of the month. At the end of March, there are futures with maturities ranging from the third Friday of April to the third Friday of November. TTM in the following pandas table represents time-to-maturity in year fractions:

```
In [4]: futures data
Out[4]:
                DATE EXP_YEAR EXP_MONTH PRICE MATURITY
                                                          TTM
       496 2014-03-31
                         2014
                                  4 17.85 2014-04-18 0.049
                        2014
       497 2014-03-31
                                    5 19.55 2014-05-16 0.126
       498 2014-03-31
                        2014
                                   6 19.95 2014-06-20 0.222
       499 2014-03-31
500 2014-03-31
                        2014
                                    7 20.40 2014-07-18 0.299
                        2014
                                   8 20.70 2014-08-15 0.375
       501 2014-03-31 2014
                                   9 20.95 2014-09-19 0.471
```

```
502 2014-03-31
                 2014
                           10 21.05 2014-10-17 0.548
503 2014-03-31
                 2014
                            11 21.25 2014-11-21 0.644
```

The options data set is larger since at any given trading day multiple call and put options are traded per maturity date. The maturity dates, however, are the same as for the futures. There are a total of 395 call options quoted on March 31, 2014:

```
In [5]: options_data.info()
Out[5]: <class 'pandas.core.frame.DataFrame'>
       Int64Index: 395 entries, 46170 to 46564
       Data columns (total 8 columns):
       DATE
                   395 non-null datetime64[ns]
       EXP_YEAR 395 non-null int64
       EXP_MONTH 395 non-null int64
                  395 non-null object
395 non-null float64
       TYPE
       STRIKE
       PRICE
                   395 non-null float64
       MATURITY 395 non-null datetime64[ns]
TTM 395 non-null float64
       dtypes: datetime64[ns](2), float64(3), int64(2), object(1)
In [6]: options_data[['DATE', 'MATURITY', 'TTM', 'STRIKE', 'PRICE']].head()
Out[6]:
                    DATE MATURITY TTM STRIKE PRICE
       46170 2014-03-31 2014-04-18 0.049
                                                1 16.85
       46171 2014-03-31 2014-04-18 0.049
                                                2 15.85
       46172 2014-03-31 2014-04-18 0.049
                                               3 14.85
       46173 2014-03-31 2014-04-18 0.049
                                               4 13.85
       46174 2014-03-31 2014-04-18 0.049
                                                5 12.85
```

As is obvious in the pandas table, there are call options traded and quoted that are far in-the-money (index level much higher than option strike). There are also options traded that are far out-of-the-money (index level much lower than option strike). We therefore want to restrict the analysis to those call options with a certain (forward) moneyness, given the value of the future for the respective maturity. We allow a maximum deviation of 50% from the futures level.

Before we can start, we need to define a new column in the options\_data DataFrame object to store the results. We also need to import the functions from the script in Example 3-1:

```
In [7]: options_data['IMP_VOL'] = 0.0
          # new column for implied volatilities
In [8]: from bsm_functions import *
```

The following code now calculates the implied volatilities for all those call options:

```
In [9]: tol = 0.5 # tolerance level for moneyness
       for option in options data.index:
            # iterating over all option quotes
            forward = futures_data[futures_data['MATURITY'] == \
                        options_data.loc[option]['MATURITY']]['PRICE'].values[0]
```

```
# picking the right futures value
if (forward * (1 - tol) < options data.loc[option]['STRIKE']</pre>
                         < forward * (1 + tol)):
    # only for options with moneyness within tolerance
    imp vol = bsm call imp vol(
            VO, # VSTOXX value
            options_data.loc[option]['STRIKE'],
            options_data.loc[option]['TTM'],
            r. # short rate
            options_data.loc[option]['PRICE'],
            sigma_est=2., # estimate for implied volatility
   options_data['IMP_VOL'].loc[option] = imp_vol
```

In this code, there is some pandas syntax that might not be obvious at first sight. Chapter 6 explains pandas and its use for such operations in detail. At this stage, it suffices to understand the following features:

```
In [10]: futures_data['MATURITY']
          # select the column with name MATURITY
Out[10]: 496
             2014-04-18
        497 2014-05-16
        498 2014-06-20
        499 2014-07-18
        500 2014-08-15
        501 2014-09-19
        502 2014-10-17
        503 2014-11-21
        Name: MATURITY, dtype: datetime64[ns]
In [11]: options data.loc[46170]
          # select data row for index 46170
Out[11]: DATE
                     2014-03-31 00:00:00
        EXP YEAR
                                    2014
        EXP_MONTH
                                       4
        TYPF
                                       C
        STRIKE
                                       1
        PRICE
                                   16.85
        MATURITY 2014-04-18 00:00:00
        TTM
                                   0.049
        IMP VOL
                                       0
        Name: 46170, dtype: object
In [12]: options data.loc[46170]['STRIKE']
          # select only the value in column STRIKE
          # for index 46170
Out[12]: 1.0
```

The implied volatilities for the selected options shall now be visualized. To this end, we use only the subset of the options\_data object for which we have calculated the implied volatilities:

```
In [13]: plot_data = options_data[options_data['IMP_VOL'] > 0]
```

To visualize the data, we iterate over all maturities of the data set and plot the implied volatilities both as lines and as single points. Since all maturities appear multiple times, we need to use a little trick to get to a nonredundent, sorted list with the maturities. The set operation gets rid of all duplicates, but might deliver an unsorted set of the maturities. Therefore, we sort the set object (cf. also Chapter 4):<sup>2</sup>

```
In [14]: maturities = sorted(set(options data['MATURITY']))
        maturities
Out[14]: [Timestamp('2014-04-18 00:00:00'),
         Timestamp('2014-05-16 00:00:00'),
          Timestamp('2014-06-20 00:00:00'),
          Timestamp('2014-07-18 00:00:00'),
          Timestamp('2014-08-15 00:00:00'),
          Timestamp('2014-09-19 00:00:00'),
          Timestamp('2014-10-17 00:00:00'),
          Timestamp('2014-11-21 00:00:00')]
```

The following code iterates over all maturities and does the plotting. The result is shown as Figure 3-1. As in stock or foreign exchange markets, you will notice the so-called volatility smile, which is most pronounced for the shortest maturity and which becomes a bit less pronounced for the longer maturities:

```
In [15]: import matplotlib.pyplot as plt
         %matplotlib inline
         plt.figure(figsize=(8, 6))
         for maturity in maturities:
             data = plot_data[options_data.MATURITY == maturity]
               # select data for this maturity
             plt.plot(data['STRIKE'], data['IMP_VOL'],
                      label=maturity.date(), lw=1.5)
             plt.plot(data['STRIKE'], data['IMP VOL'], 'r.')
         plt.grid(True)
         plt.xlabel('strike')
         plt.ylabel('implied volatility of volatility')
         plt.legend()
         plt.show()
```

2. As we are only considering a single day's worth of futures and options quotes, the MATURITY column of the futures\_data object would have delivered the information a bit more easily since there are no duplicates.

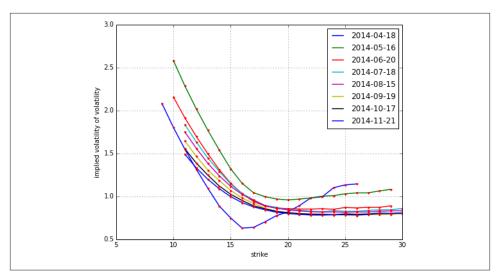

Figure 3-1. Implied volatilities (of volatility) for European call options on the VSTOXX on March 31, 2014

To conclude this example, we want to show another strength of pandas: namely, for working with hierarchically indexed data sets. The DataFrame object options\_data has an *integer index*, which we have used in several places. However, this index is not really meaningful—it is "just" a number. The option quotes for the day March 31, 2014 are uniquely described ("identified") by a combination of the *maturity* and the *strike*—i.e., there is only one call option per maturity and strike.

The groupby method can be used to capitalize on this insight and to get a more meaningful index. To this end, we group by MATURITY first and then by the STRIKE. We only want to keep the PRICE and IMP\_VOL columns:

Out[16]: <pandas.core.groupby.DataFrameGroupBy object at 0x7faf483d5710>

The operation returns a DataFrameGroupBy object.<sup>3</sup> To get to the data, we need to apply an aggregation operation on the object, like taking the sum. Taking the sum yields the single data point since there is only one data element in every group:

3. Note that you can always look up attributes and methods of unknown objects by using the Python built-in function dir, like with dir(group\_data).

```
Out[17]:
                           PRICE
                                  IMP_VOL
        MATURITY STRIKE
        2014-04-18 9
                           8.85 2.083386
                           7.85 1.804194
                   10
                            6.85 1.550283
                   11
                   12
                            5.85 1.316103
                   13
                            4.85 1.097184
```

The resulting DataFrame object has two index levels and two columns. The following shows all values that the two indices can take:

```
In [18]: group data.index.levels
Out[18]: FrozenList([[2014-04-18 00:00:00, 2014-05-16 00:00:00, 2014-06-20 00:00
         :00, 2014-07-18 00:00:00, 2014-08-15 00:00:00, 2014-09-19 00:00:00, 201
        4-10-17 00:00:00, 2014-11-21 00:00:00], [9.0, 10.0, 11.0, 12.0, 13.0, 1
        4.0, 15.0, 16.0, 17.0, 18.0, 19.0, 20.0, 21.0, 22.0, 23.0, 24.0, 25.0,
        26.0, 27.0, 28.0, 29.0, 30.0]])
```

# **Monte Carlo Simulation**

Monte Carlo simulation is one of the most important algorithms in finance and numerical science in general. Its importance stems from the fact that it is quite powerful when it comes to option pricing or risk management problems. In comparison to other numerical methods, the Monte Carlo method can easily cope with high-dimensional problems where the complexity and computational demand, respectively, generally increase in linear fashion.

The downside of the Monte Carlo method is that it is per se *computationally demanding* and often needs huge amounts of memory even for quite simple problems. Therefore, it is necessary to implement Monte Carlo algorithms efficiently. The example that follows illustrates different implementation strategies in Python and offers three different implementation approaches for a Monte Carlo-based valuation of a European option.<sup>4</sup> The three approaches are:<sup>5</sup>

#### Pure Python

This example sticks with the standard library—i.e., those libraries and packages that come with a standard Python installation—and uses only built-in Python capabilities to implement the Monte Carlo valuation.

- 4. Although not needed here, all approaches store complete simulation paths in-memory. For the valuation of standard European options this is not necessary, as the corresponding example in Chapter 1 shows. However, for the valuation of American options or for certain risk management purposes, whole paths are needed.
- 5. These Monte Carlo examples and implementation approaches also appear in the article Hilpisch (2013).

#### Vectorized NumPy

This implementation uses the capabilities of NumPy to make the implementation more compact and much faster.

### Fully vectorized NumPy

The final example combines a different mathematical formulation with the vectorization capabilities of NumPy to get an even more compact version of the same algorithm.

The examples are again based on the model economy of Black-Scholes-Merton (1973), where the risky underlying (e.g., a stock price or index level) follows, under risk neutrality, a geometric Brownian motion with a stochastic differential equation (SDE), as in Equation 3-5.

Equation 3-5. Black-Scholes-Merton (1973) stochastic differential equation

$$dS_t = rS_t dt + \sigma S_t dZ_t$$

The parameters are defined as in Equation 3-1 and Z is a Brownian motion. A discretization scheme for the SDE in Equation 3-5 is given by the difference equation in Equation 3-6.

Equation 3-6. Euler discretization of SDE

$$S_t = S_{t-\Delta t} \exp\left(\left(r - \frac{1}{2}\sigma^2\right)\Delta t + \sigma\sqrt{\Delta t}z_t\right)$$

The variable z is a standard normally distributed random variable,  $0 < \Delta t < T$ , a (small enough) time interval. It also holds  $0 < t \le T$  with T the final time horizon.<sup>6</sup>

We parameterize the model with the values  $S_0 = 100$ , K = 105, T = 1.0, r = 0.05,  $\sigma = 0.2$ . Using the Black-Scholes-Merton formula as in Equation 3-1 and Example 3-1 from the previous example, we can calculate the exact option value as follows:

```
In [19]: from bsm_functions import bsm_call_value
         S0 = 100.
        K = 105.
         T = 1.0
         r = 0.05
        sigma = 0.2
         bsm_call_value(S0, K, T, r, sigma)
```

6. For details, refer to the book by Hilpisch (2015).

```
Out[19]: 8.0213522351431763
```

This is our benchmark value for the Monte Carlo estimators to follow. To implement a Monte Carlo valuation of the European call option, the following recipe can be applied:

- 1. Divide the time interval [0,T] in equidistant subintervals of length  $\Delta t$ .
- 2. Start iterating i = 1, 2, ..., I.
  - a. For every time step  $t \in \{\Delta t, 2\Delta t, ..., T\}$ , draw pseudorandom numbers  $z_t(i)$ .
  - b. Determine the time T value of the index level  $S_T(i)$  by applying the pseudorandom numbers time step by time step to the discretization scheme in Equation 3-6.
  - c. Determine the inner value  $h_T$  of the European call option at T as  $h_T(S_T(i)) =$  $\max(S_{\tau}(i) - K,0).$
  - d. Iterate until i = I.
- 3. Sum up the inner values, average, and discount them back with the riskless short rate according to Equation 3-7.

Equation 3-7 provides the numerical Monte Carlo estimator for the value of the European call option.

Equation 3-7. Monte Carlo estimator for European call option

$$C_0 \approx e^{-rT} \frac{1}{I} \sum_I h_T (S_T(i))$$

## **Pure Python**

Example 3-2 translates the parametrization and the Monte Carlo recipe into pure Python. The code simulates 250,000 paths over 50 time steps.

Example 3-2. Monte Carlo valuation of European call option with pure Python

```
# Monte Carlo valuation of European call options with pure Python
# mcs_pure_python.py
from time import time
from math import exp, sqrt, log
from random import gauss, seed
seed(20000)
t0 = time()
```

```
# Parameters
S0 = 100. # initial value
K = 105. # strike price
T = 1.0 # maturity
r = 0.05 # riskless short rate
sigma = 0.2 # volatility
M = 50 # number of time steps
dt = T / M # length of time interval
I = 250000 # number of paths
# Simulating I paths with M time steps
S = []
for i in range(I):
   path = []
    for t in range(M + 1):
        if t == 0:
           path.append(S0)
       else:
            z = gauss(0.0, 1.0)
            St = path[t - 1] * exp((r - 0.5 * sigma ** 2) * dt
                                 + sigma * sqrt(dt) * z)
            path.append(St)
    S.append(path)
# Calculating the Monte Carlo estimator
C0 = exp(-r * T) * sum([max(path[-1] - K, 0) for path in S]) / I
# Results output
tpy = time() - t0
print "European Option Value %7.3f" % CO
print "Duration in Seconds %7.3f" % tpy
Running the script yields the following output:
    In [20]: %run mcs_pure_python.py
    Out[20]: European Option Value 7.999
```

Note that the estimated option value itself depends on the pseudorandom numbers generated while the time needed is influenced by the hardware the script is executed on.

34.258

The major part of the code in Example 3-2 consists of a nested loop that generates stepby-step single values of an index level path in the inner loop and adds completed paths to a list object with the outer loop. The Monte Carlo estimator is calculated using Python's list comprehension syntax. The estimator could also be calculated by a for loop:

```
In [21]: sum_val = 0.0
         for path in S:
             # C-like iteration for comparison
```

Duration **in** Seconds

```
sum_val += max(path[-1] - K, 0)
        C0 = exp(-r * T) * sum_val / I
         round(C0, 3)
Out[21]: 7.999
```

Although this loop yields the same result, the list comprehension syntax is more compact and closer to the mathematical notation of the Monte Carlo estimator.

# **Vectorization with NumPy**

NumPy provides a powerful multidimensional array class, called ndarray, as well as a comprehensive set of functions and methods to manipulate arrays and implement (complex) operations on such objects. From a more general point of view, there are two major benefits of using NumPy:

*Syntax* 

NumPy generally allows implementations that are more compact than pure Python and that are often easier to read and maintain.

Speed

The majority of NumPy code is implemented in C or Fortran, which makes NumPy, when used in the right way, faster than pure Python.

The generally more compact syntax stems from the fact that NumPy brings powerful vectorization and broadcasting capabilities to Python. This is similar to having vector notation in mathematics for large vectors or matrices. For example, assume that we have a vector with the first 100 natural numbers, 1, ..., 100:

$$\overrightarrow{v} = \begin{pmatrix} 1 \\ 2 \\ \vdots \\ 100 \end{pmatrix}$$

Scalar multiplication of this vector is written compactly as:

$$\overrightarrow{u} = 2 \cdot \overrightarrow{v} = \begin{pmatrix} 2\\4\\\vdots\\200 \end{pmatrix}$$

Let's see if we can do this with Python list objects, for example:

```
In [22]: v = range(1, 6)
        print v
```

```
Out[22]: [1, 2, 3, 4, 5]
In [23]: 2 * v
Out[23]: [1, 2, 3, 4, 5, 1, 2, 3, 4, 5]
```

*Naive* scalar multiplication does not return the scalar product. It rather returns, in this case, two times the object (vector). With NumPy the result is, however, as desired:

```
In [24]: import numpy as np
        v = np.arange(1, 6)
Out[24]: array([1, 2, 3, 4, 5])
In [25]: 2 * v
Out[25]: array([ 2, 4, 6, 8, 10])
```

This approach can be beneficially applied to the Monte Carlo algorithm. Example 3-3 provides the respective code, this time making use of NumPy's vectorization capabilities.

Example 3-3. Monte Carlo valuation of European call option with NumPy (first version)

```
# Monte Carlo valuation of European call options with NumPy
# mcs_vector_numpy.py
import math
import numpy as np
from time import time
np.random.seed(20000)
t0 = time()
# Parameters
S0 = 100.; K = 105.; T = 1.0; r = 0.05; sigma = 0.2
M = 50; dt = T / M; I = 250000
# Simulating I paths with M time steps
S = np.zeros((M + 1, I))
S[0] = S0
for t in range(1, M + 1):
    z = np.random.standard_normal(I) # pseudorandom numbers
    S[t] = S[t - 1] * np.exp((r - 0.5 * sigma ** 2) * dt
                                  + sigma * math.sqrt(dt) * z)
      # vectorized operation per time step over all paths
# Calculating the Monte Carlo estimator
C0 = math.exp(-r * T) * np.sum(np.maximum(S[-1] - K, 0)) / I
# Results output
tnp1 = time() - t0
```

```
print "European Option Value %7.3f" % CO
print "Duration in Seconds %7.3f" % tnp1
```

Let us run this script:

```
In [26]: %run mcs_vector_numpy.py
Out[26]: European Option Value 8.037
        Duration in Seconds 1.215
In [27]: round(tpy / tnp1, 2)
Out[27]: 28.2
```

Vectorization brings a *speedup of more than 30 times* in comparison to pure Python. The estimated Monte Carlo value is again quite close to the benchmark value.

The vectorization becomes obvious when the pseudorandom numbers are generated. In the line in question, 250,000 numbers are generated in a single step, i.e., a single line of code:

```
z = np.random.standard normal(I)
```

Similarly, this vector of pseudorandom numbers is applied to the discretization scheme at once per time step in a vectorized fashion. In that sense, the tasks that are accomplished by the outer loop in Example 3-2 are now delegated to Numpy, avoiding the outer loop completely on the Python level.

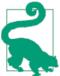

#### Vectorization

Using vectorization with NumPy generally results in code that is more compact, easier to read (and maintain), and faster to execute. All these aspects are in general important for financial applications.

## Full Vectorization with Log Euler Scheme

Using a different discretization scheme for the SDE in Equation 3-5 can yield an even more compact implementation of the Monte Carlo algorithm. To this end, consider the log version of the discretization in Equation 3-6, which takes on the form in Equation 3-8.

Equation 3-8. Euler discretization of SDE (log version)

$$\log S_t = \log S_{t-\Delta t} + \left(r - \frac{1}{2}\sigma^2\right)\Delta t + \sigma\sqrt{\Delta t}z_t$$

This version is completely additive, allowing for an implementation of the Monte Carlo algorithm without any loop on the Python level. Example 3-4 shows the resulting code.

Example 3-4. Monte Carlo valuation of European call option with NumPy (second version)

```
# Monte Carlo valuation of European call options with NumPy (log version)
# mcs full vector numpy.py
import math
from numpy import *
from time import time
 # star import for shorter code
random.seed(20000)
t0 = time()
# Parameters
S0 = 100.; K = 105.; T = 1.0; r = 0.05; sigma = 0.2
M = 50; dt = T / M; I = 250000
# Simulating I paths with M time steps
S = S0 * exp(cumsum((r - 0.5 * sigma ** 2) * dt
            + sigma * math.sqrt(dt)
                    * random.standard_normal((M + 1, I)), axis=0))
 # sum instead of cumsum would also do
 # if only the final values are of interest
S[0] = S0
# Calculating the Monte Carlo estimator
C0 = math.exp(-r * T) * sum(maximum(S[-1] - K, \theta)) / I
# Results output
tnp2 = time() - t0
print "European Option Value %7.3f" % CO
print "Duration in Seconds %7.3f" % tnp2
Let us run this third simulation script.
    In [28]: %run mcs_full_vector_numpy.py
    Out[28]: European Option Value 8.166
             Duration in Seconds
                                     1.439
```

The execution speed is somewhat slower compared to the first NumPy implementation. There might also be a trade-off between compactness and readability in that this implementation approach makes it quite difficult to grasp what exactly is going on on the NumPy level. However, it shows how far one can go sometimes with NumPy vectorization.

# **Graphical Analysis**

Finally, let us have a graphical look at the underlying mechanics (refer to Chapter 5 for an explanation of the matplotlib plotting library). First, we plot the first 10 simulated paths over all time steps. Figure 3-2 shows the output:

```
In [29]: import matplotlib.pyplot as plt
        plt.plot(S[:, :10])
        plt.grid(True)
        plt.xlabel('time step')
         plt.vlabel('index level')
```

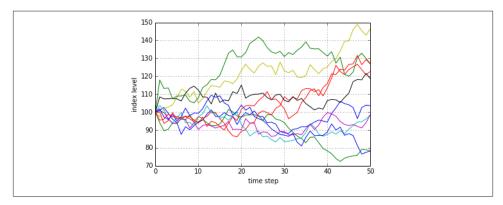

Figure 3-2. The first 10 simulated index level paths

Second, we want to see the frequency of the simulated index levels at the end of the simulation period. Figure 3-3 shows the output, this time illustrating the (approximately) log-normal distribution of the end-of-period index level values:

```
In [30]: plt.hist(S[-1], bins=50)
        plt.grid(True)
         plt.xlabel('index level')
         plt.ylabel('frequency')
```

The same type of figure looks completely different for the option's end-of-period (maturity) inner values, as Figure 3-4 illustrates:

```
In [31]: plt.hist(np.maximum(S[-1] - K, 0), bins=50)
         plt.grid(True)
         plt.xlabel('option inner value')
         plt.ylabel('frequency')
         plt.ylim(0, 50000)
```

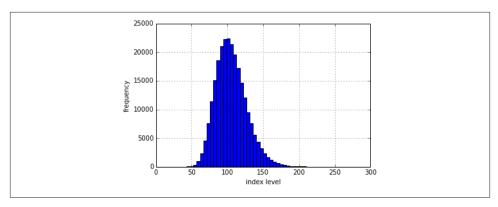

Figure 3-3. Histogram of all simulated end-of-period index level values

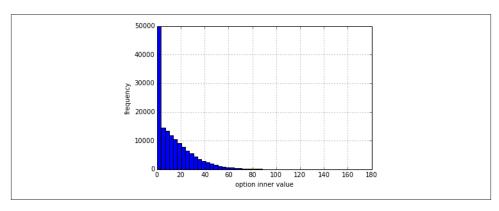

Figure 3-4. Histogram of all simulated end-of-period option inner values

In this case, the majority of the simluated values are zero, indicating that the European call option expires worthless in a significant amount of cases. The exact number is generated through the following calculation:

```
In [32]: sum(S[-1] < K)
Out[32]: 133533</pre>
```

This number might vary somewhat, of course, from simulation to simulation.

# **Technical Analysis**

Technical analysis based on historical price information is a typical task finance professionals and interested amateurs engage in. On Wikipedia you find the following definition:

In finance, technical analysis is a security analysis methodology for forecasting the direction of prices through the study of past market data, primarily price and volume.

In what follows, we focus on the study of past market data for backtesting purposes, and not too much on using our insights to predict future price movements. Our object of study is the benchmark index Standard & Poor's 500 (S&P 500), which is generally considered to be a good proxy for the whole stock market in the United States. This is due to the high number of names included in the index and the total market capitalization represented by it. It also has highly liquid futures and options markets.

We will read historical index level information from a web source and will implement a simple backtesting for a trading system based on trend signals. But first we need the data to get started. To this end, we mainly rely on the pandas library, which simplifies a number of related technical issues. Since it is almost always used, we should also import NumPy by default:

```
In [33]: import numpy as np
         import pandas as pd
         import pandas.io.data as web
```

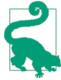

## Scientific and Financial Python Stack

In addition to NumPy and SciPy, there are only a couple of important libraries that form the fundamental scientific and financial Python stack. Among them is pandas. Make sure to always have current (stable) versions of these libraries installed (but be aware of potential syntax and/or API changes).

The sublibrary pandas.io.data contains the function DataReader, which helps with getting financial time series data from different sources and in particular from the popular Yahoo! Finance site. Let's retrieve the data we are looking for, starting on January 1, 2000:

```
In [34]: sp500 = web.DataReader('^GSPC', data_source='yahoo',
                               start='1/1/2000', end='4/14/2014')
        sp500.info()
Out[34]: <class 'pandas.core.frame.DataFrame'>
        DatetimeIndex: 3592 entries, 2000-01-03 00:00:00 to 2014-04-14 00:00:00
        Data columns (total 6 columns):
        Open
                    3592 non-null float64
        High
                    3592 non-null float64
        Low
                    3592 non-null float64
                     3592 non-null float64
        Close
        Volume
                     3592 non-null int64
        Adj Close 3592 non-null float64
        dtypes: float64(5), int64(1)
```

DataReader has connected to the data source via an Internet connection and has given back the time series data for the S&P 500 index, from the first trading day in 2000 until the end date. It has also generated automatically a time index with Timestamp objects.

To get a first impression, we can plot the closing quotes over time. This gives an output like that in Figure 3-5:

```
In [35]: sp500['Close'].plot(grid=True, figsize=(8, 5))
```

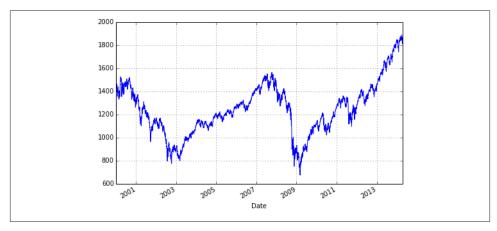

Figure 3-5. Historical levels of the S&P 500 index

The trend strategy we want to implement is based on both a *two-month* (i.e., 42 trading days) and a *one-year* (i.e., 252 trading days) *trend* (i.e., the moving average of the index level for the respective period). Again, pandas makes it efficient to generate the respective time series and to plot the three relevant time series in a single figure. First, the generation of the trend data:

In this example, the first line simultaneously *adds* a new column to the pandas DataFrame object and *puts in the values* for the 42-day trend. The second line does the same with respect to the 252-day trend. Consequently, we now have two new columns. These have fewer entries due to the very nature of the data we have generated for these columns—i.e., they start only at those dates when 42 and 252 observation points, respectively, are available for the first time to calculate the desired statistics:

```
2014-04-11 1815.69 1856.36 1731.64
2014-04-14 1830.61 1856.63 1732.74
```

Second, the plotting of the new data. The resulting plot in Figure 3-6 already provides some insights into what was going on in the past with respect to upward and downward trends:

```
In [38]: sp500[['Close', '42d', '252d']].plot(grid=True, figsize=(8, 5))
```

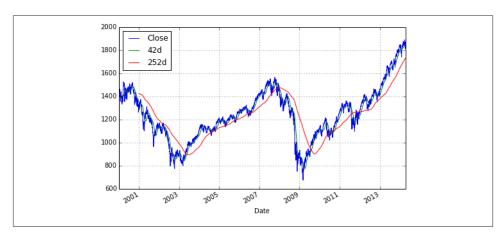

Figure 3-6. The S&P 500 index with 42d and 252d trend lines

Our basic data set is mainly complete, such that we now can devise a rule to generate trading signals. The rule says the following:

Buy signal (go long)

the 42d trend is for the first time *SD points above* the 252d trend.

*Wait (park in cash)* 

the 42d trend is within a range of +/-SD points around the 252d trend.

Sell signal (go short)

the 42d trend is for the first time *SD points below* the 252d trend.

To this end, we add a new column to the pandas DataFrame object for the differences between the two trends. As you can see, numerical operations with pandas can in general be implemented in a vectorized fashion, in that one can take the difference between two whole columns:

```
In [39]: sp500['42-252'] = sp500['42d'] - sp500['252d']
        sp500['42-252'].tail()
Out[39]: Date
        2014-04-08
                      125.22
        2014-04-09 125.87
        2014-04-10
                      125.72
```

```
2014-04-11 124.72
2014-04-14 123.89
Name: 42-252, dtype: float64
```

On the last available trading date the 42d trend lies well above the 252d trend. Although the number of entries in the two trend columns is not equal, pandas takes care of this by putting NaN values at the respective index positions:

```
In [40]: sp500['42-252'].head()
Out[40]: Date
        2000-01-03 NaN
        2000-01-04 NaN
        2000-01-05 NaN
        2000-01-06 NaN
        2000-01-07 NaN
        Name: 42-252, dtype: float64
```

To make it more formal, we again generate a new column for what we call a regime. We assume a value of 50 for the signal threshold:

```
In [41]: SD = 50
         sp500['Regime'] = np.where(sp500['42-252'] > SD, 1, 0)
         sp500['Regime'] = np.where(sp500['42-252'] < -SD, -1, sp500['Regime'])
        sp500['Regime'].value_counts()
Out[41]: 1
              1489
         0
              1232
              871
         dtype: int64
```

In words, on 1,489 trading dates, the 42d trend lies more than SD points above the 252d trend. On 1,232 days, the 42d trend is more than SD points below the 252d trend. Obviously, if the short-term trend crosses the line of the long-term trend it tends to rest there for a (longer) while. This is what we call regime and what is illustrated in Figure 3-7, which is generated by the following two lines of code:

```
In [42]: sp500['Regime'].plot(lw=1.5)
        plt.ylim([-1.1, 1.1])
```

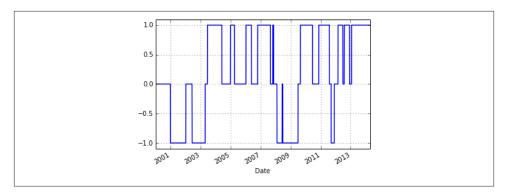

Figure 3-7. Signal regimes over time

Everything is now available to test the investment strategy based on the signals. We assume for simplicity that an investor can directly invest in the index or can directly short the index, which in the real world must be accomplished by using index funds, exchange-traded funds, or futures on the index, for example. Such trades inevitably lead to transaction costs, which we neglect here. This seems justifiable since we do not plan to trade "too often."

Based on the respective regime, the investor either is long or short in the market (index) or parks his wealth in cash, which does not bear any interest. This simplified strategy allows us to work with market returns only. The investor makes the market return when he is long (1), makes the negative market returns when he is short (-1), and makes no returns (0) when he parks his wealth in cash. We therefore need the returns first. In Python, we have the following vectorized pandas operation to calculate the log returns. Note that the shift method shifts a time series by as many index entries as desired in our case by one trading day, such that we get daily log returns:

```
In [43]: sp500['Market'] = np.log(sp500['Close'] / sp500['Close'].shift(1))
```

Recalling how we constructed our regimes, it is now simple to get the returns of the trend-based trading strategy—we just have to multiply our Regime column, shifted by one day, by the Returns columns (the position is built "yesterday" and yields "today's" returns):

```
In [44]: sp500['Strategy'] = sp500['Regime'].shift(1) * sp500['Market']
```

The strategy pays off well; the investor is able to lock in a much higher return over the relevant period than a plain long investment would provide. Figure 3-8 compares the cumulative, continuous returns of the index with the cumulative, continuous returns of our strategy:

```
In [45]: sp500[['Market', 'Strategy']].cumsum().apply(np.exp).plot(grid=True,
                                                             figsize=(8, 5))
```

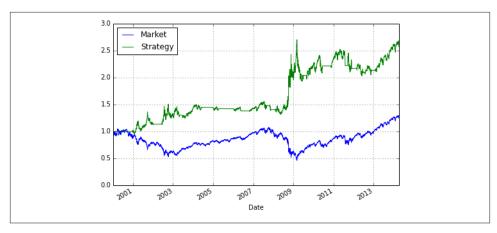

Figure 3-8. The S&P 500 index vs. investor's wealth

Figure 3-8 shows that especially during market downturns (2003 and 2008/2009) the shorting of the market yields quite high returns. Although the strategy does not capture the whole upside during bullish periods, the strategy as a whole outperforms the market quite significantly.

However, we have to keep in mind that we completely neglect operational issues (like trade execution) and relevant market microstructure elements (e.g., transaction costs). For example, we are working with daily closing values. A question would be when to execute an exit from the market (from being long to being neutral/in cash): on the same day at the closing value or the next day at the opening value. Such considerations for sure have an impact on the performance, but the overall result would probably persist. Also, transaction costs generally diminish returns, but the trading rule does not generate too many signals.

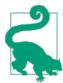

#### Financial Time Series

Whenever it comes to the analysis of financial time series, consider using pandas. Almost any time series-related problem can be tackled with this powerful library.

## **Conclusions**

Without going into too much detail, this chapter illustrates the use of Python by the means of concrete and typical financial examples:

Calculation of implied volatilities

Using real-world data, in the form of a cross section of option data for a given day, we calculate numerically the implied volatilities of European call options on the

VSTOXX volatility index. This example introduces some custom Python functions (e.g., for analytical option valuation) and uses functionality from NumPy, SciPy, and pandas.

#### Monte Carlo simulation

Using different implementation approaches, we simulate the evolution of an index level over time and use our simulated end-of-period values to derive Monte Carlo estimators for European call options. Using NumPy, the major benefits of vectorization of Python code are illustrated: namely, compactness of code and speed of execution.

### Backtesting of trend signal strategy

Using real historical time series data for the S&P 500, we backtest the performance of a trading strategy based on signals generated by 42-day and 252-day trends (moving averages). This example illustrates the capabilities and convenience of pandas when it comes to time series analytics.

In terms of working with Python, this chapter introduces interactive financial analytics (using the IPython interactive shell), working with more complex functions stored in modules, as well as the performance-oriented implementation of algorithms using vectorization. One important topic is not covered: namely, object orientation and classes in Python. For the curious reader, Appendix B contains a class definition for a European call option with methods based on the functions found in the code of Example 3-1 in this chapter.

# **Further Reading**

The major references used in this chapter are:

- Black, Fischer and Myron Scholes (1973): "The Pricing of Options and Corporate Liabilities." *Journal of Political Economy*, Vol. 81, No. 3, pp. 638-659.
- Hilpisch, Yves (2015): Derivatives Analytics with Python. Wiley Finance, Chichester, England. http://www.derivatives-analytics-with-python.com.
- Hilpisch, Yves (2013): "Efficient Data and Financial Analytics with Python." Software Developer's Journal, No. 13, pp. 56-65. http://hilpisch.com/YH\_Effi cient\_Analytics\_Article.pdf.
- Merton, Robert (1973): "Theory of Rational Option Pricing." Bell Journal of Economics and Management Science, Vol. 4, pp. 141-183.

# **Financial Analytics and Development**

This part of the book represents its core. It introduces the most important Python libraries, techniques, and approaches for financial analytics and application development. The sheer number of topics covered in this part makes it necessary to focus mainly on selected, and partly rather specific, examples and use cases.

The chapters are organized according to certain topics such that this part can be used as a reference to which the reader can come to look up examples and details related to a topic of interest. This core part of the book consists of the following chapters:

- Chapter 4 on Python data types and structures
- Chapter 5 on 2D and 3D visualization with matplotlib
- Chapter 6 on the handling of financial time series data
- Chapter 7 on (performant) input/output operations
- Chapter 8 on performance techniques and libraries
- Chapter 9 on several mathematical tools needed in finance
- Chapter 10 on random number generation and simulation of stochastic processes
- Chapter 11 on statistical applications with Python
- Chapter 12 on the integration of Python and Excel
- Chapter 13 on object-oriented programming with Python and the development of (simple) graphical user interfaces (GUIs)
- Chapter 14 on the integration of Python with web technologies as well as the development of web-based applications and web services

# **Data Types and Structures**

Bad programmers worry about the code. Good programmers worry about data structures and their relationships.

- Linus Torvalds

This chapter introduces basic data types and data structures of Python. Although the Python interpreter itself already brings a rich variety of data structures with it, NumPy and other libraries add to these in a valuable fashion.

The chapter is organized as follows:

## Basic data types

The first section introduces basic data types such as int, float, and string.

#### Basic data structures

The next section introduces the fundamental data structures of Python (e.g., list objects) and illustrates control structures, functional programming paradigms, and anonymous functions.

#### NumPy data structures

The following section is devoted to the characteristics and capabilities of the NumPy ndarray class and illustrates some of the benefits of this class for scientific and financial applications.

## Vectorization of code

As the final section illustrates, thanks to NumPy's array class vectorized code is easily implemented, leading to more compact and also better-performing code.

The spirit of this chapter is to provide a general introduction to Python specifics when it comes to data types and structures. If you are equipped with a background from another programing language, say C or Matlab, you should be able to easily grasp the

differences that Python usage might bring along. The topics introduced here are all important and fundamental for the chapters to come.

# **Basic Data Types**

Python is a *dynamically typed* language, which means that the Python interpreter infers the type of an object at runtime. In comparison, compiled languages like C are generally *statically typed*. In these cases, the type of an object has to be attached to the object before compile time.<sup>1</sup>

# Integers

One of the most fundamental data types is the integer, or int:

The built-in function type provides type information for all objects with standard and built-in types as well as for newly created classes and objects. In the latter case, the information provided depends on the description the programmer has stored with the class. There is a saying that "everything in Python is an object." This means, for example, that even simple objects like the int object we just defined have built-in methods. For example, you can get the number of bits needed to represent the int object in-memory by calling the method bit\_length:

```
In [2]: a.bit_length()
Out[2]: 4
```

You will see that the number of bits needed increases the higher the integer value is that we assign to the object:

```
In [3]: a = 100000
          a.bit_length()
Out[3]: 17
```

In general, there are so many different methods that it is hard to memorize all methods of all classes and objects. Advanced Python environments, like IPython, provide tab completion capabilities that show all methods attached to an object. You simply type the object name followed by a dot (e.g., a.) and then press the Tab key, e.g., a. tab. This then provides a collection of methods you can call on the object. Alternatively, the

1. The Cython library brings static typing and compiling features to Python that are comparable to those in C. In fact, Cython is a hybrid language of Python and C.

Python built-in function dir gives a complete list of attributes and methods of any object.

A specialty of Python is that integers can be arbitrarily large. Consider, for example, the googol number 10100. Python has no problem with such large numbers, which are technically long objects:

```
In [4]: googol = 10 ** 100
    googol
000000000000000000000000000000000000L
In [5]: googol.bit length()
Out[5]: 333
```

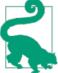

#### Large Integers

Python integers can be arbitrarily large. The interpreter simply uses as many bits/bytes as needed to represent the numbers.

It is important to note that mathematical operations on int objects return int objects. This can sometimes lead to confusion and/or hard-to-detect errors in mathematical routines. The following expression yields the expected result:

```
In [6]: 1 + 4
Out[6]: 5
```

However, the next case may return a somewhat surprising result:

```
In [7]: 1 / 4
Out[7]: 0
In [8]: type(1 / 4)
Out[8]: int
```

## **Floats**

For the last expression to return the generally *desired* result of 0.25, we must operate on float objects, which brings us naturally to the next basic data type. Adding a dot to an integer value, like in 1. or 1.0, causes Python to interpret the object as a float. Expressions involving a float also return a float object in general:<sup>2</sup>

2. Here and in the following discussion, terms like float, float object, etc. are used interchangeably, acknowledging that every *float* is also an *object*. The same holds true for other object types.

```
In [9]: 1. / 4
Out[9]: 0.25
In [10]: type (1. / 4)
Out[10]: float
```

A float is a bit more involved in that the computerized representation of rational or real numbers is in general not exact and depends on the specific technical approach taken. To illustrate what this implies, let us define another float object:

```
In [11]: b = 0.35
         type(b)
Out[11]: float
```

float objects like this one are always represented internally up to a certain degree of accuracy only. This becomes evident when adding 0.1 to b:

```
In [12]: b + 0.1
Out[12]: 0.4499999999999996
```

The reason for this is that floats are internally represented in binary format; that is, a decimal number 0 < n < 1 is represented by a series of the form  $n = \frac{x}{2} + \frac{y}{4} + \frac{z}{8} + \dots$  For certain floating-point numbers the binary representation might involve a large number of elements or might even be an infinite series. However, given a fixed number of bits used to represent such a number—i.e., a fixed number of terms in the representation series—inaccuracies are the consequence. Other numbers can be represented perfectly and are therefore stored exactly even with a finite number of bits available. Consider the following example:

```
In [13]: c = 0.5
        c.as_integer_ratio()
Out[13]: (1, 2)
```

One half, i.e., 0.5, is stored exactly because it has an exact (finite) binary representation as  $0.5 = \frac{1}{2}$ . However, for b = 0.35 we get something different than the expected rational number  $0.35 = \frac{7}{20}$ :

```
In [14]: b.as_integer_ratio()
Out[14]: (3152519739159347, 9007199254740992)
```

The precision is dependent on the number of bits used to represent the number. In general, all platforms that Python runs on use the IEEE 754 double-precision standard (i.e., 64 bits), for internal representation. This translates into a 15-digit relative accuracy.

3. Cf. http://en.wikipedia.org/wiki/Double-precision\_floating-point\_format.

Since this topic is of high importance for several application areas in finance, it is sometimes necessary to ensure the exact, or at least best possible, representation of numbers. For example, the issue can be of importance when summing over a large set of numbers. In such a situation, a certain kind and/or magnitude of representation error might, in aggregate, lead to significant deviations from a benchmark value.

The module decimal provides an arbitrary-precision object for floating-point numbers and several options to address precision issues when working with such numbers:

```
In [15]: import decimal
         from decimal import Decimal
In [16]: decimal.getcontext()
Out[16]: Context(prec=28, rounding=ROUND HALF EVEN, Emin=-99999999, Emax=999999
         999, capitals=1, flags=[], traps=[Overflow, InvalidOperation, DivisionB
         yZero])
In [17]: d = Decimal(1) / Decimal(11)
Out[17]: Decimal('0.090909090909090909090909091')
```

You can change the precision of the representation by changing the respective attribute value of the Context object:

```
In [18]: decimal.getcontext().prec = 4 # lower precision than default
In [19]: e = Decimal(1) / Decimal (11)
      e
Out[19]: Decimal('0.09091')
In [20]: decimal.getcontext().prec = 50 # higher precision than default
In [21]: f = Decimal(1) / Decimal(11)
```

If needed, the precision can in this way be adjusted to the exact problem at hand and one can operate with floating-point objects that exhibit different degrees of accuracy:

```
In [22]: g = d + e + f
```

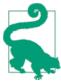

## **Arbitrary-Precision Floats**

The module decimal provides an arbitrary-precision floating-point number object. In finance, it might sometimes be necessary to ensure high precision and to go beyond the 64-bit double-precision standard.

## **Strings**

Now that we can represent natural and floating-point numbers, we turn to text. The basic data type to represent text in Python is the string. The string object has a number of really helpful built-in methods. In fact, Python is generally considered to be a good choice when it comes to working with text files of any kind and any size. A string object is generally defined by single or double quotation marks or by converting another object using the str function (i.e., using the object's standard or user-defined string representation):

```
In [23]: t = 'this is a string object'
```

With regard to the built-in methods, you can, for example, capitalize the first word in this object:

```
In [24]: t.capitalize()
Out[24]: 'This is a string object'
```

Or you can split it into its single-word components to get a list object of all the words (more on list objects later):

```
In [25]: t.split()
Out[25]: ['this', 'is', 'a', 'string', 'object']
```

You can also search for a word and get the position (i.e., index value) of the first letter of the word back in a successful case:

```
In [26]: t.find('string')
Out[26]: 10
```

If the word is not in the string object, the method returns -1:

```
In [27]: t.find('Python')
Out[27]: -1
```

Replacing characters in a string is a typical task that is easily accomplished with the replace method:

```
In [28]: t.replace(' ', '|')
Out[28]: 'this|is|a|string|object'
```

The stripping of strings—i.e., deletion of certain leading/lagging characters—is also often necessary:

```
In [29]: 'http://www.python.org'.strip('htp:/')
Out[29]: 'www.python.org'
```

Table 4-1 lists a number of helpful methods of the string object.

*Table 4-1. Selected string methods* 

| Method     | Arguments                         | Returns/result                                                           |
|------------|-----------------------------------|--------------------------------------------------------------------------|
| capitalize | ()                                | Copy of the string with first letter capitalized                         |
| count      | (sub[,start[,end]])               | Count of the number of occurrences of substring                          |
| decode     | <pre>([encoding[, errors]])</pre> | Decoded version of the string, using <code>encoding</code> (e.g., UTF-8) |
| encode     | <pre>([encoding[, errors]])</pre> | Encoded version of the string                                            |
| find       | (sub[,start[,end]])               | (Lowest) index where substring is found                                  |
| join       | (seq)                             | Concatenation of strings in sequence seq                                 |
| replace    | <pre>(old, new[, count])</pre>    | Replaces old by new the first count times                                |
| split      | ([sep[, maxsplit]])               | List of words in string with sep as separator                            |
| splitlines | ([keepends])                      | Separated lines with line ends/breaks if keepends is True                |
| strip      | (chars)                           | Copy of string with leading/lagging characters in <i>chars</i> removed   |
| иррег      | ()                                | Copy with all letters capitalized                                        |

A powerful tool when working with string objects is regular expressions. Python provides such functionality in the module re:

```
In [30]: import re
```

Suppose you are faced with a large text file, such as a comma-separated value (CSV) file, which contains certain time series and respective date-time information. More often than not, the date-time information is delivered in a format that Python cannot interpret directly. However, the date-time information can generally be described by a regular expression. Consider the following string object, containing three date-time elements, three integers, and three strings. Note that triple quotation marks allow the definition of strings over multiple rows:

```
In [31]: series = """
         '01/18/2014 13:00:00', 100, '1st';
         '01/18/2014 13:30:00', 110, '2nd';
         '01/18/2014 14:00:00', 120, '3rd'
         0.00
```

The following regular expression describes the format of the date-time information provided in the string object:4

```
In [32]: dt = re.compile("'[0-9/:\s]+'") # datetime
```

4. It is not possible to go into details here, but there is a wealth of information available on the Internet about regular expressions in general and for Python in particular. For an introduction to this topic, refer to Fitzgerald, Michael (2012): Introducing Regular Expressions. O'Reilly, Sebastopol, CA.

Equipped with this regular expression, we can go on and find all the date-time elements. In general, applying regular expressions to string objects also leads to performance improvements for typical parsing tasks:

```
In [33]: result = dt.findall(series)
        result
Out[33]: ["'01/18/2014 13:00:00'", "'01/18/2014 13:30:00'", "'01/18/2014 14:00:0
```

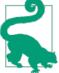

## **Regular Expressions**

When parsing string objects, consider using regular expressions, which can bring both convenience and performance to such operations.

The resulting string objects can then be parsed to generate Python datetime objects (cf. Appendix C for an overview of handling date and time data with Python). To parse the string objects containing the date-time information, we need to provide information of how to parse—again as a string object:

```
In [34]: from datetime import datetime
         pydt = datetime.strptime(result[0].replace("'", ""),
                                  '%m/%d/%Y %H:%M:%S')
         pvdt
Out[34]: datetime.datetime(2014, 1, 18, 13, 0)
In [35]: print pydt
Out[35]: 2014-01-18 13:00:00
In [36]: print type(pydt)
Out[36]: <type 'datetime.datetime'>
```

Later chapters provide more information on date-time data, the handling of such data, and datetime objects and their methods. This is just meant to be a teaser for this important topic in finance.

## **Basic Data Structures**

As a general rule, data structures are objects that contain a possibly large number of other objects. Among those that Python provides as built-in structures are:

## tuple

A collection of arbitrary objects; only a few methods available

#### list

A collection of arbitrary objects; many methods available

dict

A key-value store object

set

An unordered collection object for other *unique* objects

# **Tuples**

A tuple is an advanced data structure, yet it's still quite simple and limited in its applications. It is defined by providing objects in parentheses:

```
In [37]: t = (1, 2.5, 'data')
         type(t)
Out[37]: tuple
```

You can even drop the parentheses and provide multiple objects separated by commas:

```
In [38]: t = 1, 2.5, 'data'
         type(t)
Out[38]: tuple
```

Like almost all data structures in Python the tuple has a built-in index, with the help of which you can retrieve single or multiple elements of the tuple. It is important to remember that Python uses zero-based numbering, such that the third element of a tuple is at index position 2:

```
In [39]: t[2]
Out[39]: 'data'
In [40]: type(t[2])
Out[40]: str
```

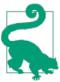

#### **Zero-Based Numbering**

In contrast to some other programming languages like Matlab, Python uses zero-based numbering schemes. For example, the first element of a tuple object has index value 0.

There are only two special methods that this object type provides: count and index. The first counts the number of occurrences of a certain object and the second gives the index value of the first appearance of it:

```
In [41]: t.count('data')
Out[41]: 1
In [42]: t.index(1)
Out[42]: 0
```

tuple objects are not very flexible since, once defined, they cannot be changed easily.

## Lists

Objects of type list are much more flexible and powerful in comparison to tuple objects. From a finance point of view, you can achieve a lot working only with list objects, such as storing stock price quotes and appending new data. A list object is defined through brackets and the basic capabilities and behavior are similar to those of tuple objects:

list objects can also be defined or converted by using the function list. The following code generates a new list object by converting the tuple object from the previous example:

In addition to the characteristics of tuple objects, list objects are also expandable and reducible via different methods. In other words, whereas string and tuple objects are *immutable* sequence objects (with indexes) that cannot be changed once created, list objects are *mutable* and can be changed via different operations. You can append list objects to an existing list object, and more:

```
Out[48]: [1, 'insert', 2.5, 'data', [4, 3], 1.0, 1.5, 2.0]
In [49]: l.remove('data') # remove first occurrence of object
Out[49]: [1, 'insert', 2.5, [4, 3], 1.0, 1.5, 2.0]
In [50]: p = l.pop(3) # removes and returns object at index
         print l, p
Out[50]: [1, 'insert', 2.5, 1.0, 1.5, 2.0] [4, 3]
```

Slicing is also easily accomplished. Here, *slicing* refers to an operation that breaks down a data set into smaller parts (of interest):

```
In [51]: l[2:5] # 3rd to 5th elements
Out[51]: [2.5, 1.0, 1.5]
```

Table 4-2 provides a summary of selected operations and methods of the list object.

*Table 4-2. Selected operations and methods of list objects* 

| Method       | Arguments                 | Returns/result                                           |
|--------------|---------------------------|----------------------------------------------------------|
| l[i] = x     | [i]                       | Replaces ith element by x                                |
| l[i:j:k] = s | [i:j:k]                   | Replaces every $k$ th element from $i$ to $j$ - 1 by $s$ |
| append       | (x)                       | Appends $x$ to object                                    |
| count        | (x)                       | Number of occurrences of object $x$                      |
| del l[i:j:k] | [i:j:k]                   | Deletes elements with index values $i$ to $j-1$          |
| extend       | (s)                       | Appends all elements of s to object                      |
| index        | (x[,i[,j]])               | First index of $x$ between elements $i$ and $j-1$        |
| insert       | (i, x)++                  | Inserts x at/before index i                              |
| remove       | (i)                       | Removes element with index i                             |
| рор          | (i)                       | Removes element with index $i$ and return it             |
| reverse      | ()                        | Reverses all items in place                              |
| sort         | ([cmp[, key[, reverse]]]) | Sorts all items in place                                 |

## **Excursion: Control Structures**

Although a topic in itself, control structures like for loops are maybe best introduced in Python based on list objects. This is due to the fact that looping in general takes place over list objects, which is quite different to what is often the standard in other languages. Take the following example. The for loop loops over the elements of the list object l with index values 2 to 4 and prints the square of the respective elements. Note the importance of the indentation (whitespace) in the second line:

```
In [52]: for element in l[2:5]:
             print element ** 2
```

```
Out[52]: 6.25
         1.0
         2.25
```

This provides a really high degree of flexibility in comparison to the typical counterbased looping. Counter-based looping is also an option with Python, but is accomplished based on the (standard) list object range:

```
In [53]: r = range(0, 8, 1) # start, end, step width
Out[53]: [0, 1, 2, 3, 4, 5, 6, 7]
In [54]: type(r)
Out[54]: list
```

For comparison, the same loop is implemented using range as follows:

```
In [55]: for i in range(2, 5):
             print l[i] ** 2
Out[55]: 6.25
         1.0
         2.25
```

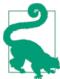

## **Looping over Lists**

In Python you can loop over arbitrary list objects, no matter what the content of the object is. This often avoids the introduction of a counter.

Python also provides the typical (conditional) control elements if, elif, and else. Their use is comparable in other languages:

```
In [56]: for i in range(1, 10):
             if i % 2 == 0: # % is for modulo
                 print "%d is even" % i
             elif i % 3 == 0:
                 print "%d is multiple of 3" % i
                 print "%d is odd" % i
Out[56]: 1 is odd
        2 is even
         3 is multiple of 3
         4 is even
         5 is odd
         6 is even
        7 is odd
        8 is even
        9 is multiple of 3
```

Similarly, while provides another means to control the flow:

```
In [57]: total = 0
        while total < 100:
            total += 1
        print total
Out[57]: 100
```

A specialty of Python is so-called list *comprehensions*. Instead of looping over existing list objects, this approach generates list objects via loops in a rather compact fashion:

```
In [58]: m = [i ** 2 for i in range(5)]
Out[58]: [0, 1, 4, 9, 16]
```

In a certain sense, this already provides a first means to generate "something like" vectorized code in that loops are rather more implicit than explicit (vectorization of code is discussed in more detail later in this chapter).

# **Excursion: Functional Programming**

Python provides a number of tools for functional programming support as well—i.e., the application of a function to a whole set of inputs (in our case list objects). Among these tools are filter, map, and reduce. However, we need a function definition first. To start with something really simple, consider a function f that returns the square of the input x:

```
In [59]: def f(x):
            return x ** 2
         f(2)
Out[59]: 4
```

Of course, functions can be arbitrarily complex, with multiple input/parameter objects and even multiple outputs, (return objects). However, consider the following function:

```
In [60]: def even(x):
             return x % 2 == 0
         even(3)
Out[60]: False
```

The return object is a Boolean. Such a function can be applied to a whole list object by using map:

```
In [61]: map(even, range(10))
Out[61]: [True, False, True, False, True, False, True, False, True, False]
```

To this end, we can also provide a function definition directly as an argument to map, by using lambda or anonymous functions:

```
In [62]: map(lambda x: x ** 2, range(10))
Out[62]: [0, 1, 4, 9, 16, 25, 36, 49, 64, 81]
```

Functions can also be used to filter a list object. In the following example, the filter returns elements of a list object that match the Boolean condition as defined by the even function:

```
In [63]: filter(even, range(15))
Out[63]: [0, 2, 4, 6, 8, 10, 12, 14]
```

Finally, reduce helps when we want to apply a function to all elements of a list object that returns a single value only. An example is the cumulative sum of all elements in a list object (assuming that summation is defined for the objects contained in the list):

```
In [64]: reduce(lambda x, y: x + y, range(10))
Out[64]: 45
```

An alternative, *nonfunctional* implementation could look like the following:

```
In [65]: def cumsum(l):
             total = 0
             for elem in 1:
                 total += elem
             return total
         cumsum(range(10))
Out[65]: 45
```

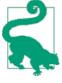

#### List Comprehensions, Functional Programming, Anonymous Functions

It can be considered *good practice* to avoid loops on the Python level as far as possible. list comprehensions and functional programming tools like map, filter, and reduce provide means to write code without loops that is both compact and in general more readable. lambda or anonymous functions are also powerful tools in this context.

### Dicts

dict objects are dictionaries, and also mutable sequences, that allow data retrieval by keys that can, for example, be string objects. They are so-called key-value stores. While list objects are ordered and sortable, dict objects are unordered and unsortable. An example best illustrates further differences to list objects. Curly brackets are what define dict objects:

```
In [66]: d = {
              'Name' : 'Angela Merkel',
              'Country' : 'Germany',
              'Profession' : 'Chancelor',
```

```
type(d)
   Out[66]: dict
   In [67]: print d['Name'], d['Age']
   Out[67]: Angela Merkel 60
Again, this class of objects has a number of built-in methods:
   In [68]: d.keys()
   Out[68]: ['Country', 'Age', 'Profession', 'Name']
   In [69]: d.values()
   Out[69]: ['Germany', 60, 'Chancelor', 'Angela Merkel']
    In [70]: d.items()
   Out[70]: [('Country', 'Germany'),
              ('Age', 60),
              ('Profession', 'Chancelor'),
              ('Name', 'Angela Merkel')]
   In [71]: birthday = True
             if birthday is True:
                 d['Age'] += 1
             print d['Age']
```

'Age' : 60

There are several methods to get iterator objects from the dict object. The objects behave like list objects when iterated over:

```
In [72]: for item in d.iteritems():
             print item
Out[72]: ('Country', 'Germany')
         ('Age', 61)
         ('Profession', 'Chancelor')
         ('Name', 'Angela Merkel')
In [73]: for value in d.itervalues():
             print type(value)
Out[73]: <type 'str'>
         <type 'int'>
         <type 'str'>
         <type 'str'>
```

Out[71]: 61

Table 4-3 provides a summary of selected operations and methods of the dict object.

Table 4-3. Selected operations and methods of dict objects

| Method     | Arguments    | Returns/result                                     |
|------------|--------------|----------------------------------------------------|
| d[k]       | [ <i>k</i> ] | Item of <i>d</i> with key <i>k</i>                 |
| d[k] = x   | [ <i>k</i> ] | Sets item key $k$ to $x$                           |
| del d[k]   | [ <i>k</i> ] | Deletes item with key k                            |
| clear      | ()           | Removes all items                                  |
| сору       | ()           | Makes a copy                                       |
| has_key    | ( <i>k</i> ) | True if <i>k</i> is a key                          |
| items      | ()           | Copy of all key-value pairs                        |
| iteritems  | ()           | Iterator over all items                            |
| iterkeys   | ()           | Iterator over all keys                             |
| itervalues | ()           | Iterator over all values                           |
| keys       | ()           | Copy of all keys                                   |
| poptiem    | ( <i>k</i> ) | Returns and removes item with key $\boldsymbol{k}$ |
| update     | ([e])        | Updates items with items from $e$                  |
| values     | ()           | Copy of all values                                 |

#### Sets

The last data structure we will consider is the set object. Although set theory is a cornerstone of mathematics and also finance theory, there are not too many practical applications for set objects. The objects are unordered collections of other objects, containing every element only once:

```
In [74]: s = set(['u', 'd', 'ud', 'du', 'd', 'du'])
Out[74]: {'d', 'du', 'u', 'ud'}
In [75]: t = set(['d', 'dd', 'uu', 'u'])
```

With set objects, you can implement operations as you are used to in mathematical set theory. For example, you can generate unions, intersections, and differences:

```
In [76]: s.union(t) # all of s and t
Out[76]: {'d', 'dd', 'du', 'u', 'ud', 'uu'}
In [77]: s.intersection(t) # both in s and t
Out[77]: {'d', 'u'}
In [78]: s.difference(t) # in s but not t
Out[78]: {'du', 'ud'}
In [79]: t.difference(s) # in t but not s
```

```
Out[79]: {'dd', 'uu'}
In [80]: s.symmetric difference(t) # in either one but not both
Out[80]: {'dd', 'du', 'ud', 'uu'}
```

One application of set objects is to get rid of duplicates in a list object. For example:

```
In [81]: from random import randint
         l = [randint(0, 10) for i in range(1000)]
             # 1,000 random integers between 0 and 10
         len(l) # number of elements in l
Out[81]: 1000
In [82]: l[:20]
Out[82]: [8, 3, 4, 9, 1, 7, 5, 5, 6, 7, 4, 4, 7, 1, 8, 5, 0, 7, 1, 9]
In [83]: s = set(l)
         s
Out[83]: {0, 1, 2, 3, 4, 5, 6, 7, 8, 9, 10}
```

# **NumPy Data Structures**

The previous section shows that Python provides some quite useful and flexible general data structures. In particular, list objects can be considered a real workhorse with many convenient characteristics and application areas. However, scientific and financial applications generally have a need for high-performing operations on special data structures. One of the most important data structures in this regard is the array. Arrays generally structure other (fundamental) objects in rows and columns.

Assume for the moment that we work with numbers only, although the concept generalizes to other types of data as well. In the simplest case, a one-dimensional array then represents, mathematically speaking, a vector of, in general, real numbers, internally represented by float objects. It then consists of a single row or column of elements only. In a more common case, an array represents an  $i \times j$  matrix of elements. This concept generalizes to  $i \times j \times k$  cubes of elements in three dimensions as well as to general ndimensional arrays of shape  $i \times j \times k \times l \times ...$ 

Mathematical disciplines like linear algebra and vector space theory illustrate that such mathematical structures are of high importance in a number of disciplines and fields. It can therefore prove fruitful to have available a specialized class of data structures explicitly designed to handle arrays conveniently and efficiently. This is where the Python library NumPy comes into play, with its ndarray class.

### **Arrays with Python Lists**

Before we turn to NumPy, let us first construct arrays with the built-in data structures presented in the previous section. list objects are particularly suited to accomplishing this task. A simple list can already be considered a one-dimensional array:

```
In [84]: v = [0.5, 0.75, 1.0, 1.5, 2.0] # vector of numbers
```

Since list objects can contain arbitrary other objects, they can also contain other list objects. In that way, two- and higher-dimensional arrays are easily constructed by nested list objects:

```
In [85]: m = [v, v, v] # matrix of numbers
Out[85]: [[0.5, 0.75, 1.0, 1.5, 2.0],
          [0.5, 0.75, 1.0, 1.5, 2.0],
          [0.5, 0.75, 1.0, 1.5, 2.0]]
```

We can also easily select rows via simple indexing or single elements via double indexing (whole columns, however, are not so easy to select):

```
In [86]: m[1]
Out[86]: [0.5, 0.75, 1.0, 1.5, 2.0]
In [87]: m[1][0]
Out[87]: 0.5
```

Nesting can be pushed further for even more general structures:

```
In [88]: v1 = [0.5, 1.5]
        v2 = [1, 2]
        m = [v1, v2]
        c = [m, m] # cube of numbers
Out[88]: [[[0.5, 1.5], [1, 2]], [[0.5, 1.5], [1, 2]]]
In [89]: c[1][1][0]
Out[89]: 1
```

Note that combining objects in the way just presented generally works with reference pointers to the original objects. What does that mean in practice? Let us have a look at the following operations:

```
In [90]: v = [0.5, 0.75, 1.0, 1.5, 2.0]
         m = [v, v, v]
Out[90]: [[0.5, 0.75, 1.0, 1.5, 2.0],
          [0.5, 0.75, 1.0, 1.5, 2.0],
          [0.5, 0.75, 1.0, 1.5, 2.0]
```

Now change the value of the first element of the v object and see what happens to the m object:

```
In [91]: v[0] = 'Python'
Out[91]: [['Python', 0.75, 1.0, 1.5, 2.0],
          ['Python', 0.75, 1.0, 1.5, 2.0],
          ['Python', 0.75, 1.0, 1.5, 2.0]]
```

This can be avoided by using the deepcopy function of the copy module:

```
In [92]: from copy import deepcopy
        v = [0.5, 0.75, 1.0, 1.5, 2.0]
        m = 3 * [deepcopy(v), ]
Out[92]: [[0.5, 0.75, 1.0, 1.5, 2.0],
          [0.5, 0.75, 1.0, 1.5, 2.0],
          [0.5, 0.75, 1.0, 1.5, 2.0]
In [93]: v[0] = 'Python'
Out[93]: [[0.5, 0.75, 1.0, 1.5, 2.0],
          [0.5, 0.75, 1.0, 1.5, 2.0],
          [0.5, 0.75, 1.0, 1.5, 2.0]]
```

### Regular NumPy Arrays

Obviously, composing array structures with list objects works, somewhat. But it is not really convenient, and the list class has not been built with this specific goal in mind. It has rather been built with a much broader and more general scope. From this point of view, some kind of specialized class could therefore be really beneficial to handle array-type structures.

Such a specialized class is numpy.ndarray, which has been built with the specific goal of handling n-dimensional arrays both conveniently and efficiently—i.e., in a highly performing manner. The basic handling of instances of this class is again best illustrated by examples:

```
In [94]: import numpy as np
In [95]: a = np.array([0, 0.5, 1.0, 1.5, 2.0])
         type(a)
Out[95]: numpy.ndarray
In [96]: a[:2] # indexing as with list objects in 1 dimension
Out[96]: array([ 0. , 0.5])
```

A major feature of the numpy.ndarray class is the multitude of built-in methods. For instance:

```
In [97]: a.sum() # sum of all elements
Out[97]: 5.0
In [98]: a.std() # standard deviation
Out[98]: 0.70710678118654757
In [99]: a.cumsum() # running cumulative sum
Out[99]: array([ 0. , 0.5, 1.5, 3. , 5. ])
```

Another major feature is the (vectorized) mathematical operations defined on ndarray objects:

```
In [100]: a * 2
Out[100]: array([ 0., 1., 2., 3., 4.])
In [101]: a ** 2
Out[101]: array([ 0. , 0.25, 1. , 2.25, 4. ])
In [102]: np.sqrt(a)
```

The transition to more than one dimension is seamless, and all features presented so far carry over to the more general cases. In particular, the indexing system is made consistent across all dimensions:

```
In [103]: b = np.array([a, a * 2])
Out[103]: array([[ 0. , 0.5, 1. , 1.5, 2. ],
                [ 0. , 1. , 2. , 3. , 4. ]])
In [104]: b[0] # first row
Out[104]: array([ 0. , 0.5, 1. , 1.5, 2. ])
In [105]: b[0, 2] # third element of first row
Out[105]: 1.0
In [106]: b.sum()
Out[106]: 15.0
```

In contrast to our list object-based approach to constructing arrays, the numpy.ndar ray class knows axes explicitly. Selecting either rows or columns from a matrix is essentially the same:

```
In [107]: b.sum(axis=0)
           # sum along axis 0, i.e. column-wise sum
Out[107]: array([ 0. , 1.5, 3. , 4.5, 6. ])
In [108]: b.sum(axis=1)
           # sum along axis 1, i.e. row-wise sum
```

```
Out[108]: array([ 5., 10.])
```

There are a number of ways to initialize (instantiate) a numpy.ndarray object. One is as presented before, via np. array. However, this assumes that all elements of the array are already available. In contrast, one would maybe like to have the numpy.ndarray objects instantiated first to populate them later with results generated during the execution of code. To this end, we can use the following functions:

```
In [109]: c = np.zeros((2, 3, 4), dtype='i', order='C') # also: np.ones()
Out[109]: array([[[0, 0, 0, 0],
                 [0, 0, 0, 0],
                 [0, 0, 0, 0]],
                [[0, 0, 0, 0],
                 [0, 0, 0, 0],
                 [0, 0, 0, 0]]], dtype=int32)
In [110]: d = np.ones_like(c, dtype='f16', order='C') # also: np.zeros_like()
Out[110]: array([[[ 1.0, 1.0, 1.0, 1.0],
                 [ 1.0, 1.0, 1.0, 1.0],
                 [1.0, 1.0, 1.0, 1.0]
                [[ 1.0, 1.0, 1.0, 1.0],
                [1.0, 1.0, 1.0, 1.0],
                 [ 1.0, 1.0, 1.0, 1.0]]], dtype=float128)
```

With all these functions we provide the following information:

shape

Either an int, a sequence of ints, or a reference to another numpy.ndarray dtype (optional)

A numpy.dtype—these are NumPy-specific data types for numpy.ndarray objects order (optional)

The order in which to store elements in memory: C for C-like (i.e., row-wise) or F for Fortran-like (i.e., column-wise)

Here, it becomes obvious how NumPy specializes the construction of arrays with the numpy.ndarray class, in comparison to the list-based approach:

- The shape/length/size of the array is *homogenous* across any given dimension.
- It only allows for a *single data type* (numpy.dtype) for the whole array.

The role of the order parameter is discussed later in the chapter. Table 4-4 provides an overview of numpy.dtype objects (i.e., the basic data types NumPy allows).

Table 4-4. NumPy dtype objects

| dtype | Description            | Example                     |
|-------|------------------------|-----------------------------|
| t     | Bit field              | t4 (4 bits)                 |
| b     | Boolean                | b (true or false)           |
| i     | Integer                | i8 (64 bit)                 |
| u     | Unsigned integer       | u8 (64 bit)                 |
| f     | Floating point         | f8 (64 bit)                 |
| С     | Complex floating point | c16 (128 bit)               |
| 0     | Object                 | 0 (pointer to object)       |
| S, a  | String                 | S24 (24 characters)         |
| U     | Unicode                | U24 (24 Unicode characters) |
| V     | Other                  | V12 (12-byte data block)    |

NumPy provides a generalization of regular arrays that loosens at least the dtype restriction, but let us stick with regular arrays for a moment and see what the specialization brings in terms of performance.

As a simple exercise, suppose we want to generate a matrix/array of shape  $5,000 \times 5,000$  elements, populated with (pseudo)random, standard normally distributed numbers. We then want to calculate the sum of all elements. First, the pure Python approach, where we make heavy use of list comprehensions and functional programming methods as well as lambda functions:

Let us now turn to NumPy and see how the same problem is solved there. For convenience, the NumPy sublibrary random offers a multitude of functions to initialize a numpy.ndarray object and populate it at the same time with (pseudo)random numbers:

```
In [114]: %time mat = np.random.standard_normal((I, I))
Out[114]: CPU times: user 1.83 s, sys: 40 ms, total: 1.87 s
         Wall time: 1.87 s
In [115]: %time mat.sum()
Out[115]: CPU times: user 36 ms, sys: 0 ns, total: 36 ms
          Wall time: 34.6 ms
          349,49777911439384
```

We observe the following:

#### Syntax

Although we use several approaches to compact the pure Python code, the NumPy version is even more compact and readable.

#### Performance

The generation of the numpy.ndarray object is roughly 20 times faster and the calculation of the sum is roughly 100 times faster than the respective operations in pure Python.

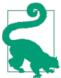

#### Using NumPy Arrays

The use of NumPy for array-based operations and algorithms generally results in compact, easily readable code and significant performance improvements over pure Python code.

## **Structured Arrays**

The specialization of the numpy.ndarray class obviously brings a number of really valuable benefits with it. However, a too-narrow specialization might turn out to be too large a burden to carry for the majority of array-based algorithms and applications. Therefore, NumPy provides structured arrays that allow us to have different NumPy data types per column, at least. What does "per column" mean? Consider the following initialization of a structured array object:

```
In [116]: dt = np.dtype([('Name', 'S10'), ('Age', 'i4'),
                          ('Height', 'f'), ('Children/Pets', 'i4', 2)])
          s = np.array([('Smith', 45, 1.83, (0, 1)),
                        ('Jones', 53, 1.72, (2, 2))], dtype=dt)
Out[116]: array([('Smith', 45, 1.8300000429153442, [0, 1]),
                 ('Jones', 53, 1.7200000286102295, [2, 2])],
                dtype=[('Name', 'S10'), ('Age', '<i4'), ('Height', '<f4'), ('Chi</pre>
          ldren/Pets', '<i4', (2,))])</pre>
```

In a sense, this construction comes quite close to the operation for initializing tables in a SQL database. We have column names and column data types, with maybe some

additional information (e.g., maximum number of characters per string object). The single columns can now be easily accessed by their names:

```
In [117]: s['Name']
Out[117]: array(['Smith', 'Jones'],
                dtvpe='|S10')
In [118]: s['Height'].mean()
Out[118]: 1.7750001
```

Having selected a specific row and record, respectively, the resulting objects mainly behave like dict objects, where one can retrieve values via keys:

```
In [119]: s[1]['Age']
Out[119]: 53
```

In summary, structured arrays are a generalization of the regular numpy.ndarray object types in that the data type only has to be the same per column, as one is used to in the context of tables in SQL databases. One advantage of structured arrays is that a single element of a column can be another multidimensional object and does not have to conform to the basic NumPy data types.

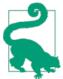

#### **Structured Arrays**

NumPy provides, in addition to regular arrays, structured arrays that allow the description and handling of rather complex array-oriented data structures with a variety of different data types and even structures per (named) column. They bring SQL table-like data structures to Python, with all the benefits of regular numpy.ndarray objects (syntax, methods, performance).

### Vectorization of Code

Vectorization of code is a strategy to get more compact code that is possibly executed faster. The fundamental idea is to conduct an operation on or to apply a function to a complex object "at once" and not by iterating over the single elements of the object. In Python, the functional programming tools map, filter, and reduce provide means for vectorization. In a sense, NumPy has vectorization built in deep down in its core.

### **Basic Vectorization**

As we learned in the previous section, simple mathematical operations can be implemented on numpy.ndarray objects directly. For example, we can add two NumPy arrays element-wise as follows:

```
In [120]: r = np.random.standard normal((4, 3))
         s = np.random.standard normal((4, 3))
In [121]: r + s
Out[121]: array([[-1.94801686, -0.6855251 , 2.28954806],
                [0.33847593, -1.97109602, 1.30071653],
                [-1.12066585, 0.22234207, -2.73940339],
                [ 0.43787363, 0.52938941, -1.38467623]])
```

NumPy also supports what is called *broadcasting*. This allows us to combine objects of different shape within a single operation. We have already made use of this before. Consider the following example:

```
In [122]: 2 * r + 3
Out[122]: array([[ 2.54691692, 1.65823523, 8.14636725],
                [ 4.94758114, 0.25648128, 1.89566919],
                [ 0.41775907, 0.58038395, 2.06567484],
                [ 0.67600205, 3.41004636, 1.07282384]])
```

In this case, the r object is multiplied by 2 element-wise and then 3 is added elementwise—the 3 is broadcasted or stretched to the shape of the r object. It works with differently shaped arrays as well, up to a certain point:

```
In [123]: s = np.random.standard normal(3)
Out[123]: array([[ 0.23324118, -1.09764268, 1.90412565],
                 [ 1.43357329, -1.79851966, -1.22122338],
                 [-0.83133775, -1.63656832, -1.13622055],
                 [-0.70221625, -0.22173711, -1.63264605]])
```

This broadcasts the one-dimensional array of size 3 to a shape of (4, 3). The same does not work, for example, with a one-dimensional array of size 4:

```
In [124]: s = np.random.standard normal(4)
Out[124]: ValueError
          operands could not be broadcast together with shapes (4,3) (4,)
```

However, transposing the r object makes the operation work again. In the following code, the transpose method transforms the ndarray object with shape (4, 3) into an object of the same type with shape (3, 4):

```
In [125]: r.transpose() + s
Out[125]: array([[-0.63380522, 0.5964174, 0.88641996, -0.86931849],
                [-1.07814606, -1.74913253, 0.9677324, 0.49770367],
                [ 2.16591995, -0.92953858, 1.71037785, -0.67090759]])
In [126]: np.shape(r.T)
Out[126]: (3, 4)
```

As a general rule, custom-defined Python functions work with numpy.ndarrays as well. If the implementation allows, arrays can be used with functions just as int or float objects can. Consider the following function:

```
In [127]: def f(x):
              return 3 * x + 5
```

We can pass standard Python objects as well as numpy.ndarray objects (for which the operations in the function have to be defined, of course):

```
In [128]: f(0.5) # float object
Out[128]: 6.5
In [129]: f(r) # NumPy array
Out[129]: array([[ 4.32037538, 2.98735285, 12.71955087],
                  [ 7.9213717 , 0.88472192, 3.34350378],
                  [ 1.1266386 , 1.37057593, 3.59851226],
[ 1.51400308, 5.61506954, 2.10923576]])
```

What NumPy does is to simply apply the function f to the object element-wise. In that sense, by using this kind of operation we do not avoid loops; we only avoid them on the Python level and delegate the looping to NumPy. On the NumPy level, looping over the numpy.ndarray object is taken care of by highly optimized code, most of it written in C and therefore generally much faster than pure Python. This explains the "secret" behind the performance benefits of using NumPy for array-based use cases.

When working with arrays, one has to take care to call the right functions on the respective objects. For example, the sin function from the standard math module of Python does not work with NumPy arrays:

```
In [130]: import math
          math.sin(r)
Out[130]: TypeError
          only length-1 arrays can be converted to Python scalars
```

The function is designed to handle, for example, float objects—i.e., single numbers, not arrays. NumPy provides the respective counterparts as so-called *ufuncs*, or *universal* functions:

```
In [131]: np.sin(r) # array as input
Out[131]: array([[-0.22460878, -0.62167738, 0.53829193],
                [ 0.82702259, -0.98025745, -0.52453206],
                [-0.96114497, -0.93554821, -0.45035471],
                [-0.91759955, 0.20358986, -0.82124413]])
In [132]: np.sin(np.pi) # float as input
Out[132]: 1.2246467991473532e-16
```

NumPy provides a large number of such ufuncs that generalize typical mathematical functions to numpy.ndarray objects.5

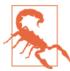

#### **Universal Functions**

Be careful when using the from library import \* approach to importing. Such an approach can cause the NumPy reference to the *ufunc* numpy. sin to be replaced by the reference to the math function math.sin. You should, as a rule, import both libraries by name to avoid confusion: import numpy as np; import math. Then you can use math.sin alongside np.sin.

### **Memory Layout**

When we first initialized numpy.ndarray objects by using numpy.zero, we provided an optional argument for the memory layout. This argument specifies, roughly speaking, which elements of an array get stored in memory next to each other. When working with small arrays, this has hardly any measurable impact on the performance of array operations. However, when arrays get large the story is somewhat different, depending on the operations to be implemented on the arrays.

To illustrate this important point for memory-wise handling of arrays in science and finance, consider the following construction of multidimensional numpy.ndarray objects:

```
In [133]: x = np.random.standard_normal((5, 10000000))
         y = 2 * x + 3 # linear equation y = a * x + b
         C = np.array((x, y), order='C')
         F = np.array((x, y), order='F')
         x = 0.0; y = 0.0 # memory cleanup
In [134]: C[:2].round(2)
Out[134]: array([[[-0.51, -1.14, -1.07, ..., 0.2 , -0.18, 0.1 ],
                 [-1.22, 0.68, 1.83, \ldots, 1.23, -0.27, -0.16],
                 [0.45, 0.15, 0.01, \ldots, -0.75, 0.91, -1.12],
                 [-0.16, 1.4, -0.79, ..., -0.33, 0.54, 1.81],
                 [1.07, -1.07, -0.37, \ldots, -0.76, 0.71, 0.34]],
                [[1.98, 0.72, 0.86, ..., 3.4, 2.64, 3.21],
                 [0.55, 4.37, 6.66, \ldots, 5.47, 2.47, 2.68],
                 [ 3.9 , 3.29, 3.03, ..., 1.5 , 4.82, 0.76],
                 [ 2.67, 5.8 , 1.42, ..., 2.34, 4.09, 6.63],
                 [ 5.14, 0.87, 2.27, ..., 1.48, 4.43, 3.67]]])
```

5. Cf. http://docs.scipy.org/doc/numpy/reference/ufuncs.html for an overview.

Let's look at some really fundamental examples and use cases for both types of ndarray objects:

```
In [135]: %timeit C.sum()
Out[135]: 10 loops, best of 3: 123 ms per loop
In [136]: %timeit F.sum()
Out[136]: 10 loops, best of 3: 123 ms per loop
```

When summing up all elements of the arrays, there is no performance difference between the two memory layouts. However, consider the following example with the Clike memory layout:

```
In [137]: %timeit C[0].sum(axis=0)
Out[137]: 10 loops, best of 3: 102 ms per loop
In [138]: %timeit C[0].sum(axis=1)
Out[138]: 10 loops, best of 3: 61.9 ms per loop
```

Summing five large vectors and getting back a single large results vector obviously is slower in this case than summing 10,000,000 small ones and getting back an equal number of results. This is due to the fact that the single elements of the small vectors i.e., the *rows*—are stored next to each other. With the Fortran-like memory layout, the relative performance changes considerably:

```
In [139]: %timeit F.sum(axis=0)
Out[139]: 1 loops, best of 3: 801 ms per loop
In [140]: %timeit F.sum(axis=1)
Out[140]: 1 loops, best of 3: 2.23 s per loop
In [141]: F = 0.0; C = 0.0 # memory cleanup
```

In this case, operating on a few large vectors performs better than operating on a large number of small ones. The elements of the few large vectors are stored in memory next to each other, which explains the relative performance advantage. However, overall the operations are absolutely much slower when compared to the C-like variant.

### Conclusions

Python provides, in combination with NumPy, a rich set of flexible data structures. From a finance point of view, the following can be considered the most important ones:

#### Basic data types

In finance, the classes int, float, and string provide the atomic data types.

#### Standard data structures

The classes tuple, list, dict, and set have many application areas in finance, with list being the most flexible workhorse in general.

#### Arrays

A large class of finance-related problems and algorithms can be cast to an array setting; NumPy provides the specialized class numpy.ndarray, which provides both convenience and compactness of code as well as high performance.

This chapter shows that both the basic data structures and the NumPy ones allow for highly vectorized implementation of algorithms. Depending on the specific shape of the data structures, care should be taken with regard to the memory layout of arrays. Choosing the right approach here can speed up code execution by a factor of two or more.

# **Further Reading**

This chapter focuses on those issues that might be of particular importance for finance algorithms and applications. However, it can only represent a starting point for the exploration of data structures and data modeling in Python. There are a number of valuable resources available to go deeper from here.

Here are some Internet resources to consult:

- The Python documentation is always a good starting point: <a href="http://www.python.org/">http://www.python.org/</a> doc/.
- For details on NumPy arrays as well as related methods and functions, see <a href="http://">http://</a> docs.scipy.org/doc/.
- The SciPy lecture notes are also a good source to get started: http://scipylectures.github.io/.

#### Good references in book form are:

- Goodrich, Michael et al. (2013): Data Structures and Algorithms in Python. John Wiley & Sons, Hoboken, NJ.
- Langtangen, Hans Petter (2009): A Primer on Scientific Programming with Python. Springer Verlag, Berlin, Heidelberg.

# **Data Visualization**

Use a picture. It's worth a thousand words.

— Arthur Brisbane (1911)

This chapter is about basic visualization capabilities of the matplotlib library. Although there are many other visualization libraries available, matplotlib has established itself as the benchmark and, in many situations, a robust and reliable visualization tool. It is both easy to use for standard plots and flexible when it comes to more complex plots and customizations. In addition, it is tightly integrated with NumPy and the data structures that it provides.

This chapter mainly covers the following topics:

### 2D plotting

From the most simple to some more advanced plots with two scales or different subplots; typical financial plots, like candlestick charts, are also covered.

### 3D plotting

A selection of 3D plots useful for financial applications are presented.

This chapter cannot be comprehensive with regard to data visualization with Python and matplotlib, but it provides a number of examples for the most basic and most important capabilities for finance. Other examples are also found in later chapters. For instance, Chapter 6 shows how to visualize time series data with the pandas library.

# **Two-Dimensional Plotting**

To begin with, we have to import the respective libraries. The main plotting functions are found in the sublibrary matplotlib.pyplot:

```
In [1]: import numpy as np
    import matplotlib as mpl
```

```
import matplotlib.pyplot as plt
%matplotlib inline
```

### **One-Dimensional Data Set**

In all that follows, we will plot data stored in NumPy ndarray objects. However, matplot lib is of course able to plot data stored in different Python formats, like list objects, as well. First, we need data that we can plot. To this end, we generate 20 standard normally distributed (pseudo)random numbers as a NumPy ndarray:

The most fundamental, but nevertheless quite powerful, plotting function is plot from the pyplot sublibrary. In principle, it needs two sets of numbers:

- x values: a list or an array containing the x coordinates (values of the abscissa)
- y values: a list or an array containing the y coordinates (values of the ordinate)

The number of x and y values provided must match, of course. Consider the following two lines of code, whose output is presented in Figure 5-1:

```
In [3]: x = range(len(y))
    plt.plot(x, y)
```

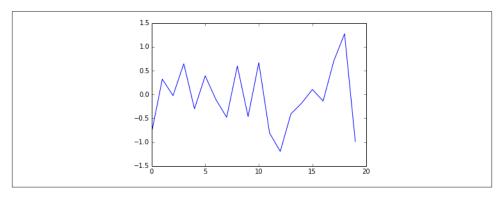

Figure 5-1. Plot given x and y values

plot notices when you pass an ndarray object. In this case, there is no need to provide the "extra" information of the x values. If you only provide the y values, plot takes the index values as the respective x values. Therefore, the following single line of code generates exactly the same output (cf. Figure 5-2):

```
In [4]: plt.plot(y)
```

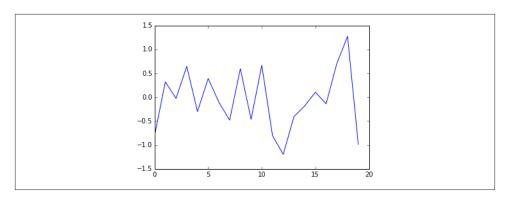

Figure 5-2. Plot given data as 1D array

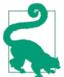

#### NumPy Arrays and matplotlib

You can simply pass NumPy ndarray objects to matplotlib functions. It is able to interpret the data structure for simplified plotting. However, be careful to not pass a too large and/or complex array.

Since the majority of the ndarray methods return again an ndarray object, you can also pass your object with a method (or even multiple methods, in some cases) attached. By calling the cumsum method on the ndarray object with the sample data, we get the cumulative sum of this data and, as to be expected, a different output (cf. Figure 5-3):

In [5]: plt.plot(y.cumsum())

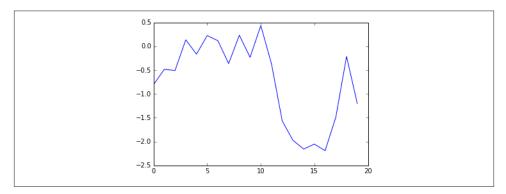

Figure 5-3. Plot given a 1D array with method attached

In general, the default plotting style does not satisfy typical requirements for reports, publications, etc. For example, you might want to customize the font used (e.g., for compatibility with LaTeX fonts), to have labels at the axes, or to plot a grid for better readability. Therefore, matplotlib offers a large number of functions to customize the

plotting style. Some are easily accessible; for others one has to go a bit deeper. Easily accessible, for example, are those functions that manipulate the axes and those that add grids and labels (cf. Figure 5-4):

```
In [6]: plt.plot(y.cumsum())
    plt.grid(True) # adds a grid
    plt.axis('tight') # adjusts the axis ranges
```

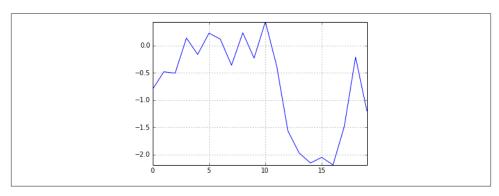

Figure 5-4. Plot with grid and tight axes

Other options for plt.axis are given in Table 5-1, the majority of which have to be passed as a string object.

Table 5-1. Options for plt.axis

| Parameter                | Description                               |
|--------------------------|-------------------------------------------|
| Empty                    | Returns current axis limits               |
| off                      | Turns axis lines and labels off           |
| equal                    | Leads to equal scaling                    |
| scaled                   | Equal scaling via dimension changes       |
| tight                    | Makes all data visible (tightens limits)  |
| image                    | Makes all data visible (with data limits) |
| [xmin, xmax, ymin, ymax] | Sets limits to given (list of) values     |

In addition, you can directly set the minimum and maximum values of each axis by using plt.xlim and plt.ylim. The following code provides an example whose output is shown in Figure 5-5:

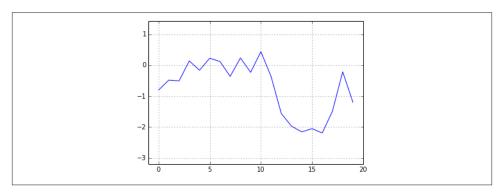

Figure 5-5. Plot with custom axis limits

For the sake of better readability, a plot usually contains a number of labels—e.g., a title and labels describing the nature of x and y values. These are added by the functions plt.title, plt.xlabel, and plt.ylabel, respectively. By default, plot plots continuous lines, even if discrete data points are provided. The plotting of discrete points is accomplished by choosing a different style option. Figure 5-6 overlays (red) points and a (blue) line with line width of 1.5 points:

```
In [8]: plt.figure(figsize=(7, 4))
    # the figsize parameter defines the
    # size of the figure in (width, height)
    plt.plot(y.cumsum(), 'b', lw=1.5)
    plt.plot(y.cumsum(), 'ro')
    plt.grid(True)
    plt.axis('tight')
    plt.xlabel('index')
    plt.ylabel('value')
    plt.title('A Simple Plot')
```

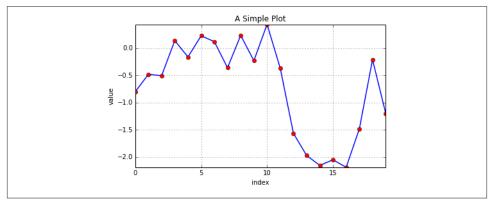

Figure 5-6. Plot with typical labels

By default, plt.plot supports the color abbreviations in Table 5-2.

Table 5-2. Standard color abbreviations

| Character | Color   |
|-----------|---------|
| b         | Blue    |
| g         | Green   |
| Γ         | Red     |
| С         | Cyan    |
| m         | Magenta |
| у         | Yellow  |
| k         | Black   |
| W         | White   |

In terms of line and/or point styles, plt.plot supports the characters listed in Table 5-3.

Table 5-3. Standard style characters

|           | -                     |
|-----------|-----------------------|
| Character | Symbol                |
| -         | Solid line style      |
|           | Dashed line style     |
|           | Dash-dot line style   |
| :         | Dotted line style     |
|           | Point marker          |
| ,         | Pixel marker          |
| 0         | Circle marker         |
| V         | Triangle_down marker  |
| ^         | Triangle_up marker    |
| <         | Triangle_left marker  |
| >         | Triangle_right marker |
| 1         | Tri_down marker       |
| 2         | Tri_up marker         |
| 3         | Tri_left marker       |
| 4         | Tri_right marker      |
| S         | Square marker         |
| p         | Pentagon marker       |
| *         | Star marker           |
| h         | Hexagon1 marker       |
| Н         | Hexagon2 marker       |
| +         | Plus marker           |
|           |                       |

| Character | Symbol              |
|-----------|---------------------|
| х         | X marker            |
| D         | Diamond marker      |
| d         | Thin diamond marker |
| 1         | Vline marker        |

Any color abbreviation can be combined with any style character. In this way, you can make sure that different data sets are easily distinguished. As we will see, the plotting style will also be reflected in the legend.

#### Two-Dimensional Data Set

Plotting one-dimensional data can be considered a special case. In general, data sets will consist of multiple separate subsets of data. The handling of such data sets follows the same rules with matplotlib as with one-dimensional data. However, a number of additional issues might arise in such a context. For example, two data sets might have such a different scaling that they cannot be plotted using the same y- and/or x-axis scaling. Another issue might be that you may want to visualize two different data sets in different ways, e.g., one by a line plot and the other by a bar plot.

To begin with, let us first generate a two-dimensional sample data set. The code that follows generates first a NumPy ndarray of shape  $20 \times 2$  with standard normally distributed (pseudo)random numbers. On this array, the method cumsum is called to calculate the cumulative sum of the sample data along axis 0 (i.e., the first dimension):

```
In [9]: np.random.seed(2000)
       y = np.random.standard_normal((20, 2)).cumsum(axis=0)
```

In general, you can also pass such two-dimensional arrays to plt.plot. It will then automatically interpret the contained data as separate data sets (along axis 1, i.e., the second dimension). A respective plot is shown in Figure 5-7:

```
In [10]: plt.figure(figsize=(7, 4))
         plt.plot(y, lw=1.5)
           # plots two lines
         plt.plot(y, 'ro')
           # plots two dotted lines
         plt.grid(True)
         plt.axis('tight')
         plt.xlabel('index')
        plt.ylabel('value')
         plt.title('A Simple Plot')
```

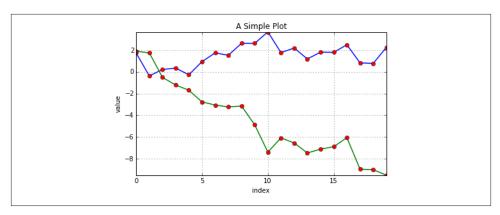

Figure 5-7. Plot with two data sets

In such a case, further annotations might be helpful to better read the plot. You can add individual labels to each data set and have them listed in the legend. plt.legend accepts different locality parameters. 0 stands for *best location*, in the sense that as little data as possible is hidden by the legend. Figure 5-8 shows the plot of the two data sets, this time with a legend. In the generating code, we now do not pass the ndarray object as a whole but rather access the two data subsets separately (y[:, 0] and y[:, 0]), which allows us to attach individual labels to them:

```
In [11]: plt.figure(figsize=(7, 4))
    plt.plot(y[:, 0], lw=1.5, label='1st')
    plt.plot(y[:, 1], lw=1.5, label='2nd')
    plt.plot(y, 'ro')
    plt.grid(True)
    plt.legend(loc=0)
    plt.axis('tight')
    plt.xlabel('index')
    plt.ylabel('value')
    plt.title('A Simple Plot')
```

Further location options for plt.legend include those presented in Table 5-4.

Table 5-4. Options for plt.legend

| Loc   | Description   |
|-------|---------------|
| Empty | Automatic     |
| 0     | Best possible |
| 1     | Upper right   |
| 2     | Upper left    |
| 3     | Lower left    |
| 4     | Lower right   |
| 5     | Right         |

| Loc | Description  |
|-----|--------------|
| 6   | Center left  |
| 7   | Center right |
| 8   | Lower center |
| 9   | Upper center |
| 10  | Center       |

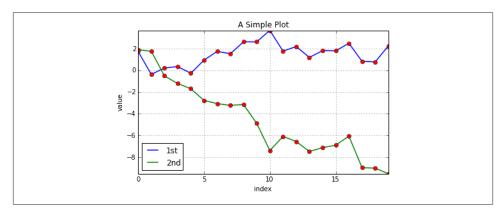

Figure 5-8. Plot with labeled data sets

Multiple data sets with a similar scaling, like simulated paths for the same financial risk factor, can be plotted using a single y-axis. However, often data sets show rather different scalings and the plotting of such data with a single y scale generally leads to a significant loss of visual information. To illustrate the effect, we scale the first of the two data subsets by a factor of 100 and plot the data again (cf. Figure 5-9):

```
In [12]: y[:, 0] = y[:, 0] * 100
    plt.figure(figsize=(7, 4))
    plt.plot(y[:, 0], lw=1.5, label='1st')
    plt.plot(y[:, 1], lw=1.5, label='2nd')
    plt.plot(y, 'ro')
    plt.grid(True)
    plt.legend(loc=0)
    plt.axis('tight')
    plt.xlabel('index')
    plt.ylabel('value')
    plt.title('A Simple Plot')
```

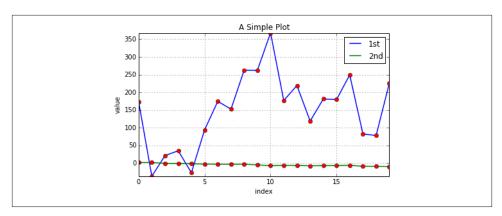

Figure 5-9. Plot with two differently scaled data sets

Inspection of Figure 5-9 reveals that the first data set is still "visually readable," while the second data set now looks like a straight line with the new scaling of the y-axis. In a sense, information about the second data set now gets "visually lost." There are two basic approaches to resolve this problem:

- Use of two y-axes (left/right)
- Use of two subplots (upper/lower, left/right)

Let us first introduce a second y-axis into the plot. Figure 5-10 now has two different y-axes. The left y-axis is for the first data set while the right y-axis is for the second. Consequently, there are also two legends:

```
In [13]: fig, ax1 = plt.subplots()
    plt.plot(y[:, 0], 'b', lw=1.5, label='1st')
    plt.plot(y[:, 0], 'ro')
    plt.grid(True)
    plt.legend(loc=8)
    plt.axis('tight')
    plt.xlabel('index')
    plt.ylabel('value 1st')
    plt.title('A Simple Plot')
    ax2 = ax1.twinx()
    plt.plot(y[:, 1], 'g', lw=1.5, label='2nd')
    plt.legend(loc=0)
    plt.ylabel('value 2nd')
```

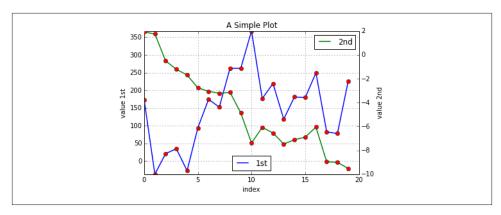

Figure 5-10. Plot with two data sets and two y-axes

The key lines of code are those that help manage the axes. These are the ones that follow:

```
fig, ax1 = plt.subplots()
    # plot first data set using first (left) axis
ax2 = ax1.twinx()
    # plot second data set using second (right) axis
```

By using the plt.subplots function, we get direct access to the underlying plotting objects (the figure, subplots, etc.). It allows us, for example, to generate a second subplot that shares the x-axis with the first subplot. In Figure 5-10 we have, then, actually two subplots that *overlay* each other.

Next, consider the case of two *separate* subplots. This option gives even more freedom to handle the two data sets, as Figure 5-11 illustrates:

```
In [14]: plt.figure(figsize=(7, 5))
        plt.subplot(211)
        plt.plot(y[:, 0], lw=1.5, label='1st')
        plt.plot(y[:, 0], 'ro')
        plt.grid(True)
        plt.legend(loc=0)
        plt.axis('tight')
        plt.ylabel('value')
        plt.title('A Simple Plot')
        plt.subplot(212)
        plt.plot(y[:, 1], 'g', lw=1.5, label='2nd')
        plt.plot(y[:, 1], 'ro')
        plt.grid(True)
        plt.legend(loc=0)
        plt.axis('tight')
        plt.xlabel('index')
         plt.ylabel('value')
```

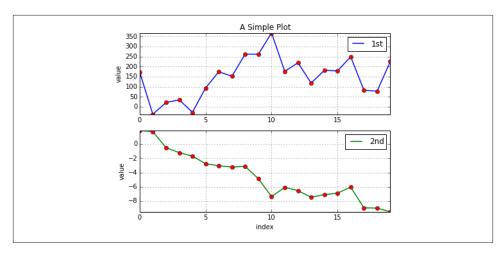

*Figure 5-11. Plot with two subplots* 

The placing of subplots in the a matplotlib figure object is accomplished here by the use of a special coordinate system. plt.subplot takes as arguments three integers for numrows, numcols, and fignum (either separated by commas or not). numrows specifies the number of *rows*, numcols the number of *columns*, and fignum the number of the *sub-plot*, starting with 1 and ending with numrows \* numcols. For example, a figure with nine equally sized subplots would have numrows=3, numcols=3, and fig num=1,2,...,9. The lower-right subplot would have the following "coordinates": plt.subplot(3, 3, 9).

Sometimes, it might be necessary or desired to choose two different plot types to visualize such data. With the subplot approach you have the freedom to combine arbitrary kinds of plots that matplotlib offers. Figure 5-12 combines a line/point plot with a bar chart:

1. For an overview of which plot types are available, visit the matplotlib gallery.

```
plt.grid(True)
plt.legend(loc=0)
plt.axis('tight')
plt.xlabel('index')
plt.title('2nd Data Set')
```

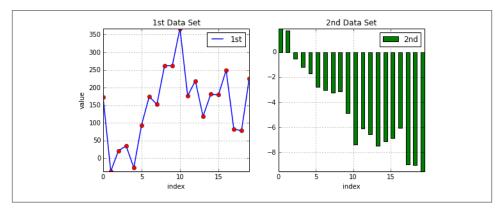

Figure 5-12. Plot combining line/point subplot with bar subplot

### **Other Plot Styles**

When it comes to two-dimensional plotting, line and point plots are probably the most important ones in finance; this is because many data sets embody time series data, which generally is visualized by such plots. Chapter 6 addresses financial times series data in detail. However, for the moment we want to stick with the two-dimensional data set and illustrate some alternative, and for financial applications useful, visualization approaches.

The first is the *scatter plot*, where the values of one data set serve as the x values for the other data set. Figure 5-13 shows such a plot. Such a plot type is used, for example, when you want to plot the returns of one financial time series against those of another one. For this example we will use a new two-dimensional data set with some more data:

```
In [16]: y = np.random.standard_normal((1000, 2))
In [17]: plt.figure(figsize=(7, 5))
        plt.plot(y[:, 0], y[:, 1], 'ro')
        plt.grid(True)
        plt.xlabel('1st')
        plt.ylabel('2nd')
        plt.title('Scatter Plot')
```

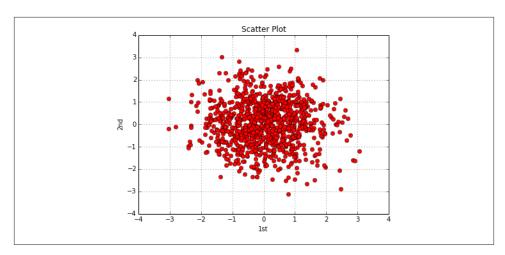

Figure 5-13. Scatter plot via plot function

matplotlib also provides a specific function to generate scatter plots. It basically works in the same way, but provides some additional features. Figure 5-14 shows the corresponding scatter plot to Figure 5-13, this time generated using the scatter function:

```
In [18]: plt.figure(figsize=(7, 5))
    plt.scatter(y[:, 0], y[:, 1], marker='o')
    plt.grid(True)
    plt.xlabel('1st')
    plt.ylabel('2nd')
    plt.title('Scatter Plot')
```

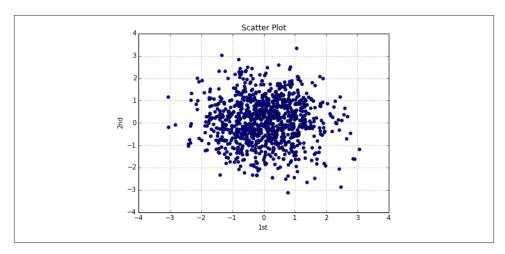

Figure 5-14. Scatter plot via scatter function

The scatter plotting function, for example, allows the addition of a third dimension, which can be visualized through different colors and be described by the use of a color bar. To this end, we generate a third data set with random data, this time with integers between 0 and 10:

```
In [19]: c = np.random.randint(0, 10, len(y))
```

Figure 5-15 shows a scatter plot where there is a third dimension illustrated by different colors of the single dots and with a color bar as a legend for the colors:

```
In [20]: plt.figure(figsize=(7, 5))
    plt.scatter(y[:, 0], y[:, 1], c=c, marker='o')
    plt.colorbar()
    plt.grid(True)
    plt.xlabel('1st')
    plt.ylabel('2nd')
    plt.title('Scatter Plot')
```

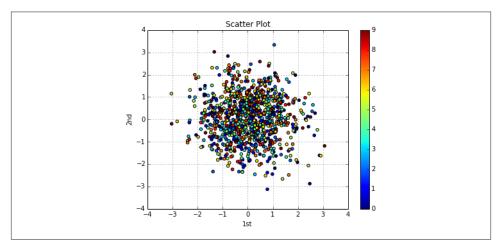

Figure 5-15. Scatter plot with third dimension

Another type of plot, the *histogram*, is also often used in the context of financial returns. Figure 5-16 puts the frequency values of the two data sets next to each other in the same plot:

```
In [21]: plt.figure(figsize=(7, 4))
    plt.hist(y, label=['1st', '2nd'], bins=25)
    plt.grid(True)
    plt.legend(loc=0)
    plt.xlabel('value')
    plt.ylabel('frequency')
    plt.title('Histogram')
```

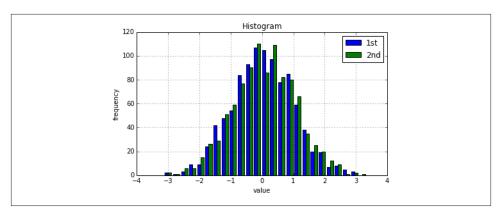

Figure 5-16. Histogram for two data sets

Since the histogram is such an important plot type for financial applications, let us take a closer look at the use of plt.hist. The following example illustrates the parameters that are supported:

plt.hist(x, bins=10, range=None, normed=False, weights=None, cumulative=False, bottom=None, histtype='bar', align='mid', orientation='vertical', rwidth=None, log=False, color=None, label=None, stacked=False, hold=None, \*\*kwargs)

Table 5-5 provides a description of the main parameters of the plt.hist function.

*Table 5-5. Parameters for plt.hist* 

| Parameter   | Description                                          |
|-------------|------------------------------------------------------|
| x           | list object(s), ndarray object                       |
| bins        | Number of bins                                       |
| range       | Lower and upper range of bins                        |
| normed      | Norming such that integral value is 1                |
| weights     | Weights for every value in $\times$                  |
| cumulative  | Every bin contains the counts of the lower bins      |
| histtype    | Options (strings): bar, barstacked, step, stepfilled |
| align       | Options (strings): left, mid, right                  |
| orientation | Options (strings): horizontal, vertical              |
| rwidth      | Relative width of the bars                           |
| log         | Log scale                                            |
| color       | Color per data set (array-like)                      |
| label       | String or sequence of strings for labels             |
| stacked     | Stacks multiple data sets                            |

Figure 5-17 shows a similar plot; this time, the data of the two data sets is stacked in the histogram:

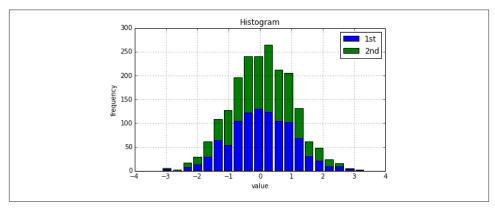

Figure 5-17. Stacked histogram for two data sets

Another useful plot type is the *boxplot*. Similar to the histogram, the boxplot allows both a concise overview of the characteristics of a data set and easy comparison of multiple data sets. Figure 5-18 shows such a plot for our data set:

```
In [23]: fig, ax = plt.subplots(figsize=(7, 4))
    plt.boxplot(y)
    plt.grid(True)
    plt.setp(ax, xticklabels=['1st', '2nd'])
    plt.xlabel('data set')
    plt.ylabel('value')
    plt.title('Boxplot')
```

This last example uses the function plt. setp, which sets properties for a (set of) plotting instance(s). For example, considering a line plot generated by:

```
line = plt.plot(data, 'r')
the following code:
   plt.setp(line, linestyle='--')
```

changes the style of the line to "dashed." This way, you can easily change parameters after the plotting instance ("artist object") has been generated.

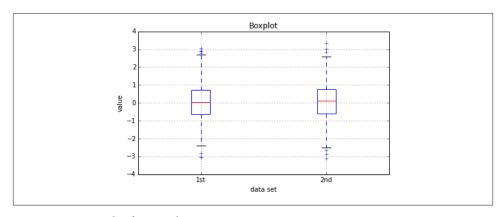

Figure 5-18. Boxplot for two data sets

As a final illustration in this section, we consider a mathematically inspired plot that can also be found as an example in the gallery for matplotlib. It plots a function and illustrates graphically the area below the function between a lower and an upper limit —in other words, the integral value of the function between the lower and upper limits. Figure 5-19 shows the resulting plot and illustrates that matplotlib seamlessly handles LaTeX type setting for the inclusion of mathematical formulae into plots:

```
In [24]: from matplotlib.patches import Polygon
        def func(x):
             return 0.5 * np.exp(x) + 1
        a, b = 0.5, 1.5 # integral limits
        x = np.linspace(0, 2)
        y = func(x)
        fig, ax = plt.subplots(figsize=(7, 5))
        plt.plot(x, y, 'b', linewidth=2)
        plt.ylim(ymin=0)
         # Illustrate the integral value, i.e. the area under the function
        # between the lower and upper limits
        Ix = np.linspace(a, b)
        Iy = func(Ix)
        verts = [(a, 0)] + list(zip(Ix, Iy)) + [(b, 0)]
        poly = Polygon(verts, facecolor='0.7', edgecolor='0.5')
        ax.add_patch(poly)
        plt.text(0.5 * (a + b), 1, r"$\int_a^b f(x)\mathrm{d}x$",
                 horizontalalignment='center', fontsize=20)
        plt.figtext(0.9, 0.075, '$x$')
         plt.figtext(0.075, 0.9, '$f(x)$')
```

```
ax.set_xticks((a, b))
ax.set_xticklabels(('$a$', '$b$'))
ax.set_yticks([func(a), func(b)])
ax.set_yticklabels(('$f(a)$', '$f(b)$'))
plt.grid(True)
```

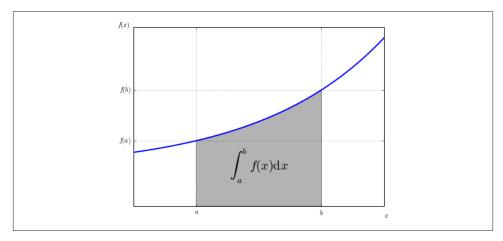

Figure 5-19. Exponential function, integral area, and LaTeX labels

Let us go through the generation of this plot step by step. The first step is the definition of the function to be integrated:

```
def func(x):
    return 0.5 * np.exp(x) + 1
```

The second step is the definition of the integral limits and the generation of needed numerical values:

```
a, b = 0.5, 1.5 # integral limits
x = np.linspace(0, 2)
y = func(x)
```

Third, we plot the function itself:

```
fig, ax = plt.subplots(figsize=(7, 5))
plt.plot(x, y, 'b', linewidth=2)
plt.ylim(ymin=0)
```

Fourth and central, we generate the shaded area ("patch") by the use of the Polygon function illustrating the integral area:

```
Ix = np.linspace(a, b)
Iy = func(Ix)
verts = [(a, 0)] + list(zip(Ix, Iy)) + [(b, 0)]
poly = Polygon(verts, facecolor='0.7', edgecolor='0.5')
ax.add_patch(poly)
```

The fifth step is the addition of the mathematical formula and some axis labels to the plot, using the plt.text and plt.figtext functions. LaTeX code is passed between two dollar signs (\$ ... \$). The first two parameters of both functions are coordinate values to place the respective text:

```
plt.text(0.5 * (a + b), 1, r"\frac{a^b f(x)}{mathrm{d}x^{,}}
         horizontalalignment='center', fontsize=20)
plt.figtext(0.9, 0.075, '$x$')
plt.figtext(0.075, 0.9, '$f(x)$')
```

Finally, we set the individual x and y tick labels at their respective positions. Note that although we place variable names rendered in LaTeX, the correct numerical values are used for the placing. We also add a grid, which in this particular case is only drawn for the selected ticks highlighted before:

```
ax.set_xticks((a, b))
ax.set_xticklabels(('$a$', '$b$'))
ax.set_yticks([func(a), func(b)])
ax.set_yticklabels(('$f(a)$', '$f(b)$'))
plt.grid(True)
```

### Financial Plots

matplotlib also provides a small selection of special finance plots. These, like the candlestick plot, are mainly used to visualize historical stock price data or similar financial time series data. Those plotting capabilities are found in the matplotlib.fi nance sublibrary:

```
In [25]: import matplotlib.finance as mpf
```

As a convenience function, this sublibrary allows for easy retrieval of historical stock price data from the Yahoo! Finance website (cf. http://finance.yahoo.com). All you need are start and end dates and the respective ticker symbol. The following retrieves data for the German DAX index whose ticker symbol is ^GDAXI:

```
In [26]: start = (2014, 5, 1)
        end = (2014, 6, 30)
        quotes = mpf.quotes_historical_yahoo('^GDAXI', start, end)
```

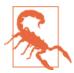

#### **Data Quality of Web Sources**

Nowadays, a couple of Python libraries provide convenience functions to retrieve data from Yahoo! Finance. Be aware that, although this is a convenient way to visualize financial data sets, the data quality is not sufficient to base any important investment decision on it. For example, stock splits, leading to "price drops," are often not correctly accounted for in the data provided by Yahoo! Finance. This holds true for a number of other freely available data sources as well.

quotes now contains time series data for the DAX index starting with Date (in epoch time format), then Open, High, Low, Close, and Volume:

```
In [27]: quotes[:2]
Out[27]: [(735355.0,
           9611.79000000000009,
           9556.0200000000004,
           9627.3799999999999,
           9533.2999999999993,
           88062300.0),
          (735358.0,
           9536.3799999999999,
           9529.5,
           9548.1700000000001,
           9407.0900000000001.
           61911600.0)]
```

The plotting functions of matplotlib. finance understand exactly this format and the data set can be passed, for example, to the candlestick function as it is. Figure 5-20 shows the result. Daily positive returns are indicated by blue rectangles, and negative returns by red ones. As you notice, matplotlib takes care of the right labeling of the xaxis given the date information in the data set:

```
In [28]: fig, ax = plt.subplots(figsize=(8, 5))
         fig.subplots adjust(bottom=0.2)
        mpf.candlestick(ax, quotes, width=0.6, colorup='b', colordown='r')
        plt.grid(True)
        ax.xaxis date()
          # dates on the x-axis
        ax.autoscale view()
         plt.setp(plt.gca().get xticklabels(), rotation=30)
```

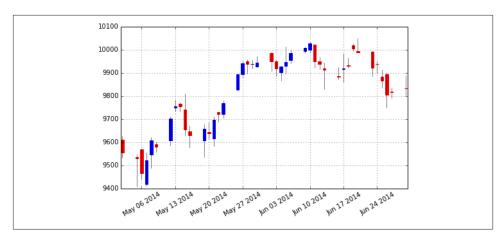

Figure 5-20. Candlestick chart for financial data

In the preceding code, plt.setp(plt.gca().get\_xticklabels(), rotation=30) grabs the x-axis labels and rotates them by 30 degrees. To this end, the function plt.gca is used, which returns the current figure object. The method call of get\_xticklabels then provides the tick labels for the x-axis of the figure.

Table 5-6 provides a description of the different parameters the mpf.candlestick function takes.

Table 5-6. Parameters for mpf.candlestick

| Parameter | Description                                                                 |
|-----------|-----------------------------------------------------------------------------|
| ax        | An Axes instance to plot to                                                 |
| quotes    | Financial data to plot (sequence of time, open, close, high, low sequences) |
| width     | Fraction of a day for the rectangle width                                   |
| colorup   | The color of the rectangle where close >= open                              |
| colordown | The color of the rectangle where close < open                               |
| alpha     | The rectangle alpha level                                                   |

A rather similar plot type is provided by the plot\_day\_summary function, which is used in the same fashion as the candlestick function and with similar parameters. Here, opening and closing values are not illustrated by a colored rectangle but rather by two small horizontal lines, as Figure 5-21 shows:

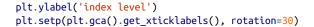

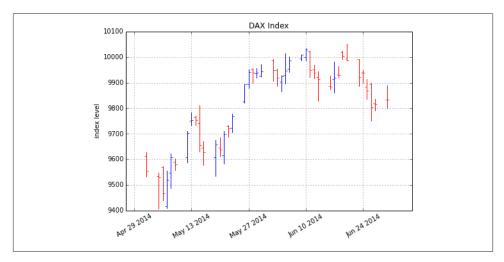

Figure 5-21. Daily summary chart for financial data

Often, stock price data is combined with volume data in a single plot to also provide information with regard to market activity. The following code, with the result shown in Figure 5-22, illustrates such a use case based on historical data for the stock of Yahoo! Inc.:

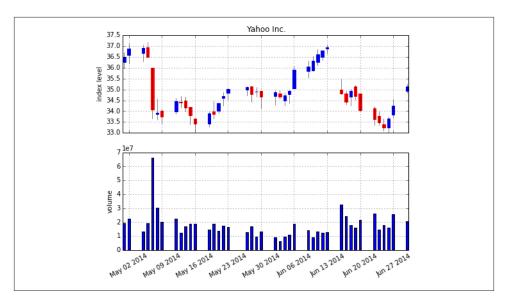

Figure 5-22. Plot combining candlestick and volume bar chart

# **3D Plotting**

There are not too many fields in finance that really benefit from visualization in three dimensions. However, one application area is volatility surfaces showing implied volatilities simultaneously for a number of times-of-maturity and strikes. In what follows, we artificially generate a plot that resembles a volatility surface. To this end, we consider:

- Strike values between 50 and 150
- Times-to-maturity between 0.5 and 2.5 years

This provides our two-dimensional coordinate system. We can use NumPy's meshgrid function to generate such a system out of two one-dimensional ndarray objects:

```
In [32]: strike = np.linspace(50, 150, 24)
    ttm = np.linspace(0.5, 2.5, 24)
    strike, ttm = np.meshgrid(strike, ttm)
```

This transforms both 1D arrays into 2D arrays, repeating the original axis values as often as needed:

```
136.95652174, 141.30434783, 145.65217391, 150.
          , 54.34782609, 58.69565217,
<sup>50</sup>.
                                             63.04347826,
               71.73913043, 76.08695652,
  67.39130435,
                                             80.43478261,
  84.7826087 ,
               89.13043478,
                               93.47826087,
                                             97.82608696,
 102.17391304, 106.52173913, 110.86956522, 115.2173913,
 119.56521739, 123.91304348, 128.26086957, 132.60869565,
 136.95652174, 141.30434783, 145.65217391, 150.
```

Now, given the new ndarray objects, we generate the *fake implied volatilities* by a simple, scaled quadratic function:

```
In [34]: iv = (strike - 100) ** 2 / (100 * strike) / ttm
           # generate fake implied volatilities
```

The plot resulting from the following code is shown in Figure 5-23:

```
In [35]: from mpl_toolkits.mplot3d import Axes3D
         fig = plt.figure(figsize=(9, 6))
        ax = fig.gca(projection='3d')
        surf = ax.plot surface(strike, ttm, iv, rstride=2, cstride=2,
                                cmap=plt.cm.coolwarm, linewidth=0.5,
                                antialiased=True)
        ax.set_xlabel('strike')
        ax.set_ylabel('time-to-maturity')
         ax.set zlabel('implied volatility')
         fig.colorbar(surf, shrink=0.5, aspect=5)
```

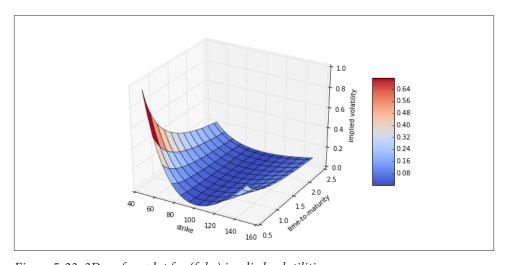

Figure 5-23. 3D surface plot for (fake) implied volatilities

Table 5-7 provides a description of the different parameters the plot\_surface function can take.

*Table 5-7. Parameters for plot\_surface* 

| Parameter  | Description                                      |
|------------|--------------------------------------------------|
| X, Y, Z    | Data values as 2D arrays                         |
| rstride    | Array row stride (step size)                     |
| cstride    | Array column stride (step size)                  |
| color      | Color of the surface patches                     |
| стар       | A colormap for the surface patches               |
| facecolors | Face colors for the individual patches           |
| norm       | An instance of Normalize to map values to colors |
| vmin       | Minimum value to map                             |
| vmax       | Maximum value to map                             |
| shade      | Whether to shade the face colors                 |

As with two-dimensional plots, the line style can be replaced by single points or, as in what follows, single triangles. Figure 5-24 plots the same data as a 3D scatter plot, but now also with a different viewing angle, using the view\_init function to set it:

```
In [36]: fig = plt.figure(figsize=(8, 5))
         ax = fig.add_subplot(111, projection='3d')
        ax.view_init(30, 60)
         ax.scatter(strike, ttm, iv, zdir='z', s=25,
                   c='b', marker='^')
         ax.set_xlabel('strike')
        ax.set_ylabel('time-to-maturity')
        ax.set_zlabel('implied volatility')
```

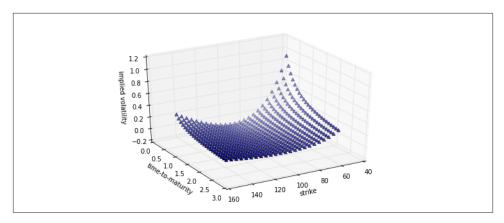

Figure 5-24. 3D scatter plot for (fake) implied volatilities

### **Conclusions**

matplotlib can be considered both the benchmark and the workhorse when it comes to data visualization in Python. It is tightly integrated with NumPy and the basic functionality is easily and conveniently accessed. However, on the other hand, matplotlib is a rather mighty library with a somewhat complex API. This makes it impossible to give a broader overview of all the capabilities of matplotlib in this chapter.

This chapter introduces the basic functions of matplotlib for 2D and 3D plotting useful in most financial contexts. Other chapters provide further examples of how to use this fundamental library for visualization.

# **Further Reading**

The major resources for matplotlib can be found on the Web:

- The home page of matplotlib is, of course, the best starting point: <a href="http://matplotlib.org">http://matplotlib.org</a>.
- There's a gallery with many useful examples: <a href="http://matplotlib.org/gallery.html">http://matplotlib.org/gallery.html</a>.
- A tutorial for 2D plotting is found here: <a href="http://matplotlib.org/users/pyplot\_tutorial.html">http://matplotlib.org/users/pyplot\_tutorial.html</a>.
- Another one for 3D plotting is here: <a href="http://matplotlib.org/mpl\_toolkits/mplot3d/tutorial.html">http://matplotlib.org/mpl\_toolkits/mplot3d/tutorial.html</a>.

It has become kind of a standard routine to consult the gallery, to look there for an appropriate visualization example, and to start with the corresponding example code. Using, for example, IPython Notebook, only a single command is required to get started once you have found the right example.

# **Financial Time Series**

The only reason for time is so that everything doesn't happen at once.

Albert Einstein

One of the most important types of data one encounters in finance are *financial time series*. This is data indexed by date and/or time. For example, prices of stocks represent financial time series data. Similarly, the USD-EUR exchange rate represents a financial time series; the exchange rate is quoted in brief intervals of time, and a collection of such quotes then is a time series of exchange rates.

There is no financial discipline that gets by without considering time an important factor. This mainly is the same as with physics and other sciences. The major tool to cope with time series data in Python is the library pandas. Wes McKinney, the main author of pandas, started developing the library when working as an analyst at AQR Capital Management, a large hedge fund. It is safe to say that pandas has been designed from the ground up to work with financial time series. As this chapter demonstrates, the main inspiration for the fundamental classes, such as the DataFrame and Series classes, is drawn from the R statistical analysis language, which without doubt has a strength in that kind of modeling and analysis.

The chapter is mainly based on a couple of examples drawn from a financial context. It proceeds along the following lines:

### First and second steps

We start exploring the capabilities of pandas by using very simple and small data sets; we then proceed by using a NumPy ndarray object and transforming this to a DataFrame object. As we go, basic analytics and visualization capabilities are illustrated.

### Data from the Web

pandas allows us to conveniently retrieve data from the Web—e.g., from Yahoo! Finance—and to analyze such data in many ways.

### *Using data from CSV files*

Comma-separated value (CSV) files represent a global standard for the exchange of financial time series data; pandas makes reading data from such files an efficient task. Using data for two indices, we implement a regression analysis with pandas.

### High-frequency data

In recent years, available financial data has increasingly shifted from daily quotes to tick data. Daily tick data volumes for a stock price regularly surpass those volumes of daily data collected over 30 years.<sup>1</sup>

All financial time series data contains date and/or time information, by definition. Appendix C provides an overview of how to handle such data with Python, NumPy, and pandas as well as of how to convert typical date-time object types into each other.

## pandas Basics

In a sense, pandas is built "on top" of NumPy. So, for example, NumPy universal functions will generally work on pandas objects as well. We therefore import both to begin with:

```
In [1]: import numpy as np
       import pandas as pd
```

### First Steps with DataFrame Class

On a rather fundamental level, the DataFrame class is designed to manage indexed and labeled data, not too different from a SQL database table or a worksheet in a spreadsheet application. Consider the following creation of a DataFrame object:

```
In [2]: df = pd.DataFrame([10, 20, 30, 40], columns=['numbers'],
                          index=['a', 'b', 'c', 'd'])
       df
Out[2]: numbers
               10
       а
       Ь
               20
       C
               30
```

1. Considering only daily closing prices, you have approximately  $30 \times 252 = 7,560$  closing prices for a single stock over a period of 30 years. It is not uncommon to have more than 10,000 daily (bid/ask) ticks for a single stock.

This simple example already shows some major features of the DataFrame class when it comes to storing data:

#### Data

Data itself can be provided in different shapes and types (list, tuple, ndarray, and dict objects are candidates).

#### Labels

Data is organized in columns, which can have custom names.

#### Index

There is an index that can take on different formats (e.g., numbers, strings, time information).

Working with such a DataFrame object is in general pretty convenient and efficient, e.g., compared to regular ndarray objects, which are more specialized and more restricted when you want to do something link enlarge an existing object. The following are simple examples showing how typical operations on a DataFrame object work:

```
In [3]: df.index # the index values
Out[3]: Index([u'a', u'b', u'c', u'd'], dtype='object')
In [4]: df.columns # the column names
Out[4]: Index([u'numbers'], dtype='object')
In [5]: df.ix['c'] # selection via index
Out[5]: numbers
                   30
        Name: c, dtype: int64
In [6]: df.ix[['a', 'd']] # selection of multiple indices
Out[6]:
          numbers
       а
        d
                40
In [7]: df.ix[df.index[1:3]] # selection via Index object
Out[7]:
          numbers
       Ь
                20
        c
                30
In [8]: df.sum() # sum per column
Out[8]: numbers
        dtype: int64
In [9]: df.apply(lambda x: x ** 2) # square of every element
Out[9]:
          numbers
        a
              100
        Ь
               400
              900
        C
              1600
```

In general, you can implement the same vectorized operations on a DataFrame object as on a NumPy ndarray object:

```
In [10]: df ** 2 # again square, this time NumPy-like
Out[10]:
            numbers
                100
         а
         b
                400
                900
         C
         d
               1600
```

Enlarging the DataFrame object in both dimensions is possible:

```
In [11]: df['floats'] = (1.5, 2.5, 3.5, 4.5)
          # new column is generated
        df
Out[11]: numbers floats
        a 10 1.5
        Ь
              20
                     2.5
               30
        C
                     3.5
             40 4.5
In [12]: df['floats'] # selection of column
Out[12]: a
            1.5
        b
            2.5
        C
            3.5
            4.5
        Name: floats, dtype: float64
```

A whole DataFrame object can also be taken to define a new column. In such a case, indices are aligned automatically:

```
In [13]: df['names'] = pd.DataFrame(['Yves', 'Guido', 'Felix', 'Francesc'],
                               index=['d', 'a', 'b', 'c'])
       df
Out[13]:
         numbers floats names
           10 1.5 Guido
              20
                     2.5 Felix
       Ь
                     3.5 Francesc
       C
              30
              40
                     4.5
                            Yves
```

Appending data works similarly. However, in the following example we see a side effect that is usually to be avoided—the index gets replaced by a simple numbered index:

```
In [14]: df.append({'numbers': 100, 'floats': 5.75, 'names': 'Henry'},
                      ignore index=True)
          # temporary object; df not changed
          numbers floats
Out[14]:
                             names
        0
              10 1.50
                             Guido
                    2.50 Felix
        1
               20
        2
               30 3.50 Francesc
```

```
3
        40
               4.50
                          Yves
       100
               5.75
                         Henry
```

It is often better to append a DataFrame object, providing the appropriate index information. This preserves the index:

```
In [15]: df = df.append(pd.DataFrame({'numbers': 100, 'floats': 5.75,
                                       'names': 'Henry'}, index=['z',]))
         df
Out[15]:
            floats
                       names
                              numbers
              1.50
                       Guido
                                    10
              2.50
                       Felix
                                    20
              3.50 Francesc
                                    30
         c
         d
              4.50
                        Yves
                                    40
              5.75
                       Henry
                                   100
```

One of the strengths of pandas is working with missing data. To this end, consider the following code that adds a new column, but with a slightly different index. We use the rather flexible join method here:

```
In [16]: df.join(pd.DataFrame([1, 4, 9, 16, 25],
                     index=['a', 'b', 'c', 'd', 'y'],
                     columns=['squares',]))
           # temporary object
Out[16]:
            floats
                       names numbers
              1.50
                       Guido
                                   10
                                              1
         a
              2.50
                       Felix
                                   20
                                             4
         Ь
         C
              3.50 Francesc
                                   30
                                             9
              4.50
                        Yves
                                   40
                                             16
         d
              5.75
                       Henry
                                  100
                                           NaN
```

What you can see here is that pandas by default accepts only values for those indices that already exist. We lose the value for the index y and have a NaN value (i.e., "Not a Number") at index position z. To preserve both indices, we can provide an additional parameter to tell pandas how to join. In our case, we use how="outer" to use the union of all values from both indices:

```
In [17]: df = df.join(pd.DataFrame([1, 4, 9, 16, 25],
                              index=['a', 'b', 'c', 'd', 'y'],
                              columns=['squares',]),
                              how='outer')
         df
Out[17]:
            floats
                        names numbers
                                        squares
              1.50
                       Guido
                                    10
                                               1
         а
         Ь
              2.50
                        Felix
                                    20
                                               4
              3.50 Francesc
                                    30
                                              9
         c
         d
              4.50
                         Yves
                                    40
                                             16
               NaN
                         NaN
                                   NaN
                                             25
         У
              5.75
                       Henry
                                   100
                                            NaN
         Z
```

Indeed, the index is now the union of the two original indices. All missing data points, given the new enlarged index, are replaced by NaN values. Other options for the join operation include inner for the intersection of the index values, left (default) for the index values of the object on which the method is called, and right for the index values of the object to be joined.

Although there are missing values, the majority of method calls will still work. For example:

```
In [18]: df[['numbers', 'squares']].mean()
           # column-wise mean
Out[18]: numbers
        squares
                   11
        dtype: float64
In [19]: df[['numbers', 'squares']].std()
           # column-wise standard deviation
Out[19]: numbers
                   35.355339
         squares
                   9.669540
         dtype: float64
```

### Second Steps with DataFrame Class

From now on, we will work with numerical data. We will add further features as we go, like a DatetimeIndex to manage time series data. To have a dummy data set to work with, generate a numpy.ndarry with, for example, nine rows and four columns of pseudorandom, standard normally distributed numbers:

```
In [20]: a = np.random.standard normal((9, 4))
        a.round(6)
Out[20]: array([[-0.737304, 1.065173, 0.073406, 1.301174],
               [-0.788818, -0.985819, 0.403796, -1.753784],
               [-0.155881, -1.752672, 1.037444, -0.400793],
               [-0.777546, 1.730278, 0.417114, 0.184079],
               [-1.76366, -0.375469, 0.098678, -1.553824],
               [-1.134258, 1.401821, 1.227124, 0.979389],
               [0.458838, -0.143187, 1.565701, -2.085863],
               [-0.103058, -0.36617, -0.478036, -0.03281],
               [ 1.040318, -0.128799, 0.786187, 0.414084]])
```

Although you can construct DataFrame objects more directly (as we have seen before), using an ndarray object is generally a good choice since pandas will retain the basic structure and will "only" add meta-information (e.g., index values). It also represents a typical use case for financial applications and scientific research in general. For example:

```
In [21]: df = pd.DataFrame(a)
         df
```

```
Out[21]:
        0 -0.737304 1.065173 0.073406 1.301174
        1 -0.788818 -0.985819  0.403796 -1.753784
        2 -0.155881 -1.752672 1.037444 -0.400793
        3 -0.777546 1.730278 0.417114 0.184079
        4 -1.763660 -0.375469 0.098678 -1.553824
        5 -1.134258 1.401821 1.227124 0.979389
        6 0.458838 -0.143187 1.565701 -2.085863
        7 -0.103058 -0.366170 -0.478036 -0.032810
        8 1.040318 -0.128799 0.786187 0.414084
```

Table 6-1 lists the parameters that the DataFrame function takes. In the table, "arraylike" means a data structure similar to an ndarray object—a list, for example. Index is an instance of the pandas Index class.

Table 6-1. Parameters of DataFrame function

| Parameter | Format                 | Description                                                  |
|-----------|------------------------|--------------------------------------------------------------|
| data      | ndarray/dict/DataFrame | Data for DataFrame; dict can contain Series, ndarrays, lists |
| index     | Index/array-like       | Index to use; defaults to range(n)                           |
| columns   | Index/array-like       | Column headers to use; defaults to range(n)                  |
| dtype     | dtype, default None    | Data type to use/force; otherwise, it is inferred            |
| сору      | bool, default None     | Copy data from inputs                                        |

As with structured arrays, and as we have already seen, DataFrame objects have column names that can be defined directly by assigning a list with the right number of elements. This illustrates that you can define/change the attributes of the DataFrame object as you go:

```
In [22]: df.columns = [['No1', 'No2', 'No3', 'No4']]
Out[22]:
                No1
                          No2
                                    No3
                                             No4
        0 -0.737304 1.065173 0.073406 1.301174
        1 -0.788818 -0.985819  0.403796 -1.753784
        2 -0.155881 -1.752672 1.037444 -0.400793
        3 -0.777546 1.730278 0.417114 0.184079
        4 -1.763660 -0.375469 0.098678 -1.553824
        5 -1.134258 1.401821 1.227124 0.979389
        6 0.458838 -0.143187 1.565701 -2.085863
        7 -0.103058 -0.366170 -0.478036 -0.032810
        8 1.040318 -0.128799 0.786187 0.414084
```

The column names provide an efficient mechanism to access data in the DataFrame object, again similar to structured arrays:

```
In [23]: df['No2'][3] # value in column No2 at index position 3
Out[23]: 1.7302783624820191
```

To work with financial time series data efficiently, you must be able to handle time indices well. This can also be considered a major strength of pandas. For example, assume that our nine data entries in the four columns correspond to month-end data, beginning in January 2015. A DatetimeIndex object is then generated with date\_range as follows:

Table 6-2 lists the parameters that the date\_range function takes.

*Table 6-2. Parameters of date\_range function* 

| Parameter | Format               | Description                                 |
|-----------|----------------------|---------------------------------------------|
| start     | string/datetime      | left bound for generating dates             |
| end       | string/datetime      | right bound for generating dates            |
| periods   | integer/None         | number of periods (if start or end is None) |
| freq      | string/DateOffset    | frequency string, e.g., 5D for 5 days       |
| tz        | string/None          | time zone name for localized index          |
| normalize | bool, default None   | normalize start and end to midnight         |
| name      | string, default None | name of resulting index                     |

So far, we have only encountered indices composed of string and int objects. For time series data, however, a DatetimeIndex object generated with the date\_range function is of course what is needed.

As with the columns, we assign the newly generated DatetimeIndex as the new Index object to the DataFrame object:

```
In [25]: df.index = dates
        df
Out[25]:
                                  No2
                                            No3
                         No1
                                                      No4
        2015-01-31 -0.737304 1.065173 0.073406 1.301174
        2015-02-28 -0.788818 -0.985819 0.403796 -1.753784
        2015-03-31 -0.155881 -1.752672 1.037444 -0.400793
        2015-04-30 -0.777546 1.730278 0.417114 0.184079
        2015-05-31 -1.763660 -0.375469 0.098678 -1.553824
        2015-06-30 -1.134258 1.401821 1.227124 0.979389
        2015-07-31 0.458838 -0.143187 1.565701 -2.085863
        2015-08-31 -0.103058 -0.366170 -0.478036 -0.032810
        2015-09-30 1.040318 -0.128799 0.786187 0.414084
```

When it comes to the generation of DatetimeIndex objects with the help of the date\_range function, there are a number of choices for the frequency parameter freq. Table 6-3 lists all the options.

*Table 6-3. Frequency parameter values for date\_range function* 

| Alias | Description                                  |
|-------|----------------------------------------------|
| В     | Business day frequency                       |
| C     | Custom business day frequency (experimental) |
| D     | Calendar day frequency                       |
| W     | Weekly frequency                             |
| М     | Month end frequency                          |
| ВМ    | Business month end frequency                 |
| MS    | Month start frequency                        |
| BMS   | Business month start frequency               |
| Q     | Quarter end frequency                        |
| BQ    | Business quarter end frequency               |
| QS    | Quarter start frequency                      |
| BQS   | Business quarter start frequency             |
| Α     | Year end frequency                           |
| BA    | Business year end frequency                  |
| AS    | Year start frequency                         |
| BAS   | Business year start frequency                |
| Н     | Hourly frequency                             |
| T     | Minutely frequency                           |
| S     | Secondly frequency                           |
| L     | Milliseonds                                  |
| U     | Microseconds                                 |

In this subsection, we start with a NumPy ndarray object and end with an enriched version in the form of a pandas DataFrame object. But does this procedure work the other way around as well? Yes, it does:

```
In [26]: np.array(df).round(6)
Out[26]: array([[-0.737304, 1.065173, 0.073406, 1.301174],
               [-0.788818, -0.985819, 0.403796, -1.753784],
               [-0.155881, -1.752672, 1.037444, -0.400793],
               [-0.777546, 1.730278, 0.417114, 0.184079],
               [-1.76366, -0.375469, 0.098678, -1.553824],
               [-1.134258, 1.401821, 1.227124, 0.979389],
               [0.458838, -0.143187, 1.565701, -2.085863],
```

```
[-0.103058, -0.36617, -0.478036, -0.03281],
[ 1.040318, -0.128799, 0.786187, 0.414084]])
```

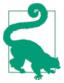

#### **Arrays and DataFrames**

You can generate a DataFrame object in general from an ndarray object. But you can also easily generate an ndarray object out of a DataFrame by using the function array of NumPy.

### **Basic Analytics**

Like NumPy arrays, the pandas DataFrame class has built in a multitude of convenience methods. For example, you can easily get the column-wise sums, means, and cumulative sums as follows:

```
In [27]: df.sum()
Out[27]: No1
              -3.961370
        No2
               0.445156
               5.131414
        No4 -2.948346
        dtype: float64
In [28]: df.mean()
Out[28]: No1
              -0.440152
               0.049462
        No2
        No3
               0.570157
             -0.327594
        dtype: float64
In [29]: df.cumsum()
Out[29]:
                         No1
                                   No2
                                             No3
                                                       No4
        2015-01-31 -0.737304 1.065173 0.073406 1.301174
        2015-02-28 -1.526122 0.079354 0.477201 -0.452609
        2015-03-31 -1.682003 -1.673318 1.514645 -0.853403
        2015-04-30 -2.459549 0.056960 1.931759 -0.669323
        2015-05-31 -4.223209 -0.318508 2.030438 -2.223147
        2015-06-30 -5.357467 1.083313 3.257562 -1.243758
        2015-07-31 -4.898629 0.940126 4.823263 -3.329621
        2015-08-31 -5.001687 0.573956 4.345227 -3.362430
        2015-09-30 -3.961370 0.445156 5.131414 -2.948346
```

There is also a shortcut to a number of often-used statistics for numerical data sets, the describe method:

```
In [30]: df.describe()
Out[30]:
                             No2
                                       No3
                                                 No4
        count 9.000000 9.000000 9.000000
                                            9.000000
        mean -0.440152 0.049462 0.570157 -0.327594
               0.847907 1.141676 0.642904 1.219345
```

```
min
     -1.763660 -1.752672 -0.478036 -2.085863
25%
     -0.788818 -0.375469 0.098678 -1.553824
50%
     -0.737304 -0.143187 0.417114 -0.032810
75%
    -0.103058 1.065173 1.037444 0.414084
may
      1.040318 1.730278 1.565701 1.301174
```

You can also apply the majority of NumPy universal functions to DataFrame objects:

```
In [31]: np.sqrt(df)
Out[31]:
                         No<sub>1</sub>
                                    No2
                                              No3
                                                        No<sub>4</sub>
        2015-01-31
                         NaN 1.032072 0.270935 1.140690
        2015-02-28
                         NaN
                                   NaN 0.635449
        2015-03-31
                         NaN
                                   NaN 1.018550
                                                        NaN
        2015-04-30
                         NaN 1.315400 0.645844 0.429045
         2015-05-31
                         NaN
                                   NaN 0.314131
                         NaN 1.183985 1.107756 0.989641
        2015-06-30
        2015-07-31 0.677376
                                   NaN 1.251280
                                                        NaN
         2015-08-31
                         NaN
                                   NaN
                                              NaN
                                                        NaN
         2015-09-30 1.019960
                                   NaN 0.886672 0.643494
```

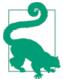

### **NumPy Universal Functions**

In general, you can apply NumPy universal functions to pandas Data Frame objects whenever they could be applied to an ndarray object containing the same data.

pandas is quite error tolerant, in the sense that it captures errors and just puts a NaN value where the respective mathematical operation fails. Not only this, but as briefly shown already, you can also work with such incomplete data sets as if they were complete in a number of cases:

```
In [32]: np.sqrt(df).sum()
Out[32]: No1
                1.697335
         No2
                3.531458
         No3
                6.130617
         No4
                3.202870
         dtype: float64
```

In such cases, pandas just leaves out the NaN values and only works with the other available values. Plotting of data is also only one line of code away in general (cf. Figure 6-1):

```
In [33]: %matplotlib inline
         df.cumsum().plot(lw=2.0)
```

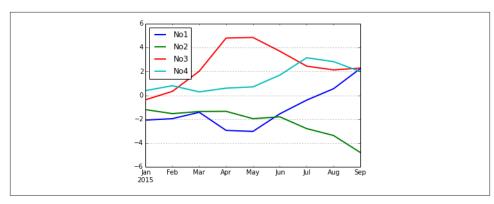

Figure 6-1. Line plot of a DataFrame object

Basically, pandas provides a wrapper around matplotplib (cf. Chapter 5), specifically designed for DataFrame objects. Table 6-4 lists the parameters that the plot method takes.

Table 6-4. Parameters of plot method

| Parameter    | Format                              | Description                                 |
|--------------|-------------------------------------|---------------------------------------------|
| х            | Label/position, default None        | Only used when column values are x-ticks    |
| у            | Label/position, default None        | Only used when column values are y-ticks    |
| subplots     | Boolean, default False              | Plot columns in subplots                    |
| sharex       | Boolean, default True               | Sharing of the x-axis                       |
| sharey       | Boolean, default False              | Sharing of the y-axis                       |
| use_index    | Boolean, default True               | Use of DataFrame.index as x-ticks           |
| stacked      | Boolean, default False              | Stack (only for bar plots)                  |
| sort_columns | Boolean, default False              | Sort columns alphabetically before plotting |
| title        | String, default None                | Title for the plot                          |
| grid         | Boolean, default False              | Horizontal and vertical grid lines          |
| legend       | Boolean, default True               | Legend of labels                            |
| ax           | matplotlib axis object              | matplotlib axis object to use for plotting  |
| style        | String or list/dictionary           | line plotting style (for each column)       |
| kind         | "line"/"bar"/"barh"/"kde"/"density" | type of plot                                |
| logx         | Boolean, default False              | Logarithmic scaling of x-axis               |
| logy         | Boolean, default False              | Logarithmic scaling of y-axis               |
| xticks       | Sequence, default Index             | x-ticks for the plot                        |
| yticks       | Sequence, default Values            | y-ticks for the plot                        |
| xlim         | 2-tuple, list                       | Boundaries for x-axis                       |
| ylim         | 2-tuple, list                       | Boundaries for y-axis                       |

| Parameter   | Format                               | Description                          |
|-------------|--------------------------------------|--------------------------------------|
| rot         | Integer, default None                | Rotation of x-ticks                  |
| secondary_y | Boolean/sequence, default False      | Secondary y-axis                     |
| mark_right  | Boolean, default True                | Automatic labeling of secondary axis |
| colormap    | String/colormap object, default None | Colormap to use for plotting         |
| kwds        | Keywords                             | Options to pass to matplotlib        |

### **Series Class**

So far, we have worked mainly with the pandas DataFrame class:

```
In [34]: type(df)
Out[34]: pandas.core.frame.DataFrame
```

But there is also a dedicated Series class. We get a Series object, for example, when selecting a single column from our DataFrame object:

```
In [35]: df['No1']
Out[35]: 2015-01-31 -0.737304
        2015-02-28 -0.788818
        2015-03-31 -0.155881
        2015-04-30 -0.777546
        2015-05-31 -1.763660
        2015-06-30 -1.134258
        2015-07-31 0.458838
        2015-08-31 -0.103058
        2015-09-30 1.040318
        Freq: M, Name: No1, dtype: float64
In [36]: type(df['No1'])
Out[36]: pandas.core.series.Series
```

The main DataFrame methods are available for Series objects as well, and we can, for instance, plot the results as before (cf. Figure 6-2):

```
In [37]: import matplotlib.pyplot as plt
         df['No1'].cumsum().plot(style='r', lw=2.)
         plt.xlabel('date')
        plt.ylabel('value')
```

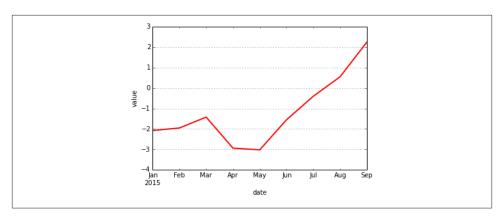

Figure 6-2. Line plot of a Series object

### **GroupBy Operations**

pandas has powerful and flexible grouping capabilities. They work similarly to grouping in SQL as well as pivot tables in Microsoft Excel. To have something to group by, we add a column indicating the quarter the respective data of the index belongs to:

```
In [38]: df['Quarter'] = ['Q1', 'Q1', 'Q1', 'Q2', 'Q2', 'Q2', 'Q3', 'Q3', 'Q3']
Out[38]:
                       No<sub>1</sub>
                                No2
                                          No3
                                                   No4 Ouarter
        2015-01-31 -0.737304 1.065173 0.073406 1.301174
                                                           Q1
        Q1
        2015-03-31 -0.155881 -1.752672 1.037444 -0.400793
                                                           01
        2015-04-30 -0.777546 1.730278 0.417114 0.184079
                                                           02
        2015-05-31 -1.763660 -0.375469 0.098678 -1.553824
                                                           Q2
        2015-06-30 -1.134258 1.401821 1.227124 0.979389
                                                           02
        2015-07-31 0.458838 -0.143187 1.565701 -2.085863
                                                           03
        2015-08-31 -0.103058 -0.366170 -0.478036 -0.032810
                                                           Q3
        2015-09-30 1.040318 -0.128799 0.786187 0.414084
                                                           03
```

Now, we can group by the "Quarter" column and can output statistics for the single groups:

```
In [39]: groups = df.groupby('Quarter')
```

For example, we can easily get the mean, max, and size of every group bucket as follows:

```
Out[41]:
                       No1
                                 No2
                                           No3
                                                     No4
        Quarter
        01
                 -0.155881 1.065173 1.037444 1.301174
        02
                 -0.777546 1.730278 1.227124 0.979389
        Q3
                 1.040318 -0.128799 1.565701 0.414084
In [42]: groups.size()
Out[42]: Quarter
        01
                    3
         02
                   3
                    3
        03
        dtype: int64
```

Grouping can also be done with multiple columns. To this end, we add another column, indicating whether the month of the index date is odd or even:

```
In [43]: df['Odd_Even'] = ['Odd', 'Even', 'Odd', 'Even', 'Odd', 'Even',
                           'Odd', 'Even', 'Odd']
```

This additional information can now be used for a grouping based on two columns simultaneously:

```
In [44]: groups = df.groupby(['Quarter', 'Odd_Even'])
In [45]: groups.size()
Out[45]: Ouarter
                 Odd Even
         01
                  Even
                              1
                  0dd
                              2
                              2
         02
                  Even
                  DhO
                              1
         03
                  Even
                              1
                              2
                 0dd
        dtype: int64
In [46]: groups.mean()
Out[46]:
                                No1
                                          No2
                                                    No3
                                                               No4
         Quarter Odd_Even
         01
                 Even
                          -0.788818 -0.985819 0.403796 -1.753784
                 0dd
                          -0.446592 -0.343749 0.555425 0.450190
         Q2
                 Even
                          -0.955902 1.566050 0.822119 0.581734
                 0dd
                          -1.763660 -0.375469 0.098678 -1.553824
        03
                 Even
                          -0.103058 -0.366170 -0.478036 -0.032810
                 0dd
                           0.749578 -0.135993 1.175944 -0.835890
```

This concludes the introduction into pandas and the use of DataFrame objects. Subsequent sections apply this tool set to real-world financial data.

### Financial Data

The Web today provides a wealth of financial information for free. Web giants such as Google or Yahoo! have comprehensive financial data offerings. Although the quality of the data sometimes does not fulfill professional requirements, for example with regard to the handling of stock splits, such data is well suited to illustrate the "financial power" of pandas.

To this end, we will use the pandas built-in function DataReader to retrieve stock price data from Yahoo! Finance, analyze the data, and generate different plots of it.<sup>2</sup> The required function is stored in a submodule of pandas:

```
In [47]: import pandas.io.data as web
```

At the time of this writing, pandas supports the following data sources:

- Yahoo! Finance (yahoo)
- Google Finance (google)
- St. Louis FED (fred)
- Kenneth French's data library (famafrench)
- World Bank (via pandas.io.wb)

We can retrieve stock price information for the German DAX index, for example, from Yahoo! Finance with a single line of code:

```
In [48]: DAX = web.DataReader(name='^GDAXI', data_source='yahoo',
                            start='2000-1-1')
        DAX.info()
Out[48]: <class 'pandas.core.frame.DataFrame'>
        DatetimeIndex: 3760 entries, 2000-01-03 00:00:00 to 2014-09-26 00:00:00
        Data columns (total 6 columns):
        Open
                    3760 non-null float64
        High
                    3760 non-null float64
                   3760 non-null float64
        Low
        Close
                   3760 non-null float64
        Volume
                   3760 non-null int64
        Adj Close 3760 non-null float64
        dtypes: float64(5), int64(1)
```

Table 6-5 presents the parameters that the DataReader function takes.

<sup>2.</sup> For a similar example using matplotlib only, see Chapter 5.

Table 6-5. Parameters of DataReader function

| Parameter   | Format               | Description                                   |
|-------------|----------------------|-----------------------------------------------|
| name        | String               | Name of data set—generally, the ticker symbol |
| data_source | E.g., "yahoo"        | Data source                                   |
| start       | String/datetime/None | Left boundary of range (default "2010/1/1")   |
| end         | String/datetime/None | Right boundary of range (default today)       |

The tail method provides us with the five last rows of the data set:

```
In [49]: DAX.tail()
Out[49]:
                       Open
                               High
                                         I ow
                                                Close
                                                         Volume Adj Close
        2014-09-22 9748.53 9812.77
                                                                  9749.54
                                     9735.69
                                              9749.54 73981000
        2014-09-23 9713.40 9719.66
                                     9589.03
                                                       88196000
                                                                  9595.03
                                              9595.03
        2014-09-24 9598.77 9669.45
                                                                  9661.97
                                     9534.77
                                              9661.97 85850600
        2014-09-25 9644.36 9718.11
                                     9482.54 9510.01 97697000
                                                                  9510.01
        2014-09-26 9500.55 9545.34
                                     9454.88 9490.55 83499600
                                                                  9490.55
```

To get a better overview of the index's history, a plot is again generated easily with the plot method (cf. Figure 6-3):

```
In [50]: DAX['Close'].plot(figsize=(8, 5))
```

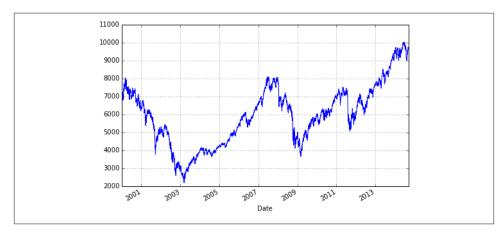

Figure 6-3. Historical DAX index levels

Retrieving data and visualizing it is one thing. Implementing more complex analytics tasks is another. Like NumPy ndarrays, pandas allows for vectorized mathematical operations on whole, and even complex, DataFrame objects. Take the log returns based on the daily closing prices as an example. Adding a column with the respective information could be achieved with the following code, which first generates a new, empty column and then iterates over all indexes to calculate the single log return values step by step:

```
In [51]: %%time
        DAX['Ret Loop'] = 0.0
        for i in range(1, len(DAX)):
            DAX['Ret_Loop'][i] = np.log(DAX['Close'][i] /
                                        DAX['Close'][i - 1])
Out[51]: CPU times: user 452 ms, sys: 12 ms, total: 464 ms
        Wall time: 449 ms
In [52]: DAX[['Close', 'Ret_Loop']].tail()
Out[52]:
                      Close Ret_Loop
        Date
        2014-09-22 9749.54 -0.005087
        2014-09-23 9595.03 -0.015975
        2014-09-24 9661.97 0.006952
        2014-09-25 9510.01 -0.015853
        2014-09-26 9490.55 -0.002048
```

Alternatively, you can use vectorized code to reach the same result without looping. To this end, the shift method is useful; it shifts Series or whole DataFrame objects relative to their index, forward as well as backward. To accomplish our goal, we need to shift the Close column by one day, or more generally, one index position:

```
In [53]: %time DAX['Return'] = np.log(DAX['Close'] / DAX['Close'].shift(1))
Out[53]: CPU times: user 4 ms, sys: 0 ns, total: 4 ms
        Wall time: 1.52 ms
In [54]: DAX[['Close', 'Ret_Loop', 'Return']].tail()
Out[54]:
                      Close Ret Loop
        Date
        2014-09-22 9749.54 -0.005087 -0.005087
        2014-09-23 9595.03 -0.015975 -0.015975
        2014-09-24 9661.97 0.006952 0.006952
        2014-09-25 9510.01 -0.015853 -0.015853
        2014-09-26 9490.55 -0.002048 -0.002048
```

This not only provides the same results with more compact and readable code, but also is the much faster alternative.

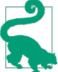

#### Vectorization with DataFrames

In general, you can use the same vectorization approaches with pan das DataFrame objects as you would whenever you could do such an peration with two NumPy ndarray objects containing the same data.

One column with the log return data is enough for our purposes, so we can delete the other one:

```
In [55]: del DAX['Ret Loop']
```

Now let us have a look at the newly generated return data. Figure 6-4 illustrates two stylized facts of equity returns:

#### Volatility clustering

Volatility is not constant over time; there are periods of *high volatility* (both *highly* positive and negative returns) as well as periods of *low volatility*.

### Leverage effect

Generally, volatility and stock market returns are *negatively correlated*; when markets come down volatility rises, and vice versa.

Here is the code that generates this plot:

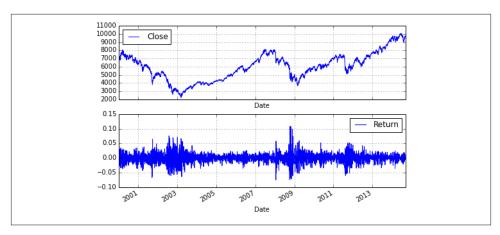

Figure 6-4. The DAX index and daily log returns

While volatility is something of particular importance for options traders, (technical) stock traders might be more interested in moving averages, or so-called *trends*. A moving average is easily calculated with the rolling\_mean function of pandas (there are other "rolling" functions as well, like rolling\_max, rolling\_min, and rolling\_corr):

A typical stock price chart with the two trends included then looks like Figure 6-5:

```
In [59]: DAX[['Close', '42d', '252d']].plot(figsize=(8, 5))
```

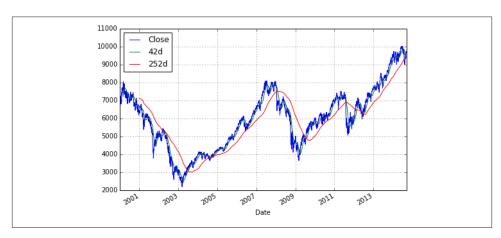

Figure 6-5. The DAX index and moving averages

Returning to the more options trader-like perspective, the moving historical standard deviation of the log returns—i.e. the moving historical volatility—might be more of interest:

Figure 6-6 further supports the hypothesis of the leverage effect by clearly showing that the historical moving volatility tends to increase when markets come down, and to decrease when they rise:

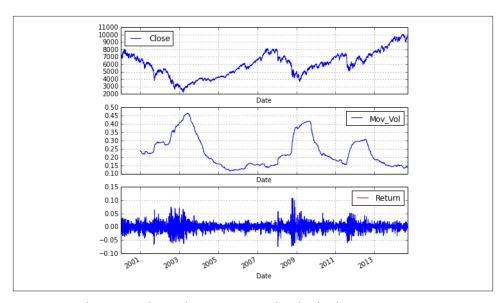

Figure 6-6. The DAX index and moving, annualized volatility

# **Regression Analysis**

The previous section introduces the leverage effect as a stylized fact of equity market returns. So far, the support that we provided is based on the inspection of financial data plots only. Using pandas, we can also base such analysis on a more formal, statistical ground. The simplest approach is to use (linear) *ordinary least-squares regression* (OLS).

In what follows, the analysis uses two different data sets available on the Web:

#### EURO STOXX 50

Historical daily closing values of the EURO STOXX 50 index, composed of European blue-chip stocks

#### **VSTOXX**

Historical daily closing data for the VSTOXX volatility index, calculated on the basis of volatilities implied by options on the EURO STOXX 50 index

It is noteworthy that we now (indirectly) use *implied volatilities*, which relate to expectations with regard to the future volatility development, while the previous DAX analysis used historical volatility measures. For details, see the "VSTOXX Advanced Services" tutorial pages provided by Eurex.

We begin with a few imports:

```
In [62]: import pandas as pd
     from urllib import urlretrieve
```

For the analysis, we retrieve files from the Web and save them in a folder called data. If there is no such folder already, you might want to create one first via mkdir data. We proceed by retrieving the most current available information with regard to both indices:

```
In [63]: es_url = 'http://www.stoxx.com/download/historical_values/hbrbcpe.txt'
        vs_url = 'http://www.stoxx.com/download/historical_values/h_vstoxx.txt'
        urlretrieve(es url, './data/es.txt')
        urlretrieve(vs_url, './data/vs.txt')
        !ls -o ./data/*.txt
        # Windows: use dir
Out[63]: -rw----- 1 yhilpisch 0 Sep 28 11:14 ./data/es50.txt
         -rw----- 1 yhilpisch 641180 Sep 28 11:14 ./data/es.txt
         -rw----- 1 vhilpisch 330564 Sep 28 11:14 ./data/vs.txt
```

Reading the EURO STOXX 50 data directly with pandas is not the best route in this case. A little data cleaning beforehand will give a better data structure for the import. Two issues have to be addressed, relating to the header and the structure:

- There are a couple of additional header lines that we do not need for the import.
- From December 27, 2001 onwards, the data set "suddenly" has an additional semicolon at the end of each data row.

The following code reads the whole data set and removes all blanks:<sup>3</sup>

```
In [64]: lines = open('./data/es.txt', 'r').readlines()
        lines = [line.replace(' ', '') for line in lines]
```

With regard to the header, we can inspect it easily by printing the first couple of lines of the downloaded data set:

```
In [65]: lines[:6]
Out[65]: ['PriceIndices-EUROCurrency\n',
          'Date; Blue-Chip; Blue-Chip; Broad; Broad; ExUK; ExEuroZone; Blue-Chip; Broad\
          ';Europe;Euro-Zone;Europe;Euro-Zone;;;Nordic;Nordic\n',
          ';SX5P;SX5E;SXXP;SXXE;SXXF;SXXA;DK5F;DKXF\n',
          '31.12.1986;775.00;900.82;82.76;98.58;98.06;69.06;645.26;65.56\n',
          '01.01.1987;775.00;900.82;82.76;98.58;98.06;69.06;645.26;65.56\n']
```

The above-mentioned format change can be seen between lines 3,883 and 3,990 of the file. From December 27, there suddenly appears an additional semicolon at the end of each data row:

```
In [66]: for line in lines[3883:3890]:
             print line[41:],
```

3. See Chapter 7 for more information on input-output operations with Python.

```
Out[66]: 317.10;267.23;5268.36;363.19
         322.55;272.18;5360.52;370.94
         322.69;272.95;5360.52;370.94
         327.57;277.68;5479.59;378.69;
         329.94;278.87;5585.35;386.99;
         326.77;272.38;5522.25;380.09;
         332.62;277.08;5722.57;396.12;
```

To make the data set easier to import, we do the following:

- 1. Generate a new text file.
- Delete unneeded header lines.
- 3. Write an appropriate new header line to the new file.
- 4. Add a helper column, DEL (to catch the trailing semicolons).
- 5. Write all data rows to the new file.

With these adjustments, the data set can be imported and the helper column deleted after the import. But first, the cleaning code:

```
In [67]: new_file = open('./data/es50.txt', 'w')
             # opens a new file
        new_file.writelines('date' + lines[3][:-1]
                             + ';DEL' + lines[3][-1])
             # writes the corrected third line of the original file
             # as first line of new file
        new_file.writelines(lines[4:])
             # writes the remaining lines of the orignial file
        new file.close()
```

Let us see how the new header looks:

```
In [68]: new lines = open('./data/es50.txt', 'r').readlines()
        new lines[:5]
Out[68]: ['date;SX5P;SX5E;SXXP;SXXE;SXXF;SXXA;DK5F;DKXF;DEL\n',
          '31.12.1986;775.00;900.82;82.76;98.58;98.06;69.06;645.26;65.56\n',
          '01.01.1987;775.00;900.82;82.76;98.58;98.06;69.06;645.26;65.56\n',
          '02.01.1987;770.89;891.78;82.57;97.80;97.43;69.37;647.62;65.81\n',
          '05.01.1987;771.89;898.33;82.82;98.60;98.19;69.16;649.94;65.82\n']
```

It looks appropriate for the import with the read csv function of pandas, so we continue:

```
In [69]: es = pd.read csv('./data/es50.txt', index col=0,
                        parse_dates=True, sep=';', dayfirst=True)
In [70]: np.round(es.tail())
Out[70]:
                   SX5P SX5E SXXP SXXE SXXF SXXA DK5F DKXF DEL
        date
                                                           565 NaN
        2014-09-22 3096 3257
                               347
                                     326
                                          403
                                               357 9703
        2014-09-23 3058 3206 342
                                     321
                                          398
                                                353 9602
                                                           558 NaN
```

```
2014-09-24 3086 3244
                      344
                           323
                                 401
                                      355 9629
                                                 560 NaN
2014-09-25 3059 3202
                      341
                           320
                                 397
                                      353 9538
                                                 556 NaN
2014-09-26 3064 3220
                      342
                           321
                                 398
                                      353 9559
                                                 557 NaN
```

The helper column has fulfilled its purpose and can now be deleted:

```
In [71]: del es['DEL']
        es.info()
Out[71]: <class 'pandas.core.frame.DataFrame'>
        DatetimeIndex: 7153 entries, 1986-12-31 00:00:00 to 2014-09-26 00:00:00
        Data columns (total 8 columns):
        SX5P
                7153 non-null float64
        SX5E
                7153 non-null float64
        SXXP
                7153 non-null float64
                7153 non-null float64
        SXXE
        SXXF
                7153 non-null float64
        SXXA
                7153 non-null float64
        DK5F
                7153 non-null float64
        DKXF
                7153 non-null float64
        dtypes: float64(8)
```

Equipped with the knowledge about the structure of the EURO STOXX 50 data set, we can also use the advanced capabilities of the read\_csv function to make the import more compact and efficient:

```
In [72]: cols = ['SX5P', 'SX5E', 'SXXP', 'SXXE', 'SXXF',
                'SXXA', 'DK5F', 'DKXF']
        es = pd.read_csv(es_url, index_col=0, parse_dates=True,
                        sep=';', dayfirst=True, header=None,
                        skiprows=4, names=cols)
In [73]: es.tail()
                       SX5P
Out[73]:
                               SX5E
                                       SXXP
                                               SXXE
                                                      SXXF
                                                              SXXA
                                                                       DK5F
          DKXF
        2014-09-22 3096.02 3257.48 346.69 325.68 403.16 357.08 9703.33
        564.81
        2014-09-23 3057.89 3205.93 341.89 320.72 397.96 352.56 9602.32
        558.35
        2014-09-24 3086.12 3244.01 344.35 323.42 400.58 354.72 9628.84
        559.83
        2014-09-25 3059.01 3202.31 341.44 319.77 396.90 352.58 9537.95
        2014-09-26 3063.71 3219.58 342.30 321.39 398.33 352.71 9558.51
        556.57
```

Fortunately, the VSTOXX data set is already in a form such that it can be imported a bit more easily into a DataFrame object:

```
Out[74]: <class 'pandas.core.frame.DataFrame'>
        DatetimeIndex: 4010 entries, 1999-01-04 00:00:00 to 2014-09-26 00:00:00
        Data columns (total 9 columns):
        V2TX 4010 non-null float64
        V6I1 3591 non-null float64
        V6I2 4010 non-null float64
        V6I3 3960 non-null float64
        V6I4 4010 non-null float64
        V6I5 4010 non-null float64
        V6I6 3995 non-null float64
        V6I7 4010 non-null float64
        V6I8 3999 non-null float64
        dtypes: float64(9)
```

Table 6-6 contains the parameters of this important import function. There are a multitude of parameters, the majority of which default to None; object, of course, is nondefault and has to be specified in any case.

Table 6-6. Parameters of read\_csv function

| Parameter       | Format                      | Description                                                 |
|-----------------|-----------------------------|-------------------------------------------------------------|
| object          | String                      | File path, URL, or other source                             |
| sep             | String, default " , "       | Delimiter to use                                            |
| lineterminator  | String (one character)      | String for line breaks                                      |
| quotechar       | String                      | Character for quotes                                        |
| quoting         | Integer                     | Controls recognition of quotes                              |
| escapechar      | String                      | String for escaping                                         |
| dtpye           | dtype/dict                  | dict of dtype(s) for column(s)                              |
| compression     | "gzip"/"bz2"                | For decompression of data                                   |
| dialect         | String/csv.Dialect          | CSV dialect, default Excel                                  |
| header          | Integer                     | Number of header rows                                       |
| skiprows        | Integer                     | Number of rows to skip                                      |
| index_col       | Integer                     | Number of index columns (sequence for multi-index)          |
| names           | Array-like                  | Column names if no header rows                              |
| prefix          | String                      | String to add to column numbers if no header names          |
| na_values       | List/dict                   | Additional strings to recognize as NA, NaN                  |
| true_values     | List                        | Values to consider as True                                  |
| false_values    | List                        | Values to consider as False                                 |
| keep_default_na | Boolean, default True       | If True, NaN is added to na_values                          |
| parse_dates     | Boolean/list, default False | Whether to parse dates in index columns or multiple columns |
| keep_date_col   | Boolean, default False      | Keeps original date columns                                 |
| dayfirst        | Boolean, default False      | For European date convention DD/MM                          |
| thousands       | String                      | Thousands operator                                          |

| Parameter        | Format                 | Description                                         |
|------------------|------------------------|-----------------------------------------------------|
| comment          | String                 | Rest of line as comment (not to be parsed)          |
| decimal          | String                 | String to indicate decimal, e.g., " . " or " , "    |
| nrows            | Integer                | Number of rows of file to read                      |
| iterator         | Boolean, default False | Return TextFileReader object                        |
| chunksize        | Integer                | Return TextFileReader object for iteration          |
| skipfooter       | Integer                | Number of lines to skip at bottom                   |
| converters       | Dictionary             | Function to convert/translate column data           |
| verbose          | Boolean, default False | Report number of NA values in nonnumeric columns    |
| delimiter        | String                 | Alternative to sep, can contain regular expressions |
| encoding         | String                 | Encoding to use, e.g., "UTF - 8"                    |
| squeeze          | Boolean, default False | Return one-column data sets as Series               |
| na_filter        | Boolean, default False | Detect missing value markers automatically          |
| usecols          | Array-like             | Selection of columns to use                         |
| mangle_dupe_cols | Boolean, default False | Name duplicate columns differently                  |
| tupleize_cols    | Boolean, default False | Leave a list of tuples on columns as is             |

To implement the regression analysis, we only need one column from each data set. We therefore generate a new DataFrame object within which we combine the two columns of interest, namely those for the major indexes. Since VSTOXX data is only available from the beginning of January 1999, we only take data from that date on:

```
In [75]: import datetime as dt
         data = pd.DataFrame({'EUROSTOXX' :
                              es['SX5E'][es.index > dt.datetime(1999, 1, 1)]})
         data = data.join(pd.DataFrame({'VSTOXX' :
                              vs['V2TX'][vs.index > dt.datetime(1999, 1, 1)]}))
```

We also fill missing values with the last available values from the time series. We call the fillna method, providing ffill (for forward fill) as the method parameter. Another option would be bfill (for backward fill), which would however lead to a "foresight" issue:

```
In [76]: data = data.fillna(method='ffill')
         data.info()
Out[76]: <class 'pandas.core.frame.DataFrame'>
         DatetimeIndex: 4034 entries, 1999-01-04 00:00:00 to 2014-09-26 00:00:00
        Data columns (total 2 columns):
        EUROSTOXX 4034 non-null float64
                     4034 non-null float64
         dtypes: float64(2)
In [77]: data.tail()
```

```
Out[77]:
                   EUROSTOXX
                              VSTOXX
        2014-09-22
                     3257.48 15.8303
        2014-09-23
                     3205.93 17.7684
        2014-09-24
                     3244.01 15.9504
        2014-09-25
                     3202.31 17.5658
        2014-09-26
                     3219.58 17.6012
```

Again, a graphical representation of the new data set might provide some insights. Indeed, as Figure 6-7 shows, there seems to be a negative correlation between the two indexes:

```
In [78]: data.plot(subplots=True, grid=True, style='b', figsize=(8, 6))
```

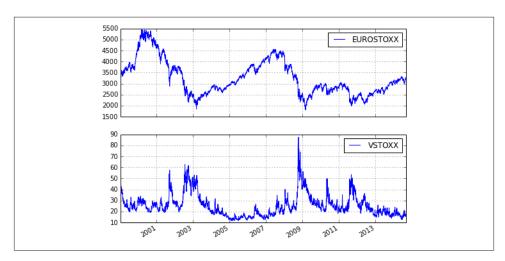

Figure 6-7. The EURO STOXX 50 index and the VSTOXX volatility index

However, to put this on more formal ground, we want to work again with the log returns of the two financial time series. Figure 6-8 shows these graphically:

```
In [79]: rets = np.log(data / data.shift(1))
         rets.head()
Out[79]:
                    EUROSTOXX
                                 VSTOXX
         1999-01-04
                          NaN
                                    NaN
         1999-01-05 0.017228 0.489248
        1999-01-06 0.022138 -0.165317
        1999-01-07 -0.015723 0.256337
        1999-01-08 -0.003120 0.021570
In [80]: rets.plot(subplots=True, grid=True, style='b', figsize=(8, 6))
```

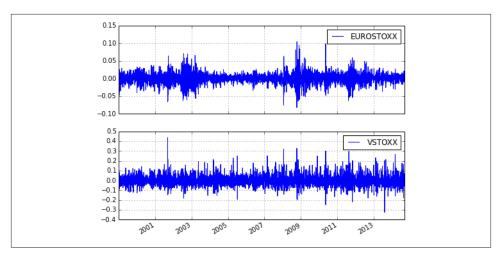

Figure 6-8. Log returns of EURO STOXX 50 and VSTOXX

We have everything together to implement the regression analysis. In what follows, the EURO STOXX 50 returns are taken as the independent variable while the VSTOXX returns are taken as the dependent variable:

```
In [81]: xdat = rets['EUROSTOXX']
       ydat = rets['VSTOXX']
       model = pd.ols(y=ydat, x=xdat)
       model
Out[81]: ------Summary of Regression Analysis------
        Formula: Y ~ <x> + <intercept>
       Number of Observations:
                                    4033
       Number of Degrees of Freedom:
       R-squared:
                        0.5322
       Adj R-squared:
                       0.5321
       Rmse:
                        0.0389
       F-stat (1, 4031): 4586.3942, p-value:
                                              0.0000
       Degrees of Freedom: model 1, resid 4031
            ------Summary of Estimated Coefficients-----
             Variable
                          Coef
                                  Std Err
                                                     p-value
                                                               CI 2.5%
                                            t-stat
        CI 97.5%
```

```
-2.7529
                       0.0406
                                 -67.72
                                          0.0000
                                                   -2.8326
-2.6732
                       0.0006
                                          0.9043
  intercept
             -0.0001
                                  -0.12
                                                   -0.0013
0.0011
             -----End of Summary-----
```

Obviously, there is indeed a highly negative correlation. We can access the results as follows:

```
In [82]: model.beta
Out[82]: x
                    -2.752894
        intercept -0.000074
        dtype: float64
```

This input, in combination with the raw log return data, is used to generate the plot in Figure 6-9, which provides strong support for the leverage effect:

```
In [83]: plt.plot(xdat, ydat, 'r.')
        ax = plt.axis() # grab axis values
        x = np.linspace(ax[0], ax[1] + 0.01)
        plt.plot(x, model.beta[1] + model.beta[0] * x, 'b', lw=2)
        plt.grid(True)
        plt.axis('tight')
        plt.xlabel('EURO STOXX 50 returns')
        plt.ylabel('VSTOXX returns')
```

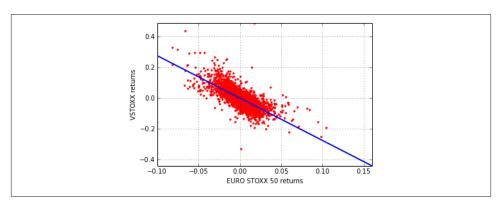

Figure 6-9. Scatter plot of log returns and regression line

As a final cross-check, we can calculate the correlation between the two financial time series directly:

```
In [84]: rets.corr()
Out[84]:
                   EUROSTOXX
                               VSTOXX
        EUROSTOXX 1.000000 -0.729538
        VSTOXX
               -0.729538 1.000000
```

Although the correlation is strongly negative on the whole data set, it varies considerably over time, as shown in Figure 6-10. The figure uses correlation on a yearly basis, i.e., for 252 trading days:

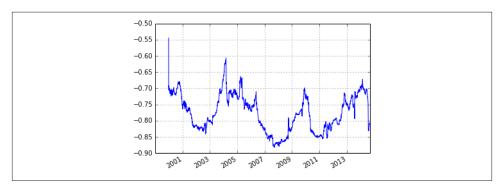

Figure 6-10. Rolling correlation between EURO STOXX 50 and VSTOXX

# **High-Frequency Data**

By now, you should have a feeling for the strengths of pandas when it comes to financial time series data. One aspect in this regard has become prevalent in the financial analytics sphere and represents quite a high burden for some market players: *high-frequency data*. This brief section illustrates how to cope with tick data instead of daily financial data. To begin with, a couple of imports:

```
In [86]: import numpy as np
    import pandas as pd
    import datetime as dt
    from urllib import urlretrieve
    %matplotlib inline
```

The Norwegian online broker Netfonds provides tick data for a multitude of stocks, in particular for American names. The web-based API has basically the following format:

```
In [87]: url1 = 'http://hopey.netfonds.no/posdump.php?'
    url2 = 'date=%s%s%s&paper=AAPL.0&csv_format=csv'
    url = url1 + url2
```

We want to download, combine, and analyze a week's worth of tick data for the Apple Inc. stock, a quite actively traded name. Let us start with the dates of interest.<sup>4</sup>

4. Note that the data provider only provides this type of data for a couple of days back from the current date. Therefore, you might need to use different (i.e., more current) dates to implement the same example.

```
In [88]: year = '2014'
        month = '09'
         days = ['22', '23', '24', '25']
           # dates might need to be updated
In [89]: AAPL = pd.DataFrame()
         for day in days:
             AAPL = AAPL.append(pd.read_csv(url % (year, month, day),
                                index_col=0, header=0, parse_dates=True))
        AAPL.columns = ['bid', 'bdepth', 'bdeptht',
                         'offer', 'odepth', 'odeptht']
           # shorter columnn names
```

The data set now consists of almost 100,000 rows:

```
In [90]: AAPL.info()
Out[90]: <class 'pandas.core.frame.DataFrame'>
        DatetimeIndex: 95871 entries, 2014-09-22 10:00:01 to 2014-09-25 22:19:25
        Data columns (total 6 columns):
        bid
                  95871 non-null float64
        bdepth
                   95871 non-null float64
        bdeptht
                   95871 non-null float64
        offer
                   95871 non-null float64
                   95871 non-null float64
        odepth
        odeptht
                   95871 non-null float64
        dtypes: float64(6)
```

Figure 6-11 shows the bid columns graphically. One can identify a number of periods without any trading activity—i.e., times when the markets are closed:

```
In [91]: AAPL['bid'].plot()
```

Over the course of a single trading day when markets are open, there is of course usually a high activity level. Figure 6-12 shows the trading activity for the first day in the sample and three hours of the third. Times are for the Norwegian time zone and you can see easily when pre-trading starts, when US stock markets are open, and when they close:

```
In [92]: to plot = AAPL[['bid', 'bdeptht']][
             (AAPL.index > dt.datetime(2014, 9, 22, 0, 0))
          & (AAPL.index < dt.datetime(2014, 9, 23, 2, 59))]</pre>
           # adjust dates to given data set
         to_plot.plot(subplots=True, style='b', figsize=(8, 5))
```

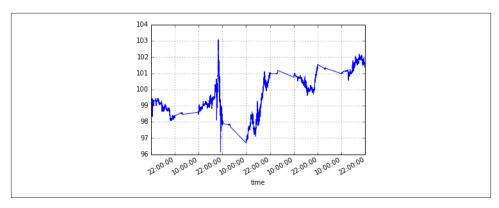

Figure 6-11. Apple stock tick data for a week

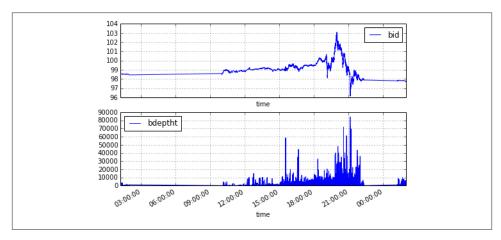

Figure 6-12. Apple stock tick data and volume for a trading day

Usually, financial tick data series lead to a DatetimeIndex that is highly irregular. In other words, time intervals between two observation points are highly heterogeneous. Against this background, a *resampling* of such data sets might sometimes be useful or even in order depending on the task at hand. pandas provides a method for this purpose for the DataFrame object. In what follows, we simply take the mean for the resampling procedure; this might be consistent for some columns (e.g., "bid") but not for others (e.g., "bdepth"):

```
In [93]: AAPL_resam = AAPL.resample(rule='5min', how='mean')
         np.round(AAPL_resam.head(), 2)
Out[93]:
                                             bdeptht
                                                        offer
                                                              odepth
                                                                       odeptht
                                 bid bdepth
         2014-09-22 10:00:00 100.49 366.67
                                              366.67
                                                      100.95
                                                                  200
                                                                           200
         2014-09-22 10:05:00 100.49 100.00
                                              100.00
                                                      100.84
                                                                  200
                                                                           200
         2014-09-22 10:10:00 100.54 150.00
                                              150.00
                                                      100.74
                                                                  100
                                                                           100
```

```
2014-09-22 10:15:00 100.59 200.00 200.00 100.75 1500 1500
2014-09-22 10:20:00 100.50 100.00 100.00 100.75 1500 1500
```

The resulting plot in Figure 6-13 looks a bit smoother. Here, we have also filled empty time intervals with the most recent available values (before the empty time interval):

```
In [94]: AAPL_resam['bid'].fillna(method='ffill').plot()
```

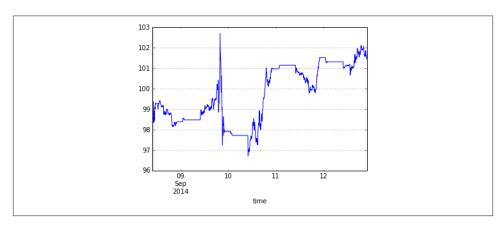

Figure 6-13. Resampled Apple stock tick data

To conclude this section, we apply a custom-defined Python function to our new data set. The function we choose is arbitrary and does not make any economic sense here; it just mirrors the stock performance at a certain stock price level (compare Figure 6-14 to Figure 6-13):

Finally, let's clean up disk space by erasing all data sets saved to disk:

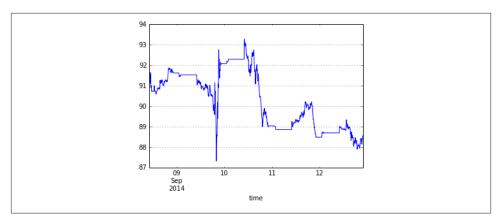

Figure 6-14. Resampled Apple stock tick data with function applied to it

# **Conclusions**

Financial time series data is one of the most common and important forms of data in finance. The library pandas is generally the tool of choice when it comes to working with such data sets. Modeled after the data. frame class of R, the pandas DataFrame class provides a wealth of attributes and methods to attack almost any kind of (financial) analytics problem you might face. *Convenience* is another benefit of using pandas: even if you might be able to generate the same result by using NumPy and/or matplotlib only, pandas generally has some neat shortcuts based on a powerful and flexible API.

In addition, pandas makes it really easy to retrieve data from a variety of web sources, like Yahoo! Finance or Google. Compared to "pure" NumPy or matplotlib, it automates the management of financial time series data in many respects and also provides higher flexibility when it comes to combining data sets and enlarging existing ones.

# **Further Reading**

At the time of this writing, the definitive resource in printed form for pandas is the book by the main author of the library:

• McKinney, Wes (2012): Data Analysis with Python. O'Reilly, Sebastopol, CA.

Of course, the Web—especially the website of pandas itself—also provides a wealth of information:

- Again, it is good to start on the home page of the library: <a href="http://pandas.pydata.org">http://pandas.pydata.org</a>.
- There is rather comprehensive online documentation available at <a href="http://">http://</a> pandas.pydata.org/pandas-docs/stable/.
- The documentation in PDF format with 1,500+ pages illustrates how much functionality pandas has to offer: http://pandas.pydata.org/pandas-docs/stable/ pandas.pdf.

# **Input/Output Operations**

It is a capital mistake to theorize before one has data.

Sherlock Holmes

As a general rule, the majority of data, be it in a finance context or any other application area, is stored on hard disk drives (HDDs) or some other form of permanent storage device, like solid state disks (SSDs) or hybrid disk drives. Storage capacities have been steadily increasing over the years, while costs per storage unit (e.g., megabytes) have been steadily falling.

At the same time, stored data volumes have been increasing at a much faster pace than the typical random access memory (RAM) available even in the largest machines. This makes it necessary not only to store data to disk for permanent storage, but also to compensate for lack of sufficient RAM by swapping data from RAM to disk and back.

Input/output (I/O) operations are therefore generally very important tasks when it comes to finance applications and data-intensive applications in general. Often they represent the bottleneck for performance-critical computations, since I/O operations cannot in general shuffle data fast enough to the RAM¹ and from the RAM to the disk. In a sense, CPUs are often "starving" due to slow I/O operations.

Although the majority of today's financial and corporate analytics efforts are confronted with "big" data (e.g., of petascale size), single analytics tasks generally use data (sub)sets that fall in the "mid" data category. A recent study concluded:

Our measurements as well as other recent work shows that the majority of real-world analytic jobs process less than 100 GB of input, but popular infrastructures such as Hadoop/MapReduce were originally designed for petascale processing.

— Appuswamy et al. (2013)

1. Here, we do not distinguish between different levels of RAM and processor caches. The optimal use of current memory architectures is a topic in itself.

In terms of frequency, single financial analytics tasks generally process data of not more than a couple of gigabytes (GB) in size—and this is a sweet spot for Python and the libraries of its scientific stack, like NumPy, pandas, and PyTables. Data sets of such a size can also be analyzed in-memory, leading to generally high speeds with today's CPUs and GPUs. However, the data has to be read into RAM and the results have to be written to disk, meanwhile ensuring today's performance requirements are met.

This chapter addresses the following areas:

#### Basic I/O

Python has built-in functions to serialize and store any object on disk and to read it from disk into RAM; apart from that, Python is strong when it comes to working with text files and SQL databases. NumPy also provides dedicated functions for fast storage and retrieval of ndarray objects.

#### I/O with pandas

The pandas library provides a plentitude of convenience functions and methods to read data stored in different formats (e.g., CSV, JSON) and to write data to files in diverse formats.

#### I/O with PyTables

PyTables uses the HDF5 standard to accomplish fast I/O operations for large data sets; speed often is only bound by the hardware used.

# Basic I/O with Python

Python itself comes with a multitude of I/O capabilites, some optimized for performance, others more for flexibility. In general, however, they are easily used in interactive as well as in large-scale deployment settings.

## Writing Objects to Disk

For later use, for documentation, or for sharing with others, one might want to store Python objects on disk. One option is to use the pickle module. This module can serialize the majority of Python objects. *Serialization* refers to the conversion of an object (hierarchy) to a byte stream; *deserialization* is the opposite operation. In the example that follows, we work again with (pseudo)random data, this time stored in a list object:

The task now is to write this list object to disk for later retrieval. pickle accomplishes this task:

```
In [4]: import pickle
In [5]: pkl_file = open(path + 'data.pkl', 'w')
          # open file for writing
          # Note: existing file might be overwritten
```

The two major functions we need are dump, for writing objects, and load, for loading them into the memory:

```
In [6]: %time pickle.dump(a, pkl file)
Out[6]: CPU times: user 4.3 s, sys: 43 ms, total: 4.35 s
        Wall time: 4.36 s
In [7]: pkl_file
Out[7]: <open file '/flash/data/data.pkl', mode 'w' at 0x3df0540>
In [8]: pkl file.close()
```

We can now inspect the size of the file on disk. The list object with 1,000,000 floats takes about 20 megabytes (MB) of disk space:

```
In [9]: ll $path*
Out[9]: -rw-r--r-- 1 root 20970325 28. Sep 15:16 /flash/data/data.pkl
```

Now that we have data on disk, we can read it into memory via pickle.load:

```
In [10]: pkl_file = open(path + 'data.pkl', 'r') # open file for reading
In [11]: %time b = pickle.load(pkl file)
Out[11]: CPU times: user 3.37 s, sys: 18 ms, total: 3.38 s
         Wall time: 3.39 s
In [12]: b[:5]
Out[12]: [-3.6459230447943165,
          1.4637510875573307,
          2.5483218463404067,
          0.9822259685028746,
          3.594915396586916]
```

Let us compare this with the first five floats of the original object:

```
In [13]: a[:5]
Out[13]: [-3.6459230447943165,
          1.4637510875573307,
          2.5483218463404067,
          0.9822259685028746,
          3.594915396586916]
```

To ensure that objects a and b are indeed the same, NumPy provides the function all close:

```
In [14]: np.allclose(np.array(a), np.array(b))
Out[14]: True
```

In principle, this is the same as calculating the difference of two ndarray objects and checking whether it is 0:

```
In [15]: np.sum(np.array(a) - np.array(b))
Out[15]: 0.0
```

However, allclose takes as a parameter a tolerance level, which by default is set to 1e-5.

Storing and retrieving a single object with pickle obviously is quite simple. What about two objects?

```
In [16]: pkl_file = open(path + 'data.pkl', 'w') # open file for writing
In [17]: %time pickle.dump(np.array(a), pkl_file)
Out[17]: CPU times: user 799 ms, sys: 47 ms, total: 846 ms
        Wall time: 846 ms
In [18]: %time pickle.dump(np.array(a) ** 2, pkl file)
Out[18]: CPU times: user 742 ms, sys: 41 ms, total: 783 ms
         Wall time: 784 ms
In [19]: pkl_file.close()
In [20]: ll $path*
Out[20]: -rw-r--r-- 1 root 44098737 28. Sep 15:16 /flash/data/data.pkl
```

What has happened? Mainly the following:

- We have written an ndarray version of the original object to disk.
- We have also written a squared ndarray version to disk, into the same file.
- Both operations were faster than the original operation (due to the use of ndarray objects).
- The file is approximately double the size as before, since we have stored double the amount of data.

Let us read the two ndarray objects back into memory:

```
In [21]: pkl_file = open(path + 'data.pkl', 'r') # open file for reading
```

pickle.load does the job. However, notice that it only returns a single ndarray object:

```
In [22]: x = pickle.load(pkl file)
```

```
Out[22]: array([-3.64592304, 1.46375109, 2.54832185, ..., 2.87048515,
                0.66186994, -1.38532837])
```

Calling pickle.load for the second time returns the second object:

```
In [23]: y = pickle.load(pkl_file)
Out[23]: array([ 13.29275485, 2.14256725, 6.49394423, ..., 8.23968501,
                 0.43807181, 1.9191347 ])
In [24]: pkl_file.close()
```

Obviously, pickle stores objects according to the *first in*, *first out* (FIFO) principle. There is one major problem with this: there is no meta-information available to the user to know beforehand what is stored in a pickle file. A sometimes helpful workaround is to not store single objects, but a dict object containing all the other objects:

```
In [25]: pkl_file = open(path + 'data.pkl', 'w') # open file for writing
         pickle.dump({'x' : x, 'y' : y}, pkl_file)
         pkl file.close()
```

Using this approach allows us to read the whole set of objects at once and, for example, to iterate over the dict object's key values:

```
In [26]: pkl_file = open(path + 'data.pkl', 'r') # open file for writing
        data = pickle.load(pkl file)
        pkl_file.close()
        for key in data.keys():
            print key, data[key][:4]
Out[26]: y [ 13.29275485  2.14256725  6.49394423  0.96476785]
        x [-3.64592304 1.46375109 2.54832185 0.98222597]
In [27]: !rm -f $path*
```

This approach, however, requires us to write and read all objects at once. This is a compromise one can probably live with in many circumstances given the much higher convenience it brings along.

## **Reading and Writing Text Files**

Text processing can be considered a strength of Python. In fact, many corporate and scientific users use Python for exactly this task. With Python you have a multitude of options to work with string objects, as well as with text files in general.

Suppose we have generated quite a large set of data that we want to save and share as a comma-separated value (CSV) file. Although they have a special structure, such files are basically plain text files:

```
In [28]: rows = 5000
         a = np.random.standard_normal((rows, 5)) # dummy data
```

```
In [29]: a.round(4)
Out[29]: array([[ 1.381 , -1.1236, 1.0622, -1.3997, -0.7374],
               [0.15, 0.967, 1.8391, 0.5633, 0.0569],
               [-0.9504, 0.4779, 1.8636, -1.9152, -0.3005],
               [0.8843, -1.3932, -0.0506, 0.2717, -1.4921],
               [-1.0352, 1.0368, 0.4562, -0.0667, -1.3391],
               [ 0.9952, -0.6398, 0.8467, -1.6951, 1.122 ]])
```

To make the case a bit more realistic, we add date-time information to the mix and use the pandas date range function to generate a series of hourly date-time points (for details, see Chapter 6 and Appendix C):

```
In [30]: import pandas as pd
         t = pd.date_range(start='2014/1/1', periods=rows, freq='H')
             # set of hourly datetime objects
In [31]: t
Out[31]: <class 'pandas.tseries.index.DatetimeIndex'>
         [2014-01-01 00:00:00, ..., 2014-07-28 07:00:00]
         Length: 5000, Freq: H, Timezone: None
```

To write the data, we need to open a new file object on disk:

```
In [32]: csv_file = open(path + 'data.csv', 'w') # open file for writing
```

The first line of a CSV file generally contains the names for each data column stored in the file, so we write this first:

```
In [33]: header = 'date,no1,no2,no3,no4,no5\n'
        csv file.write(header)
```

The actual data is then written row by row, merging the date-time information with the (pseudo)random numbers:

```
In [34]: for t_, (no1, no2, no3, no4, no5) in zip(t, a):
                                                                                                                                                                              s = \frac{1}{5}, \frac{1}{5}, \frac{1}{5
                                                                                                                                                                              csv_file.write(s)
                                                                                                                        csv file.close()
  In [35]: ll $path*
  Out[35]: -rw-r--r-- 1 root 337664 28. Sep 15:16 /flash/data/data.csv
```

The other way around works quite similarly. First, open the now-existing CSV file. Second, read its content line by line using the readline method of the file object:

```
In [36]: csv_file = open(path + 'data.csv', 'r') # open file for reading
In [37]: for i in range(5):
             print csv_file.readline(),
Out[37]: date,no1,no2,no3,no4,no5
         2014-01-01 00:00:00,1.381035,-1.123613,1.062245,-1.399746,-0.737369
         2014-01-01 01:00:00,0.149965,0.966987,1.839130,0.563322,0.056906
```

```
2014-01-01 02:00:00,-0.950360,0.477881,1.863646,-1.915203,-0.300522
2014-01-01 03:00:00,-0.503429,-0.895489,-0.240227,-0.327176,0.123498
```

You can also read all the content at once by using the readlines method:

```
In [38]: csv_file = open(path + 'data.csv', 'r')
        content = csv file.readlines()
         for line in content[:5]:
             print line,
Out[38]: date,no1,no2,no3,no4,no5
        2014-01-01 00:00:00,1.381035,-1.123613,1.062245,-1.399746,-0.737369
         2014-01-01 01:00:00,0.149965,0.966987,1.839130,0.563322,0.056906
        2014-01-01 02:00:00,-0.950360,0.477881,1.863646,-1.915203,-0.300522
        2014-01-01 03:00:00,-0.503429,-0.895489,-0.240227,-0.327176,0.123498
```

We finish with some closing operations in this example:

```
In [39]: csv file.close()
         !rm -f $path*
```

#### **SOL Databases**

Python can work with any kind of SQL database and in general also with any kind of NoSQL database. One database that is delivered with Python by default is SQLite3. With it, the basic Python approach to SQL databases can be easily illustrated:<sup>2</sup>

```
In [40]: import sqlite3 as sq3
```

SQL queries are formulated as string objects. The syntax, data types, etc. of course depend on the database in use:

```
In [41]: query = 'CREATE TABLE numbs (Date date, No1 real, No2 real)'
```

Open a database connection. In this case, we generate a new database file on disk:

```
In [42]: con = sq3.connect(path + 'numbs.db')
```

Then execute the query statement to create the table by using the method execute:

```
In [43]: con.execute(query)
Out[43]: <sqlite3.Cursor at 0xb8a4490>
```

To make the query effective, call the method commit:

```
In [44]: con.commit()
```

2. Another first-class citizen in the database world is MySQL, with which Python also integrates very well. While many web projects are implemented on the basis of the so-called LAMP stack, which generally stands for Linux, Apache Web server, MySQL, PHP, there are also a large number of stacks where Python replaces PHP for the P in the stack. For an overview of available database connectors, visit https://wiki.python.org/moin/ DatabaseInterfaces.

Now that we have a database file with a table, we can populate that table with data. Each row consists of date-time information and two floats:

```
In [45]: import datetime as dt
```

A single data row can be written with the respective SQL statement, as follows:

However, you usually have to (or want to) write a larger data set in bulk:

There is also a method called executemany. Since we have combined current date-time information with our pseudorandom number data set, we cannot use it here. What we can use, however, is fetchmany to retrieve a certain number of rows at once from the database:

Or we can just read a single data row at a time:

SQL databases are a rather broad topic; indeed, too broad and complex to be covered in any significant way in this chapter. The basic messages only are:

- Python integrates pretty well with almost any database technology.
- The basic SQL syntax is mainly determined by the database in use; the rest is, as we say, real Pythonic.

# Writing and Reading NumPy Arrays

NumPy itself has functions to write and read ndarray objects in a convenient and performant fashion. This saves a lot of effort in some circumstances, such as when you have to convert NumPy dtypes into specific database types (e.g., for SQLite3). To illustrate that NumPy can sometimes be an efficient replacement for a SQL-based approach, we replicate the example from before, this time only using NumPy:

```
In [53]: import numpy as np
```

Instead of pandas, we use the arange function of NumPy to generate an array object with datetime objects stored:3

```
In [54]: dtimes = np.arange('2015-01-01 10:00:00', '2021-12-31 22:00:00',
                           dtype='datetime64[m]') # minute intervals
         len(dtimes)
Out[54]: 3681360
```

What is a table in a SQL database is a structured array with Numpy. We use a special dtype object mirroring the SQL table from before:

```
In [55]: dty = np.dtype([('Date', 'datetime64[m]'), ('No1', 'f'), ('No2', 'f')])
        data = np.zeros(len(dtimes), dtype=dty)
```

With the dates object, we populate the Date column:

```
In [56]: data['Date'] = dtimes
```

The other two columns are populated as before with pseudorandom numbers:

```
In [57]: a = np.random.standard normal((len(dtimes), 2)).round(5)
        data['No1'] = a[:, 0]
        data['No2'] = a[:, 1]
```

Saving of ndarray objects is highly optimized and therefore quite fast. Almost 60 MB of data takes less than 0.1 seconds to save on disk (here using an SSD):

```
In [58]: %time np.save(path + 'array', data) # suffix .npy is added
Out[58]: CPU times: user 0 ns, sys: 77 ms, total: 77 ms
        Wall time: 77.1 ms
In [59]: ll $path*
```

3. Cf. http://docs.scipy.org/doc/numpy/reference/arrays.datetime.html.

```
Out[59]: -rw-r--r-- 1 root 58901888 28. Sep 15:16 /flash/data/array.npy
Reading is even faster:
```

```
In [60]: %time np.load(path + 'array.npy')
Out[60]: CPU times: user 10 ms, sys: 29 ms, total: 39 ms
         Wall time: 37.8 ms
         array([ (datetime.datetime(2015, 1, 1, 9, 0), -1.4985100030899048,
         0.9664400219917297),
                (datetime.datetime(2015, 1, 1, 9, 1), -0.2501699924468994,
         -0.9184499979019165),
                (datetime.datetime(2015, 1, 1, 9, 2), 1.2026900053024292,
         0.49570000171661377),
                (datetime.datetime(2021, 12, 31, 20, 57), 0.8927800059318542,
         -1.0334899425506592),
                (datetime.datetime(2021, 12, 31, 20, 58), 1.0062999725341797,
         -1.3476499915122986),
                (datetime.datetime(2021, 12, 31, 20, 59), -0.08011999726295471,
         0.4992400109767914)],
               dtype=[('Date', '<M8[m]'), ('No1', '<f4'), ('No2', '<f4')])</pre>
```

A data set of 60 MB is not that large. Therefore, let us try a somewhat larger ndarray object:

```
In [61]: data = np.random.standard normal((10000, 6000))
In [62]: %time np.save(path + 'array', data)
Out[62]: CPU times: user 0 ns, sys: 631 ms, total: 631 ms
         Wall time: 633 ms
In [63]: ll $path*
Out[63]: -rw-r--r-- 1 root 480000080 28. Sep 15:16 /flash/data/array.npy
```

In this case, the file on disk is about 480 MB large and it is written in less than a second. This illustrates that writing to disk in this case is mainly hardware-bound, since 480 MB/s represents roughly the advertised writing speed of better SSDs at the time of this writing (512 MB/s). Reading the file/object from disk is even faster (note that caching techniques might also play a role here):

```
In [64]: %time np.load(path + 'array.npy')
Out[64]: CPU times: user 2 ms, sys: 216 ms, total: 218 ms
        Wall time: 216 ms
        array([[ 0.10989742, -0.48626177, -0.60849881, ..., -0.99051776,
                 0.88124291, -1.34261656],
               [-0.42301145, 0.29831708, 1.29729826, ..., -0.73426192,
                -0.13484905, 0.91787421],
                [ 0.12322789, -0.28728811, 0.85956891, ..., 1.47888978, 
                -1.12452641, -0.528133 ],
```

```
[0.06507559, -0.37130379, 1.35427048, ..., -1.4457718]
                 0.49509821, 0.0738847],
                [ 1.76525714, -0.07876135, -2.94133788, ..., -0.62581084,
                  0.0933164 , 1.55788205],
                \lceil -1.18439949, -0.73210571, -0.45845113, ..., 0.0528656,
                 -0.39526633, -0.5964333 ]])
In [65]: data = 0.0
         !rm -f $path*
```

In any case, you can expect that this form of data storage and retrieval is much, much faster as compared to SQL databases or using the standard pickle library for serialization. Of course, you do not have the functionality of a SQL database available with this approach, but PyTables will help in this regard, as subsequent sections show.

# I/O with pandas

One of the major strengths of the pandas library is that it can read and write different data formats natively, including among others:

- CSV (comma-separated value)
- SQL (Structured Query Language)
- XLS/XSLX (Microsoft Excel files)
- JSON (JavaScript Object Notation)
- HTML (HyperText Markup Language)

Table 7-1 lists all the supported formats and the corresponding import and export functions/methods of pandas. The parameters that the import functions take are listed and described in Table 6-6 (depending on the functions, some other conventions might apply).

Table 7-1. Parameters of DataFrame function

| Format   | Input        | Output     | Remark                     |
|----------|--------------|------------|----------------------------|
| CSV      | read_csv     | to_csv     | Text file                  |
| XLS/XLSX | read_excel   | to_excel   | Spreadsheet                |
| HDF      | read_hdf     | to_hdf     | HDF5 database              |
| SQL      | read_sql     | to_sql     | SQL table                  |
| JSON     | read_json    | to_json    | JavaScript Object Notation |
| MSGPACK  | read_msgpack | to_msgpack | Portable binary format     |
| HTML     | read_html    | to_html    | HTML code                  |
| GBQ      | read_gbq     | to_gbq     | Google Big Query format    |

| Format | Input          | Output       | Remark                              |
|--------|----------------|--------------|-------------------------------------|
| DTA    | read_stata     | to_stata     | Formats 104, 105, 108, 113-115, 117 |
| Any    | read_clipboard | to_clipboard | E.g., from HTML page                |
| Any    | read_pickle    | to_pickle    | (Structured) Python object          |

Our test case will again be a large set of floating-point numbers:

```
In [66]: import numpy as np
         import pandas as pd
         data = np.random.standard normal((1000000, 5)).round(5)
                 # sample data set
In [67]: filename = path + 'numbs'
```

To this end, we will also revisit SQLite3 and will compare the performance with alternative approaches using pandas.

#### **SQL Database**

All that follows with regard to SQLite3 should be known by now:

```
In [68]: import sqlite3 as sq3
In [69]: query = 'CREATE TABLE numbers (No1 real, No2 real,\
                No3 real, No4 real, No5 real)'
In [70]: con = sq3.Connection(filename + '.db')
In [71]: con.execute(query)
Out[71]: <sqlite3.Cursor at 0x9d59c00>
```

This time, executemany can be applied since we write from a single ndarray object:

```
In [72]: %%time
         con.executemany('INSERT INTO numbers VALUES (?, ?, ?, ?, ?)', data)
        con.commit()
Out[72]: CPU times: user 13.9 s, sys: 229 ms, total: 14.2 s
         Wall time: 14.9 s
In [73]: ll $path*
Out[73]: -rw-r--r-- 1 root 54446080 28. Sep 15:16 /flash/data/numbs.db
```

Writing the whole data set of 1,000,000 rows takes quite a while. The reading of the whole table into a list object is much faster:

```
In [74]: %%time
         temp = con.execute('SELECT * FROM numbers').fetchall()
         print temp[:2]
         temp = 0.0
Out[74]: [(-1.67378, -0.58292, -1.10616, 1.14929, -0.0393), (1.38006, 0.82665, 0
         .34168, -1.1676, -0.53274)]
```

```
CPU times: user 1.54 s, sys: 138 ms, total: 1.68 s
Wall time: 1.68 s
```

Reading SQL query results directly into a NumPy ndarray object is easily accomplished. Accordingly, you can also easily plot the results of such a query, as shown by the following code and the output in Figure 7-1:

```
In [75]: %%time
         query = 'SELECT * FROM numbers WHERE No1 > 0 AND No2 < 0'</pre>
         res = np.array(con.execute(query).fetchall()).round(3)
Out[75]: CPU times: user 766 ms, sys: 34 ms, total: 800 ms
         Wall time: 799 ms
In [76]: res = res[::100] # every 100th result
         import matplotlib.pyplot as plt
         %matplotlib inline
         plt.plot(res[:, 0], res[:, 1], 'ro')
         plt.grid(True); plt.xlim(-0.5, 4.5); plt.ylim(-4.5, 0.5)
```

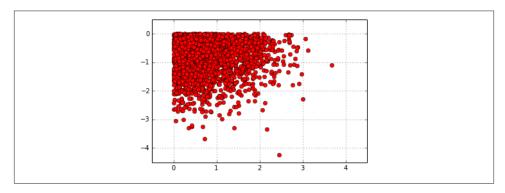

Figure 7-1. Plot of the query result

## From SQL to pandas

A generally more efficient approach, however, is the reading of either whole tables or query results with pandas. When you are able to read a whole table into memory, analytical queries can generally be executed much faster than when using the SQL diskbased approach. The sublibrary pandas.io.sql contains functions to handle data stored in SOL databases:

```
In [77]: import pandas.io.sql as pds
```

Reading the whole table with pandas takes roughly the same amount of time as reading it into a NumPy ndarray object. There as here, the bottleneck is the SQL database:

```
In [78]: %time data = pds.read_sql('SELECT * FROM numbers', con)
```

```
Out[78]: CPU times: user 2.16 s, sys: 60 ms, total: 2.22 s
        Wall time: 2.23 s
In [79]: data.head()
Out[79]:
                        No2
                                 No3
                                          No4
        0 -1.67378 -0.58292 -1.10616 1.14929 -0.03930
        1 1.38006 0.82665 0.34168 -1.16760 -0.53274
        2 0.79329 0.11947 2.06403 -0.36208 1.77442
        3 -0.33507 -0.00715 -1.01193 0.23157 1.30225
        4 -0.35292  0.67483  1.59507 -1.21263  0.14745
         [5 rows x 5 columns]
```

The data is now in-memory. This allows for much faster analytics. The SQL query that takes a few seconds with SQLite3 finishes in less than 0.1 seconds with pandas in-memory:

```
In [80]: %time data[(data['No1'] > 0) & (data['No2'] < 0)].head()</pre>
Out[80]: CPU times: user 50 ms, sys: 0 ns, total: 50 ms
         Wall time: 49.9 ms
                 No1
                          No2
                                   No3
                                            No4
                                                     No<sub>5</sub>
            1.17749 -1.13017 -0.24176 -0.64047 1.58002
         8 0.18625 -0.99949 2.29854 0.91816 -0.92661
         9 1.09481 -0.26301 1.11341 0.68716 -0.71524
         18 0.31836 -0.33039 -1.50109 0.52961 0.96595
         20 0.40261 -0.45917 0.37339 -1.09515 0.23972
         [5 rows x 5 columns]
```

pandas can master even more complex queries, although it is neither meant nor able to replace SQL databases when it comes to complex, relational data structures. The result of the next query is shown in Figure 7-2:

```
In [81]: %%time
         res = data[['No1', 'No2']][((data['No1'] > 0.5) | (data['No1'] < -0.5))
                              & ((data['No2'] < -1) | (data['No2'] > 1))]
Out[81]: CPU times: user 49 ms, sys: 0 ns, total: 49 ms
         Wall time: 48.7 ms
In [82]: plt.plot(res.No1, res.No2, 'ro')
         plt.grid(True); plt.axis('tight')
```

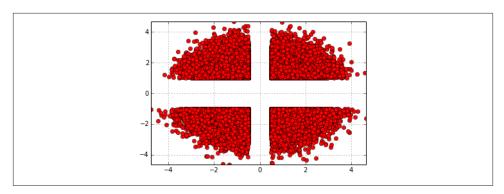

Figure 7-2. Scatter plot of complex query result

As expected, using the in-memory analytics capabilities of pandas leads to a significant speedup, provided pandas is able to replicate the respective SQL statement. This is not the only advantage of using pandas, though pandas is tightly integrated with PyTa bles, which is the topic of the next section. Here, it suffices to know that the combination of both can speed up I/O operations considerably. This is shown in the following:

```
In [83]: h5s = pd.HDFStore(filename + '.h5s', 'w')
In [84]: %time h5s['data'] = data
Out[84]: CPU times: user 43 ms, sys: 60 ms, total: 103 ms
        Wall time: 161 ms
In [85]: h5s
Out[85]: <class 'pandas.io.pytables.HDFStore'>
         File path: /flash/data/numbs.h5s
         /data
                          frame
                                       (shape->[1000000,5])
In [86]: h5s.close()
```

The whole DataFrame with all the data from the original SQL table is written in well below 1 second. Reading is even faster, as is to be expected:

```
In [87]: %%time
        h5s = pd.HDFStore(filename + '.h5s', 'r')
         temp = h5s['data']
        h5s.close()
Out[87]: CPU times: user 13 ms, sys: 22 ms, total: 35 ms
        Wall time: 32.7 ms
```

A brief check of whether the data sets are indeed the same:

```
In [88]: np.allclose(np.array(temp), np.array(data))
Out[88]: True
In [89]: temp = 0.0
```

Also, a look at the two files now on disk, showing that the HDF5 format consumes somewhat less disk space:

As a summary, we can state the following with regard to our dummy data set, which is roughly 50 MB in size:

- Writing the data with SQLite3 takes *multiple seconds*, with pandas taking much *less than a second*.
- Reading the data from the SQL database takes a bit more than *a few seconds*, with pandas taking less than 0.1 second.

#### Data as CSV File

One of the most widely used formats to exchange data is the CSV format. Although it is not really standardized, it can be processed by any platform and the vast majority of applications concerned with data and financial analytics. The previous section shows how to write and read data to and from CSV files step by step with standard Python functionality (cf. "Reading and Writing Text Files" on page 177). pandas makes this whole procedure a bit more convenient, the code more concise, and the execution in general faster:

Reading the data now stored in the CSV file and plotting it is accomplished with the read\_csv function (cf. Figure 7-3 for the result):

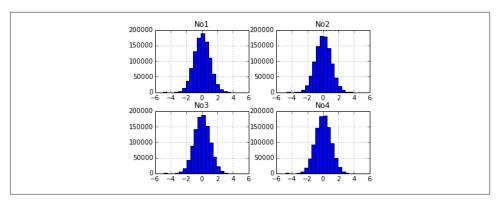

Figure 7-3. Histogram of four data sets

#### Data as Excel File

Although working with Excel spreadsheets is the topic of a later chapter, we want to briefly demonstrate how pandas can write data in Excel format and read data from Excel spreadsheets. We restrict the data set to 100,000 rows in this case:

Generating the Excel spreadsheet with this small subset of the data takes quite a while. This illustrates what kind of overhead the spreadsheet structure brings along with it. Reading (and plotting) the data is a faster procedure (cf. Figure 7-4):

```
In [94]: %time pd.read_excel(filename + '.xlsx', 'Sheet1').cumsum().plot()
Out[94]: CPU times: user 12.9 s, sys: 6 ms, total: 12.9 s
    Wall time: 12.9 s
```

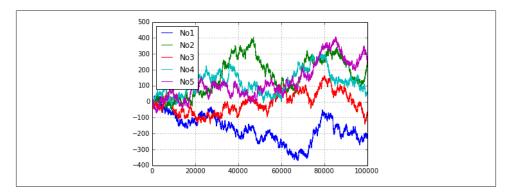

Figure 7-4. Paths of random data from Excel file

Inspection of the generated files reveals that the DataFrame with HDFStore combination is the most compact alternative (using compression, as described later in this chapter, further increases the benefits). The same amount of data as a CSV file—i.e., as a text file—is somewhat larger in size. This is one reason for the slower performance when working with CSV files, the other being the very fact that they are "only" general text files:

# Fast I/O with PyTables

PyTables is a Python binding for the HDF5 database/file standard (cf. <a href="http://www.hdfgroup.org">http://www.hdfgroup.org</a>). It is specifically designed to optimize the performance of I/O operations and make best use of the available hardware. The library's import name is tables. Similar to pandas when it comes to in-memory analytics, PyTables is neither able nor meant to be a full replacement for SQL databases. However, it brings along some features that further close the gap. For example, a PyTables database can have many tables, and it supports compression and indexing and also nontrivial queries on tables. In addition, it can store NumPy arrays efficiently and has its own flavor of array-like data structures.

We begin with a few imports:

```
In [97]: import numpy as np
    import tables as tb
    import datetime as dt
    import matplotlib.pyplot as plt
    %matplotlib inline
```

### **Working with Tables**

PyTables provides a file-based database format:

For our example case, we generate a table with 2,000,000 rows of data:

```
In [99]: rows = 2000000
```

The table itself has a datetime column, two int columns, and two float columns:

```
'No2': tb.IntCol(pos=3),
'No3': tb.Float64Col(pos=4),
'No4': tb.Float64Col(pos=5)
```

When creating the table, we choose no compression. A later example will add compression as well:

```
In [101]: filters = tb.Filters(complevel=0) # no compression
              tab = h5.create_table('/', 'ints_floats', row_des,
                                    title='Integers and Floats',
                                    expectedrows=rows, filters=filters)
   In [102]: tab
   Out[102]: /ints_floats (Table(0,)) 'Integers and Floats'
                description := {
                "Date": StringCol(itemsize=26, shape=(), dflt='', pos=0),
                "No1": Int32Col(shape=(), dflt=0, pos=1),
                "No2": Int32Col(shape=(), dflt=0, pos=2),
                "No3": Float64Col(shape=(), dflt=0.0, pos=3),
                "No4": Float64Col(shape=(), dflt=0.0, pos=4)}
                byteorder := 'little'
                chunkshape := (2621,)
    In [103]: pointer = tab.row
Now we generate the sample data:
    In [104]: ran_int = np.random.randint(0, 10000, size=(rows, 2))
              ran_flo = np.random.standard_normal((rows, 2)).round(5)
The sample data set is written row-by-row to the table:
    In [105]: %%time
              for i in range(rows):
                  pointer['Date'] = dt.datetime.now()
                  pointer['No1'] = ran int[i, 0]
                  pointer['No2'] = ran_int[i, 1]
                  pointer['No3'] = ran_flo[i, 0]
                  pointer['No4'] = ran flo[i, 1]
                  pointer.append()
                    # this appends the data and
                    # moves the pointer one row forward
              tab.flush()
    Out[105]: CPU times: user 15.7 s, sys: 3.53 s, total: 19.2 s
              Wall time: 19.4 s
```

Always remember to commit your changes. What the commit method is for the SQLite3 database, the flush method is for PyTables. We can now inspect the data on disk, first logically via our Table object and second physically via the file information:

```
In [106]: tab
Out[106]: /ints floats (Table(2000000,)) 'Integers and Floats'
            description := {
            "Date": StringCol(itemsize=26, shape=(), dflt='', pos=0),
            "No1": Int32Col(shape=(), dflt=0, pos=1),
            "No2": Int32Col(shape=(), dflt=0, pos=2),
            "No3": Float64Col(shape=(), dflt=0.0, pos=3),
            "No4": Float64Col(shape=(), dflt=0.0, pos=4)}
            byteorder := 'little'
            chunkshape := (2621,)
In [107]: ll $path*
Out[107]: -rw-r--r-- 1 root 100156256 28. Sep 15:18 /flash/data/tab.h5
```

There is a more performant and Pythonic way to accomplish the same result, by the use of NumPy structured arrays:

```
In [108]: dty = np.dtype([('Date', 'S26'), ('No1', '<i4'), ('No2', '<i4'),</pre>
                                            ('No3', '<f8'), ('No4', '<f8')])
          sarray = np.zeros(len(ran_int), dtype=dty)
In [109]: sarray
Out[109]: array([('', 0, 0, 0.0, 0.0), ('', 0, 0, 0.0, 0.0),
          ('', 0, 0, 0.0, 0.0),
                 \dots, ('', 0, 0, 0.0, 0.0), ('', 0, 0, 0.0, 0.0),
                 ('', 0, 0, 0.0, 0.0)],
                dtype=[('Date', 'S26'), ('No1', '<i4'), ('No2', '<i4'), ('No3',</pre>
          '<f8'), ('No4', '<f8')])
In [110]: %%time
          sarray['Date'] = dt.datetime.now()
          sarray['No1'] = ran_int[:, 0]
          sarray['No2'] = ran_int[:, 1]
          sarray['No3'] = ran_flo[:, 0]
          sarray['No4'] = ran_flo[:, 1]
Out[110]: CPU times: user 113 ms, sys: 18 ms, total: 131 ms
          Wall time: 131 ms
```

Equipped with the complete data set now stored in the structured array, the creation of the table boils down to the following line of code. Note that the row description is not needed anymore; PyTables uses the NumPy dtype instead:

```
In [111]: %%time
          h5.create_table('/', 'ints_floats_from_array', sarray,
                                title='Integers and Floats',
                                expectedrows=rows, filters=filters)
Out[111]: CPU times: user 38 ms, sys: 117 ms, total: 155 ms
          Wall time: 154 ms
          /ints floats from array (Table(2000000,)) 'Integers and Floats'
            description := {
```

```
"Date": StringCol(itemsize=26, shape=(), dflt='', pos=0),
"No1": Int32Col(shape=(), dflt=0, pos=1),
"No2": Int32Col(shape=(), dflt=0, pos=2),
"No3": Float64Col(shape=(), dflt=0.0, pos=3),
"No4": Float64Col(shape=(), dflt=0.0, pos=4)}
byteorder := 'little'
chunkshape := (2621,)
```

Being an order of magnitude faster than the previous approach, this approach achieves the same result and also needs less code:

```
In [112]: h5
Out[112]: File(filename=/flash/data/tab.h5, title=u'', mode='w', root uep='/',
          filters=Filters(complevel=0, shuffle=False, fletcher32=False,
          least significant digit=None))
          / (RootGroup) u''
          /ints_floats (Table(2000000,)) 'Integers and Floats'
            description := {
            "Date": StringCol(itemsize=26, shape=(), dflt='', pos=0),
            "No1": Int32Col(shape=(), dflt=0, pos=1),
            "No2": Int32Col(shape=(), dflt=0, pos=2),
            "No3": Float64Col(shape=(), dflt=0.0, pos=3),
            "No4": Float64Col(shape=(), dflt=0.0, pos=4)}
            byteorder := 'little'
            chunkshape := (2621,)
          /ints_floats_from_array (Table(2000000,)) 'Integers and Floats'
            description := {
            "Date": StringCol(itemsize=26, shape=(), dflt='', pos=0),
            "No1": Int32Col(shape=(), dflt=0, pos=1),
            "No2": Int32Col(shape=(), dflt=0, pos=2),
            "No3": Float64Col(shape=(), dflt=0.0, pos=3),
            "No4": Float64Col(shape=(), dflt=0.0, pos=4)}
            byteorder := 'little'
            chunkshape := (2621,)
```

We can now delete the duplicate table, since it is no longer needed:

```
In [113]: h5.remove node('/', 'ints floats from array')
```

The Table object behaves like typical Python and NumPy objects when it comes to slicing, for example:

```
In [114]: tab[:3]
Out[114]: array([('2014-09-28 15:17:57.631234', 4342, 1672, -0.9293, 0.06343),
                 ('2014-09-28 15:17:57.631368', 3839, 1563, -2.02808, 0.3964),
                 ('2014-09-28 15:17:57.631383', 5100, 1326, 0.03401, 0.46742)],
                dtype=[('Date', 'S26'), ('No1', '<i4'), ('No2', '<i4'), ('No3',
          '<f8'), ('No4', '<f8')])
```

Similarly, we can select single columns only:

```
In [115]: tab[:4]['No4']
Out[115]: array([ 0.06343,  0.3964 ,  0.46742, -0.56959])
```

Even more convenient and important: we can apply NumPy universal functions to tables or subsets of the table:

When it comes to plotting, the Table object also behaves very similarly to an ndarray object (cf. Figure 7-5):

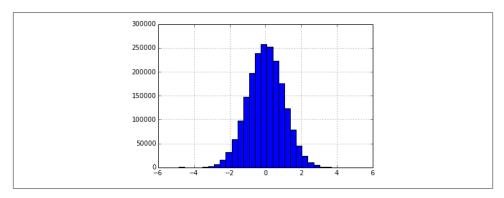

Figure 7-5. Histogram of data

And, of course, we have rather flexible tools to query data via typical SQL-like statements, as in the following example (the result of which is neatly illustrated in Figure 7-6; compare it with Figure 7-2, based on a pandas query):

```
In [119]: %%time
          res = np.array([(row['No3'], row['No4']) for row in
                  tab.where('((No3 < -0.5) | (No3 > 0.5)) \
                           \& ((No4 < -1) | (No4 > 1))')])[::100]
Out[119]: CPU times: user 530 ms, sys: 52 ms, total: 582 ms
          Wall time: 469 ms
In [120]: plt.plot(res.T[0], res.T[1], 'ro')
          plt.grid(True)
```

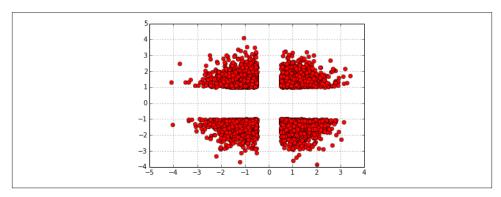

Figure 7-6. Scatter plot of query result

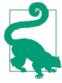

#### **Fast Complex Queries**

Both pandas and PyTables are able to process complex, SQL-like queries and selections. They are both optimized for speed when it comes to such operations.

As the following examples show, working with data stored in PyTables as a Table object makes you feel like you are working with NumPy and in-memory, both from a syntax and a *performance* point of view:

```
In [121]: %%time
          values = tab.cols.No3[:]
          print "Max %18.3f" % values.max()
          print "Ave %18.3f" % values.mean()
          print "Min %18.3f" % values.min()
          print "Std %18.3f" % values.std()
Out[121]: Max
                           5.152
                          -0.000
          Ave
          Min
                          -5.537
          Std
                           1.000
          CPU times: user 44 ms, sys: 39 ms, total: 83 ms
          Wall time: 82.6 ms
```

```
In [122]: %%time
          results = [(row['No1'], row['No2']) for row in
                     tab.where('((No1 > 9800) | (No1 < 200)) \
                              \& ((No2 > 4500) \& (No2 < 5500))')]
          for res in results[:4]:
              print res
Out[122]: (9987, 4965)
          (9934, 5263)
          (9960, 4729)
          (130, 5023)
          CPU times: user 167 ms, sys: 37 ms, total: 204 ms
          Wall time: 118 ms
In [123]: %%time
          results = [(row['No1'], row['No2']) for row in
                     tab.where('(No1 == 1234) & (No2 > 9776)')]
          for res in results:
              print res
Out[123]: (1234, 9805)
          (1234, 9785)
          (1234, 9821)
          CPU times: user 93 ms, sys: 40 ms, total: 133 ms
          Wall time: 90.1 ms
```

# **Working with Compressed Tables**

A major advantage of working with PyTables is the approach it takes to compression. It uses compression not only to save space on disk, but also to improve the performance of I/O operations. How does this work? When I/O is the bottleneck and the CPU is able to (de)compress data fast, the net effect of compression in terms of speed might be positive. Since the following examples are based on the I/O of a state-of-the-art (at the time of this writing) SSD, there is no speed advantage of compression to be observed. However, there is also almost no *disadvantage* of using compression:

Generating the table with the original data and doing analytics on it is slightly slower compared to the uncompressed table. What about reading the data into an ndarray? Let's check:

```
In [128]: %time arr_non = tab.read()
Out[128]: CPU times: user 13 ms, sys: 49 ms, total: 62 ms
         Wall time: 61.3 ms
In [129]: %time arr_com = tabc.read()
Out[129]: CPU times: user 161 ms, sys: 33 ms, total: 194 ms
          Wall time: 193 ms
```

This indeed takes much longer than before. However, the compression ratio is about 20%, saving 80% of the space on disk. This may be of importance for backup routines or when shuffling large data sets between servers or even data centers:

```
In [130]: ll $path*
Out[130]: -rw-r--r-- 1 root 200313168 28. Sep 15:18 /flash/data/tab.h5
          -rw-r--r-- 1 root 41335178 28. Sep 15:18 /flash/data/tab.h5c
In [131]: h5c.close()
```

## **Working with Arrays**

We have already seen that NumPy has built-in fast writing and reading capabilities for ndarray objects. PyTables is also quite fast and efficient when it comes to storing and retrieving ndarray objects:

```
In [132]: %%time
          arr_int = h5.create_array('/', 'integers', ran_int)
          arr flo = h5.create array('/', 'floats', ran flo)
Out[132]: CPU times: user 2 ms, sys: 33 ms, total: 35 ms
          Wall time: 35 ms
```

Writing these objects directly to an HDF5 database is of course much faster than looping over the objects and writing the data row-by-row to a Table object. A final inspection of the database shows now three objects in it, the table and the two arrays:

```
In [133]: h5
Out[133]: File(filename=/flash/data/tab.h5, title=u'', mode='w', root_uep='/', f
          ilters=Filters(complevel=0, shuffle=False, fletcher32=False, least_sig
          nificant_digit=None))
          / (RootGroup) u''
          /floats (Array(2000000, 2)) ''
            atom := Float64Atom(shape=(), dflt=0.0)
            maindim := 0
            flavor := 'numpy'
            byteorder := 'little'
            chunkshape := None
```

```
/integers (Array(2000000, 2)) ''
            atom := Int64Atom(shape=(), dflt=0)
            maindim := 0
            flavor := 'numpy'
            byteorder := 'little'
            chunkshape := None
          /ints_floats (Table(2000000,)) 'Integers and Floats'
            description := {
            "Date": StringCol(itemsize=26, shape=(), dflt='', pos=0),
            "No1": Int32Col(shape=(), dflt=0, pos=1),
            "No2": Int32Col(shape=(), dflt=0, pos=2),
            "No3": Float64Col(shape=(), dflt=0.0, pos=3),
            "No4": Float64Col(shape=(), dflt=0.0, pos=4)}
            byteorder := 'little'
            chunkshape := (2621,)
In [134]: ll $path*
Out[134]: -rw-r--r-- 1 root 200313168 28. Sep 15:18 /flash/data/tab.h5
          -rw-r--r-- 1 root 41335178 28. Sep 15:18 /flash/data/tab.h5c
In [135]: h5.close()
In [136]: !rm -f $path*
```

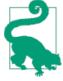

#### **HDF5-Based Data Storage**

The HDF5 database (file) format is a powerful alternative to, for example, relational databases when it comes to structured numerical and financial data. Both on a standalone basis when using PyTables directly and when combining it with the capabilities of pandas, you can expect to get almost the maximum I/O performance that the available hardware allows.

### **Out-of-Memory Computations**

PyTables supports out-of-memory operations, which makes it possible to implement array-based computations that do not fit into the memory:

We create an EArray object that is extendable in the first dimension and has a fixed width of 1,000 in the second dimension:

Since it is extendable, such an object can be populated chunk-wise:

```
In [139]: %%time
          rand = np.random.standard normal((n, n))
          for i in range(750):
              ear.append(rand)
          ear.flush()
Out[139]: CPU times: user 2.42 s, sys: 7.29 s, total: 9.71 s
          Wall time: 20.6 s
```

To check how much data we have generated logically and physically, we can inspect the meta-information provided for the object as well as the disk space consumption:

```
In [140]: ear
Out[140]: /ear (EArray(750000, 1000)) ''
            atom := Float64Atom(shape=(), dflt=0.0)
            maindim := 0
            flavor := 'numpy'
            byteorder := 'little'
            chunkshape := (8, 1000)
In [141]: ear.size_on_disk
Out[141]: 6000000000L
```

The EArray object is 6 GB large. For an out-of-memory computation, we need a target EArray object in the database:

```
In [142]: out = h5.createEArray(h5.root, 'out',
                                atom=tb.Float64Atom(),
                                shape=(0, n)
```

PyTables has a special module to cope with numerical expressions efficiently. It is called Expr and is based on the numerical expression library numexpr. This is what we want to use to calculate the mathematical expression in Equation 7-1 on the whole EArray object that we generated before.

Equation 7-1. Example mathematical expression

$$y = 3\sin(x) + \sqrt{|x|}$$

The following code shows the capabilities for out-of-memory calculations in action:

```
In [143]: expr = tb.Expr('3 * sin(ear) + sqrt(abs(ear))')
            # the numerical expression as a string object
          expr.setOutput(out, append_mode=True)
            # target to store results is disk-based array
In [144]: %time expr.eval()
            # evaluation of the numerical expression
            # and storage of results in disk-based array
```

Given that the whole operation takes place out-of-memory, it can be considered quite fast, in particular as it is executed on standard hardware. Let us briefly compare this to the in-memory performance of the numexpr module (see also Chapter 8):

### **Conclusions**

SQL-based (i.e., relational) databases have advantages when it comes to complex data structures that exhibit lots of relations between single objects/tables. This might justify in some circumstances their performance disadvantage over pure NumPy ndarray-based or pandas DataFrame-based approaches.

However, many application areas in finance or science in general, can succeed with a mainly array-based data modeling approach. In these cases, huge performance improvements can be realized by making use of native NumPy I/O capabilities, a combina-

tion of NumPy and PyTables capabilities, or of the pandas approach via HDF5-based stores.

While a recent trend has been to use cloud-based solutions—where the cloud is made up of a large number of computing nodes based on commodity hardware—one should carefully consider, especially in a financial context, which hardware architecture best serves the analytics requirements. A recent study by Microsoft sheds some light on this topic:

We claim that a single "scale-up" server can process each of these jobs and do as well or better than a cluster in terms of performance, cost, power, and server density.

— Appuswamy et al. (2013)

Companies, research institutions, and others involved in data analytics should therefore analyze first what specific tasks have to be accomplished in general and then decide on the hardware/software architecture, in terms of:

#### Scaling out

Using a cluster with many commodity nodes with standard CPUs and relatively low memory

#### Scaling up

Using one or a few powerful servers with many-core CPUs, possibly a GPU, and large amounts of memory

Our out-of-memory analytics example in this chapter underpins the observation. The out-of-memory calculation of the numerical expression with PyTables takes roughly 1.5 minutes on standard hardware. The same task executed in-memory (using the numexpr library) takes about 4 seconds, while reading the whole data set from disk takes just over 5 seconds. This value is from an eight-core server with enough memory (in this particular case, 64 GB of RAM) and an SSD drive. Therefore, scaling up hardware and applying different implementation approaches might significantly influence performance. More on this in the next chapter.

## **Further Reading**

The paper cited at the beginning of the chapter as well as in the "Conclusions" section is a good read, and a good starting point to think about hardware architecture for financial analytics:

 Appuswamy, Raja et al. (2013): "Nobody Ever Got Fired for Buying a Cluster." Microsoft Research, Cambridge, England, http://research.microsoft.com/apps/pubs/ default.aspx?id=179615.

As usual, the Web provides many valuable resources with regard to the topics covered in this chapter:

- For serialization of Python objects with pickle, refer to the documentation: <a href="http://">http://</a> docs.python.org/2/library/pickle.html.
- An overview of the I/O capabilities of NumPy is provided on the SciPy website: http://docs.scipy.org/doc/numpy/reference/routines.io.html.
- For I/O with pandas see the respective section in the online documentation: <a href="http://">http://</a> pandas.pydata.org/pandas-docs/stable/io.html.
- The PyTables home page provides both tutorials and detailed documentation: http://www.pytables.org.

**CHAPTER 8** 

# **Performance Python**

Don't lower your expectations to meet your performance. Raise your level of performance to meet your expectations.

Ralph Marston

When it comes to performance-critical applications two things should always be checked: are we using the right *implementation paradigm* and are we using the right *performance libraries*? A number of performance libraries can be used to speed up the execution of Python code. Among others, you will find the following libraries useful, all of which are presented in this chapter (although in a different order):

- Cython, for merging Python with C paradigms for static compilation
- IPython.parallel, for the parallel execution of code/functions locally or over a cluster
- numexpr, for fast numerical operations
- multiprocessing, Python's built-in module for (local) parallel processing
- Numba, for dynamically compiling Python code for the CPU
- NumbaPro, for dynamically compiling Python code for multicore CPUs and GPUs

Throughout this chapter, we compare the performance of different implementations of the same algorithms. To make the comparison a bit easier, we define a convenience function that allows us to systematically compare the performance of different functions executed on the same or different data sets:

```
In [1]: def perf_comp_data(func_list, data_list, rep=3, number=1):
    ''' Function to compare the performance of different functions.

Parameters
==========
func list : list
```

```
list with function names as strings
data list : list
    list with data set names as strings
   number of repetitions of the whole comparison
number : int
   number of executions for every function
from timeit import repeat
res list = {}
for name in enumerate(func list):
    stmt = name[1] + '(' + data list[name[0]] + ')'
   setup = "from __main__ import " + name[1] + ', ' \
                                + data_list[name[0]]
   results = repeat(stmt=stmt, setup=setup,
                    repeat=rep, number=number)
    res_list[name[1]] = sum(results) / rep
res_sort = sorted(res_list.iteritems(),
                  key=lambda (k, v): (v, k))
for item in res sort:
    rel = item[1] / res_sort[0][1]
    print 'function: ' + item[0] + \
          ', av. time sec: %9.5f, ' % item[1] \
        + 'relative: %6.1f' % rel
```

## **Python Paradigms and Performance**

In finance, like in other scientific and data-intensive disciplines, numerical computations on large data sets can be quite time-consuming. As an example, we want to evaluate a somewhat complex mathematical expression on an array with 500,000 numbers. We choose the expression in Equation 8-1, which leads to some computational burden per calculation. Apart from that, it does not have any specific meaning.

Equation 8-1. Example mathematical expression

```
y = \sqrt{|\cos(x)|} + \sin(2+3x)
```

Equation 8-1 is easily translated into a Python function:

```
In [2]: from math import *
    def f(x):
        return abs(cos(x)) ** 0.5 + sin(2 + 3 * x)
```

Using the range function we can generate efficiently a list object with 500,000 numbers that we can work with:

```
In [3]: I = 500000
a_py = range(I)
```

As the first implementation, consider function f1, which loops over the whole data set and appends the single results of the function evaluations to a results list object:

This is not the only way to implement this. One can also use different Python paradigms, like *iterators* or the eval function, to get functions of the form f2 and f3:

Of course, the same algorithm can be implemented by the use of NumPy vectorization techniques. In this case, the array of data is an ndarray object instead of a list object. The function implementation f4 shows no loops whatsoever; all looping takes place on the NumPy level and not on the Python level:

Then, we can use a specialized library called numexpr to evaluate the numerical expression. This library has built-in support for multithreaded execution. Therefore, to compare the performance of the single with the multithreaded approach, we define two different functions, f5 (single thread) and f6 (multiple threads):

In total, the same task—i.e., the evaluation of the numerical expression in Equation 8-1 on an array of size 500,000—is implemented in six different ways:

- Standard Python function with explicit looping
- Iterator approach with implicit looping
- Iterator approach with implicit looping and using eval
- NumPy vectorized implementation
- Single-threaded implementation using numexpr
- Multithreaded implementation using numexpr

First, let us check whether the implementations deliver the same results. We use the IPython cell magic command %%time to record the total execution time:

```
In [13]: %%time
         r1 = f1(a_py)
         r2 = f2(a_py)
         r3 = f3(a_py)
         r4 = f4(a np)
         r5 = f5(a np)
         r6 = f6(a np)
Out[13]: CPU times: user 16 s, sys: 125 ms, total: 16.1 s
         Wall time: 16 s
```

The NumPy function allclose allows for easy checking of whether two ndarray(-like) objects contain the same data:

```
In [14]: np.allclose(r1, r2)
Out[14]: True
In [15]: np.allclose(r1, r3)
Out[15]: True
In [16]: np.allclose(r1, r4)
Out[16]: True
In [17]: np.allclose(r1, r5)
Out[17]: True
In [18]: np.allclose(r1, r6)
Out[18]: True
```

This obviously is the case. The more interesting question, of course, is how the different implementations compare with respect to execution speed. To this end, we use the perf\_comp\_data function and provide all the function and data set names to it:

```
In [19]: func list = ['f1', 'f2', 'f3', 'f4', 'f5', 'f6']
        data_list = ['a_py', 'a_py', 'a_py', 'a_np', 'a_np', 'a_np']
```

We now have everything together to initiate the competition:

There is a clear winner: the multithreaded numexpr implementation f6. Its speed advantage, of course, depends on the number of cores available. The vectorized NumPy version f4 is slower than f5. The pure Python implementations f1 and f2 are more than 80 times slower than the winner. f3 is the slowest version, since the use of the eval function for such a large number of evaluations generates a huge overhead. In the case of numexpr, the string-based expression is evaluated once and then compiled for later use; with the Python eval function this evaluation takes place 500,000 times.

## **Memory Layout and Performance**

NumPy allows the specification of a so-called dtype per ndarray object: for example, np.int32 or f8. NumPy also allows us to choose from two different *memory layouts* when initializing an ndarray object. Depending on the structure of the object, one layout can have advantages compared to the other. This is illustrated in the following:

The way you initialize a NumPy ndarray object can have a significant influence on the performance of operations on these arrays (given a certain size of array). In summary, the initialization of an ndarray object (e.g., via np.zeros or np.array) takes as input:

shape

Either an int, a sequence of ints, or a reference to another numpy.ndarray

dtype (optional)

A numpy.dtype—these are NumPy-specific basic data types for numpy.ndarray objects

order (optional)

The order in which to store elements in memory: C for C-like (i.e., row-wise) or F for Fortran-like (i.e., column-wise)

Consider the C-like (i.e., row-wise), storage:

```
In [23]: c = np.array([[1., 1., 1.],
                          [ 2., 2., 2.],
[ 3., 3., 3.]], order='C')
```

In this case, the 1s, the 2s, and the 3s are stored next to each other. By contrast, consider the Fortran-like (i.e., column-wise) storage:

```
In [24]: f = np.array([[ 1., 1., 1.],
                     [2., 2., 2.],
                     [ 3., 3., 3.]], order='F')
```

Now, the data is stored in such a way that 1, 2, and 3 are next to each other in each column. Let's see whether the memory layout makes a difference in some way when the array is large:

```
In [25]: x = np.random.standard normal((3, 1500000))
        C = np.array(x, order='C')
        F = np.array(x, order='F')
```

Now let's implement some standard operations on the C-like layout array. First, calculating sums:

```
In [26]: %timeit C.sum(axis=0)
Out[26]: 100 loops, best of 3: 11.3 ms per loop
In [27]: %timeit C.sum(axis=1)
Out[27]: 100 loops, best of 3: 5.84 ms per loop
```

Calculating sums over the first axis is roughly two times slower than over the second axis. One gets similar results for calculating standard deviations:

```
In [28]: %timeit C.std(axis=0)
Out[28]: 10 loops, best of 3: 70.6 ms per loop
In [29]: %timeit C.std(axis=1)
Out[29]: 10 loops, best of 3: 32.6 ms per loop
```

For comparison, consider the Fortran-like layout. Sums first:

```
In [30]: %timeit F.sum(axis=0)
Out[30]: 10 loops, best of 3: 29.2 ms per loop
In [31]: %timeit F.sum(axis=1)
Out[31]: 10 loops, best of 3: 37 ms per loop
```

Although absolutely slower compared to the other layout, there is hardly a relative difference for the two axes. Now, standard deviations:

```
In [32]: %timeit F.std(axis=0)
Out[32]: 10 loops, best of 3: 107 ms per loop
```

```
In [33]: %timeit F.std(axis=1)
Out[33]: 10 loops, best of 3: 98.8 ms per loop
```

Again, this layout option leads to worse performance compared to the C-like layout. There is a small difference between the two axes, but again it is not as pronounced as with the other layout. The results indicate that in general the C-like option will perform better—which is also the reason why NumPy ndarray objects default to this memory layout if not otherwise specified:

```
In [34]: C = 0.0; F = 0.0
```

## **Parallel Computing**

Nowadays, even the most compact notebooks have mainboards with processors that have multiple cores. Moreover, modern cloud-based computing offerings, like Amazon's EC2 or Microsoft's Azure, allow for highly scalable, parallel architectures at rather low, variable costs. This brings large-scale computing to the small business, the researcher, and even the ambitious amateur. However, to harness the power of such offerings, appropriate tools are necessary. One such tool is the IPython.parallel library.

### The Monte Carlo Algorithm

A financial algorithm that leads to a high computational burden is the Monte Carlo valuation of options. As a specific example, we pick the *Monte Carlo estimator for a European call option value* in the Black-Scholes-Merton setup (see also Chapter 3 for the same example). In this setup, the underlying of the option to be valued follows the stochastic differential equation (SDE), as in Equation 8-2.  $S_t$  is the value of the underlying at time t; r is the constant, riskless short rate;  $\sigma$  is the constant instantaneous volatility; and  $S_t$  is a Brownian motion.

Equation 8-2. Black-Scholes-Merton SDE

$$dS_t = rS_t dt + \sigma S_t dZ_t$$

The Monte Carlo estimator for a European call option is given by Equation 8-3, where  $S_T(i)$  is the *i*th simulated value of the underlying at maturity T.

Equation 8-3. Monte Carlo estimator for European call option

$$C_0 = e^{-rT} \frac{1}{I} \sum_{I} \max (S_T(i) - K, 0)$$

A function implementing the Monte Carlo valuation for the Black-Scholes-Merton setup could look like the following, if we only allow the strike of the European call option to vary:

```
In [35]: def bsm mcs valuation(strike):
             ''' Dynamic Black-Scholes-Merton Monte Carlo estimator
             for European calls.
             Parameters
             ========
             strike: float
                 strike price of the option
             Results
             _____
             value : float
                estimate for present value of call option
             import numpy as np
             S0 = 100.; T = 1.0; r = 0.05; vola = 0.2
             M = 50; I = 20000
             dt = T / M
             rand = np.random.standard_normal((M + 1, I))
             S = np.zeros((M + 1, I)); S[0] = S0
             for t in range(1, M + 1):
                 S[t] = S[t-1] * np.exp((r - 0.5 * vola ** 2) * dt
                                        + vola * np.sqrt(dt) * rand[t])
             value = (np.exp(-r * T)
                              * np.sum(np.maximum(S[-1] - strike, 0)) / I)
             return value
```

### The Sequential Calculation

As the benchmark case we take the valuation of 100 options with different strike prices. The function seq\_value calculates the Monte Carlo estimators and returns list objects containing strikes and valuation results:

The productivity is roughly 8.5 options per second. Figure 8-1 shows the valuation results:

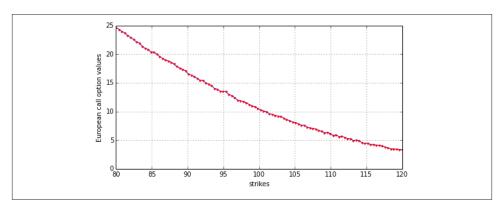

Figure 8-1. European call option values by Monte Carlo simulation

### The Parallel Calculation

For the parallel calculation of the 100 option values, we use IPython.parallel and a local "cluster." A local cluster is most easily started via the Clusters tab in the IPython Notebook dashboard. The number of threads to be used of course depends on the machine and the processor you are running your code on. Figure 8-2 shows the IPython page for starting a cluster.

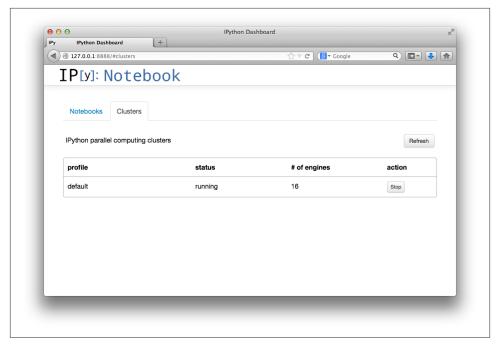

Figure 8-2. Screenshot of IPython cluster page

IPython.parallel needs the information on which cluster to use for the parallel execution of code. In this case, the cluster profile is stored in the "default" profile. In addition, we need to generate a view on the cluster:

```
In [39]: from IPython.parallel import Client
    c = Client(profile="default")
    view = c.load_balanced_view()
```

The function implementing the parallel valuation of the options looks rather similar to the sequential implementation:

```
c.wait(option values)
return strikes, option values
```

There are two major differences to note. The first is that the valuation function is applied asynchronously via view.apply\_sync to our cluster view, which in effect initiates the parallel valuation of all options at once. Of course, not all options can be valued in parallel because there are (generally) not enough cores/threads available. Therefore, we have to wait until the queue is completely finished; this is accomplished by the wait method of the Client object c. When all results are available, the function returns, as before, list objects containing the strike prices and the valuation results, respectively.

Execution of the parallel valuation function yields a productivity that ideally scales linearly with the number of cores (threads) available. For example, having eight cores (threads) available reduces the execution time to maximally one-eighth of the time needed for the sequential calculation:

```
In [41]: %time strikes, option_values_obj = par_value(n)
Out[41]: CPU times: user 415 ms, sys: 30 ms, total: 445 ms
        Wall time: 1.88 s
```

The parallel execution does not return option values directly; it rather returns more complex result objects:

```
In [42]: option values obj[0].metadata
Out[42]: {'after': [],
          'completed': datetime.datetime(2014, 9, 28, 16, 6, 54, 93979),
          'data': {},
          'engine id': 5,
          'engine uuid': u'6b64aebb-39d5-49aa-9466-e6ab37d3b2c9',
          'follow': [],
          'msg id': u'c7a44c22-b4bd-46d7-ba5e-34690f178fa9',
          'outputs': [],
          'outputs ready': True,
          'pyerr': None,
          'pyin': None,
          'pyout': None,
          'received': datetime.datetime(2014, 9, 28, 16, 6, 54, 97195),
          'started': datetime.datetime(2014, 9, 28, 16, 6, 53, 921633),
          'status': u'ok',
          'stderr': '',
          'stdout': ''
          'submitted': datetime.datetime(2014, 9, 28, 16, 6, 53, 917290)}
```

The valuation result itself is stored in the result attribute of the object:

```
In [43]: option_values_obj[0].result
Out[43]: 24.436651486350289
```

To arrive at a results list as with the sequential calculation, we need to read the single results out from the returned objects:

This could have been done, of course, in the parallel valuation loop directly. Figure 8-3 compares the valuation results of the sequential calculation with those of the parallel calculation. Differences are due to numerical issues concerning the Monte Carlo valuation:

```
In [45]: plt.figure(figsize=(8, 4))
    plt.plot(strikes, option_values_seq, 'b', label='Sequential')
    plt.plot(strikes, option_values_par, 'r.', label='Parallel')
    plt.grid(True); plt.legend(loc=0)
    plt.xlabel('strikes')
    plt.ylabel('European call option values')
```

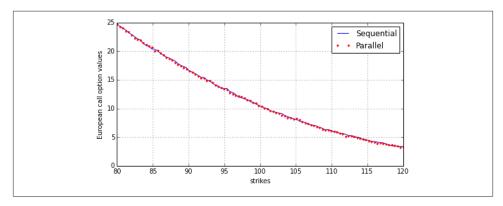

Figure 8-3. Comparison of European call option values

### **Performance Comparison**

With the help of the perf\_comp\_func function, we can compare the performance a bit more rigorously:

The results clearly demonstrate that using IPython.parallel for parallel execution of functions can lead to an almost linear scaling of the performance with the number of cores available.

## multiprocessing

The advantage of IPython.parallel is that it scales over small- and medium-sized clusters (e.g., with 256 nodes). Sometimes it is, however, helpful to parallelize code execution locally. This is where the "standard" multiprocessing module of Python might prove beneficial:

```
In [48]: import multiprocessing as mp
```

Consider the following function to simulate a geometric Brownian motion:

```
In [49]: import math
        def simulate_geometric_brownian_motion(p):
            M, I = p
               # time steps, paths
             S0 = 100; r = 0.05; sigma = 0.2; T = 1.0
               # model parameters
             dt = T / M
             paths = np.zeros((M + 1, I))
            paths[0] = S0
            for t in range(1, M + 1):
                 paths[t] = paths[t - 1] * np.exp((r - 0.5 * sigma ** 2) * dt +
                        sigma * math.sqrt(dt) * np.random.standard_normal(I))
             return paths
```

This function returns simulated paths given the parameterization for M and I:

```
In [50]: paths = simulate_geometric_brownian_motion((5, 2))
        paths
                       , 100.
Out[50]: array([[ 100.
               [ 93.65851581, 98.93916652],
               [ 94.70157252, 93.44208625],
               [ 96.73499004, 97.88294562],
               [ 110.64677908, 96.04515015],
               [ 124.09826521, 101.86087283]])
```

Let us implement a test series on a server with eight cores and the following parameter values. In particular, we want to do 100 simulations:

```
In [51]: I = 10000 # number of paths
        M = 100 # number of time steps
        t = 100 # number of tasks/simulations
In [52]: # running on server with 8 cores/16 threads
        from time import time
         times = []
         for w in range(1, 17):
             t0 = time()
             pool = mp.Pool(processes=w)
               # the pool of workers
             result = pool.map(simulate geometric brownian motion,
                               t * [(M, I), ])
```

```
# the mapping of the function to the list of parameter tuples
times.append(time() - t0)
```

We again come to the conclusion that performance scales with the number of cores available. Hyperthreading, however, does not add much (or is even worse) in this case, as Figure 8-4 illustrates:

```
In [53]: plt.plot(range(1, 17), times)
    plt.plot(range(1, 17), times, 'ro')
    plt.grid(True)
    plt.xlabel('number of processes')
    plt.ylabel('time in seconds')
    plt.title('%d Monte Carlo simulations' % t)
```

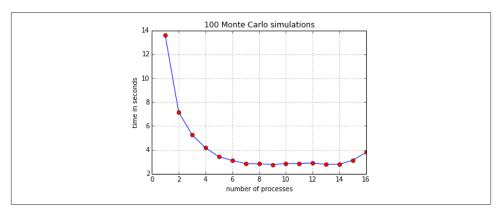

Figure 8-4. Execution speed depending on the number of threads used (eight-core machine)

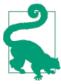

### **Easy Parallelization**

Many problems in finance allow for the application of simple parallelization techniques, for example, when no data is shared between instances of an algorithm. The multiprocessing module of Python allows us to efficiently harness the power of modern hardware architectures without in general changing the basic algorithms and/or Python functions to be parallelized.

## **Dynamic Compiling**

Numba is an open source, NumPy-aware optimizing compiler for Python code. It uses the LLVM compiler infrastructure<sup>1</sup> to compile Python byte code to machine code especially for use in the NumPy runtime and SciPy modules.

### **Introductory Example**

Let us start with a problem that typically leads to performance issues in Python: algorithms with nested loops. A sandbox variant can illustrate the problem:

```
In [54]: from math import cos, log
         def f_py(I, J):
             res = 0
             for i in range(I):
                 for j in range (J):
                     res += int(cos(log(1)))
             return res
```

In a somewhat compute-intensive way, this function returns the total number of loops given the input parameters I and J. Setting both equal to 5,000 leads to 25,000,000 loops:

```
In [55]: I, J = 5000, 5000
         %time f_py(I, J)
Out[55]: CPU times: user 17.4 s, sys: 2.3 s, total: 19.7 s
         Wall time: 15.2 s
         25000000
```

In principle, this can be vectorized with the help of NumPy ndarray objects:

```
In [56]: def f_np(I, J):
             a = np.ones((I, J), dtype=np.float64)
             return int(np.sum(np.cos(np.log(a)))), a
In [57]: %time res, a = f_np(I, J)
Out[57]: CPU times: user 1.41 s, sys: 285 ms, total: 1.69 s
         Wall time: 1.65 s
```

This is much faster, roughly by a factor of 8–10 times, but not really memory-efficient. The ndarray object consumes 200 MB of memory:

```
In [58]: a.nbytes
Out[58]: 200000000
```

1. Formerly, LLVM was meant to be an acronym for Low Level Virtual Machine; now "it is the full name of the project."

I and J can easily be chosen to make the NumPy approach infeasible given a certain size of RAM. Numba provides an attractive alternative to tackle the performance issue of such loop structures while preserving the memory efficiency of the pure Python approach:

```
In [59]: import numba as nb
```

With Numba you only need to apply the jit function to the pure Python function to generate a Python-callable, compiled version of the function:

```
In [60]: f_nb = nb.jit(f_py)
```

As promised, this new function can be called directly from within the Python interpreter, realizing a significant speedup compared to the NumPy vectorized version:

```
In [61]: %time f nb(I, J)
Out[61]: CPU times: user 143 ms, sys: 12 ms, total: 155 ms
         Wall time: 139 ms
         25000000L
```

Again, let us compare the performance of the different alternatives a bit more systematically:

```
In [62]: func_list = ['f_py', 'f_np', 'f_nb']
        data_list = 3 * ['I, J']
In [63]: perf comp data(func list, data list)
Out[63]: function: f_nb, av. time sec: 0.02022, relative:
                                                             1.0
         function: f_np, av. time sec: 1.67494, relative:
                                                             82.8
         function: f_py, av. time sec: 15.82375, relative: 782.4
```

The Numba version of the nested loop implementation is by far the fastest; much faster even than the NumPy vectorized version. The pure Python version is much slower than the other two versions.

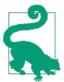

#### **Ouick Wins**

Many approaches for performance improvements (of numerical algorithms) involve considerable effort. With Python and Numba you have an approach available that involves only the smallest effort possible—in general, importing the library and a single additional line of code. It does not work for all kinds of algorithms, but it is often worth a (quick) try and sometimes indeed yields a quick win.

### **Binomial Option Pricing**

The previous section uses Monte Carlo simulation to value European call options, using a parallel computing approach. Another popular numerical method to value options is the binomial option pricing model pioneered by Cox, Ross, and Rubinstein (1979). In

this model, as in the Black-Scholes-Merton setup, there is a risky asset, an index or stock, and a riskless asset, a bond. As with Monte Carlo, the relevant time interval from today until the maturity of the option is divided into generally equidistant subintervals,  $\Delta t$ . Given an index level at time s of  $S_s$ , the index level at  $t = s + \Delta t$  is given by  $S_t = S_s \cdot m$ , where *m* is chosen randomly from from  $\{u,d\}$  with  $0 < d < e^{r\Delta t} < u = e^{\sigma\sqrt{\Delta t}}$  as well as  $u = \frac{1}{4}$ . r is the constant, riskless short rate. The risk-neutral probability for an up-movement is given as  $q = \frac{e^{r\Delta t} - d}{u - d}$ .

Consider that a parameterization for the model is given as follows:

```
In [64]: # model & option parameters
        S0 = 100. # initial index level
        T = 1. # call option maturity
        r = 0.05 # constant short rate
        vola = 0.20 # constant volatility factor of diffusion
        # time parameters
        M = 1000 # time steps
        dt = T / M # length of time interval
        df = exp(-r * dt) # discount factor per time interval
        # binomial parameters
        u = exp(vola * sqrt(dt)) # up-movement
        d = 1 / u \# down-movement
        q = (exp(r * dt) - d) / (u - d) # martingale probability
```

An implementation of the binomial algorithm for European options consists mainly of these parts:

*Index level simulation* 

Simulate step by step the index levels.

Inner value calculation

Calculate the inner values at maturity and/or at every time step.

Risk-neutral discounting

Discount the (expected) inner values at maturity step by step to arrive at the present value.

In Python this might take on the form seen in the function binomial py. This function uses NumPy ndarray objects as the basic data structure and implements three different nested loops to accomplish the three steps just sketched:

```
In [65]: import numpy as np
        def binomial_py(strike):
             ''' Binomial option pricing via looping.
            Parameters
            _____
            strike : float
```

```
strike price of the European call option
# LOOP 1 - Index Levels
S = np.zeros((M + 1, M + 1), dtype=np.float64)
  # index level array
S[0, 0] = S0
z1 = 0
for j in xrange(1, M + 1, 1):
    z1 = z1 + 1
    for i in xrange(z1 + 1):
        S[i, j] = S[0, 0] * (u ** j) * (d ** (i * 2))
# LOOP 2 - Inner Values
iv = np.zeros((M + 1, M + 1), dtype=np.float64)
  # inner value array
z2 = 0
for j in xrange(0, M + 1, 1):
    for i in xrange(z2 + 1):
        iv[i, j] = max(S[i, j] - strike, 0)
    z2 = z2 + 1
# LOOP 3 - Valuation
pv = np.zeros((M + 1, M + 1), dtype=np.float64)
  # present value array
pv[:, M] = iv[:, M] # initialize last time point
z3 = M + 1
for j in xrange(M - 1, -1, -1):
    z3 = z3 - 1
    for i in xrange(z3):
        pv[i, j] = (q * pv[i, j + 1] +
                    (1 - q) * pv[i + 1, j + 1]) * df
return pv[0. 0]
```

This function returns the present value of a European call option with parameters as specified before:

```
In [66]: %time round(binomial_py(100), 3)
Out[66]: CPU times: user 4.18 s, sys: 312 ms, total: 4.49 s
        Wall time: 3.64 s
         10,449
```

We can compare this result with the estimated value the Monte Carlo function bsm mcs valuation returns:

```
In [67]: %time round(bsm_mcs_valuation(100), 3)
Out[67]: CPU times: user 133 ms, sys: 0 ns, total: 133 ms
        Wall time: 126 ms
         10.318
```

The values are similar. They are only "similar" and not the same since the Monte Carlo valuation as implemented with bsm mcs valuation is not too precise, in that different sets of random numbers will lead to (slightly) different estimates. 20,000 paths per simulation can also be considered a bit too low for robust Monte Carlo estimates (leading, however, to high valuation speeds). By contrast, the binomial option pricing model with 1,000 time steps is rather precise but also takes much longer in this case.

Again, we can try NumPy vectorization techniques to come up with equally precise but faster results from the binomial approach. The binomial\_np function might seem a bit cryptic at first sight; however, when you step through the individual construction steps and inspect the results, it becomes clear what happens behind the (NumPy) scenes:

```
In [68]: def binomial np(strike):
             ''' Binomial option pricing with NumPy.
             Parameters
             _____
             strike : float
             strike price of the European call option
            # Index Levels with NumPy
            mu = np.arange(M + 1)
            mu = np.resize(mu, (M + 1, M + 1))
            md = np.transpose(mu)
            mu = u ** (mu - md)
            md = d ** md
            S = S0 * mu * md
             # Valuation Loop
            pv = np.maximum(S - strike, 0)
            for t in range(M - 1, -1, -1): # backward iteration
                pv[0:M - z, t] = (q * pv[0:M - z, t + 1]
                                + (1 - q) * pv[1:M - z + 1, t + 1]) * df
                7 += 1
             return pv[0, 0]
```

Let us briefly take a look behind the scenes. For simplicity and readability, consider only M=4 time steps. The first step:

```
In [69]: M = 4 # four time steps only
        mu = np.arange(M + 1)
Out[69]: array([0, 1, 2, 3, 4])
```

The second step of the construction:

```
In [70]: mu = np.resize(mu, (M + 1, M + 1))
         МU
```

```
Out[70]: array([[0, 1, 2, 3, 4],
                [0, 1, 2, 3, 4],
                [0, 1, 2, 3, 4],
                [0, 1, 2, 3, 4]
                [0, 1, 2, 3, 4]])
```

The third one:

```
In [71]: md = np.transpose(mu)
         md
Out[71]: array([[0, 0, 0, 0, 0],
                [1, 1, 1, 1, 1],
                [2, 2, 2, 2, 2],
                [3, 3, 3, 3, 3].
                [4, 4, 4, 4, 4]])
```

The fourth and fifth steps:

```
In [72]: mu = u ** (mu - md)
       mu.round(3)
Out[72]: array([[ 1. , 1.006, 1.013, 1.019, 1.026],
              [ 0.994, 1. , 1.006, 1.013, 1.019],
              [ 0.987, 0.994, 1. , 1.006, 1.013],
              [ 0.981, 0.987, 0.994, 1. , 1.006],
              [ 0.975, 0.981, 0.987, 0.994, 1. ]])
In [73]: md = d ** md
       md.round(3)
Out[73]: array([[ 1. , 1. , 1. , 1. , 1. ],
              [ 0.994, 0.994, 0.994, 0.994, 0.994],
              [ 0.987, 0.987, 0.987, 0.987, 0.987],
              [0.981, 0.981, 0.981, 0.981, 0.981],
              0.975, 0.975, 0.975, 0.975, 0.975]])
```

Finally, bringing everything together:

```
In [74]: S = S0 * mu * md
       S.round(3)
Out[74]: array([[ 100. , 100.634, 101.273, 101.915, 102.562],
             [ 98.743, 99.37 , 100. , 100.634, 101.273],
              [ 97.502, 98.121, 98.743, 99.37, 100. ],
              [ 96.276, 96.887, 97.502, 98.121, 98.743],
              [ 95.066, 95.669,
                                 96.276, 96.887, 97.502]])
```

From the ndarray object S, only the upper triangular matrix is of importance. Although we do more calculations with this approach than are needed in principle, the approach is, as expected, much faster than the first version, which relies heavily on nested loops on the Python level:

```
In [75]: M = 1000 # reset number of time steps
        %time round(binomial np(100), 3)
```

```
Out[75]: CPU times: user 308 ms, sys: 6 ms, total: 314 ms
Wall time: 304 ms
10.449
```

Numba has proven a valuable performance enhancement tool for our sandbox example. Here, it can prove its worth in the context of a very important financial algorithm:

We do not yet see a significant speedup over the NumPy vectorized version since the first call of the compiled function involves some overhead. Therefore, using the perf\_comp\_func function shall shed a more realistic light on how the three different implementations compare with regard to performance. Obviously, the Numba compiled version is indeed significantly faster than the NumPy version:

```
In [78]: func_list = ['binomial_py', 'binomial_np', 'binomial_nb']
    K = 100.
    data_list = 3 * ['K']
In [79]: perf_comp_data(func_list, data_list)
Out[79]: function: binomial_nb, av. time sec: 0.14800, relative: 1.0
    function: binomial_np, av. time sec: 0.31770, relative: 2.1
    function: binomial_py, av. time sec: 3.36707, relative: 22.8
```

In summary, we can state the following:

- Efficiency: using Numba involves only a little additional effort. The original function is often not changed at all; all you need to do is call the jit function.
- **Speed-up**: Numba often leads to significant improvements in execution speed, not only compared to pure Python but also to vectorized NumPy implementations.
- Memory: with Numba there is no need to initialize large array objects; the compiler specializes the machine code to the problem at hand (as compared to the "universal" functions of NumPy) and maintains memory efficiency, as with pure Python.

## **Static Compiling with Cython**

The strength of Numba is the effortless application of the approach to arbitrary functions. However, Numba will only "effortlessly" generate significant performance improvements for certain types of problems. Another approach, which is more flexible but also more

involved, is to go the route of static compiling with Cython. In effect, Cython is a hybrid language of Python and C. Coming from Python, the major differences to be noticed are the static type declarations (as in C) and a separate compiling step (as with any compiled language).

As a simple example function, consider the following nested loop that again returns simply the number of loops. Compared to the previous nested loop example, this time the number of inner loop iterations is scaled by the outer loop iterations. In such a case, you will pretty quickly run into memory troubles when you try to apply NumPy for a speedup:

```
In [80]: def f_py(I, J):
             res = 0. # we work on a float object
             for i in range(I):
                 for j in range (J * I):
                    res += 1
             return res
```

Let us check Python performance for I = 500 and J = 500. A NumPy ndarray object allowing us to vectorize the function f py in such a case would already have to have a shape of (500, 250000):

```
In [81]: I, J = 500, 500
        %time f py(I, J)
Out[81]: CPU times: user 17 s, sys: 2.72 s, total: 19.7 s
         Wall time: 14.2 s
         125000000.0
```

Consider next the code shown in Example 8-1. It takes the very same function and introduces static type declarations for use with Cython. Note that the suffix of this Cython file is .pyx.

Example 8-1. Nested loop example with Cython static type declarations

```
# Nested loop example with Cython
# nested_loop.pyx
def f_cy(int I, int J):
   cdef double res = 0
   # double float much slower than int or long
   for i in range(I):
       for j in range (J * I):
           res += 1
   return res
```

In such a simple case, when no special C modules are needed, there is an easy way to import such a module—namely, via pyximport:

```
In [82]: import pyximport
         pyximport.install()
Out[82]: (None, <pyximport.pyximport.PyxImporter at 0x92cfc10>)
```

This allows us now to directly import from the Cython module:

```
In [83]: import sys
        sys.path.append('data/')
          # path to the Cython script
           # not needed if in same directory
In [84]: from nested_loop import f_cy
```

Now, we can check the performance of the Cython function:

```
In [85]: %time res = f_{cy}(I, J)
Out[85]: CPU times: user 154 ms, sys: 0 ns, total: 154 ms
         Wall time: 153 ms
In [86]: res
Out[86]: 125000000.0
```

When working in IPython Notebook there is a more convenient way to use Cython cythonmagic:

```
In [87]: %load ext cythonmagic
```

Loading this extension from within the IPython Notebook allows us to compile code with Cython from within the tool:

```
In [88]: %%cython
         # Nested loop example with Cython
        def f cy(int I, int J):
             cdef double res = 0
             # double float much slower than int or long
             for i in range(I):
                 for j in range (J * I):
                     res += 1
             return res
```

The performance results should, of course, be (almost) the same:

```
In [89]: \%time res = f_{cy}(I, J)
Out[89]: CPU times: user 156 ms, sys: 0 ns, total: 156 ms
         Wall time: 154 ms
In [90]: res
Out[90]: 125000000.0
```

Let us see what Numba can do in this case. The application is as straightforward as before:

```
In [91]: import numba as nb
In [92]: f nb = nb.jit(f py)
```

The performance is—when invoking the function for the first time—worse than that of the Cython version (recall that with the first call of the Numba compiled function there is always some overhead involved):

```
In [93]: %time res = f_nb(I, J)
Out[93]: CPU times: user 285 ms, sys: 9 ms, total: 294 ms
         Wall time: 273 ms
In [94]: res
Out[94]: 125000000.0
```

Finally, the more rigorous comparison—showing that the Numba version indeed keeps up with the Cython version(s):

```
In [95]: func_list = ['f_py', 'f_cy', 'f_nb']
        I, J = 500, 500
        data_list = 3 * ['I, J']
In [96]: perf_comp_data(func_list, data_list)
Out[96]: function: f_nb, av. time sec: 0.15162, relative:
                                                             1.0
        function: f cy, av. time sec: 0.15275, relative:
                                                            1.0
        function: f py, av. time sec: 14.08304, relative:
                                                            92.9
```

### Generation of Random Numbers on GPUs

The last topic in this chapter is the use of devices for massively parallel operations—i.e., General Purpose Graphical Processing Units (GPGPUs, or simply GPUs). To use an Nvidia GPU, we need to have CUDA (Compute Unified Device Architecture, cf. https://developer.nvidia.com) installed. An easy way to harness the power of Nvidia GPUs is to use NumbaPro, a performance library by Continuum Analytics that dynamically compiles Python code for the GPU (or a multicore CPU).

This chapter does not allow us to go into the details of GPU usage for Python programming. However, there is one financial field that can benefit strongly from the use of a GPU: Monte Carlo simulation and (pseudo)random number generation in particular.<sup>2</sup> In what follows, we use the native CUDA library curand to generate random numbers on the GPU:

```
In [97]: from numbapro.cudalib import curand
```

As the benchmark case, we define a function, using NumPy, that delivers a twodimensional array of standard normally distributed pseudorandom numbers:

2. See also Chapter 10 on these topics.

```
In [98]: def get_randoms(x, y):
                 rand = np.random.standard normal((x, y))
First, let's check if it works:
    In [99]: get randoms(2, 2)
    Out[99]: array([[-0.30561007, 1.33124048],
                    [-0.04382143, 2.31276888]])
Now the function for the Nyidia GPU:
    In [100]: def get_cuda_randoms(x, y):
                  rand = np.empty((x * y), np.float64)
                      # rand serves as a container for the randoms
                      # CUDA only fills 1-dimensional arrays
                  prng = curand.PRNG(rndtype=curand.PRNG.XORWOW)
                      # the argument sets the random number algorithm
                  prng.normal(rand, 0, 1) # filling the container
                  rand = rand.reshape((x, y))
                      # to be "fair", we reshape rand to 2 dimensions
                  return rand
Again, a brief check of the functionality:
    In [101]: get cuda randoms(2, 2)
    Out[101]: array([[ 1.07102161, 0.70846868],
                     [ 0.89437398, -0.86693007]])
And a first comparison of the performance:
    In [102]: %timeit a = get randoms(1000, 1000)
    Out[102]: 10 loops, best of 3: 72 ms per loop
    In [103]: %timeit a = get_cuda_randoms(1000, 1000)
    Out[103]: 100 loops, best of 3: 14.8 ms per loop
Now, a more systematic routine to compare the performance:
    In [104]: import time as t
              step = 1000
              def time comparsion(factor):
                  cuda times = list()
                  cpu times = list()
                  for j in range(1, 10002, step):
                      i = j * factor
                      t0 = t.time()
                      a = get_randoms(i, 1)
                      t1 = t.time()
                      cpu_times.append(t1 - t0)
                      t2 = t.time()
                      a = get_cuda_randoms(i, 1)
                      t3 = t.time()
```

```
cuda_times.append(t3 - t2)
print "Bytes of largest array %i" % a.nbytes
return cuda_times, cpu_times
```

And a helper function to visualize performance results:

Let's take a look at the first test series with a *medium* workload:

Calculation time for the random numbers on the GPU is almost *independent* of the numbers to be generated. By constrast, time on the CPU *rises sharply* with increasing size of the random number array to be generated. Both statements can be verified in Figure 8-5:

```
In [107]: x = np.arange(1, 10002, step)
In [108]: plot_results(cpu_times, cuda_times, factor)
```

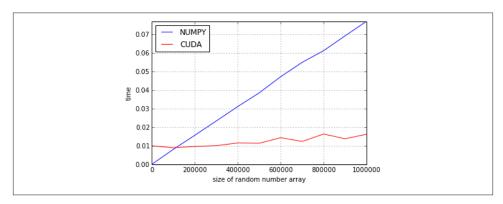

*Figure 8-5. Random number generation on GPU and CPU (factor = 100)* 

Now let's look at the second test series, with a pretty *low* workload:

The *overhead* of using the GPU is too large for low workloads—something quite obvious from inspecting Figure 8-6:

```
In [110]: plot_results(cpu_times, cuda_times, factor)
```

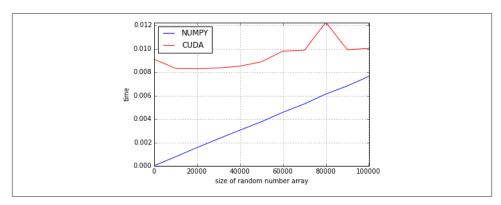

Figure 8-6. Random number generation on GPU and CPU (factor = 10)

Now let's consider a test series with a comparatively *heavy* workload. The largest random number array is 400 MB in size:

For heavy workloads the GPU clearly shows its advantages, as Figure 8-7 impressively illustrates:

```
In [112]: plot_results(cpu_times, cuda_times, factor)
```

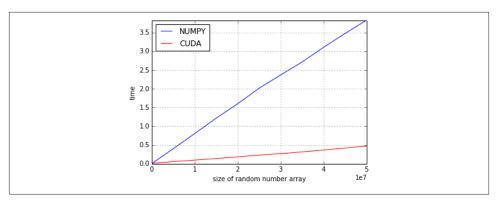

*Figure 8-7. Random number generation on GPU and CPU (factor = 5,000)* 

### **Conclusions**

Nowadays, the Python ecosystem provides a number of ways to improve the performance of code:

### Paradigms

Some Python paradigms might be more performant than others, given a specific problem.

#### Libraries

There is a wealth of libraries available for different types of problems, which often lead to much higher performance given a problem that fits into the scope of the library (e.g., numexpr).

### Compiling

A number of powerful compiling solutions are available, including static (e.g., Cython) and dynamic ones (e.g., Numba).

#### Parallelization

Some Python libraries have built-in parallelization capabilities (e.g., numexpr), while others allow us to harness the full power of multiple-core CPUs, whole clusters (e.g., IPython.parallel), or GPUs (e.g., NumbaPro).

A major benefit of the Python ecosystem is that all these approaches generally are easily implementable, meaning that the additional effort included is generally quite low (even for nonexperts). In other words, performance improvements often are low-hanging fruits given the performance libraries available as of today.

## **Further Reading**

For all performance libraries introduced in this chapter, there are valuable web resources available:

- For details on numexpr see <a href="http://github.com/pydata/numexpr">http://github.com/pydata/numexpr</a>.
- IPython.parallel is explained here: http://ipython.org/ipython-doc/stable/paral lel.
- Find the documentation for the multiprocessing module here: <a href="https://">https://</a> docs.python.org/2/library/multiprocessing.html.
- Information on Numba can be found at <a href="http://github.com/numba/numba">http://github.com/numba/numba</a>.
- *http://cython.org* is the home of the Cython compiler project.
- For the documentation of NumbaPro, refer to http://docs.continuum.io/numbapro.

For a reference in book form, see the following:

• Gorelick, Misha and Ian Ozsvald (2014): High Performance Python. O'Reilly, Sebastopol, CA.

# **Mathematical Tools**

The mathematicians are the priests of the modern world.

Bill Gaede

Since the arrival of the so-called Rocket Scientists on Wall Street in the '80s and '90s, finance has evolved into a discipline of applied mathematics. While early research papers in finance came with few mathematical expressions and equations, current ones are mainly comprised of mathematical expressions and equations, with some explanatory text around.

This chapter introduces a number of useful mathematical tools for finance, without providing a detailed background for each of them. There are many useful books on this topic available. Therefore, this chapter focuses on how to use the tools and techniques with Python. Among other topics, it covers:

#### Approximation

Regression and interpolation are among the most often used numerical techniques in finance.

#### Convex optimization

A number of financial disciplines need tools for convex optimization (e.g., option pricing when it comes to model calibration).

#### Integration

In particular, the valuation of financial (derivative) assets often boils down to the evaluation of integrals.

#### Symbolic mathematics

Python provides with SymPy a powerful tool for symbolic mathematics, e.g., to solve (systems of) equations.

## **Approximation**

To begin with, let us import the libraries that we need for the moment—NumPy and matplotlib.pyplot:

Throughout this discussion, the main example function we will use is the following, which is comprised of a trigonometric term and a linear term:

```
In [2]: def f(x):

return np.sin(x) + 0.5 * x
```

The main focus is the approximation of this function over a given interval by regression and interpolation. First, let us generate a plot of the function to get a better view of what exactly the approximation shall achieve. The interval of interest shall be  $[-2\pi,2\pi]$ . Figure 9-1 displays the function over the fixed interval defined via the linspace function. np.linspace(start, stop, num) returns num points beginning with start and ending with stop, with the subintervals between two consecutive points being evenly spaced:

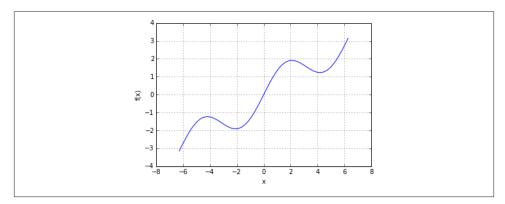

Figure 9-1. Example function plot

### Regression

Regression is a rather efficient tool when it comes to function approximation. It is not only suited to approximate one-dimensional functions but also works well in higher

dimensions. The numerical techniques needed to come up with regression results are easily implemented and quickly executed. Basically, the task of regression, given a set of so-called basis functions  $b_d$ ,  $d \in \{1,...,D\}$ , is to find optimal parameters  $\alpha_1^*,...,\alpha_D^*$ according to Equation 9-1, where  $y_i \equiv f(x_i)$  for  $i \in \{1, \dots, I\}$  observation points. The  $x_i$ are considered *independent* observations and the  $y_i$  dependent observations (in a functional or statistical sense).

Equation 9-1. Minimization problem of regression

$$\min_{\alpha_1, \dots, \alpha_D} \frac{1}{I} \sum_{i=1}^{I} \left( y_i - \sum_{d=1}^{D} \alpha_d \cdot b_d(x_i) \right)^2$$

#### Monomials as basis functions

One of the simplest cases is to take monomials as basis functions—i.e.,  $b_1 = 1$ ,  $b_2 = x$ ,  $b_3 = x$ =  $x^2$ ,  $b_4 = x^3$ ,.... In such a case, NumPy has built-in functions for both the determination of the optimal parameters (namely, polyfit) and the evaluation of the approximation given a set of input values (namely, polyval).

Table 9-1 lists the parameters the polyfit function takes. Given the returned optimal regression coefficients p from polyfit, np.polyval(p, x) then returns the regression values for the x coordinates.

Table 9-1. Parameters of polyfit function

| Parameter | Description                                         |
|-----------|-----------------------------------------------------|
| Х         | × coordinates (independent variable values)         |
| у         | y coordinates (dependent variable values)           |
| deg       | Degree of the fitting polynomial                    |
| full      | If True, returns diagnostic information in addition |
| W         | Weights to apply to the y coordinates               |
| cov       | If True, covariance matrix is also returned         |

In typical vectorized fashion, the application of polyfit and polyval takes on the following form for a linear regression (i.e., for deg=1):

```
In [5]: reg = np.polyfit(x, f(x), deg=1)
        ry = np.polyval(reg, x)
```

Given the regression estimates stored in the ry array, we can compare the regression result with the original function as presented in Figure 9-2. Of course, a linear regression cannot account for the sin part of the example function:

```
In [6]: plt.plot(x, f(x), 'b', label='f(x)')
    plt.plot(x, ry, 'r.', label='regression')
    plt.legend(loc=0)
    plt.grid(True)
    plt.xlabel('x')
    plt.ylabel('f(x)')
```

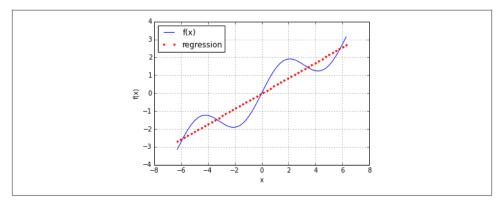

Figure 9-2. Example function and linear regression

To account for the sin part of the example function, higher-order monomials are necessary. The next regression attempt takes monomials up to the order of 5 as basis functions. It should not be too surprising that the regression result, as seen in Figure 9-3, now looks much closer to the original function. However, it is still far away from being perfect:

The last attempt takes monomials up to order 7 to approximate the example function. In this case the result, as presented in Figure 9-4, is quite convincing:

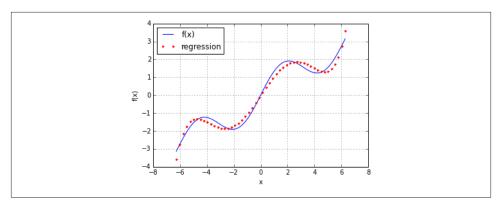

Figure 9-3. Regression with monomials up to order 5

```
In [10]: plt.plot(x, f(x), 'b', label='f(x)')
         plt.plot(x, ry, 'r.', label='regression')
        plt.legend(loc=0)
        plt.grid(True)
         plt.xlabel('x')
         plt.ylabel('f(x)')
```

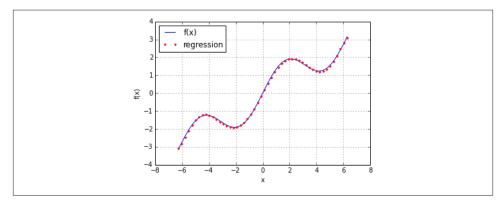

Figure 9-4. Regression with monomials up to order 7

A brief check reveals that the result is not perfect:

```
In [11]: np.allclose(f(x), ry)
Out[11]: False
```

However, the mean squared error (MSE) is not too large—at least, over this narrow range of x values:

```
In [12]: np.sum((f(x) - ry) ** 2) / len(x)
Out[12]: 0.0017769134759517413
```

#### Individual basis functions

In general, you can reach better regression results when you can choose better sets of basis functions, e.g., by exploiting knowledge about the function to approximate. In this case, the individual basis functions have to be defined via a matrix approach (i.e., using a NumPy ndarray object). First, the case with monomials up to order 3:

```
In [13]: matrix = np.zeros((3 + 1, len(x)))
        matrix[3, :] = x ** 3
        matrix[2, :] = x ** 2
        matrix[1, :] = x
        matrix[0, :] = 1
```

The sublibrary numpy.linalg provides the function lstsq to solve least-squares optimization problems like the one in Equation 9-1:

```
In [14]: reg = np.linalg.lstsq(matrix.T, f(x))[0]
```

Applying 1stsq to our problem in this way yields the optimal parameters for the single basis functions:

```
In [15]: reg
Out[15]: array([ 1.13968447e-14, 5.62777448e-01, -8.88178420e-16,
                -5.43553615e-03])
```

To get the regression estimates we apply the dot function to the reg and matrix arrays. Figure 9-5 shows the result. np. dot(a, b) simply gives the dot product for the two arrays *a* and *b*:

```
In [16]: ry = np.dot(reg, matrix)
In [17]: plt.plot(x, f(x), 'b', label='f(x)')
         plt.plot(x, ry, 'r.', label='regression')
         plt.legend(loc=0)
         plt.grid(True)
         plt.xlabel('x')
         plt.ylabel('f(x)')
```

The result in Figure 9-5 is not really as good as expected based on our previous experience with monomials. Using the more general approach allows us to exploit our knowledge about the example function. We know that there is a sin part in the function. Therefore, it makes sense to include a sine function in the set of basis functions. For simplicity, we replace the highest-order monomial:

```
In [18]: matrix[3, :] = np.sin(x)
         reg = np.linalg.lstsq(matrix.T, f(x))[0]
         rv = np.dot(req, matrix)
```

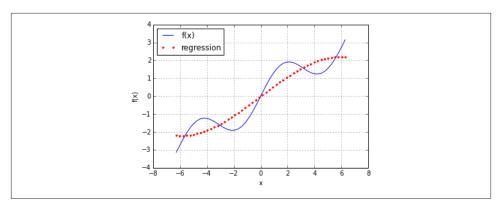

Figure 9-5. Regression via least-squares function

Figure 9-6 illustrates that the regression is now pretty close to the original function:

```
In [19]: plt.plot(x, f(x), 'b', label='f(x)')
    plt.plot(x, ry, 'r.', label='regression')
    plt.legend(loc=0)
    plt.grid(True)
    plt.xlabel('x')
    plt.ylabel('f(x)')
```

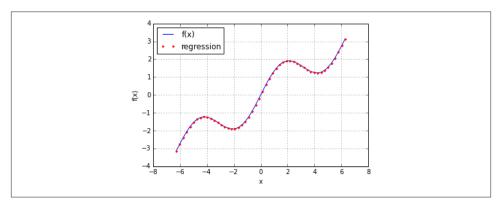

Figure 9-6. Regression using individual functions

Indeed, the regression now is "perfect" in a numerical sense:

```
In [20]: np.allclose(f(x), ry)
Out[20]: True
In [21]: np.sum((f(x) - ry) ** 2) / len(x)
Out[21]: 2.2749084503102031e-31
```

In fact, the minimization routine recovers the correct parameters of 1 for the sin part and 0.5 for the linear part:

### Noisy data

Regression can cope equally well with *noisy* data, be it data from simulation or from (non-perfect) measurements. To illustrate this point, let us generate both independent observations with noise and also dependent observations with noise:

```
In [23]: xn = np.linspace(-2 * np.pi, 2 * np.pi, 50)
    xn = xn + 0.15 * np.random.standard_normal(len(xn))
    yn = f(xn) + 0.25 * np.random.standard_normal(len(xn))
```

The very regression is the same:

Figure 9-7 reveals that the regression results are closer to the original function than the noisy data points. In a sense, the regression averages out the noise to some extent:

```
In [25]: plt.plot(xn, yn, 'b^', label='f(x)')
    plt.plot(xn, ry, 'ro', label='regression')
    plt.legend(loc=0)
    plt.grid(True)
    plt.xlabel('x')
    plt.ylabel('f(x)')
```

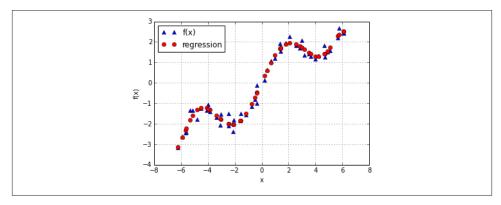

Figure 9-7. Regression with noisy data

#### **Unsorted data**

Another important aspect of regression is that the approach also works seamlessly with unsorted data. The previous examples all rely on sorted x data. This does not have to be the case. To make the point, let us randomize the independent data points as follows:

```
In [26]: xu = np.random.rand(50) * 4 * np.pi - 2 * np.pi
yu = f(xu)
```

In this case, you can hardly identify any structure by just visually inspecting the raw data:

```
In [27]: print xu[:10].round(2)
    print yu[:10].round(2)

Out[27]: [ 4.09  0.5   1.48 -1.85  1.65  4.51 -5.7   1.83  4.42 -4.2 ]
       [ 1.23  0.72  1.74 -1.89  1.82  1.28 -2.3  1.88  1.25 -1.23]
```

As with the noisy data, the regression approach does not care for the order of the observation points. This becomes obvious upon inspecting the structure of the minimization problem in Equation 9-1. It is also obvious by the results, as presented in Figure 9-8:

```
In [28]: reg = np.polyfit(xu, yu, 5)
    ry = np.polyval(reg, xu)

In [29]: plt.plot(xu, yu, 'b^', label='f(x)')
    plt.plot(xu, ry, 'ro', label='regression')
    plt.legend(loc=0)
    plt.grid(True)
    plt.xlabel('x')
    plt.ylabel('f(x)')
```

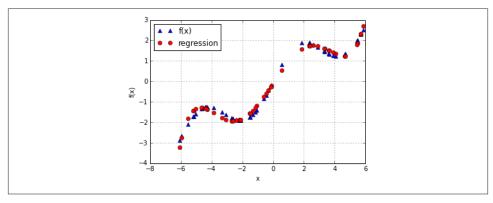

Figure 9-8. Regression with unsorted data

### Multiple dimensions

Another convenient characteristic of the least-squares regression approach is that it carries over to multiple dimensions without too many modifications. As an example function we take fm, as presented next:

```
In [30]: def fm((x, y)):
             return np.sin(x) + 0.25 * x + np.sqrt(y) + 0.05 * y ** 2
```

To visualize this function, we need a grid of (independent) data points:

```
In [31]: x = np.linspace(0, 10, 20)
         y = np.linspace(0, 10, 20)
        X, Y = np.meshgrid(x, y)
          # generates 2-d grids out of the 1-d arrays
        Z = fm((X, Y))
        x = X.flatten()
         y = Y.flatten()
           # yields 1-d arrays from the 2-d grids
```

Based on the grid of independent and dependent data points as embodied now by X, Y, Z, Figure 9-9 presents the shape of the function fm:

```
In [32]: from mpl_toolkits.mplot3d import Axes3D
         import matplotlib as mpl
         fig = plt.figure(figsize=(9, 6))
         ax = fig.gca(projection='3d')
         surf = ax.plot_surface(X, Y, Z, rstride=2, cstride=2,
                 cmap=mpl.cm.coolwarm,
                 linewidth=0.5, antialiased=True)
         ax.set_xlabel('x')
         ax.set ylabel('y')
         ax.set_zlabel('f(x, y)')
         fig.colorbar(surf, shrink=0.5, aspect=5)
```

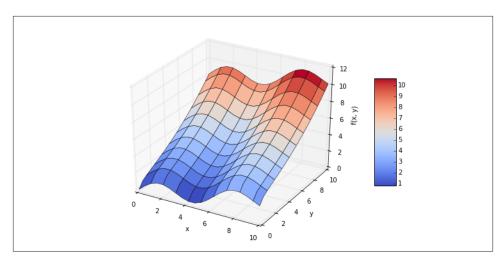

Figure 9-9. Function with two parameters

To get good regression results we compile a set of basis functions, including both a sin and a sqrt function, which leverages our knowledge of the example function:

```
In [33]: matrix = np.zeros((len(x), 6 + 1))
    matrix[:, 6] = np.sqrt(y)
    matrix[:, 5] = np.sin(x)
    matrix[:, 4] = y ** 2
    matrix[:, 3] = x ** 2
    matrix[:, 2] = y
    matrix[:, 1] = x
    matrix[:, 0] = 1
```

The statsmodels library offers the quite general and helpful function OLS for least-squares regression both in one dimension and multiple dimensions:<sup>1</sup>

```
In [34]: import statsmodels.api as sm
In [35]: model = sm.OLS(fm((x, y)), matrix).fit()
```

One advantage of using the OLS function is that it provides a wealth of additional information about the regression and its quality. A summary of the results is accessed by calling model.summary. Single statistics, like the *coefficient of determination*, can in general also be accessed directly:

```
In [36]: model.rsquared
Out[36]: 1.0
```

1. For details on the use of OLS, refer to the documentation.

For our purposes, we of course need the optimal regression parameters, which are stored in the params attribute of our model object:

```
In [37]: a = model.params
Out[37]: array([ 7.14706072e-15,
                                  2.50000000e-01, -2.22044605e-16,
                -1.02348685e-16.
                                  5.00000000e-02. 1.00000000e+00.
                 1.00000000e+00])
```

The function reg\_func gives back, for the given optimal regression parameters and the indpendent data points, the function values for the regression function:

```
In [38]: def reg_func(a, (x, y)):
             f6 = a[6] * np.sqrt(y)
            f5 = a[5] * np.sin(x)
            f4 = a[4] * y ** 2
            f3 = a[3] * x ** 2
            f2 = a[2] * y
             f1 = a[1] * x
             f0 = a[0] * 1
             return (f6 + f5 + f4 + f3 +
                     f2 + f1 + f0
```

These values can then be compared with the original shape of the example function, as shown in Figure 9-10:

```
In [39]: RZ = reg_func(a, (X, Y))
In [40]: fig = plt.figure(figsize=(9, 6))
         ax = fig.gca(projection='3d')
         surf1 = ax.plot_surface(X, Y, Z, rstride=2, cstride=2,
                     cmap=mpl.cm.coolwarm, linewidth=0.5,
                     antialiased=True)
        surf2 = ax.plot_wireframe(X, Y, RZ, rstride=2, cstride=2,
                                   label='regression')
        ax.set_xlabel('x')
         ax.set_ylabel('y')
         ax.set_zlabel('f(x, y)')
         ax.legend()
         fig.colorbar(surf, shrink=0.5, aspect=5)
```

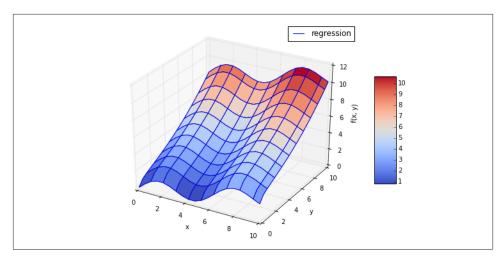

Figure 9-10. Higher-dimension regression

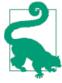

### Regression

Least-squares regression approaches have multiple areas of application, including simple function approximation and function approximation based on noisy or unsorted data. These approaches can be applied to single as well as multidimensional problems. Due to the underlying mathematics, the application is always "almost the same."

## Interpolation

Compared to regression, *interpolation* (e.g., with cubic splines), is much more involved mathematically. It is also limited to low-dimensional problems. Given an ordered set of observation points (ordered in the x dimension), the basic idea is to do a regression between two neighboring data points in such a way that not only are the data points perfectly matched by the resulting, piecewise-defined interpolation function, but also that the function is continuously differentiable at the data points. Continuous differentiability requires at least interpolation of degree 3—i.e., with *cubic* splines. However, the approach also works in general with quadratic and even linear splines. First, the importing of the respective sublibrary:

```
In [41]: import scipy.interpolate as spi
In [42]: x = np.linspace(-2 * np.pi, 2 * np.pi, 25)
```

We take again the original example function for illustration purposes:

The application itself, given an x-ordered set of data points, is as simple as the application of polyfit and polyval. Here, the respective functions are splrep and splev. Table 9-2 lists the major parameters that the splrep function takes.

Table 9-2. Parameters of splrep function

| Parameter   | Description                                           |
|-------------|-------------------------------------------------------|
| Х           | (Ordered) × coordinates (independent variable values) |
| У           | (x-ordered) y coordinates (dependent variable values) |
| W           | Weights to apply to the y coordinates                 |
| xb, xe      | Interval to fit, if None [ $x[0]$ , $x[-1]$ ]         |
| k           | Order of the spline fit (1 $\leq$ k $\leq$ 5)         |
| S           | Smoothing factor (the larger, the more smoothing)     |
| full_output | If True additional output is returned                 |
| quiet       | If True suppress messages                             |

Table 9-3 lists the parameters that the spley function takes.

*Table 9-3. Parameters of splev function* 

| Parameter | Description                                                                        |
|-----------|------------------------------------------------------------------------------------|
| х         | (Ordered) × coordinates (independent variable values)                              |
| tck       | Sequence of length 3 returned by splrep (knots, coefficients, degree)              |
| der       | Order of derivative (0 for function, 1 for first derivative)                       |
| ext       | Behavior if x not in knot sequence (0 extrapolate, 1 return 0, 2 raise ValueError) |

Applied to the current example, this translates into the following:

```
In [44]: ipo = spi.splrep(x, f(x), k=1)
In [45]: iy = spi.splev(x, ipo)
```

As Figure 9-11 shows, the interpolation already seems really good with linear splines (i.e., k=1):

```
In [46]: plt.plot(x, f(x), 'b', label='f(x)')
         plt.plot(x, iy, 'r.', label='interpolation')
         plt.legend(loc=0)
         plt.grid(True)
         plt.xlabel('x')
         plt.ylabel('f(x)')
```

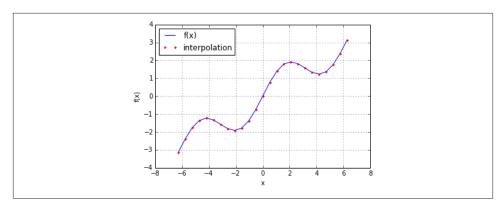

Figure 9-11. Example plot with linear interpolation

This can be confirmed numerically:

```
In [47]: np.allclose(f(x), iy)
Out[47]: True
```

Spline interpolation is often used in finance to generate estimates for dependent values of independent data points not included in the original observations. To this end, let us pick a much smaller interval and have a closer look at the interpolated values with the linear splines:

Figure 9-12 reveals that the interpolation function indeed interpolates *linearly* between two observation points. For certain applications this might not be precise enough. In addition, it is evident that the function is not continuously differentiable at the original data points—another drawback:

```
In [49]: plt.plot(xd, f(xd), 'b', label='f(x)')
    plt.plot(xd, iyd, 'r.', label='interpolation')
    plt.legend(loc=0)
    plt.grid(True)
    plt.xlabel('x')
    plt.ylabel('f(x)')
```

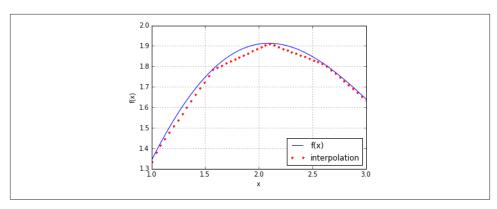

Figure 9-12. Example plot (detail) with linear interpolation

Therefore, let us repeat the complete exercise, this time using cubic splines:

Now, the detailed subinterval in Figure 9-13 shows a graphically perfect interpolation:

```
In [51]: plt.plot(xd, f(xd), 'b', label='f(x)')
    plt.plot(xd, iyd, 'r.', label='interpolation')
    plt.legend(loc=0)
    plt.grid(True)
    plt.xlabel('x')
    plt.ylabel('f(x)')
```

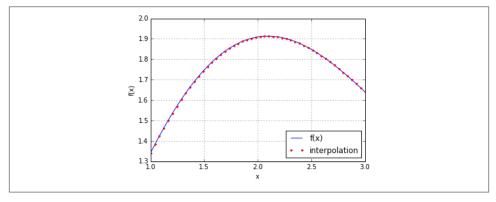

Figure 9-13. Example plot (detail) with cubic spline interpolation

Numerically, the interpolation is not perfect, but the MSE is really small:

```
In [52]: np.allclose(f(xd), iyd)
Out[52]: False
```

```
In [53]: np.sum((f(xd) - iyd) ** 2) / len(xd)
Out[53]: 1.1349319851436252e-08
```

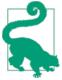

### Interpolation

In those cases where spline interpolation can be applied you can expect better approximation results compared to a least-squares regression approach. However, remember that you need to have sorted (and "nonnoisy") data and that the approach is limited to low-dimensional problems. It is also computationally more demanding and might therefore take (much) longer than regression in certain use cases.

# **Convex Optimization**

In finance and economics, *convex optimization* plays an important role. Examples are the calibration of option pricing models to market data or the optimization of an agent's utility. As an example function that we want to minimize, we take fm, as defined in the following:

Figure 9-14 shows the function graphically for the defined intervals for x and y. Visual inspection already reveals that this function has multiple local minima. The existence of a global minimum cannot really be confirmed by this particular graphical representation:

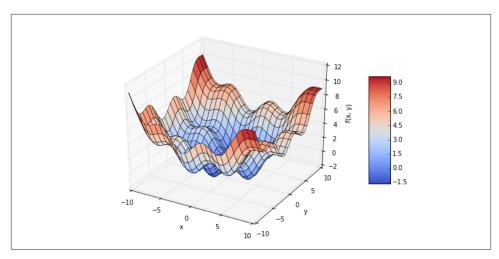

Figure 9-14. Function to minimize with two parameters

In what follows, we want to implement both a *global* minimization approach and a *local* one. The functions brute and fmin that we want to use can be found in the sublibrary scipy.optimize:

```
In [57]: import scipy.optimize as spo
```

### **Global Optimization**

To have a closer look behind the scenes when we initiate the minimization procedures, we amend the original function by an option to output current parameter values as well as the function value:

```
In [58]: def fo((x, y)):
    z = np.sin(x) + 0.05 * x ** 2 + np.sin(y) + 0.05 * y ** 2
    if output == True:
        print '%8.4f %8.4f %8.4f' % (x, y, z)
    return z
```

This allows us to keep track of all relevant information for the procedure, as the following code with its respective output illustrates. brute takes the parameter ranges as input. For example, providing parameter range (-10, 10.1, 5) for the x value will lead to "tested" values of -10, -5, 0, 5, 10:

```
-10.0000 10.0000 10.0000
 -5.0000 -10.0000
                7.7529
 -5.0000 -5.0000
                4.4178
 -5.0000 0.0000 2.2089
 -5.0000 5.0000 2.5000
 -5.0000 10.0000 6.6649
 0.0000 -10.0000 5.5440
 0.0000 -5.0000 2.2089
 0.0000
        0.0000
                0.0000
 0.0000 5.0000 0.2911
 0.0000 10.0000 4.4560
 5.0000 -10.0000
                  5.8351
  5.0000 -5.0000
                 2.5000
  5.0000 0.0000 0.2911
 5.0000 5.0000 0.5822
 5.0000 10.0000 4.7471
 10.0000 -10.0000 10.0000
 10.0000 -5.0000
                6.6649
 10.0000 0.0000
                 4.4560
 10.0000 5.0000 4.7471
 10.0000 10.0000
                8.9120
array([ 0., 0.])
```

The optimal parameter values, given the initial parameterization of the function, are x = y = 0. The resulting function value is also 0, as a quick review of the preceding output reveals. The first parameterization here is quite rough, in that we used steps of width 5 for both input parameters. This can of course be refined considerably, leading to better results in this case:

The optimal parameter values are now x = y = -1.4 and the minimal function value for the global minimization is about -1.7749.

### **Local Optimization**

For the local convex optimization we want to draw on the results from the global optimization. The function fmin takes as input the function to minimize and the starting parameter values. In addition, you can define levels for the input parameter tolerance and the function value tolerance, as well as for the maximum number of iterations and function calls:

```
In [62]: output = True
        opt2 = spo.fmin(fo, opt1, xtol=0.001, ftol=0.001, maxiter=15, maxfun=20)
Out[62]: -1.4000 -1.4000 -1.7749
         -1.4700 -1.4000 -1.7743
         -1.4000 -1.4700 -1.7743
         -1.3300 -1.4700 -1.7696
         -1.4350 -1.4175 -1.7756
         -1.4350 -1.3475 -1.7722
         -1.4088 -1.4394 -1.7755
         -1.4438 -1.4569 -1.7751
         -1.4328 -1.4427 -1.7756
         -1.4591 -1.4208 -1.7752
         -1.4213 -1.4347 -1.7757
         -1.4235 -1.4096 -1.7755
         -1.4305 -1.4344 -1.7757
         -1.4168 -1.4516 -1.7753
         -1.4305 -1.4260 -1.7757
         -1.4396 -1.4257 -1.7756
         -1.4259 -1.4325 -1.7757
         -1.4259 -1.4241 -1.7757
         -1.4304 -1.4177 -1.7757
         -1.4270 -1.4288 -1.7757
        Warning: Maximum number of function evaluations has been exceeded.
        array([-1.42702972, -1.42876755])
```

Again, we can observe a refinement of the solution and a somewhat lower function value:

```
In [63]: fm(opt2)
Out[63]: -1.7757246992239009
```

For many convex optimization problems it is advisable to have a global minimization before the local one. The major reason for this is that local convex optimization algorithms can easily be trapped in a local minimum (or do "basin hopping"), ignoring completely "better" local minima and/or a global minimum. The following shows that setting the starting parameterization to x = y = 2 gives a "minimum" value of above zero:

```
In [64]: output = False
        spo.fmin(fo, (2.0, 2.0), maxiter=250)
Out[64]: Optimization terminated successfully.
                 Current function value: 0.015826
                  Iterations: 46
                 Function evaluations: 86
        array([ 4.2710728 , 4.27106945])
```

### **Constrained Optimization**

So far, we have only considered unconstrained optimization problems. However, large classes of economic or financial optimization problems are constrained by one or multiple constraints. Such constraints can formally take on the form of equations or inequalities.

As a simple example, consider the utility maximization problem of an (expected utility maximizing) investor who can invest in two risky securities. Both securities cost  $q_a = q_b$ = 10 today. After one year, they have a payoff of 15 USD and 5 USD, respectively, in state u, and of 5 USD and 12 USD, respectively, in state d. Both states are equally likely. Denote the vector payoffs for the two securities by  $r_a$  and  $r_b$ , respectively.

The investor has a budget of  $w_0 = 100$  USD to invest and derives utility from future wealth according to the utility function  $u(w) = \sqrt{w}$ , where w is the wealth (USD amount) available. Equation 9-2 is a formulation of the maximization problem where a,b are the numbers of securities bought by the investor.

Equation 9-2. Expected utility maximizing problem

$$\max_{a,b} \mathbf{E}(u(w_1)) = p\sqrt{w_{1u}} + (1-p)\sqrt{w_{1d}}$$

$$w_1 = ar_a + br_b$$

$$w_0 \ge aq_a + bq_b$$

$$a,b \ge 0$$

Putting in all numerical assumptions, we get the problem in Equation 9-3. Note that we also change to the minimization of the negative expected utility.

Equation 9-3. Expected utility maximizing problem

$$\min_{a,b} - \mathbf{E}(u(w_1)) = -(0.5 \cdot \sqrt{w_{1u}} + 0.5 \cdot \sqrt{w_{1d}})$$

$$w_{1u} = a \cdot 15 + b \cdot 5$$

$$w_{1d} = a \cdot 5 + b \cdot 12$$

$$100 \ge a \cdot 10 + b \cdot 10$$

$$a,b \ge 0$$

To solve this problem, we use the scipy.optimize.minimize function. This function takes as input—in addition to the function to be minimized—equations and inequalities (as a list of dict objects) as well as boundaries for the parameters (as a tuple of tuple objects).<sup>2</sup> We can translate the problem from Equation 9-3 into the following code:

```
In [65]: # function to be minimized
         from math import sqrt
         def Eu((s, b)):
             return -(0.5 * sqrt(s * 15 + b * 5) + 0.5 * sqrt(s * 5 + b * 12))
         # constraints
         cons = ({'type': 'ineq', 'fun': lambda (s, b): 100 - s * 10 - b * 10})
          # budget constraint
         bnds = ((0, 1000), (0, 1000)) # uppper bounds large enough
```

We have everything we need to use the minimize function—we just have to add an initial guess for the optimal parameters:

```
In [66]: result = spo.minimize(Eu, [5, 5], method='SLSQP',
                               bounds=bnds, constraints=cons)
In [67]: result
Out[67]: status: 0
         success: True
            niev: 5
            nfev: 21
              fun: -9.700883611487832
               x: array([ 8.02547122, 1.97452878])
         message: 'Optimization terminated successfully.'
              jac: array([-0.48508096, -0.48489535, 0.
                                                               1)
              nit: 5
```

The function returns a dict object. The optimal parameters can be read out as follows:

```
In [68]: result['x']
Out[68]: array([ 8.02547122, 1.97452878])
```

The optimal function value is (changing the sign again):

```
In [69]: -result['fun']
Out[69]: 9.700883611487832
```

Given the parameterization for the simple model, it is optimal for the investor to buy about eight units of security a and about two units of security b. The budget constraint is binding; i.e., the investor invests his/her total wealth of 100 USD into the securities. This is easily verified through taking the dot product of the optimal parameter vector and the price vector:

```
In [70]: np.dot(result['x'], [10, 10])
Out[70]: 99.99999999999986
```

2. For details and examples of how to use the minimize function, refer to the documentation.

# Integration

Especially when it comes to valuation and option pricing, integration is an important mathematical tool. This stems from the fact that risk-neutral values of derivatives can be expressed in general as the discounted expectation of their payoff under the riskneutral (martingale) measure. The expectation in turn is a sum in the discrete case and an integral in the continuous case. The sublibrary scipy integrate provides different functions for numerical integration:

```
In [71]: import scipy.integrate as sci
```

Again, we stick to the example function comprised of a sin component and a linear one:

```
In [72]: def f(x):
             return np.sin(x) + 0.5 * x
```

We are interested in the integral over the interval [0.5, 9.5]; i.e., the integral as in Equation 9-4.

Equation 9-4. Integral of example function

```
\int_{0.5}^{9.5} \sin(x) + 0.5x dx
```

Figure 9-15 provides a graphical representation of the integral with a plot of the function  $f(x) \equiv \sin(x) + 0.5x$ :

```
In [73]: a = 0.5 # left integral limit
        b = 9.5 # right integral limit
        x = np.linspace(0, 10)
        y = f(x)
In [74]: from matplotlib.patches import Polygon
         fig, ax = plt.subplots(figsize=(7, 5))
         plt.plot(x, y, 'b', linewidth=2)
         plt.ylim(ymin=0)
         # area under the function
         # between lower and upper limit
         Ix = np.linspace(a, b)
         Iy = f(Ix)
         verts = [(a, 0)] + list(zip(Ix, Iy)) + [(b, 0)]
        poly = Polygon(verts, facecolor='0.7', edgecolor='0.5')
         ax.add patch(poly)
         # labels
         plt.text(0.75 * (a + b), 1.5, r"$\int_a^b f(x)dx$",
```

```
horizontalalignment='center', fontsize=20)

plt.figtext(0.9, 0.075, '$x$')

plt.figtext(0.075, 0.9, '$f(x)$')

ax.set_xticks((a, b))

ax.set_xticklabels(('$a$', '$b$'))

ax.set_yticks([f(a), f(b)])
```

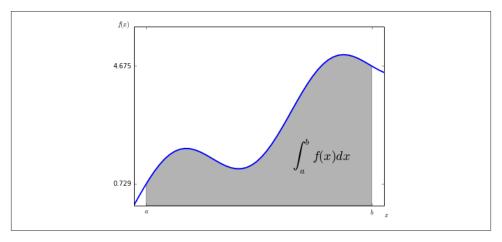

Figure 9-15. Example function with integral area

## **Numerical Integration**

The integrate sublibrary contains a selection of functions to numerically integrate a given mathematical function given upper and lower integration limits. Examples are fixed\_quad for *fixed Gaussian quadrature*, quad for *adaptive quadrature*, and romberg for *Romberg integration*:

```
In [75]: sci.fixed_quad(f, a, b)[0]
Out[75]: 24.366995967084588
In [76]: sci.quad(f, a, b)[0]
Out[76]: 24.374754718086752
In [77]: sci.romberg(f, a, b)
Out[77]: 24.374754718086713
```

There are also a number of integration functions that take as input list or ndarray objects with function values and input values. Examples in this regard are trapz, using the *trapezoidal* rule, and simps, implementing *Simpson's* rule:

```
In [78]: xi = np.linspace(0.5, 9.5, 25)
```

```
In [79]: sci.trapz(f(xi), xi)
Out[79]: 24.352733271544516
In [80]: sci.simps(f(xi), xi)
Out[80]: 24.374964184550748
```

### Integration by Simulation

The valuation of options and derivatives by Monte Carlo simulation (cf. Chapter 10) rests on the insight that you can evaluate an integral by simulation. To this end, draw *I* random values of *x* between the integral limits and evaluate the integration function at every random value of *x*. Sum up all the function values and take the average to arrive at an average function value over the integration interval. Multiply this value by the length of the integration interval to derive an estimate for the integral value.

The following code shows how the Monte Carlo estimated integral value converges to the real one when one increases the number of random draws. The estimator is already quite close for really small numbers of random draws:

```
In [81]: for i in range(1, 20):
             np.random.seed(1000)
             x = np.random.random(i * 10) * (b - a) + a
             print np.sum(f(x)) / len(x) * (b - a)
Out[81]: 24.8047622793
         26.5229188983
         26.2655475192
         26.0277033994
         24.9995418144
         23.8818101416
         23.5279122748
         23.507857659
         23.6723674607
         23.6794104161
         24,4244017079
         24.2390053468
         24.115396925
         24.4241919876
         23.9249330805
         24.1948421203
         24.1173483782
         24.1006909297
         23.7690510985
```

# **Symbolic Computation**

The previous sections are mainly concerned with numerical computation. This section now introduces *symbolic* computation, which can be applied beneficially in many areas

of finance. To this end, let us import SymPy, the library specifically dedicated to symbolic computation:

```
In [82]: import sympy as sy
```

### **Basics**

SymPy introduces new classes of objects. A fundamental class is the Symbol class:

```
In [83]: x = sy.Symbol('x')
         y = sy.Symbol('y')
In [84]: type(x)
Out[84]: sympy.core.symbol.Symbol
```

Like NumPy, SymPy has a number of (mathematical) function definitions. For example:

```
In [85]: sy.sqrt(x)
Out[85]: sqrt(x)
```

This already illustrates a major difference. Although x has no numerical value, the square root of x is nevertheless defined with SymPy since x is a Symbol object. In that sense, sy.sqrt(x) can be part of arbitrary mathematical expressions. Notice that SymPy in general automatically simplifies a given mathematical expression:

```
In [86]: 3 + sy.sqrt(x) - 4 ** 2
Out[86]: sqrt(x) - 13
```

Similarly, you can define arbitrary functions using Symbol objects. They are not to be confused with Python functions:

```
In [87]: f = x ** 2 + 3 + 0.5 * x ** 2 + 3 / 2
In [88]: sy.simplify(f)
Out[88]: 1.5*x**2 + 4
```

SymPy provides three basic renderers for mathematical expressions:

- LaTeX-based
- Unicode-based
- ASCIT-based

When working, for example, solely in the IPython Notebook, LaTeX rendering is generally a good (i.e., visually appealing) choice. In what follows, we stick to the simplest option, ASCII, to illustrate that there is no handmade type setting involved:

```
In [89]: sy.init_printing(pretty_print=False, use_unicode=False)
In [90]: print sy.pretty(f)
```

```
Out[90]: 2
```

As you can see from the output, multiple lines are used whenever needed. Also, for example, see the following for the visual representation of the square-root function:

```
In [91]: print sy.pretty(sy.sqrt(x) + 0.5)
Out[91]:
        \/ x + 0.5
```

We can not go into details here, but SymPy also provides many other useful mathematical functions—for example, when it comes to numerically evaluating  $\pi$ . The following shows the first 40 characters of the string representation of  $\pi$  up to the 400,000th digit:

```
In [92]: pi str = str(sy.N(sy.pi, 400000))
         pi str[:40]
Out[92]: '3.14159265358979323846264338327950288419'
```

And here are the last 40 digits of the first 400,000:

```
In [93]: pi_str[-40:]
Out[93]: '8245672736856312185020980470362464176198'
```

You can also look up your birthday if you wish; however, there is no guarantee of a hit:

```
In [94]: pi str.find('111272')
Out[94]: 366713
```

## **Equations**

A strength of SymPy is solving equations, e.g., of the form  $x^2 - 1 = 0$ :

```
In [95]: sy.solve(x ** 2 - 1)
Out[95]: [-1, 1]
```

In general, SymPy presumes that you are looking for a solution to the equation obtained by equating the given expression to zero. Therefore, equations like  $x^2 - 1 = 3$  might have to be reformulated to get the desired result:

```
In [96]: sy.solve(x ** 2 - 1 - 3)
Out[96]: [-2, 2]
```

Of course, SymPy can cope with more complex expressions, like  $x^3 + 0.5x^2 - 1 = 0$ :

```
In [97]: sy.solve(x ** 3 + 0.5 * x ** 2 - 1)
Out[97]: [0.858094329496553, -0.679047164748276 - 0.839206763026694*I,
         -0.679047164748276 + 0.839206763026694*I]
```

However, there is obviously no guarantee of a solution, either from a mathematical point of view (i.e., the existence of a solution) or from an algorithmic point of view (i.e., an implementation).

SymPy works similarly with functions exhibiting more than one input parameter, and to this end also with complex numbers. As a simple example take the equation  $x^2 + y^2$ = 0:

```
In [98]: sy.solve(x ** 2 + y ** 2)
Out[98]: [{x: -I*y}, {x: I*y}]
```

### Integration

Another strength of SymPy is integration and differentiation. In what follows, we revisit the example function used for numerical- and simulation-based integration and derive now both a symbolic and a numerically exact solution. We need symbols for the integration limits:

```
In [99]: a, b = sy.symbols('a b')
```

Having defined the new symbols, we can "pretty print" the symbolic integral:

```
In [100]: print sy.pretty(sy.Integral(sy.sin(x) + 0.5 * x, (x, a, b)))
Out[100]: b
         (0.5*x + sin(x)) dx
```

Using integrate, we can then derive the *antiderivative* of the integration function:

```
In [101]: int func = sy.integrate(sy.sin(x) + 0.5 * x, x)
In [102]: print sy.pretty(int_func)
Out[102]: 2
         0.25*x - cos(x)
```

Equipped with the antiderivative, the numerical evaluation of the integral is only three steps away. To numerically evaluate a SymPy expression, replace the respective symbol with the numerical value using the method subs and call the method evalf on the new expression:

```
In [103]: Fb = int_func.subs(x, 9.5).evalf()
          Fa = int func.subs(x, 0.5).evalf()
```

The difference between Fb and Fa then yields the exact integral value:

```
In [104]: Fb - Fa # exact value of integral
```

```
Out[104]: 24.3747547180867
```

The integral can also be solved symbolically with the symbolic integration limits:

```
In [105]: int func limits = sy.integrate(sy.sin(x) + 0.5 * x, (x, a, b))
         print sy.pretty(int_func_limits)
Out[105]:
          -0.25*a + 0.25*b + cos(a) - cos(b)
```

As before, numerical substitution—this time using a dict object for multiple substitutions—and evaluation then yields the integral value:

```
In [106]: int_func_limits.subs(\{a:0.5,b:9.5\}).evalf()
Out[106]: 24.3747547180868
```

Finally, providing quantified integration limits yields the exact value in a single step:

```
In [107]: sy.integrate(sy.sin(x) + 0.5 * x, (x, 0.5, 9.5))
Out[107]: 24.3747547180867
```

### Differentiation

The derivative of the antiderivative shall yield in general the original function. Let us check this by applying the diff function to the symbolic antiderivative from before:

```
In [108]: int func.diff()
Out[108]: 0.5*x + sin(x)
```

As with the integration example, we want to use differentiation now to derive the exact solution of the convex minimization problem we looked at earlier. To this end, we define the respective function symbolically as follows:

```
In [109]: f = (sy.sin(x) + 0.05 * x ** 2
            + sv.sin(v) + 0.05 * v ** 2)
```

For the minimization, we need the two partial derivatives with respect to both variables, x and v:

```
In [110]: del_x = sy.diff(f, x)
          del x
Out[110]: 0.1*x + cos(x)
In [111]: del_y = sy.diff(f, y)
          del y
Out[111]: 0.1*v + cos(v)
```

A necessary but not sufficient condition for a global minimum is that both partial derivatives are zero. As stated before, there is no guarantee of a symbolic solution. Both algorithmic and (multiple) existence issues come into play here. However, we can solve

the two equations numerically, providing "educated" guesses based on the global and local minimization efforts from before:

```
In [112]: xo = sy.nsolve(del_x, -1.5)
Out[112]: mpf('-1.4275517787645941')
In [113]: yo = sy.nsolve(del_y, -1.5)
Out[113]: mpf('-1.4275517787645941')
In [114]: f.subs({x : xo, y : yo}).evalf()
            # global minimum
Out[114]: -1.77572565314742
```

Again, providing uneducated/arbitrary guesses might trap the algorithm in a local minimum instead of the global one:

```
In [115]: xo = sy.nsolve(del_x, 1.5)
Out[115]: mpf('1.7463292822528528')
In [116]: yo = sy.nsolve(del y, 1.5)
          VΟ
Out[116]: mpf('1.7463292822528528')
In [117]: f.subs(\{x : xo, y : yo\}).evalf()
            # local minimum
Out[117]: 2.27423381055640
```

This numerically illustrates that zero partial derivatives are necessary but not sufficient.

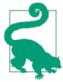

#### **Symbolic Computations**

When doing mathematics with Python, you should always think of SymPy and symbolic computations. Especially for interactive financial analytics, this can be a more efficient approach compared to nonsymbolic approaches.

## **Conclusions**

This chapter covers some mathematical topics and tools important to finance. For example, the approximation of functions is important in many financial areas, like yield curve interpolation and regression-based Monte Carlo valuation approaches for American options. Convex optimization techniques are also regularly needed in finance; for example, when calibrating parametric option pricing models to market quotes or implied volatilities of options.

*Numerical integration* is, for example, central to the pricing of options and derivatives. Having derived the risk-neutral probability measure for a (set of) stochastic process(es), option pricing boils down to taking the expectation of the option's payoff under the riskneutral measure and discounting this value back to the present date. Chapter 10 covers the simulation of several types of stochastic processes under the risk-neutral measure.

Finally, this chapter introduces symbolic computation with SymPy. For a number of mathematical operations, like integration, differentiation, or the solving of equations, symbolic computation can prove a really useful and efficient tool.

# **Further Reading**

For further information on the Python libraries used in this chapter, you should consult the following web resources:

- See <a href="http://docs.scipy.org/doc/numpy/reference/">http://docs.scipy.org/doc/numpy/reference/</a> for all functions used from NumPy.
- The statsmodels library is documented here: http://statsmodels.sourceforge.net.
- Visit http://docs.scipy.org/doc/scipy/reference/optimize.html for details on scipy.op timize.
- Integration with scipy.integrate is explained here: <a href="http://docs.scipy.org/doc/">http://docs.scipy.org/doc/</a> scipy/reference/integrate.html.
- The home of SymPy is *http://sympy.org*.

For a good reference to the mathematical topics covered, see:

• Brandimarte, Paolo (2006): Numerical Methods in Finance and Economics, 2nd ed. John Wiley & Sons, Hoboken, NJ.

# **Stochastics**

Predictability is not how things will go, but how they can go.

— Raheel Farooq

Nowadays, stochastics is one of the most important mathematical and numerical disciplines in finance. In the beginning of the modern era of finance, mainly in the 1970s and 1980s, the major goal of financial research was to come up with closed-form solutions for, e.g., option prices given a specific financial model. The requirements have drastically changed in recent years in that not only is the correct valuation of single financial instruments important to participants in the financial markets, but also the consistent valuation of whole derivatives books, for example. Similary, to come up with consistent risk measures across a whole financial institution, like value-at-risk and credit value adjustments, one needs to take into account the whole book of the institution and all its counterparties. Such daunting tasks can only be tackled by flexible and efficient numerical methods. Therefore, stochastics in general and Monte Carlo simulation in particular have risen to prominence.

This chapter introduces the following topics from a Python perspective:

#### Random number generation

It all starts with (pseudo)random numbers, which build the basis for all simulation efforts; although quasirandom numbers, e.g., based on Sobol sequences, have gained some popularity in finance, pseudorandom numbers still seem to be the benchmark.

#### Simulation

In finance, two simulation tasks are of particular importance: simulation of *random variables* and of *stochastic processes*.

#### Valuation

The two main disciplines when it comes to valuation are the valuation of derivatives with *European exercise* (at a specific date) and *American exercise* (over a specific

time interval); there are also instruments with Bermudan exercise, or exercise at a finite set of specific dates.

#### Risk measures

Simulation lends itself pretty well to the calculation of risk measures like value-atrisk, credit value-at-risk, and credit value adjustments.

### Random Numbers

Throughout this chapter, to generate random numbers we will work with the functions provided by the numpy.random sublibrary:

```
In [1]: import numpy as np
        import numpy.random as npr
        import matplotlib.pyplot as plt
        %matplotlib inline
```

For example, the rand function returns random numbers from the open interval [0,1) in the shape provided as a parameter to the function. The return object is an ndarray object:

```
In [2]: npr.rand(10)
Out[2]: array([ 0.40628966,  0.43098644,  0.9435419 ,  0.26760198,  0.2729951 ,
               0.67519064, 0.41349754, 0.3585647, 0.07450132, 0.95130158])
In [3]: npr.rand(5, 5)
Out[3]: array([[ 0.87263851, 0.8143348 , 0.34154499, 0.56695052, 0.60645041],
              [0.39398181, 0.71671577, 0.63568321, 0.61652708, 0.93526172],
              [ 0.12632038, 0.35793789, 0.04241014, 0.88085228, 0.54260211],
              [ 0.14503456, 0.32939077, 0.28834351, 0.4050322, 0.21120017],
              [ 0.45345805, 0.29771411, 0.67157606, 0.73563706, 0.48003387]
       1)
```

Such numbers can be easily transformed to cover other intervals of the real line. For instance, if you want to generate random numbers from the interval [a,b)=[5,10), you can transform the returned numbers from rand as follows:

```
In [4]: a = 5.
       b = 10.
       npr.rand(10) * (b - a) + a
Out[4]: array([ 7.27123881, 6.51309437, 7.51380629, 7.84258434, 7.62199611,
               8.86229349, 6.78202851, 6.33248656, 8.10776244, 9.48668419])
```

This also works for multidimensional shapes due to NumPy broadcasting:

```
In [5]: npr.rand(5, 5) * (b - a) + a
```

1. For simplicity, we will speak of random numbers knowing that all numbers used will be pseudorandom.

Table 10-1 lists functions for generating *simple* random numbers.<sup>2</sup>

*Table 10-1. Functions for simple random number generation* 

| Function        | Parameters            | Description                                                            |
|-----------------|-----------------------|------------------------------------------------------------------------|
| rand            | d0, d1,, dn           | Randoms in the given shape                                             |
| randn           | d0, d1,, dn           | A sample (or samples) from the standard normal distribution            |
| randint         | low[, high, size]     | Random integers from <i>low</i> (inclusive) to <i>high</i> (exclusive) |
| random_integers | low[, high, size]     | Random integers between low and high, inclusive                        |
| random_sample   | [size]                | Random floats in the half-open interval [0.0, 1.0)                     |
| random          | [size]                | Random floats in the half-open interval [0.0, 1.0)                     |
| ranf            | [size]                | Random floats in the half-open interval [0.0, 1.0)                     |
| sample          | [size]                | Random floats in the half-open interval [0.0, 1.0)                     |
| choice          | a[, size, replace, p] | Random sample from a given 1D array                                    |
| bytes           | length                | Random bytes                                                           |

Let us visualize some random draws generated by selected functions from Table 10-1:

```
In [6]: sample_size = 500
    rn1 = npr.rand(sample_size, 3)
    rn2 = npr.randint(0, 10, sample_size)
    rn3 = npr.sample(size=sample_size)
    a = [0, 25, 50, 75, 100]
    rn4 = npr.choice(a, size=sample_size)
```

Figure 10-1 shows the results graphically for two continuous distributions and two discrete ones:

2. Cf. http://docs.scipy.org/doc/numpy/reference/routines.random.html.

```
ax3.set_ylabel('frequency')
ax3.grid(True)
ax4.hist(rn4, bins=25)
ax4.set_title('choice')
ax4.grid(True)
```

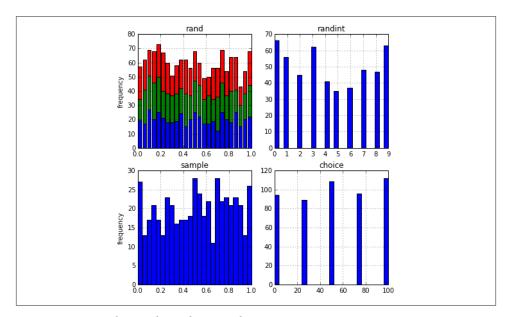

Figure 10-1. Simple pseudorandom numbers

Table 10-2 lists functions for generating random numbers according to different *distributions*.<sup>3</sup>

Table 10-2. Functions to generate random numbers according to different distribution laws

| Function    | Parameters           | Description                               |
|-------------|----------------------|-------------------------------------------|
| beta        | a, b[, size]         | Samples for beta distribution over [0, 1] |
| binomial    | n, ρ[, size]         | Samples from a binomial distribution      |
| chisquare   | df[, size]           | Samples from a chi-square distribution    |
| dirichlet   | alpha[, size]        | Samples from the Dirichlet distribution   |
| exponential | [scale, size]        | Samples from the exponential distribution |
| f           | dfnum, dfden[, size] | Samples from an F distribution            |
| gamma       | shape[, scale, size] | Samples from a gamma distribution         |

3. Cf. http://docs.scipy.org/doc/numpy/reference/routines.random.html.

| Function             | Parameters                   | Description                                                                                                    |  |
|----------------------|------------------------------|----------------------------------------------------------------------------------------------------|--|
| geometric            | p[, size]                    | Samples from the geometric distribution                                                                                |  |
| gumbel               | [loc, scale, size]           | Samples from a Gumbel distribution                                                                                     |  |
| hypergeometric       | ngood, nbad, nsample[, size] | Samples from a hypergeometric distribution                                                                             |  |
| laplace              | [loc, scale, size]           | Samples from the Laplace or double exponential distribution                                                            |  |
| logistic             | [loc, scale, size]           | Samples from a logistic distribution                                                                                   |  |
| lognormalv           | [mean, sigma, size]          | Samples from a log-normal distribution                                                                                 |  |
| logseries            | ρ[, size]                    | Samples from a logarithmic series distribution                                                                         |  |
| multinomial          | n, pvals[, size]             | Samples from a multinomial distribution                                                                                |  |
| multivariate_normal  | mean, cov[, size]            | Samples from a multivariate normal distribution                                                                        |  |
| negative_binomial    | n, p[, size]                 | Samples from a negative binomial distribution                                                                          |  |
| noncentral_chisquare | df, nonc[, size]             | Samples from a noncentral chi-square distribution                                                                      |  |
| noncentral_f         | dfnum, dfden, nonc[, size]   | samples from the noncentral F distribution                                                                             |  |
| normal               | [loc, scale, size]           | Samples from a normal (Gaussian) distribution                                                                          |  |
| pareto               | a[, size]                    | Samples from a Pareto II or Lomax distribution with specified shape                                                    |  |
| poisson              | [lam, size]                  | Samples from a Poisson distribution                                                                                    |  |
| power                | a[, size]                    | Samples in $[0, 1]$ from a power distribution with positive exponent $a-1$                                             |  |
| rayleigh             | [scale, size]                | Samples from a Rayleigh distribution                                                                                   |  |
| standard_cauchy      | [size]                       | $\label{eq:controller} \begin{array}{l} \text{Samples from standard Cauchy distribution with mode} \\ = 0 \end{array}$ |  |
| standard_exponential | [size]                       | Samples from the standard exponential distribution                                                                     |  |
| standard_gamma       | shape[, size]                | Samples from a standard gamma distribution                                                                             |  |
| standard_normal      | [size]                       | Samples from a standard normal distribution (mean=0, stdev=1)                                                          |  |
| standard_t           | df[, size]                   | Samples from a Student's t distribution with $df$ degrees of freedom                                                   |  |
| triangular           | left, mode, right[, size]    | Samples from the triangular distribution                                                                               |  |
| uniform              | [low, high, size]            | Samples from a uniform distribution                                                                                    |  |
| vonmises             | mu, kappa[, size]            | Samples from a von Mises distribution                                                                                  |  |
| wald                 | mean, scale[, size]          | Samples from a Wald, or inverse Gaussian, distribution                                                                 |  |
| weibull              | a[, size]                    | Samples from a Weibull distribution                                                                                    |  |
| zipf                 | a[, size]                    | Samples from a Zipf distribution                                                                                       |  |

Although there is much criticism around the use of (standard) normal distributions in finance, they are an indispensible tool and still the most widely used type of distribution, in analytical as well as numerical applications. One reason is that many financial models directly rest in one way or another on a normal distribution or a log-normal distribution. Another reason is that many financial models that do not rest directly on a (log-)normal assumption can be discretized, and therewith approximated for simulation purposes, by the use of the normal distribution.

As an illustration, we want to visualize random draws from the following distributions:

- Standard normal with mean of 0 and standard deviation of 1
- Normal with mean of 100 and standard deviation of 20
- Chi square with 0.5 degrees of freedom
- Poisson with lambda of 1

We do this as follows:

```
In [8]: sample_size = 500
        rn1 = npr.standard normal(sample size)
        rn2 = npr.normal(100, 20, sample_size)
        rn3 = npr.chisquare(df=0.5, size=sample size)
        rn4 = npr.poisson(lam=1.0, size=sample_size)
```

Figure 10-2 shows the results for the three continuous distributions and the discrete one (Poisson). The Poisson distribution is used, for example, to simulate the arrival of (rare) external events, like a jump in the price of an instrument or an exogenic shock. Here is the code that generates it:

```
In [9]: fig, ((ax1, ax2), (ax3, ax4)) = plt.subplots(nrows=2, ncols=2,
                                                     figsize=(7, 7))
       ax1.hist(rn1, bins=25)
       ax1.set_title('standard normal')
       ax1.set ylabel('frequency')
       ax1.grid(True)
       ax2.hist(rn2, bins=25)
       ax2.set_title('normal(100, 20)')
       ax2.grid(True)
       ax3.hist(rn3, bins=25)
       ax3.set_title('chi square')
       ax3.set_ylabel('frequency')
       ax3.grid(True)
       ax4.hist(rn4, bins=25)
       ax4.set_title('Poisson')
       ax4.grid(True)
```

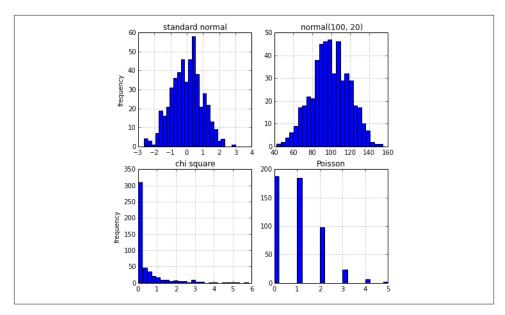

Figure 10-2. Pseudorandom numbers from different distributions

## Simulation

Monte Carlo simulation (MCS) is among the most important numerical techniques in finance, if not *the* most important and widely used. This mainly stems from the fact that it is the most flexible numerical method when it comes to the evaluation of mathematical expressions (e.g., integrals), and specifically the valuation of financial derivatives. The flexibility comes at the cost of a relatively high computational burden, though, since often hundreds of thousands or even millions of complex computations have to be carried out to come up with a single value estimate.

### **Random Variables**

Consider, for example, the Black-Scholes-Merton setup for option pricing (cf. also Chapter 3). In their setup, the level of a stock index  $S_T$  at a future date T given a level  $S_0$  as of today is given according to Equation 10-1.

Equation 10-1. Simulating future index level in Black-Scholes-Merton setup

$$S_T = S_0 \exp\left(\left(r - \frac{1}{2}\sigma^2\right)T + \sigma\sqrt{T}z\right)$$

The variables and parameters have the following meaning:

 $S_T$  Index level at date T r Constant riskless short rate  $\sigma$  Constant volatility (= standard deviation of returns) of S z

Standard normally distributed random variable

This simple financial model is easily parameterized and simulated as follows:

The output of this simulation code is shown in Figure 10-3:

```
In [11]: plt.hist(ST1, bins=50)
    plt.xlabel('index level')
    plt.ylabel('frequency')
    plt.grid(True)
```

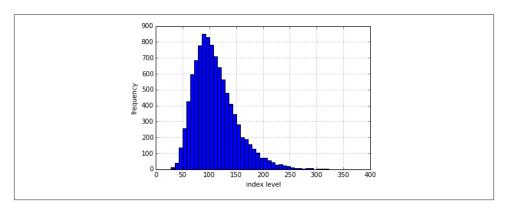

Figure 10-3. Simulated geometric Brownian motion (via standard\_normal)

Figure 10-3 suggests that the distribution of the random variable as defined in Equation 10-1 is *log-normal*. We could therefore also try to use the lognormal function to directly derive the values for the random variable. In that case, we have to provide the mean and the standard deviation to the function:

```
In [12]: ST2 = S0 * npr.lognormal((r - 0.5 * sigma ** 2) * T,
                                 sigma * np.sqrt(T), size=I)
```

Figure 10-4 shows the output of the following simulation code:

```
In [13]: plt.hist(ST2, bins=50)
         plt.xlabel('index level')
         plt.ylabel('frequency')
         plt.grid(True)
```

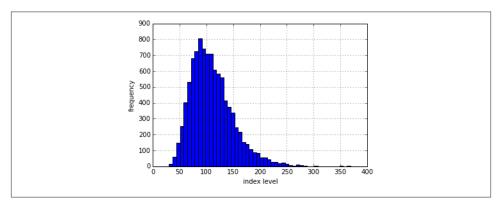

Figure 10-4. Simulated geometric Brownian motion (via lognormal)

By visual inspection, Figure 10-4 and Figure 10-3 indeed look pretty similar. But let us verify this more rigorously by comparing statistical moments of the resulting distributions.

To compare the distributional characteristics of simulation results we use the sci py.stats sublibrary and the helper function print statistics, as defined here:

```
In [14]: import scipy.stats as scs
In [15]: def print_statistics(a1, a2):
             ''' Prints selected statistics.
             Parameters
             _____
             a1, a2 : ndarray objects
                 results object from simulation
             sta1 = scs.describe(a1)
             sta2 = scs.describe(a2)
             print "%14s %14s %14s" % \
                 ('statistic', 'data set 1', 'data set 2')
             print 45 * "-"
             print "%14s %14.3f %14.3f" % ('size', sta1[0], sta2[0])
             print "%14s %14.3f %14.3f" % ('min', sta1[1][0], sta2[1][0])
             print "%14s %14.3f %14.3f" % ('max', sta1[1][1], sta2[1][1])
             print "%14s %14.3f %14.3f" % ('mean', sta1[2], sta2[2])
```

```
print "%14s %14.3f %14.3f" % ('std', np.sqrt(sta1[3]),
                                           np.sqrt(sta2[3]))
           print "%14s %14.3f %14.3f" % ('skew', sta1[4], sta2[4])
           print "%14s %14.3f %14.3f" % ('kurtosis', sta1[5], sta2[5])
In [16]: print_statistics(ST1, ST2)
Out[16]:
          statistic data set 1 data set 2
                size 10000.000
                                    10000.000
                 min
                          27.936
                                        27.266
                         410.795
                                       358.997
                 max
                         110.442
                mean
                                      110.528
                 std
                          39.932
                                        40.894
                skew
                           1.082
                                         1.150
             kurtosis
                            1.927
                                         2.273
```

Obviously, the statistics of both simulation results are quite similar. The differences are mainly due to what is called the *sampling error* in simulation. Error can also be introduced when discretely simulating continuous stochastic processes—namely the discretization error, which plays no role here due to the static nature of the simulation approach.

#### Stochastic Processes

Roughly speaking, a stochastic process is a sequence of random variables. In that sense, we should expect something similar to a sequence of repeated simulations of a random variable when simulating a process. This is mainly true, apart from the fact that the draws are in general not independent but rather depend on the result(s) of the previous draw(s). In general, however, stochastic processes used in finance exhibit the Markov property, which mainly says that tomorrow's value of the process only depends on today's state of the process, and not any other more "historic" state or even the whole path history. The process then is also called *memoryless*.

#### Geometric Brownian motion

Consider now the Black-Scholes-Merton model in its dynamic form, as described by the stochastic differential equation (SDE) in Equation 10-2. Here, Z, is a standard Brownian motion. The SDE is called a *geometric Brownian motion*. The values of  $S_t$  are lognormally distributed and the (marginal) returns  $\frac{dS_t}{S_t}$  normally.

Equation 10-2. Stochastic differential equation in Black-Scholes-Merton setup

$$dS_t = rS_t dt + \sigma S_t dZ_t$$

The SDE in Equation 10-2 can be discretized exactly by an Euler scheme. Such a scheme is presented in Equation 10-3, with  $\Delta t$  being the fixed discretization interval and  $z_t$  being a standard normally distributed random variable.

Equation 10-3. Simulating index levels dynamically in Black-Scholes-Merton setup

$$S_t = S_{t-\Delta t} \exp\left(\left(r - \frac{1}{2}\sigma^2\right)\Delta t + \sigma\sqrt{\Delta t}z_t\right)$$

As before, translation into Python and NumPy code is straightforward:

```
In [17]: I = 10000
        M = 50
         dt = T / M
         S = np.zeros((M + 1, I))
         S[0] = S0
         for t in range(1, M + 1):
             S[t] = S[t - 1] * np.exp((r - 0.5 * sigma ** 2) * dt
                     + sigma * np.sqrt(dt) * npr.standard_normal(I))
```

The resulting end values for the index level are log-normally distributed again, as Figure 10-5 illustrates:

```
In [18]: plt.hist(S[-1], bins=50)
         plt.xlabel('index level')
         plt.ylabel('frequency')
         plt.grid(True)
```

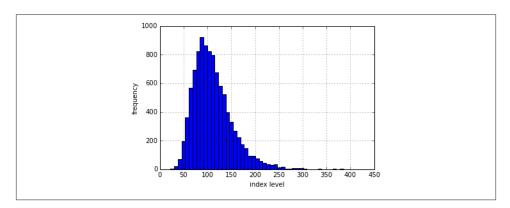

Figure 10-5. Simulated geometric Brownian motion at maturity

The first four moments are also quite close to those resulting from the static simulation approach:

```
In [19]: print_statistics(S[-1], ST2)
```

| Out[19]: | statistic | data set 1 | data set 2 |
|----------|-----------|------------|------------|
|          | size      | 10000.000  | 10000.000  |
|          | min       | 25.531     | 27.266     |
|          | max       | 425.051    | 358.997    |
|          | mean      | 110.900    | 110.528    |
|          | std       | 40.135     | 40.894     |
|          | skew      | 1.086      | 1.150      |
|          | kurtosis  | 2.224      | 2.273      |

Figure 10-6 shows the first 10 simulated paths:

```
In [20]: plt.plot(S[:, :10], lw=1.5)
    plt.xlabel('time')
    plt.ylabel('index level')
    plt.grid(True)
```

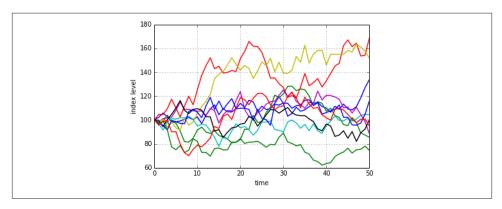

Figure 10-6. Simulated geometric Brownian motion paths

Using the dynamic simulation approach not only allows us to visualize paths as displayed in Figure 10-6, but also to value options with American/Bermudan exercise or options whose payoff is path-dependent. You get the full dynamic picture, so to say:

### Square-root diffusion

Another important class of financial processes is *mean-reverting processes*, which are used to model short rates or volatility processes, for example. A popular and widely used model is the *square-root diffusion*, as proposed by Cox, Ingersoll, and Ross (1985). Equation 10-4 provides the respective SDE.

Equation 10-4. Stochastic differential equation for square-root diffusion

$$dx_t = \kappa (\theta - x_t) dt + \sigma \sqrt{x_t} dZ_t$$

The variables and parameters have the following meaning:

```
\mathcal{X}_t
    Process level at date t
    Mean-reversion factor
θ
    Long-term mean of the process
σ
    Constant volatility parameter
```

Standard Brownian motion

Z

It is well known that the values of  $x_i$  are chi-squared distributed. However, as stated before, many financial models can be discretized and approximated by using the normal distribution (i.e., a so-called Euler discretization scheme). While the Euler scheme is exact for the geometric Brownian motion, it is biased for the majority of other stochastic processes. Even if there is an exact scheme available—one for the square-root diffusion will be presented shortly—the use of an Euler scheme might be desirable due to numerical and/or computational reasons. Defining  $s \equiv t - \Delta t$  and  $x^+ \equiv \max(x,0)$ , Equation 10-5 presents such an Euler scheme. This particular one is generally called full truncation in the literature (cf. Hilpisch (2015)).

Equation 10-5. Euler discretization for square-root diffusion

$$\begin{array}{rcl} \tilde{x}_t & = & \tilde{x}_s + \kappa \Big(\theta - \tilde{x}_s^+\Big) \Delta t + \sigma \sqrt{\tilde{x}_s^+} \sqrt{\Delta t} z_t \\ x_t & = & \tilde{x}_t^+ \end{array}$$

We parameterize the model for the simulations to follow with values that could represent those of a short rate model:

```
In [21]: x0 = 0.05
         kappa = 3.0
         theta = 0.02
         sigma = 0.1
```

The square-root diffusion has the convenient and realistic characteristic that the values of x, remain strictly positive. When discretizing it by an Euler scheme, negative values cannot be excluded. That is the reason why one works always with the positive version of the originally simulated process. In the simulation code, one therefore needs two ndarray objects instead of only one:

```
In [22]: I = 10000
         M = 50
         dt = T / M
         def srd euler():
             xh = np.zeros((M + 1, I))
             x1 = np.zeros_like(xh)
             xh[0] = x0
             x1[0] = x0
             for t in range(1, M + 1):
                 xh[t] = (xh[t - 1])
                       + kappa * (theta - np.maximum(xh[t - 1], 0)) * dt
                       + sigma * np.sqrt(np.maximum(xh[t - 1], 0)) * np.sqrt(dt)
                       * npr.standard_normal(I))
             x1 = np.maximum(xh, 0)
             return x1
         x1 = srd_euler()
```

Figure 10-7 shows the result of the simulation graphically as a histogram:

```
In [23]: plt.hist(x1[-1], bins=50)
    plt.xlabel('value')
    plt.ylabel('frequency')
    plt.grid(True)
```

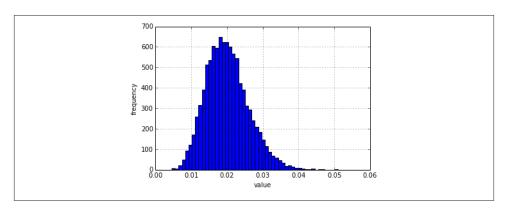

Figure 10-7. Simulated square-root diffusion at maturity (Euler scheme)

Figure 10-8 then shows the first 10 simulated paths, illustrating the resulting negative, averagef drift (due to  $x_0 > \theta$ ) and the convergence to  $\theta = 0.02$ :

```
In [24]: plt.plot(x1[:, :10], lw=1.5)
    plt.xlabel('time')
    plt.ylabel('index level')
    plt.grid(True)
```

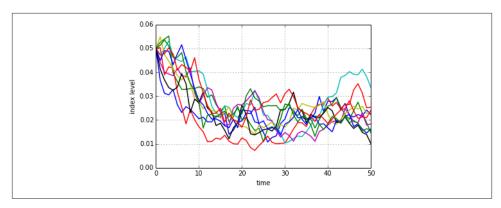

Figure 10-8. Simulated square-root diffusion paths (Euler scheme)

Let us now get more exact. Equation 10-6 presents the exact discretization scheme for the square-root diffusion based on the noncentral chi-square distribution  $\chi_d^2$  with  $df = \frac{4\theta\kappa}{\sigma^2}$  degrees of freedom and noncentrality parameter  $nc = \frac{4\kappa e^{-\kappa \Delta t}}{\sigma^2(1 - e^{-\kappa \Delta t})}x_s$ .

Equation 10-6. Exact discretization for square-root diffusion

$$x_{t} = \frac{\sigma^{2}(1 - e^{-\kappa \Delta t})}{4\kappa} \chi_{d}^{2} \left( \frac{4\kappa e^{-\kappa \Delta t}}{\sigma^{2}(1 - e^{-\kappa \Delta t})} x_{s} \right)$$

The Python implementation of this discretization scheme is a bit more involved but still quite concise:

```
In [25]: def srd_exact():
            x2 = np.zeros((M + 1, I))
             x2[0] = x0
             for t in range(1, M + 1):
                 df = 4 * theta * kappa / sigma ** 2
                 c = (sigma ** 2 * (1 - np.exp(-kappa * dt))) / (4 * kappa)
                 nc = np.exp(-kappa * dt) / c * x2[t - 1]
                 x2[t] = c * npr.noncentral_chisquare(df, nc, size=I)
             return x2
        x2 = srd_exact()
```

Figure 10-9 shows the output of the simulation with the exact scheme as a histogram:

```
In [26]: plt.hist(x2[-1], bins=50)
         plt.xlabel('value')
         plt.ylabel('frequency')
         plt.grid(True)
```

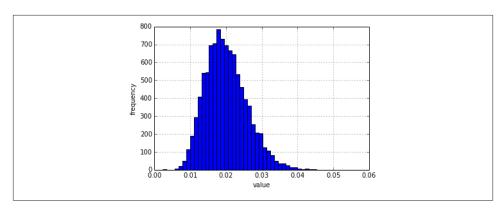

Figure 10-9. Simulated square-root diffusion at maturity (exact scheme)

Figure 10-10 presents as before the first 10 simulated paths, again displaying the negative average drift and the convergence to  $\theta$ :

```
In [27]: plt.plot(x2[:, :10], lw=1.5)
    plt.xlabel('time')
    plt.ylabel('index level')
    plt.grid(True)
```

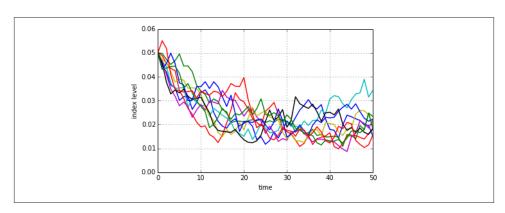

Figure 10-10. Simulated square-root diffusion paths (exact scheme)

Comparing the main statistics from the different approaches reveals that the biased Euler scheme indeed performs quite well when it comes to the desired statistical properties:

| max      | 0.049 | 0.050 |
|----------|-------|-------|
| mean     | 0.020 | 0.020 |
| std      | 0.006 | 0.006 |
| skew     | 0.529 | 0.572 |
| kurtosis | 0.418 | 0.503 |

However, a major difference can be observed in terms of execution speed, since sampling from the noncentral chi-square distribution is more computationally demanding than from the standard normal distribution. To illustrate this point, consider a larger number of paths to be simulated:

```
In [29]: I = 250000
        %time x1 = srd_euler()
Out[29]: CPU times: user 1.02 s, sys: 84 ms, total: 1.11 s
        Wall time: 1.11 s
In [30]: %time x2 = srd exact()
Out[30]: CPU times: user 2.26 s, sys: 32 ms, total: 2.3 s
         Wall time: 2.3 s
```

The exact scheme takes roughly twice as much time for virtually the same results as with the Euler scheme:

```
In [31]: print_statistics(x1[-1], x2[-1])
       x1 = 0.0; x2 = 0.0
Out[31]:
           statistic data set 1 data set 2
                size 250000.000 250000.000
                            0.003
                                         0.004
                 min
                 max
                            0.069
                                         0.060
                           0.020
                                         0.020
                mean
                            0.006
                                         0.006
                 std
                skew
                            0.554
                                         0.578
             kurtosis
                            0.488
                                         0.502
```

### Stochastic volatility

One of the major simplifying assumptions of the Black-Scholes-Merton model is the constant volatility. However, volatility in general is neither constant nor deterministic; it is stochastic. Therefore, a major advancement with regard to financial modeling was achieved in the early 1990s with the introduction of so-called stochastic volatility models. One of the most popular models that fall into that category is that of Heston (1993), which is presented in Equation 10-7.

Equation 10-7. Stochastic differential equations for Heston stochastic volatility model

$$dS_t = rS_t dt + \sqrt{v_t} S_t dZ_t^1$$

$$dv_t = \kappa_v (\theta_v - v_t) dt + \sigma_v \sqrt{v_t} dZ_t^2$$

$$dZ_t^1 dZ_t^2 = \rho$$

The meaning of the single variables and parameters can now be inferred easily from the discussion of the geometric Brownian motion and the square-root diffusion. The parameter  $\rho$  represents the instantaneous correlation between the two standard Brownian motions  $Z_t^1, Z_t^2$ . This allows us to account for a stylized fact called the *leverage effect*, which in essence states that volatility goes up in times of stress (declining markets) and goes down in times of a bull market (rising markets).

Consider the following parameterization of the model:

```
In [32]: S0 = 100.

r = 0.05

v0 = 0.1

kappa = 3.0

theta = 0.25

sigma = 0.1

rho = 0.6

T = 1.0
```

To account for the correlation between the two stochastic processes, we need to determine the Cholesky decomposition of the correlation matrix:

Before we start simulating the stochastic processes, we generate the whole set of random numbers for both processes, looking to use set 0 for the index process and set 1 for the volatility process:

For the volatility process modeled by the square-root diffusion process type, we use the Euler scheme, taking into account the correlation parameter:

```
In [36]: dt = T / M
        v = np.zeros like(ran num[0])
        vh = np.zeros like(v)
        v[0] = v0
        vh[0] = v0
         for t in range(1, M + 1):
             ran = np.dot(cho_mat, ran_num[:, t, :])
             vh[t] = (vh[t - 1] + kappa * (theta - np.maximum(vh[t - 1], 0)) * dt
                   + sigma * np.sqrt(np.maximum(vh[t - 1], 0)) * np.sqrt(dt)
                   * ran[1])
        v = np.maximum(vh, 0)
```

For the index level process, we also take into account the correlation and use the exact Euler scheme for the geometric Brownian motion:

```
In [37]: S = np.zeros_like(ran_num[0])
        S[0] = S0
         for t in range(1, M + 1):
             ran = np.dot(cho_mat, ran_num[:, t, :])
             S[t] = S[t - 1] * np.exp((r - 0.5 * v[t]) * dt +
                             np.sqrt(v[t]) * ran[0] * np.sqrt(dt))
```

This illustrates another advantage of working with the Euler scheme for the square-root diffusion: correlation is easily and consistently accounted for since we only draw standard normally distributed random numbers. There is no simple way of achieving the same with a mixed approach, using Euler for the index and the noncentral chi square-based exact approach for the volatility process.

Figure 10-11 shows the simulation results as a histogram for both the index level process and the volatility process:

```
In [38]: fig, (ax1, ax2) = plt.subplots(1, 2, figsize=(9, 5))
        ax1.hist(S[-1], bins=50)
        ax1.set_xlabel('index level')
        ax1.set_ylabel('frequency')
        ax1.grid(True)
        ax2.hist(v[-1], bins=50)
        ax2.set_xlabel('volatility')
        ax2.grid(True)
```

An inspection of the first 10 simulated paths of each process (cf. Figure 10-12) shows that the volatility process is drifting positively on average and that it, as expected, converges to  $\theta_{v} = 0.25$ :

```
In [39]: fig, (ax1, ax2) = plt.subplots(2, 1, sharex=True, figsize=(7, 6))
        ax1.plot(S[:, :10], lw=1.5)
        ax1.set_ylabel('index level')
        ax1.grid(True)
        ax2.plot(v[:, :10], lw=1.5)
        ax2.set_xlabel('time')
        ax2.set_ylabel('volatility')
        ax2.grid(True)
```

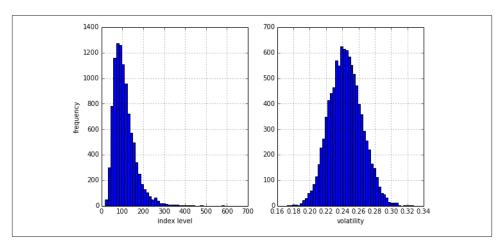

Figure 10-11. Simulated stochastic volatility model at maturity

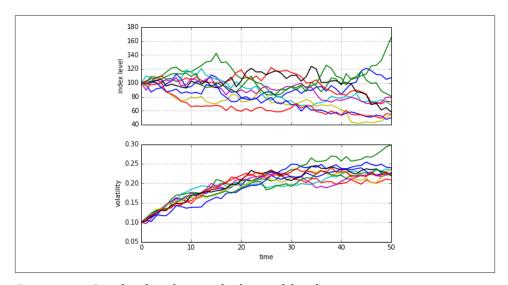

Figure 10-12. Simulated stochastic volatility model paths

Finally, let us take a brief look at the statistics for the last point in time for both data sets, showing a pretty high maximum value for the index level process. In fact, this is much higher than a geometric Brownian motion with constant volatility could ever climb, *ceteris paribus*:

```
In [40]: print_statistics(S[-1], v[-1])
Out[40]: statistic data set 1 data set 2
```

| size     | 10000.000 | 10000.000 |
|----------|-----------|-----------|
| min      | 19.814    | 0.174     |
| max      | 600.080   | 0.322     |
| mean     | 108.818   | 0.243     |
| std      | 52.535    | 0.020     |
| skew     | 1.702     | 0.151     |
| kurtosis | 5.407     | 0.071     |

#### Jump diffusion

Stochastic volatility and the leverage effect are stylized (empirical) facts found in a number of markets. Another important stylized empirical fact is the existence of *jumps* in asset prices and, for example, volatility. In 1976, Merton published his jump diffusion model, enhancing the Black-Scholes-Merton setup by a model component generating jumps with log-normal distribution. The risk-neutral SDE is presented in Equation 10-8.

Equation 10-8. Stochastic differential equation for Merton jump diffusion model

$$dS_t = (r - r_I)S_t dt + \sigma S_t dZ_t + J_t S_t dN_t$$

For completeness, here is an overview of the variables' and parameters' meaning:

 $S_t$ Index level at date t

Constant riskless short rate

$$r_J \equiv \lambda \cdot \left(e^{\mu_J + \delta^2/2} - 1\right)$$

Drift correction for jump to maintain risk neutrality

σ

Constant volatility of S

 $Z_t$ 

Standard Brownian motion

 $J_t$ 

Jump at date *t* with distribution ...

• ... 
$$\log(1+J_t) \approx \mathbf{N} \left(\log(1+\mu_J) - \frac{\delta^2}{2}, \delta^2\right)$$
 with ...

• ... N as the cumulative distribution function of a standard normal random variable

Poisson process with intensity  $\lambda$ 

Equation 10-9 presents an Euler discretization for the jump diffusion where the  $z_t^n$  are standard normally distributed and the  $y_t$  are Poisson distributed with intensity  $\lambda$ .

Equation 10-9. Euler discretization for Merton jump diffusion model

$$S_t = S_{t-\Delta t} \left( e^{\left(r - r_j - \sigma^2 / 2\right) \Delta t + \sigma \sqrt{\Delta t} z_t^1} + \left( e^{\mu_j + \delta z_t^2} - 1 \right) y_t \right)$$

Given the discretization scheme, consider the following numerical parameterization:

```
In [41]: S0 = 100.
         r = 0.05
         sigma = 0.2
         lamb = 0.75
         mu = -0.6
         delta = 0.25
         T = 1.0
```

To simulate the jump diffusion, we need to generate three sets of (independent) random numbers:

```
In [42]: M = 50
         I = 10000
         dt = T / M
         rj = lamb * (np.exp(mu + 0.5 * delta ** 2) - 1)
         S = np.zeros((M + 1, I))
         S[0] = S0
         sn1 = npr.standard normal((M + 1, I))
         sn2 = npr.standard normal((M + 1, I))
         poi = npr.poisson(lamb * dt, (M + 1, I))
         for t in range(1, M + 1, 1):
             S[t] = S[t - 1] * (np.exp((r - rj - 0.5 * sigma ** 2) * dt
                                + sigma * np.sqrt(dt) * sn1[t])
                                + (np.exp(mu + delta * sn2[t]) - 1)
                                * poi[t])
             S[t] = np.maximum(S[t], 0)
```

Since we have assumed a highly negative mean for the jump, it should not come as a surprise that the final values of the simulated index level are more right-skewed in Figure 10-13 compared to a typical log-normal distribution:

```
In [43]: plt.hist(S[-1], bins=50)
         plt.xlabel('value')
         plt.ylabel('frequency')
         plt.grid(True)
```

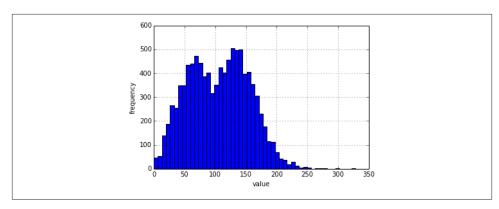

Figure 10-13. Simulated jump diffusion at maturity

The highly negative jumps can also be found in the first 10 simulated index level paths, as presented in Figure 10-14:

```
In [44]: plt.plot(S[:, :10], lw=1.5)
    plt.xlabel('time')
    plt.ylabel('index level')
    plt.grid(True)
```

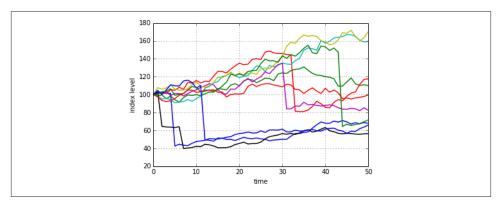

Figure 10-14. Simulated jump diffusion paths

### **Variance Reduction**

Not only because of the fact that the Python functions we have used so far generate *pseudorandom* numbers, but also due to the varying sizes of the samples drawn, resulting sets of numbers might not exhibit statistics really close enough to the expected/desired ones. For example, you would expect a set of standard normally distributed random numbers to show a mean of 0 and a standard deviation of 1. Let us check what statistics

different sets of random numbers exhibit. To achieve a realistic comparison, we fix the seed value for the random number generator:

```
In [45]: print "%15s %15s" % ('Mean', 'Std. Deviation')
        print 31 * "-"
        for i in range(1, 31, 2):
            npr.seed(1000)
             sn = npr.standard_normal(i ** 2 * 10000)
             print "%15.12f %15.12f" % (sn.mean(), sn.std())
Out[45]:
                   Mean Std. Deviation
         -0.011870394558 1.008752430725
         -0.002815667298 1.002729536352
         -0.003847776704 1.000594044165
         -0.003058113374 1.001086345326
         -0.001685126538 1.001630849589
         -0.001175212007 1.001347684642
         -0.000803969036 1.000159081432
         -0.000601970954 0.999506522127
         -0.000147787693 0.999571756099
         -0.000313035581 0.999646153704
         -0.000178447061 0.999677277878
         0.000096501709 0.999684346792
         -0.000135677013 0.999823841902
         -0.000015726986 0.999906493379
         -0.000039368519 1.000063091949
In [46]: i ** 2 * 10000
Out[46]: 8410000
```

The results show that the statistics "somehow" get better the larger the number of draws becomes. But they still do not match the desired ones, even in our largest sample with more than 8,000,000 random numbers.

Fortunately, there are easy-to-implement, generic variance reduction techniques available to improve the matching of the first two moments of the (standard) normal distribution. The first technique is to use antithetic variates. This approach simply draws only half the desired number of random draws, and adds the same set of random numbers with the opposite sign afterward.<sup>4</sup> For example, if the random number generator (i.e., the respective Python function) draws 0.5, then another number with value -0.5is added to the set.

With NumPy this is concisely implemented by using the function concatenate:

4. The described method works for symmetric median 0 random variables only, like standard normally distributed random variables, which we almost exclusively use throughout.

The following repeats the exercise from before, this time using antithetic variates:

```
In [48]: print "%15s %15s" % ('Mean', 'Std. Deviation')
        print 31 * "-"
        for i in range(1, 31, 2):
            npr.seed(1000)
            sn = npr.standard normal(i ** 2 * 10000 / 2)
            sn = np.concatenate((sn, -sn))
            print "%15.12f %15.12f" % (sn.mean(), sn.std())
Out[48]:
                   Mean Std. Deviation
         -----
         0.000000000000 1.009653753942
        -0.000000000000 1.000413716783
         0.000000000000 1.002925061201
        -0.000000000000 1.000755212673
         0.000000000000 1.001636910076
        -0.000000000000 1.000726758438
        -0.000000000000 1.001621265149
         0.000000000000 1.001203722778
        -0.000000000000 1.000556669784
         0.000000000000 1.000113464185
        -0.000000000000 0.999435175324
         0.000000000000 0.999356961431
        -0.000000000000 0.999641436845
        -0.000000000000 0.999642768905
        -0.000000000000 0.999638303451
```

As you immediately notice, this approach corrects the first moment perfectly—which should not come as a surprise. This follows from the fact that whenever a number n is drawn, -n is also added. Since we only have such pairs, the mean is equal to 0 over the whole set of random numbers. However, this approach does not have any influence on the second moment, the standard deviation.

Using another variance reduction technique, called *moment matching*, helps correct in one step both the first and second moments:

```
In [49]: sn = npr.standard_normal(10000)
In [50]: sn.mean()
Out[50]: -0.001165998295162494
In [51]: sn.std()
Out[51]: 0.99125592020460496
```

By subtracting the mean from every single random number and dividing every single number by the standard deviation, we get a set of random numbers matching the desired first and second moments of the standard normal distribution (almost) perfectly:

The following function utilizes the insight with regard to variance reduction techniques and generates standard normal random numbers for process simulation using either two, one, or no variance reduction technique(s):

```
In [55]: def gen_sn(M, I, anti_paths=True, mo_match=True):
             ''' Function to generate random numbers for simulation.
             Parameters
             _____
             M : int
                 number of time intervals for discretization
             I : int
                 number of paths to be simulated
             anti paths: Boolean
                 use of antithetic variates
             mo math : Boolean
                use of moment matching
             if anti_paths is True:
                sn = npr.standard_normal((M + 1, I / 2))
                sn = np.concatenate((sn, -sn), axis=1)
                 sn = npr.standard_normal((M + 1, I))
             if mo match is True:
                 sn = (sn - sn.mean()) / sn.std()
             return sn
```

## **Valuation**

One of the most important applications of Monte Carlo simulation is the *valuation of contingent claims* (options, derivatives, hybrid instruments, etc.). Simply stated, in a risk-neutral world, the value of a contingent claim is the discounted expected payoff under the risk-neutral (martingale) measure. This is the probability measure that makes all risk factors (stocks, indices, etc.) drift at the riskless short rate. According to the Fundamental Theorem of Asset Pricing, the existence of such a probability measure is equivalent to the absence of arbitrage.

A financial option embodies the right to buy (call option) or sell (put option) a specified financial instrument at a given (maturity) date (European option), or over a specified period of time (*American option*), at a given price (the so-called *strike price*). Let us first consider the much simpler case of European options in terms of valuation.

# **European Options**

The payoff of a European call option on an index at maturity is given by  $h(S_T) \equiv$  $\max(S_T - K,0)$ , where  $S_T$  is the index level at maturity date T and K is the strike price. Given a, or in complete markets the, risk-neutral measure for the relevant stochastic process (e.g., geometric Brownian motion), the price of such an option is given by the formula in Equation 10-10.

Equation 10-10. Pricing by risk-neutral expectation

$$C_0 = e^{-rT} \mathbf{E}_0^{\mathcal{Q}} \left( h(S_T) \right) = e^{-rT} \int_0^\infty h(s) q(s) ds$$

Chapter 9 briefly sketches how to numerically evaluate an integral by Monte Carlo simulation. This approach is used in the following and applied to Equation 10-10. Equation 10-11 provides the respective Monte Carlo estimator for the European option, where  $\tilde{S}_{T}^{i}$  is the *i*th simulated index level at maturity.

Equation 10-11. Risk-neutral Monte Carlo estimator

$$\tilde{C}_0 = e^{-rT} \frac{1}{I} \sum_{i=1}^{I} h(\tilde{S}_T^i)$$

Consider now the following parameterization for the geometric Brownian motion and the valuation function gbm\_mcs\_stat, taking as a parameter only the strike price. Here, only the index level at maturity is simulated:

```
In [56]: S0 = 100.
         r = 0.05
         sigma = 0.25
         T = 1.0
         I = 50000
         def gbm mcs stat(K):
             ''' Valuation of European call option in Black-Scholes-Merton
             by Monte Carlo simulation (of index level at maturity)
             Parameters
             _____
```

```
K: float
    (positive) strike price of the option
Returns
======
CO : float
   estimated present value of European call option
sn = gen_sn(1, I)
# simulate index level at maturity
ST = S0 * np.exp((r - 0.5 * sigma ** 2) * T
             + sigma * np.sqrt(T) * sn[1])
# calculate payoff at maturity
hT = np.maximum(ST - K, 0)
# calculate MCS estimator
C0 = np.exp(-r * T) * 1 / I * np.sum(hT)
return C0
```

As a reference, consider the case with a strike price of K = 105:

```
In [57]: gbm_mcs_stat(K=105.)
Out[57]: 10.044221852841922
```

Next, we consider the dynamic simulation approach and allow for European put options in addition to the call option. The function gbm\_mcs\_dyna implements the algorithm:

```
In [58]: M = 50
         def gbm_mcs_dyna(K, option='call'):
             ''' Valuation of European options in Black-Scholes-Merton
            by Monte Carlo simulation (of index level paths)
            Parameters
             _____
             K : float
                (positive) strike price of the option
             option : string
                 type of the option to be valued ('call', 'put')
             Returns
             _____
             CO : float
                 estimated present value of European call option
            dt = T / M
             # simulation of index level paths
             S = np.zeros((M + 1, I))
            S[0] = S0
            sn = gen_sn(M, I)
            for t in range(1, M + 1):
                 S[t] = S[t - 1] * np.exp((r - 0.5 * sigma ** 2) * dt
                        + sigma * np.sqrt(dt) * sn[t])
             # case-based calculation of payoff
             if option == 'call':
```

```
hT = np.maximum(S[-1] - K, 0)
else:
   hT = np.maximum(K - S[-1], 0)
# calculation of MCS estimator
C0 = np.exp(-r * T) * 1 / I * np.sum(hT)
return CO
```

Now, we can compare option price estimates for a call and a put stroke at the same level:

```
In [59]: gbm_mcs_dyna(K=110., option='call')
Out[59]: 7.9500085250284336
In [60]: gbm mcs dyna(K=110., option='put')
Out[60]: 12.629934942682004
```

The question is how well these simulation-based valuation approaches perform relative to the benchmark value from the Black-Scholes-Merton valuation formula. To find out, let us generate respective option values/estimates for a range of strike prices, using the analytical option pricing formula for European calls in Black-Scholes-Merton found in the module BSM\_Functions.py:

```
In [61]: from bsm_functions import bsm call value
        stat res = []
        dyna res = []
        anal res = []
        k_list = np.arange(80., 120.1, 5.)
        np.random.seed(200000)
        for K in k list:
             stat_res.append(gbm_mcs_stat(K))
             dyna res.append(gbm mcs dyna(K))
             anal_res.append(bsm_call_value(S0, K, T, r, sigma))
         stat res = np.array(stat res)
         dyna res = np.array(dyna res)
         anal res = np.array(anal res)
```

First, we compare the results from the static simulation approach with precise analytical values:

```
In [62]: fig, (ax1, ax2) = plt.subplots(2, 1, sharex=True, figsize=(8, 6))
         ax1.plot(k_list, anal_res, 'b', label='analytical')
         ax1.plot(k list, stat res, 'ro', label='static')
         ax1.set_ylabel('European call option value')
         ax1.grid(True)
         ax1.legend(loc=0)
        ax1.set ylim(ymin=0)
         ax2.bar(k_list - wi / 2, (anal_res - stat_res) / anal_res * 100, wi)
         ax2.set xlabel('strike')
         ax2.set_ylabel('difference in %')
         ax2.set_xlim(left=75, right=125)
         ax2.grid(True)
```

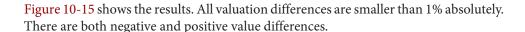

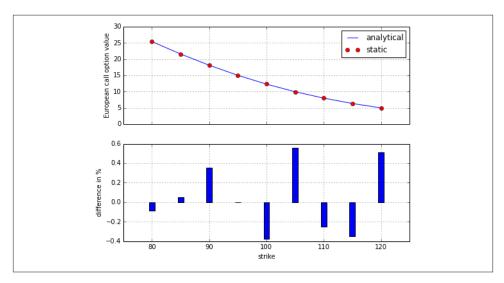

Figure 10-15. Comparison of static and dynamic Monte Carlo estimator values

A similar picture emerges for the dynamic simulation and valuation approach, whose results are reported in Figure 10-16. Again, all valuation differences are smaller than 1%, absolutely with both positive and negative deviations. As a general rule, the quality of the Monte Carlo estimator can be controlled for by adjusting the number of time intervals M used and/or the number of paths I simulated:

```
In [63]: fig, (ax1, ax2) = plt.subplots(2, 1, sharex=True, figsize=(8, 6))
    ax1.plot(k_list, anal_res, 'b', label='analytical')
    ax1.plot(k_list, dyna_res, 'ro', label='dynamic')
    ax1.set_ylabel('European call option value')
    ax1.grid(True)
    ax1.legend(loc=0)
    ax1.set_ylim(ymin=0)
    wi = 1.0
    ax2.bar(k_list - wi / 2, (anal_res - dyna_res) / anal_res * 100, wi)
    ax2.set_xlabel('strike')
    ax2.set_ylabel('difference in %')
    ax2.set_xlim(left=75, right=125)
    ax2.grid(True)
```

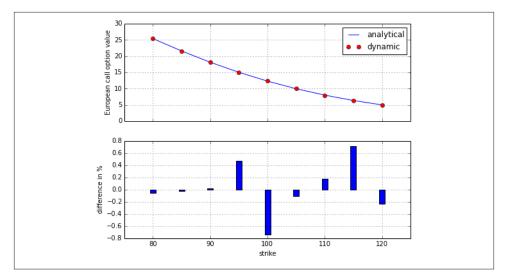

Figure 10-16. Comparison of static and dynamic Monte Carlo estimator values

# **American Options**

The valuation of American options is more involved compared to European options. In this case, an *optimal stopping* problem has to be solved to come up with a fair value of the option. Equation 10-12 formulates the valuation of an American option as such a problem. The problem formulation is already based on a discrete time grid for use with numerical simulation. In a sense, it is therefore more correct to speak of an option value given *Bermudan* exercise. For the time interval converging to zero length, the value of the Bermudan option converges to the one of the American option.

Equation 10-12. American option prices as optimal stopping problem

$$V_0 = \sup_{\tau \in \{0, \Delta t, 2\Delta t, \dots, T\}} e^{-rT} \mathbf{E}_0^{\mathcal{Q}} \big( h_\tau \big( S_\tau \big) \big)$$

The algorithm we describe in the following is called *Least-Squares Monte Carlo* (LSM) and is from the paper by Longstaff and Schwartz (2001). It can be shown that the value of an American (Bermudan) option at any given date t is given as  $V_t(s) = \max(h_t(s), C_t(s))$ , where  $C_t(s) = \mathbf{E}_t^Q \left(e^{-r\Delta t} V_{t+\Delta t}(S_{t+\Delta t}) \middle| S_t = s\right)$  is the so-called *continuation value* of the option given an index level of  $S_t = s$ .

Consider now that we have simulated I paths of the index level over M time intervals of equal size  $\Delta t$ . Define  $Y_{t,i} \equiv e^{-r\Delta t} V_{t+\Delta t,i}$  to be the simulated continuation value for path i at time t. We cannot use this number directly because it would imply perfect foresight.

However, we can use the cross section of all such simulated continuation values to estimate the (expected) continuation value by least-squares regression.

Given a set of basis functions  $b_d$ , d = 1,...,D, the continuation value is then given by the regression estimate  $\overset{\wedge}{C}_{t,i} = \sum_{d=1}^{D} \alpha_{d,t}^* \cdot b_d(S_{t,i})$ , where the optimal regression parameters  $\alpha^*$ are the solution of the least-squares problem stated in Equation 10-13.

Equation 10-13. Least-squares regression for American option valuation

$$\min_{\alpha_{1,t},\dots,\alpha_{D,t}} \frac{1}{I} \sum_{i=1}^{I} \left( Y_{t,i} - \sum_{d=1}^{D} \alpha_{d,t} \cdot b_d(S_{t,i}) \right)^2$$

The function qbm mcs amer implements the LSM algorithm for both American call and put options:5

```
In [64]: def gbm_mcs_amer(K, option='call'):
             ''' Valuation of American option in Black-Scholes-Merton
             by Monte Carlo simulation by LSM algorithm
            Parameters
             _____
             K : float
                (positive) strike price of the option
             option : string
                 type of the option to be valued ('call', 'put')
             Returns
             CO : float
                estimated present value of European call option
            dt = T / M
            df = np.exp(-r * dt)
             # simulation of index levels
            S = np.zeros((M + 1, I))
            S[0] = S0
             sn = gen sn(M, I)
            for t in range(1, M + 1):
                 S[t] = S[t - 1] * np.exp((r - 0.5 * sigma ** 2) * dt
                        + sigma * np.sqrt(dt) * sn[t])
             # case-based calculation of payoff
             if option == 'call':
                h = np.maximum(S - K, 0)
                h = np.maximum(K - S, 0)
```

5. For algorithmic details, refer to Hilpisch (2015).

```
# LSM algorithm
            V = np.copy(h)
             for t in range(M - 1, 0, -1):
                 reg = np.polyfit(S[t], V[t + 1] * df, 7)
                 C = np.polyval(reg, S[t])
                 V[t] = np.where(C > h[t], V[t + 1] * df, h[t])
             # MCS estimator
             C0 = df * 1 / I * np.sum(V[1])
             return C0
In [65]: gbm_mcs_amer(110., option='call')
Out[65]: 7.7789332794493156
In [66]: gbm mcs amer(110., option='put')
Out[66]: 13.614023206242445
```

The European value of an option represents a lower bound to the American option's value. The difference is generally called the *early exercise premium*. In what follows, we compare European and American option values for the same range of strikes as before to estimate the option premium. This time we take puts:<sup>6</sup>

```
In [67]: euro_res = []
         amer res = []
         k_{list} = np.arange(80., 120.1, 5.)
         for K in k list:
             euro res.append(gbm mcs dyna(K, 'put'))
             amer_res.append(gbm_mcs_amer(K, 'put'))
         euro res = np.array(euro res)
         amer_res = np.array(amer_res)
```

Figure 10-17 shows that for the range of strikes chosen the premium can rise to up to 10%:

```
In [68]: fig, (ax1, ax2) = plt.subplots(2, 1, sharex=True, figsize=(8, 6))
         ax1.plot(k_list, euro_res, 'b', label='European put')
         ax1.plot(k_list, amer_res, 'ro', label='American put')
         ax1.set_ylabel('call option value')
         ax1.grid(True)
         ax1.legend(loc=0)
         wi = 1.0
        ax2.bar(k_list - wi / 2, (amer_res - euro_res) / euro_res * 100, wi)
         ax2.set_xlabel('strike')
        ax2.set_ylabel('early exercise premium in %')
         ax2.set_xlim(left=75, right=125)
         ax2.grid(True)
```

6. Since we do not assume any dividend payments (having an index in mind), there generally is no early exercise premium for call options (i.e., no incentive to exercise the option early).

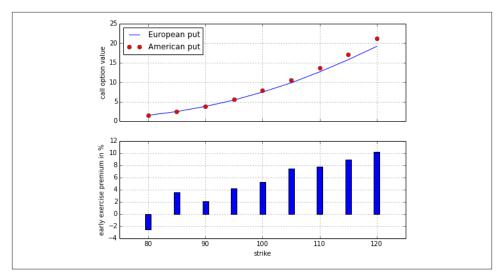

Figure 10-17. Comparison of European and LSM Monte Carlo estimator values

# **Risk Measures**

In addition to valuation, *risk management* is another important application area of stochastic methods and simulation. This section illustrates the calculation/estimation of two of the most common risk measures applied today in the finance industry.

### Value-at-Risk

*Value-at-risk* (VaR) is one of the most widely used risk measures, and a much debated one. Loved by practitioners for its intuitive appeal, it is widely discussed and criticized by many—mainly on theoretical grounds, with regard to its limited ability to capture what is called *tail risk* (more on this shortly). In words, VaR is a number denoted in currency units (e.g., USD, EUR, JPY) indicating a loss (of a portfolio, a single position, etc.) that is not exceeded with some confidence level (probability) over a given period of time.

Consider a stock position, worth 1 million USD today, that has a VaR of 50,000 USD at a confidence level of 99% over a time period of 30 days (one month). This VaR figure says that with a probability of 99% (i.e., in 99 out of 100 cases), the loss to be expected over a period of 30 days will *not exceed* 50,000 USD. However, it does not say anything about the size of the loss once a loss beyond 50,000 USD occurs—i.e., if the maximum loss is 100,000 or 500,000 USD what the probability of such a specific "higher than VaR loss" is. All it says is that there is a 1% probability that a loss of a *minimum of* 50,000 *USD or higher* will occur.

Assume again that we are in a Black-Scholes-Merton setup and consider the following parameterization and simulation of index levels at a future date T = 30/365 (i.e., we assume a period of 30 days):

To estimate VaR figures, we need the simulated absolute profits and losses relative to the value of the position today in a sorted manner, i.e., from the severest loss to the largest profit:

```
In [70]: R_gbm = np.sort(ST - S0)
```

Figure 10-18 shows the histogram of the simulated absolute performance values:

```
In [71]: plt.hist(R_gbm, bins=50)
    plt.xlabel('absolute return')
    plt.ylabel('frequency')
    plt.grid(True)
```

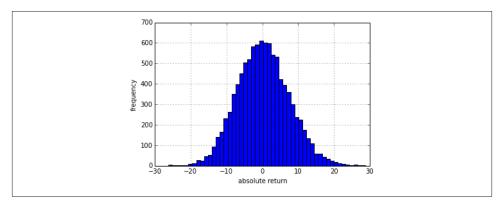

Figure 10-18. Absolute returns of geometric Brownian motion (30d)

Having the ndarray object with the sorted results, the function scoreatpercentile already does the trick. All we have to do is to define the percentiles (in percent values) in which we are interested. In the list object percs, 0.1 translates into a confidence level of 100% - 0.1% = 99.9%. The 30-day VaR given a confidence level of 99.9% in this case is 20.2 currency units, while it is 8.9 at the 90% confidence level:

```
In [72]: percs = [0.01, 0.1, 1., 2.5, 5.0, 10.0]
   var = scs.scoreatpercentile(R_gbm, percs)
   print "%16s %16s" % ('Confidence Level', 'Value-at-Risk')
   print 33 * "-"
```

```
for pair in zip(percs, var):
           print "%16.2f %16.3f" % (100 - pair[0], -pair[1])
Out[72]: Confidence Level Value-at-Risk
       -----
                 99.99
                              26.072
                 99.90
                              20.175
                 99.00
                              15.753
                 97.50
                              13.265
                 95.00
                              11.298
                               8.942
                 90.00
```

As a second example, recall the jump diffusion setup from Merton, which we want to simulate dynamically:

```
In [73]: dt = 30. / 365 / M
        rj = lamb * (np.exp(mu + 0.5 * delta ** 2) - 1)
         S = np.zeros((M + 1, I))
        S[0] = S0
        sn1 = npr.standard_normal((M + 1, I))
        sn2 = npr.standard_normal((M + 1, I))
        poi = npr.poisson(lamb * dt, (M + 1, I))
        for t in range(1, M + 1, 1):
             S[t] = S[t - 1] * (np.exp((r - rj - 0.5 * sigma ** 2) * dt
                                + sigma * np.sqrt(dt) * sn1[t])
                                + (np.exp(mu + delta * sn2[t]) - 1)
                                * poi[t])
             S[t] = np.maximum(S[t], 0)
In [74]: R_jd = np.sort(S[-1] - S0)
```

In this case, with the jump component having a negative mean, we see something like a bimodal distribution for the simulated profits/losses in Figure 10-19. From a normal distribution point of view, we have a strongly pronounced left fat tail:

```
In [75]: plt.hist(R jd, bins=50)
        plt.xlabel('absolute return')
         plt.ylabel('frequency')
         plt.grid(True)
```

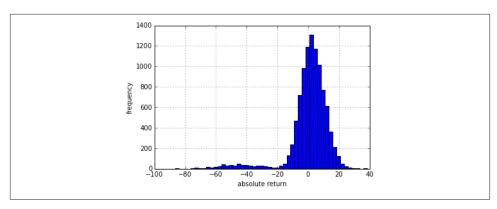

Figure 10-19. Absolute returns of jump diffusion (30d)

For this process and parameterization, the VaR over 30 days at the 90% level is almost identical, while it is more than three times as high at the 99.9% level as with the geometric Brownian motion (71.8 vs. 20.2 currency units):

```
In [76]: percs = [0.01, 0.1, 1., 2.5, 5.0, 10.0]
        var = scs.scoreatpercentile(R_jd, percs)
        print "%16s %16s" % ('Confidence Level', 'Value-at-Risk')
        print 33 * "-"
         for pair in zip(percs, var):
             print "%16.2f %16.3f" % (100 - pair[0], -pair[1])
Out[76]: Confidence Level
                          Value-at-Risk
                    99.99
                                    75.029
                    99.90
                                    71.833
                    99.00
                                    55.901
                    97.50
                                    45.697
                    95.00
                                    25.993
                    90.00
                                     8.773
```

This illustrates the problem of capturing the tail risk so often encountered in financial markets by the standard VaR measure.

To further illustrate the point, we lastly show the VaR measures for both cases in direct comparison graphically. As Figure 10-20 reveals, the VaR measures behave completely differently given a range of typical confidence levels:

```
In [77]: percs = list(np.arange(0.0, 10.1, 0.1))
        gbm var = scs.scoreatpercentile(R gbm, percs)
         jd_var = scs.scoreatpercentile(R_jd, percs)
In [78]: plt.plot(percs, gbm_var, 'b', lw=1.5, label='GBM')
        plt.plot(percs, jd_var, 'r', lw=1.5, label='JD')
        plt.legend(loc=4)
        plt.xlabel('100 - confidence level [%]')
        plt.ylabel('value-at-risk')
```

```
plt.grid(True)
plt.ylim(ymax=0.0)
```

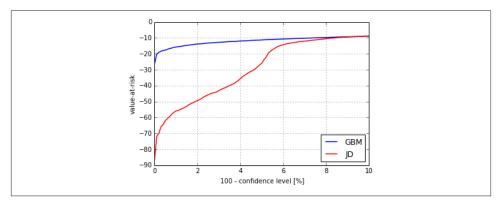

Figure 10-20. Value-at-risk for geometric Brownian motion and jump diffusion

# **Credit Value Adjustments**

Other important risk measures are the credit value-at-risk (CVaR) and the credit value adjustment (CVA), which is derived from the CVaR. Roughly speaking, CVaR is a measure for the risk resulting from the possibility that a counterparty might not be able to honor its obligations—for example, if the counterparty goes bankrupt. In such a case there are two main assumptions to be made: *probability of default* and the (average) *loss level*.

To make it specific, consider again the benchmark setup of Black-Scholes-Merton with the following parameterization:

In the simplest case, one considers a fixed (average) loss level L and a fixed probability p for default (per year) of a counterparty:

```
In [80]: L = 0.5
In [81]: p = 0.01
```

Using the Poisson distribution, default scenarios are generated as follows, taking into account that a default can only occur once:

Without default, the risk-neutral value of the future index level should be equal to the current value of the asset today (up to differences resulting from numerical errors):

```
In [83]: np.exp(-r * T) * 1 / I * np.sum(ST)
Out[83]: 99.981825216842921
```

The CVaR under our assumptions is calculated as follows:

```
In [84]: CVaR = np.exp(-r * T) * 1 / I * np.sum(L * D * ST)
Out[84]: 0.5152011134161355
```

Analogously, the present value of the asset, adjusted for the credit risk, is given as follows:

```
In [85]: S0_{CVA} = np.exp(-r * T) * 1 / I * np.sum((1 - L * D) * ST)
         SO CVA
Out[85]: 99.466624103426781
```

This should be (roughly) the same as subtracting the CVaR value from the current asset

```
In [86]: S0_adj = S0 - CVaR
         S0_adj
Out[86]: 99.48479888658386
```

In this particular simulation example, we observe roughly 1,000 losses due to credit risk, which is to be expected given the assumed default probability of 1% and 100,000 simulated paths:

```
In [87]: np.count_nonzero(L * D * ST)
Out[87]: 1031
```

Figure 10-21 shows the complete frequency distribution of the losses due to a default. Of course, in the large majority of cases (i.e., in about 99,000 of the 100,000 cases) there is no loss to observe:

```
In [88]: plt.hist(L * D * ST, bins=50)
         plt.xlabel('loss')
         plt.ylabel('frequency')
         plt.grid(True)
         plt.ylim(ymax=175)
```

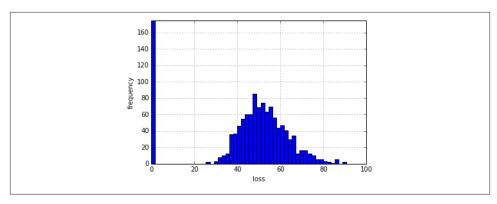

Figure 10-21. Losses due to risk-neutrally expected default (stock)

Consider now the case of a European call option. Its value is about 10.4 currency units at a strike of 100:

```
In [89]: K = 100.
        hT = np.maximum(ST - K, 0)
        C0 = np.exp(-r * T) * 1 / I * np.sum(hT)
Out[89]: 10.427336109660052
```

The CVaR is about 5 cents given the same assumptions with regard to probability of default and loss level:

```
In [90]: CVaR = np.exp(-r * T) * 1 / I * np.sum(L * D * hT)
Out[90]: 0.053822578452208093
```

Accordingly, the adjusted option value is roughly 5 cents lower:

```
In [91]: C0_{CVA} = np.exp(-r * T) * 1 / I * np.sum((1 - L * D) * hT)
         C0_CVA
Out[91]: 10.373513531207843
```

Compared to the case of a regular asset, the option case has somewhat different characteristics. We only see a little more than 500 losses due to a default, although we again have about 1,000 defaults. This results from the fact that the payoff of the option at maturity has a high probability of being zero:

```
In [92]: np.count_nonzero(L * D * hT) # number of losses
Out[92]: 582
In [93]: np.count_nonzero(D) # number of defaults
Out[93]: 1031
In [94]: I - np.count_nonzero(hT) # zero payoff
```

```
Out[94]: 43995
```

Figure 10-22 shows that the CVaR for the option has a completely different frequency distribution compared to the regular asset case:

```
In [95]: plt.hist(L * D * hT, bins=50)
    plt.xlabel('loss')
    plt.ylabel('frequency')
    plt.grid(True)
    plt.ylim(ymax=350)
```

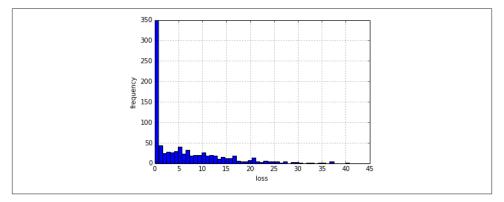

Figure 10-22. Losses due to risk-neutrally expected default (call option)

# **Conclusions**

This chapter deals with methods and techniques important to the application of Monte Carlo simulation in finance. In particular, it shows how to *generate* (*pseudo*)*random numbers* based on different distribution laws. It proceeds with the *simulation of random variables and stochastic processes*, which is important in many financial areas. Two application areas are discussed in some depth in this chapter: *valuation of options* with European and American exercise and the *estimation of risk measures* like value-at-risk and credit value adjustments.

The chapter illustrates that Python in combination with NumPy is well suited to implementing even such computationally demanding tasks as the valuation of American options by Monte Carlo simulation. This is mainly due to the fact that the majority of functions and classes of NumPy are implemented in C, which leads to considerable speed advantages in general over pure Python code. A further benefit is the compactness and readability of the resulting code due to vectorized operations.

# **Further Reading**

The original article introducing Monte Carlo simulation to finance is:

• Boyle, Phelim (1977): "Options: A Monte Carlo Approach." Journal of Financial Economics, Vol. 4, No. 4, pp. 322–338.

Other original papers cited in this chapter are (see also Chapter 16):

- Black, Fischer and Myron Scholes (1973): "The Pricing of Options and Corporate Liabilities." Journal of Political Economy, Vol. 81, No. 3, pp. 638-659.
- Cox, John, Jonathan Ingersoll and Stephen Ross (1985): "A Theory of the Term Structure of Interest Rates." *Econometrica*, Vol. 53, No. 2, pp. 385–407.
- Heston, Steven (1993): "A Closed-From Solution for Options with Stochastic Volatility with Applications to Bond and Currency Options." The Review of Financial Studies, Vol. 6, No. 2, 327–343.
- Merton, Robert (1973): "Theory of Rational Option Pricing." Bell Journal of Economics and Management Science, Vol. 4, pp. 141–183.
- Merton, Robert (1976): "Option Pricing When the Underlying Stock Returns Are Discontinuous." *Journal of Financial Economics*, Vol. 3, No. 3, pp. 125–144.

The books by Glassermann (2004) and Hilpisch (2015) cover all topics of this chapter in depth (however, the first one does not cover any technical implementation details):

- Glasserman, Paul (2004): Monte Carlo Methods in Financial Engineering. Springer, New York.
- Hilpisch, Yves (2015): Derivatives Analytics with Python. Wiley Finance, Chichester, England. http://www.derivatives-analytics-with-python.com.

It took until the turn of the century for an efficient method to value American options by Monte Carlo simulation to finally be published:

• Longstaff, Francis and Eduardo Schwartz (2001): "Valuing American Options by Simulation: A Simple Least Squares Approach." Review of Financial Studies, Vol. 14, No. 1, pp. 113–147.

A broad and in-depth treatment of credit risk is provided in:

• Duffie, Darrell and Kenneth Singleton (2003): Credit Risk—Pricing, Measurement, and Management. Princeton University Press, Princeton, NJ.

# **Statistics**

I can prove anything by statistics except the truth.

— George Canning

Statistics is a vast field. The tools and results the field provides have become indispensible for finance. This also explains the popularity of domain-specific languages like R in the finance industry. The more elaborate and complex statistical models become, the more important it is to have available easy-to-use and high-performing computational solutions.

A single chapter in a book like this one cannot do justice to the richness and the broadness of the field of statistics. Therefore, the approach—as in many other chapters—is to focus on selected topics that seem of paramount importance or that provide a good starting point when it comes to the use of Python for the particular tasks at hand. The chapter has four focal points:

#### Normality tests

A large number of important financial models, like the mean-variance portfolio theory and the capital asset pricing model (CAPM), rest on the assumption that returns of securities are normally distributed; therefore, this chapter presents some approaches to test a given time series for normality of returns.

#### *Portfolio theory*

Modern portfolio theory (MPT) can be considered one of the biggest successes of statistics in finance; starting in the early 1950s with the work of pioneer Harry Markowitz, this theory began to replace people's reliance on judgment and experience with rigorous mathematical and statistical methods when it comes to the investment of money in financial markets. In that sense, it is maybe the first real quantitative approach in finance.

#### Principal component analysis

Principal component analysis (PCA) is quite a popular tool in finance, for example, when it comes to implementing equity investment strategies or analyzing the principal components that explain the movement in interest rates. Its major benefit is "complexity reduction," achieved by deriving a small set of linearly independent (noncorrelated, orthogonal) components from a potentially large set of maybe highly correlated time series components; we illustrate the application based on the German DAX index and the 30 stocks contained in that index.

#### Bayesian regression

On a fundamental level, Bayesian statistics introduces the notion of *beliefs* of agents and the updating of beliefs to statistics; when it comes to linear regression, for example, this might take on the form of having a statistical distribution for regression parameters instead of single point estimates (e.g., for the intercept and slope of the regression line). Nowadays, Bayesian methods are rather popular and important in finance, which is why we illustrate some (advanced) applications in this chapter.

Many aspects in this chapter relate to date and/or time information. Refer to Appendix C for an overview of handling such data with Python, NumPy, and pandas.

# **Normality Tests**

The *normal distribution* can be considered the most important distribution in finance and one of the major statistical building blocks of financial theory. Among others, the following cornerstones of financial theory rest to a large extent on the normal distribution of stock market returns:

### Portfolio theory

When stock returns are normally distributed, optimal portfolio choice can be cast into a setting where only the mean return and the variance of the returns (or the volatility) as well as the covariances between different stocks are relevant for an investment decision (i.e., an optimal portfolio composition).

### Capital asset pricing model

Again, when stock returns are normally distributed, prices of single stocks can be elegantly expressed in relationship to a broad market index; the relationship is generally expressed by a measure for the comovement of a single stock with the market index called beta ( $\beta$ ).

### Efficient markets hypothesis

An efficient market is a market where prices reflect all available information, where "all" can be defined more narrowly or more widely (e.g., as in "all publicly available" information vs. including also "only privately available" information); if this hypothesis holds true, then stock prices fluctuate randomly and returns are normally distributed.

#### *Option pricing theory*

Brownian motion is the standard and benchmark model for the modeling of random stock (and other security) price movements; the famous Black-Scholes-Merton option pricing formula uses a geometric Brownian motion as the model for a stock's random fluctuations over time, leading to normally distributed returns.

This by far nonexhaustive list underpins the importance of the normality assumption in finance.

### **Benchmark Case**

To set the stage for further analyses, we start with the geometric Brownian motion as one of the canonical stochastic processes used in financial modeling. The following can be said about the characteristics of paths from a geometric Brownian motion S:

Normal log returns

Log returns  $\log \frac{S_t}{S} = \log S_t - \log S_s$  between two times 0 < s < t are normally distributed.

Log-normal values

At any time t > 0, the values  $S_t$  are log-normally distributed.

For what follows we need a number of Python libraries, including scipy.stats and statsmodels.api:

```
In [1]: import numpy as np
       np.random.seed(1000)
       import scipy.stats as scs
       import statsmodels.api as sm
       import matplotlib as mpl
       import matplotlib.pyplot as plt
       %matplotlib inline
```

Let us define a function to generate Monte Carlo paths for the geometric Brownian motion (see also Chapter 10):

```
In [2]: def gen_paths(S0, r, sigma, T, M, I):
            ''' Generates Monte Carlo paths for geometric Brownian motion.
            Parameters
            _____
            SO : float
               initial stock/index value
            r : float
               constant short rate
            sigma : float
               constant volatility
            T: float
               final time horizon
            M : int
```

```
number of time steps/intervals
I: int
   number of paths to be simulated
Returns
_____
paths: ndarray, shape (M + 1, I)
    simulated paths given the parameters
dt = float(T) / M
paths = np.zeros((M + 1, I), np.float64)
paths[0] = S0
for t in range(1, M + 1):
    rand = np.random.standard normal(I)
    rand = (rand - rand.mean()) / rand.std()
   paths[t] = paths[t - 1] * np.exp((r - 0.5 * sigma ** 2) * dt +
                                     sigma * np.sqrt(dt) * rand)
return paths
```

The following is a possible parameterization for the Monte Carlo simulation, generating, in combination with the function gen\_paths, 250,000 paths with 50 time steps each:

```
In [3]: S0 = 100.
        r = 0.05
        sigma = 0.2
        T = 1.0
        M = 50
        I = 250000
In [4]: paths = gen_paths(S0, r, sigma, T, M, I)
```

Figure 11-1 shows the first 10 simulated paths from the simulation:

```
In [5]: plt.plot(paths[:, :10])
        plt.grid(True)
        plt.xlabel('time steps')
        plt.ylabel('index level')
```

Our main interest is in the distribution of the log returns. The following code generates an ndarray object with all log returns:

```
In [6]: log_returns = np.log(paths[1:] / paths[0:-1])
```

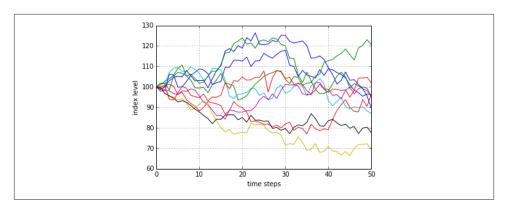

Figure 11-1. Ten simulated paths of geometric Brownian motion

Consider the very first simulated path over the 50 time steps:

```
In [7]: paths[:, 0].round(4)
                          97.821 ,
Out[7]: array([ 100.
                                    98.5573, 106.1546, 105.899,
                                                                   99.8363.
               100.0145, 102.6589, 105.6643, 107.1107, 108.7943, 108.2449,
              106.4105, 101.0575, 102.0197, 102.6052, 109.6419, 109.5725,
              112.9766, 113.0225, 112.5476, 114.5585, 109.942,
                                                                  112.6271,
              112.7502, 116.3453, 115.0443, 113.9586, 115.8831, 117.3705,
              117.9185, 110.5539, 109.9687, 104.9957, 108.0679, 105.7822,
               105.1585, 104.3304, 108.4387, 105.5963, 108.866, 108.3284,
              107.0077, 106.0034, 104.3964, 101.0637,
                                                        98.3776,
                                                                  97.135 ,
               95.4254, 96.4271,
                                    96.33861)
```

A log-return series for a simulated path might then take on the form:

```
In [8]: log_returns[:, 0].round(4)
Out[8]: array([-0.022 , 0.0075, 0.0743, -0.0024, -0.059 , 0.0018, 0.0261,
               0.0289, 0.0136, 0.0156, -0.0051, -0.0171, -0.0516, 0.0095,
               0.0057, 0.0663, -0.0006, 0.0306, 0.0004, -0.0042,
              -0.0411, 0.0241, 0.0011, 0.0314, -0.0112, -0.0095,
               0.0128, 0.0047, -0.0645, -0.0053, -0.0463, 0.0288, -0.0214,
              -0.0059, -0.0079, 0.0386, -0.0266, 0.0305, -0.0049, -0.0123,
              -0.0094, -0.0153, -0.0324, -0.0269, -0.0127, -0.0178, 0.0104,
              -0.00091)
```

This is something one might experience in financial markets as well: days when you make a positive return on your investment and other days when you are losing money relative to your most recent wealth position.

The function print statistics is a wrapper function for the describe function from the scipy.stats sublibrary. It mainly generates a more (human-)readable output for such statistics as the mean, the skewness, or the kurtosis of a given (historical or simulated) data set:

```
In [9]: def print statistics(array):
            ''' Prints selected statistics.
           Parameters
           _____
           array: ndarray
               object to generate statistics on
           sta = scs.describe(array)
           print "%14s %15s" % ('statistic', 'value')
           print 30 * "-"
           print "%14s %15.5f" % ('size', sta[0])
           print "%14s %15.5f" % ('min', sta[1][0])
           print "%14s %15.5f" % ('max', sta[1][1])
           print "%14s %15.5f" % ('mean', sta[2])
           print "%14s %15.5f" % ('std', np.sqrt(sta[3]))
           print "%14s %15.5f" % ('skew', sta[4])
           print "%14s %15.5f" % ('kurtosis', sta[5])
```

For example, the following shows the function in action, using a flattened version of the ndarray object containing the log returns. The method flatten returns a 1D array with all the data given in a multidimensional array:

```
In [10]: print_statistics(log_returns.flatten())
             statistic
Out[10]:
                                 value
                  size 12500000.00000
                   min -0.15664
                   max
                             0.15371
                              0.00060
                  mean
              std 0.02828
skew 0.00055
kurtosis 0.00085
```

The data set in this case consists of 12,500,000 data points with the values mainly lying between +/- 0.15. We would expect annualized values of 0.05 for the mean return and 0.2 for the standard deviation (volatility). The annualized values of the data set come close to these values, if not matching them perfectly (multiply the mean value by 50 and the standard deviation by  $\sqrt{50}$ ).

Figure 11-2 compares the frequency distribution of the simulated log returns with the probability density function (pdf) of the normal distribution given the parameterizations for r and sigma. The function used is norm.pdf from the scipy.stats sublibrary. There is obviously quite a good fit:

```
In [11]: plt.hist(log_returns.flatten(), bins=70, normed=True, label='frequency')
        plt.grid(True)
        plt.xlabel('log-return')
        plt.ylabel('frequency')
        x = np.linspace(plt.axis()[0], plt.axis()[1])
        plt.plot(x, scs.norm.pdf(x, loc=r / M, scale=sigma / np.sqrt(M)),
```

```
'r', lw=2.0, label='pdf')
plt.legend()
```

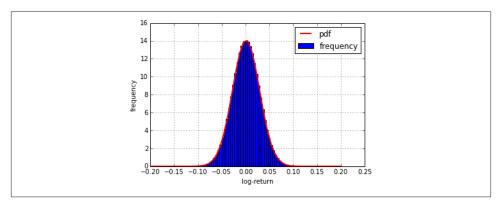

Figure 11-2. Histogram of log returns and normal density function

Comparing a frequency distribution (histogram) with a theoretical pdf is not the only way to graphically "test" for normality. So-called *quantile-quantile plots* (qq plots) are also well suited for this task. Here, sample quantile values are compared to theoretical quantile values. For normally distributed sample data sets, such a plot might look like Figure 11-3, with the absolute majority of the quantile values (dots) lying on a straight line:

```
In [12]: sm.qqplot(log_returns.flatten()[::500], line='s')
    plt.grid(True)
    plt.xlabel('theoretical quantiles')
    plt.ylabel('sample quantiles')
```

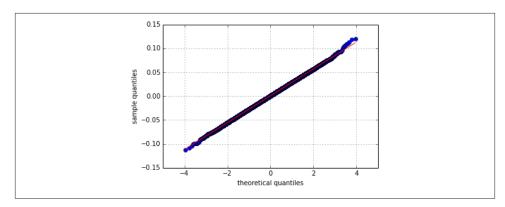

Figure 11-3. Quantile-quantile plot for log returns

However appealing the graphical approaches might be, they generally cannot replace more rigorous testing procedures. The function normality tests combines three different statistical tests:

```
Skewness test (skewtest)
```

This tests whether the skew of the sample data is "normal" (i.e., has a value close enough to zero).

#### *Kurtosis test* (kurtosistest)

Similarly, this tests whether the kurtosis of the sample data is "normal" (again, close enough to zero).

#### Normality test (normaltest)

This combines the other two test approaches to test for normality.

We define this function as follows:

```
In [13]: def normality tests(arr):
             ''' Tests for normality distribution of given data set.
            Parameters
            _____
            array: ndarray
                object to generate statistics on
            print "Skew of data set %14.3f" % scs.skew(arr)
            print "Skew test p-value %14.3f" % scs.skewtest(arr)[1]
            print "Kurt of data set %14.3f" % scs.kurtosis(arr)
            print "Kurt test p-value %14.3f" % scs.kurtosistest(arr)[1]
            print "Norm test p-value %14.3f" % scs.normaltest(arr)[1]
```

The test values indicate that the log returns are indeed normally distributed—i.e., they show p-values of 0.05 or above:

```
In [14]: normality_tests(log_returns.flatten())
Out[14]: Skew of data set
                                  0.001
        Skew test p-value
                                  0.430
        Kurt of data set
                                  0.001
        Kurt test p-value
                                  0.541
        Norm test p-value
                                  0.607
```

Finally, let us check whether the end-of-period values are indeed log-normally distributed. This boils down to a normality test as well, since we only have to transform the data by applying the log function to it (to then arrive at normally distributed data or maybe not). Figure 11-4 plots both the log-normally distributed end-of-period values and the transformed ones ("log index level"):

```
In [15]: f, (ax1, ax2) = plt.subplots(1, 2, figsize=(9, 4))
        ax1.hist(paths[-1], bins=30)
        ax1.grid(True)
        ax1.set xlabel('index level')
```

```
ax1.set_ylabel('frequency')
ax1.set_title('regular data')
ax2.hist(np.log(paths[-1]), bins=30)
ax2.grid(True)
ax2.set_xlabel('log index level')
ax2.set_title('log data')
```

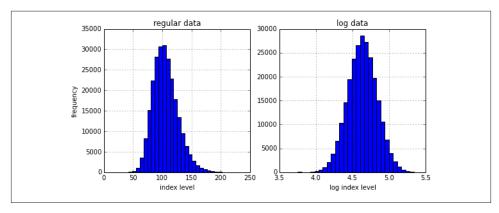

Figure 11-4. Histogram of simulated end-of-period index levels

The statistics for the data set show expected behavior—for example, a mean value close to 105 and a standard deviation (volatility) close to 20%:

```
In [16]: print_statistics(paths[-1])
Out[16]:
             statistic
                  size
                          250000.00000
                   min
                             42.74870
                             233.58435
                   max
                             105.12645
                  mean
                              21.23174
                   std
                  skew
                               0.61116
              kurtosis
                               0.65182
```

The log index level values also have skew and kurtosis values close to zero:

```
In [17]: print_statistics(np.log(paths[-1]))
Out[17]:
              statistic
                                  value
                   size
                           250000.00000
                                3.75534
                    min
                                5.45354
                    max
                                4.63517
                   mean
                    std
                                0.19998
                   skew
                               -0.00092
                               -0.00327
               kurtosis
```

This data set also shows high p-values, providing strong support for the normal distribution hypothesis:

Figure 11-5 compares again the frequency distribution with the pdf of the normal distribution, showing a pretty good fit (as now is, of course, to be expected):

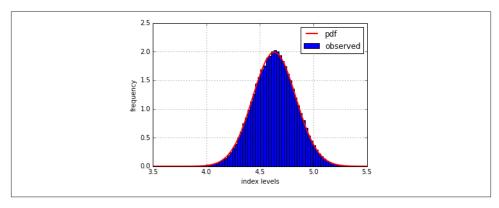

Figure 11-5. Histogram of log index levels and normal density function

Figure 11-6 also supports the hypothesis that the log index levels are normally distributed:

```
In [20]: sm.qqplot(log_data, line='s')
    plt.grid(True)
    plt.xlabel('theoretical quantiles')
    plt.ylabel('sample quantiles')
```

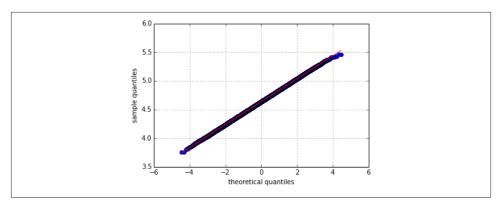

Figure 11-6. Quantile-quantile plot for log index levels

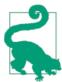

#### **Normality**

The normality assumption with regard to returns of securities is central to a number of important financial theories. Python provides efficient statistical and graphical means to test whether time series data is normally distributed or not.

### Real-World Data

We are now pretty well equipped to attack real-world data and see how the normality assumption does beyond the financial laboratory. We are going to analyze four historical time series: two stock indices (the German DAX index and the American S&P 500 index) and two stocks (Yahoo! Inc. and Microsoft Inc.). The data management tool of choice is pandas (cf. Chapter 6), so we begin with a few imports:

```
In [21]: import pandas as pd
         import pandas.io.data as web
```

Here are the symbols for the time series we are interested in. The curious reader might of course replace these with any other symbol of interest:

```
In [22]: symbols = ['^GDAXI', '^GSPC', 'YH00', 'MSFT']
```

The following reads only the Adj Close time series data into a single DataFrame object for all symbols:

```
In [23]: data = pd.DataFrame()
         for sym in symbols:
             data[sym] = web.DataReader(sym, data_source='yahoo',
                                     start='1/1/2006')['Adj Close']
         data = data.dropna()
In [24]: data.info()
```

```
Out[24]: <class 'pandas.core.frame.DataFrame'>
    DatetimeIndex: 2179 entries, 2006-01-03 00:00:00 to 2014-09-26 00:00:00
    Data columns (total 4 columns):
    ^GDAXI     2179 non-null float64
    ^GSPC     2179 non-null float64
    YHO0     2179 non-null float64
    MSFT     2179 non-null float64
    dtypes: float64(4)
```

The four time series start at rather different absolute values:

Figure 11-7 shows therefore the four time series in direct comparison, but normalized to a starting value of 100:

```
In [26]: (data / data.ix[0] * 100).plot(figsize=(8, 6))
```

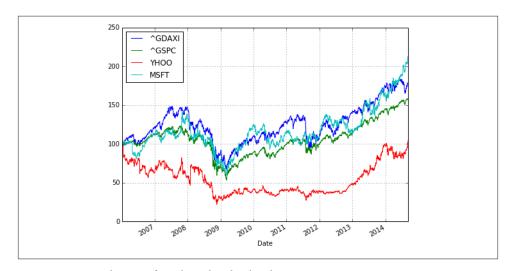

Figure 11-7. Evolution of stock and index levels over time

Calculating the log returns with pandas is a bit more convenient than with NumPy, since we can use the shift method:

```
Out[27]:
                      ^GDAXI
                                 ^GSPC
                                           YH00
                                                     MSFT
        Date
        2006-01-03
                        NaN
                                  NaN
                                            NaN
                                                      NaN
        2006-01-04 0.011460 0.003666 0.001466 0.004967
        2006-01-05 -0.001284 0.000016 0.013576 0.000900
        2006-01-06 0.003581 0.009356 0.039656 -0.003155
        2006-01-09 0.000143 0.003650 0.004848 -0.001808
```

Figure 11-8 provides all log returns in the form of histograms. Although not easy to judge, one can guess that these frequency distributions might not be normal:

```
In [28]: log_returns.hist(bins=50, figsize=(9, 6))
```

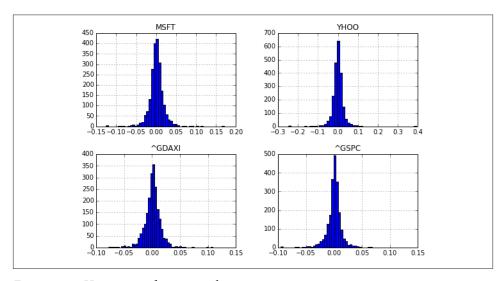

Figure 11-8. Histogram of respective log returns

As a next step, consider the different statistics for the time series data sets. The kurtosis values seem to be especially far from normal for all four data sets:

```
In [29]: for sym in symbols:
            print "\nResults for symbol %s" % sym
            print 30 * "-"
            log_data = np.array(log_returns[sym].dropna())
            print_statistics(log_data)
Out[29]: Results for symbol ^GDAXI
             statistic
                                value
          ------
                           2178.00000
                  size
                             -0.07739
                  min
                              0.10797
                  max
                  mean
                              0.00025
                   std
                              0.01462
```

| skew                    | 0.02573    |
|-------------------------|------------|
| kurtosis                | 6.52461    |
| Results for symbol      | ^GSPC      |
| statistic               | value      |
|                         |            |
| size                    | 2178.00000 |
| min                     | -0.09470   |
| max                     | 0.10957    |
| mean                    | 0.00020    |
| std                     | 0.01360    |
| skew                    | -0.32017   |
| kurtosis                | 10.05425   |
| Results for symbol YHOO |            |
| statistic               | value      |
|                         |            |
| size                    | 2178.00000 |
| min                     | -0.24636   |
| max                     | 0.39182    |
| mean                    | -0.00000   |
| std                     | 0.02620    |
| skew                    | 0.56530    |
| kurtosis                | 31.98659   |
| Results for symbol MSFT |            |
|                         |            |
| statistic               | value      |
| size                    | 2178.00000 |
| min                     | -0.12476   |
| max                     | 0.17039    |
| mean                    | 0.00034    |
|                         |            |

std

skew

kurtosis

We will inspect the data of two symbols via a qq plot. Figure 11-9 shows the qq plot for the S&P 500. Obviously, the sample quantile values do not lie on a straight line, indicating "nonnormality." On the left and right sides there are many values that lie well below the line and well above the line, respectively. In other words, the time series data exhibits *fat tails*. This term refers to a (frequency) distribution where negative and positive outliers are observed far more often than a normal distribution would imply. The code to generate this plot is as follows:

0.01792

0.04262 10.18038

```
In [30]: sm.qqplot(log_returns['^GSPC'].dropna(), line='s')
    plt.grid(True)
    plt.xlabel('theoretical quantiles')
    plt.ylabel('sample quantiles')
```

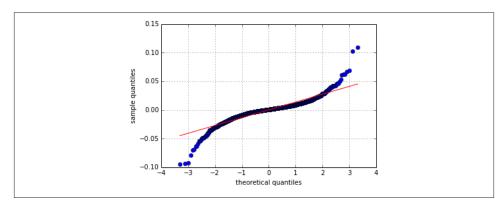

Figure 11-9. Quantile-quantile plot for S&P 500 log returns

The same conclusions can be drawn from Figure 11-10, presenting the data for the Microsoft Inc. stock. There also seems to be strong evidence for a fat-tailed distribution:

```
In [31]: sm.qqplot(log_returns['MSFT'].dropna(), line='s')
         plt.grid(True)
         plt.xlabel('theoretical quantiles')
         plt.ylabel('sample quantiles')
```

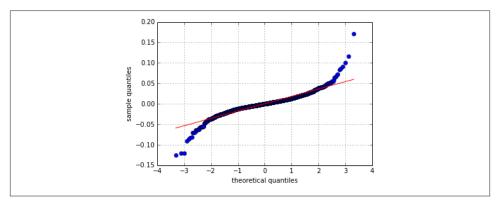

Figure 11-10. Quantile-quantile plot for Microsoft log returns

All this leads us finally to the formal normality tests:

```
In [32]: for sym in symbols:
             print "\nResults for symbol %s" % sym
             print 32 * "-"
             log_data = np.array(log_returns[sym].dropna())
             normality_tests(log_data)
Out[32]: Results for symbol ^GDAXI
```

| Skew of data set                   | 0.026  |
|------------------------------------|--------|
| Skew test p-value                  | 0.623  |
| Kurt of data set                   | 6.525  |
| Kurt test p-value                  | 0.000  |
| Norm test p-value                  | 0.000  |
|                                    |        |
| Results for symbol ^GSPC           |        |
| Skew of data set                   | -0.320 |
| Skew or data set Skew test p-value | 0.000  |
| Kurt of data set                   | 10.054 |
| Kurt test p-value                  | 0.000  |
| Norm test p-value                  | 0.000  |
| Norm test p-vatue                  | 0.000  |
| Results for symbol YHOO            |        |
|                                    |        |
| Skew of data set                   | 0.565  |
| Skew test p-value                  | 0.000  |
| Kurt of data set                   | 31.987 |
| Kurt test p-value                  | 0.000  |
| Norm test p-value                  | 0.000  |
| Results for symbol MSFT            |        |
|                                    |        |
| Skew of data set                   | 0.043  |
| Skew test p-value                  | 0.415  |
| Kurt of data set                   | 10.180 |
| Kurt test p-value                  | 0.000  |
| Norm test p-value                  | 0.000  |

Throughout, the p-values of the different tests are all zero, strongly rejecting the test hypothesis that the different sample data sets are normally distributed. This shows that the normal assumption for stock market returns—as, for example, embodied in the geometric Brownian motion model—cannot be justified in general and that one might have to use richer models generating fat tails (e.g., jump diffusion models or models with stochastic volatility).

# **Portfolio Optimization**

Modern or mean-variance portfolio theory (MPT) is a major cornerstone of financial theory. Based on this theoretical breakthrough the Nobel Prize in Economics was awarded to its inventor, Harry Markowitz, in 1990. Although formulated in the 1950s, it is still a theory taught to finance students and applied in practice today (often with some minor or major modifications). This section illustrates the fundamental principles of the theory.

1. Cf. Markowitz, Harry (1952): "Portfolio Selection." Journal of Finance, Vol. 7, 77-91.

Chapter 5 in the book by Copeland, Weston, and Shastri (2005) provides a good introduction to the formal topics associated with MPT. As pointed out previously, the assumption of normally distributed returns is fundamental to the theory:

By looking only at mean and variance, we are necessarily assuming that no other statistics are necessary to describe the distribution of end-of-period wealth. Unless investors have a special type of utility function (quadratic utility function), it is necessary to assume that returns have a normal distribution, which can be completely described by mean and variance.

### The Data

Let us begin our Python session by importing a couple of by now well-known libraries:

```
In [33]: import numpy as np
    import pandas as pd
    import pandas.io.data as web
    import matplotlib.pyplot as plt
    %matplotlib inline
```

We pick five different assets for the analysis: American tech stocks Apple Inc., Yahoo! Inc., and Microsoft Inc., as well as German Deutsche Bank AG and gold as a commodity via an exchange-traded fund (ETF). The basic idea of MPT is *diversification* to achieve a minimal portfolio risk or maximal portfolio returns given a certain level of risk. One would expect such results for the right combination of a large enough number of assets and a certain diversity in the assets. However, to convey the basic ideas and to show typical effects, these five assets shall suffice:

Using the DataReader function of pandas (cf. Chapter 6) makes getting the time series data rather efficient. We are only interested, as in the previous example, in the Close prices of each stock:

Figure 11-11 shows the time series data in normalized fashion graphically:

```
In [36]: (data / data.ix[0] * 100).plot(figsize=(8, 5))
```

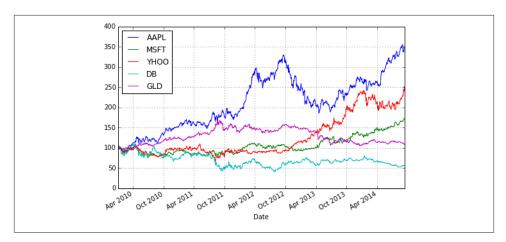

Figure 11-11. Stock prices over time

*Mean-variance* refers to the mean and variance of the (log) returns of the different securities, which are calculated as follows:

```
In [37]: rets = np.log(data / data.shift(1))
```

Over the period of the time series data, we see significant differences in the *annualized performance*. We use a factor of 252 trading days to annualize the daily returns:

The *covariance matrix* for the assets to be invested in is the central piece of the whole portfolio selection process. pandas has a built-in method to generate the covariance matrix:

## The Basic Theory

"In what follows, we assume that an investor is not allowed to set up short positions in a security. Only long positions are allowed, which means that 100% of the investor's

wealth has to be divided among the available assets in such a way that all positions are long (positive) *and* that the positions add up to 100%. Given the five securities, you could for example invest equal amounts into every security (i.e., 20% of your wealth in each). The following code generates five random numbers between 0 and 1 and then normalizes the values such that the sum of all values equals 1:

You can now check that the asset weights indeed add up to 1; i.e.,  $\Sigma_I w_i = 1$ , where I is the number of assets and  $w_i \ge 0$  is the weight of asset i. Equation 11-1 provides the formula for the *expected portfolio return* given the weights for the single securities. This is *expected* portfolio return in the sense that historical mean performance is assumed to be the best estimator for future (expected) performance. Here, the  $r_i$  are the state-dependent future returns (vector with return values assumed to be normally distributed) and  $\mu_i$  is the expected return for security i. Finally,  $w^T$  is the transpose of the weights vector and  $\mu$  is the vector of the expected security returns.

Equation 11-1. General formula for expected portfolio return

$$\mu_p = \mathbf{E} \left( \sum_{I} w_i r_i \right)$$

$$= \sum_{I} w_i \mathbf{E} (r_i)$$

$$= \sum_{I} w_i \mu_i$$

$$= w^T \mu$$

Translated into Python this boils down to the following line of code, where we multiply again by 252 to get annualized return values:

The second object of choice in MPT is the *expected portfolio variance*. The covariance between two securities is defined by  $\sigma_{ij} = \sigma_{ji} = \mathbf{E}(r_i - \mu_i)(r_j - \mu_j)$ ). The variance of a security is the special case of the covariance with itself:  $\sigma_i^2 = \mathbf{E}((r_i - \mu_i)^2)$ . Equation 11-2 provides the covariance matrix for a portfolio of securities (assuming an equal weight of 1 for every security).

Equation 11-2. Portfolio covariance matrix

$$\Sigma = \begin{bmatrix} \sigma_1^2 & \sigma_{12} & \cdots & \sigma_{1I} \\ \sigma_{21} & \sigma_2^2 & \cdots & \sigma_{2I} \\ \vdots & \vdots & \ddots & \vdots \\ \sigma_{I1} & \sigma_{I2} & \cdots & \sigma_I^2 \end{bmatrix}$$

Equipped with the portfolio covariance matrix, Equation 11-3 then provides the formula for the expected portfolio variance.

Equation 11-3. General formula for expected portfolio variance

$$\sigma_p^2 = \mathbf{E}((r-\mu)^2)$$

$$= \sum_{i \in I} \sum_{j \in I} w_i w_j \sigma_{ij}$$

$$= w^T \Sigma w$$

In Python this all again boils down to a single line of code, making heavy use of NumPy's vectorization capabilities. The dot function gives the dot product of two vectors/matrices. The T or transpose method gives the transpose of a vector or matrix:

The (expected) portfolio standard deviation or volatility  $\sigma_p = \sqrt{\sigma_p^2}$  is then only one square root away:

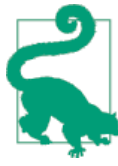

#### Language

The MPT example shows again how efficient it is with Python to translate mathematical concepts, like portfolio return or portfolio variance, into executable, vectorized code (an argument made in Chapter 1).

This mainly completes the tool set for mean-variance portfolio selection. Of paramount interest to investors is what risk-return profiles are possible for a given set of securities, and their statistical characteristics. To this end, we implement a Monte Carlo simulation (cf. Chapter 10) to generate random portfolio weight vectors on a larger scale. For every simulated allocation, we record the resulting expected portfolio return and variance:

Figure 11-12 illustrates the results of the Monte Carlo simulation. In addition it provides results for the so-called Sharpe ratio, defined as  $SR \equiv \frac{\mu_p - r_f}{\sigma_p}$  (i.e., the expected excess return of the portfolio) over the risk-free short rate  $r_f$  divided by the expected standard deviation of the portfolio. For simplicity, we assume  $r_f = 0$ :

```
In [46]: plt.figure(figsize=(8, 4))
    plt.scatter(pvols, prets, c=prets / pvols, marker='o')
    plt.grid(True)
    plt.xlabel('expected volatility')
    plt.ylabel('expected return')
    plt.colorbar(label='Sharpe ratio')
```

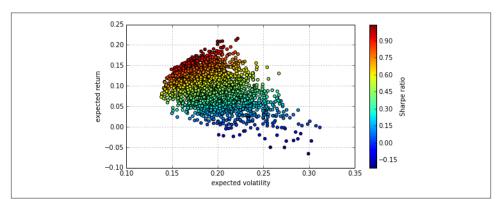

Figure 11-12. Expected return and volatility for different/random portfolio weights

It is clear by inspection of Figure 11-12 that not all weight distributions perform well when measured in terms of mean and variance. For example, for a fixed risk level of, say, 20%, there are multiple portfolios that all show different returns. As an investor one is generally interested in the maximum return given a fixed risk level or the minimum

risk given a fixed return expectation. This set of portfolios then makes up the so-called efficient frontier. This is what we derive later in the section.

## **Portfolio Optimizations**

To make our lives a bit easier, first we have a convenience function giving back the major portfolio statistics for an input weights vector/array:

```
In [47]: def statistics(weights):
             ''' Returns portfolio statistics.
            Parameters
             _____
             weights: array-like
                weights for different securities in portfolio
            Returns
            ======
            pret : float
                expected portfolio return
            pvol : float
                expected portfolio volatility
            pret / pvol : float
                Sharpe ratio for rf=0
            weights = np.array(weights)
            pret = np.sum(rets.mean() * weights) * 252
            pvol = np.sqrt(np.dot(weights.T, np.dot(rets.cov() * 252, weights)))
            return np.array([pret, pvol, pret / pvol])
```

The derivation of the optimal portfolios is a constrained optimization problem for which we use the function minimize from the scipy.optimize sublibrary (cf. Chapter 9):

```
In [48]: import scipy.optimize as sco
```

The minimization function minimize is quite general and allows for (in)equality constraints and bounds for the parameters. Let us start with the *maximization of the Sharpe* ratio. Formally, we minimize the negative value of the Sharpe ratio:

```
In [49]: def min func sharpe(weights):
             return -statistics(weights)[2]
```

The constraint is that all parameters (weights) add up to 1. This can be formulated as follows using the conventions of the minimize function (cf. the documentation for this function).2

2. An alternative to np.sum(x) - 1 would be to write np.sum(x) == 1 taking into account that with Python the Boolean True value equals 1 and the False value equals 0.

```
In [50]: cons = ({'type': 'eq', 'fun': lambda x: np.sum(x) - 1})
```

We also bound the parameter values (weights) to be within 0 and 1. These values are provided to the minimization function as a tuple of tuples in this case:

```
In [51]: bnds = tuple((0, 1) for x in range(noa))
```

The only input that is missing for a call of the optimization function is a starting parameter list (initial guesses for the weights). We simply use an equal distribution:

```
In [52]: noa * [1. / noa,]
Out[52]: [0.2, 0.2, 0.2, 0.2, 0.2]
```

Calling the function returns not only optimal parameter values, but much more. We store the results in an object we call opts:

```
In [53]: %%time
        opts = sco.minimize(min_func_sharpe, noa * [1. / noa,], method='SLSQP',
                                bounds=bnds, constraints=cons)
Out[53]: CPU times: user 52 ms, sys: 0 ns, total: 52 ms
        Wall time: 50.3 ms
```

Here are the results:

```
In [54]: opts
Out[54]: status: 0
         success: True
            njev: 6
            nfev: 42
             fun: -1.0597540702789927
               x: array([ 6.59141408e-01, 8.82635668e-02, 2.52595026e-01,
                 8.34564622e-17, -8.91214186e-17])
         message: 'Optimization terminated successfully.'
             jac: array([ 3.27527523e-05, -1.61930919e-04, -2.88933516e-05,
                 1.51561590e+00, 1.24186277e-03, 0.00000000e+00])
             nit: 6
```

Our main interest lies in getting the optimal portfolio composition. To this end, we access the results object by providing the key of interest—i.e., x in our case. The optimization yields a portfolio that only consists of three out of the five assets:

```
In [55]: opts['x'].round(3)
Out[55]: array([ 0.659, 0.088, 0.253, 0. , -0. ])
```

Using the portfolio weights from the optimization, the following statistics emerge:

```
In [56]: statistics(opts['x']).round(3)
Out[56]: array([ 0.235, 0.222, 1.06 ])
```

The expected return is about 23.5%, the expected volatility is about 22.2%, and the resulting optimal Sharpe ratio is 1.06.

Next, let us minimize the variance of the portfolio. This is the same as minimizing the volatility, but we will define a function to minimize the variance:

```
In [57]: def min func variance(weights):
             return statistics(weights)[1] ** 2
```

Everything else can remain the same for the call of the minimize function:

```
In [58]: optv = sco.minimize(min func variance, noa * [1. / noa,],
                               method='SLSQP', bounds=bnds,
                               constraints=cons)
In [59]: optv
Out[59]: status: 0
         success: True
            njev: 9
            nfev: 64
             fun: 0.018286019968366075
               x: array([ 1.07591814e-01, 2.49124471e-01, 1.09219925e-01,
                 1.01101853e-17, 5.34063791e-01])
         message: 'Optimization terminated successfully.'
             jac: array([ 0.03636634, 0.03643877, 0.03613905, 0.05222051,
                 0.03676446, 0.
                                       1)
             nit: 9
```

This time a fourth asset is added to the portfolio. This portfolio mix leads to the absolute minimum variance portfolio:

```
In [60]: optv['x'].round(3)
Out[60]: array([ 0.108, 0.249, 0.109, 0. , 0.534])
```

For the expected return, volatility, and Sharpe ratio, we get:

```
In [61]: statistics(optv['x']).round(3)
Out[61]: array([ 0.087, 0.135, 0.644])
```

### **Efficient Frontier**

The derivation of all optimal portfolios—i.e., all portfolios with minimum volatility for a given target return level (or all portfolios with maximum return for a given risk level) —is similar to the previous optimizations. The only difference is that we have to iterate over multiple starting conditions. The approach we take is that we fix a target return level and derive for each such level those portfolio weights that lead to the minimum volatility value. For the optimization, this leads to two conditions: one for the target return level tret and one for the sum of the portfolio weights as before. The boundary values for each parameter stay the same:

```
In [62]: cons = ({'type': 'eq', 'fun': lambda x: statistics(x)[0] - tret},
                {'type': 'eq', 'fun': lambda x: np.sum(x) - 1})
        bnds = tuple((0, 1) for x in weights)
```

For clarity, we define a dedicated function min\_func for use in the minimization procedure. It merely returns the volatility value from the statistics function:

```
In [63]: def min func port(weights):
             return statistics(weights)[1]
```

When iterating over different target return levels (trets), one condition for the minimization changes. That is why the conditions dictionary is updated during every loop:

```
In [64]: %%time
        trets = np.linspace(0.0, 0.25, 50)
         tvols = []
        for tret in trets:
             cons = ({'type': 'eq', 'fun': lambda x: statistics(x)[0] - tret},
                     {'type': 'eq', 'fun': lambda x: np.sum(x) - 1})
             res = sco.minimize(min func port, noa * [1. / noa,], method='SLSQP',
                                bounds=bnds, constraints=cons)
             tvols.append(res['fun'])
         tvols = np.array(tvols)
Out[64]: CPU times: user 4.35 s, sys: 4 ms, total: 4.36 s
        Wall time: 4.36 s
```

Figure 11-13 shows the optimization results. Crosses indicate the optimal portfolios given a certain target return; the dots are, as before, the random portfolios. In addition, the figure shows two larger stars: one for the minimum volatility/variance portfolio (the leftmost portfolio) and one for the portfolio with the maximum Sharpe ratio:

```
In [65]: plt.figure(figsize=(8, 4))
        plt.scatter(pvols, prets,
                     c=prets / pvols, marker='o')
                     # random portfolio composition
         plt.scatter(tvols, trets,
                     c=trets / tvols, marker='x')
                     # efficient frontier
        plt.plot(statistics(opts['x'])[1], statistics(opts['x'])[0],
                  'r*', markersize=15.0)
                     # portfolio with highest Sharpe ratio
        plt.plot(statistics(optv['x'])[1], statistics(optv['x'])[0],
                  'y*', markersize=15.0)
                     # minimum variance portfolio
         plt.grid(True)
        plt.xlabel('expected volatility')
        plt.ylabel('expected return')
        plt.colorbar(label='Sharpe ratio')
```

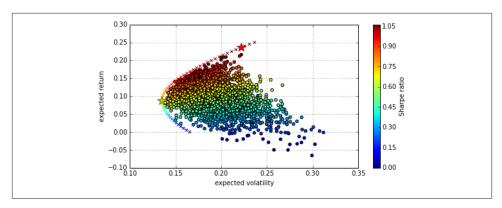

Figure 11-13. Minimum risk portfolios for given return level (crosses)

The *efficient frontier* is comprised of all optimal portfolios with a higher return than the absolute minimum variance portfolio. These portfolios dominate all other portfolios in terms of expected returns given a certain risk level.

## **Capital Market Line**

In addition to risky securities like stocks or commodities (such as gold), there is in general one universal, riskless investment opportunity available: *cash* or *cash accounts*. In an idealized world, money held in a cash account with a large bank can be considered riskless (e.g., through public deposit insurance schemes). The downside is that such a riskless investment generally yields only a small return, sometimes close to zero.

However, taking into account such a riskless asset enhances the efficient investment opportunity set for investors considerably. The basic idea is that investors first determine an efficient portfolio of risky assets and then add the riskless asset to the mix. By adjusting the proportion of the investor's wealth to be invested in the riskless asset it is possible to achieve any risk-return profile that lies on the straight line (in the risk-return space) between the riskless asset and the efficient portfolio.

Which efficient portfolio (out of the many options) is to be taken to invest in optimal fashion? It is the one portfolio where the tangent line of the efficient frontier goes exactly through the risk-return point of the riskless portfolio. For example, consider a riskless interest rate of  $r_f = 0.01$ . We look for that portfolio on the efficient frontier for which the tangent goes through the point ( $\sigma_\theta r_f$ ) = (0,0.01) in risk-return space.

For the calculations to follow, we need a functional approximation and the first derivative for the efficient frontier. We use cubic splines interpolation to this end (cf. Chapter 9):

In [66]: import scipy.interpolate as sci

For the spline interpolation, we only use the portfolios from the efficient frontier. The following code selects exactly these portfolios from our previously used sets tvols and trets:

```
In [67]: ind = np.argmin(tvols)
        evols = tvols[ind:]
        erets = trets[ind:]
```

The new ndarray objects evols and erets are used for the interpolation:

```
In [68]: tck = sci.splrep(evols, erets)
```

Via this numerical route we end up being able to define a continuously differentiable function f(x) for the efficient frontier and the respective first derivative function df(x):

```
In [69]: def f(x):
             ''' Efficient frontier function (splines approximation). '''
            return sci.splev(x, tck, der=0)
        def df(x):
             ''' First derivative of efficient frontier function. '''
             return sci.splev(x, tck, der=1)
```

What we are looking for is a function  $t(x) = a + b \cdot x$  describing the line that passes through the riskless asset in risk-return space and that is tangent to the efficient frontier. Equation 11-4 describes all three conditions that the function t(x) has to satisfy.

Equation 11-4. Mathematical conditions for capital market line

```
t(x) = a + b \cdot x
t(0) = r_f \Leftrightarrow a = r_f
t(x) = f(x) \iff a+b\cdot x = f(x)
t'(x) = f'(x) \iff b = f'(x)
```

Since we do not have a closed formula for the efficient frontier or the first derivative of it, we have to solve the system of equations in Equation 11-4 numerically. To this end, we define a Python function that returns the values of all three equations given the parameter set p = (a,b,x):

```
In [70]: def equations(p, rf=0.01):
            eq1 = rf - p[0]
             eq2 = rf + p[1] * p[2] - f(p[2])
             eq3 = p[1] - df(p[2])
             return eq1, eq2, eq3
```

The function fsolve from scipy.optimize is capable of solving such a system of equations. We provide an initial parameterization in addition to the function equations. Note that success or failure of the optimization might depend on the initial parameterization, which therefore has to be chosen carefully—generally by a combination of educated guesses with trial and error:

```
In [71]: opt = sco.fsolve(equations, [0.01, 0.5, 0.15])
```

The numerical optimization yields the following values. As desired, we have  $a = r_f = 0.01$ :

```
In [72]: opt
                     , 1.01498858, 0.22580367])
Out[72]: array([ 0.01
```

The three equations are also, as desired, zero:

```
In [73]: np.round(equations(opt), 6)
Out[73]: array([ 0., -0., -0.])
```

Figure 11-14 presents the results graphically: the star represents the optimal portfolio from the efficient frontier where the tangent line passes through the riskless asset point  $(0,r_f=0.01)$ . The optimal portfolio has an expected volatility of 20.5% and an expected return of 17.6%. The plot is generated with the following code:

```
In [74]: plt.figure(figsize=(8, 4))
        plt.scatter(pvols, prets,
                     c=(prets - 0.01) / pvols, marker='o')
                     # random portfolio composition
        plt.plot(evols, erets, 'g', lw=4.0)
                     # efficient frontier
        cx = np.linspace(0.0, 0.3)
         plt.plot(cx, opt[0] + opt[1] * cx, lw=1.5)
                     # capital market line
         plt.plot(opt[2], f(opt[2]), 'r*', markersize=15.0)
         plt.grid(True)
        plt.axhline(0, color='k', ls='--', lw=2.0)
        plt.axvline(0, color='k', ls='--', lw=2.0)
        plt.xlabel('expected volatility')
        plt.ylabel('expected return')
        plt.colorbar(label='Sharpe ratio')
```

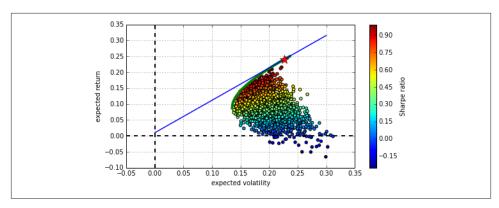

Figure 11-14. Capital market line and tangency portfolio (star) for risk-free rate of 1%

The portfolio weights of the optimal (tangent) portfolio are as follows. Only three of the five assets are in the mix:

# **Principal Component Analysis**

*Principal component analysis* (PCA) has become a popular tool in finance. Wikipedia defines the technique as follows:

Principal component analysis (PCA) is a statistical procedure that uses orthogonal transformation to convert a set of observations of possibly correlated variables into a set of values of linearly uncorrelated variables called principal components. The number of principal components is less than or equal to the number of original variables. This transformation is defined in such a way that the first principal component has the largest possible variance (that is, accounts for as much of the variability in the data as possible), and each succeeding component in turn has the highest variance possible under the constraint that it is orthogonal to (i.e., uncorrelated with) the preceding components.

Consider, for example, a stock index like the German DAX index, composed of 30 different stocks. The stock price movements of all stocks taken together determine the movement in the index (via some well-documented formula). In addition, the stock price movements of the single stocks are generally correlated, for example, due to general economic conditions or certain developments in certain sectors.

For statistical applications, it is generally quite hard to use 30 correlated factors to explain the movements of a stock index. This is where PCA comes into play. It derives

single, uncorrelated *components* that are "well suited" to explain the movements in the stock index. One can think of these components as linear combinations (i.e., portfolios) of selected stocks from the index. Instead of working with 30 correlated index constituents, one can then work with maybe 5, 3, or even only 1 principal component.

The example of this section illustrates the use of PCA in such a context. We retrieve data for both the German DAX index and all stocks that make up the index. We then use PCA to derive principal components, which we use to construct what we call a pca index.

First, some imports. In particular, we use the KernelPCA function of the scikit-learn machine learning library (cf. the documentation for KernelPCA):

```
In [1]: import numpy as np
        import pandas as pd
        import pandas.io.data as web
        from sklearn.decomposition import KernelPCA
```

### The DAX Index and Its 30 Stocks

The following list object contains the 30 symbols for the stocks contained in the German DAX index, as well as the symbol for the index itself:

```
In [2]: symbols = ['ADS.DE', 'ALV.DE', 'BAS.DE', 'BAYN.DE', 'BEI.DE',
                      'BMW.DE', 'CBK.DE', 'CON.DE', 'DAI.DE', 'DB1.DE',
                      'DBK.DE', 'DPW.DE', 'DTE.DE', 'EOAN.DE', 'FME.DE',
                      'FRE.DE', 'HEI.DE', 'HEN3.DE', 'IFX.DE', 'LHA.DE',
                      'LIN.DE', 'LXS.DE', 'MRK.DE', 'MUV2.DE', 'RWE.DE', 'SAP.DE', 'SDF.DE', 'SIE.DE', 'TKA.DE', 'VOW3.DE',
                      '^GDAXI']
```

We work only with the closing values of each data set that we retrieve (for details on how to retrieve stock data with pandas, see Chapter 6):

```
In [3]: %%time
       data = pd.DataFrame()
        for sym in symbols:
            data[sym] = web.DataReader(sym, data_source='yahoo')['Close']
        data = data.dropna()
Out[3]: CPU times: user 408 ms, sys: 68 ms, total: 476 ms
        Wall time: 5.61 s
```

Let us separate the index data since we need it regularly:

```
In [4]: dax = pd.DataFrame(data.pop('^GDAXI'))
```

The DataFrame object data now has log return data for the 30 DAX stocks:

```
In [5]: data[data.columns[:6]].head()
                   ADS.DE ALV.DE BAS.DE BAYN.DE BEI.DE BMW.DE
Out[5]:
       Date
```

```
2010-01-04 38.51
                 88.54
                        44.85
                                56.40
                                      46.44
                                             32.05
                               55.37
2010-01-05 39.72 88.81
                        44.17
                                      46.20
                                             32.31
2010-01-06 39.40 89.50 44.45
                                55.02
                                             32.81
                                      46.17
2010-01-07 39.74 88.47 44.15
                               54.30
                                      45.70
                                            33.10
2010-01-08 39.60 87.99 44.02
                               53.82
                                      44.38
                                             32.65
```

## **Applying PCA**

Usually, PCA works with normalized data sets. Therefore, the following convenience function proves helpful:

```
In [6]: scale function = lambda x: (x - x.mean()) / x.std()
```

For the beginning, consider a PCA with multiple components (i.e., we do not restrict the number of components):<sup>3</sup>

```
In [7]: pca = KernelPCA().fit(data.apply(scale_function))
```

The importance or explanatory power of each component is given by its Eigenvalue. These are found in an attribute of the KernelPCA object. The analysis gives too many components:

```
In [8]: len(pca.lambdas_)
Out[8]: 655
```

Therefore, let us only have a look at the first 10 components. The tenth component already has almost negligible influence:

We are mainly interested in the relative importance of each component, so we will normalize these values. Again, we use a convenience function for this:

With this information, the picture becomes much clearer. The first component already explains about 60% of the variability in the 30 time series. The first five components explain about 95% of the variability:

```
In [12]: get_we(pca.lambdas_)[:5].sum()
```

3. Note that we work here—and in the section to follow on Bayesian statistics—with absolute stock prices and *not with return data*, which would be more statistically sound. The reason for this is that it simplifies intuition and makes graphical plots easier to interpret. In real-world applications, you would use return data.

## Constructing a PCA Index

Next, we use PCA to construct a PCA (or factor) index over time and compare it with the original index. First, we have a PCA index with a single component only:

Figure 11-15 shows the results for normalized data—already not too bad, given the rather simple application of the approach:

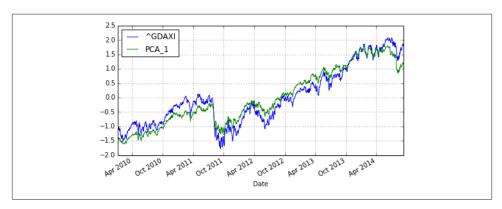

Figure 11-15. German DAX index and PCA index with one component

Let us see if we can improve the results by adding *more* components. To this end, we need to calculate a weighted average from the single resulting components:

```
In [15]: pca = KernelPCA(n_components=5).fit(data.apply(scale_function))
    pca_components = pca.transform(-data)
    weights = get_we(pca.lambdas_)
    dax['PCA_5'] = np.dot(pca_components, weights)
```

The results as presented in Figure 11-16 are still "good," but not that much better than before—at least upon visual inspection:

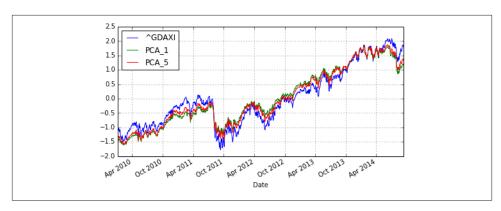

Figure 11-16. German DAX index and PCA indices with one and five components

In view of the results so far, we want to inspect the relationship between the DAX index and the PCA index in a different way—via a scatter plot, adding date information to the mix. First, we convert the DatetimeIndex of the DataFrame object to a matplotlib-compatible format:

This new date list can be used for a scatter plot, highlighting through different colors which date each data point is from. Figure 11-17 shows the data in this fashion:

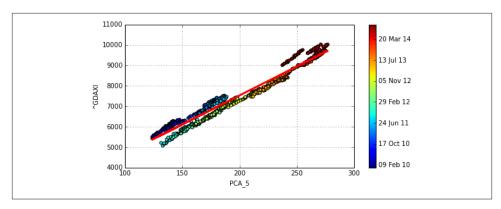

Figure 11-17. DAX return values against PCA return values with linear regression

Figure 11-17 reveals that there is obviously some kind of structural break sometime in the middle of 2011. If the PCA index were to perfectly replicate the DAX index, we would expect all the points to lie on a straight line and to see the regression line going through these points. Perfection is hard to achieve, but we can maybe do better.

To this end, let us divide the total time frame into two subintervals. We can then implement an *early* and a *late* regression:

Figure 11-18 shows the new regression lines, which indeed display the high explanatory power both before our cutoff date and thereafter. This heuristic approach will be made a bit more formal in the next section on Bayesian statistics:

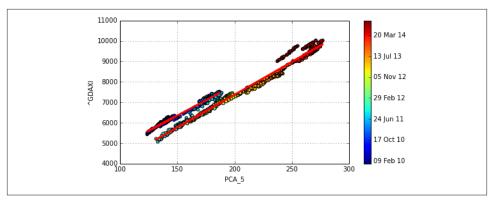

Figure 11-18. DAX index values against PCA index values with early and late regression (regime switch)

# **Bayesian Regression**

Bayesian statistics nowadays is a cornerstone in empirical finance. This chapter cannot lay the foundations for all concepts of the field. You should therefore consult, if needed, a textbook like that by Geweke (2005) for a general introduction or Rachev (2008) for one that is financially motivated.

## Bayes's Formula

The most common interpretation of Bayes' formula in finance is the *diachronic interpretation*. This mainly states that over time we learn new information about certain variables or parameters of interest, like the mean return of a time series. Equation 11-5 states the theorem formally. Here, *H* stands for an event, the hypothesis, and *D* represents the data an experiment or the real world might present.<sup>4</sup> On the basis of these fundamental definitions, we have:

- p(H) is called the *prior* probability.
- *p*(*D*) is the probability for the data under any hypothesis, called the *normalizing constant*.
- p(D|H) is the *likelihood* (i.e., the probability) of the data under hypothesis H.
- p(H|D) is the *posterior* probability; i.e., after we have seen the data.
- 4. For a Python-based introduction into these and other fundamental concepts of Bayesian statistics, refer to Downey (2013).

Equation 11-5. Bayes's formula

$$p(H|D) = \frac{p(H)p(D|H)}{p(D)}$$

Consider a simple example. We have two boxes,  $B_1$  and  $B_2$ . Box  $B_1$  contains 20 black balls and 70 red balls, while box  $B_2$  contains 40 black balls and 50 red balls. We randomly draw a ball from one of the two boxes. Assume the ball is *black*. What are the probabilities for the hypotheses " $H_1$ : Ball is from box  $B_1$ " and " $H_2$ : Ball is from box  $B_2$ ," respectively?

Before we randomly draw the ball, both hypotheses are equally likely. After it is clear that the ball is black, we have to update the probability for both hypotheses according to Bayes' formula. Consider hypothesis  $H_1$ :

• **Prior**:  $p(H_1) = 0.5$ 

• Normalizing constant:  $p(D) = 0.5 \cdot 0.2 + 0.5 \cdot 0.4 = 0.3$ 

• **Likelihood**:  $p(D|H_1) = 0.2$ 

This gives for the updated probability of  $H_1$   $p(H_1|D) = \frac{0.5 \cdot 0.2}{0.3} = \frac{1}{3}$ .

This result also makes sense intuitively. The probability for drawing a black ball from box  $B_2$  is twice as high as for the same event happening with box  $B_1$ . Therefore, having drawn a black ball, the hypothesis  $H_2$  has with  $p(H_2|D) = \frac{2}{3}$  an updated probability two times as high as the updated probability for hypothesis  $H_1$ .

## PyMC3

With PyMC3 the Python ecosystem provides a powerful and performant library to technically implement Bayesian statistics. PyMC3 is (at the time of this writing) *not* part of the Anaconda distribution recommended in Chapter 2. On a Linux or a Mac OS X operating system, the installation comprises mainly the following steps.

First, you need to install the Theano compiler package needed for PyMC3 (cf. <a href="http://bit.ly/install\_theano">http://bit.ly/install\_theano</a>). In the shell, execute the following commands:

```
$ git clone git://github.com/Theano/Theano.git
$ sudo python Theano/python.py install
```

On a Mac OS X system you might need to add the following line to your .bash\_profile file (to be found in your *home/user* directory):

```
export DYLD_FALLBACK_LIBRARY_PATH= \
$DYLD_FALLBACK_LIBRARY_PATH:/Library/anaconda/lib:
```

Once Theano is installed, the installation of PyMC3 is straightforward:

```
$ git clone https://github.com/pymc-devs/pymc.git
$ cd pymc
$ sudo python setup.py install
```

If successful, you should be able to import the library named pymc as usual:

```
In [22]: import warnings
    warnings.simplefilter('ignore')
    import pymc as pm
    import numpy as np
    np.random.seed(1000)
    import matplotlib.pyplot as plt
    %matplotlib inline
```

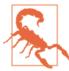

#### PvMC3

PyMC3 is already a powerful library at the time of this writing. However, it is still in its early stages, so you should expect further enhancements, changes to the API, etc. Make sure to stay up to date by regularly checking the website when using PyMC3.

## **Introductory Example**

Consider now an example where we have noisy data around a straight line:5

```
In [23]: x = \text{np.linspace}(0, 10, 500)

y = 4 + 2 * x + \text{np.random.standard_normal(len(x))} * 2
```

As a benchmark, consider first an ordinary least-squares regression given the noisy data, using NumPy's polyfit function (cf. Chapter 9). The regression is implemented as follows:

Figure 11-19 shows the data and the regression line graphically:

```
In [25]: plt.figure(figsize=(8, 4))
    plt.scatter(x, y, c=y, marker='v')
    plt.plot(x, reg[1] + reg[0] * x, lw=2.0)
    plt.colorbar()
    plt.grid(True)
    plt.xlabel('x')
    plt.ylabel('y')
```

5. This example and the one in the following subsection are from a presentation by Thomas Wiecki, one of the lead developers of PyMC3; he allowed me to use them for this chapter, for which I am most grateful.

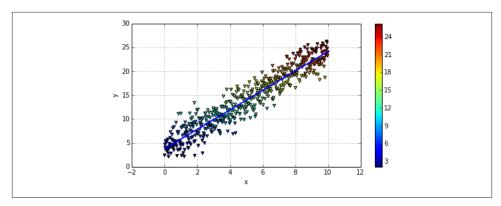

Figure 11-19. Sample data points and regression line

The result of the "standard" regression approach is fixed values for the parameters of the regression line:

```
In [26]: reg
Out[26]: array([ 2.03384161,  3.77649234])
```

Note that the highest-order monomial factor (in this case, the slope of the regression line) is at index level 0 and that the intercept is at index level 1. The original parameters 2 and 4 are not perfectly recovered, but this of course is due to the noise included in the data.

Next, the Bayesian regression. Here, we assume that the parameters are distributed in a certain way. For example, consider the equation describing the regression line  $\hat{y}(x) = \alpha + \beta \cdot x$ . We now assume the following *priors*:

- $\alpha$  is normally distributed with mean 0 and a standard deviation of 20.
- $\beta$  is normally distributed with mean 0 and a standard deviation of 20.

For the *likelihood*, we assume a normal distribution with mean of  $\hat{y}(x)$  and a uniformly distributed standard deviation between 0 and 10.

A major element of Bayesian regression is (Markov Chain) Monte Carlo (MCMC) sampling.<sup>6</sup> In principle, this is the same as drawing balls multiple times from boxes, as in the previous simple example—just in a more systematic, automated way.

For the technical sampling, there are three different functions to call:

6. Cf. <a href="http://en.wikipedia.org/wiki/Markov\_chain\_Monte\_Carlo">http://en.wikipedia.org/wiki/Markov\_chain\_Monte\_Carlo</a>. For example, the Monte Carlo algorithms used throughout the book and analyzed in detail in <a href="https://chains.chains.chains

- find\_MAP finds the starting point for the sampling algorithm by deriving the local maximum a posteriori point.
- NUTS implements the so-called "efficient No-U-Turn Sampler with dual averaging" (NUTS) algorithm for MCMC sampling given the assumed priors.
- sample draws a number of samples given the starting value from find\_MAP and the optimal step size from the NUTS algorithm.

All this is to be wrapped into a PyMC3 Model object and executed within a with statement:

```
In [27]: with pm.Model() as model:
                # model specifications in PyMC3
                 # are wrapped in a with statement
             # define priors
             alpha = pm.Normal('alpha', mu=0, sd=20)
             beta = pm.Normal('beta', mu=0, sd=20)
             sigma = pm.Uniform('sigma', lower=0, upper=10)
             # define linear regression
            y_est = alpha + beta * x
             # define likelihood
            likelihood = pm.Normal('y', mu=y_est, sd=sigma, observed=y)
            # inference
            start = pm.find_MAP()
               # find starting value by optimization
             step = pm.NUTS(state=start)
               # instantiate MCMC sampling algorithm
             trace = pm.sample(100, step, start=start, progressbar=False)
               # draw 100 posterior samples using NUTS sampling
```

Have a look at the estimates from the first sample:

```
In [28]: trace[0]
Out[28]: {'alpha': 3.8783781152509031,
          'beta': 2.0148472296530033,
          'sigma': 2.0078134493352975}
```

All three values are rather close to the original values (4, 2, 2). However, the whole procedure yields, of course, many more estimates. They are best illustrated with the help of a *trace plot*, as in Figure 11-20—i.e., a plot showing the resulting posterior distribution for the different parameters as well as all single estimates per sample. The posterior distribution gives us an intuitive sense about the uncertainty in our estimates:

```
In [29]: fig = pm.traceplot(trace, lines={'alpha': 4, 'beta': 2, 'sigma': 2})
        plt.figure(figsize=(8, 8))
```

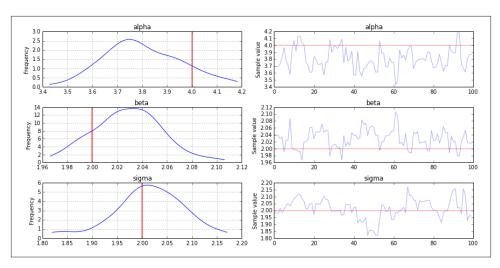

Figure 11-20. Trace plots for alpha, beta, and sigma

Taking only the alpha and beta values from the regression, we can draw all resulting regression lines as shown in Figure 11-21:

```
In [30]: plt.figure(figsize=(8, 4))
    plt.scatter(x, y, c=y, marker='v')
    plt.colorbar()
    plt.grid(True)
    plt.xlabel('x')
    plt.ylabel('y')
    for i in range(len(trace)):
        plt.plot(x, trace['alpha'][i] + trace['beta'][i] * x)
```

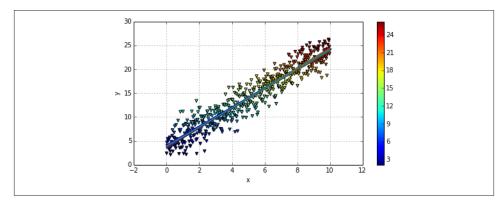

Figure 11-21. Sample data and regression lines from Bayesian regression

### Real Data

Having seen Bayesian regression with PyMC3 in action with dummy data, we now move on to real market data. In this context, we introduce yet another Python library: zipline (cf. https://github.com/quantopian/zipline and https://pypi.python.org/pypi/zipline). zi pline is a Pythonic, open source algorithmic trading library that powers the community backtesting platform Quantopian.

It is also to be installed separately, e.g., by using pip:

```
$ pip install zipline
```

After installation, import zipline as well pytz and datetime as follows:

```
In [31]: import warnings
         warnings.simplefilter('ignore')
         import zipline
         import pytz
         import datetime as dt
```

Similar to pandas, zipline provides a convenience function to load financial data from different sources. Under the hood, zipline also uses pandas.

The example we use is a "classical" pair trading strategy, namely with gold and stocks of gold mining companies. These are represented by ETFs with the following symbols, respectively:

- GLD
- GDX

We can load the data using zipline as follows:

```
In [32]: data = zipline.data.load_from_yahoo(stocks=['GLD', 'GDX'],
                  end=dt.datetime(2014, 3, 15, 0, 0, 0, 0, pytz.utc)).dropna()
         data.info()
Out[32]: GLD
         <class 'pandas.core.frame.DataFrame'>
         DatetimeIndex: 1967 entries, 2006-05-22 00:00:00+00:00 to 2014-03-14 00
         :00:00+00:00
         Data columns (total 2 columns):
              1967 non-null float64
             1967 non-null float64
         dtypes: float64(2)
```

Figure 11-22 shows the historical data for both ETFs:

```
In [33]: data.plot(figsize=(8, 4))
```

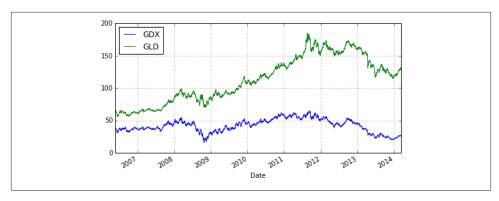

Figure 11-22. Comovements of trading pair

The absolute performance differs significantly:

```
In [34]: data.ix[-1] / data.ix[0] - 1
Out[34]: GDX      -0.216002
        GLD      1.038285
        dtype: float64
```

However, both time series seem to be quite strongly positively correlated when inspecting Figure 11-22, which is also reflected in the correlation data:

```
In [35]: data.corr()
Out[35]: GDX GLD
GDX 1.000000 0.466962
GLD 0.466962 1.000000
```

As usual, the DatetimeIndex object of the DataFrame object consists of Timestamp objects:

```
In [36]: data.index
Out[36]: <class 'pandas.tseries.index.DatetimeIndex'>
       [2006-05-22, ..., 2014-03-14]
       Length: 1967, Freq: None, Timezone: UTC
```

To use the date-time information with matplotlib in the way we want to in the following, we have to first convert it to an ordinal date representation:

Figure 11-23 shows a scatter plot of the time series data, plotting the GLD values against the GDX values and illustrating the dates of each data pair with different colorings:<sup>7</sup>

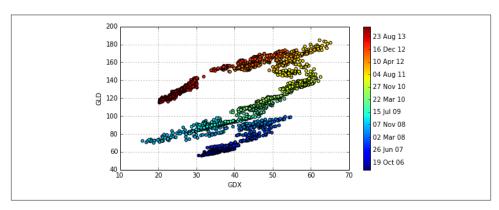

Figure 11-23. Scatter plot of prices for GLD and GDX

Let us implement a Bayesian regression on the basis of these two time series. The parameterizations are essentially the same as in the previous example with dummy data; we just replace the dummy data with the real data we now have available:

7. Note also here that we are working with absolute price levels and not return data, which would be statistically more sound. For a real-world (trading) application, you would rather choose the return data to implement such an analysis.

Figure 11-24 shows the results from the MCMC sampling procedure given the assumptions about the prior probability distributions for the three parameters:

```
In [40]: fig = pm.traceplot(trace)
     plt.figure(figsize=(8, 8))
```

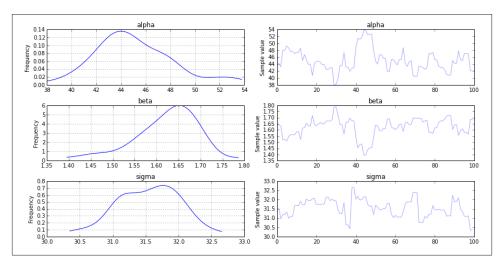

Figure 11-24. Trace plots for alpha, beta, and sigma based on GDX and GLD data

Figure 11-25 adds all the resulting regression lines to the scatter plot from before. All the regression lines are pretty close to each other:

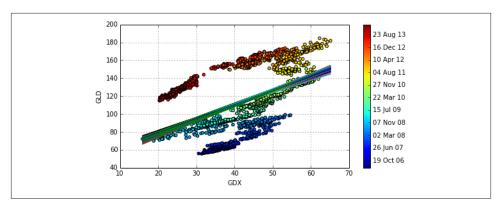

Figure 11-25. Scatter plot with "simple" regression lines

The figure reveals a major drawback of the regression approach used: the approach does not take into account evolutions over time. That is, the most recent data is treated the same way as the oldest data.

As pointed out at the beginning of this section, the Bayesian approach in finance is generally most useful when seen as diachronic—i.e., in the sense that new data revealed over time allows for better regressions and estimates.

To incorporate this concept in the current example, we assume that the regression parameters are not only random and distributed in some fashion, but that they follow some kind of random walk over time. It is the same generalization used when making the transition in finance theory from random variables to stochastic processes (which are essentially ordered sequences of random variables):

To this end, we define a new PyMC3 model, this time specifying parameter values as random walks with the variance parameter values transformed to log space (for better sampling characteristics).

After having specified the distributions of the random walk parameters, we can proceed with specifying the random walks for alpha and beta. To make the whole procedure more efficient, 50 data points at a time share common coefficients:

```
In [43]: from pymc.distributions.timeseries import GaussianRandomWalk
         # to make the model simpler, we will apply the same coefficients
         # to 50 data points at a time
        subsample alpha = 50
        subsample beta = 50
        with model randomwalk:
             alpha = GaussianRandomWalk('alpha', sigma_alpha**-2,
                                        shape=len(data) / subsample_alpha)
            beta = GaussianRandomWalk('beta', sigma_beta**-2,
                                       shape=len(data) / subsample_beta)
             # make coefficients have the same length as prices
             alpha r = np.repeat(alpha, subsample alpha)
             beta r = np.repeat(beta, subsample beta)
```

The time series data sets have a length of 1,967 data points:

```
In [44]: len(data.dropna().GDX.values) # a bit longer than 1,950
Out[44]: 1967
```

For the sampling to follow, the number of data points must be divisible by 50. Therefore, only the first 1,950 data points are taken for the regression:

```
In [45]: with model randomwalk:
             # define regression
             regression = alpha_r + beta_r * data.GDX.values[:1950]
             # assume prices are normally distributed
             # the mean comes from the regression
             sd = pm.Uniform('sd', 0, 20)
             likelihood = pm.Normal('GLD',
                                    mu=regression,
                                    sd=sd.
                                    observed=data.GLD.values[:1950])
```

All these definitions are a bit more involved than before due to the use of random walks instead of a single random variable. However, the inference steps with the MCMC remain essentially the same. Note, though, that the computational burden increases substantially since we have to estimate per random walk sample 1,950 / 50 = 39 parameter pairs (instead of 1, as before):

```
In [46]: import scipy.optimize as sco
        with model randomwalk:
             # first optimize random walk
             start = pm.find_MAP(vars=[alpha, beta], fmin=sco.fmin_l_bfgs_b)
             # sampling
             step = pm.NUTS(scaling=start)
             trace_rw = pm.sample(100, step, start=start, progressbar=False)
```

In total, we have 100 estimates with 39 time intervals:

```
In [47]: np.shape(trace_rw['alpha'])
Out[47]: (100, 39)
```

We can illustrate the evolution of the regression factors alpha and beta over time by plotting a subset of the estimates and the average over all samples, as in Figure 11-26:

```
In [48]: part dates = np.linspace(min(mpl dates), max(mpl dates), 39)
In [49]: fig, ax1 = plt.subplots(figsize=(10, 5))
        plt.plot(part_dates, np.mean(trace_rw['alpha'], axis=0),
                  'b', lw=2.5, label='alpha')
         for i in range(45, 55):
             plt.plot(part_dates, trace_rw['alpha'][i], 'b-.', lw=0.75)
         plt.xlabel('date')
         plt.ylabel('alpha')
         plt.axis('tight')
        plt.grid(True)
         plt.legend(loc=2)
         ax1.xaxis.set major formatter(mpl.dates.DateFormatter('%d %b %y') )
         ax2 = ax1.twinx()
         plt.plot(part_dates, np.mean(trace_rw['beta'], axis=0),
                  'r', lw=2.5, label='beta')
         for i in range(45, 55):
             plt.plot(part_dates, trace_rw['beta'][i], 'r-.', lw=0.75)
         plt.ylabel('beta')
         plt.legend(loc=4)
         fig.autofmt_xdate()
```

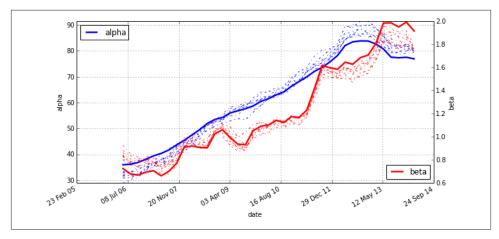

Figure 11-26. Evolution of (mean) alpha and (mean) beta over time (updated estimates over time)

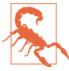

#### **Absolute Price Data Versus Relative Return Data**

Both when presenting the PCA analysis implementation and for this example about Bayesian statistics, we've worked with absolute price levels instead of relative (log) return data. This is for illustration purposes only, because the respective graphical results are easier to understand and interpret (they are visually "more appealing"). However, for real-world financial applications you would instead rely on relative return data.

Using the mean alpha and beta values, we can illustrate how the regression is updated over time. Figure 11-27 again shows the data points as a scatter plot. In addition, the 39 regression lines resulting from the mean alpha and beta values are displayed. It is obvious that updating over time increases the regression fit (for the current/most recent data) tremendously—in other words, every time period needs its own regression:

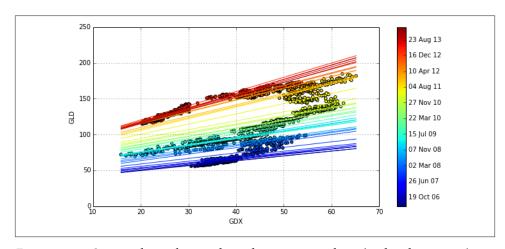

Figure 11-27. Scatter plot with time-dependent regression lines (updated estimates)

This concludes the section on Bayesian regression, which shows that Python offers with PyMC3 a powerful library to implement different approaches from Bayesian statistics. Bayesian regression in particular is a tool that has become quite popular and important recently in quantitative finance.

### Conclusions

Statistics is not only an important discipline in its own right, but also provides indispensible tools for many other disciplines, like finance and the social sciences. It is impossible to give a broad overview of statistics in a single chapter. This chapter therefore concentrates on four important topics, illustrating the use of Python and several statistics libraries on the basis of realistic examples:

### Normality tests

The normality assumption with regard to financial market returns is an important one for many financial theories and applications; it is therefore important to be able to test whether certain time series data conforms to this assumption. As we have seen—via graphical and statistical means—real-world return data generally is not normally distributed.

### Modern portfolio theory

MPT, with its focus on the mean and variance/volatility of returns, can be considered one of the major conceptual and intellectual successes of statistics in finance; the important concept of investment *diversification* is beautifully illustrated in this context.

### Principal component analysis

PCA provides a pretty helpful method to reduce complexity for factor/component analysis tasks; we have shown that five principal components—constructed from the 30 stocks contained in the DAX index—suffice to explain more than 95% of the index's variability.

### Bayesian regression

Bayesian statistics in general (and Bayesian regression in particular) has become a popular tool in finance, since this approach overcomes shortcomings of other approaches, as introduced in Chapter 9; even if the mathematics and the formalism are more involved, the fundamental ideas—like the updating of probability/distribution beliefs over time—are easily grasped intuitively.

# **Further Reading**

The following online resources are helpful:

- Information about the SciPy statistical functions is found here: <a href="http://">http://</a> docs.scipy.org/doc/scipy/reference/stats.html.
- Also consult the documentation of the statsmodels library: http://statsmodels.sour ceforge.net/stable/.
- For the optimization functions used in this chapter, refer to http:// docs.scipy.org/doc/scipy/reference/optimize.html.
- There is a short tutorial available for PyMC3; at the time of this writing the library is still in early release mode and not yet fully documented.

#### Useful references in book form are:

- Copeland, Thomas, Fred Weston, and Kuldeep Shastri (2005): Financial Theory and Corporate Policy, 4th ed. Pearson, Boston, MA.
- Downey, Allen (2013): Think Bayes. O'Reilly, Sebastopol, CA.
- Geweke, John (2005): Contemporary Bayesian Econometrics and Statistics. John Wiley & Sons, Hoboken, NJ.
- Rachev, Svetlozar et al. (2008): Bayesian Methods in Finance. John Wiley & Sons, Hoboken, NJ.

# **Excel Integration**

Microsoft Excel is probably the most successful data analytics platform of all times.

— Kirat Singh

It is fair to say that Microsoft Excel—as part of Microsoft's Office suite of productivity tools—is one of the most widely used tools and applications in the finance industry and the finance functions of corporate and other institutions. What started out as a computerized version of paper spreadsheets has become a multipurpose tool for financial analysis and financial application building (in addition to the many use cases in other fields and industries).

Spreadsheet applications, like Microsoft Excel and LibreOffice Calc, are characterized by a few main features:

#### Organization

A *workbook* is a spreadsheet application file that is organized in single *sheets* that in turn are organized in *cells*.

#### Data

Data is generally stored in tabular form in single cells; the cells contain the data itself (e.g., a floating-point number or a text string), formatting information for display purposes (e.g., font type, color), and maybe some computer code (if, for example, the data in the cell is the result of a numerical operation).

#### **Functionality**

Given the data stored in single cells, you can do computational and other operations with that data, like adding or multiplying integers.

#### Visualization

Data can be easily visualized, for example, as a pie chart.

### Programmability

Modern spreadsheet applications allow highly flexible programmability, e.g., via Visual Basic for Applications (VBA) within an Excel spreadsheet.

### References

The major tool for implementing functionality or writing, e.g., VBA code is the *cell reference*; every cell has unique coordinates (workbook, sheet name, column, and row) identifying the cell.

This brief characterization might explain the popularity: all technical elements needed to implement financial analyses or applications are found in a single place. Thinking of Python and the previous chapters, you need a couple of libraries and tools (Python, NumPy, matplotlib, PyTables, etc.) combined to have available all of the features just listed.

Such convenience and one-size-fits-all approaches generally come at a cost, though. To pick just one area, spreadsheets are *not* suited to storing large amounts of data or data with complex relationships. This is the reason why Microsoft Excel in the finance industry has developed more as a *general graphical user interface* (GUI) "only." In many cases, it is mainly used to display and visualize data and aggregate information and to implement ad hoc analyses. For example, there are interfaces available to get data from leading data service providers, like Bloomberg and Thomson Reuters, into Excel (and maybe the other way around).

This chapter works on the assumption that Microsoft Excel is available on almost every desktop or notebook computer and that it is used as a general GUI. In this sense, Python can play the following roles:

### Manipulation tool

Using Python, you can interact with and manipulate Excel spreadsheets.

### Data processor

Python can provide data to a spreadsheet and read data from a spreadsheet.

### Analytics engine

Python can provide its whole analytics capabilities to spreadsheets, becoming a full-fledged substitute for VBA programming.

# **Basic Spreadsheet Interaction**

Fundamental Python libraries to work with Excel spreadsheet files are xlrd and xlwt (cf. <a href="http://www.python-excel.org">http://www.python-excel.org</a>). Although quite popular, a major drawback of xlwt is that it can only write spreadsheet files compatible with Microsoft Excel 97/2000/XP/2003, OpenOffice.org Calc, and Gnumeric—i.e., those with the suffix .xls. Therefore,

we also use the libraries xlsxwriter and OpenPyxl, which generate spreadsheet files in the current .xslx format. We'll begin, then, with a few imports.

```
In [1]: import numpy as np
    import pandas as pd
    import xlrd, xlwt
    import xlsxwriter
    path = 'data/'
```

### Generating Workbooks (.xls)

We start by generating a workbook with two sheets. First, the Workbook object wb. Note that this is an *in-memory* version of the workbook only (so far):

```
In [2]: wb = xlwt.Workbook()
In [3]: wb
Out[3]: <xlwt.Workbook.Workbook at 0x7f7dcc49df10>
```

The second step is to add one or multiple sheets to the Workbook object:

```
In [4]: wb.add_sheet('first_sheet', cell_overwrite_ok=True)
Out[4]: <xlwt.Worksheet.Worksheet at 0x7f7dac9dde90>
```

We now have one Worksheet object, which has index number 0:

```
In [5]: wb.get_active_sheet()
Out[5]: 0
```

To further work with the sheet, define an alias for it:

Of course, these two steps—instantiation and alias definition—can be combined into a single step:

```
In [7]: ws_2 = wb.add_sheet('second_sheet')
```

Both Worksheet objects are still empty. Therefore, let us generate a NumPy ndarray object containing some numbers:

```
In [8]: data = np.arange(1, 65).reshape((8, 8))
In [9]: data
```

1. Note that a simple mechanism to generate Excel spreadsheets from Python is to export data in the form of a comma-separated value (CSV) file and to import this with Excel. This might sometimes be more efficient than the ways presented in the following discussion.

```
Out[9]: array([[ 1, 2, 3, 4, 5, 6, 7, 8],
              [ 9, 10, 11, 12, 13, 14, 15, 16],
              [17, 18, 19, 20, 21, 22, 23, 24],
              [25, 26, 27, 28, 29, 30, 31, 32],
              [33, 34, 35, 36, 37, 38, 39, 40],
              [41, 42, 43, 44, 45, 46, 47, 48],
              [49, 50, 51, 52, 53, 54, 55, 56],
              [57, 58, 59, 60, 61, 62, 63, 64]])
```

Using the write method and providing row and column information (with zero-based indexing), data is easily written to a certain cell in a certain worksheet:

```
In [10]: ws_1.write(0, 0, 100)
           # write 100 in cell "A1"
```

This way, the sample data can be written "in bulk" to the two Worksheet objects:

```
In [11]: for c in range(data.shape[0]):
             for r in range(data.shape[1]):
                ws_1.write(r, c, data[c, r])
                ws_2.write(r, c, data[r, c])
```

The save method of the Workbook class allows us to save the whole Workbook object to disk:

```
In [12]: wb.save(path + 'workbook.xls')
```

On Windows systems, the path might look like r"C:\path\data\workbook.xls".

### Generating Workbooks (.xslx)

(The creation of spreadsheet files in the new format works essentially the same way. First, we create a Workbook object:

```
In [13]: wb = xlsxwriter.Workbook(path + 'workbook.xlsx')
```

Second, the Worksheet objects:

```
In [14]: ws 1 = wb.add worksheet('first sheet')
        ws_2 = wb.add_worksheet('second_sheet')
```

Third, we write data to the Worksheet objects:

```
In [15]: for c in range(data.shape[0]):
             for r in range(data.shape[1]):
                 ws_1.write(r, c, data[c, r])
                 ws_2.write(r, c, data[r, c])
```

Fourth, we close the Workbook file object:

```
In [16]: wb.close()
In [17]: ll $path*
```

```
Out[17]: -rw----- 1 yhilpisch 7375 Sep 28 18:18 data/chart.xlsx
-rw----- 1 yhilpisch 5632 Sep 28 18:18 data/workbook.xls
-rw----- 1 yhilpisch 6049 Sep 28 18:18 data/workbook.xlsx
```

If everything went well, the file opened in Microsoft Excel should look like Figure 12-1.

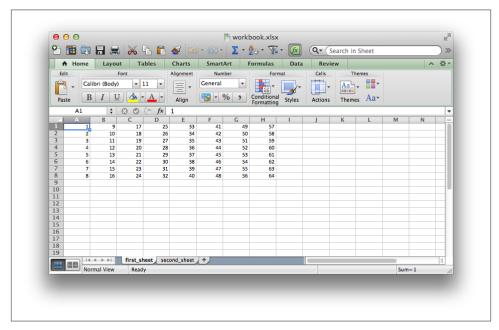

Figure 12-1. Screenshot of workbook in Excel

xlsxwriter has many more options to generate Workbook objects, for example with charts. Consider the following code (cf. the xlsxwriter documentation):

```
wb.close()
```

The resulting spreadsheet file is shown as a screenshot in Figure 12-2.

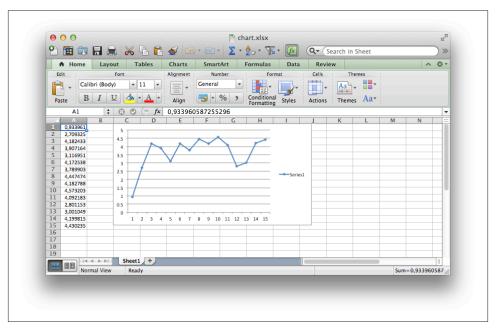

Figure 12-2. Screenshot of workbook in Excel with a chart

# **Reading from Workbooks**

The sister library xlrd is responsible for reading data from spreadsheet files (i.e., workbooks):

```
In [19]: book = xlrd.open_workbook(path + 'workbook.xlsx')
In [20]: book
Out[20]: <xlrd.book.Book at 0x7f7dabec4890>
```

Once a workbook is opened, the sheet\_names method provides the names of all Work sheet objects in this particular Workbook object:

```
In [21]: book.sheet_names()
Out[21]: [u'first_sheet', u'second_sheet']
```

Worksheets can be accessed via their names or index values:

```
Out[22]: <xlrd.sheet.Sheet at 0x7f7dabec4a10>
In [23]: sheet_2.name
Out[23]: u'second_sheet'
```

Important attributes of a Worksheet object are ncols and nrows, indicating the number of columns and rows, respectively, that contain data:

```
In [24]: sheet_1.ncols, sheet_1.nrows
Out[24]: (8, 8)
```

Single cells—i.e. Cell objects—are accessed via the cell method, providing the numbers for both the row and the column (again, numbering is zero-based). The value attribute then gives the data stored in this particular cell:

The attribute ctype gives the cell type:

```
In [26]: cl.ctype
Out[26]: 2
```

Table 12-1 lists all Excel cell types.

Table 12-1. Excel cell types

| Туре            | Number | Python type                                           |
|-----------------|--------|-------------------------------------------------------|
| XL_CELL_EMPTY   | 0      | Empty string                                          |
| XL_CELL_TEXT    | 1      | A Unicode string                                      |
| XL_CELL_NUMBER  | 2      | float                                                 |
| XL_CELL_DATE    | 3      | float                                                 |
| XL_CELL_BOOLEAN | 4      | int(1 = TRUE, 0 = FALSE)                              |
| XL_CELL_ERROR   | 5      | int representing internal Excel codes                 |
| XL_CELL_BLANK   | 6      | ${\it Empty string, only when formatting\_info=True}$ |

Similarly, you can access whole rows by providing the number of the row to the row method:

```
number:31.0,
number:32.0]
```

And, analogously, whole columns:

```
In [28]: sheet_2.col(3)
Out[28]: [number:4.0,
          number:12.0,
          number:20.0,
          number:28.0,
          number:36.0,
          number:44.0.
          number:52.0,
          number:60.0]
```

The methods row\_values and col\_values only deliver the values contained in the respective row or column:

```
In [29]: sheet_1.col_values(3, start_rowx=3, end_rowx=7)
Out[29]: [28.0, 29.0, 30.0, 31.0]
In [30]: sheet_1.row_values(3, start_colx=3, end_colx=7)
Out[30]: [28.0, 36.0, 44.0, 52.0]
```

To read out all the data in a Worksheet object, just iterate over all columns and rows that contain data:

```
In [31]: for c in range(sheet_1.ncols):
             for r in range(sheet_1.nrows):
                 print '%i' % sheet_1.cell(r, c).value,
             print
Out[31]: 1 2 3 4 5 6 7 8
         9 10 11 12 13 14 15 16
         17 18 19 20 21 22 23 24
         25 26 27 28 29 30 31 32
         33 34 35 36 37 38 39 40
         41 42 43 44 45 46 47 48
         49 50 51 52 53 54 55 56
         57 58 59 60 61 62 63 64
```

### Using OpenPyxl

There is yet another library to generate and read Excel spreadsheet files in .xlsx format with Python: OpenPyxl. This library allows us to both create spreadsheet files and read from them. In addition, while basic usage is similar to the other libraries, the interface is in some cases a bit more Pythonic and might therefore be worth taking a look at. Import the library as follows:

```
In [32]: import openpyxl as oxl
```

Let us proceed as before. First, generate a Workbook object:

```
In [33]: wb = oxl.Workbook()
Second, create a Worksheet object:
    In [34]: ws = wb.create_sheet(index=0, title='oxl_sheet')
Third, write the data to the worksheet:
    In [35]: for c in range(data.shape[0]):
                 for r in range(data.shape[1]):
                     ws.cell(row=r, column=c).value = data[c, r]
                     # creates a Cell object and assigns a value
Fourth, close the file object:
    In [36]: wb.save(path + 'oxl_book.xlsx')
With OpenPyxl, you can also read workbooks:
    In [37]: wb = oxl.load_workbook(path + 'oxl_book.xlsx')
Now, single cells are easily accessed via their cell names:
    In [38]: ws = wb.get_active_sheet()
    In [39]: cell = ws['B4']
    In [40]: cell.column
    Out[40]: 'B'
    In [41]: cell.row
    Out[41]: 4
    In [42]: cell.value
    Out[42]: 12
Similarly, you can access cell ranges as in Excel:
    In [43]: ws['B1':'B4']
    Out[43]: ((<Cell oxl_sheet.B1>,),
              (<Cell oxl_sheet.B2>,),
              (<Cell oxl_sheet.B3>,),
              (<Cell oxl_sheet.B4>,))
    In [44]: for cell in ws['B1':'B4']:
                 print cell[0].value
    Out[44]: 9
             10
             11
             12
```

There is also a range method to which you can provide the cell range in Excel syntax as a string:

```
In [45]: ws.range('B1:C4')
           # same as ws['B1':'C4']
Out[45]: ((<Cell oxl_sheet.B1>, <Cell oxl_sheet.C1>),
          (<Cell oxl_sheet.B2>, <Cell oxl_sheet.C2>),
          (<Cell oxl_sheet.B3>, <Cell oxl_sheet.C3>),
          (<Cell oxl_sheet.B4>, <Cell oxl_sheet.C4>))
In [46]: for row in ws.range('B1:C4'):
             for cell in row:
                 print cell.value.
             print
Out[46]: 9 17
         10 18
         11 19
         12 20
```

Refer to the library's website for more details.

### Using pandas for Reading and Writing

Chapter 7 shows how to interact with Excel spreadsheet files using the pandas library. Let us use these approaches to read the data written with the xlwt library. We need a DataFrame object for each sheet. With header=None, pandas does not interpret the first data row as the header for the data set:

```
In [47]: df 1 = pd.read excel(path + 'workbook.xlsx',
                              'first_sheet', header=None)
        df_2 = pd.read_excel(path + 'workbook.xlsx',
                              'second sheet', header=None)
```

To recover the column names/values of the spreadsheet file, let us generate a list with capital letters as column names for the DataFrame objects:

```
In [48]: import string
         columns = []
         for c in range(data.shape[0]):
             columns.append(string.uppercase[c])
Out[48]: ['A', 'B', 'C', 'D', 'E', 'F', 'G', 'H']
```

We pass this list as the new column names to the two objects:

```
In [49]: df_1.columns = columns
         df 2.columns = columns
```

Indeed, the output of the two DataFrame objects now resembles the spreadsheet style pretty well:

```
In [50]: df_1
Out[50]: A
          BCDEFGH
     0 1 9 17 25 33 41 49 57
```

```
1 2 10
              18
                  26 34
                        42
                           50
                               58
        3 11 19 27 35 43
                           51
                               59
        4 12 20
                  28
                     36
                        44
                           52
                               60
       4 5 13 21 29 37 45 53
                               61
       5 6 14 22 30 38
                        46 54 62
         7 15
               23
                  31
                     39
                        47
                           55
                               63
       7 8 16 24 32 40
                        48 56 64
In [51]: df_2
Out[51]:
             В
                C
                   D
                       Ε
          1
             2
                3
                   4
                       5
                          6
                             7
       1
          9
            10 11 12
                      13 14
                            15 16
       2
        17 18 19 20 21 22 23 24
       3
         25
            26
               27 28 29
                         30
                            31 32
       4 33
            34 35 36 37 38 39 40
       5 41 42 43 44 45 46 47 48
       6 49
            50 51 52 53 54 55 56
         57
            58 59 60 61 62 63 64
```

Similarly, pandas allows us to write the data to Excel spreadsheet files:

```
In [52]: df_1.to_excel(path + 'new_book_1.xlsx', 'my_sheet')
```

Note that when writing DataFrame objects to spreadsheet files pandas adds both column names and index values, as seen in Figure 12-3.

Of course, pandas-generated Excel workbooks can be read as before with the xlrd library:

```
In [53]: wbn = xlrd.open workbook(path + 'new book 1.xlsx')
In [54]: wbn.sheet_names()
Out[54]: [u'my_sheet']
```

To write multiple DataFrame objects to a single spreadsheet file, one needs an Excel Writer object:

```
In [55]: wbw = pd.ExcelWriter(path + 'new book 2.xlsx')
         df_1.to_excel(wbw, 'first_sheet')
         df_2.to_excel(wbw, 'second_sheet')
         wbw.save()
```

Let us inspect if we indeed have generated the two sheets in the single spreadsheet file:

```
In [56]: wbn = xlrd.open workbook(path + 'new book 2.xlsx')
In [57]: wbn.sheet_names()
Out[57]: [u'first_sheet', u'second_sheet']
```

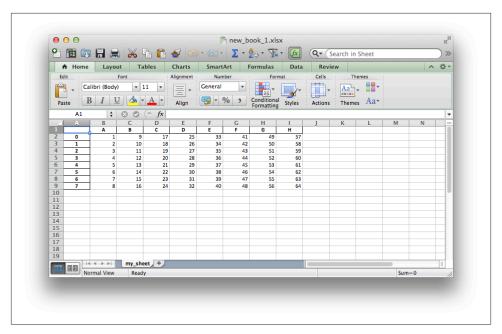

Figure 12-3. Screenshot of workbook in Excel written with pandas

As a final use case for pandas and Excel, consider the reading and writing of larger amounts of data. Although this is not a fast operation, it might be useful in some circumstances. First, the sample data to be used:

```
In [58]: data = np.random.rand(20, 100000)
In [59]: data.nbytes
Out[59]: 16000000
```

Second, generate a DataFrame object out of the sample data:

```
In [60]: df = pd.DataFrame(data)
```

Third, write it as an Excel file to the disk:

```
In [61]: %time df.to_excel(path + 'data.xlsx', 'data_sheet')
Out[61]: CPU times: user 1min 25s, sys: 460 ms, total: 1min 26s
    Wall time: 1min 25s
```

This takes quite a while. For comparison, see how fast native storage of the NumPy ndarray object is (on an SSD drive):

Fourth, read it from disk. This is significantly faster than writing it:

```
In [64]: %time df = pd.read_excel(path + 'data.xlsx', 'data_sheet')
Out[64]: CPU times: user 6.53 s, sys: 44 ms, total: 6.58 s
    Wall time: 6.51 s
```

However, see again the speed difference compared to native storage:

# **Scripting Excel with Python**

The previous section shows how to generate, read, and manipulate Excel spreadsheet files (i.e., workbooks). Although there are some beneficial use cases, Python is not the only way, and sometimes also not the best way, to achieve the results presented there.

Much more interesting is to expose the analytical power of Python to Excel spread-sheets. However, this is a technically more demanding task. For example, the Python library PyXLL provides means to expose Python functions via so-called Excel *add-ins*, Microsoft's technology to enhance the functionality of Excel. Additionally, the company DataNitro provides a solution that allows the full integration of Python and Excel and makes Python a full substitute for VBA programming. Both solutions, however, are commercial products that need to be licensed.

In what follows, we provide an overview of how to use DataNitro for Excel scripting, since this is a rather flexible approach to integrating Python with Excel.

### **Installing DataNitro**

DataNitro works on Windows operating systems and Excel installations only. On Mac OS systems it can be used in a Windows virtual machine environment. It is compatible

with Office 2007 and higher. Refer to the website *http://www.datanitro.com* for further instructions on how to get a (trial) license for the solution and how to install it.

When installing DataNitro you have the option to install Python as well. However, if you have already installed Anaconda (cf. Chapter 2), for example, there is no need to install another Python version or distribution. You then just have to customize the DataNitro solution (via the Settings menu) to use the existing Anaconda installation. DataNitro works with all Python versions 2.6 and higher as well as with versions 3.x.

If successfully installed, you then find the DataNitro ribbon within Excel, as displayed in Figure 12-4.

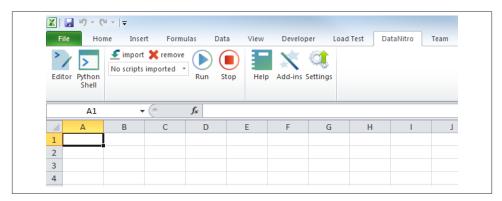

Figure 12-4. Screenshot of Excel with DataNitro ribbon

### **Working with DataNitro**

There are two main methods to combine DataNitro with Excel:

### Scripting

With this method, you control Excel spreadsheets via Python scripts, similar to the approach presented in the previous section.

#### User-defined functions

Using this approach, you expose your own Python functions to Excel in such a way that they can be called from within Excel.

Both methods need an installation of the DataNitro solution to work—i.e., you cannot distribute something that you have worked on to somebody else who does not have the DataNitro solution installed.

### **Scripting with DataNitro**

Open the previously generated spreadsheet file workbook.xlsx in Excel. We want to work with DataNitro and this particular file. When you then click on the Python Shell symbol in the DataNitro ribbon, your screen should look like Figure 12-5.

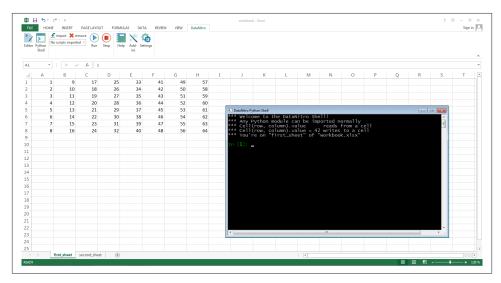

Figure 12-5. Screenshot of Excel with DataNitro IPython shell

A simple session could then look like the following:

```
In [1]: Cell("B1")
Out[1]: B1
In [2]: Cell("B1").value
Out[2]: 9
In [3]: Cell("B1").value = 'Excel with Python'
    # this immediately changes the (displayed) value
    # in the spreadsheet
In [4]: Cell("B1").value
Out[4]: u'Excel with Python'
```

In the same way as you change the value attribute of a Cell object, you can assign a formula to it:

```
In [5]: Cell("A9").formula = '=Sum(A1:A8)'
In [6]: Cell("A9").value
Out[6]: 36
```

Table 12-2 lists the attributes of the DataNitro Cell object.

Table 12-2. DataNitro Cell attributes

| Attribute        | Description                                                            |
|------------------|------------------------------------------------------------------------|
| row              | Row of the cell                                                        |
| col              | Column of the cell                                                     |
| position         | Position as a (row, col) tuple                                         |
| sheet            | Name of the sheet the cell is in                                       |
| name             | Name of the cell in Excel fashion                                      |
| value            | Value of the cell                                                      |
| vertical         | All cell values including and below the cell                           |
| vertical_range   | Excel range for all cells including and below the cell                 |
| horizontal       | All cell values including and right of the cell                        |
| horizontal_range | Excel range for all cells including and right of the cell              |
| table            | All values including and below/right of the cell as nested list object |
| table_range      | Excel range for table object                                           |
| formula          | Excel formula                                                          |
| comment          | Comment attached to cell                                               |
| hyperlink        | Hyperlink or email address as string object                            |
| alignment        | Text/value alignment for display                                       |
| color            | Cell color                                                             |
| df               | Lets you write a pandas DataFrame object directly to the spreadsheet   |

Table 12-3 shows typesetting options for the Cell object. All options are attributes of the font object, which is a property of the Cell object. For example, this:

Cell("A1").font.size = 15

sets a (new) font size.

Table 12-3. DataNitro Cell typesetting options

| Attribute     | Description                             |
|---------------|-----------------------------------------|
| size          | Font size                               |
| color         | Font color                              |
| bold          | Bold font via Cell("A1").font.bold=True |
| italic        | Italic font                             |
| underline     | Underlines text                         |
| strikethrough | Puts strikethrough line through text    |
| subscript     | Subscripts text                         |
| superscript   | Superscripts text                       |

Finally, there are also a couple of methods for the Cell object. They are listed in Table 12-4.

*Table 12-4. DataNitro Cell methods* 

| Attribute        | Description                                                                 |
|------------------|-----------------------------------------------------------------------------|
| clear            | Resets all properties/attributes of the cell                                |
| copy_from        | Copies all properties/attributes from another cell                          |
| copy_format_from | Copies all properties/attributes from another cell except value and formula |
| is_empty         | Returns True if empty                                                       |
| offset           | Returns cell object given relative offset as (row, col) tuple               |
| subtraction      | Subtraction gives the offset; e.g., $Cell("B4") - Cell("A2")$ gives (2, 1)  |
| print            | Gives name and sheet of cell                                                |
| set_name         | Sets named range in Excel; e.g., Cell("A1").set_name("upper_left")          |

Often, it is helpful to work with CellRange instead of Cell objects only. One can think of this as an approach to vectorize certain operations on multiple Cell objects. Consider the following examples, still based on the same spreadsheet file workbook.xlsx with our previous changes:

```
In [6]: CellRange("A1:A8").value
Out[6]: [1, 2, 3, 4, 5, 6, 7, 8]
In [7]: CellRange("A1:A8").value = 1
 # like broadcasting
In [8]: CellRange("A1:A8").value
Out[8]: [1, 1, 1, 1, 1, 1, 1, 1]
In [9]: CellRange("A1:A8").value = 2 * [1, 2, 3, 4]
In [10]: CellRange("A1:A8").value
Out[10]: [1, 2, 3, 4, 1, 2, 3, 4]
In [11]: Cell("A9").value
Out[11]: 20
 # value of Sum function is
 # automatically updated
```

Of course, you can also use CellRange for iteration:

```
In [12]: for cell in CellRange("A1:B2"):
             print cell.name, cell.value
   . . . . :
   . . . . :
A1 1
B1 Python with Excel
A2 2
B2 10
```

The majority of the Cell attributes and methods can also be used with CellRange.

When writing complex Python scripts for interaction with Excel spreadsheets, performance might be an issue. Basically, performance is bound by Excel input/output (I/O) speed. The following rules should be followed whenever possible:

#### Reading/writing

Do not alternate reading with writing operations, since this might lower performance significantly.

#### Vectorization

Use CellRange objects or Cell().table objects to read and write data in (large) blocks instead of loops.<sup>2</sup>

#### *Use* Python

For example, when you have to transform a data block, it is better to read it in total with Python, to manipulate it with Python, and to write it back to the spreadsheet as a block; cell-by-cell operations can be really slow.

#### Store data in Python

Store values in Python when possible rather than rereading them, especially for performance-critical loops or similar operations.

See the relevant sections in the DataNitro documentation for details on how to work with whole Worksheet and Workbook objects.

### Plotting with DataNitro

A special topic when scripting Excel spreadsheets with DataNitro is plotting data contained in a spreadsheet with Python instead of using Excel's plotting capabilities. Example 12-1 shows a Python script that is only executable if DataNitro is installed. It retrieves Apple Inc. stock price data with the DataReader function from pandas (cf. Chapter 6), writes the data to a newly generated Workbook object, and then plots the data stored in the respective Worksheet object with Python—i.e., with the help of Data Nitro's matplotlib.pyplot wrapper nitroplot—and exposes the result to the spreadsheet.

Example 12-1. Plotting data stored in a spreadsheet with DataNitro and displaying a matplotlib plot in the same spreadsheet

```
# Plotting with DataNitro in Excel
# dn_plotting.py
```

2. Cf. Chapter 4 for a similar discussion in the context of NumPy ndarray objects and the benefits of vectorization. The rule of thumb there as well as here is to avoid loops on the Python level.

```
import pandas.io.data as web
import nitroplot as nplt
  # wrapper for matplotlib.pyplot (plt)
# make a new workbook
wb = new wkbk()
active_wkbk(wb)
rename_sheet("Sheet1", "Apple_Stock")
# read Apple Inc. stock data
aapl = web.DataReader('aapl', data_source='yahoo')[['Open', 'Close']]
# write the data to the new workbook
Cell("A1").df = aapl
# generate matplotlib plot
nplt.figure(figsize=(8, 4))
nplt.plot(Cell("A2").vertical, Cell("C2").vertical, label='AAPL')
nplt.legend(loc=0)
nplt.grid(True)
nplt.xticks(rotation=35)
# expose plot to Excel spreadsheet
nplt.graph()
 # as plt.show()
# save the new workbook with data and plot
save('dn_plot.xlsx')
```

From a DataNitro IPython shell, execute the script with:

```
In [1]: %run dn plotting.py
```

If the script is successfully executed, the workbook/worksheet in Excel should look as displayed in Figure 12-6.

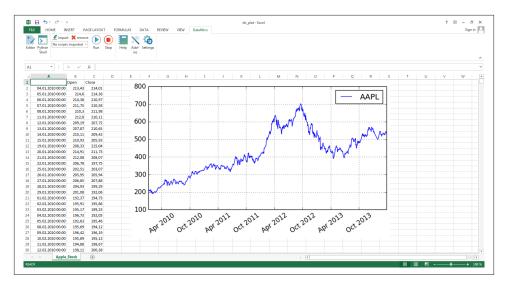

Figure 12-6. Screenshot of Excel with DataNitro plot of Apple stock price data

#### **User-defined functions**

From a finance point of view, it seems most interesting to expose user-defined functions (UDFs) via DataNitro to Excel. This option has to be enabled in the Settings menu of DataNitro. Once this is enabled, you can import a Python script with DataNitro called functions.py. All Python functions included in this file—and they have to be in this particular file—will then be directly callable from Excel. Consider the by now well-known function to value European call options in the Black-Scholes-Merton model in Example 12-2.

Example 12-2. Python script for import with DataNitro into Excel

```
K: float
    strike price
T: float
    time-to-maturity (for t=0)
r : float
    constant risk-free short rate
sigma : float
    volatility factor in diffusion term
Returns
_____
value : float
   present value of the European call option
from math import log, sqrt, exp
from scipy import stats
S0 = float(S0)
d1 = (\log(S0 / K) + (r + 0.5 * sigma ** 2) * T) / (sigma * sqrt(T))
d2 = (log(S0 / K) + (r - 0.5 * sigma ** 2) * T) / (sigma * sqrt(T))
value = (S0 * stats.norm.cdf(d1, 0.0, 1.0)
        - K * exp(-r * T) * stats.norm.cdf(d2, 0.0, 1.0))
return value
```

If this script is imported via DataNitro, with UDFs enabled, you can use the valuation formula from Excel. In practice, you can then type the following into an Excel cell:

```
= bsm_call_value(B1, 100, 2.0, B4, B5)
```

This is the same then as with any other Excel formula. For example, have a look at Figure 12-7. In the upper-left corner you see a parameterization of the Black-Scholes-Merton model. When you click on Insert Function in the FORMULAS tab of Excel, you can enter a function dialog for the option valuation formula from Python (you find it under DataNitro functions). Once you have provided references to the cells containing the single parameter values, Python calculates the option value and returns the result to Excel.

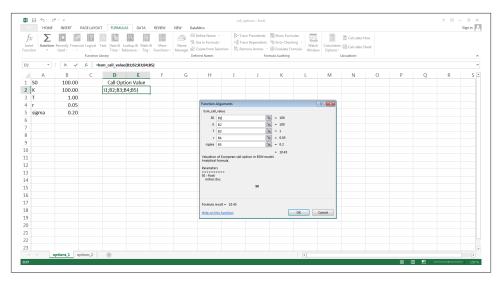

Figure 12-7. Screenshot of Excel function dialog for Python function

Although this function is not that computationally demanding, it illustrates how to harness the analytical power of Python from Excel and how to expose the results directly to Excel (cells). Similarly, see Figure 12-8. Here, we use a parameter grid to calculate multiple option values at once. The formula in cell D11 then takes on the form:

= bsm\_call\_value(\$B\$1, \$A11, D\$8, \$B\$4, \$B\$5)

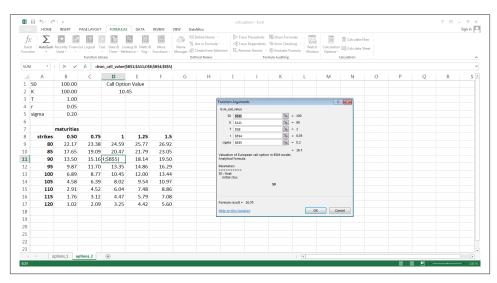

Figure 12-8. Screenshot of Excel with parameter grid for European option values

Whereas in a previous example we plotted data contained in an Excel spreadsheet, we can now also plot data generated with Python in our spreadsheet. Figure 12-9 shows a 3D plot generated with Excel for the European option value surface.

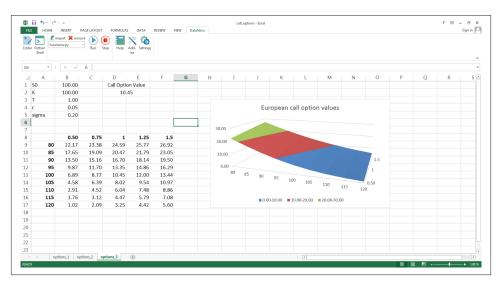

Figure 12-9. Screenshot of Excel with European option value surface plot

# xlwings

At the time of this writing, a new contender in the Python-Excel integration world has emerged: xlwings. xlwings provides almost all the functionality for interacting with and scripting Excel spreadsheets with Python. It is, in contrast to the DataNitro solution, an open source library and can be freely shipped with any spreadsheet. The receiver of an xlwings "powered" spreadsheet only needs a (minimal) Python installation. One advantage of xlwings is that it works with Excel both on Windows and Apple/Mac operating systems. In addition, it is well documented, although it is only in early release (0.3 at the time of this writing). The whole solution and approach look promising. and anybody interested in integrating Python and Excel should give it a try.

## **Conclusions**

There are several options to integrate Python with Excel. Some Python libraries—like xlwt or xlsxwriter—allow the creation of Excel spreadsheets. Other libraries like xlrd allow the reading of arbitrary spreadsheet files, or they allow both reading and writing of spreadsheet files.

pandas is, at least for some tasks, also helpful. For example, it is useful when it comes to writing larger data sets to a spreadsheet file or when it comes to reading data stored in such a file format.

The most powerful solution, however, at the time of this writing is the one by DataNitro that offers a tight integration of both worlds. It has similar (or even better) spreadsheet manipulation capabilities than other libraries. In addition, DataNitro allows us, for example, to expose Python plots to Excel spreadsheets. More importantly, it allows us to define user-defined Python functions (UDFs) for usage with Excel that are callable in the same way as Excel's built-in functions are. xlwings, a new, open source library that has been made available recently, is similar in scope and capabilities to the DataNitro solution.

In particular, the DataNitro and xlwings approaches allow us to use Excel as a flexible and powerful general GUI—available on almost every computer in the finance industry—and combine it with the analytical capabilities of Python. The best of both worlds, so to say.

# **Further Reading**

For all libraries and solutions presented in this chapter, there are helpful web resources available:

- For xlrd and xlwt, see <a href="http://www.python-excel.org">http://www.python-excel.org</a> for the online documentation; there is also a tutorial available in PDF format at <a href="http://www.simplistix.co.uk/presentations/python-excel.pdf">http://www.simplistix.co.uk/presentations/python-excel.pdf</a>.
- xlsxwriter is nicely documented on the website <a href="http://xlsxwriter.readthedocs.org">http://xlsxwriter.readthedocs.org</a>.
- OpenPyxl has its home here: <a href="http://pythonhosted.org/openpyxl/">http://pythonhosted.org/openpyxl/</a>.
- For detailed information about PyXLL, see <a href="https://www.pyxll.com">https://www.pyxll.com</a>.
- Free trials and detailed documentation for DataNitro can be found at <a href="http://www.datanitro.com">http://www.datanitro.com</a>.
- You can find the documentation and everything else you need regarding xlwings at http://xlwings.org.

# Object Orientation and Graphical User Interfaces

First, solve the problem. Then, write the code.

Jon Johnson

Object orientation has its fans and critics. Referring to the quote above, object-oriented implementation styles might provide the most benefit when they are applied by programmers who really understand the problem at hand and when there is much to gain from abstraction and generalization. On the other hand, if you do not know what exactly to do, a different, more interactive and exploratory programming style, like procedural programming, might be a better choice.

In this chapter, we do not want to discuss the risks and merits of using object orientation. We take it for granted that this approach has its place when it comes to the development of more complex financial applications (cf. the project implemented in Part III of the book) and that it brings along a number of measurable benefits in these cases. When it comes to building graphical user interfaces (GUIs), object orientation in general is a conditio sine qua non.

Therefore, we combine the two topics in this chapter and introduce first fundamental concepts of Python classes and objects. Equipped with this knowledge, it is much easier to introduce the development of GUIs.

# **Object Orientation**

Wikipedia provides the following definition for *object-oriented programming*:

Object-oriented programming (OOP) is a programming paradigm that represents concepts as "objects" that have data fields (attributes that describe the object) and associated procedures known as methods. Objects, which are usually instances of classes, are used to interact with one another to design applications and computer programs.

This already provides the main technical terms that are also used in the Python world for classes and objects and that will be made clearer in the remainder of this section.

# **Basics of Python Classes**

We start by defining a new class (of objects). To this end, use the statement class, which is applied like a def statement for function definitions. The following code defines a new Python class named ExampleOne. This class does nothing but "exist." The pass command simply does what its name says—it passes and does nothing:

```
In [1]: class ExampleOne(object):
```

However, the existence of the class ExampleOne allows us to generate instances of the class as new Python objects:

```
In [2]: c = ExampleOne()
```

In addition, since this class inherits from the general object class, it already has some batteries included. For example, the following provides the string representation of the newly generated object based on our class:

```
In [3]: c.__str__()
Out[3]: '<__main__.ExampleOne object at 0x7f8fcc28ef10>'
```

We can also use type to learn about the type of the object—in this case, an instance of the class ExampleOne:

```
In [4]: type(c)
Out[4]: __main__.ExampleOne
```

Let us now define a class that has two attributes, say, a and b. To this end, we define a special method called init that is automatically invoked at every instantiation of the class. Note that the object itself—i.e., by Python convention, self—is also a parameter of this function:

```
In [5]: class ExampleTwo(object):
            def __init__(self, a, b):
                self.a = a
                self.b = b
```

Instantiating the new class ExampleTwo now takes two values, one for attribute a and one for attribute b. Note in the preceding definition that these attributes are referenced internally (i.e., in the class definition) by self.a and self.b, respectively:

```
In [6]: c = ExampleTwo(1, 'text')
```

Similarly, we can access the values of the attributes of the object c as follows:

```
In [7]: c.a
```

```
Out[7]: 1
In [8]: c.b
Out[8]: 'text'
```

We can also overwrite our initial values by simply assigning new values to the attributes:

```
In [9]: c.a = 100
In [10]: c.a
Out[10]: 100
```

Python is quite flexible when it comes to the use of classes and objects. For example, attributes of an object can be defined even after instantiation, as the following example illustrates.

```
In [11]: c = ExampleOne()
In [12]: c.first name = 'Jason'
         c.last name = 'Bourne'
         c.movies = 4
In [13]: print c.first_name, c.last_name, c.movies
Out[13]: Jason Bourne 4
```

The class definition that follows introduces methods for classes. In this case, the class ExampleThree is the same as ExampleTwo apart from the fact that there is a definition for a custom method, addition:

```
In [14]: class ExampleThree(object):
             def __init__(self, a, b):
                 self.a = a
                 self.b = b
             def addition(self):
                 return self.a + self.b
```

Instantiation works as before. This time we use only integers for the attributes a and b:

```
In [15]: c = ExampleThree(10, 15)
```

A call of the method addition then returns the sum of the two attribute values (as long as it is defined, given the types of the attributes):

```
In [16]: c.addition()
Out[16]: 25
In [17]: c.a += 10
         c.addition()
Out[17]: 35
```

One of the advantages of the object-oriented programming paradigm is reusability. As pointed out, the class definitions for ExampleTwo and ExampleThree are only different with respect to the custom method definition. Another way of defining the class Exam pleThree is therefore to use the class ExampleTwo and to inherit from this class the definition of the special function init:

```
In [18]: class ExampleFour(ExampleTwo):
            def addition(self):
                 return self.a + self.b
```

The behavior of instances of class ExampleFour is now exactly the same as that of instances of class ExampleThree:

```
In [19]: c = ExampleFour(10, 15)
In [20]: c.addition()
Out[20]: 25
```

Python allows for multiple inheritances. However, one should be careful with regard to readability and maintainability, especially by others:

```
In [21]: class ExampleFive(ExampleFour):
             def multiplication(self):
                 return self.a * self.b
In [22]: c = ExampleFive(10, 15)
In [23]: c.addition()
Out[23]: 25
In [24]: c.multiplication()
Out[24]: 150
```

For example, custom method definitions do not necessarily need to be included in the class definition itself. They can be placed somewhere else, and as long as they are in the global namespace, they can be used within a class definition. The following code illustrates this approach:

```
In [25]: def multiplication(self):
                 return self.a * self.b
In [26]: class ExampleSix(ExampleFour):
             multiplication = multiplication
```

And again, the instance of the class ExampleSix behaves exactly the same as the instance of the earlier class ExampleFive:

```
In [27]: c = ExampleSix(10, 15)
In [28]: c.addition()
Out[28]: 25
In [29]: c.multiplication()
Out[29]: 150
```

It might be helpful to have (class/object) *private* attributes. These are generally indicated by one or two leading underscores, as the following class definition illustrates:

```
In [30]: class ExampleSeven(object):
            def __init__(self, a, b):
                 self.a = a
                 self.b = b
                 self.\_sum = a + b
            multiplication = multiplication
            def addition(self):
                 return self.__sum
```

The behavior is the same as before when it comes to a call of the method addition:

```
In [31]: c = ExampleSeven(10, 15)
In [32]: c.addition()
Out[32]: 25
```

Here, you cannot directly access the private attribute sum. However, via the following syntax, it is still possible:

```
In [33]: c. ExampleSeven sum
Out[33]: 25
```

As the class ExampleSeven is defined, one must be careful with the inner workings. For example, a change of an attribute value does not change the result of the addition method call:

```
In [34]: c.a += 10
         c.a
Out[34]: 20
In [35]: c.addition()
Out[35]: 25
```

This, of course, is due to the fact that the private attribute is not updated:

```
In [36]: c._ExampleSeven__sum
Out[36]: 25
```

Calling the multiplication method, however, works as desired:

```
In [37]: c.multiplication()
Out[37]: 300
```

To conclude the introduction into the main concepts of Python classes and objects, we want to pick one other special method of importance: the iter method. It is called whenever an iteration over an instance of a class is asked for. To begin with, define a list of first names as follows:

```
In [38]: name_list = ['Sandra', 'Lilli', 'Guido', 'Zorro', 'Henry']
```

In Python it is usual to iterate over such lists directly—i.e., without the use of integer counters or indexes:

```
In [39]: for name in name_list:
             print name
Out[39]: Sandra
         Lilli
         Guido
         Zorro
         Henry
```

We are now going to define a new Python class that also returns values from a list, but the list is sorted before the iterator starts returning values from the list. The class sor ted list contains the following definitions:

#### init

To initialize the attribute elements we expect a list object, which we sort at instantiation.

#### iter

This special method is called whenever an iteration is desired; it needs a definition of a next method.

#### next

This method defines what happens per iteration step; it starts at index value self.position = -1 and increases the value by 1 per call; it then returns the value of elements at the current index value of self.position.

The class definition looks like this:

```
In [40]: class sorted_list(object):
            def __init__(self, elements):
                self.elements = sorted(elements) # sorted list object
             def _iter__(self):
                self.position = -1
                return self
             def next(self):
                if self.position == len(self.elements) - 1:
                     raise StopIteration
                 self.position += 1
                return self.elements[self.position]
```

Instantiate the class now with the name\_list object:

```
In [41]: sorted name list = sorted list(name list)
```

The outcome is as desired—iterating over the new object returns the elements in alphabetical order:

```
In [42]: for name in sorted_name_list:
             print name
Out[42]: Guido
         Henry
         Lilli
         Sandra
         7000
```

In principle, we have replicated a call of the function sorted, which takes as input a list object and returns as output a list object:

```
In [43]: type(sorted(name list))
Out[43]: list
In [44]: for name in sorted(name list):
             print name
Out[44]: Guido
         Henry
         Lilli
         Sandra
         ΖοΓΓο
```

Our approach, however, works on a completely new type of object—namely, a sor ted list:

```
In [45]: type(sorted_name_list)
Out[45]: main .sorted list
```

This concludes the rather concise introduction into selected concepts of object orientation in Python. In the following discussion, these concepts are illustrated by introductory financial use cases. In addition, Part III makes extensive use of object-oriented programming to implement a derivatives analytics library.

# Simple Short Rate Class

One of the most fundamental concepts in finance is *discounting*. Since it is so fundamental, it might justify the definition of a discounting class. In a constant short rate world with continuous discounting, the factor to discount a future cash flow due at date t > 0 to the present t = 0 is defined by  $D_0(t) = e^{-rt}$ .

Consider first the following function definition, which returns the discount factor for a given future date and a value for the constant short rate. Note that a NumPy universal function is used in the function definition for the exponential function to allow for vectorization:

```
In [46]: import numpy as np
         def discount_factor(r, t):
             ''' Function to calculate a discount factor.
```

Figure 13-1 illustrates how the discount factors behave for different values for the constant short rate over five years. The factors for t = 0 are all equal to 1; i.e., "no discounting" of today's cash flows. However, given a short rate of 10% and a cash flow due in five years, the cash flow would be discounted to a value slightly above 0.6 per currency unit (i.e., to 60%). We generate the plot as follows:

For comparison, now let us look at the class-based implementation approach. We call it short\_rate since this is the central entity/object and the derivation of discount factors is accomplished via a method call:

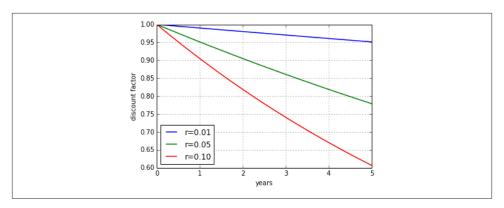

Figure 13-1. Discount factors for different short rates over five years

```
In [49]: class short_rate(object):
             ''' Class to model a constant short rate object.
             Parameters
             _____
             name : string
                 name of the object
             rate : float
                 positive, constant short rate
            Methods
             _____
             get_discount_factors :
                 returns discount factors for given list/array
                 of dates/times (as year fractions)
            def __init__(self, name, rate):
                 self.name = name
                 self.rate = rate
            def get_discount_factors(self, time_list):
                 ''' time_list : list/array-like '''
                 time_list = np.array(time_list)
                 return np.exp(-self.rate * time_list)
```

To start with, define sr to be an instance of the class short\_rate:

```
In [50]: sr = short_rate('r', 0.05)
In [51]: sr.name, sr.rate
Out[51]: ('r', 0.05)
```

To get discount factors from the new object, a time list with year fractions is needed:

```
In [52]: time_list = [0.0, 0.5, 1.0, 1.25, 1.75, 2.0] # in year fractions
In [53]: sr.get_discount_factors(time_list)
```

```
Out[53]: array([ 1. , 0.97530991, 0.95122942, 0.93941306, 0.91621887, 0.90483742])
```

Using this object, it is quite simple to generate a plot as before (see Figure 13-2). The major difference is that we first update the attribute rate and then provide the time list t to the method get\_discount\_factors:

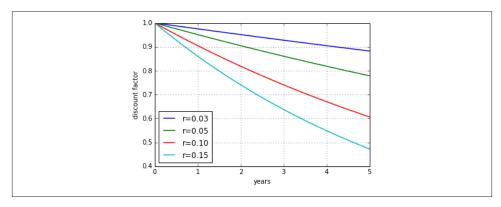

Figure 13-2. Discount factors for different short rates over five years

Generally, discount factors are "only" a means to an end. For example, you might want to use them to discount future cash flows. With our short rate object, this is an easy exercise when we have the cash flows and the dates/times of their occurrence available. Consider the following cash flow example, where there is a negative cash flow today and positive cash flows after one year and two years, respectively. This could be the cash flow profile of an investment opportunity:

```
In [55]: sr.rate = 0.05
    cash_flows = np.array([-100, 50, 75])
    time list = [0.0, 1.0, 2.0]
```

With the time\_list object, discount factors are only one method call away:

Present values for all cash flows are obtained by multiplying the discount factors by the cash flows:

```
In [58]: # present values
        disc_facts * cash_flows
Out[58]: array([-100.
                                47.56147123, 67.86280635])
```

A typical decision rule in investment theory says that a decision maker should invest into a project whenever the net present value (NPV), given a certain (short) rate representing the opportunity costs of the investment, is positive. In our case, the NPV is simply the sum of the single present values:

```
In [59]: # net present value
        np.sum(disc_facts * cash_flows)
Out[59]: 15.424277577732667
```

Obviously, for a short rate of 5% the investment should be made. What about a rate of 15%? Then the NPV becomes negative, and the investment should not be made:

```
In [60]: sr.rate = 0.15
         np.sum(sr.get discount factors(time list) * cash flows)
Out[60]: -1.4032346276182679
```

### Cash Flow Series Class

With the experience gained through the previous example, the definition of another class to model a cash flow series should be straightforward. This class should provide methods to give back a list/array of present values and also the net present value for a given cash flow series—i.e., cash flow values and dates/times:

```
In [61]: class cash_flow_series(object):
             ''' Class to model a cash flow series.
            Attributes
             _____
             name : string
                name of the object
             time_list : list/array-like
                 list of (positive) year fractions
             cash_flows : list/array-like
                 corresponding list of cash flow values
             short rate : instance of short rate class
                 short rate object used for discounting
            Methods
            present value list :
                returns an array with present values
             net present value :
                 returns NPV for cash flow series
```

 $I \cap I$ def init (self, name, time list, cash flows, short rate): self.name = name self.time list = time list self.cash flows = cash flows self.short\_rate = short\_rate def present\_value\_list(self): df = self.short\_rate.get\_discount\_factors(self.time\_list) return np.array(self.cash\_flows) \* df def net\_present\_value(self): return np.sum(self.present\_value\_list())

We use all objects from the previous example to instantiate the class:

```
In [62]: sr.rate = 0.05
        cfs = cash_flow_series('cfs', time_list, cash_flows, sr)
In [63]: cfs.cash flows
Out[63]: array([-100, 50,
                             75])
In [64]: cfs.time_list
Out[64]: [0.0, 1.0, 2.0]
```

We can now compare the present values and the NPV with the results from before. Fortunately, we get the same results:

```
In [65]: cfs.present value list()
Out[65]: array([-100.
                            , 47.56147123, 67.86280635])
In [66]: cfs.net_present_value()
Out[66]: 15.424277577732667
```

There is further potential to generalize the steps of the previous example. One option is to define a new class that provides a method for calculating the NPV for different short rates—i.e., a sensitivity analysis. We use, of course, the cash flow series class to inherit from:

```
In [67]: class cfs_sensitivity(cash_flow_series):
             def npv_sensitivity(self, short_rates):
                 npvs = []
                 for rate in short rates:
                     sr.rate = rate
                     npvs.append(self.net_present_value())
                 return np.array(npvs)
In [68]: cfs_sens = cfs_sensitivity('cfs', time_list, cash_flows, sr)
```

For example, defining a list containing different short rates, we can easily compare the resulting NPVs:

```
In [69]: short_rates = [0.01, 0.025, 0.05, 0.075, 0.1, 0.125, 0.15, 0.2]
```

Figure 13-3 shows the result graphically. The thicker horizontal line (at 0) shows the cutoff point between a profitable investment and one that should be dismissed given the respective (short) rate:

```
In [71]: plt.plot(short_rates, npvs, 'b')
    plt.plot(short_rates, npvs, 'ro')
    plt.plot((0, max(short_rates)), (0, 0), 'r', lw=2)
    plt.grid(True)
    plt.xlabel('short_rate')
    plt.ylabel('net_present_value')
```

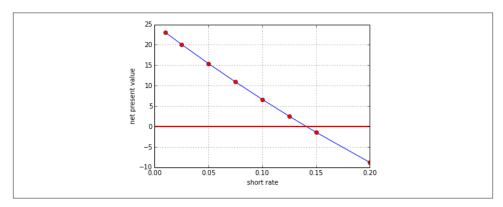

Figure 13-3. Net present values of cash flow list for different short rates

# **Graphical User Interfaces**

For the majority of computer *users*, as compared to developers or data scientists, a graphical user interface (GUI) is what they are used to. Such a GUI does not only bring along visual appeal and simplicity; it also allows us to guide and control user interaction much better than alternative approaches like interactive scripting, or use of a command line interface or shell. In what follows, we build on the examples of the previous section and build simple GUIs for our short rate and cash flow series classes.

To build the GUIs we use the traits library, documentation of which you can find at <a href="http://code.enthought.com/projects/traits/docs/html/index.html">http://code.enthought.com/projects/traits/docs/html/index.html</a>. traits is generally used for rapid GUI building on top of existing classes and only seldom for more complex applications. In what follows, we will reimplement the two example classes from before, taking into account that we want to use a GUI for interacting with instances of the respective classes.

### Short Rate Class with GUI

To start, we need to import the traits.api sublibrary:

```
In [72]: import numpy as np
    import traits.api as trapi
```

For the definition of our new short\_rate class, we use the HasTraits class to inherit from. Also note in the following class definition that traits has its own data types, which are generally closely intertwined with visual elements of a GUI—to put it differently, traits knows which graphical elements (e.g., for a text field) to use to build a GUI (semi)automatically:

Instantiation of such a traits-based class is done as usual:

```
In [74]: sr = short_rate()
```

However, via a call of the method configure\_traits (inherited from HasTraits) a GUI is automatically generated, and we can use this GUI to input values for the attributes of the new object sr:

```
In [75]: sr.configure traits()
```

Figure 13-4 shows such a simple GUI, which in this case is still empty (i.e., no input values have been put in the different fields). Note that the lower five fields all belong to "Time list"—this layout is generated by default.

Figure 13-5 shows the same simple GUI, this time however with values in every single field. Pushing the OK button assigns the values from the input fields to the respective attributes of the object.

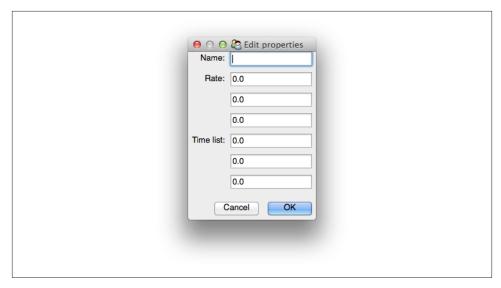

Figure 13-4. Screenshot of traits GUI (empty)

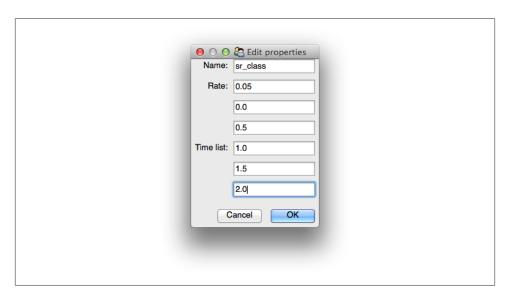

Figure 13-5. Screenshot of traits GUI (with data)

In effect, this gives the same results as the following lines of code:

By providing the traits-specific data types, traits is able to generate the correct visual elements to accomplish these operations via a GUI—i.e. a text input field for sr.name and five input elements for the list object sr.time\_list.

The behavior of the new object after the input operations is the same as with our short\_rate from the previous section:

# **Updating of Values**

So far, the new short\_rate class using traits allows us to input data for initializing attributes of an instance of the class. However, a GUI usually is also used to present results. You would generally want to avoid providing input data via a GUI and then making the user access the results via interactive scripting. To this end, we need another sublibrary, traitsui.api:

```
In [80]: import traits.api as trapi
    import traitsui.api as trui
```

This sublibrary allows us to generate different views on the same class/object. It also provides more options for, e.g., labeling and formatting. The key in the following class definition is what happens when the Update button is pushed. In this case, the private method \\_update\\_fired is called, which updates the list object containing the discount factors. This updated list is then displayed in the GUI window. A prerequisite for this is that all input parameters have been made available by the user:

```
show_border=True, label='Calculate Discount Factors'),
buttons = [trui.OKButton, trui.CancelButton],
resizable = True)
```

Again, instantiation and configuration are achieved as before:

```
In [82]: sr = short_rate()
In [83]: sr.configure_traits()
```

Figure 13-6 shows the new, enhanced GUI, which is still empty. You see the new elements, like the Update button and the output fields for the discount factors.

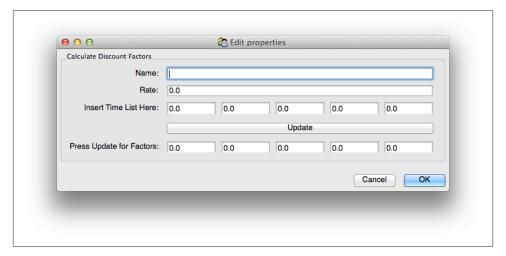

Figure 13-6. Screenshot of traits GUI with updating (empty)

Figure 13-7 illustrates what happens with this new GUI "in action." Providing values for the object attributes and pushing the Update button returns the calculated discount factors—this time within the GUI window.

The following Python code shows step-by-step the equivalent operations without a GUI. First, the assigning of values to the attributes:

Second, the update of the list object containing the discount factors:

```
In [85]: sr._update_fired()
```

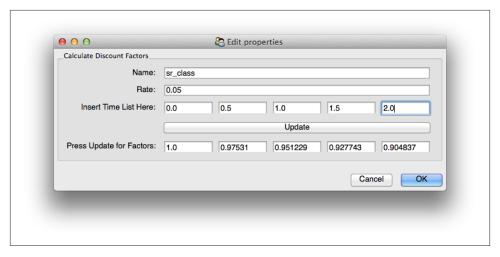

Figure 13-7. Screenshot of traits GUI with updating (after update)

Finally, the output of the calculated/updated list with the discount factors:

### Cash Flow Series Class with GUI

The last example in this section is about the cash\_flow\_series class. In principle, we have seen in the previous example the basic workings of traits when it comes to presenting results within a GUI window. Here, we only want to add some twists to the story: for example, a slider to easily change the value for the short rate. In the class definition that follows, this is accomplished by using the Range function, where we provide a minimum, a maximum, and a default value. There are also more output fields to account for the calculation of the present values and the net present value:

Apart from the slightly more complex class definition, the usage is still the same:

```
In [88]: cfs = cash_flow_series()
In [89]: cfs.configure_traits()
```

Figure 13-8 shows the new GUI without any actions taken so far (i.e., empty). Notice the slider and all the new fields for the cash flow values, the present values, and the net present value.

Figure 13-9 shows a version of the GUI where input data has been typed in already, but no other action has taken place.

Finally, Figure 13-10 presents the GUI with both input data and results data—i.e., after pushing the Update button. Although this is still quite a simple example, the result can almost be considered an *application*. We have:

#### Input

The GUI allows for inputting data to initialize all object attributes.

#### Logic

There is application logic that calculates discount factors, present values, and an NPV.

#### Output

The GUI presents the results of applying the logic to the input data.

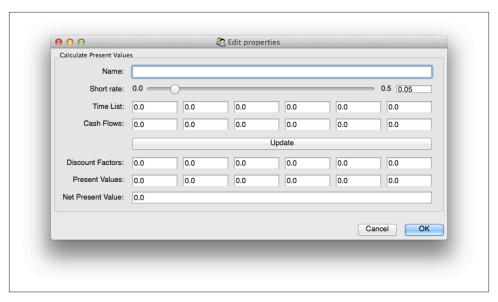

Figure 13-8. Screenshot of traits GUI for Cash Flow Series (empty)

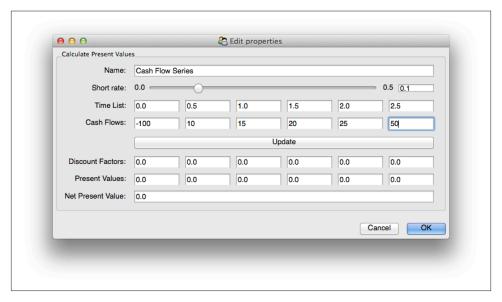

Figure 13-9. Screenshot of traits GUI for Cash Flow Series (with input data)

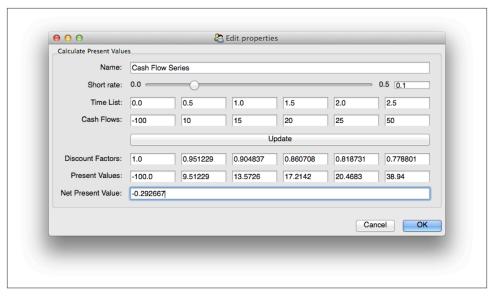

Figure 13-10. Screenshot of traits GUI for Cash Flow Series (with results)

# **Conclusions**

Object-oriented paradigms are an indispensible tool for modern application development. Python provides a rather flexible framework for the definition of customer-defined classes and for working with instances of these classes. This chapter provides only the fundamentals of Python class definitions—Part III of the book illustrates the use of (financial) Python classes in a more complex and realistic application scenario.

Modern application design generally builds on *graphical* user interfaces. The efficient building of GUIs therefore is generally quite important, even in a rapid application development scenario. This chapter uses the traits library, which allows simple and efficient building of GUIs based on a Pythonic, object-oriented approach. The subsequent chapter shows how to build GUIs based on web technologies, a technical alternative nowadays even used for in-house applications in financial institutions.

# **Further Reading**

The following web resources are good starting points for Python classes and object orientation, and for traits:

• The Python class documentation: https://docs.python.org/2/tutorial/classes.html

• The traits documentation: http://code.enthought.com/projects/traits/docs/html/index.html

# Helpful resources in book form are:

- Downey, Allen (2012): Think Python. O'Reilly, Sebastopol, CA.
- Goodrich, Michael et al. (2013): *Data Structures and Algorithms in Python.* John Wiley & Sons, Hoboken, NJ.
- Langtangen, Hans Petter (2009): *A Primer on Scientific Programming with Python*. Springer Verlag, Berlin, Heidelberg.

# **Web Integration**

I have been quoted saying that, in the future, all companies will be Internet companies. I still believe that. More than ever, really.

- Andrew Grove

The *Internet*, or the *Web*, has evolved from some separate world into something that is everywhere and in everything. It has become a technology platform enabling a multitude of different use cases. From a finance perspective, the following seem particularly noteworthy:

### Data provision/gathering

Web technology allows the provision of data and the gathering thereof in a simplified manner and generally at reduced costs; it also speeds up in general all associated processes. Large financial data providers, like Bloomberg and Thomson Reuters, rely heavily on the Web and related technologies to provide the financial world with data in real time.

### Trading/buying/selling

Using the Web also facilitates trading of financial securities; even private investors today have access to professional trading facilities (e.g., online brokers like Interactive Brokers) and can trade securities in real time.

# Application providing

Models like Software-as-a-Service (SaaS) allow both small companies, like startups, and large ones to provide applications in an efficient manner; even the smallest outfit can today reach a global target audience at very little cost. Large corporations benefit from web technologies, for example, when they use them to provide internal applications that are accessible and usable via any standard web browser, instead of installing such applications on hundreds or even thousands of different machines.

#### Communication

Of course, the Web facilitates communication within organizations and across organizations; the majority of today's business and financial communication has moved from paper to the Web.

#### Commoditization/scalability

Recent web technologies also allow for better virtualization, making web servers and servers in general a commodity that everybody can rent at rather low variable costs and that is easily scalable when requirements change; computing power and storage capacity become more and more comparable to electricity, which we are all used to getting from the plug sockets at home.

Again, Python for the Web is a broad topic in itself that cannot be covered by a single chapter in this book. However, this chapter is able to cover a number of important topics from a finance perspective. In particular, it covers:

#### Web protocols

The first section shows how to transfer files via FTP and how to access websites via HTTP.

#### Web plotting

Web technologies generally allow for better interactivity and for better real-time support than standard approaches, for example, for plotting data; the second section introduces the plotting library Bokeh to generate interactive web plots and to realize real-time plotting of financial data.

## Web applications

One of Python's strengths is its powerful web frameworks to develop web-based applications; one that is really Pythonic and that has become quite popular recently is Flask. This chapter illustrates techniques for developing web-based applications using this framework.

#### Web services

Web services have become an important aspect of web-enabled applications; the last section shows how to develop a simple web service for the valuation of European options on the VSTOXX volatility index.

# **Web Basics**

This section gives a rather brief overview of selected Python libraries for working with web technologies and protocols. Several topics, like the handling of email functionality with Python, are not touched upon.

# ftplib

The File Transfer Protocol (FTP) is, as the name suggests, a protocol to transfer files over the Web. Python provides a dedicated library to work with FTP called ftplib:

```
In [1]: import ftplib
       import numpy as np
```

In what follows, we will connect to an FTP server, log in, transfer a file to the server, transfer it back to the local machine, and delete the file on the server. First, the connection:

```
In [2]: ftp = ftplib.FTP('quant-platform.com')
```

Not every FTP server is password protected, but this one is:

```
In [3]: ftp.login(user='python', passwd='python')
Out[3]: '230 Login successful.'
```

To have a file that we can transfer, we generate a NumPy ndarray object with some random data and save it to disk:

```
In [4]: np.save('./data/array', np.random.standard_normal((100, 100)))
```

For the FTP file transfer to follow, we have to open the file for reading:

```
In [5]: f = open('./data/array.npy', 'r')
```

This open file can now be written, choosing here binary transfer, by the STOR command in combination with the target filename:

```
In [6]: ftp.storbinary('STOR array.npy', f)
Out[6]: '226 Transfer complete.'
```

Let us have a look at the directory of the FTP server. Indeed, the file was transferred:

```
In [7]: ftp.retrlines('LIST')
Out[7]: -rw-----
                     1 1001
                                1001
                                            80080 Sep 29 11:05 array.npy
        '226 Directory send OK.'
```

The other way around is pretty similar. To retrieve a distant file and to save it to disk, we need to open a new file, this time in write mode:

```
In [8]: f = open('./data/array_ftp.npy', 'wb').write
```

Again, we choose binary transfer, and we use the RETR command for retrieving the file from the FTP server:

```
In [9]: ftp.retrbinary('RETR array.npy', f)
```

1. For details and background refer to <a href="http://en.wikipedia.org/wiki/Ftp">http://en.wikipedia.org/wiki/Ftp</a>.

```
Out[9]: '226 Transfer complete.'
```

Since we do not need the file on the server anymore, we can delete it:

```
In [10]: ftp.delete('array.npy')
Out[10]: '250 Delete operation successful.'
In [11]: ftp.retrlines('LIST')
Out[11]: '226 Directory send OK.'
```

Finally, we should close the connection to the FTP server:

```
In [12]: ftp.close()
```

In the local directory there are now two files, the one that was generated locally and the one generated by retrieving the file from the server:

```
In [13]: !ls -n ./data
<<<<< HEAD
Out[13]: insgesamt 156
        -rw----- 1 1000 1000 77824 Sep 15 08:14 array ftp.npy
        -rw----- 1 1000 1000 80080 Sep 15 08:14 array.npy
Out[13]: insgesamt 156
         -rw----- 1 1000 1000 77824 Sep 29 17:05 array_ftp.npy
         -rw----- 1 1000 1000 80080 Sep 29 17:05 arrav.npv
>>>>> 798603793467fffcd06a9df88edf091e339dec37
In [14]: !rm -f ./data/arr*
          # cleanup directory
```

All that has happened so far was done without encryption (i.e., was fully insecure). Both login information and data were transferred in readable form. However, for most applications such operations should be encrypted so others are not able to read the data and/or steal the login information and do even worse things.

ftplib can connect to FTP servers securely via the function FTP\_TLS. Once such a secure connection is established, all other operations remain the same:

```
In [15]: ftps = ftplib.FTP TLS('quant-platform.com')
In [16]: ftps.login(user='python', passwd='python')
Out[16]: '230 Login successful.'
In [17]: ftps.prot p()
Out[17]: '200 PROT now Private.'
In [18]: ftps.retrlines('LIST')
Out[18]: '226 Directory send OK.'
In [19]: ftps.close()
```

# httplib

Another important protocol, if not the most important one on the Web, is the HyperText Transfer Protocol (HTTP).<sup>2</sup> This protocol is used whenever a (HTML-based) web page is displayed in the browser. The Python library to work with HTTP is called httplib:

```
In [20]: import httplib
```

As with FTP, we first need a connection to the HTTP server:

```
In [21]: http = httplib.HTTPConnection('hilpisch.com')
```

Once the connection is established, we can send requests, for example asking for the index.htm page (file):

```
In [22]: http.request('GET', '/index.htm')
```

To test whether this was successful, use the getresponse method:

```
In [23]: resp = http.getresponse()
```

The returned object provides status information. Fortunately, our request was successful:

```
In [24]: resp.status, resp.reason
Out[24]: (200, 'OK')
```

Equipped with the response object, we can now read the content as follows:

```
In [25]: content = resp.read()
         content[:100]
           # first 100 characters of the file
Out[25]: '<!doctype html>\n<html lang="en">\n\n\t<head>\n\t\t<meta charset="utf-
         8">\n\n\t\t<title>Dr. Yves J. Hilpisch \xe2\x80'
```

Once you have the content of a particular web page, there are many potential use cases. You might want to look up certain information, for example. You might know that you can find the email address on the page by looking for E (in this very particular case). Since content is a string object, you can apply the find method to look for E:3

```
In [26]: index = content.find(' E ')
         index
Out[26]: 2071
```

Equipped with the index value for the information you are looking for, you can inspect the subsequent characters of the object:

- 2. For details and background refer to http://en.wikipedia.org/wiki/Http.
- 3. This example is for illustration purposes only. In general, you would want to use specialized libraries such as lxml or Beautiful Soup.

```
In [27]: content[index:index + 29]
Out[27]: ' E contact [at] dyjh [dot] de'
```

Once you are finished, you should again close the connection to the server:

```
In [28]: http.close()
```

### urllib

There is another Python library that supports the use of *different* web protocols. It is called urllib. There is also a related library called urllib2. Both libraries are designed to work with arbitrary web resources, in the spirit of the "uniform" in URL (uniform resource locator).<sup>4</sup> A standard use case, for example, is to retrieve files, like CSV data files, via the Web. Begin by importing urllib:

```
In [29]: import urllib
```

The application of the library's functions resembles that of both ftplib and httplib. Of course, we need a URL representing the web resource of interest (HTTP or FTP server, in general). For this example, we use the URL of Yahoo! Finance to retrieve stock price information in CSV format:

Next, one has to establish a connection to the resource:

```
In [31]: connect = urllib.urlopen(url)
```

With the connection established, read out the content by calling the read method on the connection object:

```
In [32]: data = connect.read()
```

The result in this case is historical stock price information for Yahoo! itself:

4. There are alternatives to these libraries, like Requests, that come with a more modern API.

```
2014-02-20,37.83,38.04,37.30,37.79,11155900,37.79
2014-02-19,38.06,38.33,37.68,37.81,15851900,37.81
2014-02-18,38.31,38.59,38.09,38.31,12096400,38.31
2014-02-14,38.43,38.45,38.11,38.23,9975800,38.23
2014-02-13,37.92,38.69,37.79,38.52,12088100,38.52
2014-02-12,38.60,38.91,38.03,38.11,14088500,38.11
2014-02-11,38.15,38.86,38.09,38.50,18348000,38.50
2014-02-10,38.00,38.13,37.25,37.76,17642900,37.76
2014-02-07,36.65,37.27,36.24,37.23,16178500,37.23
2014-02-06,35.65,36.75,35.61,36.24,14250000,36.24
2014-02-05,35.60,35.94,34.99,35.49,14022900,35.49
2014-02-04,35.11,35.86,34.86,35.66,21082500,35.66
2014-02-03,35.94,36.01,34.66,34.90,22195200,34.90
```

The library also provides convenience functions to customize URL strings. For example, you might want to be able to parameterize the symbol to look up and the starting date. To this end, define a new URL string with a string replacement part where you can insert the parameters:

```
In [34]: url = 'http://ichart.finance.yahoo.com/table.csv?g=d&ignore=.csv'
        url += '&%s' # for replacement with parameters
        url += '&d=06&e=30&f=2014'
```

The function urlencode takes as an argument a Python dictionary with the parameter names and the values to associate:

```
In [35]: params = urllib.urlencode({'s': 'MSFT', 'a': '05', 'b': 1, 'c': 2014})
```

As result, there is a string object that can be inserted into the preceding URL string to complete it:

```
In [36]: params
Out[36]: 'a=05&s=MSFT&b=1&c=2014'
In [37]: url % params
Out[37]: 'http://ichart.finance.yahoo.com/table.csv?q=d&ignore=.csv&a=05&s=MSFT&
         b=1&c=2014&d=06&e=30&f=2014'
```

Equipped with this new URL string, establish a connection and read the data from the connection:

```
In [38]: connect = urllib.urlopen(url % params)
In [39]: data = connect.read()
```

The result again is stock price data, this time for more dates and for Microsoft:

```
In [40]: print data
```

```
Out[40]: Date,Open,High,Low,Close,Volume,Adj Close
         2014-07-30,44.07,44.10,43.29,43.58,31921400,43.31
         2014-07-29,43.91,44.09,43.64,43.89,27763100,43.62
         2014-07-28,44.36,44.51,43.93,43.97,29684200,43.70
         2014-07-25,44.30,44.66,44.30,44.50,26737700,44.22
         2014-07-24,44.93,45.00,44.32,44.40,30725300,44.12
         2014-07-23,45.45,45.45,44.62,44.87,52362900,44.59
         2014-07-22,45.00,45.15,44.59,44.83,43095800,44.55
        2014-07-21,44.56,45.16,44.22,44.84,37604400,44.56
         2014-07-18,44.65,44.84,44.25,44.69,43407500,44.41
         2014-07-17,45.45,45.71,44.25,44.53,82180300,44.25
         2014-07-16,42.51,44.31,42.48,44.08,63318000,43.81
         2014-07-15,42.33,42.47,42.03,42.45,28748700,42.19
         2014-07-14,42.22,42.45,42.04,42.14,21881100,41.88
         2014-07-11,41.70,42.09,41.48,42.09,24083000,41.83
         2014-07-10,41.37,42.00,41.05,41.69,21854700,41.43
         2014-07-09,41.98,41.99,41.53,41.67,18445900,41.41
         2014-07-08,41.87,42.00,41.61,41.78,31218200,41.52
         2014-07-07,41.75,42.12,41.71,41.99,21952400,41.73
         2014-07-03,41.91,41.99,41.56,41.80,15969300,41.54
         2014-07-02,41.73,41.90,41.53,41.90,20208100,41.64
         2014-07-01,41.86,42.15,41.69,41.87,26917000,41.61
         2014-06-30,42.17,42.21,41.70,41.70,30805500,41.44
         2014-06-27,41.61,42.29,41.51,42.25,74640000,41.99
         2014-06-26,41.93,41.94,41.43,41.72,23604400,41.46
         2014-06-25,41.70,42.05,41.46,42.03,20049100,41.77
         2014-06-24,41.83,41.94,41.56,41.75,26509100,41.49
         2014-06-23,41.73,42.00,41.69,41.99,18743900,41.73
         2014-06-20,41.45,41.83,41.38,41.68,47764900,41.42
         2014-06-19,41.57,41.77,41.33,41.51,19828200,41.25
         2014-06-18,41.61,41.74,41.18,41.65,27097000,41.39
         2014-06-17,41.29,41.91,40.34,41.68,22518600,41.42
         2014-06-16,41.04,41.61,41.04,41.50,24205300,41.24
         2014-06-13,41.10,41.57,40.86,41.23,26310000,40.97
         2014-06-12,40.81,40.88,40.29,40.58,29818900,40.33
         2014-06-11,40.93,41.07,40.77,40.86,18040000,40.61
         2014-06-10,41.03,41.16,40.86,41.11,15117700,40.85
         2014-06-09,41.39,41.48,41.02,41.27,15019200,41.01
         2014-06-06,41.48,41.66,41.24,41.48,24060500,41.22
         2014-06-05,40.59,41.25,40.40,41.21,31865200,40.95
         2014-06-04,40.21,40.37,39.86,40.32,23209000,40.07
         2014-06-03,40.60,40.68,40.25,40.29,18068900,40.04
        2014-06-02,40.95,41.09,40.68,40.79,18504300,40.54
```

The function urlretrieve allows us to retrieve content and save it to disk in a single step, which is quite convenient in many circumstances:

```
In [41]: urllib.urlretrieve(url % params, './data/msft.csv')
Out[41]: ('./data/msft.csv', <a href="httplib.httpmessage">httplib.httpmessage</a> instance at 0x7f92ca59afc8>)
```

A brief inspection of the content of the saved file shows that we have indeed retrieved and saved the same content as before:

```
In [42]: csv = open('./data/msft.csv', 'r')
        csv.readlines()[:5]
Out[42]: ['Date,Open,High,Low,Close,Volume,Adj Close\n',
          '2014-07-30,44.07,44.10,43.29,43.58,31921400,43.31\n',
          '2014-07-29,43.91,44.09,43.64,43.89,27763100,43.62\n',
          '2014-07-28,44.36,44.51,43.93,43.97,29684200,43.70\n',
          '2014-07-25,44.30,44.66,44.30,44.50,26737700,44.22\n']
In [43]: !rm -f ./data/*
```

# Web Plotting

Chapter 5 introduces matplotlib, the most popular plotting library for Python. However, as powerful as it might be for 2D and 3D plotting, its strength lies in static plotting. In fact, matplotlib is also able to generate interactive plots, e.g., with sliders for variables. But it is safe to say that this is not one of its strengths.<sup>5</sup>

This section starts with generating *static* plots, then proceeds to *interactive* plots to finally arrive at *real-time* plotting.

# Static Plots

First, a brief benchmark example using the pandas library based on a financial time series from the Yahoo! Finance API, as used in the previous section:

```
In [44]: import numpy as np
         import pandas as pd
        %matplotlib inline
```

As shown in Chapter 6, using pandas makes data retrieval from the Web in general quite convenient. We do not even have to use additional libraries, such as urllib—almost everything happens under the hood. The following retrieves historical stock price quotes for Microsoft Inc. and stores the data in a DataFrame object:

```
In [45]: url = 'http://ichart.yahoo.com/table.csv?s=MSFT&a=0&b=1&c=2009'
        data = pd.read_csv(url, parse_dates=['Date'])
```

pandas accepts column names as parameter values for the x and y coordinates. The result is shown in Figure 14-1:

```
In [46]: data.plot(x='Date', y='Close')
```

5. For more information on interactive plots with matplotlib, refer to the library's home page.

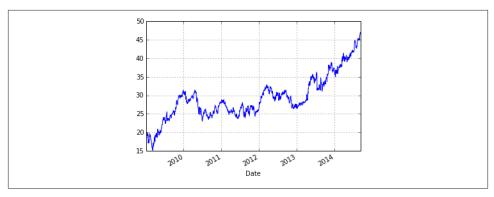

Figure 14-1. Historical stock prices for Microsoft since January 2009 (matplotlib)

Graphics and plots like Figure 14-1 can of course also be used in a web context. For example, it is straightforward to save plots generated with matplotlib as files in the PNG (Portable Network Graphics) format and to include such files in a website. However, recent web technologies typically also provide interactivity, like *panning* or *zooming*.

Bokeh is a library that explicitly aims at providing modern, interactive web-based plots to Python. According to its website:

Bokeh is a Python interactive visualization library for large data sets that natively uses the latest web technologies. Its goal is to provide elegant, concise construction of novel graphics in the style of Protovis/D3, while delivering high-performance interactivity over large data to thin clients.

Three elements of this description are noteworthy:

#### Large data sets

It is a "plotting problem" in itself to plot large data sets. Just imagine a scatter plot with 1,000,000 points—in general, large parts of the information get lost; Bokeh provides built-in help in this regard.

#### Latest web technologies

In general, JavaScript is the language of choice as of today when it comes to web development and visualization; it underlies libraries such as D3 (Data-Driven Documents) and also Bokeh.

#### *High-performance interactivity*

On the Web, people are used to real-time interactivity (think modern browser games), which can become an issue when visualizing and interacting with large data sets; Bokeh also provides built-in capabilities to reach this goal.

On a fundamental level, working with Bokeh is not that different from working with matplotlib. However, the default output generally is not a standard window or, for example, an IPython Notebook (which is also an option). It is a separate HTML file:

```
In [47]: import bokeh.plotting as bp
In [48]: bp.output file("../images/msft 1.html", title="Bokeh Example (Static)")
         # use: bp.output_notebook("default")
         # for output within an IPython Notebook
```

In terms of plotting, Bokeh provides a wealth of different plotting styles that are continuously enhanced. To start with the simplest one, consider the following code that generates a line plot similar to our pandas/matplotlib benchmark plot. The result is shown as Figure 14-2. Apart from the x and y coordinates, all other parameters are optional:

```
In [49]: bp.line(
             data['Date'],
                 # x coordinates
             data['Close'],
                 # y coordinates
             color='#0066cc'.
                 # set a color for the line
             legend='MSFT'.
                 # attach a legend label
             title='Historical Stock Quotes',
                 # plot title
             x_axis_type='datetime',
                 # datetime information on x-axis
             tools = ''
         )
         bp.show()
```

In the tradition of matplotlib, Bokeh also has a gallery showcasing different plot styles.

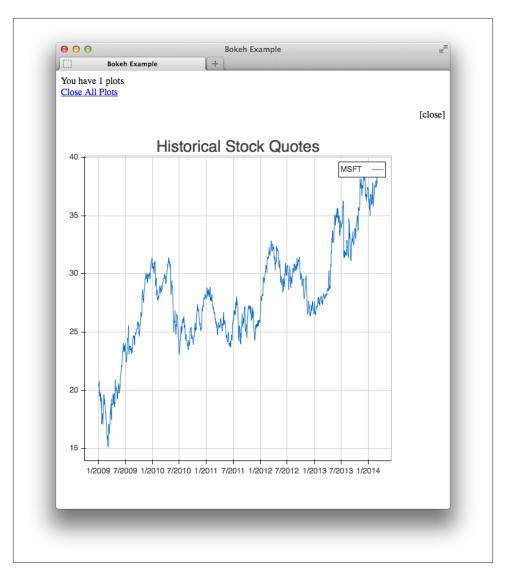

Figure 14-2. Screenshot of HTML-based Bokeh plot

# **Interactive Plots**

The next step is to add interactivity to the web-based plot. Available interactivity elements ("tools") include:

pan

Supports panning of the plot (like panning with a movie camera); i.e., moving the plot (including x and y coordinates) relative to the fixed plotting frame

```
wheel zoom
```

Enables zooming into the plot by using the mouse wheel

#### box zoom

Enables zooming into the plot by marking a box with the mouse

#### reset

Resets the original/default view of the plot

#### previewsave

Generates a static (bitmap) version of the plot that can be saved in PNG format

The following code demonstrates adding these tools:

```
In [50]: bp.output_file("../images/msft_2.html",
                        title="Bokeh Example (Interactive)")
         bp.line(
             data['Date'],
             data['Close'],
             color='#0066cc',
             legend='MSFT',
             title='Historical Stock Quotes'.
             x axis type = "datetime",
             tools = 'pan, wheel zoom, box zoom, reset, previewsave'
                 # adding a list of interactive tools
         bp.show()
```

The output of this code is shown as Figure 14-3, where the panning function is used to move the plot within the plotting frame (compare this with Figure 14-2).

In principle, all the features shown so far can also be implemented by using matplot lib. In fact, the interactive tools shown for Bokeh are available by default with matplot lib when you plot into a separate window. Figure 14-4 shows a zoomed and panned version of the pandas plot in Figure 14-1 in a separate (Python-controlled) window. However, in contrast to Bokeh, matplotlib cannot "export" this functionality to be included in a separate, standalone graphics file.6

<sup>6.</sup> The majority of graphics formats matplotlib can export to are static by nature (i.e., bitmaps). A counterexample is graphics in SVG (Scalable Vector Graphics) format, which can be programmed in Java Script/ECMAScript. The library's website provides some examples of how to do this.

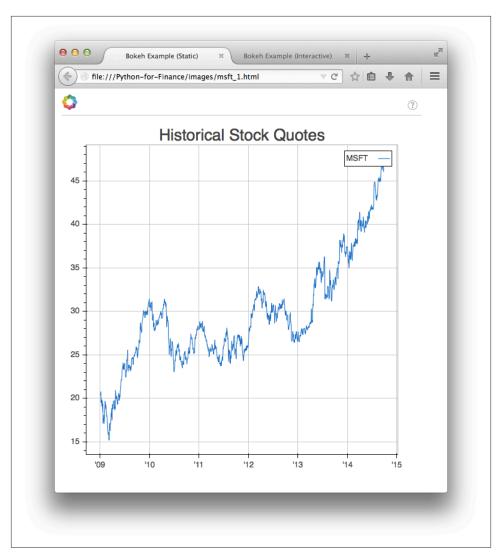

Figure 14-3. Screenshot of HTML-based Bokeh plot with interactive elements

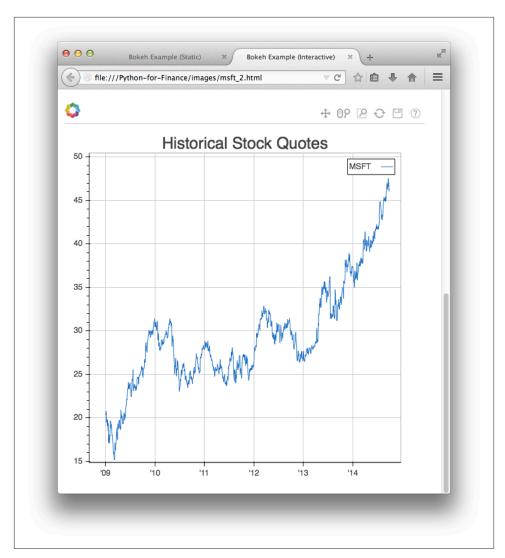

Figure 14-4. Screenshot of pandas/matplotlib-based plot with interactive elements

### **Real-Time Plots**

The previous subsection shows how easy it is to generate interactive, web-based plots with Bokeh. However, Bokeh shines when it comes to real-time visualization of, for example, high-frequency financial data. Therefore, this subsection contains examples for two different real-time APIs, one for FX (foreign exchange) data in JSON (JavaScript Object Notation) format and one for intraday tick data for stock prices delivered in

CSV text file format. Apart from the visualization aspect, how to read out data from such APIs is also of interest.

#### Real-time FX data

Our first example is based on a JSON API for, among others, FX rates. Some imports first:

```
In [51]: import time
         import pandas as pd
         import datetime as dt
         import requests
```

The API we use is from OANDA, an FX online broker. This broker offers an API sandbox that provides random/dummy data that resembles real exchange rates. Our example is based on the EUR-USD exchange rate (cf. the API guide):

```
In [52]: url = 'http://api-sandbox.oanda.com/v1/prices?instruments=%s'
           # real-time FX (dummy!) data from JSON API
```

To connect to the API we use the requests library whose aim is to improve the interface for "humans" when interacting with web resources:

```
In [53]: instrument = 'EUR USD'
         api = requests.get(url % instrument)
```

With the open connection, data in JSON format is simply read by calling the method json on the connection object:

```
In [54]: data = api.json()
Out[54]: {u'prices': [{u'ask': 1.25829,
            u'bid': 1.2582,
            u'instrument': u'EUR USD',
            u'time': u'2014-09-29T06:14:34.749878Z'}]}
```

Unfortunately, the data is not yet completely in the format we would like it to have. Therefore, we transform it a bit. The following code takes only the first element of the list object stored under the key "prices." The resulting object is a standard dict object:

```
In [55]: data = data['prices'][0]
         data
Out[55]: {u'ask': 1.25829,
         u'bid': 1.2582,
          u'instrument': u'EUR_USD',
          u'time': u'2014-09-29T06:14:34.749878Z'}
```

Since we collect such small data sets at a high frequency, we use a DataFrame object to store all the data. The following code initializes an appropriate DataFrame object:

```
In [56]: ticks = pd.DataFrame({'bid': data['bid'],
                                'ask': data['ask'],
```

```
'instrument': data['instrument'],
                               'time': pd.Timestamp(data['time'])},
                               index=[pd.Timestamp(data['time']),])
           # initialization of ticks DataFrame
In [57]: ticks[['ask', 'bid', 'instrument']]
Out[57]:
                                               ask
                                                       bid instrument
         2014-09-29 06:14:34.749878+00:00 1.25829 1.2582
                                                              EUR USD
```

Implementing a real-time plot requires two things: real-time data collection and realtime updates of the plot. With Bokeh, this is accomplished by using the Bokeh server, which handles real-time updates of a plot given new data. It has to be started via the shell or command-line interface as follows:

```
$ bokeh-server
```

With the server running in the background, let us implement the real-time data update routine:

```
In [58]: import bokeh.plotting as bp
         from bokeh.objects import Glyph
```

Before any *updating* takes place, there needs to be an object to be updated. This again is a line plot—if only with very little data at first. The output is directed to the IPython Notebook the code is executed in. However, in fact it is redirected again to the server, which in this case can be accessed locally via http://localhost:5006/:

```
In [59]: bp.output notebook("default")
         bp.line(ticks['time'], ticks['bid'],
                 x_axis_type='datetime', legend=instrument)
Out[59]: Using saved session configuration for http://localhost:5006/
         To override, pass 'load_from_config=False' to Session
         <bokeh.objects.Plot at 0x7fdb7e1b2e10>
```

We need to get access to our current plot (i.e., the most recently generated plot). Calling the function curplot returns the object we are looking for:

```
In [60]: bp.curplot()
Out[60]: <bokeh.objects.Plot at 0x7fdb7e1b2e10>
```

Such a Plot object consists of a number of rendering objects that accomplish different plotting tasks, like plotting a Grid or plotting the line (= Glyph) representing the financial data. All rendering objects are stored in a list attribute called renderers:

```
In [61]: bp.curplot().renderers
Out[61]: [<bokeh.objects.DatetimeAxis at 0x7fdbaece6b50>,
          <bokeh.objects.Grid at 0x7fdb7e161190>,
          <bokeh.objects.LinearAxis at 0x7fdb7e161090>,
          <bokeh.objects.Grid at 0x7fdb7e1614d0>,
          <bokeh.objects.BoxSelectionOverlay at 0x7fdb7e161490>,
```

```
<bokeh.objects.BoxSelectionOverlay at 0x7fdb7e161550>,
<bokeh.objects.Legend at 0x7fdb7e161650>,
<bokeh.objects.Glyph at 0x7fdb7e161610>]
```

The following list comprehension returns the first rendering object of type Glyph:

```
In [62]: renderer = [r for r in bp.curplot().renderers
                     if isinstance(r, Glyph)][0]
```

The glyph attribute of the object contains the type of the Glyph object—in this case, as expected, a Line object:

```
In [63]: renderer.glyph
Out[63]: <bokeh.glyphs.Line at 0x7fdb7e161590>
```

With the rendering object, we can access its data source directly:

```
In [64]: renderer.data_source
Out[64]: <bokeh.objects.ColumnDataSource at 0x7fdb7e1b2ed0>
In [65]: renderer.data_source.data
Out[65]: {'x': 2014-09-29 06:14:34.749878+00:00 2014-09-29 06:14:34.749878+00
         Name: time, dtype: object, 'y': 2014-09-29 06:14:34.749878+00:00
         Name: bid, dtype: float64}
In [66]: ds = renderer.data source
```

This is the object that we will work with and that is to be updated whenever new data arrives. The following while loop runs for a predetermined period of time only. During the loop, a new request object is generated and the JSON data is read. The new data is appended to the existing DataFrame object. The x and y coordinates of the rendering object are updated and then stored to the current session:

```
In [67]: start = time.time()
         # run for 60 seconds
         while (time.time() - start) < 60:</pre>
             data = requests.get(url % instrument).json()
               # connect and read data
             data = dict(data['prices'][0])
               # transform data to dict object
             ticks = ticks.append(pd.DataFrame({'bid': data['bid'],
                                          'ask': data['ask'],
                                         'instrument': data['instrument'],
                                          'time': pd.Timestamp(data['time'])},
                                  index=[pd.Timestamp(data['time']),]))
               # append DataFrame object with new data to existing object
             ds.data['x'] = ticks['time']
               # update x coordinates in rendering object
             ds.data['v'] = ticks['bid']
               # update y coordinates in rendering object
```

```
bp.cursession().store_objects(ds)
  # store data objects
time.sleep(0.1)
  # wait for a bit
```

Figure 14-5 shows the output of the plotting exercise—i.e., a static snapshot of a real-time plot. This approach and the underlying technology of course have many interesting application areas, both in finance, with its focus today on real-time, high-frequency data, and far beyond.

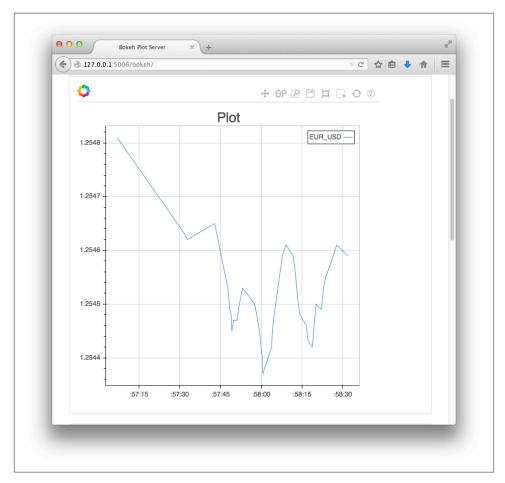

Figure 14-5. Screenshot of real-time Bokeh plot via Bokeh Server (exchange rate)

### Real-time stock price quotes

The second example uses real-time, high-frequency stock price data. First, make sure to correctly direct the output (i.e., in this case to the Bokeh server for the real-time plot):

```
In [68]: bp.output_notebook("default")
Out[68]: Using saved session configuration for http://localhost:5006/
         To override, pass 'load_from_config=False' to Session
```

Chapter 6 provides an example based on the data source and API that we use in what follows. It is the stock price API for intraday real-time data provided by Netfonds, a Norwegian online broker. The API and web service, respectively, have the following basic URL format:

```
In [69]: url1 = 'http://hopey.netfonds.no/posdump.php?'
         url2 = 'date=%s%s%s&paper=%s.0&csv format=csv'
         url = url1 + url2
```

This URL is to be customized by providing date information and the symbol one is interested in:

```
In [70]: today = dt.datetime.now()
        y = '%d' % today.year
          # current year
        m = '%02d' % today.month
           # current month, add leading zero if needed
         d = '\%02d' \% (today.day)
          # current day, add leading zero if needed
        svm = 'AAPL'
           # Apple Inc. stocks
In [71]: y, m, d, sym
Out[71]: ('2014', '09', '29', 'AAPL')
In [72]: urlreq = url % (y, m, d, sym)
         urlreq
Out[72]: 'http://hopey.netfonds.no/posdump.php?date=20140929&paper=AAPL.0&csv_fo
         rmat=csv'
```

Equipped with the right URL string, retrieving data is only one line of code away:

```
In [73]: data = pd.read_csv(urlreq, parse_dates=['time'])
           # initialize DataFrame object
```

The details of what follows are known from the previous example. First, the initial plot:

```
In [74]: bp.line(data['time'], data['bid'],
                 x axis type='datetime', legend=sym)
           # intial plot
Out[74]: <bokeh.objects.Plot at 0x7f92bedc8dd0>
```

Second, selection of the rendering object:

```
In [75]: renderer = [r for r in bp.curplot().renderers
                     if isinstance(r, Glyph)][0]
        ds = renderer.data_source
```

Third, the while loop updating the financial data and the plot per loop:

```
In [76]: start = time.time()
         while (time.time() - start) < 60:</pre>
             data = pd.read csv(urlreq, parse dates=['time'])
             data = data[data['time'] > dt.datetime(int(y), int(m), int(d),
                                                     10, 0, 0)]
               # only data from trading start at 10am
             ds.data['x'] = data['time']
             ds.data['y'] = data['bid']
             ds._dirty = True
             bp.cursession().store_objects(ds)
             time.sleep(0.5)
```

Figure 14-6 shows the resulting output—again, unfortunately, only a static snapshot of a real-time plot.

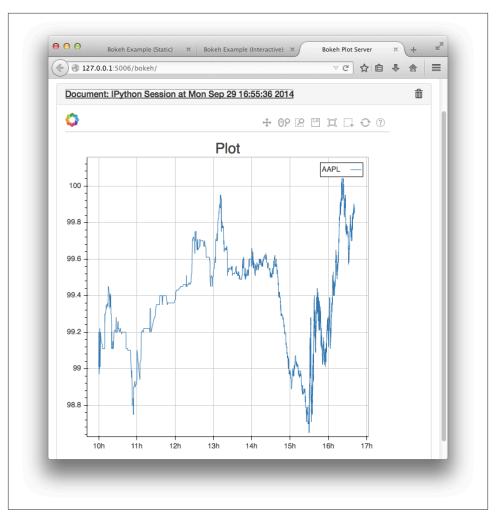

Figure 14-6. Screenshot of real-time Bokeh plot via Bokeh Server (stock quotes)

# **Rapid Web Applications**

If the Python world were to be divided into continents, there might be, among others, the *science and finance* content, the *system administration* continent, and for sure the *web development* continent. Although not really transparent, it is highly probable that the web development continent, to stay with this concept, might be one of the largest when it comes to people (developers) populating it and houses (applications) built on it.

One of the major reasons for Python being strong in web development is the availability of different high-level, full-stack frameworks. As the Python web page states:

A web application may use a combination of a base HTTP application server, a storage mechanism such as a database, a template engine, a request dispatcher, an authentication module and an AJAX toolkit. These can be individual components or be provided together in a high-level framework.

Among the most popular frameworks are:

- Django
- Flask
- Pyramid/Pylons
- TurboGears
- Zope

It is safe to say that there is not a single framework that is best suited for everybody and every different application type.<sup>7</sup> All have their strengths (and sometimes weaknesses), and often it is more a matter of taste (regarding architecture, style, syntax, APIs, etc.) what framework is chosen.

One framework that has recently gained popularity quite rapidly is Flask. It is the framework we use here, mainly for the following reasons:

### Pythonic

Application development with Flask is really Pythonic, with a lot of the web-related details being taken care of behind the scenes.

#### Compactness

It is not too complex and can therefore be learned quite rapidly; it is based mainly on standard components and libraries widely used elsewhere.

#### Documentation

It is well documented, with both an online HTML version and a PDF with around 300 pages available at the time of this writing.<sup>8</sup>

The two main libraries that Flask relies on are:

- Jinja2, a web templating language/engine for Python
- See <a href="http://wiki.python.org/moin/WebFrameworks">https://wiki.python.org/moin/ContentManagementSystems</a> for an overview of content management systems (CMSs) for Python.
- 8. Although the framework is still quite recent (it all started in 2010), there are already books about Flask available. Cf. Grinberg (2014).

• Werkzeug, a WSGI (Web Server Gateway Interface) toolkit for Python

### Traders' Chat Room

We will now dive into the example application called *Tradechat* for a traders' chat room, which basically relies on the example used in the tutorial of the Flask documentation but includes a couple of changes and adds some further functionality.9

The basic idea is to build a web-based application for which traders can register that provides one central chat room to exchange ideas and talk markets. The main screen shall allow a user who is logged in to type in text that is, after pushing a button, added to the timeline, indicating who added the comment and when this happened. The main screen also shows all the historical entries in descending order (from newest to oldest).

### **Data Modeling**

We start by generating the needed directories. tradechat shall be the main directory. In addition, at a minimum, we need the two subdirectories static and templates (by Flask convention):

```
$ mkdir tradechat
$ mkdir tradechat/static
$ mkdir tradechat/templates
```

To store data—both for registered users and for comments made in the chat room—we http://www.sqlite.org and http://docs.python.org/2/library/ SOLite3 (cf. sqlite3.html) as a database. Two different tables are needed that can be generated by the SQL schema presented in Example 14-1, the details of which we do not discuss here. You should store this under the filename tables.sql in the main directory of the application, tradechat.

Example 14-1. SQL schema to generate tables in SQLite3

```
drop table if exists comments;
create table comments (
 id integer primary key autoincrement,
 comment text not null,
 user text not null.
 time text not null
);
drop table if exists users;
```

9. The example application is called FlaskΓ and represents a microblog application. Our example is, more or less, a mixture between Flaskr and Minitwit, another Flask example application resembling a simple Twitter clone.

```
create table users (
  id integer primary key autoincrement,
 name text not null.
 password text not null
);
```

### The Python Code

The SQL schema is a main input for the Python/Flask application to follow. We will go through the single elements step by step to finally arrive at the complete Python script to be stored under tradechat.py in the main directory, tradechat.

### Imports and database preliminaries

At the beginning we need to import a couple of libraries and also some main functions from Flask. We import the functions directly to shorten the code throughout and increase readability somewhat:

```
# Tradechat
# A simple example for a web-based chat room
# based on Flask and SOLite3.
import os
import datetime as dt
from sqlite3 import dbapi2 as sqlite3
from flask import Flask, request, session, g, redirect, url_for, abort, \
     render_template, flash
```

The whole application hinges on a Flask object, an instance of the main class of the framework. Instantiating the class with name lets the object inherit the application name (i.e., main) when the script is executed, for example, from a shell:

```
# the application object from the main Flask class
app = Flask(__name__)
```

The next step is to do some configuration for the new application object. In particular, we need to provide a database filename:

```
# override config from environment variable
app.config.update(dict(
   DATABASE=os.path.join(app.root_path, 'tradechat.db'),
     # the SQLite3 database file ("TC database")
   DEBUG=True,
   SECRET_KEY='secret_key',
     # use secure key here for real applications
))
app.config.from_envvar('TC_SETTINGS', silent=True)
 # do not complain if no config file exists
```

Having provided the path and filename of the database, the function connect\_db connects to the database and returns the connection object:

```
def connect_db():
    ''' Connects to the TC database.'''
   rv = sqlite3.connect(app.config['DATABASE'])
   rv.row factory = sqlite3.Row
   return rv
```

Flask uses an object called g to store global data and other objects. For example, web applications serving large numbers of users make it necessary to connect regularly to databases. It would be inefficient to instantiate a connection object every time a database operation has to be executed. One can rather store such a connection object in the attribute sqlite db of the q object. The function get db makes use of this approach in that a new database connection is opened only when there is no connection object stored in the g object already:

```
def get db():
    ''' Opens a new connection to the TC database. '''
    if not hasattr(g, 'sqlite db'):
        # open only if none exists yet
        g.sqlite_db = connect_db()
    return g.sqlite db
```

At least once, we need to create the tables in the database. Calling the function init\_db for a second time will delete all information previously stored in the database (according to the SQL schema used):

```
def init db():
    ''' Creates the TC database tables.'''
    with app.app context():
        db = get_db()
        with app.open_resource('tables.sql', mode='r') as f:
            db.cursor().executescript(f.read())
               # creates entries and users tables
        db.commit()
```

The function close\_db closes the database connection if one exists in the g object. For the first time (and for sure not the last time), we encounter a Flask function decorator, i.e., @app. teardown\_appcontext. This decorator ensures that the respective function is called whenever the application context tears down—that is, roughly speaking, when the execution of the application is terminated by the user or by an error/exception:

```
@app.teardown appcontext
def close db(error):
    ''' Closes the TC database at the end of the request. '''
   if hasattr(g, 'sqlite_db'):
       g.sqlite_db.close()
```

### **Core functionality**

Building on the database infrastructure, we can now proceed and implement the core functionality for the application. First, we have to define what happens when we connect to the main/home page of the application. To this end, we use the Flask function decorator <code>@app.route("/")</code>. The function decorated in that way will be called whenever a connection is established to the main page. The function <code>show\_entries</code> basically establishes a database connection, retrieves all comments posted so far (maybe none, maybe many), and sends them to a template-based rendering engine to return an HTML document based on the template and the data provided (more on the templating part soon):

```
@app.route('/')
def show_entries():
    ''' Renders all entries of the TC database. '''
    db = get_db()
    query = 'select comment, user, time from comments order by id desc'
    cursor = db.execute(query)
    comments = cursor.fetchall()
    return render_template('show_entries.html', comments=comments)
```

We only want to allow *registered* users to post comments in the chat room. Therefore, we must provide functionality for a user to register. To this end, technically, we must allow use of the POST method for the respective HTML to be rendered by the application and to be accessed by the user. To register, a user must provide a *username* and a *password*. Otherwise, an error is reported. The function register should be considered a simple illustration only. It is missing a number of ingredients important for real-world applications, like checking whether a username already exists and encryption of the passwords (they are stored as plain text). Once users have successfully registered, their status is automatically changed to logged\_in and they are redirected to the main page via redirect(url\_for("show\_entries")):

```
@app.route('/register', methods=['GET', 'POST'])
def register():
    ''' Registers a new user in the TC database. '''
    error = None
    if request.method == 'POST':
        db = get db()
        if request.form['username'] == '' or request.form['password'] == '':
            error = 'Provide both a username and a password.'
            # both fields have to be nonempty
        else:
            db.execute('insert into users (name, password) values (?, ?)',
                         [request.form['username'], request.form['password']])
            db.commit()
            session['logged in'] = True
            # directly log in new user
            flash('You were sucessfully registered.')
            app.config.update(dict(USERNAME=request.form['username']))
```

```
return redirect(url for('show entries'))
return render template('register.html', error=error)
```

For such a web application, there are probably returning users that do not need or want to reregister anew. We therefore need to provide a form to log in with an existing account. This is what the function login does. The functionality is similar to that provided by register:

```
@app.route('/login', methods=['GET', 'POST'])
def login():
    ''' Logs in a user. '''
    error = None
    if request.method == 'POST':
        db = qet db()
        try:
            query = 'select id from users where name = ? and password = ?'
            id = db.execute(query, (request.form['username'],
                                    request.form['password'])).fetchone()[0]
              # fails if record with provided username and password
              # is not found
            session['logged_in'] = True
            flash('You are now logged in.')
            app.config.update(dict(USERNAME=request.form['username']))
            return redirect(url_for('show_entries'))
        except:
            error = 'User not found or wrong password.'
    return render_template('login.html', error=error)
```

Once users have registered or logged in again, they should be able to add comments in the chat room. The function add\_entry stores the comment text, the username of the user who commented, and the exact time (to the second) of the posting. The function also checks whether the user is logged in or not:

```
@app.route('/add', methods=['POST'])
def add entry():
    ''' Adds entry to the TC database. '''
   if not session.get('logged in'):
       abort(401)
   db = get db()
   now = dt.datetime.now()
   db.execute('insert into comments (comment, user, time) values (?, ?, ?)',
            [request.form['text'], app.config['USERNAME'], str(now)[:-7]])
   db.commit()
   flash('Your comment was successfully added.')
   return redirect(url_for('show_entries'))
```

Finally, to end the session, the user must log out. This is what the function logout supports:

```
@app.route('/logout')
def logout():
    ''' Logs out the current user. '''
```

```
session.pop('logged in', None)
flash('You were logged out')
return redirect(url for('show entries'))
```

If we want to run the Python script as a standalone application we should add the following lines, which make sure that a server is fired up and that the application is served:

```
# main routine
if __name__ == '__main__':
   init_db() # comment out if data in current
              # TC database is to be kept
   app.run()
```

Putting all these pieces together, we end up with the Python script shown as Example 14-2.

Example 14-2. Python script embodying the core of the Tradechat application

```
# Tradechat
# A simple example for a web-based chat room
# based on Flask and SOLite3.
import os
import datetime as dt
from sqlite3 import dbapi2 as sqlite3
from flask import Flask, request, session, g, redirect, url for, abort, \
     render template, flash
# the application object from the main Flask class
app = Flask(__name__)
# override config from environment variable
app.config.update(dict(
   DATABASE=os.path.join(app.root_path, 'tradechat.db'),
     # the SQLite3 database file ("TC database")
   DEBUG=True,
   SECRET_KEY='secret_key',
      # use secure key here for real applications
))
app.config.from_envvar('TC_SETTINGS', silent=True)
 # do not complain if no config file exists
def connect db():
    ''' Connects to the TC database.'''
   rv = sqlite3.connect(app.config['DATABASE'])
   rv.row factory = sqlite3.Row
   return rv
```

```
def get db():
    ''' Opens a new connection to the TC database. '''
    if not hasattr(g, 'sqlite_db'):
        # open only if none exists vet
        g.sqlite db = connect db()
    return q.sqlite db
def init db():
    ''' Creates the TC database tables.'''
    with app.app_context():
        db = get db()
        with app.open_resource('tables.sql', mode='r') as f:
            db.cursor().executescript(f.read())
               # creates entries and users tables
        db.commit()
@app.teardown appcontext
def close db(error):
    ''' Closes the TC database at the end of the request. '''
    if hasattr(g, 'sqlite db'):
        q.sqlite db.close()
@app.route('/')
def show entries():
    ''' Renders all entries of the TC database. '''
    db = get_db()
    query = 'select comment, user, time from comments order by id desc'
    cursor = db.execute(query)
    comments = cursor.fetchall()
    return render template('show entries.html', comments=comments)
@app.route('/register', methods=['GET', 'POST'])
def register():
    ''' Registers a new user in the TC database. '''
    error = None
    if request.method == 'POST':
        db = qet db()
        if request.form['username'] == '' or request.form['password'] == '':
            error = 'Provide both a username and a password.'
            # both fields have to be nonempty
        else:
            db.execute('insert into users (name, password) values (?, ?)',
                         [request.form['username'], request.form['password']])
            db.commit()
            session['logged in'] = True
            # directly log in new user
            flash('You were sucessfully registered.')
            app.config.update(dict(USERNAME=request.form['username']))
```

```
return redirect(url for('show entries'))
    return render template('register.html', error=error)
@app.route('/login', methods=['GET', 'POST'])
def login():
    ''' Loas in a user. '''
   error = None
    if request.method == 'POST':
        db = get db()
        try:
            query = 'select id from users where name = ? and password = ?'
            id = db.execute(query, (request.form['username'],
                                    request.form['password'])).fetchone()[0]
              # fails if record with provided username and password
              # is not found
            session['logged in'] = True
            flash('You are now logged in.')
            app.config.update(dict(USERNAME=request.form['username']))
            return redirect(url for('show entries'))
       except:
            error = 'User not found or wrong password.'
    return render template('login.html', error=error)
@app.route('/add', methods=['POST'])
def add entrv():
    ''' Adds entry to the TC database. '''
   if not session.get('logged_in'):
        abort(401)
   db = qet db()
    now = dt.datetime.now()
    db.execute('insert into comments (comment, user, time) values (?, ?, ?)',
            [request.form['text'], app.config['USERNAME'], str(now)[:-7]])
   db.commit()
    flash('Your comment was successfully added.')
    return redirect(url_for('show_entries'))
@app.route('/logout')
def logout():
    ''' Logs out the current user. '''
    session.pop('logged in', None)
    flash('You were logged out')
    return redirect(url for('show entries'))
# main routine
if __name__ == '__main__':
   init_db() # comment out if data in current
               # TC database is to be kept
   app.run()
```

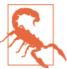

#### Security

Although the example in this section illustrates the basic design of a web application in Python with Flask, it barely addresses security issues, which are of paramount importance when it comes to web applications. However, Flask and other web frameworks provide complete tool sets to tackle typical security issues (e.g., encryption) with due diligence.

### **Templating**

Basically, templating with Flask (Jinja2) works similarly to simple string replacements in Python: you have a basic string indicating where to replace what and some data to be inserted into the string object. Consider the following examples:

```
In [77]: '%d, %d, %d' % (1, 2, 3)
Out[77]: '1, 2, 3'
In [78]: '{}, {}, {}'.format(1, 2, 3)
Out[78]: '1, 2, 3'
In [79]: '{}, {}, {}'.format(*'123')
Out[79]: '1, 2, 3'
```

Templating to generate HTML pages works pretty similarly. The major difference is that the string object "resembles" an HTML document (or a part thereof) and has commands for replacements and also, for example, ways of controlling the flow when rendering the template (e.g., the for loop). Missing information is added during the rendering procedure, as we added the integers to the string object in the previous examples. Consider now the following string object, containing partly standard HTML code and some template-specific code:

So far, this is a string object only. We have to generate a Jinja2 Template object out of it before proceeding:

```
In [81]: from jinja2 import Template
In [82]: t = Template(templ)
```

This Template object has a method called render to make valid HTML code out of the template and some input values—in this case, some numbers via the parameter numbers:

```
In [83]: html = t.render(numbers=range(5))
```

The code is again a string object:

```
In [84]: html
Out[84]: u'<!doctype html>\n Just print out <b>numbers</b> provided to the temp
     2\n \n
     4\n '
```

Such an object containing HTML code can be rendered in IPython Notebook as follows:

```
In [85]: from IPython.display import HTML
        HTML(html)
Out[85]: <IPython.core.display.HTML at 0x7fdb7e1eb890>
```

Of course, templating involves much more than this simple example can illustrate (e.g., inheritance). More details can be found at <a href="http://jinja.pocoo.org">http://jinja.pocoo.org</a>. However, the templates for the Tradechat application already include a number of important aspects. Specifically, we need the following templates:

```
lavout.html
```

Defines the basic layout from which the other templates inherit

```
register.html
```

The template for the user registration page

login.html

The corresponding template for the user login

```
show entries.html
```

The main page showing the comments in the chat room and, if the user is logged in, the text field for writing and posting comments

These files have to be stored in templates, the default (sub)directory for templates when using Flask.

Example 14-3 shows the template containing the basic layout and some metainformation (like the site title). This is the template all other templates inherit from.

Example 14-3. Template for basic layout of Tradechat application

```
<!doctype html>
<title>Tradechat</title>
<link rel=stylesheet type=text/css</pre>
    href="{{ url_for('static', filename='style.css') }}">
<div class=page>
  <h1>Tradechat</h1>
  <div class=metanav>
  {% if not session.logged in %}
    <a href="{{ url_for('login') }}">log in</a><br>
    <a href="{{ url_for('register') }}">register</a>
```

```
{% else %}
   <a href="{{ url_for('logout') }}">log out</a>
 {% endif %}
 </div>
 {% for message in get_flashed_messages() %}
   <div class=flash>{{ message }}</div>
 {% endfor %}
 {% block body %}{% endblock %}
</div>
```

Figure 14-7 shows a screenshot of the main page after starting the application for the first time. No users are registered (or logged in, of course). No comments have been posted yet.

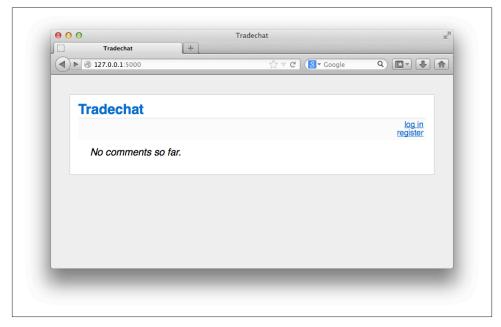

Figure 14-7. Screenshot of "empty" home page of Tradechat

Example 14-4 provides the templating code for the user registration page. Here, forms are used to allow users to provide information to the page via the POST method.

Example 14-4. Template for Tradechat user registration

```
{% extends "layout.html" %}
{% block body %}
 <h2>Register</h2>
 {% if error %}<strong>Error:</strong> {{ error }}{% endif %}
 <form action="{{ url_for('register') }}" method=post>
   <dl>
```

```
<dd><font size="-1">Username</font>
    <dd><input type=text name=username>
    <dd><font size="-1">Password</font>
    <dd><input type=password name=password>
    <dd><input type=submit value=Register>
    </dl>
    </form>
{% endblock %}
```

Figure 14-8 shows a screenshot of the registration page.

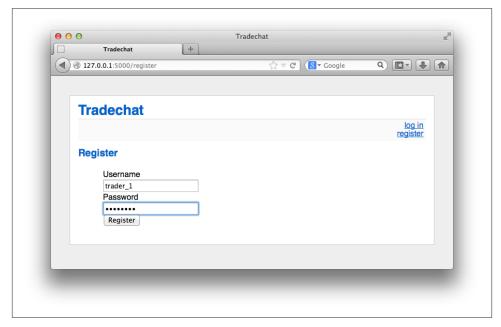

Figure 14-8. Screenshot of Tradechat registration page

The templating code for the login page, as shown in Example 14-5, is pretty similar to the code for the registration page. Again, the user can provide login information via a form.

### Example 14-5. Template for Tradechat user login

The login page, as shown in Figure 14-9, not only looks pretty similar to the registration page but also provides mainly the same functionality.

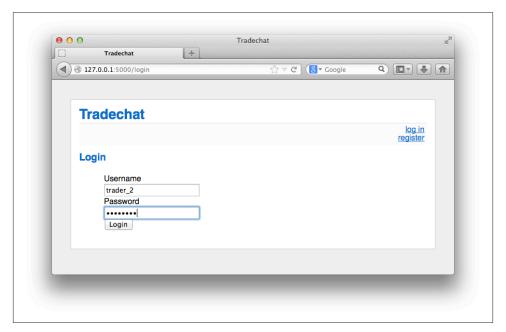

Figure 14-9. Screenshot of Tradechat login page

Finally, Example 14-6 provides the templating code for the main page. This template does mainly two things:

#### Enables commenting

If the user is logged in, a text field and a Post button are shown to allow the user to post comments.

### Displays comments

All comments found in the database are displayed in reverse chronological order (newest first, oldest last).

Example 14-6. Template for Tradechat main page with chat room comments

```
{% extends "layout.html" %}
{% block body %}
 {% if session.logged_in %}
   <form action="{{ url for('add entry') }}" method=post class=add-comment>
       <dd>What's up?
       <dd><textarea name=text rows=3 cols=40></textarea>
       <dd><input type=submit value=Post>
     </dl>
   </form>
 {% endif %}
 class=comments>
 {% for comment in comments %}
   {{ comment.comment|safe }}
        <font size="-2">({{ comment.user }} @ {{ comment.time }})/font>
 {% else %}
   <em>No comments so far.</em>
 {% endfor %}
 {% endblock %}
```

Once a user is logged in and has posted some comments, the main page shows the text field and the Post button as well as all comments stored in the database (cf. Figure 14-10).

Just showing the screenshots in combination with the templates is cheating, in a sense. What is missing in the mix is the styling information.

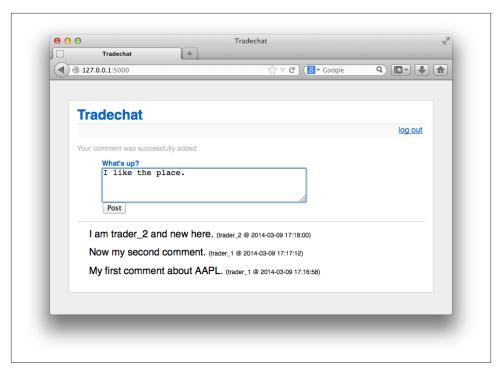

Figure 14-10. Screenshot of Tradechat main page

# **Styling**

Today's standard when it comes to the styling of web pages and web-based applications is CSS (Cascading Style Sheets). If you take a closer look at the single templates, you will find in many places parameterizations like class=comments or class=add-comment. Without a corresponding CSS file, these parameterizations are essentially meaningless.

Therefore, let us have a look at the file style.css, stored in the (sub)directory static and shown in Example 14-7. Here you find the aforementioned parameters (comments, add-comment) again. You also find references to standard HTML tags, like h1 for the highest-ranking header. All information provided after a custom class name, like comments, or a standard tag, like h1, defines or changes certain style elements (e.g., font type and/or size) of the relevant object.

This style information is the final ingredient defining the look of the Tradechat application and explaining why, for example, the "Tradechat" heading is displayed in blue (namely, due to the line a, h1, h2 { color: #0066cc; }).

### Example 14-7. CSS stylesheet for Tradechat application

```
body { font-family: sans-serif; background: #eee; }
a, h1, h2 { color: #0066cc; }
h1, h2 { font-family: 'Helvetica', sans-serif; margin: 0; }
h1 { font-size: 1.4em; border-bottom: 2px solid #eee; }
h2 { font-size: 1.0em; }
.page { margin: 2em auto; width: 35em; border: 1px solid #ccc;
                  padding: 0.8em; background: white; }
.comments { list-style: none; margin: 0; padding: 0; }
.comments li { margin: 0.8em 1.2em; }
.comments li h2 { margin-left: -1em; }
.add-comment { color: #0066cc; font-size: 0.7em; border-bottom: 1px solid #ccc; }
.add-comment dl { font-weight: bold; }
.metanav { text-align: right; font-size: 0.8em; padding: 0.3em;
                  margin-bottom: 1em; background: #fafafa; }
.flash { color: #b9b9b9; font-size: 0.7em; }
.error { color: #ff4629; font-size: 0.7em; padding: 0.5em; }
```

If you have followed every step, your tradechat directory should now contain the same files listed here:

```
In [86]: import os
         for path, dirs, files in os.walk('../python/tradechat'):
           print path
           for f in files:
             print f
Out[86]: ../python/tradechat
         tables.sql
         tradechat.db
         tradechat.pv
         ../python/tradechat/static
         style.css
         ../python/tradechat/templates
         lavout.html
         login.html
         register.html
         show entries.html
```

You can now run the main script from the shell as follows and start the application:

\$ python tradechat.py

You can then access the application via your web browser at http://127.0.0.1:5000. Click on register to register as a user, and after having provided a username and a password you will be able to post your comments.

### Web Services

The last topic in this chapter—and a very interesting and important one—is web services. Web services provide a simple and efficient means to access server-based functionality via web protocols. For example, one of the web services with the highest traffic is the Google search functionality. We are used to visiting http://www.google.com and typing some words of interest into the search/text input field provided on the website. However, what happens after you press the Return key or push the Search button is that the page translates all the information it has (from the search field and maybe your personal preferences) into a more or less complex URL.

Such a URL could, for example, take on the form http://www.google.de/search? *num*=5&q=yves+python. When you click this link or copy it into your web browser, Google Search returns those five search results (num=5) that the engine considers the best matches given the words provided (q=Yves+Python). Your web browser then displays something similar to Figure 14-11.

Using web services, any kind of data- and transaction-oriented financial service can be provided via web technologies. For instance, Yahoo! Finance and Google Finance offer historical stock price information via such a web service approach. More complex services such as derivatives pricing and risk analytics are also available via such services (for example, the web-based analytics solution DEXISION; cf. http://derivatives*analytics.com*). The following example illustrates the implementation of such a service in the context of option pricing.

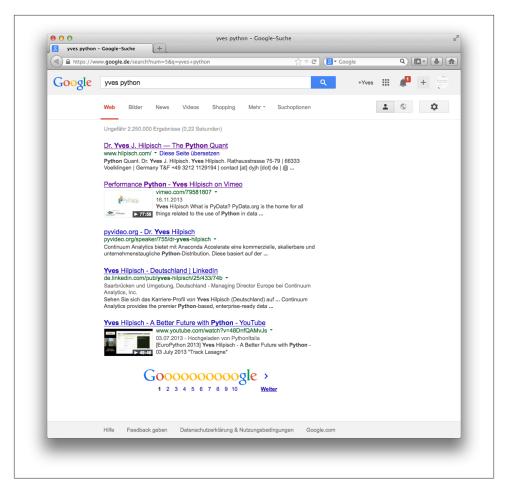

Figure 14-11. Screenshot of Google search results via web service

### The Financial Model

In this section, we are going to implement a web service that allows us to value volatility options (e.g., on a volatility index). The model we use is the one of Gruenbichler and Longstaff (1996). They model the volatility process (e.g., the process of a volatility index) in direct fashion by a square-root diffusion, provided in Equation 14-1. This process is known to exhibit convenient features for volatility modeling, like positivity and mean reversion.<sup>10</sup>

10. See also the larger case study about volatility options presented in Chapter 19.

Equation 14-1. Square-root diffusion for volatility modeling

$$dV_t = \kappa_V (\theta_V - V_t) dt + \sigma_V \sqrt{V_t} dZ$$

The variables and parameters in Equation 14-1 have the following meanings:

 $V_t$  The time t value of the volatility index (for example, the VSTOXX)

 $\theta_{\scriptscriptstyle V}$  The long-run mean of the volatility index

 $\kappa_V$  The rate at which  $V_t$  reverts to  $\theta$ 

 $\Sigma_V$  The volatility of the volatility ("vol-vol")

 $\theta_V$ ,  $\kappa_V$ , and  $\Sigma_V$ Assumed to be constant and positive

 $Z_t$  A standard Brownian motion

Based on this model, Gruenbichler and Longstaff (1996) derive the formula provided in Equation 14-2 for the value of a European call option. In the formula, D(T) is the appropriate discount factor. The parameter  $\zeta$  denotes the expected premium for volatility risk, while  $Q(\cdot)$  is the complementary noncentral  $\chi^2$  distribution.

Equation 14-2. Call option formula of Gruenbichler and Longstaff (1996)

$$C(V_{0},K,T) = D(T) \cdot e^{-\beta T} \cdot V_{0} \cdot Q(\gamma \cdot K | \nu + 4,\lambda)$$

$$+ D(T) \cdot \left(\frac{\alpha}{\beta}\right) \cdot \left(1 - e^{-\beta T}\right) \cdot Q(\gamma \cdot K | \nu + 2,\lambda)$$

$$- D(T) \cdot K \cdot Q(\gamma \cdot K | \nu,\lambda)$$

$$\alpha = \kappa \theta$$

$$\beta = \kappa + \zeta$$

$$\gamma = \frac{4\beta}{\sigma^{2}(1 - e^{-\beta T})}$$

$$\nu = \frac{4\alpha}{\sigma^{2}}$$

$$\lambda = \gamma \cdot e^{-\beta T} \cdot V$$

### The Implementation

The translation of the formula as presented in Equation 14-2 to Python is, as usual, quite straightforward. Example 14-8 shows the code of a Python module with such a valuation function. We call the script vol\_pricing\_formula.py and store it in a sub-directory, volservice.

Example 14-8. Python script for volatility option valuation

```
# Valuation of European volatility call options
# in Gruenbichler-Longstaff (1996) model
# square-root diffusion framework
# -- semianalytical formula
from scipy.stats import ncx2
import numpy as np
# Semianalytical option pricing formula of GL96
def calculate_option_value(V0, kappa, theta, sigma, zeta, T, r, K):
    ''' Calculation of European call option price in GL96 model.
    Parameters
    _____
    V0 : float
        current volatility level
    kappa : float
        mean reversion factor
    theta: float
        long-run mean of volatility
    sigma : float
        volatility of volatility
        volatility risk premium
    T: float
        time-to-maturity
    r : float
        risk-free short rate
    K : float
        strike price of the option
    Returns
    ======
    value : float
        net present value of volatility call option
    D = np.exp(-r * T) # discount factor
    # variables
    alpha = kappa * theta
```

```
beta = kappa + zeta
gamma = 4 * beta / (sigma ** 2 * (1 - np.exp(-beta * T)))
nu = 4 * alpha / sigma ** 2
lamb = gamma * np.exp(-beta * T) * V0
cx1 = 1 - ncx2.cdf(gamma * K, nu + 4, lamb)
cx2 = 1 - ncx2.cdf(gamma * K, nu + 2, lamb)
cx3 = 1 - ncx2.cdf(gamma * K, nu, lamb)
# formula for European call price
value = (D * np.exp(-beta * T) * V0 * cx1
 + D * (alpha / beta) * (1 - np.exp(-beta * T))
  * cx2 - D * K * cx3)
return value
```

To simplify the implementation of the web service we write a convenience function, get\_option\_value, which will check for the provision of all needed parameters to calculate a call option value. The function is stored in a Python module called vol pric ing service.py, the code of which is shown in Example 14-9. This script also contains a dictionary with all the necessary parameters and brief descriptions of these parameters. The function will return an error message detailing what is missing whenever one or more parameters are missing. If all necessary parameters are provided during the web service call, the function calls the pricing function calculate\_option\_value from the vol pricing formula.py script.

Example 14-9. Python script for volatility option valuation and web service helper function

```
# Valuation of European volatility options
# in Gruenbichler-Longstaff (1996) model
# square-root diffusion framework
# -- parameter dictionary & web service function
from vol_pricing_formula import calculate option value
# model parameters
PARAMS={
    'V0' : 'current volatility level',
    'kappa': 'mean reversion factor',
    'theta': 'long-run mean of volatility',
    'sigma' : 'volatility of volatility',
    'zeta': 'factor of the expected volatility risk premium',
    'T' : 'time horizon in years',
    'r' : 'risk-free interest rate',
    'K' : 'strike'
    }
# function for web service
```

```
def get option value(data):
    ''' A helper function for web service. '''
    errorline = 'Missing parameter %s (%s)\n'
    errormsg = ''
    for para in PARAMS:
        if not data.has_key(para):
            # check if all parameters are provided
            errormsg += errorline % (para, PARAMS[para])
    if errormsq != '':
        return errormsg
    else:
        result = calculate option value(
                      float(data['V0']),
                      float(data['kappa']),
                      float(data['theta']),
                      float(data['sigma']),
                      float(data['zeta']),
                      float(data['T']),
                      float(data['r']),
                      float(data['K'])
        return str(result)
```

To begin with, we add the path of the aforementioned Python scripts:

```
In [87]: import sys
        sys.path.append("../python/volservice")
          # adjust if necessary to your path
```

We use the library Werkzeug to handle our WSGI application-based web service (recall that Werkzeug is an integral part of Flask). To this end, we need to import some functions from Werkzeug sublibraries:

```
In [88]: from werkzeug.wrappers import Request, Response
```

Furthermore, for our core WSGI application to follow, we need the function get op tion value that we defined earlier:

```
In [89]: from vol_pricing_service import get_option_value
```

The only thing that remains is to implement the WSGI application (function) itself. This function might in our case look as follows:

```
In [90]: def application(environ, start response):
             request = Request(environ)
               # wrap environ in new object
             text = get option value(request.args)
               # provide all parameters of call to function
               # get back either error message or option value
             response = Response(text, mimetype='text/html')
               # generate response object based on the returned text
             return response(environ, start response)
```

Here, environ is a dictionary containing all incoming information. The Request function wraps all information in a manner that makes accessing the environ information a bit more convenient. start\_response is usually used to indicate the start of a response. However, with Werkzeug you have the Response function, which takes care of the response.

All parameters provided to the web service are found in the request.args attribute, and this is what we provide to the get\_option\_value function. This function returns either an error message in text form or the calculated option value in text form.

To be better able to serve this function (e.g., via a local web server), we put the function into a separate WSGI script and add the serving functionality to it. Example 14-10 shows the code of this script, called vol pricing.py.

Example 14-10. Python script for volatility option valuation and web service helper function

```
# Valuation of European volatility options
# in Gruenbichler-Longstaff (1996) model
# square-root diffusion framework
# -- WSGI application for web service
from vol_pricing_service import get option value
from werkzeug.wrappers import Request, Response
from werkzeug.serving import run_simple
def application(environ, start_response):
    request = Request(environ)
      # wrap environ in new object
    text = get_option_value(request.args)
      # provide all parameters of call to function
      # get back either error message or option value
    response = Response(text, mimetype='text/html')
      # generate response object based on the returned text
    return response(environ, start_response)
if name ==' main ':
    run simple('localhost', 4000, application)
```

Being in the right subdirectory (volservice), you can now start the application by executing the following command via the shell or command-line interface:

```
$ python vol_pricing.py
* Running on http://localhost:4000/
```

This fires up a separate Python process that serves the WSGI application. Using urllib, we can now access the "full power" of the web service. Copying the URL in your web browser and pressing the Return key yields something like the result shown in Figure 14-12.

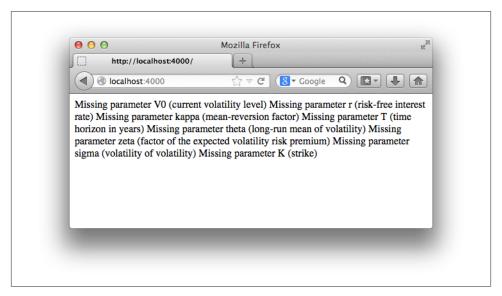

Figure 14-12. Screenshot of the error message of the web service

However, usually you want to use a web service quite a bit differently—for example, from a scripting environment like IPython. To this end, we can use the functionality the urllib library provides:

```
In [91]: import numpy as np
         import urllib
         url = 'http://localhost:4000/'
```

A simple call to the web service without providing any parameters returns the following error message, which (apart from formatting issues) is the same as in the screenshot in Figure 14-12:

```
In [92]: print urllib.urlopen(url).read()
Out[92]: Missing parameter V0 (current volatility level)
        Missing parameter r (risk-free interest rate)
         Missing parameter kappa (mean-reversion factor)
         Missing parameter T (time horizon in years)
         Missing parameter theta (long-run mean of volatility)
         Missing parameter zeta (factor of the expected volatility risk premium)
         Missing parameter sigma (volatility of volatility)
        Missing parameter K (strike)
```

Of course, we need to provide a number of parameters. Therefore, we first build a URL string object in which we can replace specific parameter values during later calls:

```
In [93]: urlpara = url + 'application?V0=%s&kappa=%s&theta=%s&sigma=%s&zeta=%s'
         urlpara += '&T=%s&r=%s&K=%s'
```

A possible parameterization might be the following one:

```
In [94]: urlval = urlpara % (25, 2.0, 20, 1.0, 0.0, 1.5, 0.02, 22.5)
         urlval
Out[94]: 'http://localhost:4000/application?V0=25&kappa=2.0&theta=20&sigma=1.0&z
         eta=0.0&T=1.5&r=0.02&K=22.5'
```

Using this particular URL string returns an option value, as desired:

```
In [95]: print urllib.urlopen(urlval).read()
Out[95]: 0.202937705934
```

With such a web service, you can of course do multiple calls to calculate multiple option values quite easily:

```
In [96]: %%time
        urlpara = 'http://localhost:4000/application?V0=25&kappa=2.0'
        urlpara += '&theta=25&sigma=1.0&zeta=0.0&T=1&r=0.02&K=%s'
        strikes = np.linspace(20, 30, 50)
        results = []
        for K in strikes:
            results.append(float(urllib.urlopen(urlpara % K).read()))
        results = np.array(results)
Out[96]: CPU times: user 64 ms, sys: 20 ms, total: 84 ms
        Wall time: 196 ms
In [97]: results
Out[97]: array([ 4.91296701, 4.71661296, 4.52120153, 4.32692516, 4.1339945 ,
                3.94264561, 3.75313813, 3.56575972, 3.38079846, 3.19858765,
                3.01946028, 2.8437621, 2.67184576, 2.50406508, 2.34078693,
                2.18230495, 2.02898213, 1.88111287, 1.738968 , 1.60280064,
                1.47281111, 1.34917004, 1.23204859, 1.12141092, 1.01739405,
                0.9199686, 0.82907686, 0.74462353, 0.66647327, 0.59445387,
                0.52843174, 0.46798166, 0.41300694, 0.36319553, 0.31824647,
                0.27785656, 0.24171678, 0.20951651, 0.18094732, 0.1557064,
                0.1334996 , 0.11414975, 0.09710449, 0.08234678, 0.06958767,
                0.05859317, 0.04915788, 0.04109348, 0.03422854, 0.02840802)
```

One advantage of this approach is that you do not use your local resources to get the results, but rather the resources of a web server—which might also use, for example, parallelization techniques. Of course, in our example all is local and the web service uses the local computing resources. Figure 14-13 shows the valuation results graphically, concluding this section:

```
In [98]: import matplotlib.pyplot as plt
        %matplotlib inline
        plt.plot(strikes, results, 'b')
        plt.plot(strikes, results, 'ro')
        plt.grid(True)
        plt.xlabel('strike')
        plt.ylabel('European call option value')
```

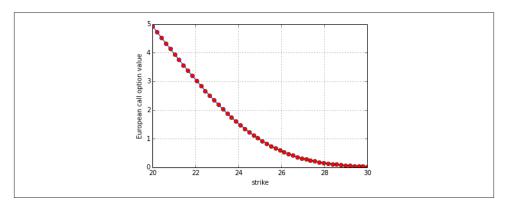

Figure 14-13. Value of European volatility call option for different strikes

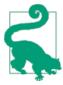

#### **Web Services Architecture**

The web services architecture is often a powerful and efficient alternative to the provision of Python-based analytical functionality, or even whole applications. This holds true for the Internet as well as for models where private networks are used. This architecture also simplifies updates and maintenance, since such services are generally provided in a centralized fashion.

# **Conclusions**

Nowadays, web technologies are an integral part of almost any application architecture. They are not only beneficial for communicating with the outside world and providing simple to sophisticated web services to external entities, but also within (financial) organizations.

This chapter first illustrates some basic techniques with regard to the most common *communication protocols* (mainly FTP and HTTP). It also shows how to implement interactive *web plotting*, how to interface in real time with web-based financial data APIs (e.g., JSON-based) and how to visualize such high frequency data in real time with Bokeh. These basic tools and techniques are helpful in almost any context.

However, the Python ecosystem also provides a number of powerful, *high level frameworks* to develop even complex web applications in rapid fashion. We use Flask, a framework which has gained some popularity recently, to implement a simple chat room for traders with simple user administration (registration and login). All elements of a typical web application—core functionality in Python, templating with Jinja2, and styling with CSS—are illustrated.

Finally, the last section in this chapter addresses the important topic of web services. Using the Werkzeug library for a somewhat simplified handling of WSGI applications, we implement a web-based pricing service for volatility options based on the model and formula of Gruenbichler and Longstaff (1996).

## **Further Reading**

The following web resources are helpful with regard to the topics covered in this chapter:

- The Python documentation should be a starting point for the basic tools and techniques shown in this chapter: http://docs.python.org; see also this overview page: http://docs.python.org/2/howto/webservers.html.
- You should consult the home page of Bokeh for more on this webfocused plotting library: http://bokeh.pydata.org.
- For more on Flask, start with the home page of the framework: http:// flask.pocoo.org; also, download the PDF documentation: https://media.readthe docs.org/pdf/flask/latest/flask.pdf.
- Apart from the Python documentation itself, consult the home page of the Werkzeug library for more on web services: <a href="http://werkzeug.pocoo.org">http://werkzeug.pocoo.org</a>.

For a Flask reference in book form, see the following:

• Grinberg, Miguel (2014): Flask Web Development—Developing Web Applications with Python. O'Reilly, Sebastopol, CA.

Finally, here is the research paper about the valuation of volatility options:

• Gruenbichler, Andreas and Francis Longstaff (1996): "Valuing Futures and Options on Volatility." *Journal of Banking and Finance*, Vol. 20, pp. 985–1001.

# **Derivatives Analytics Library**

This part of the book is concerned with the development of a smaller, but nevertheless still powerful, real-world application for the pricing of options and derivatives by Monte Carlo simulation. The goal is to have, in the end, a set of Python classes—a *library* we call DX, for *D*erivatives AnalytiX—that allows us to do the following:

#### Modeling

To model short rates for discounting purposes; to model European and American options, including their underlying risk factors, as well as their relevant market environments; to model even complex portfolios consisting of multiple options with multiple, possibly correlated, underlying risk factors

#### Simulation

To simulate risk factors based on geometric Brownian motions and jump diffusions as well as on square-root diffusions; to simulate a number of such risk factors simultaneously and consistently, whether they are correlated or not

#### Valuation

To value, by the risk-neutral valuation approach, European and American options with arbitrary payoffs; to value portfolios composed of such options in a consistent, integrated fashion

1 Cf. Bittman, James (2009): *Trading Options as a Professional* (McGraw Hill, New York) for an introduction to and a comprehensive overview of options trading and related topics like market fundamentals and the role of the so-called Greeks in options risk management.

#### Risk management

To estimate numerically the most important Greeks—i.e., the Delta and the Vega of an option/derivative—independently of the underlying risk factor or the exercise type

#### Application

To use the library to value and manage a VSTOXX volatility options portfolio in a market-based manner (i.e., with a calibrated model for the VSTOXX)

The material presented in this part of the book relies on the DX Analytics library, which is developed and offered by the author and The Python Quants GmbH (in combination with the Python Quant Platform). The full-fledged version allows, for instance, the modeling, pricing, and risk management of complex, multi-risk derivatives and trading books composed thereof.

The part is divided into the following chapters:

- Chapter 15 presents the valuation framework in both theoretical and technical form. Theoretically, the Fundamental Theorem of Asset Pricing and the risk-neutral valuation approach are central. Technically, the chapter presents Python classes for risk-neutral discounting and for market environments.
- Chapter 16 is concerned with the simulation of risk factors based on geometric Brownian motions, jump diffusions, and square-root diffusion processes; a generic class and three specialized classes are discussed.
- Chapter 17 addresses the valuation of single derivatives with European or American exercise based on a single underlying risk factor; again, a generic and two specialized classes represent the major building blocks. The generic class allows the estimation of the Delta and the Vega independent of the option type.
- Chapter 18 is about the valuation of possibly complex derivatives portfolios with multiple derivatives based on multiple, possibly correlated underlyings; a simple class for the modeling of a derivatives position is presented as well as a more complex class for a consistent portfolio valuation.
- Chapter 19 uses the DX library developed in the other chapters to value and manage a portfolio of options on the VSTOXX volatility index.

## **Valuation Framework**

Compound interest is the greatest mathematical discovery of all time.

— Albert Einstein

This chapter provides the framework for the development of the DX library by introducing the most fundamental concepts needed for such an undertaking. It briefly reviews the Fundamental Theorem of Asset Pricing, which provides the theoretical background for the simulation and valuation. It then proceeds by addressing the fundamental concepts of *date handling* and *risk-neutral discounting*. We take only the simplest case of constant short rates for the discounting, but more complex and realistic models can be added to the library quite easily. This chapter also introduces the concept of a \_market environment\_—i.e., a collection of constants, lists, and curves needed for the instantiation of almost any other class to come in subsequent chapters.

## **Fundamental Theorem of Asset Pricing**

The Fundamental Theorem of Asset Pricing is one of the cornerstones and success stories of modern financial theory and mathematics. The central notion underlying the Fundamental Theorem of Asset Pricing is the concept of a martingale measure; i.e., a probability measure that removes the drift from a discounted risk factor (stochastic process). In other words, under a martingale measure, all risk factors drift with the risk-free short rate—and not with any other market rate involving some kind of risk premium over the risk-free short rate.

Cf. the book by Delbaen and Schachermayer (2004) for a comprehensive review and details of the mathematical machinery involved. See also Chapter 4 of Hilpisch (2015) for a shorter introduction, in particular for the discrete time version.

## A Simple Example

Consider a simple economy at the dates today and tomorrow with a risky asset, a "stock," and a riskless asset, a "bond." The bond costs 10 USD today and pays off 10 USD tomorrow (zero interest rates). The stock costs 10 USD today and, with a probability of 60% and 40%, respectively, pays off 20 USD and 0 USD tomorrow. The riskless return of the bond is 0. The expected return of the stock is  $\frac{0.6 \cdot 20 + 0.4 \cdot 0}{10} - 1 = 0.2$ , or 20%. This is the risk premium the stock pays for its riskiness.

Consider now a call option with strike price of 15 USD. What is the fair value of such a contingent claim that pays 5 USD with 60% probability and 0 USD otherwise? We can take the expectation, for example, and discount the resulting value back (here with zero interest rates). This approach yields a value of  $0.6 \cdot 5 = 3$  USD, since the option pays 5 USD in the case where the stock price moves up to 20 USD and 0 USD otherwise.

However, there is another approach that has been successfully applied to option pricing problems like this: *replication* of the option's payoff through a portfolio of traded securities. It is easily verified that buying 0.25 of the stock perfectly replicates the option's payoff (in the 60% case we then have  $0.25 \cdot 20 = 5$  USD). A quarter of the stock only costs 2.5 USD and *not* 3 USD. Taking expectations under the real-world probability measure *overvalues* the option.

Why is this case? The real-world measure implies a risk premium of 20% for the stock since the risk involved in the stock (gaining 100% or losing 100%) is "real" in the sense that it cannot be diversified or hedged away. On the other hand, there is a portfolio available that replicates the option's payoff without any risk. This also implies that someone writing (selling) such an option can completely hedge away any risk.<sup>2</sup> Such a perfectly hedged portfolio of an option and a hedge position must yield the riskless rate in order to avoid arbitrage opportunities (i.e., the opportunity to make some money out of no money with a positive probability).

Can we save the approach of taking expectations to value the call option? Yes, we can. We "only" have to change the probability in such a way that the risky asset, the stock, drifts with the riskless short rate of zero. Obviously, a (martingale) measure giving equal mass of 50% to both scenarios accomplishes this; the calculation is  $\frac{0.5 \cdot 20 + 0.5 \cdot 0}{10} - 1 = 0$ . Now, taking expectations of the option's payoff under the new martingale measure yields the correct (arbitrage-free) fair value:  $0.5 \cdot 5 + 0.5 \cdot 0 = 2.5$  USD.

<sup>2.</sup> The strategy would involve selling an option at a price of 2.5 USD and buying 0.25 stocks for 2.5 USD. The payoff of such a portfolio is 0 no matter what scenario plays out in the simple economy.

### The General Results

The beauty of this approach is that it carries over to even the most complex economies with, for example, continuous time modeling (i.e., a continuum of points in time to consider), large numbers of risky assets, complex derivative payoffs, etc.

Therefore, consider a general market model in discrete time:<sup>3</sup>

A general market model  $\mathcal{M}$  in discrete time is a collection of:

- A finite state space  $\Omega$
- A filtration F
- A strictly positive probability measure P defined on  $\mathcal{P}(\Omega)$
- A terminal date  $T \in \mathbb{N}$ ,  $T < \infty$
- A set  $\mathbb{S} \equiv \{(S_t^k)_{t \in \{0,...,T\}} : k \in \{0,...,K\}\}$  of K+1 strictly positive security price processes

We write  $\mathcal{M} = \{(\Omega, \mathcal{P}(\Omega), \mathbb{F}, P), T, \mathbb{S}\}.$ 

Based on such a general market model, we can formulate the Fundamental Theorem of Asset Pricing as follows:4

Consider the general market model *M*. According to the *Fundamental Theorem of Asset Pricing*, the following three statements are equivalent:

- There are no arbitrage opportunities in the market model *M*.
- The set  $\mathbb{Q}$  of *P*-equivalent martingale measures is nonempty.
- The set  $\mathbb{P}$  of consistent linear price systems is nonempty.

When it comes to valuation and pricing of contingent claims (i.e., options, derivatives, futures, forwards, swaps, etc.), the importance of the theorem is illustrated by the following corollary:

If the market model  $\mathcal{M}$  is arbitrage-free, then there exists a unique price  $V_0$  associated with any attainable (i.e., replicable) contingent claim (option, derivative, etc.)  $V_T$ . It satisfies  $\forall Q \in \mathbb{Q}$ :  $V_0 = \mathbf{E}_0^Q (e^{-rT} V_T)$ , where  $e^{-rT}$  is the relevant risk-neutral discount factor for a constant short rate r.

This result illustrates the importance of the theorem, and shows that our simple reasoning from the introductory above indeed carries over to the general market model.

Due to the role of the martingale measure, this approach to valuation is also often called the martingale approach, or—since under the martingale measure all risky assets drift with the riskless short rate—the risk-neutral valuation approach. The second term

- 3. Cf. Williams (1991) on the probabilistic concepts.
- 4. Cf. Delbaen and Schachermayer (2004).

might, for our purposes, be the better one because in numerical applications, we "simply" let the risk factors (stochastic processes) drift by the risk-neutral short rate. One does not have to deal with the probability measures directly for our applications—they are, however, what theoretically justifies the central theoretical results we apply and the technical approach we implement.

Finally, consider market completeness in the general market model:

The market model  $\mathcal{M}$  is *complete* if it is arbitrage-free and if every contingent claim (option, derivative, etc.) is attainable (i.e., replicable).

Suppose that the market model  $\mathcal{M}$  is arbitrage-free. The market model is complete if and only if  $\mathbb{Q}$  is a singleton; i.e., if there is a unique P-equivalent martingale measure.

This mainly completes the discussion of the theoretical background for what follows. For a detailed exposition of the concepts, notions, definitions, and results, refer to Chapter 4 of Hilpisch (2015).

## **Risk-Neutral Discounting**

Obviously, risk-neutral discounting is central to the risk-neutral valuation approach. We therefore start by developing a Python class for risk-neutral discounting. However, it pays to first have a closer look at the modeling and handling of *relevant dates* for a valuation.

## **Modeling and Handling Dates**

A necessary prerequisite for discounting is the modeling of dates (see also Appendix C). For valuation purposes, one typically divides the time interval between today and the final date of the general market model T into discrete time intervals. These time intervals can be homogenous (i.e., of equal length), or they can be heterogenous (i.e., of varying length). A valuation library should be able to handle the more general case of heterogeneous time intervals, since the simpler case is then automatically included. Therefore, we work with lists of dates, assuming that the smallest relevant time interval is *one day*. This implies that we do not care about intraday events, for which we would have to model *time* (in addition to dates).

To compile a list of relevant dates, one can basically take one of two approaches: constructing a list of concrete *dates* (e.g., as datetime datetime objects in Python) or of *year fractions* (as decimal numbers, as is often done in theoretical works).

For example, the following two definitions of dates and fractions are (roughly) equivalent:

Adding a time component is actually a straightforward undertaking, which is nevertheless not done here for the ease of the exposition.

```
In [1]: import datetime as dt
In [2]: dates = [dt.datetime(2015, 1, 1), dt.datetime(2015, 7, 1),
                                 dt.datetime(2016, 1, 1)]
In [3]: (dates[1] - dates[0]).days / 365.
Out[3]: 0.4958904109589041
In [4]: (dates[2] - dates[1]).days / 365.
Out[4]: 0.5041095890410959
In [5]: fractions = [0.0, 0.5, 1.0]
```

They are only roughly equivalent since year fractions seldom lie on the beginning (0 a.m.) of a certain day. Just consider the result of dividing a year by 50.

Sometimes it is necessary to get year fractions out of a list of dates. The function get\_year\_deltas presented in Example 15-1 does the job.

Example 15-1. Function to get year fractions from a list or array of datetime objects

```
# DX Library Frame
# get_year_deltas.py
import numpy as np
def get_year_deltas(date_list, day_count=365.):
    ''' Return vector of floats with day deltas in years.
    Initial value normalized to zero.
    Parameters
    ========
    date list : list or array
        collection of datetime objects
    day count : float
        number of days for a year
        (to account for different conventions)
    Results
    _____
    delta_list : array
    year fractions
    start = date list[0]
    delta_list = [(date - start).days / day_count
                  for date in date_list]
    return np.array(delta_list)
```

This function can then be applied as follows:

When modeling the short rate, it becomes clear what the benefit of this is.

### **Constant Short Rate**

We focus on the simplest case for discounting by the short rate; namely, the case where the short rate is *constant through time*. Many option pricing models, like the ones of Black-Scholes-Merton (1973), Merton (1976), and Cox-Ross-Rubinstein (1979), make this assumption.<sup>6</sup> We assume continuous discounting, as is usual for option pricing applications. In such a case, the general discount factor as of today, given a future date t and a constant short rate of r, is then given by  $D_0(t) = e^{-rt}$ . Of course, for the end of the economy we have the special case  $D_0(T) = e^{-rT}$ . Note that here both t and T are in year fractions.

The discount factors can also be interpreted as the value of a *unit zero-coupon bond* (ZCB) as of today, maturing at t and T, respectively.<sup>7</sup> Given two dates  $t \ge s \ge 0$ , the discount factor relevant for discounting from t to s is then given by the equation  $D_s(t) = D_0(t) / D_0(s) = e^{-rt} / e^{-rs} = e^{-rt} \cdot e^{rs} = e^{-r(t-s)}$ .

Example 15-2 presents a Python class that translates all these considerations into Python code.8

Example 15-2. Class for risk-neutral discounting with constant short rate

```
#
# DX Library Frame
# constant_short_rate.py
#
from get_year_deltas import *
class constant_short_rate(object):
    ''' Class for constant short rate discounting.
```

- 6. For the pricing of, for example, short-dated options, this assumption seems satisfied in many circumstances.
- A unit zero-coupon bond pays exactly one currency unit at its maturity and no coupons between today and maturity.
- 8. See Chapter 13 for the basics of object-oriented development in Python. Here, and for the rest of this part, we deviate from the standard PEP 8 naming conventions with regard to Python class names. PEP 8 recommends using "CapWords" or "CamelCase" convention in general for Python class names. We rather use the function name convention as mentioned in PEP 8 as a valid alternative "in cases where the interface is documented and used primarily as a callable."

```
Attributes
_____
name : string
   name of the object
short_rate : float (positive)
    constant rate for discounting
Methods
_____
get_discount_factors :
    get discount factors given a list/array of datetime objects
    or year fractions
def __init__(self, name, short_rate):
    self.name = name
    self.short_rate = short_rate
    if short_rate < 0:</pre>
        raise ValueError('Short rate negative.')
def get discount factors(self, date list, dtobjects=True):
    if dtobjects is True:
        dlist = get_year_deltas(date_list)
    else:
        dlist = np.array(date_list)
    dflist = np.exp(self.short_rate * np.sort(-dlist))
    return np.array((date_list, dflist)).T
```

The application of the class constant\_short\_rate is best illustrated by a simple, concrete example. We stick to the same list of datetime objects as before:

```
In [1]: import datetime as dt
In [2]: dates = [dt.datetime(2015, 1, 1), dt.datetime(2015, 7, 1),
                dt.datetime(2016, 1, 1)]
In [3]: from constant_short_rate import *
In [4]: csr = constant short rate('csr', 0.05)
In [5]: csr.get_discount_factors(dates)
Out[5]:
array([[datetime.datetime(2015, 1, 1, 0, 0), 0.95122942450071402],
       [datetime.datetime(2015, 7, 1, 0, 0), 0.9755103387657228],
       [datetime.datetime(2016, 1, 1, 0, 0), 1.0]], dtype=object)
```

The main result is a two-dimensional ndarray object containing pairs of a datetime object and the relevant discount factor. The class in general and the object csr in particular work with year fractions as well:

```
In [7]: deltas = get_year_deltas(dates)
In [8]: csr.get_discount_factors(deltas, dtobjects=False)
Out[8]:
            , 0.95122942],
array([[ 0.
      [0.49589041, 0.97551034],
      Γ 1. , 1.
```

This class will take care of all discounting operations needed in other classes.

## Market Environments

Market environment is "just" a name for a collection of other data and Python objects. However, it is rather convenient to work with this abstraction since it simplifies a number of operations and also allows for a consistent modeling of recurring aspects.9 A market environment mainly consists of three dictionaries to store the following types of data and Python objects:

#### Constants

These can be, for example, model parameters or option maturity dates.

#### Lists

These are sequences of objects in general, like a list object of objects modeling (risky) securities.

#### Curves

These are objects for discounting; for example, like an instance of the con stant\_short\_rate class.

Example 15-3 presents the market\_environment class. Refer to Chapter 4 for a refresher on the handling of dict objects.

Example 15-3. Class for modeling a market environment with constants, lists, and curves

```
# DX Library Frame
# market_environment.py
class market_environment(object):
    ''' Class to model a market environment relevant for valuation.
   Attributes
    _____
    name: string
```

9. On this concept see also Fletcher and Gardner (2009), who use market environments extensively.

```
name of the market environment
pricing date : datetime object
    date of the market environment
Methods
_____
add constant:
    adds a constant (e.g. model parameter)
get_constant :
    gets a constant
add list:
    adds a list (e.g. underlyings)
get_list :
    gets a list
add curve :
    adds a market curve (e.g. yield curve)
get curve :
    gets a market curve
add environment :
    adds and overwrites whole market environments
    with constants, lists, and curves
def __init__(self, name, pricing_date):
    self.name = name
    self.pricing_date = pricing_date
    self.constants = {}
    self.lists = {}
    self.curves = {}
def add_constant(self, key, constant):
    self.constants[key] = constant
def get_constant(self, key):
    return self.constants[key]
def add_list(self, key, list_object):
    self.lists[key] = list_object
def get_list(self, key):
    return self.lists[key]
def add_curve(self, key, curve):
    self.curves[key] = curve
def get_curve(self, key):
    return self.curves[key]
def add_environment(self, env):
    # overwrites existing values, if they exist
    for key in env.constants:
        self.constants[key] = env.constants[key]
```

```
for key in env.lists:
    self.lists[key] = env.lists[key]
for key in env.curves:
    self.curves[key] = env.curves[key]
```

Although there is nothing special in the market\_environment class, a simple example shall illustrate how convenient it is to work with instances of the class:

```
In [1]: from market_environment import *
In [2]: import datetime as dt
In [3]: dates = [dt.datetime(2015, 1, 1), dt.datetime(2015, 7, 1),
                                 dt.datetime(2016, 1, 1)]
In [4]: csr = constant short rate('csr', 0.05)
In [5]: me 1 = market environment('me 1', dt.datetime(2015, 1, 1))
In [6]: me_1.add_list('symbols', ['AAPL', 'MSFT', 'FB'])
In [7]: me_1.get_list('symbols')
Out[7]: ['AAPL', 'MSFT', 'FB']
In [8]: me_2 = market_environment('me_2', dt.datetime(2015, 1, 1))
In [9]: me_2.add_constant('volatility', 0.2)
In [10]: me_2.add_curve('short_rate', csr) # add instance of discounting class
In [11]: me 2.get curve('short rate')
Out[11]: <constant_short_rate.constant_short_rate at 0x104ac3c90>
In [12]: me_1.add_environment(me_2) # add complete environment
In [13]: me_1.get_curve('short_rate')
Out[13]: <constant_short_rate.constant_short_rate at 0x104ac3c90>
In [14]: me 1.constants
Out[14]: {'volatility': 0.2}
In [15]: me_1.lists
Out[15]: {'symbols': ['AAPL', 'MSFT', 'FB']}
In [16]: me_1.curves
Out[16]: {'short_rate': <constant_short_rate.constant_short_rate at 0x104ac3c90>}
In [17]: me 1.get curve('short rate').short rate
Out[17]: 0.05
```

This illustrates the basic handling of this rather generic "storage" class. For practical applications, market data and other data as well as Python objects are first collected,

then a market\_environment object is instantiated and filled with the relevant data and objects. This is then delivered in a single step to other classes that need the data and objects stored in the respective market\_environment object.

A major advantage of this object-oriented modeling approach is, for example, that instances of the constant\_short\_rate class can live in multiple environments. Once the instance is updated—for example, when a new constant short rate is set—all the instances of the market\_environment class containing that particular instance of the discounting class will be updated automatically.

## Conclusions

This chapter provides the framework for the larger project of building a Python library to value options and other derivatives by Monte Carlo simulation. The chapter introduces the Fundamental Theorem of Asset Pricing, illustrating it by a rather simple numerical example. Important results in this regard are provided for a general market model in discrete time.

The chapter also develops a Python class for risk-neutral discounting purposes to make numerical use of the machinery of the Fundamental Theorem of Asset Pricing. Based on a list of either Python datetime objects or floats representing year fractions, instances of the class constant short rate provide the respective discount factors (present values of unit zero-coupon bonds).

The chapter concludes with the rather generic market\_environment class, which allows for the collection of relevant data and Python objects for modeling, simulation, valuation, and other purposes.

To simplify future imports we will use a wrapper module called dx\_frame.py, as presented in Example 15-4.

Example 15-4. Wrapper module for framework components

```
# DX Library Frame
# dx frame.py
import datetime as dt
from get_year_deltas import get_year_deltas
from constant_short_rate import constant short rate
from market_environment import market_environment
```

A single import statement like the following then makes all framework components available in a single step:

```
from dx_frame import *
```

Thinking of a Python library and a package of modules, there is also the option to store all relevant Python modules in a (sub)directory and to put in that directory a special init file that does all the imports. For example, when storing all modules in a directory called dx, say, the file presented in Example 15-5 does the job. However, notice the naming convention for this particular file.

Example 15-5. Python packaging file

```
#
# DX Library
# packaging file
# __init__.py
#
import datetime as dt

from get_year_deltas import get_year_deltas
from constant_short_rate import constant_short_rate
from market_environment import market_environment
```

In that case you can just use the directory name to accomplish all the imports at once:

```
from dx import *
```

Or via the alternative approach:

```
import dx
```

## **Further Reading**

Useful references in book form for the topics covered in this chapter are:

- Delbaen, Freddy and Walter Schachermayer (2004): *The Mathematics of Arbitrage*. Springer Verlag, Berlin, Heidelberg.
- Fletcher, Shayne and Christopher Gardner (2009): *Financial Modelling in Python*. John Wiley & Sons, Chichester, England.
- Hilpisch, Yves (2015): *Derivatives Analytics with Python*. Wiley Finance, Chichester, England. *http://derivatives-analytics-with-python.com*.
- Williams, David (1991): *Probability with Martingales*. Cambridge University Press, Cambridge, England.

For the original research papers defining the models cited in this chapter, refer to the "Further Reading" sections in subsequent chapters.

## **Simulation of Financial Models**

The purpose of science is not to analyze or describe but to make useful models of the world.

— Edward de Bono

Chapter 10 introduces in some detail the Monte Carlo simulation of stochastic processes using Python and NumPy. This chapter applies the basic techniques presented there to implement simulation classes as a central component of the DX library. We restrict our attention to three widely used stochastic processes:

#### Geometric Brownian motion

This is the process that was introduced to the option pricing literature by the seminal work of Black and Scholes (1973); it is used several times throughout this book and still represents—despite its known shortcomings and given the mounting empirical evidence from financial reality—a benchmark process for option and derivative valuation purposes.

### Jump diffusion

The jump diffusion, as introduced by Merton (1976), adds a log-normally distributed jump component to the geometric Brownian motion (GBM); this allows us to take into account that, for example, short-term out-of-the-money (OTM) options often seem to have priced in the possibility of large jumps. In other words, relying on GBM as a financial model often cannot explain the market values of such OTM options satisfactorily, while a jump diffusion may be able to do so.

### Square-root diffusion

The square-root diffusion, popularized for finance by Cox, Ingersoll, and Ross (1985), is used to model mean-reverting quantities like interest rates and volatility; in addition to being mean-reverting, the process stays positive, which is generally a desirable characteristic for those quantities.

The chapter proceeds in the first section with developing a function to generate standard normally distributed random numbers using variance reduction techniques.<sup>1</sup> Subsequent sections then develop a generic simulation class and three specific simulation classes, one for each of the aforementioned stochastic processes of interest.

For further details on the simulation of the models presented in this chapter, refer also to Hilpisch (2015). In particular, that book also contains a complete case study based on the jump diffusion model of Merton (1976).

## **Random Number Generation**

Random number generation is a central task of Monte Carlo simulation.<sup>2</sup> Chapter 10 shows how to use Python and libraries such as numpy.random to generate random numbers with different distributions. For our project at hand, *standard normally distributed* random numbers are the most important ones. That is why it pays off to have a convenience function available for generating this particular type of random numbers. Example 16-1 presents such a function.

Example 16-1. Function to generate standard normally distributed random numbers

```
import numpy as np
def sn_random_numbers(shape, antithetic=True, moment_matching=True,
                     fixed seed=False):
    ''' Returns an array of shape shape with (pseudo)random numbers
    that are standard normally distributed.
    Parameters
    _____
    shape : tuple (o, n, m)
       generation of array with shape (o, n, m)
   antithetic : Boolean
       generation of antithetic variates
    moment matching : Boolean
        matching of first and second moments
   fixed_seed : Boolean
       flag to fix the seed
   Results
   _____
   ran : (o, n, m) array of (pseudo)random numbers
   if fixed seed:
       np.random.seed(1000)
   if antithetic:
```

- 1. We speak of "random" numbers knowing that they are in general "pseudorandom" only.
- 2. Cf. Glasserman (2004), Chapter 2, on generating random numbers and random variables.

```
ran = np.random.standard_normal((shape[0], shape[1], shape[2] / 2))
    ran = np.concatenate((ran, -ran), axis=2)
else:
    ran = np.random.standard_normal(shape)
if moment matching:
    ran = ran - np.mean(ran)
    ran = ran / np.std(ran)
if shape[0] == 1:
    return ran[0]
else:
    return ran
```

The variance reduction techniques used in this function, namely antithetic paths and moment matching, are also illustrated in Chapter 10.3

The application of the function is straightforward:

```
In [1]: from sn_random_numbers import *
In [2]: snrn = sn_random_numbers((2, 2, 2), antithetic=False,
                                 moment_matching=False,
                                 fixed_seed=True)
   . . . :
In [3]: snrn
Out[3]:
array([[[-0.8044583 , 0.32093155],
       [-0.02548288, 0.64432383]],
       [[-0.30079667, 0.38947455],
       [-0.1074373, -0.47998308]]])
In [4]: snrn_mm = sn_random_numbers((2, 3, 2), antithetic=False,
                                 moment_matching=True,
   . . . :
   . . . :
                                 fixed seed=True)
In [5]: snrn_mm
Out[5]:
array([[[-1.47414161, 0.67072537],
       [ 0.01049828, 1.28707482],
       [-0.51421897, 0.80136066]],
       [[-0.14569767, -0.85572818],
       [ 1.19313679, -0.82653845],
        [ 1.3308292 , -1.47730025]]])
In [6]: snrn_mm.mean()
Out[6]: 1.8503717077085941e-17
```

3. Glasserman (2004) presents in Chapter 4 an overview and theoretical details of different variance reduction techniques.

```
In [7]: snrn_mm.std()
Out[7]: 1.0
```

This function will prove a workhorse for the simulation classes to follow.

## **Generic Simulation Class**

Object-oriented modeling—as introduced in Chapter 13—allows inheritance of attributes and methods. This is what we want to make use of when building our simulation classes: we start with a *generic* simulation class containing those attributes and methods that all other simulation classes share.

To begin with, it is noteworthy that we instantiate an object of any simulation class by "only" providing three attributes:

#### name

A string object as a name for the model simulation object

mar env

An instance of the market environment class

COLL

A flag (bool) indicating whether the object is correlated or not

This again illustrates the role of a *market environment*: to provide in a single step all data and objects required for simulation and valuation. The methods of the generic class are:

```
generate_time_grid
```

This method generates the time grid of relevant dates used for the simulation; this task is the same for every simulation class.

```
get_instrument_values
```

Every simulation class has to return the ndarray object with the simulated instrument values (e.g., simulated stock prices, commodities prices, volatilities).

Example 16-2 presents such a generic model simulation class. The methods make use of other methods that the model-tailored classes will provide, like self.gener ate\_paths. All details in this regard will become clear when we have the full picture of a specialized, nongeneric simulation class.

Example 16-2. Generic financial model simulation class

```
#
# DX Library Simulation
# simulation_class.py
#
import numpy as np
import pandas as pd
```

```
class simulation class(object):
    ''' Providing base methods for simulation classes.
   Attributes
    _____
   name : string
        name of the object
   mar env : instance of market environment
        market environment data for simulation
   corr : Boolean
        True if correlated with other model object
   Methods
    generate time grid :
        returns time grid for simulation
    get_instrument_values :
       returns the current instrument values (array)
    def __init__(self, name, mar_env, corr):
        try:
           self.name = name
           self.pricing_date = mar_env.pricing_date
           self.initial_value = mar_env.get_constant('initial_value')
           self.volatility = mar_env.get_constant('volatility')
           self.final_date = mar_env.get_constant('final_date')
           self.currency = mar env.get constant('currency')
           self.frequency = mar_env.get_constant('frequency')
           self.paths = mar env.get constant('paths')
           self.discount_curve = mar_env.get_curve('discount_curve')
           try:
                # if time grid in mar env take this
                # (for portfolio valuation)
                self.time_grid = mar_env.get_list('time_grid')
           except:
                self.time_grid = None
           try:
                # if there are special dates, then add these
                self.special dates = mar env.get list('special dates')
           except:
                self.special dates = []
           self.instrument values = None
           self.correlated = corr
           if corr is True:
                # only needed in a portfolio context when
                # risk factors are correlated
                self.cholesky_matrix = mar_env.get_list('cholesky_matrix')
                self.rn_set = mar_env.get_list('rn_set')[self.name]
                self.random numbers = mar env.get list('random numbers')
```

```
except:
       print "Error parsing market environment."
def generate time grid(self):
   start = self.pricing date
   end = self.final_date
   # pandas date_range function
   # freq = e.g. 'B' for Business Day,
   # 'W' for Weekly, 'M' for Monthly
   time grid = pd.date range(start=start, end=end,
                            freq=self.frequency).to_pydatetime()
   time grid = list(time grid)
   # enhance time_grid by start, end, and special_dates
   if start not in time grid:
       time grid.insert(0, start)
       # insert start date if not in list
   if end not in time grid:
       time_grid.append(end)
       # insert end date if not in list
   if len(self.special dates) > 0:
       # add all special dates
       time grid.extend(self.special dates)
       # delete duplicates
       time_grid = list(set(time_grid))
       # sort list
       time_grid.sort()
   self.time_grid = np.array(time_grid)
def get_instrument_values(self, fixed_seed=True):
   if self.instrument values is None:
       # only initiate simulation if there are no instrument values
       self.generate_paths(fixed_seed=fixed_seed, day_count=365.)
   elif fixed seed is False:
       # also initiate resimulation when fixed_seed is False
       self.generate paths(fixed seed=fixed seed, day count=365.)
   return self.instrument_values
```

Parsing of the market environment is embedded in a single try-except clause, which raises an exception whenever the parsing fails. To keep the code concise, there are no sanity checks implemented. For example, the following line of code is considered a "success," no matter if the content is indeed an instance of a discounting class or not. Therefore, one has to be rather careful when compiling and passing market\_environ ment objects to any simulation class:

```
self.discount_curve = mar_env.get_curve('discount_curve')
```

Table 16-1 shows all components that a market environment object must contain for the generic and therefore for all other simulation classes.

Table 16-1. Elements of market environment for all simulation classes

| Element         | Туре     | Mandatory | Description                                                                            |
|-----------------|----------|-----------|----------------------------------------------------------------------------------------|
| initial_value   | Constant | Yes       | Initial value of process at pricing_date                                               |
| volatility      | Constant | Yes       | Volatility coefficient of process                                                      |
| final_date      | Constant | Yes       | Simulation horizon                                                                     |
| currency        | Constant | Yes       | Currency of the financial entity                                                       |
| frequency       | Constant | Yes       | Date frequency, as pandas freq parameter                                               |
| paths           | Constant | Yes       | Number of paths to be simulated                                                        |
| discount_curve  | Curve    | Yes       | Instance of constant_short_rate                                                        |
| time_grid       | List     | No        | Time grid of relevant dates (in portfolio context)                                     |
| random_numbers  | List     | No        | Random number array (for correlated objects)                                           |
| cholesky_matrix | List     | No        | Cholesky matrix (for correlated objects)                                               |
| rn_set          | List     | No        | $\label{thm:continuous} \mbox{dict object with pointer to relevant random number set}$ |

Everything that has to do with the correlation of model simulation objects is explained in subsequent chapters. In this chapter, we focus on the simulation of single, uncorrelated processes. Similarly, the option to pass a time\_grid is only relevant in a portfolio context, something also explained later.

## **Geometric Brownian Motion**

Geometric Brownian motion is a stochastic process as described in Equation 16-1 (see also Equation 10-2 in Chapter 10, in particular for the meaning of the parameters and variables). The drift of the process is already set equal to the riskless, constant short rate r, implying that we operate under the equivalent martingale measure (see Chapter 15).

Equation 16-1. Stochastic differential equation of geometric Brownian motion

$$dS_t = rS_t dt + \sigma S_t dZ_t$$

Equation 16-2 presents an Euler discretization of the stochastic differential equation for simulation purposes (see also Equation 10-3 in Chapter 10 for further details). We work in a discrete time market model, such as the general market model  $\mathcal{M}$  from Chapter 15, with a finite set of relevant dates  $0 < t_1 < t_2 < ... < T$ .

Equation 16-2. Difference equation to simulate the geometric Brownian motion

$$S_{t_{m+1}} = S_{t_m} \exp\left(\left(r - \frac{1}{2}\sigma^2\right)\left(t_{m+1} - t_m\right) + \sigma\sqrt{t_{m+1} - t_m}z_t\right)$$

$$0 \le t_m < t_{m+1} \le T$$

### The Simulation Class

Example 16-3 now presents the specialized class for the GBM model. We present it in its entirety first and highlight selected aspects afterward.

Example 16-3. Simulation class for geometric Brownian motion

```
# DX Library Simulation
# geometric_brownian_motion.py
import numpy as np
from sn_random_numbers import sn_random_numbers
from simulation_class import simulation class
class geometric_brownian_motion(simulation class):
    ''' Class to generate simulated paths based on
    the Black-Scholes-Merton geometric Brownian motion model.
   Attributes
    _____
   name : string
       name of the object
   mar env : instance of market environment
        market environment data for simulation
    corr : Boolean
       True if correlated with other model simulation object
   Methods
    _____
    update :
        updates parameters
    generate_paths :
       returns Monte Carlo paths given the market environment
    def __init__(self, name, mar_env, corr=False):
        super(geometric_brownian_motion, self).__init__(name, mar_env, corr)
    def update(self, initial_value=None, volatility=None, final_date=None):
        if initial value is not None:
            self.initial_value = initial_value
        if volatility is not None:
```

```
self.volatility = volatility
   if final date is not None:
       self.final date = final date
   self.instrument values = None
def generate_paths(self, fixed_seed=False, day_count=365.):
   if self.time grid is None:
       self.generate_time_grid()
          # method from generic simulation class
   # number of dates for time grid
   M = len(self.time grid)
   # number of paths
   I = self.paths
   # array initialization for path simulation
   paths = np.zeros((M, I))
   # initialize first date with initial_value
   paths[0] = self.initial value
   if not self.correlated:
       # if not correlated, generate random numbers
       rand = sn random numbers((1, M, I),
                                 fixed seed=fixed seed)
   else:
       # if correlated, use random number object as provided
       # in market environment
       rand = self.random numbers
   short_rate = self.discount_curve.short_rate
     # get short rate for drift of process
   for t in range(1, len(self.time_grid)):
       # select the right time slice from the relevant
       # random number set
       if not self.correlated:
           ran = rand[t]
       else:
           ran = np.dot(self.cholesky_matrix, rand[:, t, :])
           ran = ran[self.rn set]
       dt = (self.time_grid[t] - self.time_grid[t - 1]).days / day_count
          # difference between two dates as year fraction
       paths[t] = paths[t - 1] * np.exp((short_rate - 0.5)
                                          * self.volatility ** 2) * dt
                                + self.volatility * np.sqrt(dt) * ran)
          # generate simulated values for the respective date
   self.instrument values = paths
```

In this particular case, the market\_environment object has to contain only the data and objects shown in Table 16-1—i.e., the minimum set of components.

The method update does what its name suggests: it allows the updating of selected important parameters of the model. The method generate paths is, of course, a bit more involved. However, it has a number of inline comments that should make clear the most important aspects. Some complexity is brought into this method by, in

principle, allowing for the correlation between different model simulation objects. This will become clearer, especially in Example 18-2.

### A Use Case

The following interactive IPython session illustrates the use of the geometric browni an\_motion class. First, we have to generate a market\_environment object with all mandatory elements:

```
In [1]: from dx import *
    In [2]: me_gbm = market_environment('me_gbm', dt.datetime(2015, 1, 1))
    In [3]: me_gbm.add_constant('initial_value', 36.)
            me_gbm.add_constant('volatility', 0.2)
            me_gbm.add_constant('final_date', dt.datetime(2015, 12, 31))
            me_gbm.add_constant('currency', 'EUR')
            me_gbm.add_constant('frequency', 'M')
              # monthly frequency (respective month end)
            me_gbm.add_constant('paths', 10000)
    In [4]: csr = constant_short_rate('csr', 0.05)
    In [5]: me_gbm.add_curve('discount_curve', csr)
Second, we instantiate a model simulation object:
    In [6]: from dx_simulation import *
```

In [7]: gbm = geometric brownian motion('gbm', me gbm) Third, we can work with the object. For example, let us generate and inspect the

time\_grid. You will notice that we have 13 datetime objects in the time\_grid array object (all the month ends in the relevant year, plus the pricing date):

```
In [8]: gbm.generate_time_grid()
In [9]: gbm.time grid
Out[9]: array([datetime.datetime(2015, 1, 1, 0, 0),
               datetime.datetime(2015, 1, 31, 0, 0),
               datetime.datetime(2015, 2, 28, 0, 0),
               datetime.datetime(2015, 3, 31, 0, 0),
               datetime.datetime(2015, 4, 30, 0, 0),
               datetime.datetime(2015, 5, 31, 0, 0),
               datetime.datetime(2015, 6, 30, 0, 0),
               datetime.datetime(2015, 7, 31, 0, 0),
               datetime.datetime(2015, 8, 31, 0, 0),
               datetime.datetime(2015, 9, 30, 0, 0),
               datetime.datetime(2015, 10, 31, 0, 0),
               datetime.datetime(2015, 11, 30, 0, 0),
               datetime.datetime(2015, 12, 31, 0, 0)], dtype=object)
```

Next, we might ask for the simulated instrument values:

```
In [10]: %time paths_1 = gbm.get_instrument_values()
    Out[10]: CPU times: user 10.7 ms, sys: 2.91 ms, total: 13.6 ms
            Wall time: 12.8 ms
    In [11]: paths_1
                                              , 36.
    Out[11]: array([[ 36.
                                , 36.
                                                            , ..., 36.
                                , 36.
                     36.
                                              ],
                    [ 37.37221481, 38.08890977, 34.37156575, ..., 36.22258915,
                     35.05503522, 39.63544014],
                    [ 39.45866146, 42.18817025, 32.38579992, ..., 34.80319951,
                     33.60600939, 37.62733874],
                    [ 40.15717404, 33.16701733, 23.32556112, ..., 37.5619937,
                     29.89282508, 30.2202427],
                    [ 42.0974104 , 36.59006321, 21.70771374, ..., 35.70950512,
                     30.64670854, 30.45901309],
                    [ 43.33170027, 37.42993532, 23.8840177 , ..., 35.92624556,
                     27.87720187, 28.77424561]])
Let us generate instrument values for a higher volatility as well:
    In [12]: gbm.update(volatility=0.5)
    In [13]: %time paths 2 = gbm.get instrument values()
    Out[13]: CPU times: user 9.78 ms, sys: 1.36 ms, total: 11.1 ms
            Wall time: 10.2 ms
The difference in the two sets of paths is illustrated in Figure 16-1:
```

```
In [14]: import matplotlib.pyplot as plt
        %matplotlib inline
        plt.figure(figsize=(8, 4))
         p1 = plt.plot(gbm.time_grid, paths_1[:, :10], 'b')
         p2 = plt.plot(gbm.time_grid, paths_2[:, :10], 'r-.')
         plt.grid(True)
         l1 = plt.legend([p1[0], p2[0]],
                         ['low volatility', 'high volatility'], loc=2)
        plt.gca().add_artist(l1)
         plt.xticks(rotation=30)
```

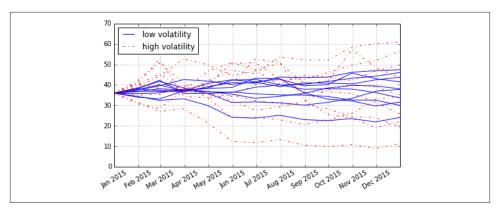

Figure 16-1. Simulated paths from GBM simulation class

## **Jump Diffusion**

Equipped with the background knowledge from the <code>geometric\_brownian\_motion</code> class, it is now straightforward to implement a class for the jump diffusion model described by Merton (1976). Recall the stochastic differential equation of the jump diffusion, as shown in Equation 16-3 (see also Equation 10-8 in Chapter 10, in particular for the meaning of the parameters and variables).

Equation 16-3. Stochastic differential equation for Merton jump diffusion model

$$dS_t = (r - r_J)S_t dt + \sigma S_t dZ_t + J_t S_t dN_t$$

An Euler discretization for simulation purposes is presented in Equation 16-4 (see also Equation 10-9 in Chapter 10 and the more detailed explanations given there).

Equation 16-4. Euler discretization for Merton jump diffusion model

$$\begin{array}{lcl} S_{t_{m+1}} & = & S_{t_m} \bigg( \exp\bigg( \bigg( r - r_J - \frac{1}{2} \sigma^2 \bigg) \bigg( t_{m+1} - t_m \bigg) + \sigma \sqrt{t_{m+1} - t_m} z_t^1 \bigg) + \bigg( e^{\mu_J + \delta z_t^2} - 1 \bigg) y_t \bigg) \\ 0 & \leq & t_m < t_{m+1} \leq T \end{array}$$

## The Simulation Class

Example 16-4 presents the Python code for the jump\_diffusion simulation class. This class should by now contain no surprises. Of course, the model is different, but the design and the methods are essentially the same.

#### Example 16-4. Simulation class for jump diffusion

```
# DX Library Simulation
# jump diffusion.py
import numpy as np
from sn_random_numbers import sn_random_numbers
from simulation_class import simulation_class
class jump_diffusion(simulation class):
    ''' Class to generate simulated paths based on
    the Merton (1976) jump diffusion model.
   Attributes
    _____
    name : string
        name of the object
    mar_env : instance of market_environment
        market environment data for simulation
    corr : Boolean
        True if correlated with other model object
    Methods
    _____
    update:
        updates parameters
    generate_paths :
       returns Monte Carlo paths given the market environment
    def __init__(self, name, mar_env, corr=False):
        super(jump_diffusion, self).__init__(name, mar_env, corr)
        try:
            # additional parameters needed
            self.lamb = mar env.get constant('lambda')
            self.mu = mar_env.get_constant('mu')
            self.delt = mar_env.get_constant('delta')
        except:
            print "Error parsing market environment."
    def update(self, initial_value=None, volatility=None, lamb=None,
               mu=None, delta=None, final_date=None):
        if initial value is not None:
            self.initial_value = initial_value
        if volatility is not None:
            self.volatility = volatility
        if lamb is not None:
            self.lamb = lamb
        if mu is not None:
            self.mu = mu
        if delta is not None:
```

```
self.delt = delta
   if final date is not None:
       self.final date = final date
   self.instrument values = None
def generate_paths(self, fixed_seed=False, day_count=365.):
   if self.time grid is None:
       self.generate_time_grid()
          # method from generic simulation class
   # number of dates for time grid
   M = len(self.time grid)
   # number of paths
   I = self.paths
   # array initialization for path simulation
   paths = np.zeros((M, I))
   # initialize first date with initial_value
   paths[0] = self.initial value
   if self.correlated is False:
       # if not correlated, generate random numbers
       sn1 = sn random numbers((1, M, I),
                                 fixed_seed=fixed_seed)
   else:
       # if correlated, use random number object as provided
       # in market environment
       sn1 = self.random numbers
   # standard normally distributed pseudorandom numbers
   # for the jump component
   sn2 = sn_random_numbers((1, M, I),
                             fixed seed=fixed seed)
   rj = self.lamb * (np.exp(self.mu + 0.5 * self.delt ** 2) - 1)
   short_rate = self.discount_curve.short_rate
   for t in range(1, len(self.time_grid)):
       # select the right time slice from the relevant
        # random number set
       if self.correlated is False:
           ran = sn1[t]
       else:
           # only with correlation in portfolio context
           ran = np.dot(self.cholesky_matrix, sn1[:, t, :])
           ran = ran[self.rn_set]
       dt = (self.time_grid[t] - self.time_grid[t - 1]).days / day_count
          # difference between two dates as year fraction
       poi = np.random.poisson(self.lamb * dt, I)
          # Poisson-distributed pseudorandom numbers for jump component
       paths[t] = paths[t - 1] * (np.exp((short_rate - rj
                                    - 0.5 * self.volatility ** 2) * dt
                                + self.volatility * np.sqrt(dt) * ran)
                                + (np.exp(self.mu + self.delt *
```

```
sn2[t]) - 1) * poi)
self.instrument values = paths
```

Of course, since we are dealing now with a different model, we need a different set of elements in the market\_environment object. In addition to those for the geomet ric brownian motion class (see Table 16-1), there are three additions, as outlined in Table 16-2: namely, the parameters of the log-normal jump component, lambda, mu, and delta.

*Table 16-2. Specific elements of market environment for jump\_diffusion class* 

| Element | Туре     | Mandatory | Description                       |
|---------|----------|-----------|-----------------------------------|
| lambda  | Constant | Yes       | Jump intensity (probability p.a.) |
| mu      | Constant | Yes       | Expected jump size                |
| delta   | Constant | Yes       | Standard deviation of jump size   |

For the generation of the paths, this class of course needs further random numbers because of the jump component. Inline comments in the method generate\_paths highlight the two spots where these additional random numbers are generated. For the generation of Poisson-distributed random numbers, see also Chapter 10.

### A Use Case

In what follows, we again illustrate the use of the simulation class jump\_diffusion interactively. We make use of the market\_environment object defined for the GBM object in the previous section:

```
In [15]: me_jd = market_environment('me_jd', dt.datetime(2015, 1, 1))
In [16]: # add jump diffusion specific parameters
        me_jd.add_constant('lambda', 0.3)
        me id.add constant('mu', -0.75)
        me jd.add constant('delta', 0.1)
```

To this environment, we add the complete environment of the GBM simulation class, which completes the input needed:

```
In [17]: me_jd.add_environment(me_gbm)
```

Based on this market environment object, we can instantiate the simulation class for the jump diffusion:

```
In [18]: from jump_diffusion import jump_diffusion
In [19]: jd = jump_diffusion('jd', me_jd)
```

Due to the modeling approach we have implemented, the generation of instrument values is now formally the same. The method call in this case is a bit slower, however, since we need to simulate more numerical values due to the jump component:

```
In [20]: %time paths_3 = jd.get_instrument_values()
Out[20]: CPU times: user 19.7 ms, sys: 2.92 ms, total: 22.6 ms
    Wall time: 21.9 ms
```

With the aim of again comparing two different sets of paths, change, for example, the jump probability:

```
In [21]: jd.update(lamb=0.9)
In [22]: %time paths_4 = jd.get_instrument_values()
Out[22]: CPU times: user 26.3 ms, sys: 2.07 ms, total: 28.4 ms
    Wall time: 27.7 ms
```

Figure 16-2 compares a couple of simulated paths from the two sets with low and high intensity (jump probability), respectively. You can spot a few jumps for the low intensity case and multiple jumps for the high intensity case in the figure:

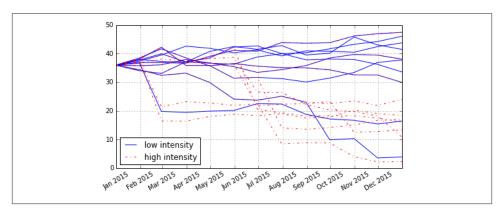

Figure 16-2. Simulated paths from jump diffusion simulation class

## **Square-Root Diffusion**

The third stochastic process to be simulated is the square-root diffusion as used by Cox, Ingersoll, and Ross (1985) to model stochastic short rates. Equation 16-5 shows the stochastic differential equation of the process (see also Equation 10-4 in Chapter 10 for further details).

Equation 16-5. Stochastic differential equation of square-root diffusion

$$dx_t = \kappa (\theta - x_t) dt + \sigma \sqrt{x_t} dZ_t$$

We use the discretization scheme as presented in Equation 16-6 (see also Equation 10-5 in Chapter 10, as well as Equation 10-6, for an alternative, exact scheme).

Equation 16-6. Euler discretization for square-root diffusion (full truncation scheme)

$$\begin{array}{lcl} \tilde{x}_{t} & = & \tilde{x}_{t_{m+1}} + \kappa \Big(\theta - \tilde{x}_{s}^{+}\Big) \Big(t_{m+1} - t_{m}\Big) + \sigma \sqrt{\tilde{x}_{s}^{+}} \sqrt{t_{m+1} - t_{m}} z_{t} \\ x_{t_{m+1}} & = & \tilde{x}_{t_{m+1}}^{+} \end{array}$$

### The Simulation Class

Example 16-5 presents the Python code for the square\_root\_diffusion simulation class. Apart from, of course, a different model and discretization scheme, the class does not contain anything new compared to the other two specialized classes.

Example 16-5. Simulation class for square-root diffusion

```
# DX Library Simulation
# square root diffusion.py
import numpy as np
from sn_random_numbers import sn random numbers
from simulation_class import simulation_class
class square_root_diffusion(simulation_class):
    ''' Class to generate simulated paths based on
    the Cox-Ingersoll-Ross (1985) square-root diffusion model.
   Attributes
   _____
   name : string
        name of the object
   mar_env : instance of market_environment
       market environment data for simulation
   corr : Boolean
        True if correlated with other model object
   Methods
    _____
```

```
update:
   updates parameters
generate paths:
   returns Monte Carlo paths given the market environment
def __init__(self, name, mar_env, corr=False):
   super(square_root_diffusion, self).__init__(name, mar_env, corr)
   try:
       self.kappa = mar_env.get_constant('kappa')
       self.theta = mar_env.get_constant('theta')
       print "Error parsing market environment."
def update(self, initial value=None, volatility=None, kappa=None,
           theta=None, final_date=None):
   if initial value is not None:
       self.initial_value = initial_value
   if volatility is not None:
        self.volatility = volatility
   if kappa is not None:
       self.kappa = kappa
   if theta is not None:
       self.theta = theta
   if final date is not None:
       self.final_date = final_date
   self.instrument_values = None
def generate_paths(self, fixed_seed=True, day_count=365.):
   if self.time grid is None:
       self.generate_time_grid()
   M = len(self.time grid)
   I = self.paths
   paths = np.zeros((M, I))
   paths_ = np.zeros_like(paths)
   paths[0] = self.initial_value
   paths_[0] = self.initial_value
   if self.correlated is False:
       rand = sn_random_numbers((1, M, I),
                                 fixed_seed=fixed_seed)
   else:
       rand = self.random numbers
   for t in range(1, len(self.time grid)):
       dt = (self.time grid[t] - self.time grid[t - 1]).days / day count
       if self.correlated is False:
           ran = rand[t]
       else:
            ran = np.dot(self.cholesky_matrix, rand[:, t, :])
            ran = ran[self.rn_set]
       # full truncation Euler discretization
```

```
paths_[t] = (paths_[t - 1] + self.kappa
                 * (self.theta - np.maximum(0, paths [t - 1, :])) * dt
                 + np.sqrt(np.maximum(0, paths_[t - 1, :]))
                 * self.volatility * np.sqrt(dt) * ran)
   paths[t] = np.maximum(0, paths [t])
self.instrument_values = paths
```

Table 16-3 lists the two elements of the market environment that are specific to this class.

*Table 16-3. Specific elements of market environment for square root diffusion class* 

| Element | Туре     | Mandatory | Description               |
|---------|----------|-----------|---------------------------|
| kappa   | Constant | Yes       | Mean reversion factor     |
| theta   | Constant | Yes       | Long-term mean of process |

### A Use Case

A rather brief use case illustrates the use of the simulation class. As usual, we need a market environment, for example to model a volatility (index) process:

```
In [35]: me_srd = market_environment('me_srd', dt.datetime(2015, 1, 1))
In [36]: me_srd.add_constant('initial_value', .25)
        me_srd.add_constant('volatility', 0.05)
        me srd.add constant('final date', dt.datetime(2015, 12, 31))
        me_srd.add_constant('currency', 'EUR')
        me srd.add constant('frequency', 'W')
        me srd.add constant('paths', 10000)
```

Two components of the market environment are specific to the class:

```
In [37]: # specific to simualation class
        me srd.add constant('kappa', 4.0)
        me_srd.add_constant('theta', 0.2)
```

Although we do not need it here to implement the simulation, the generic simulation class requires a discounting object. This requirement can be justified from a risk-neutral valuation perspective, which is the overarching goal of the whole DX analytics library:

```
In [38]: # required but not needed for the class
        me_srd.add_curve('discount_curve', constant_short_rate('r', 0.0))
In [39]: from square_root_diffusion import square_root_diffusion
In [40]: srd = square_root_diffusion('srd', me_srd)
```

As before, we get simulation paths, given the market\_environment object as input, by calling the get instrument values method:

```
In [41]: srd_paths = srd.get_instrument_values()[:, :10]
```

Figure 16-3 illustrates the mean-reverting characteristic by showing how the single simulated paths on average revert to the long-term mean theta (dashed line):

```
In [42]: plt.figure(figsize=(8, 4))
    plt.plot(srd.time_grid, srd.get_instrument_values()[:, :10])
    plt.axhline(me_srd.get_constant('theta'), color='r', ls='--', lw=2.0)
    plt.grid(True)
    plt.xticks(rotation=30)
```

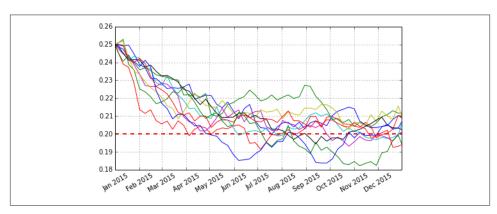

Figure 16-3. Simulated paths from square-root diffusion simulation class (dashed line = long-term mean theta)

## Conclusions

This chapter develops all the tools and classes needed for the simulation of the three stochastic processes of interest: geometric Brownian motions, jump diffusions, and square-root diffusions. The chapter presents a function to conveniently generate standard normally distributed random numbers. It then proceeds by introducing a generic model simulation class. Based on this foundation, the chapter introduces three specialized simulation classes and presents use cases for these classes.

To simplify future imports, we can again use a wrapper module called dx\_simulation.py, as presented in Example 16-6.

Example 16-6. Wrapper module for simulation components

```
#
# DX Library Simulation
# dx_simulation.py
#
import numpy as np
import pandas as pd
from dx_frame import *
from sn_random_numbers import sn_random_numbers
```

```
from simulation class import simulation class
from geometric_brownian_motion import geometric brownian motion
from jump_diffusion import jump_diffusion
from square root diffusion import square root diffusion
```

As with the first wrapper module, dx\_frame.py, the benefit is that a single import statement makes available all simulation components in a single step:

```
from dx_simulation import *
```

Since dx\_simulation.py also imports everything from dx\_frame.py, this single import in fact exposes all functionality developed so far. The same holds true for the enhanced init file in the dx directory, as shown in Example 16-7.

Example 16-7. Enhanced Python packaging file

```
# DX Library
# packaging file
# __init__.py
import numpy as np
import pandas as pd
import datetime as dt
from get_year_deltas import get year deltas
from constant_short_rate import constant_short_rate
from market_environment import market_environment
# simulation
from sn_random_numbers import sn random numbers
from simulation_class import simulation_class
from geometric_brownian_motion import geometric_brownian_motion
from jump_diffusion import jump diffusion
from square_root_diffusion import square_root_diffusion
```

## **Further Reading**

Useful references in book form for the topics covered in this chapter are:

- Glasserman, Paul (2004): Monte Carlo Methods in Financial Engineering. Springer, New York.
- Hilpisch, Yves (2015): Derivatives Analytics with Python. Wiley Finance, Chichester, England. http://derivatives-analytics-with-python.com.

Original papers cited in this chapter are:

- Black, Fischer and Myron Scholes (1973): "The Pricing of Options and Corporate Liabilities." *Journal of Political Economy*, Vol. 81, No. 3, pp. 638–659.
- Cox, John, Jonathan Ingersoll, and Stephen Ross (1985): "A Theory of the Term Structure of Interest Rates." *Econometrica*, Vol. 53, No. 2, pp. 385–407.
- Merton, Robert (1973): "Theory of Rational Option Pricing." *Bell Journal of Economics and Management Science*, Vol. 4, pp. 141–183.
- Merton, Robert (1976): "Option Pricing When the Underlying Stock Returns Are Discontinuous." *Journal of Financial Economics*, Vol. 3, No. 3, pp. 125–144.

# **Derivatives Valuation**

Derivatives are a huge, complex issue.

Judd Gregg

Options and derivatives valuation has long been the domain of so-called *rocket scientists* on Wall Street—i.e., people with a Ph.D. in physics or a similarly demanding discipline when it comes to the mathematics involved. However, the application of the models by the means of numerical methods like Monte Carlo simulation is generally a little less involved than the theoretical models themselves.

This is particularly true for the valuation of options and derivatives with *European exercise*—i.e., where exercise is only possible at a certain, predetermined date. It is a bit less true for options and derivatives with *American exercise*, where exercise is allowed at any point over a prespecified period of time. This chapter introduces and uses the *Least-Squares Monte Carlo* (LSM) algorithm, which has become a benchmark algorithm when it comes to American options valuation based on Monte Carlo simulation.

The current chapter is similar in structure to Chapter 16 in that it first introduces a generic valuation class and then provides two specialized valuation classes, one for European exercise and another one for American exercise.

The generic valuation class contains methods to numerically estimate the most important Greeks of an option: the *Delta* and the *Vega*. Therefore, the valuation classes are important not only for valuation purposes, but also for *risk management* purposes.

# **Generic Valuation Class**

As with the generic simulation class, we instantiate an object of the valuation class by providing only a few inputs (in this case, four):

```
name
```

A string object as a name for the model simulation object

### underlying

An instance of a simulation class representing the underlying

#### mar env

An instance of the market\_environment class

### payoff func

A Python string containing the payoff function for the option/derivative

The generic class has three methods:

### update

This method updates selected valuation parameters (attributes).

#### delta

This method calculates a numerical value for the Delta of an option/derivative.

### vega

This method calculates the Vega of an option/derivative.

Equipped with the background knowledge from the previous chapters about the DX library, the generic valuation class as presented in Example 17-1 should be almost self-explanatory; where appropriate, inline comments are also provided. We again present the class in its entirety first and highlight selected topics immediately afterward and in the subsequent sections.

Example 17-1. Generic valuation class

```
# DX Library Valuation
# valuation_class.py
class valuation_class(object):
    ''' Basic class for single-factor valuation.
    Attributes
    _____
    name : string
       name of the object
    underlying:
       instance of simulation class
    mar_env : instance of market_environment
       market environment data for valuation
    payoff_func : string
        derivatives payoff in Python syntax
        Example: 'np.maximum(maturity value - 100, 0)'
        where maturity_value is the NumPy vector with
```

```
respective values of the underlying
   Example: 'np.maximum(instrument values - 100, 0)'
   where instrument values is the NumPy matrix with
   values of the underlying over the whole time/path grid
Methods
_____
update:
   updates selected valuation parameters
delta:
   returns the Delta of the derivative
veaa :
   returns the Vega of the derivative
def __init__(self, name, underlying, mar_env, payoff_func=''):
       self.name = name
       self.pricing_date = mar_env.pricing_date
           self.strike = mar_env.get_constant('strike')
             # strike is optional
       except:
       self.maturity = mar env.get constant('maturity')
       self.currency = mar_env.get_constant('currency')
       # simulation parameters and discount curve from simulation object
       self.frequency = underlying.frequency
       self.paths = underlying.paths
       self.discount curve = underlying.discount curve
       self.payoff func = payoff func
       self.underlying = underlying
       # provide pricing date and maturity to underlying
       self.underlying.special_dates.extend([self.pricing_date,
                                              self.maturity])
   except:
       print "Error parsing market environment."
def update(self, initial_value=None, volatility=None,
           strike=None, maturity=None):
   if initial value is not None:
       self.underlying.update(initial value=initial value)
   if volatility is not None:
        self.underlying.update(volatility=volatility)
   if strike is not None:
       self.strike = strike
   if maturity is not None:
       self.maturity = maturity
       # add new maturity date if not in time grid
       if not maturity in self.underlying.time grid:
           self.underlying.special_dates.append(maturity)
           self.underlying.instrument values = None
```

```
def delta(self, interval=None, accuracy=4):
   if interval is None:
       interval = self.underlying.initial value / 50.
   # forward-difference approximation
   # calculate left value for numerical Delta
   value_left = self.present_value(fixed_seed=True)
   # numerical underlying value for right value
   initial del = self.underlying.initial_value + interval
   self.underlying.update(initial_value=initial_del)
   # calculate right value for numerical delta
   value right = self.present value(fixed seed=True)
   # reset the initial_value of the simulation object
   self.underlying.update(initial value=initial del - interval)
   delta = (value right - value left) / interval
   # correct for potential numerical errors
   if delta < -1.0:
       return -1.0
   elif delta > 1.0:
       return 1.0
   else:
       return round(delta, accuracy)
def vega(self, interval=0.01, accuracy=4):
   if interval < self.underlying.volatility / 50.:</pre>
       interval = self.underlying.volatility / 50.
   # forward-difference approximation
   # calculate the left value for numerical Vega
   value_left = self.present_value(fixed_seed=True)
   # numerical volatility value for right value
   vola_del = self.underlying.volatility + interval
   # update the simulation object
   self.underlying.update(volatility=vola del)
   # calculate the right value for numerical Vega
   value right = self.present value(fixed seed=True)
   # reset volatility value of simulation object
   self.underlying.update(volatility=vola_del - interval)
   vega = (value_right - value_left) / interval
   return round(vega, accuracy)
```

One topic covered by the generic valuation class class is the estimation of Greeks. This is something we should take a closer look at. To this end, consider that we have a continuously differentiable function  $V(S_0, \sigma_0)$  available that represents the present value of an option. The Delta of the option is then defined as the first partial derivative with respect to the current value of the underlying  $S_0$ ; i.e.,  $\Delta = \frac{\partial V(\cdot)}{\partial S_0}$ .

Suppose now that we have from Monte Carlo valuation (see Chapter 10 and subsequent sections in this chapter) a numerical Monte Carlo estimator  $\overline{V}(S_0, \sigma_0)$  for the option value. A numerical approximation for the Delta of the option is then given in Equation 17-1. This is what the delta method of the generic valuation class implements. The method assumes the existence of a present value method that returns the Monte Carlo estimator given a certain set of parameter values.

Equation 17-1. Numerical Delta of an option

$$\overline{\Delta} = \frac{\overline{V}(S_0 + \Delta S, \sigma_0) - \overline{V}(S_0, \sigma_0)}{\Delta S}, \Delta S > 0$$

Similarly, the Vega of the instrument is defined as the first partial derivative of the present value with respect to the current (instantaneous) volatility  $\sigma_0$ , i.e.,  $\mathbf{V} = \frac{\partial V(\cdot)}{\partial \sigma_0}$ . Again assuming the existence of a Monte Carlo estimator for the value of the option, Equation 17-2 provides a numerical approximation for the Vega. This is what the vega method of the valuation\_class class implements.

Equation 17-2. Numerical Vega of an option

$$\mathbf{V} = \frac{\overline{V}(S_0, \sigma_0 + \Delta\sigma) - \overline{V}(S_0, \sigma_0)}{\Delta\sigma}, \Delta\sigma > 0$$

Note that the discussion of Delta and Vega is based only on the existence of either a differentiable function or a Monte Carlo estimator for the present value of an option. This is the very reason why we can define methods to numerically estimate these quantities without knowledge of the exact definition and numerical implementation of the Monte Carlo estimator.

# **European Exercise**

The first case to which we want to specialize the generic valuation class is European exercise. To this end, consider the following simplified recipe to generate a Monte Carlo estimator for an option value:

- 1. Simulate the relevant underlying risk factor S under the risk-neutral measure I times to come up with as many simulated values of the underlying at the maturity of the option *T*—i.e.,  $\overline{S}_{T}(i), i \in \{1, 2, ..., I\}$
- 1. For details on how to estimate Greeks numerically by Monte Carlo simulation, refer to Chapter 7 of Glasserman (2004). We only use forward-difference schemes here since this leads to only one additional simulation and revaluation of the option. For example, a central-difference approximation would lead to two option revaluations and therefore a higher computational burden.

- 2. Calculate the payoff  $h_T$  of the option at maturity for every simulated value of the underlying—i.e.,  $h_T(\overline{S}_T(i)), i \in \{1, 2, ..., I\}$
- 3. Derive the Monte Carlo estimator for the option's present value as  $\overline{V}_0 \equiv e^{-rT} \frac{1}{T} \sum_{i=1}^{I} h_T(\overline{S}_T(i))$

## The Valuation Class

Example 17-2 shows the class implementing the present\_value method based on this recipe. In addition, it contains the method generate\_payoff to generate the simulated paths and the payoff of the option given the simulated paths. This, of course, builds the very basis for the Monte Carlo estimator.

Example 17-2. Valuation class for European exercise

```
# DX Library Valuation
# valuation mcs european.py
import numpy as np
from valuation_class import valuation_class
class valuation mcs european(valuation class):
    ''' Class to value European options with arbitrary payoff
    by single-factor Monte Carlo simulation.
   Methods
    generate_payoff :
        returns payoffs given the paths and the payoff function
    present value :
        returns present value (Monte Carlo estimator)
    def generate_payoff(self, fixed_seed=False):
        Parameters
        fixed seed : Boolean
            use same/fixed seed for valuation
        try:
            # strike defined?
            strike = self.strike
        except:
            pass
        paths = self.underlying.get_instrument_values(fixed_seed=fixed_seed)
        time_grid = self.underlying.time_grid
        try:
```

```
time_index = np.where(time_grid == self.maturity)[0]
       time index = int(time index)
   except:
       print "Maturity date not in time grid of underlying."
   maturity value = paths[time index]
   # average value over whole path
   mean_value = np.mean(paths[:time_index], axis=1)
   # maximum value over whole path
   max_value = np.amax(paths[:time_index], axis=1)[-1]
   # minimum value over whole path
   min_value = np.amin(paths[:time_index], axis=1)[-1]
       payoff = eval(self.payoff_func)
       return payoff
   except:
       print "Error evaluating payoff function."
def present_value(self, accuracy=6, fixed_seed=False, full=False):
   Parameters
   _____
   accuracy: int
       number of decimals in returned result
   fixed seed: Boolean
       use same/fixed seed for valuation
   full: Boolean
       return also full 1d array of present values
   cash_flow = self.generate_payoff(fixed_seed=fixed_seed)
   discount_factor = self.discount_curve.get_discount_factors(
                      (self.pricing_date, self.maturity))[0, 1]
   result = discount_factor * np.sum(cash_flow) / len(cash_flow)
   if full:
        return round(result, accuracy), discount_factor * cash_flow
   else:
       return round(result, accuracy)
```

The generate\_payoff method provides some special objects to be used for the definition of the payoff of the option:

- strike is the *strike* of the option.
- maturity\_value represents the 1D ndarray object with the simulated values of the *underlying at maturity* of the option.
- mean\_value is the average of the underlying over a whole path from today until maturity.
- max\_value is the *maximum value* of the underlying over a whole path.
- min\_value gives the *minimum value* of the underlying over a whole path.

The last three especially allow for the efficient handling of options with Asian (i.e., lookback) features.

## A Use Case

The application of the valuation class valuation mcs european is best illustrated by a specific use case. However, before a valuation class can be instantiated, we need a simulation object—i.e., an underlying for the option to be valued. From Chapter 16, we use the geometric\_brownian\_motion class to model the underlying. We also use the example parameterization of the respective use case there:

```
In [1]: from dx import *
In [2]: me gbm = market environment('me gbm', dt.datetime(2015, 1, 1))
In [3]: me gbm.add constant('initial value', 36.)
       me_gbm.add_constant('volatility', 0.2)
       me_gbm.add_constant('final_date', dt.datetime(2015, 12, 31))
       me_gbm.add_constant('currency', 'EUR')
       me_gbm.add_constant('frequency', 'M')
       me_gbm.add_constant('paths', 10000)
In [4]: csr = constant_short_rate('csr', 0.06)
In [5]: me gbm.add curve('discount curve', csr)
In [6]: gbm = geometric_brownian_motion('gbm', me_gbm)
```

In addition to a simulation object, we need to provide a market environment for the option itself. It has to contain at least a maturity and a currency. Optionally, we can provide a strike:

```
In [7]: me call = market environment('me call', me gbm.pricing date)
In [8]: me call.add constant('strike', 40.)
        me_call.add_constant('maturity', dt.datetime(2015, 12, 31))
        me_call.add_constant('currency', 'EUR')
```

A central element, of course, is the payoff function, provided here as a string object containing Python code that the eval function can evaluate. We want to define a European *call* option. Such an option has a payoff of  $h_T = \max(S_T - K_0)$ , with  $S_T$  being the value of the underlying at maturity and *K* being the strike price of the option. In Python and NumPy—i.e., with vectorized storage of all simulated values—this takes on the following form:

```
In [9]: payoff_func = 'np.maximum(maturity_value - strike, 0)'
```

We can now put all the ingredients together to instantiate the valuation\_mcs\_european class:

```
In [10]: from valuation_mcs_european import valuation_mcs_european
```

```
In [11]: eur_call = valuation_mcs_european('eur_call', underlying=gbm,
                                 mar env=me call, payoff func=payoff func)
```

With this valuation object available, all quantities of interest are only one method call away. Let us start with the present value of the option:

```
In [12]: %time eur call.present value()
Out[12]: CPU times: user 41.7 ms, sys: 11 ms, total: 52.7 ms
        Wall time: 44.6 ms
Out[12]: 2.180511
```

The Delta of the option is, as expected for a European call option, positive—i.e., the present value of the option increases with increasing initial value of the underlying:

```
In [13]: %time eur call.delta()
Out[13]: CPU times: user 10.9 ms, sys: 1.09 ms, total: 12 ms
         Wall time: 11.1 ms
         0.4596
```

The Vega is calculated similarly. It shows the increase in the present value of the option given an increase in the initial volatility of 1%; e.g., from 24% to 25%. The Vega is positive for both European put and call options:

```
In [14]: %time eur_call.vega()
Out[14]: CPU times: user 15.2 ms, sys: 1.34 ms, total: 16.5 ms
         Wall time: 15.6 ms
         14,2782
```

Once we have the valuation object, a more comprehensive analysis of the present value and the Greeks is easily implemented. The following code calculates the present value, Delta, and Vega for initial values of the underlying ranging from 34 to 46 EUR:

```
In [15]: %%time
        s_{list} = np.arange(34., 46.1, 2.)
         p_list = []; d_list = []; v_list = []
         for s in s_list:
             eur call.update(initial value=s)
             p_list.append(eur_call.present_value(fixed_seed=True))
             d_list.append(eur_call.delta())
             v list.append(eur call.vega())
Out[15]: CPU times: user 239 ms, sys: 8.18 ms, total: 248 ms
        Wall time: 248 ms
```

Equipped with all these values, we can graphically inspect the results. To this end, we use a helper function as shown in Example 17-3.

### Example 17-3. Helper function to plot options statistics

```
# DX Library Valuation
# plot option stats.py
import matplotlib.pyplot as plt
def plot_option_stats(s_list, p_list, d_list, v_list):
    ''' Plots option prices, Deltas, and Vegas for a set of
    different initial values of the underlying.
    Parameters
    _____
    s list : array or list
        set of initial values of the underlying
    p list : array or list
        present values
    d_list : array or list
        results for Deltas
    v_list : array or list
       results for Vegas
    plt.figure(figsize=(9, 7))
    sub1 = plt.subplot(311)
    plt.plot(s_list, p_list, 'ro', label='present value')
    plt.plot(s_list, p_list, 'b')
    plt.grid(True); plt.legend(loc=0)
    plt.setp(sub1.get_xticklabels(), visible=False)
    sub2 = plt.subplot(312)
    plt.plot(s_list, d_list, 'go', label='Delta')
    plt.plot(s_list, d_list, 'b')
    plt.grid(True); plt.legend(loc=0)
    plt.ylim(min(d_list) - 0.1, max(d_list) + 0.1)
    plt.setp(sub2.get_xticklabels(), visible=False)
    sub3 = plt.subplot(313)
    plt.plot(s list, v list, 'yo', label='Vega')
    plt.plot(s_list, v_list, 'b')
    plt.xlabel('initial value of underlying')
    plt.grid(True); plt.legend(loc=0)
```

Importing this function and providing the valuation results to it generates a picture like that shown in Figure 17-1:

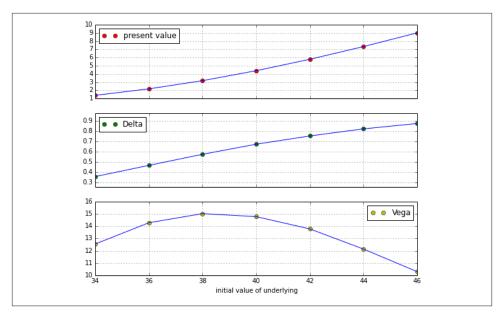

Figure 17-1. Present value, Delta, and Vega estimates for European call option

This illustrates that working with the DX library—although heavy numerics are involved—boils down to an approach that is comparable to having a closed-form option pricing formula available. However, this approach does not only apply to such simple payoffs as the one considered so far. With exactly the same approach, we can handle much more complex payoffs. To this end, consider the following payoff, a mixture of a regular and an Asian payoff:

```
In [18]: payoff_func = 'np.maximum(0.33 * (maturity_value + max_value) - 40, 0)'
           # payoff dependent on both the simulated maturity value
          # and the maximum value
```

Everything else shall remain the same:

```
In [19]: eur_as_call = valuation_mcs_european('eur_as_call', underlying=gbm,
                                     mar env=me call, payoff func=payoff func)
```

All statistics, of course, change in this case:

```
In [20]: %%time
        s_{list} = np.arange(34., 46.1, 2.)
         p_list = []; d_list = []; v_list = []
         for s in s_list:
             eur_as_call.update(s)
             p list.append(eur as call.present value(fixed seed=True))
             d list.append(eur as call.delta())
             v_list.append(eur_as_call.vega())
```

```
Out[20]: CPU times: user 286 ms, sys: 14.5 ms, total: 300 ms
Wall time: 303 ms
```

Figure 17-2 shows that Delta becomes 1 when the initial value of the underlying reaches the strike price of 40 in this case. Every (marginal) increase of the initial value of the underlying leads to the same (marginal) increase in the option's value from this particular point on:

In [21]: plot\_option\_stats(s\_list, p\_list, d\_list, v\_list)

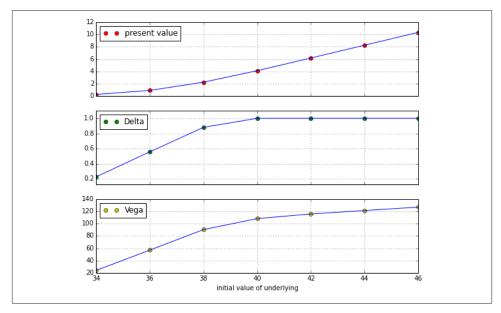

Figure 17-2. Present value, Delta, and Vega estimates for European-Asian call option

# **American Exercise**

The valuation of options with *American exercise*—or *Bermudan exercise*, to this end<sup>2</sup>—is much more involved than with European exercise. Therefore, we have to introduce a bit more valuation theory first before proceeding to the valuation class.

2. American exercise refers to a situation where exercise is possible at every instant of time over a fixed time interval (at least during trading hours). Bermudan exercise generally refers to a situation where there are multiple, discrete exercise dates. In numerical applications, American exercise is approximated by Bermudan exercise, and maybe letting the number of exercise dates go to infinity in the limit.

# **Least-Squares Monte Carlo**

Although Cox, Ross, and Rubinstein (1979) presented with their binomial model a simple numerical method to value European and American options in the same framework, only with the Longstaff-Schwartz (2001) model was the valuation of American options by Monte Carlo simulation (MCS) satisfactorily solved. The major problem is that MCS per se is a forward-moving algorithm, while the valuation of American options is generally accomplished by backward induction, estimating the continuation value of the American option starting at maturity and working *back* to the present.

The major insight of the Longstaff-Schwartz (2001) model is to use an ordinary least-squares regression<sup>3</sup> to estimate the continuation value based on the cross section of all available simulated values—taking into account, per path:

- The simulated value of the underlying(s)
- The inner value of the option
- The actual continuation value given the specific path

In discrete time, the value of a Bermudan option (and in the limit of an American option) is given by the *optimal stopping problem*, as presented in Equation 17-3 for a finite set of points in time  $0 < t_1 < t_2 < ... < T$ .

Equation 17-3. Optimal stopping problem in discrete time for Bermudan option

$$V_0 = \sup_{\tau \in \{0, t_1, t_2, \dots, T\}} e^{-r\tau} \mathbf{E}_0^Q (h_\tau(S_\tau))$$

Equation 17-4 presents the continuation value of the American option at date  $0 \le t_m < T$ . It is just the risk-neutral expectation at date  $t_{m+1}$  under the martingale measure of the value of the American option  $V_{t_{m+1}}$  at the subsequent date.

Equation 17-4. Continuation value for the American option

$$C_{t_m}(s) = e^{-r(t_{m+1}-t_m)} \mathbf{E}_{t_m}^Q (V_{t_{m+1}}(S_{t_{m+1}}) | S_{t_m} = s)$$

- 3. That is why their algorithm is generally abbreviated as LSM, for Least-Squares Monte Carlo.
- 4. Kohler (2010) provides a concise overview of the theory of American option valuation in general and the use of regression-based methods in particular.

The value of the American option  $V_{t_m}$  at date  $t_m$  can be shown to equal the formula in Equation 17-5—i.e., the maximum of the payoff of immediate exercise (inner value) and the expected payoff of not exercising (continuation value).

Equation 17-5. Value of American option at any given date

$$V_{t_m} = \max \left( h_{t_m}(s), C_{t_m}(s) \right)$$

In Equation 17-5, the inner value is of course easily calculated. The continuation value is what makes it a bit trickier. The Longstaff-Schwartz (2001) model approximates this value by a regression, as presented in Equation 17-6. There, i stands for the current simulated path, D is the number of basis functions for the regression used,  $\alpha^*$  are the optimal regression parameters, and  $b_d$  is the regression function numbered d.

Equation 17-6. Regression-based approximation of continuation value

$$\overline{C}_{t_m,i} = \sum_{d=1}^{D} \alpha_{d,t_m}^* \cdot b_d(S_{t_m,i})$$

The optimal regression parameters are the result of the solution of the least-squares regression problem presented in Equation 17-7. Here,  $Y_{t_m,i} \equiv e^{-r(t_{m+1}-t_m)}V_{t_{m+1},i}$  is the actual continuation value at date  $t_m$  for path i (and not a regressed/estimated one).

Equation 17-7. Ordinary least-squares regression

$$\min_{\alpha_{1,t_m},\dots,\alpha_{D,t_m}} \frac{1}{I} \sum_{i=1}^{I} \left( \boldsymbol{Y}_{t_m,i} - \sum_{d=1}^{D} \alpha_{d,t_m} \cdot b_d \! \left( \boldsymbol{S}_{t_m,i} \right) \right)^2$$

This completes the basic (mathematical) tool set to value an American option by MCS.

# The Valuation Class

Example 17-4 presents the class for the valuation of options and derivatives with American exercise. There is one noteworthy step in the implementation of the LSM algorithm in the present\_value method (which is also commented on inline): the *optimal decision step*. Here, it is important that, based on the decision that is made, the LSM algorithm

takes either the inner value or the actual continuation value—and not the estimated continuation value.5

Example 17-4. Valuation class for American exercise

```
# DX Library Valuation
# valuation mcs american.py
import numpy as np
from valuation_class import valuation_class
class valuation_mcs_american(valuation_class):
    ''' Class to value American options with arbitrary payoff
    by single-factor Monte Carlo simulation.
    Methods
    _____
    generate_payoff :
       returns payoffs given the paths and the payoff function
    present_value :
        returns present value (LSM Monte Carlo estimator)
        according to Longstaff-Schwartz (2001)
    def generate_payoff(self, fixed_seed=False):
        Parameters
        _____
        fixed seed:
            use same/fixed seed for valuation
        try:
            strike = self.strike
        except:
        paths = self.underlying.get instrument values(fixed seed=fixed seed)
        time_grid = self.underlying.time_grid
            time index start = int(np.where(time grid == self.pricing date)[0])
            time_index_end = int(np.where(time_grid == self.maturity)[0])
            print "Maturity date not in time grid of underlying."
        instrument_values = paths[time_index_start:time_index_end + 1]
            payoff = eval(self.payoff func)
            return instrument values, payoff, time index start, time index end
        except:
```

5. See also Chapter 6 of Hilpisch (2015).

```
print "Error evaluating payoff function."
def present value(self, accuracy=6, fixed seed=False, bf=5, full=False):
   Parameters
    _____
   accuracy: int
       number of decimals in returned result
   fixed seed : boolean
       use same/fixed seed for valuation
   bf : int
       number of basis functions for regression
   full: Boolean
       return also full 1d array of present values
   instrument_values, inner_values, time_index_start, time_index_end = \
                self.generate payoff(fixed seed=fixed seed)
   time_list = self.underlying.time_grid[time_index_start:time_index_end + 1]
   discount_factors = self.discount_curve.get_discount_factors(
                        time list, dtobjects=True)
   V = inner_values[-1]
   for t in range(len(time_list) - 2, 0, -1):
       # derive relevant discount factor for given time interval
       df = discount_factors[t, 1] / discount_factors[t + 1, 1]
       # regression step
       rg = np.polyfit(instrument_values[t], V * df, bf)
        # calculation of continuation values per path
       C = np.polyval(rg, instrument_values[t])
       # optimal decision step:
       # if condition is satisfied (inner value > regressed cont. value)
       # then take inner value; take actual cont. value otherwise
       V = np.where(inner_values[t] > C, inner_values[t], V * df)
   df = discount_factors[0, 1] / discount_factors[1, 1]
   result = df * np.sum(V) / len(V)
   if full:
       return round(result, accuracy), df * V
   else:
       return round(result, accuracy)
```

# A Use Case

As has become by now the means of choice, a use case shall illustrate how to work with the valuation\_mcs\_american class. The use case replicates all American option values as presented in Table 1 of the seminal paper by Longstaff and Schwartz (2001). The underlying is the same as before, a geometric brownian motion object. The starting parameterization for the underlying is as follows:

```
In [22]: from dx_simulation import *
In [23]: me_gbm = market_environment('me_gbm', dt.datetime(2015, 1, 1))
```

```
In [24]: me_gbm.add_constant('initial_value', 36.)
    me_gbm.add_constant('volatility', 0.2)
    me_gbm.add_constant('final_date', dt.datetime(2016, 12, 31))
    me_gbm.add_constant('currency', 'EUR')
    me_gbm.add_constant('frequency', 'W')
        # weekly frequency
    me_gbm.add_constant('paths', 50000)
In [25]: csr = constant_short_rate('csr', 0.06)
In [26]: me_gbm.add_curve('discount_curve', csr)
In [27]: gbm = geometric_brownian_motion('gbm', me_gbm)
```

The *option type* is an American put option with payoff:

```
In [28]: payoff_func = 'np.maximum(strike - instrument_values, 0)'
```

The first option in Table 1 of the paper has a maturity of one year, and the strike price is 40 throughout:

The next step is to instantiate the valuation object based on the numerical assumptions:

The valuation of the American put option takes much longer than the same task for the European options. Not only have we increased the number of paths and the frequency for the valuation, but the algorithm is much more computationally demanding due to the backward induction and the regression per induction step. Our numerical value is pretty close to the correct one reported in the original paper of 4.478:

```
In [33]: %time am_put.present_value(fixed_seed=True, bf=5)
Out[33]: CPU times: user 1.36 s, sys: 239 ms, total: 1.6 s
    Wall time: 1.6 s
```

Due to the very construction of the LSM Monte Carlo estimator, it represents a *lower* bound of the mathematically correct American option value.<sup>6</sup> Therefore, we would expect the numerical estimate to lie under the true value in any numerically realistic case.

<sup>6.</sup> The main reason is that the "optimal exercise policy" based on the regression estimates of the continuation value is only "suboptimal."

Alternative dual estimators can provide *upper bounds* as well.<sup>7</sup> Taken together, two such different estimators then define an interval for the true American option value.

The main stated goal of this use case is to replicate all American option values of Table 1 in the original paper. To this end, we only need to combine the valuation object with a nested loop. During the innermost loop, the valuation object has to be updated according to the then-current parameterization:

Following is our simplified version of Table 1 in the paper by Longstaff and Schwartz (2001). Overall, our numerical values come pretty close to those reported in the paper, where some different parameters have been used (they use, for example, double the number of paths):

```
In [35]: print "S0 | Vola | T | Value"
        print 22 * "-"
        for r in ls_table:
            print "%d | %3.1f | %d | %5.3f" % \
                  (r[0], r[1], r[2].year - 2014, r[3])
Out[35]: SO | Vola | T | Value
        36 | 0.2 | 1 | 4.444
        36 | 0.2 | 2 | 4.769
        36 | 0.4 | 1 | 7.000
        36 | 0.4 | 2 | 8.378
        38 | 0.2 | 1 | 3.210
        38 | 0.2 | 2 | 3.645
        38 | 0.4 | 1 | 6.066
        38 | 0.4 | 2 | 7.535
        40 | 0.2 | 1 | 2.267
        40 | 0.2 | 2 | 2.778
```

7. Cf. Chapter 6 in Hilpisch (2015) for a dual algorithm leading to an upper bound and a Python implementation thereof.

```
40 | 0.4 | 1 | 5.203
40 | 0.4 | 2 | 6.753
42 | 0.2 | 1 | 1.554
42 | 0.2 | 2 | 2.099
42 | 0.4 | 1 | 4.459
42 | 0.4 | 2 | 6.046
44 | 0.2 | 1 | 1.056
44 | 0.2 | 2 | 1.618
44 | 0.4 | 1 | 3.846
44 | 0.4 | 2 | 5.494
```

To conclude the use case, note that the estimation of Greeks for American options is formally the same as for European options—a major advantage of our approach over alternative numerical methods (like the binomial model):

```
In [36]: am put.update(initial value=36.)
         am_put.delta()
Out[36]: -0.4655
In [37]: am_put.vega()
Out[37]: 17.3411
```

# **Conclusions**

This chapter is about the numerical valuation of both *European* and *American* options based on Monte Carlo simulation. The chapter introduces a generic valuation class, called valuation\_class. This class provides methods, for example, to estimate the most important Greeks (Delta, Vega) for both types of options, independent of the simulation object (risk factor/stochastic process) used for the valuation.

Based on the generic valuation class, the chapter presents two specialized classes, valu ation\_mcs\_european and valuation\_mcs\_american. The class for the valuation of European options is mainly a straightforward implementation of the risk-neutral valuation approach presented in Chapter 15 in combination with the numerical estimation of an expectation term (i.e., an integral by Monte Carlo simulation, as discussed in Chapter 9).

The class for the valuation of American options needs a certain kind of regression-based valuation algorithm. This is due to the fact that for American options an optimal exercise policy has to be derived for a valuation. This is theoretically and numerically a bit more involved. However, the respective present value method of the class is still concise.

The approach taken with the DX derivatives analytics library proves to be beneficial. Without too much effort we are able to value a pretty large class of options with the following features:

- Single risk factor options
- European or American exercise

### • Arbitrary payoff

In addition, we can estimate the most important Greeks for this class of options. To simplify future imports, we will again use a wrapper module, this time called dx\_valu ation.py, as presented in Example 17-5.

Example 17-5. Wrapper module for all components of the library including valuation classes

```
#
# DX Library Valuation
# dx_valuation.py
#
import numpy as np
import pandas as pd

from dx_simulation import *
from valuation_class import valuation_class
from valuation_mcs_european import valuation_mcs_european
from valuation_mcs_american import valuation_mcs_american
```

Again, let us enhance the init file in the dx directory (see Example 17-6) to stay consistent here.

Example 17-6. Enhanced Python packaging file

```
# DX Library
# packaging file
# __init__.py
import numpy as np
import pandas as pd
import datetime as dt
# frame
from get_year_deltas import get_year_deltas
from constant_short_rate import constant short rate
from market_environment import market_environment
from plot_option_stats import plot_option_stats
# simulation
from sn_random_numbers import sn random numbers
from simulation_class import simulation_class
from geometric_brownian_motion import geometric_brownian_motion
from jump_diffusion import jump diffusion
from square_root_diffusion import square_root_diffusion
# valuation
from valuation_class import valuation_class
from valuation_mcs_european import valuation mcs european
from valuation_mcs_american import valuation_mcs_american
```

# **Further Reading**

References for the topics of this chapter in book form are:

- Glasserman, Paul (2004): *Monte Carlo Methods in Financial Engineering*. Springer, New York.
- Hilpisch, Yves (2015): *Derivatives Analytics with Python*. Wiley Finance, Chichester, England. *http://derivatives-analytics-with-python.com*.

## Original papers cited in this chapter:

- Cox, John, Stephen Ross, and Mark Rubinstein (1979): "Option Pricing: A Simplified Approach." *Journal of Financial Economics*, Vol. 7, No. 3, pp. 229–263.
- Kohler, Michael (2010): "A Review on Regression-Based Monte Carlo Methods for Pricing American Options." In Luc Devroye et al. (eds.): *Recent Developments in Applied Probability and Statistics*. Physica-Verlag, Heidelberg, pp. 37–58.
- Longstaff, Francis and Eduardo Schwartz (2001): "Valuing American Options by Simulation: A Simple Least Squares Approach." *Review of Financial Studies*, Vol. 14, No. 1, pp. 113–147.

# **Portfolio Valuation**

Price is what you pay. Value is what you get.

Warren Buffet

By now, the whole approach for building the DX derivatives analytics library—and its associated benefits—should be rather clear. By strictly relying on Monte Carlo simulation as the only numerical method, we accomplish an almost complete modularization of the analytics library:

## Discounting

The relevant risk-neutral discounting is taken care of by an instance of the constant\_short\_rate class.

### Relevant data

Relevant data, parameters, and other input are stored in (several) instances of the market environment class.

## Simulation objects

Relevant risk factors (underlyings) are modeled as instances of one of three simulation classes:

- geometric\_brownian\_motion
- jump\_diffusion
- square\_root\_diffusion

### *Valuation objects*

Options and derivatives to be valued are modeled as instances of one of two valuation classes:

- valuation\_mcs\_european
- valuation\_mcs\_american

One last step is missing: the valuation of possibly complex portfolios of options and derivatives. To this end, we require the following:

### Nonredundancy

Every risk factor (underlying) is modeled only once and potentially used by multiple valuation objects.

### Correlations

Correlations between risk factors have to be accounted for.

#### **Positions**

An options position, for example, can consist of certain multiples of an options contract.

However, although we have in principle allowed (and even required) providing a currency for both simulation and valuation objects, we assume that we value portfolios denominated in a *single currency* only. This simplifies the aggregation of values within a portfolio significantly, because we can abstract from exchange rates and currency risks.

The chapter presents two new classes: a simple one to model a derivatives position, and a more complex one to model and value a derivatives portfolio.

# **Derivatives Positions**

In principle, a *derivatives position* is nothing more than a combination of a valuation object and a quantity for the instrument modeled.

# The Class

Example 18-1 presents the class to model a derivatives position. It is mainly a container for other data and objects. In addition, it provides a get\_info method, printing the data and object information stored in an instance of the class.

Example 18-1. A simple class to model a derivatives position

```
# DX Library Portfolio
# derivatives_position.py
class derivatives_position(object):
    ''' Class to model a derivatives position.
   Attributes
    _____
    name : string
       name of the object
    quantity : float
```

```
number of assets/derivatives making up the position
underlying : string
    name of asset/risk factor for the derivative
mar env : instance of market environment
   constants, lists, and curves relevant for valuation_class
otype : string
    valuation class to use
payoff_func : string
    payoff string for the derivative
Methods
======
get_info :
prints information about the derivative position
def __init__(self, name, quantity, underlying, mar_env, otype, payoff_func):
    self.name = name
    self.quantity = quantity
    self.underlying = underlying
    self.mar env = mar env
    self.otype = otype
    self.payoff_func = payoff_func
def get info(self):
    print "NAME"
    print self.name, '\n'
    print "QUANTITY"
    print self.quantity, '\n'
    print "UNDERLYING"
    print self.underlying, '\n'
    print "MARKET ENVIRONMENT"
    print "\n**Constants**"
    for key, value in self.mar_env.constants.items():
        print key, value
    print "\n**Lists**"
    for key, value in self.mar_env.lists.items():
        print key, value
    print "\n**Curves**"
    for key in self.mar env.curves.items():
        print key, value
    print "\nOPTION TYPE"
    print self.otype, '\n'
    print "PAYOFF FUNCTION"
    print self.payoff_func
```

To define a derivative position we need to provide the following information, which is almost the same as for the instantiation of a valuation class:

```
Name of the position as a string object
quantity
    Quantity of options/derivatives
underlying
    Instance of simulation object as a risk factor
mar env
    Instance of market_environment
    string, either "European" or "American"
payoff func
    Payoff as a Python string object
```

## A Use Case

name

The following interactive session illustrates the use of the class. However, we need to first define a simulation object—but not in full; only the most important, object-specific information is needed. Here, we basically stick to the numerical examples from the previous two chapters:

```
In [1]: from dx import *
```

For the definition of the derivatives position, we do not need a "full" market\_environ ment object. Missing information is provided later (during the portfolio valuation), when the simulation object is instantiated:

```
In [2]: me_gbm = market_environment('me_gbm', dt.datetime(2015, 1, 1))
In [3]: me_gbm.add_constant('initial_value', 36.)
       me gbm.add constant('volatility', 0.2)
       me_gbm.add_constant('currency', 'EUR')
```

However, for the portfolio valuation, one additional constant is needed—namely, for the *model* to be used. This will become clear in the subsequent section:

```
In [4]: me_gbm.add_constant('model', 'gbm')
```

With the simulation object available, we can proceed to define a derivatives position as follows:

```
In [5]: from derivatives_position import derivatives_position
In [6]: me_am_put = market_environment('me_am_put', dt.datetime(2015, 1, 1))
In [7]: me am put.add constant('maturity', dt.datetime(2015, 12, 31))
       me am put.add constant('strike', 40.)
       me_am_put.add_constant('currency', 'EUR')
```

```
In [8]: payoff_func = 'np.maximum(strike - instrument_values, 0)'
In [9]: am put pos = derivatives position(
                     name='am_put_pos',
                     quantity=3,
                     underlying='gbm',
                     mar_env=me_am_put,
                     otype='American',
                     payoff_func=payoff_func)
```

Information about such an object is provided by the get info method:

```
In [10]: am_put_pos.get_info()
Out[10]: NAME
         am_put_pos
         QUANTITY
         UNDERLYING
         gbm
         MARKET ENVIRONMENT
         **Constants**
         strike 40.0
         maturity 2015-12-31 00:00:00
         currency EUR
         **Lists**
         **Curves**
         OPTION TYPE
         American
         PAYOFF FUNCTION
         np.maximum(strike - instrument values, 0)
```

# **Derivatives Portfolios**

From a portfolio perspective, a "relevant market" is mainly composed of the relevant risk factors (underlyings) and their correlations, as well as the derivatives and derivatives positions, respectively, to be valued. Theoretically, we are now dealing with a general market model *M* as defined in Chapter 15, and applying the Fundamental Theorem of Asset Pricing (with its corollaries) to it.1

1. In practice, the approach we choose here is sometimes called global valuation instead of instrument-specific valuation. Cf. the article by Albanese, Gimonet, and White (2010a) in Risk Magazine.

## The Class

A somewhat complex Python class implementing a portfolio valuation based on the Fundamental Theorem of Asset Pricing—taking into account multiple relevant risk factors and multiple derivatives positions—is presented as Example 18-2. The class is rather comprehensively documented inline, especially during passages that implement functionality specific to the purpose at hand.

Example 18-2. A class to value a derivatives portfolio

```
# DX Library Portfolio
# derivatives_portfolio.py
import numpy as np
import pandas as pd
from dx_valuation import *
# models available for risk factor modeling
models = {'gbm' : geometric_brownian_motion,
          'jd' : jump_diffusion,
          'srd' : square_root_diffusion}
# allowed exercise types
otypes = {'European' : valuation_mcs_european,
          'American' : valuation mcs american}
class derivatives_portfolio(object):
    ''' Class for building portfolios of derivatives positions.
    Attributes
    _____
    name : str
       name of the object
    positions : dict
        dictionary of positions (instances of derivatives_position class)
    val_env : market_environment
        market environment for the valuation
    assets : dict
        dictionary of market environments for the assets
    correlations : list
        correlations between assets
    fixed seed : Boolean
        flag for fixed rng seed
    Methods
    get positions :
       prints information about the single portfolio positions
    get statistics:
```

```
returns a pandas DataFrame object with portfolio statistics
def init (self, name, positions, val env, assets,
            correlations=None, fixed seed=False):
   self.name = name
   self.positions = positions
   self.val_env = val_env
   self.assets = assets
   self.underlyings = set()
   self.correlations = correlations
   self.time arid = None
   self.underlying_objects = {}
   self.valuation objects = {}
   self.fixed seed = fixed seed
   self.special_dates = []
   for pos in self.positions:
       # determine earliest starting_date
       self.val_env.constants['starting_date'] = \
               min(self.val env.constants['starting date'],
                    positions[pos].mar_env.pricing_date)
       # determine latest date of relevance
       self.val_env.constants['final_date'] = \
               max(self.val env.constants['final date'],
                    positions[pos].mar env.constants['maturity'])
       # collect all underlyings
        # add to set: avoids redundancy
       self.underlyings.add(positions[pos].underlying)
   # generate general time grid
   start = self.val_env.constants['starting_date']
   end = self.val env.constants['final date']
   time grid = pd.date range(start=start,end=end,
               freq=self.val_env.constants['frequency']
                ).to pydatetime()
   time_grid = list(time_grid)
   for pos in self.positions:
       maturity_date = positions[pos].mar_env.constants['maturity']
       if maturity_date not in time_grid:
           time grid.insert(0, maturity date)
           self.special dates.append(maturity date)
   if start not in time grid:
       time grid.insert(0, start)
   if end not in time grid:
       time grid.append(end)
   # delete duplicate entries
   time_grid = list(set(time_grid))
   # sort dates in time_grid
   time grid.sort()
   self.time grid = np.array(time grid)
   self.val_env.add_list('time_grid', self.time_grid)
```

```
if correlations is not None:
    # take care of correlations
   ul list = sorted(self.underlyings)
   correlation_matrix = np.zeros((len(ul_list), len(ul_list)))
   np.fill diagonal(correlation matrix, 1.0)
   correlation_matrix = pd.DataFrame(correlation_matrix,
                         index=ul_list, columns=ul_list)
   for i, j, corr in correlations:
        corr = min(corr, 0.9999999999999)
        # fill correlation matrix
        correlation_matrix.loc[i, j] = corr
        correlation matrix.loc[j, i] = corr
   # determine Cholesky matrix
   cholesky_matrix = np.linalg.cholesky(np.array(correlation_matrix))
   # dictionary with index positions for the
   # slice of the random number array to be used by
   # respective underlying
   rn_set = {asset: ul_list.index(asset)
              for asset in self.underlyings}
   # random numbers array, to be used by
   # all underlyings (if correlations exist)
   random_numbers = sn_random_numbers((len(rn_set),
                                len(self.time grid),
                              self.val_env.constants['paths']),
                              fixed_seed=self.fixed_seed)
    # add all to valuation environment that is
   # to be shared with every underlying
   self.val_env.add_list('cholesky_matrix', cholesky_matrix)
    self.val env.add list('random numbers', random numbers)
   self.val_env.add_list('rn_set', rn_set)
for asset in self.underlyings:
   # select market environment of asset
   mar_env = self.assets[asset]
   # add valuation environment to market environment
   mar_env.add_environment(val_env)
   # select right simulation class
   model = models[mar env.constants['model']]
   # instantiate simulation object
   if correlations is not None:
        self.underlying objects[asset] = model(asset, mar env,
                                               corr=True)
   else:
        self.underlying_objects[asset] = model(asset, mar_env,
                                               corr=False)
for pos in positions:
   # select right valuation class (European, American)
```

```
val class = otypes[positions[pos].otype]
        # pick market environment and add valuation environment
        mar env = positions[pos].mar env
        mar env.add environment(self.val env)
        # instantiate valuation class
        self.valuation objects[pos] = \
            val class(name=positions[pos].name,
                      mar_env=mar_env,
                      underlying=self.underlying objects[
                                        positions[pos].underlying],
                      payoff_func=positions[pos].payoff_func)
def get_positions(self):
    ''' Convenience method to get information about
    all derivatives positions in a portfolio. '''
    for pos in self.positions:
        bar = ' n' + 50 * '-'
        print bar
        self.positions[pos].get_info()
        print bar
def get statistics(self, fixed seed=False):
    ''' Provides portfolio statistics. '''
    res list = []
    # iterate over all positions in portfolio
    for pos, value in self.valuation_objects.items():
        p = self.positions[pos]
        pv = value.present_value(fixed_seed=fixed_seed)
        res_list.append([
            p.name,
            p.quantity.
            # calculate all present values for the single instruments
            value.currency.
            # single instrument value times quantity
            pv * p.quantity,
            # calculate Delta of position
            value.delta() * p.quantity,
            # calculate Vega of position
            value.vega() * p.quantity,
        1)
    # generate a pandas DataFrame object with all results
    res df = pd.DataFrame(res list.
                 columns=['name', 'quant.', 'value', 'curr.',
                          'pos value', 'pos delta', 'pos vega'])
    return res_df
```

## A Use Case

In terms of the DX analytics library, the modeling capabilities are, on a high level, restricted to a combination of a simulation and a valuation class. There are a total of six possible combinations:

```
models = {'gbm' : geometric_brownian_motion,
          'id' : jump diffusion
          'srd': square root diffusion}
otypes = { 'European' : valuation mcs european,
          'American' : valuation mcs american}
```

In the interactive use case that follows, we combine selected elements to define two different derivatives positions that we then combine into a portfolio.

We build on the use case for the derivatives position class with the qbm and am put pos objects from the previous section. To illustrate the use of the deriva tives\_portfolio class, let us define both an additional underlying and an additional options position. First, a jump\_diffusion object:

```
In [11]: me jd = market environment('me jd', me gbm.pricing date)
In [12]: # add jump diffusion-specific parameters
        me_jd.add_constant('lambda', 0.3)
        me_jd.add_constant('mu', -0.75)
         me jd.add constant('delta', 0.1)
         # add other parameters from gbm
        me_jd.add_environment(me_gbm)
In [13]: # needed for portfolio valuation
         me id.add constant('model', 'id')
```

Second, a European call option based on this new simulation object:

```
In [14]: me eur call = market environment('me eur call', me jd.pricing date)
In [15]: me_eur_call.add_constant('maturity', dt.datetime(2015, 6, 30))
        me eur call.add constant('strike', 38.)
        me_eur_call.add_constant('currency', 'EUR')
In [16]: payoff_func = 'np.maximum(maturity_value - strike, 0)'
In [17]: eur call pos = derivatives position(
                      name='eur_call_pos',
                      quantity=5,
                      underlying='jd',
                      mar_env=me_eur_call,
                      otype='European',
                      payoff_func=payoff_func)
```

From a portfolio perspective, the relevant market now is:

```
In [18]: underlyings = {'qbm': me qbm, 'jd' : me jd}
         positions = {'am_put_pos' : am_put_pos, 'eur_call_pos' : eur_call_pos}
```

For the moment we abstract from correlations between the underlyings. Compiling a market\_environment for the portfolio valuation is the last step before we can instantiate a derivatives\_portfolio class:

```
In [19]: # discounting object for the valuation
        csr = constant_short_rate('csr', 0.06)
In [20]: val_env = market_environment('general', me_gbm.pricing_date)
        val_env.add_constant('frequency', 'W')
           # monthly frequency
        val_env.add_constant('paths', 25000)
        val_env.add_constant('starting_date', val_env.pricing_date)
        val_env.add_constant('final_date', val_env.pricing_date)
           # not yet known; take pricing_date temporarily
        val env.add curve('discount curve', csr)
           # select single discount_curve for whole portfolio
In [21]: from derivatives_portfolio import derivatives_portfolio
In [22]: portfolio = derivatives portfolio(
                         name='portfolio',
                         positions=positions,
                         val env=val env.
                         assets=underlyings,
                         fixed seed=True)
```

Now we can harness the power of the valuation class and get a bunch of different statistics for the derivatives\_portfolio object just defined:

The *sum* of the position values, Deltas, and Vegas is also easily calculated. This portfolio is slightly long Delta (almost neutral) and long Vega:

A complete overview of all positions is conveniently obtained by the get\_positions method—such output can, for example, be used for reporting purposes (but is omitted here due to reasons of space):

```
In [25]: portfolio.get_positions()
```

Of course, you can also access and use all (simulation, valuation, etc.) objects of the derivatives\_portfolio object in direct fashion:

```
In [26]: portfolio.valuation_objects['am_put_pos'].present_value()
Out[26]: 4.450573
In [27]: portfolio.valuation_objects['eur_call_pos'].delta()
Out[27]: 0.6498
```

This derivatives portfolio valuation is conducted based on the assumption that the risk factors are *not* correlated. This is easily verified by inspecting two simulated paths, one for each simulation object:

Figure 18-1 shows the selected paths in direct comparison—no jump occurs for the jump diffusion:

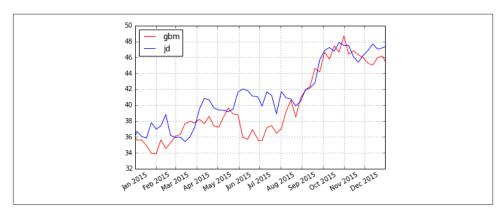

Figure 18-1. Noncorrelated risk factors

Now consider the case where the two risk factors are highly positively correlated:

```
In [31]: correlations = [['gbm', 'jd', 0.9]]
```

With this additional information, a new derivatives\_portfolio object is to be instantiated:

In this case, there is no direct influence on the values of the positions in the portfolio:

```
In [33]: port_corr.get_statistics()
Out[33]:
                  quant.
                              value
                                               pos_value
                                                           pos_delta
           name
                                      curr.
                                                                      pos_vega
   eur call pos
                           2.804464
                                       EUR
                                               14.022320
                                                              3.3760
                                                                       42.3500
     am put pos
                          4.458565
                                       EUR
                                               13.375695
                                                             -2.0313
                                                                       30.1416
1
```

However, the correlation takes place behind the scenes. For the graphical illustration, we take the same two paths as before:

Figure 18-2 now shows a development almost in perfect parallelism between the two risk factors:

```
In [35]: plt.figure(figsize=(7, 4))
    plt.plot(portfolio.time_grid, path_gbm, 'r', label='gbm')
    plt.plot(portfolio.time_grid, path_jd, 'b', label='jd')
    plt.xticks(rotation=30)
    plt.legend(loc=0); plt.grid(True)
```

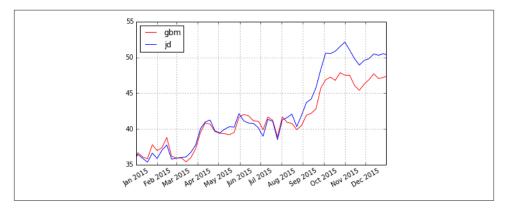

Figure 18-2. Highly correlated risk factors

As a last numerical and conceptual example, consider the *frequency distribution of the portfolio present value*. This is something impossible to generate in general with other

approaches, like the application of analytical formulae or the binomial option pricing model. We get the complete set of present values per option position by calculating a present value and passing the parameter flag full=True:

First, we compare the frequency distribution of the two positions. The payoff profiles of the two positions, as displayed in Figure 18-3, are quite different. Note that we limit both the x- and y-axes for better readability:

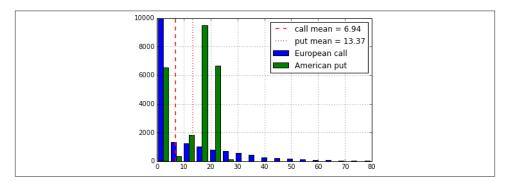

Figure 18-3. Portfolio frequency distribution of present values

The following figure finally shows the full frequency distribution of the portfolio present values. You can clearly see in Figure 18-4 the offsetting diversification effects of combining a call with a put option:

```
In [39]: pvs = pv1 + pv2
    plt.hist(pvs, bins=50, label='portfolio');
```

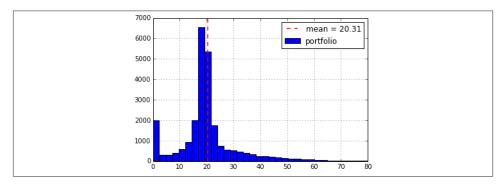

Figure 18-4. Portfolio frequency distribution of present values

What impact does the correlation between the two risk factors have on the risk of the portfolio, measured in the standard deviation of the present values? The statistics for the portfolio with correlation are easily calculated as follows:

Similarly, for the portfolio without correlation, we have:

Although the mean value stays constant (ignoring numerical deviations), correlation obviously significantly decreases the portfolio risk when measured in this way. Again, this is an insight that it is not really possible to gain when using alternative numerical methods or valuation approaches.

## **Conclusions**

This chapter addresses the valuation and risk management of a portfolio of multiple derivatives positions dependent on multiple, possibly correlated, risk factors. To this end, a new class called derivatives\_position is introduced to model an options/

derivatives position. The main focus, however, lies on the derivatives\_portfolio class, which implements some rather complex tasks. For example, the class takes care of:

- *Correlations* between risk factors (the class generates a single, consistent set of random numbers for the simulation of all risk factors)
- *Instantiation of simulation objects* given the single market environments and the general valuation environment, as well as the derivatives positions
- *Generation of portfolio statistics* based on all the assumptions, the risk factors involved, and the terms of the derivatives positions

The examples presented in this chapter can only show some simple versions of derivatives portfolios that can be managed and valued with the DX library and the derivatives\_portfolio class. Natural extensions to the DX library would be the addition of more sophisticated financial models, like a stochastic volatility model, and the addition of multirisk valuation classes to model and value derivatives dependent on multiple risk factors, like a European basket option or an American maximum call option, to name just two. At this stage, the modular modeling and the application of a valuation framework as general as the Fundamental Theorem of Asset Pricing (or "Global Valuation") plays out its strengths: the nonredundant modeling of the risk factors and the accounting for the correlations between them will then also have a direct influence on the values and Greeks of multirisk derivatives.

**Example 18-3** is a final, brief wrapper module bringing all components of the DX analytics library together for a single import statement.

Example 18-3. The final wrapper module bringing all DX components together

```
#
# DX Library Simulation
# dx_library.py
#
from dx_valuation import *
from derivatives_position import derivatives_position
from derivatives_portfolio import derivatives_portfolio
```

Also, the now-complete init file for the dx directory is in Example 18-4.

Example 18-4. Final Python packaging file

```
#
# DX Library
# packaging file
# __init__.py
#
import numpy as np
import pandas as pd
```

```
import datetime as dt
# frame
from get year deltas import get year deltas
from constant_short_rate import constant short rate
from market_environment import market_environment
from plot_option_stats import plot_option_stats
# simulation
from sn_random_numbers import sn_random_numbers
from simulation class import simulation class
from geometric_brownian_motion import geometric brownian motion
from jump_diffusion import jump_diffusion
from square_root_diffusion import square_root_diffusion
# valuation
from valuation_class import valuation class
from valuation_mcs_european import valuation_mcs_european
from valuation_mcs_american import valuation_mcs_american
# portfolio
from derivatives_position import derivatives position
from derivatives_portfolio import derivatives_portfolio
```

## **Further Reading**

As for the preceding chapters on the DX derivatives analytics library, Glasserman (2004) is a comprehensive resource for Monte Carlo simulation in the context of financial engineering and applications. Hilpisch (2015) also provides Python-based implementations of the most important Monte Carlo algorithms:

- Glasserman, Paul (2004): Monte Carlo Methods in Financial Engineering. Springer, New York.
- Hilpisch, Yves (2015): Derivatives Analytics with Python. Wiley Finance, Chichester, England. http://derivatives-analytics-with-python.com.

However, there is hardly any research available when it comes to the valuation of (complex) portfolios of derivatives in a consistent, nonredundant fashion by Monte Carlo simulation. A notable exception, at least from a conceptual point of view, is the brief article by Albanese, Gimonet, and White (2010a). A bit more detailed is the white paper by the same team of authors:

• Albanese, Claudio, Guillaume Gimonet, and Steve White (2010a): "Towards a Global Valuation Model." *Risk Magazine*, May issue. http://bit.ly/risk\_may\_2010.

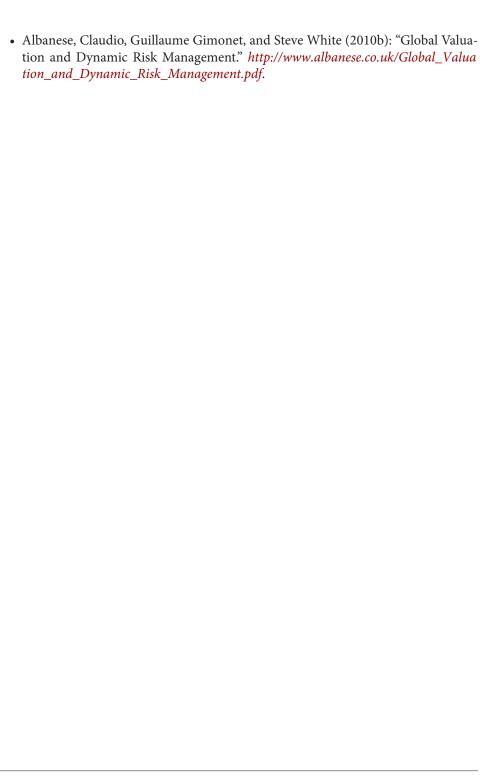

# **Volatility Options**

We are facing extreme volatility.

- Carlos Ghosn

Volatility derivatives have become an important risk management and trading tool. While first-generation financial models for option pricing take volatility as just one of a number of input parameters, second-generation models and products consider *volatility as an asset class of its own*. For example, the VIX volatility index (cf. <a href="http://en.wikipedia.org/wiki/CBOE\_Volatility\_Index">http://en.wikipedia.org/wiki/CBOE\_Volatility\_Index</a>), introduced in 1993, has since 2003 been calculated as a weighted implied volatility measure of certain out-of-the-money put and call options with a constant maturity of 30 days on the S&P 500 index. Generally, the fixed 30-day maturity *main index* values can only be calculated by interpolating between a shorter and a longer maturity value for the index—i.e., between *two subindices* with varying maturity.

The VSTOXX volatility index—introduced in 2005 by Eurex, the derivatives exchange operated by Deutsche Börse AG in Germany (cf. <a href="http://www.eurexchange.com/advanced-services/">http://www.eurexchange.com/advanced-services/</a>)—is calculated similarly; however, it is based on implied volatilities from options on the EURO STOXX 50 index.<sup>1</sup>

This chapter is about the use of the DX derivatives analytics library developed in Chapters 15 to 18 to value a *portfolio of American put options on the VSTOXX volatility index*. As of today, Eurex only offers futures contracts and *European* call and put options on the VSTOXX. There are no American options on the VSTOXX available on public markets.

This is quite a typical situation for a bank marketing and writing options on indices that are not offered by the respective exchanges themselves. For simplicity, we assume that

1. For details on how the VSTOXX is calculated and how you can calculate it by yourself—using Python to collect the necessary data and to do the calculations—see the Python-based tutorial.

the maturity of the American put options coincides with the maturity of one of the traded options series.

As a model for the VSTOXX volatility index, we take the square root diffusion class from the DX library. This model satisfies the major requirements when it comes to the modeling of a quantity like volatility—i.e., mean reversion and positivity (see also Chapters 10, 14, and 16).<sup>2</sup>

In particular, this chapter implements the following major tasks:

#### Data collection

We need three types of data, namely for the VSTOXX index itself, the futures on the index, and options data.

#### Model calibration

To value the nontraded options in a market-consistent fashion, one generally first calibrates the chosen model to quoted option prices in such a way that the model based on the optimal parameters replicates the market prices as well as possible.

#### Portfolio valuation

Equipped with all the data and a market-calibrated model for the VSTOXX volatility index, the final task then is to model and value the nontraded options.

## The VSTOXX Data

This section collects step by step the necessary data to value the American put options on the VSTOXX. First, let us import our libraries of choice when it comes to the gathering and management of data:

```
In [1]: import numpy as np
        import pandas as pd
```

### VSTOXX Index Data

In Chapter 6, there is a regression example based on the VSTOXX and EURO STOXX 50 indices. There, we also use the following public source for VSTOXX daily closing data:

```
In [2]: url = 'http://www.stoxx.com/download/historical values/h vstoxx.txt'
       vstoxx_index = pd.read_csv(url, index_col=0, header=2,
                                   parse dates=True, dayfirst=True)
```

2. One of the earlier volatility option pricing models by Gruenbichler and Longstaff (1996) is also based on the square-root diffusion. However, they only consider European options, for which they come up with a closedform solution. For a review of the model and a Python implementation of it, refer to http://www.eurex change.com/advanced-services/vstoxx/. See also the web service example in Chapter 14, which is based on their model and analytical valuation formula.

```
In [3]: vstoxx_index.info()
Out[3]: <class 'pandas.core.frame.DataFrame'>
       DatetimeIndex: 4010 entries, 1999-01-04 00:00:00 to 2014-09-26 00:00:00
       Data columns (total 9 columns):
               4010 non-null float64
       V6I1
               3591 non-null float64
       V6T2
               4010 non-null float64
       V6I3
               3960 non-null float64
       V6I4
               4010 non-null float64
               4010 non-null float64
       V6I5
               3995 non-null float64
       V6I6
       V6T7
               4010 non-null float64
       V6I8
               3999 non-null float64
       dtypes: float64(9)
```

For the options analysis to follow, we only need VSTOXX index data for the first quarter of 2014. Therefore, we can delete both older and newer data contained now in the DataFrame vstoxx\_index:

Taking a look at the data reveals that the data set not only contains daily closing values for the main index V2TX, but also for all subindices from V6I1 to V6I8, where the last figure represents the maturity (1 = closest maturity, 8 = longest maturity). As pointed out before, the main index generally is an interpolation of two subindices, in particular V6I1 and V6I2, representing in the first case a maturity of under 30 days and in the second case of between 30 and 60 days:

```
In [5]: np.round(vstoxx_index.tail(), 2)
Out[5]:
                  V2TX
                         V6I1
                              V6I2
                                      V6I3
                                            V6I4
                                                  V6I5
                                                        V6I6
                                                               V6I7
                                                                     V6I8
       Date
       2014-03-25 18.26 18.23 18.31 19.04 19.84
                                                 20.31 18.11 20.83
                                                                    21.20
       2014-03-26 17.59 17.48 17.70 18.45 19.42
                                                 20.00 20.26 20.45
                                                                    20.86
       2014-03-27 17.64 17.50 17.76 18.62 19.49 20.05 20.11 20.49 20.94
       2014-03-28 17.03 16.68 17.29 18.33 19.30 19.83 20.14 20.38 20.82
       2014-03-31 17.66 17.61 17.69 18.57 19.43 20.04 19.98 20.44 20.90
```

### **VSTOXX Futures Data**

The data set we use for the futures and options data is not publicly available in this form. It is a complete data set with daily prices for all instruments traded on the VSTOXX volatility index provided by Eurex. The data set covers the complete first quarter of 2014:

```
Data columns (total 8 columns):
A DATE
                             504 non-null datetime64[ns]
                       504 non-null int64
504 non-null int64
A_EXP_YEAR
A EXP MONTH
A_CALL_PUT_FLAG 504 non-null object
A_EXERCISE_PRICE 504 non-null int64
A_SETTLEMENT_PRICE_SCALED 504 non-null int64
                  504 non-null object
A_PRODUCT_ID
SETTLE
                              504 non-null float64
dtypes: datetime64[ns](1), float64(1), int64(4), object(2)
```

Several columns are not populated or not needed, such that we can delete them without loss of any relevant information:

```
In [8]: del vstoxx futures['A SETTLEMENT PRICE SCALED']
       del vstoxx_futures['A_CALL_PUT_FLAG']
       del vstoxx_futures['A_EXERCISE_PRICE']
       del vstoxx futures['A PRODUCT ID']
```

For brevity, we rename the remaining columns:

```
In [9]: columns = ['DATE', 'EXP_YEAR', 'EXP_MONTH', 'PRICE']
        vstoxx futures.columns = columns
```

As is common market practice, exchange-traded options expire on the *third Friday* of the expiry month. To this end, it is helpful to have a helper function third friday available that gives, for a given year and month, the date of the third Friday:

```
In [10]: import datetime as dt
        import calendar
        def third friday(date):
             day = 21 - (calendar.weekday(date.year, date.month, 1) + 2) % 7
             return dt.datetime(date.year, date.month, day)
```

For both VSTOXX futures and options, there are at any time eight relevant maturities with monthly differences starting either on the third Friday of the current month (before this third Friday) or on the third Friday of the next month (one day before, on, or after this third Friday).<sup>3</sup> In our data set, there are 11 relevant maturities, ranging from January 2014 to November 2014:

```
In [11]: set(vstoxx_futures['EXP_MONTH'])
Out[11]: {1, 2, 3, 4, 5, 6, 7, 8, 9, 10, 11}
```

We calculate the specific dates of all third Fridays once to reuse them later. Note that April 18, 2014 was a public holiday in Germany, although that is irrelevant for the following analysis:

3. VSTOXX volatility derivatives have their last trading day two days before expiry.

```
In [12]: third_fridays = {}
         for month in set(vstoxx futures['EXP MONTH']):
             third_fridays[month] = third_friday(dt.datetime(2014, month, 1))
In [13]: third_fridays
Out[13]: {1: datetime.datetime(2014, 1, 17, 0, 0),
          2: datetime.datetime(2014, 2, 21, 0, 0),
          3: datetime.datetime(2014, 3, 21, 0, 0),
          4: datetime.datetime(2014, 4, 18, 0, 0),
          5: datetime.datetime(2014, 5, 16, 0, 0),
          6: datetime.datetime(2014, 6, 20, 0, 0),
          7: datetime.datetime(2014, 7, 18, 0, 0),
          8: datetime.datetime(2014, 8, 15, 0, 0),
          9: datetime.datetime(2014, 9, 19, 0, 0),
          10: datetime.datetime(2014, 10, 17, 0, 0),
          11: datetime.datetime(2014, 11, 21, 0, 0)}
```

Wrapping the maturity date dict object in a lambda function allows for easy application to the respective EXP\_MONTH column of the DataFrame object. For convenience, we store the maturity dates alongside the other futures data:

```
In [14]: tf = lambda x: third fridays[x]
       vstoxx futures['MATURITY'] = vstoxx futures['EXP MONTH'].apply(tf)
In [15]: vstoxx futures.tail()
Out[15]:
                 DATE EXP_YEAR EXP_MONTH PRICE MATURITY
       499 2014-03-31 2014
                                  7 20.40 2014-07-18
       500 2014-03-31
                          2014
                                     8 20.70 2014-08-15
        501 2014-03-31
                                     9 20.95 2014-09-19
                          2014
        502 2014-03-31
                          2014
                                    10 21.05 2014-10-17
        503 2014-03-31
                        2014
                                   11 21.25 2014-11-21
```

### **VSTOXX Options Data**

At any time, there are eight futures traded on the VSTOXX. In comparison, there are of course many more options, such that we expect a much larger data set for the volatility options. In fact, we have almost 47,000 option quotes for the first quarter of 2014:

```
In [16]: vstoxx options = pd.read excel('./source/vstoxx march 2014.xlsx',
                                       'vstoxx options')
In [17]: vstoxx_options.info()
Out[17]: <class 'pandas.core.frame.DataFrame'>
        Int64Index: 46960 entries, 0 to 46959
        Data columns (total 8 columns):
        A DATE
                                    46960 non-null datetime64[ns]
        A EXP YEAR
                                    46960 non-null int64
        A_EXP_MONTH
                                   46960 non-null int64
                                  46960 non-null object
        A_CALL_PUT_FLAG
        A_EXERCISE_PRICE
                                  46960 non-null int64
        A SETTLEMENT PRICE SCALED 46960 non-null int64
```

```
A PRODUCT ID
                            46960 non-null object
                            46960 non-null float64
SETTLE
dtypes: datetime64[ns](1), float64(1), int64(4), object(2)
```

As before, not all columns are needed:

```
In [18]: del vstoxx_options['A_SETTLEMENT_PRICE_SCALED']
        del vstoxx_options['A_PRODUCT_ID']
```

A renaming of the columns simplifies later queries a bit:

```
In [19]: columns = ['DATE', 'EXP_YEAR', 'EXP_MONTH', 'TYPE', 'STRIKE', 'PRICE']
        vstoxx options.columns = columns
```

We use the tf function to again store the maturity dates alongside the options data:

```
In [20]: vstoxx_options['MATURITY'] = vstoxx_options['EXP_MONTH'].apply(tf)
In [21]: vstoxx_options.head()
                   DATE EXP_YEAR EXP_MONTH TYPE STRIKE PRICE MATURITY
Out[21]:
          0 2014-01-02 2014 1 C 1000 7.95 2014-01-17
         1 2014-01-02 2014
2 2014-01-02 2014
3 2014-01-02 2014
4 2014-01-02 2014
                                            1 C 1500 3.05 2014-01-17
1 C 1600 2.20 2014-01-17
1 C 1700 1.60 2014-01-17
                                            1 C 1800
                                                                  1.15 2014-01-17
```

A single options contract is on 100 times the index value. Therefore, the strike price is also scaled up accordingly. To have a view of a single unit, we rescale the strike price by dividing it by 100:

```
In [22]: vstoxx options['STRIKE'] = vstoxx options['STRIKE'] / 100.
```

All data from the external resources has now been collected and prepared. If needed, one can save the three DataFrame objects for later reuse:

```
In [23]: save = False
        if save is True:
             import warnings
            warnings.simplefilter('ignore')
            h5 = pd.HDFStore('./source/vstoxx_march_2014.h5',
                              complevel=9, complib='blosc')
            h5['vstoxx index'] = vstoxx index
            h5['vstoxx_futures'] = vstoxx_futures
             h5['vstoxx options'] = vstoxx options
            h5.close()
```

### Model Calibration

The next important step is the calibration of the financial model used to value the VSTOXX options to available market data. For an in-depth discussion of this topic and example code in Python see Hilpisch (2015), in particular Chapter 11.

#### **Relevant Market Data**

The first step when calibrating a model is to decide on the relevant market data to be used. For the example, let us assume the following:

- *Pricing date* shall be 31 March 2014.
- Option maturity shall be October 2014.

The following Python code defines the pricing\_date and maturity, reads the initial\_value for the VSTOXX from the respective DataFrame object, and also reads the corresponding value forward for the VSTOXX future with the appropriate maturity.

Out of the many options quotes in the data set, we take only those that are:

- From the pricing date
- For the right maturity date
- For call options that are less than 20% out-of-the-money or in-the-money

We therefore have:

This leaves the following option quotes for the calibration procedure:

```
In [26]: option selection
                  DATE EXP_YEAR EXP_MONTH TYPE STRIKE PRICE
Out[26]:
                                                             MATURITY
        46482 2014-03-31
                           2014
                                       10
                                            C
                                                  17
                                                      4.85 2014-10-17
                                            C
       46483 2014-03-31
                           2014
                                       10
                                                  18 4.30 2014-10-17
       46484 2014-03-31
                           2014
                                       10 C
                                                  19 3.80 2014-10-17
                                       10 C
                                                  20 3.40 2014-10-17
       46485 2014-03-31
                           2014
                                       10 C
       46486 2014-03-31
                           2014
                                                  21 3.05 2014-10-17
       46487 2014-03-31
                           2014
                                      10 C
                                                 22 2.75 2014-10-17
                                      10 C 23 2.50 2014-10-17
       46488 2014-03-31
                           2014
```

```
46489 2014-03-31
                     2014
                                10 C 24 2.25 2014-10-17
10 C 25 2.10 2014-10-17
46490 2014-03-31
                     2014
```

## **Option Modeling**

For the calibration of the square\_root\_diffusion model, the options selected before have to be modeled. This is the first time that the DX analytics library comes into play; everything else so far was "just" preparation for the following derivatives analytics tasks. We begin by importing the library:

```
In [27]: from dx import *
```

The first task is then the definition of a market environment object for the VSTOXX index, in which we mainly store the previously collected and/or defined data:

```
In [28]: me_vstoxx = market_environment('me_vstoxx', pricing_date)
In [29]: me vstoxx.add constant('initial value', initial value)
         me_vstoxx.add_constant('final_date', maturity)
         me_vstoxx.add_constant('currency', 'EUR')
In [30]: me_vstoxx.add_constant('frequency', 'B')
         me_vstoxx.add_constant('paths', 10000)
In [31]: csr = constant_short_rate('csr', 0.01)
           # somewhat arbitrarily chosen here
In [32]: me_vstoxx.add_curve('discount_curve', csr)
```

The major goal of the calibration procedure is to derive optimal parameters for the square\_root\_diffusion simulation class, namely kappa, theta, and volatility. These are the, so to say, degrees of freedom that this class offers. All other parameters are in general dictated by the market or the task at hand.

Although the three (optimal) parameters are to be numerically derived, we need to provide some dummy values to instantiate the simulation class. For the volatility parameter, we take the historical volatility given our data set:

```
In [33]: # parameters to be calibrated later
         me_vstoxx.add_constant('kappa', 1.0)
         me_vstoxx.add_constant('theta', 1.2 * initial_value)
         vol_est = vstoxx_index['V2TX'].std() \
                     * np.sqrt(len(vstoxx_index['V2TX']) / 252.)
         me vstoxx.add constant('volatility', vol est)
In [34]: vol_est
Out[34]: 1.0384283035169406
```

Then we provide the market\_environment object to the simulation class:

```
In [35]: vstoxx_model = square_root_diffusion('vstoxx_model', me_vstoxx)
```

Although the DX library is designed to be completely modular, to model risk factors independently (and nonredundantly) from the derivatives to be valued, this does not necessarily have to be the case when it comes to a market environment object. A single such object can be used for both the underlying risk factor and the option to be valued. To complete the market environment for use with a valuation class, just add values for the strike and the option maturity:

```
In [36]: me vstoxx.add constant('strike', forward)
        me_vstoxx.add_constant('maturity', maturity)
```

Of course, a payoff function is also needed to instantiate the valuation class:

```
In [37]: payoff func = 'np.maximum(maturity value - strike, 0)'
In [38]: vstoxx_eur_call = valuation_mcs_european('vstoxx_eur_call',
                                 vstoxx_model, me_vstoxx, payoff_func)
```

A brief sanity check to see if the modeling so far works "in principle":

```
In [39]: vstoxx_eur_call.present_value()
Out[39]: 0.379032
```

To calibrate the model to the previously selected option quotes, we need to model all relevant European call options. They only differentiate themselves by the relevant strike price; everything else in the market environment is the same. We store the single valuation objects in a dict object. As keys for the dict object, we take the index values of the option quotes in the DataFrame object option\_selection for unique identification:

```
In [40]: option_models = {}
         for option in option selection.index:
             strike = option_selection['STRIKE'].ix[option]
             me_vstoxx.add_constant('strike', strike)
             option models[option] = \
                                 valuation_mcs_european(
                                         'eur call %d' % strike,
                                         vstoxx model.
                                         me vstoxx,
                                         payoff_func)
```

A single step in the calibration routine makes the updating of all valuation objects and a revaluation of all options necessary. For convenience, we put this functionality into a separate function:

```
In [41]: def calculate_model_values(p0):
             ''' Returns all relevant option values.
            Parameters
            _____
            p0 : tuple/list
                tuple of kappa, theta, volatility
            Returns
```

Providing a parameter tuple of kappa, theta, and volatility to the function calculate\_model\_values gives back, *ceteris paribus*, model option values for all relevant options:

### **Calibration Procedure**

Calibration of an option pricing model is, in general, a convex optimization problem. The most widely used function used for the calibration—i.e., the minimization—is the *mean-squared error* (MSE) for the model option values given the market quotes of the options. Assume there are N relevant options, and also model and market quotes. The problem of calibrating a financial model to the market quotes based on the MSE is then given in Equation 19-1. There,  $C_n^*$  and  $C_n^{mod}$  are the market price and the model price of the nth option, respectively. p is the parameter set provided as input to the option pricing model.

Equation 19-1. Model calibration based on mean-squared error

$$\min_{p} \frac{1}{N} \sum_{n=1}^{N} \left( C_{n}^{*} - C_{n}^{mod}(p) \right)^{2}$$

The Python function mean\_squared\_error implements this approach to model calibration technically. A global variable is used to control the output of intermediate parameter tuple objects and the resulting MSE:

```
In [43]: i = 0
        def mean squared error(p0):
             ''' Returns the mean-squared error given
             the model and market values.
             Parameters
             _____
            p0 : tuple/list
                tuple of kappa, theta, volatility
            Returns
             ======
            MSE : float
                mean-squared error
            global i
            model_values = np.array(calculate_model_values(p0).values())
            market values = option selection['PRICE'].values
            option_diffs = model_values - market_values
            MSE = np.sum(option diffs ** 2) / len(option diffs)
              # vectorized MSE calculation
            if i % 20 == 0:
                if i == 0:
                    print '%4s %6s %6s %6s --> %6s' % \
                         ('i', 'kappa', 'theta', 'vola', 'MSE')
                print '%4d %6.3f %6.3f %6.3f --> %6.3f' % \
                        (i, p0[0], p0[1], p0[2], MSE)
             i += 1
             return MSE
```

Again, a brief check to see if the function works in principle:

```
In [44]: mean squared error((0.5, 27.5, vol est))
Out[44]:
           i
             kappa
                    theta vola -->
                                         MSE
              0.500 27.500 1.038 --> 4.390
        4.3899900376937779
```

Chapter 9 introduces the Python and SciPy functions for convex optimization problems. We will apply these here as well, so we begin with an import:

```
In [45]: import scipy.optimize as spo
```

The following calibration uses both *global* optimization via the brute function and *local* optimization via the fmin function. First, the global optimization:

```
In [46]: %%time
         i = 0
```

```
opt_global = spo.brute(mean_squared_error,
                       ((0.5, 3.01, 0.5), # range for kappa
                        (15., 30.1, 5.), # range for theta
                        (0.5, 5.51, 1)), # range for volatility
                        finish=None)
Out[46]:
          i kappa
                     theta
                              vola -->
                                         MSE
          0
              0.500 15.000 0.500 --> 10.393
          20
              0.500 30.000
                             1.500 --> 2.071
          40 1.000 25.000 3.500 --> 0.180
          60
             1.500 20.000 5.500 --> 0.718
          80
              2.000 20.000 1.500 --> 5.501
         100 2.500 15.000 3.500 --> 5.571
         120 2.500 30.000 5.500 --> 22.992
              3.000 30.000 1.500 --> 14.493
         140
        CPU times: user 18.6 s, sys: 1.68 s, total: 20.3 s
        Wall time: 20.3 s
```

The intermediate optimal results are as follows. The MSE is already quite low:

```
In [47]: i = 0
        mean_squared_error(opt_global)
Out[47]:
            i
                kappa
                        theta
                                 vola -->
                                             MSE
                1.500 20.000
                                4.500 --> 0.008
         0.0076468730485555626
```

Next, we use the intermediate optimal parameters as input for the local optimization:

```
In [48]: %%time
            i = 0
            opt_local = spo.fmin(mean_squared_error, opt_global,
                                xtol=0.00001, ftol=0.00001,
                                maxiter=100, maxfun=350)
   Out[48]:
                                 vola -->
                                              MSE
              i kappa
                          theta
              0 1.500 20.000 4.500 --> 0.008
                  1.510 19.235 4.776 --> 0.008
              20
                 1.563 18.926 4.844 --> 0.005
              60 1.555 18.957 4.828 --> 0.005
              80
                  1.556 18.947 4.832 --> 0.005
                  1.556 18.948
             100
                                4.831 --> 0.005
             120 1.556 18.948 4.831 --> 0.005
            Optimization terminated successfully.
                    Current function value: 0.004654
                    Iterations: 64
                    Function evaluations: 138
            CPU times: user 17.7 s, sys: 1.67 s, total: 19.3 s
            Wall time: 19.4 s
This time the results are:
```

mean squared error(opt local)

In [49]: i = 0

```
Out[49]: i kappa theta vola --> MSE 0 1.556 18.948 4.831 --> 0.005
```

0.0046542736439999875

The resulting model values are:

Let us store these in the option\_selection DataFrame and calculate the differences from the market prices:

We get the following results:

The average pricing error is relatively low, at less than 1 cent:

```
In [53]: round(option_selection['ERRORS'].mean(), 3)
Out[53]: -0.002
```

Figure 19-1 shows all the results graphically. The largest difference is observed for the call option that is farthest out of the money:

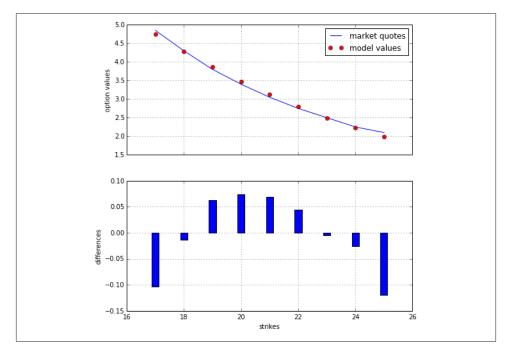

Figure 19-1. Calibrated model values for VSTOXX call options vs. market quotes

## American Options on the VSTOXX

A major prerequisite for valuing and managing options not traded at exchanges is a calibrated model that is as consistent as possible with market realities—i.e., quotes for liquidly traded options in the relevant market. This is what the previous section has as the main result. This main result is used in this section to value American put options on the VSTOXX, a kind of derivative instrument not traded in the market. We assume a portfolio consisting of American put options with the same maturity and strikes as the European call options used for the model calibration.

## **Modeling Option Positions**

The first step when valuing a derivatives portfolio with the DX analytics library is to define the relevant risk factors by a market\_environment object. At this stage, it does not necessarily have to be complete; missing data and objects might be added during the portfolio valuation (e.g., paths or frequency):

```
In [55]: me_vstoxx = market_environment('me_vstoxx', pricing_date)
    me_vstoxx.add_constant('initial_value', initial_value)
    me_vstoxx.add_constant('final_date', pricing_date)
    me_vstoxx.add_constant('currency', 'NONE')
```

Of course, we use the optimal parameters from the model calibration:

```
In [56]: # adding optimal parameters to environment
    me_vstoxx.add_constant('kappa', opt_local[0])
    me_vstoxx.add_constant('theta', opt_local[1])
    me_vstoxx.add_constant('volatility', opt_local[2])
```

In a portfolio context, the specification of a simulation class/model is necessary:

```
In [57]: me vstoxx.add constant('model', 'srd')
```

To define the valuation classes for the American put options, we are mainly missing an appropriate payoff function:

```
In [58]: payoff_func = 'np.maximum(strike - instrument_values, 0)'
```

As before, all American options differ only with respect to their strike prices. It therefore makes sense to define a shared market environment object first:

It remains to loop over all relevant options, pick the relevant strike, and define one derivatives\_position after the other, using the defining market\_environment object:

```
In [60]: option_positions = {}
           # dictionary for option positions
        option_environments = {}
           # dictionary for option environments
        for option in option selection.index:
            option_environments[option] = \
                market environment('am put %d' % option, pricing date)
                 # define new option environment, one for each option
             strike = option selection['STRIKE'].ix[option]
               # pick the relevant strike
             option_environments[option].add_constant('strike', strike)
               # add it to the environment
             option_environments[option].add_environment(shared)
               # add the shared data
             option_positions['am_put_%d' % strike] = \
                             derivatives_position(
```

```
'am put_%d' % strike,
quantity=100.,
underlying='vstoxx_model',
mar env=option environments[option],
otype='American',
payoff_func=payoff_func)
```

Note that we use 100 as the position quantity throughout, which is the typical contract size for VSTOXX options.

## The Options Portfolio

To compose the portfolio, we need to specify a couple of parameters that together define our valuation environment—i.e., those parameters shared by all objects in the portfolio:

```
In [61]: val_env = market_environment('val_env', pricing_date)
         val_env.add_constant('starting_date', pricing_date)
         val_env.add_constant('final_date', pricing_date)
           # temporary value, is updated during valuation
         val_env.add_curve('discount_curve', csr)
         val_env.add_constant('frequency', 'B')
         val_env.add_constant('paths', 25000)
```

The market is rather simple; it consists of a single risk factor:

```
In [62]: underlyings = {'vstoxx model' : me vstoxx}
```

Taking all this together allows us to define a derivatives\_portfolio object:

```
In [63]: portfolio = derivatives_portfolio('portfolio', option_positions,
                                           val env, underlyings)
```

The valuation takes quite a bit of time, since multiple American options are valued by the Least-Squares Monte Carlo approach and multiple Greeks also have to be estimated by revaluations using the same computationally demanding algorithm:

```
In [64]: %time results = portfolio.get_statistics(fixed_seed=True)
Out[64]: CPU times: user 38.6 s, sys: 1.96 s, total: 40.6 s
        Wall time: 40.6 s
```

The results DataFrame object is best sorted by the name column to have a better comparative view of the statistics:

```
In [65]: results.sort(columns='name')
Out[65]:
                                   name quant.
                                                                     value curr. pos value pos delta pos vega
                  8 am_put_17 100 4.575197 EUR 457.5197 -24.85 102.77
                 8 am_put_1/ 100 4.5/519/ EUR 45/.519/ -24.85 102.77
1 am_put_18 100 5.203648 EUR 520.3648 -30.62 107.93
0 am_put_19 100 5.872686 EUR 587.2686 -33.31 107.79
2 am_put_20 100 6.578714 EUR 657.8714 -34.82 110.01
6 am_put_21 100 7.320523 EUR 732.0523 -39.46 105.20
7 am_put_22 100 8.081625 EUR 808.1625 -40.61 102.38
3 am_put_23 100 8.871962 EUR 887.1962 -43.26 104.37
```

```
4 am_put_24 100 9.664272 EUR 966.4272 -40.14 101.04 5 am put 25 100 10.475168 EUR 1047.5168 -45.74 102.81
```

This portfolio is, as expected for a portfolio of long American put options, short (negative) Delta and long (positive) Vega:

## **Conclusions**

This chapter presents a larger, realistic use case for the application of the DX analytics library to the valuation of a portfolio of nontraded American options on the VSTOXX volatility index. The chapter addresses three main tasks involved in any real-world application:

#### Data gathering

Current, correct market data builds the basis of any modeling and valuation effort in derivatives analytics; we need index data and futures data, as well as options data for the VSTOXX.

#### Model calibration

To value, manage, and hedge nontraded options and derivatives in a market-consistent fashion, one needs to calibrate the model parameters to the relevant option market quotes (relevant with regard to maturity and strikes). Our model of choice is the square-root diffusion, which is appropriate for modeling a volatility index; the calibration results are quite good although the model only offers three degrees of freedom (kappa as the mean-reversion factor, theta as the long-term volatility, and volatility as the volatility of the volatility, or so-called "vol-vol").

#### Portfolio valuation

Based on the market data and the calibrated model, a portfolio with the American put options on the VSTOXX is modeled and major statistics (position values, Deltas, and Vegas) are generated.

The realistic use case in this chapter shows the flexibility and the power of the DX library; it essentially allows us to address any analytical task with regard to derivatives. The very approach and architecture make the application largely comparable to the benchmark case of a Black-Scholes-Merton analytical formula for European options. Once the valuation objects are defined, you can use them similarly to an analytical formula—and this despite the fact that underneath the surface, heavy numerical routines and algorithms are applied.

## **Further Reading**

Eurex's "VSTOXX Advanced Services" tutorial pages provide a wealth of information about the VSTOXX index and related volatility derivatives. These pages also provide lots of readily usable Python scripts to replicate the results and analyses presented in the tutorials:

• The VSTOXX Advanced Services tutorial pages from Eurex are available at http:// www.eurexchange.com/advanced-services/vstoxx/, while a backtesting application is provided at http://www.eurexchange.com/advanced-services/app2/.

The following book is a good general reference for the topics covered in this chapter, especially when it comes to the calibration of option pricing models:

• Hilpisch, Yves (2015): Derivatives Analytics with Python. Wiley Finance, Chichester, England. http://derivatives-analytics-with-python.com.

With regard to the consistent valuation and management of derivatives portfolios, see also the hints at the end of Chapter 18.

## **Selected Best Practices**

*Best practices* in general are those rules, either written down formally or just practiced in daily life, that may distinguish the expert Python developer from the casual Python user. There are many of these, and this appendix will introduce some of the more important ones.

## **Python Syntax**

One really helpful feature of Spyder as an integrated development environment is its automatic syntax and code checking, which checks Python code for compliance with the PEP 8 recommendations for Python syntax. But what is codified in "Python Enhancement Proposal 8"? Principally, there are some code formatting rules that should both establish a common standard and allow for better readability of the code. In that sense, this approach is not too dissimilar from a written or printed natural language where certain syntax rules also apply.

For example, consider the code in Example 1-1 of Chapter 1 for the valuation of a European call option via Monte Carlo simulation. First, have a look at the version of this code in Example A-1 that does not conform to PEP 8. It is rather packed, because there are blank lines and spaces missing (sometimes there are also too many spaces or blank lines).

Example A-1. A Python script that does not conform to PEP 8

```
# Monte Carlo valuation of European call option
# in Black-Scholes-Merton model
# bsm_mcs_euro_syntax_false.py
import numpy as np
#Parameter Values
S0=100.#initial index level
K=105.#strike price
T= 1.0#time-to-maturity
```

```
r=0.05#riskless short rate
        =0.2#volatility
I=100000 # number of simulations
# Valuation Algorithm
z=np.random.standard normal(I)#pseudorandom numbers
ST=S0*np.exp((r- 0.5*sigma** 2)+sigma*sqrt(T)* z)#index values at maturity
hT=np.maximum(ST-K,0)#inner values at maturity
C0=np.exp(-r*T)*sum(hT)/I# Monte Carlo estimator
# Result Output
print"Value of the European Call Option %5.3f"%C0
```

Now, take a look at the version in Example A-2 that conforms to PEP 8 (i.e., exactly the one found in Example 1-1). The main difference in readability stems from two facts:

- Use of blank lines to indicate code blocks
- Use of spaces around Python operators (e.g., = or \*) as well as before any hash character for comments (here: two spaces)

#### Example A-2. A Python script that conforms to PEP 8

```
# Monte Carlo valuation of European call option
# in Black-Scholes-Merton model
# bsm_mcs_euro_syntax_correct.py
import numpy as np
# Parameter Values
SO = 100. # initial index level
K = 105. # strike price
T = 1.0 # time-to-maturity
r = 0.05 # riskless short rate
sigma = 0.2 # volatility
I = 100000 # number of simulations
# Valuation Algorithm
z = np.random.standard_normal(I) # pseudorandom numbers
ST = S0 * np.exp((r - 0.5 * sigma ** 2) * T + sigma * np.sqrt(T) * z)
 # index values at maturity
hT = np.maximum(ST - K, 0) # inner values at maturity
C0 = np.exp(-r * T) * np.sum(hT) / I # Monte Carlo estimator
# Result Output
print "Value of the European Call Option %5.3f" % CO
```

Although the first version is perfectly executable by the Python interpreter, the second version for sure is more readable for both the programmer and any others who may try to understand it.

Some special rules apply to functions and classes when it comes to formatting. In general, there are supposed to be two blank lines before any new function (method) definition as well as any new class definition. With functions, indentation also comes into play. In general, indentation is achieved through *spaces* and *not* through tabulators. As a general rule, take four spaces per level of indentation. Consider now Example A-3.

Example A-3. A Python function with multiple indentations

```
# Function to check prime characteristic of integer
# is prime no doc.py
def is prime(I):
    if type(I) != int:
        raise TypeError("Input has not the right type.")
        raise ValueError("Number too small.")
    else:
        if I % 2 == 0:
           print "Number is even, therefore not prime."
        else:
            end = int(I / 2.) + 1
            for i in range(3, end, 2):
                if I % i == 0:
                    print "Number is not prime, it is divided by %d." % i
                    break
                if i >= end - 2:
                    print "Number is prime."
```

We immediately notice the role indentation plays in Python. There are multiple levels of indentation to indicate code blocks, here mainly "caused" by control structure elements (e.g., if or else) or loops (e.g., the for loop).

Control structure elements are explained in Chapter 4, but the basic working of the function should be clear even if you are not yet used to Python syntax. Table A-1 lists a number of heavily used Python operators. Whenever there is a question mark in the description column of Table A-1, the operation returns a Boolean object (i.e., True or False).

<sup>1.</sup> The majority of (Python) editors allow us to configure the use of a certain number of spaces even when pushing the Tab key. Some editors also allow semiautomatic replacement of tabs with spaces.

*Table A-1. Selected Python operators* 

| Symbol | Description          |  |
|--------|----------------------|--|
| +      | Addition             |  |
| -      | Subtraction          |  |
| /      | Division             |  |
| *      | Multiplication       |  |
| %      | Modulo               |  |
| ==     | Is equal?            |  |
| !=     | Is not equal?        |  |
| <      | Is smaller?          |  |
| <=     | Is equal or smaller? |  |
| >      | Is larger?           |  |
| >=     | Is equal or larger?  |  |

### **Documentation**

The two main elements of Python documentation are:

#### *Inline documentation*

Inline documentation can in principle be placed anywhere in the code; it is indicated by the use of one or more leading hash characters (#). In general, there should be at least two spaces before a hash.

#### Documentation strings

Such strings are used to provide documentation for Python functions (methods) and classes, and are generally placed within their definition (at the beginning of the indented code).

The code in Example A-2 contains multiple examples of inline documentation. Example A-4 shows the same function definition as in Example A-3, but this time with a documentation string added.

Example A-4. The Python function is\_prime with documentation string

```
# Function to check prime characteristic of integer
# is_prime_with_doc.py
def is prime(I):
    ''' Function to test for prime characteristic of an integer.
    Parameters
    _____
```

```
I: int
    number to be checked for prime characteristc
Returns
======
output: string
    states whether number is prime or not;
    if not, provide a prime factor
Raises
-----
TypeError
    if argument is not an integer
ValueError
    if the integer is too small (2 or smaller)
Examples
_____
>>> is_prime(11)
Number is prime.
>>> is_prime(8)
Number is even, therefore not prime.
>>> is_prime(int(1e8 + 7))
Number is prime.
>>>
if type(I) != int:
    raise TypeError("Input has not the right type.")
if I <= 3:
    raise ValueError("Number too small.")
else:
    if I % 2 == 0:
        print "Number is even, therefore not prime."
    else:
        end = int(I / 2.) + 1
        for i in range(3, end, 2):
            if I % i == 0:
                print "Number is not prime, it is divided by %d." % i
                break
            if i >= end - 2:
                print "Number is prime."
```

In general, such a documentation string provides information about the following elements:

Input

Which parameters/arguments to provide, and in which format (e.g., int)

Output

What the function/method returns, and in which format

#### Errors

Which ("special") errors might be raised

#### Examples

Example usage of the function/methods

The use of documentation strings is not only helpful for those who take a look at the code itself. The majority of Python tools, like IPython and Spyder, allow direct access to this documentation and help source. Figure A-1 shows a screenshot of Spyder, this time with the function is\_prime shown in the editor and the rendered documentation string of the function in the object inspector (upper right). This illustrates how helpful it is to always include meaningful documentation strings in functions and classes.

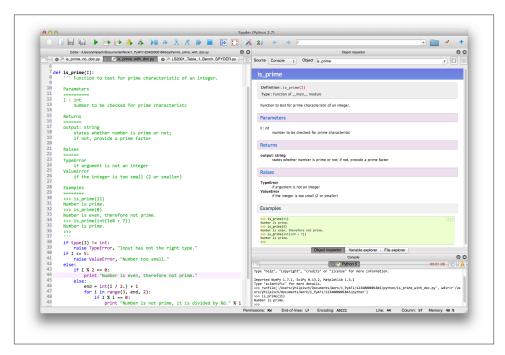

Figure A-1. Screenshot of Spyder with custom function and nicely rendered documentation string

## **Unit Testing**

As a final best practice, we want to consider *unit testing*. Among the different testing approaches, unit testing can indeed be considered a best practice because it tests Python code on a rather fundamental level—i.e., the single *units*. What it does not test, however, is the *integration* of the single units. Typically, such units are functions, classes, or

methods of classes. As a pretty simple example of a Python function that is also easily testable, consider the one in Example A-5.

Example A-5. A rather simple Python function

```
# Simple function to calculate
# the square of the square root
# of a positive number
# simple_function.py
from math import sqrt
def f(x):
    ''' Function to calculate the square of the square root.
    Parameters
    _____
    x: float or int
        input number
    Returns
    _____
    fx : float
        square of the square root, i.e. sqrt(x) ** 2
    Raises
    TypeError
        if argument is neither float nor integer
    ValueError
        if argument is negative
    Examples
    _____
   >>> f(1)
    >>> f(10.5)
    10.5
    111
    if type(x) != float and type(x) != int:
        raise TypeError("Input has not the right type.")
    if x < 0:
        raise ValueError("Number negative.")
    fx = sqrt(x) ** 2
    return fx
```

There are many tools available that help support unit tests. We will make use of nose in what follows. Example A-6 contains a small test suite for the simple function f from Example A-5.

#### Example A-6. A test suite for the function f

```
# Test suite for simple function f
# nose test.py
import nose.tools as nt
from simple_function import f
def test_f_calculation():
    ''' Tests if function f calculates correctly. '''
    nt.assert_equal(f(4.), 4.)
    nt.assert_equal(f(1000), 1000)
    nt.assert_equal(f(5000.5), 5000.5)
def test_f_type_error():
    ''' Tests if type error is raised. '''
    nt.assert_raises(TypeError, f, 'test string')
    nt.assert_raises(TypeError, f, [3, 'string'])
def test_f_value_error():
    ''' Tests if value error is raised. '''
    nt.assert raises(ValueError, f, -1)
    nt.assert raises(ValueError, f, -2.5)
def test_f_test_fails():
    ''' Tests if function test fails. '''
    nt.assert_equal(f(5.), 10)
```

Table A-2 describes the test functions that are implemented.

*Table A-2. Test functions for simple function f* 

| Function |                        | Description                                                        |  |
|----------|------------------------|--------------------------------------------------------------------|--|
|          | $test\_f\_calculation$ | Tests if the function generates correct results                    |  |
|          | test_f_type_error      | Checks if the function raises a type error when expected           |  |
|          | test_f_value_error     | Checks if the function raises a value error when expected          |  |
|          | test_f_test_fails      | Tests if the calculation test fails as expected (for illustration) |  |

From the command line/shell, you can run the following tests:

```
$ nosetests nose test.py
______
FAIL: Test if function test fails.
Traceback (most recent call last):
```

```
File "/Library/anaconda/lib/python2.7/site-packages/nose/case.py",
  line 197, in runTest self.test(*self.arg)
  File "//Users/yhilpisch/Documents/Work/Python4Finance/python/nose_test.py",
  line 30, in test_f_test_fails
    nt.assert_equal(f(5.), 10)
AssertionError: 5.000000000000001 != 10
Ran 4 tests in 0.002s
FAILED (failures=1)
```

Obviously, the first three tests are successful, while the last one fails as expected. Using such tools—and more importantly, implementing a rigorous approach to unit testing may require more effort up front, but you and those working with your code will benefit in the long run.

# **Call Option Class**

Example B-1 contains a class definition for a European call option in the Black-Scholes-Merton (1973) model (cf. Chapter 3, and in particular Example 3-1).

Example B-1. Implementation of a Black-Scholes-Merton call option class

```
# Valuation of European call options in Black-Scholes-Merton Model
# incl. Vega function and implied volatility estimation
# -- class-based implementation
# bsm_option_class.py
from math import log, sqrt, exp
from scipy import stats
class call_option(object):
    ''' Class for European call options in BSM model.
   Attributes
    _____
    S0 : float
        initial stock/index level
    K: float
        strike price
    T : float
        maturity (in year fractions)
    r : float
        constant risk-free short rate
    sigma : float
        volatility factor in diffusion term
    Methods
    _____
    value : float
        return present value of call option
```

```
vega : float
        return Vega of call option
    imp vol: float
       return implied volatility given option quote
    def __init__(self, S0, K, T, r, sigma):
        self.S0 = float(S0)
        self.K = K
        self.T = T
        self.r = r
        self.sigma = sigma
    def value(self):
        ''' Returns option value. '''
        d1 = ((log(self.S0 / self.K)
           + (self.r + 0.5 * self.sigma ** 2) * self.T)
            / (self.sigma * sqrt(self.T)))
        d2 = ((log(self.S0 / self.K))
            + (self.r - 0.5 * self.sigma ** 2) * self.T)
            / (self.sigma * sqrt(self.T)))
        value = (self.S0 * stats.norm.cdf(d1, 0.0, 1.0)
            - self.K * exp(-self.r * self.T) * stats.norm.cdf(d2, 0.0, 1.0))
        return value
    def vega(self):
        ''' Returns Vega of option. '''
        d1 = ((log(self.S0 / self.K)
           + (self.r + 0.5 * self.sigma ** 2) * self.T)
            / (self.sigma * sqrt(self.T)))
        vega = self.S0 * stats.norm.cdf(d1, 0.0, 1.0) * sqrt(self.T)
        return vega
   def imp_vol(self, C0, sigma_est=0.2, it=100):
        ''' Returns implied volatility given option price. '''
        option = call_option(self.S0, self.K, self.T, self.r, sigma_est)
        for i in range(it):
            option.sigma -= (option.value() - C0) / option.vega()
        return option.sigma
This class can be used in an interactive IPython session as follows:
   In [1]: from bsm_option_class import call_option
    In [2]: o = call_option(100., 105., 1.0, 0.05, 0.2)
            type(o)
   Out[2]: bsm_option_class.call_option
   In [3]: value = o.value()
            value
   Out[3]: 8.0213522351431763
   In [4]: o.vega()
```

```
Out[4]: 54.222833358480528
In [5]: o.imp vol(C0=value)
Out[5]: 0.20000000000000001
```

The option class can be easily used to visualize, for example, the value and Vega of the option for different strikes and maturities. This is, in the end, one of the major advantages of having such formulae available. The following Python code generates the option statistics for different maturity-strike combinations:

```
In [6]: import numpy as np
       maturities = np.linspace(0.05, 2.0, 20)
       strikes = np.linspace(80, 120, 20)
       T, K = np.meshgrid(strikes, maturities)
       C = np.zeros_like(K)
       V = np.zeros_like(C)
       for t in enumerate(maturities):
            for k in enumerate(strikes):
                o.T = t[1]
                o.K = k[1]
                C[t[0], k[0]] = o.value()
                V[t[0], k[0]] = o.vega()
```

First, let us have a look at the option values. For plotting, we need to import some libraries and functions:

```
In [7]: import matplotlib.pyplot as plt
        from mpl_toolkits.mplot3d import Axes3D
        from pylab import cm
        %matplotlib inline
```

The output of the following code is presented in Figure B-1:

```
In [8]: fig = plt.figure(figsize=(12, 7))
       ax = fig.gca(projection='3d')
       surf = ax.plot_surface(T, K, C, rstride=1, cstride=1,
                    cmap=cm.coolwarm, linewidth=0.5, antialiased=True)
       ax.set xlabel('strike')
       ax.set_ylabel('maturity')
       ax.set_zlabel('European call option value')
       fig.colorbar(surf, shrink=0.5, aspect=5)
```

Second, we have the results for the Vega of the call option, as shown in Figure B-2:

```
In [9]: fig = plt.figure(figsize=(12, 7))
        ax = fig.gca(projection='3d')
        surf = ax.plot_surface(T, K, V, rstride=1, cstride=1,
                    cmap=cm.coolwarm, linewidth=0.5, antialiased=True)
        ax.set_xlabel('strike')
        ax.set_ylabel('maturity')
        ax.set_zlabel('Vega of European call option')
        fig.colorbar(surf, shrink=0.5, aspect=5)
        plt.show()
```

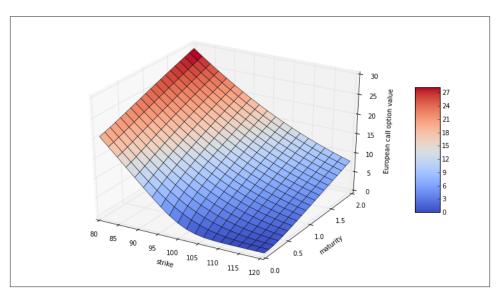

Figure B-1. Value of European call option

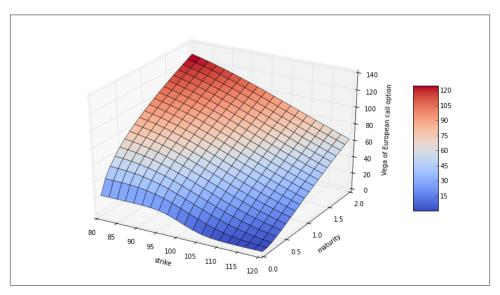

Figure B-2. Vega of European call option

Compared with the code in Example 3-1 of Chapter 3, the code in Example B-1 of this appendix shows a number of advantages:

- Better overall code structure and readability
- Avoidance of redundant definitions as far as possible
- Better reusability and more compact method calls

The option class also lends itself pretty well to the visualization of option statistics.

# **Dates and Times**

As in the majority of scientific disciplines, dates and times play an important role in finance. This appendix introduces different aspects of this topic when it comes to Python programming. It cannot, of course, not be exhaustive. However, it provides an introduction into the main areas of the Python ecosystem that support the modeling of date and time information.

## **Python**

The datetime module from the Python standard library allows for the implementation of the most important date and time-related tasks. We start by importing the module:

```
In [1]: import datetime as dt
```

Two different functions provide the exact current date and time:

The resulting object is a datetime object:

```
In [4]: type(to)
Out[4]: datetime.datetime
```

The method weekday provides the number for the day of the week, given a datetime object:

1. For more information on this module, see the online documentation.

```
In [5]: dt.datetime.today().weekday()
          # zero-based numbering; 0 = Monday
Out[5]: 6
```

Such an object can, of course, be directly constructed:

```
In [6]: d = dt.datetime(2016, 10, 31, 10, 5, 30, 500000)
Out[6]: datetime.datetime(2016, 10, 31, 10, 5, 30, 500000)
In [7]: print d
Out[7]: 2016-10-31 10:05:30.500000
In [8]: str(d)
Out[8]: '2016-10-31 10:05:30.500000'
```

From such an object you can easily extract, for example, year, month, day information, and so forth:

```
In [9]: d.year
Out[9]: 2016
In [10]: d.month
Out[10]: 10
In [11]: d.day
Out[11]: 31
In [12]: d.hour
Out[12]: 10
```

Via the method toordinal, you can translate the date information to ordinal number representation:

```
In [13]: o = d.toordinal()
Out[13]: 736268
```

This also works the other way around. However, you lose the time information during this process:

```
In [14]: dt.datetime.fromordinal(o)
Out[14]: datetime.datetime(2016, 10, 31, 0, 0)
```

On the other hand, you can separate out the time information from the datetime object, which then gives you a time object:

```
In [15]: t = dt.datetime.time(d)
Out[15]: datetime.time(10, 5, 30, 500000)
```

```
In [16]: type(t)
Out[16]: datetime.time
```

Similarly, you can separate out the date information only, ending up with a date object:

```
In [17]: dd = dt.datetime.date(d)
Out[17]: datetime.date(2016, 10, 31)
```

Often, a certain degree of precision is sufficient. To this end, you can simply replace certain attributes of the datetime object with literal:

```
In [18]: d.replace(second=0, microsecond=0)
Out[18]: datetime.datetime(2016, 10, 31, 10, 5)
```

timedelta is another class of objects that result from arithmetic operations on the other date-time-related objects:

```
In [19]: td = d - dt.datetime.now()
Out[19]: datetime.timedelta(777, 52983, 863732)
In [20]: type(td)
Out[20]: datetime.timedelta
```

Again, you can access the attributes directly to extract detailed information:

```
In [21]: td.days
Out[21]: 777
In [22]: td.seconds
Out[22]: 52983
In [23]: td.microseconds
Out[23]: 863732
In [24]: td.total_seconds()
Out[24]: 67185783.863732
```

There are multiple ways to transform a datetime object into different representations, as well as to generate datetime objects out of, say, a string object. Details are found in the documentation of the datetime module. Here are a few examples:

```
In [25]: d.isoformat()
Out[25]: '2016-10-31T10:05:30.500000'
In [26]: d.strftime("%A, %d. %B %Y %I:%M%p")
Out[26]: 'Monday, 31. October 2016 10:05AM'
```

```
In [27]: dt.datetime.strptime('2017-03-31', '%Y-%m-%d')
           # year first and four-digit year
Out[27]: datetime.datetime(2017, 3, 31, 0, 0)
In [28]: dt.datetime.strptime('30-4-16', '%d-%m-%y')
           # day first and two-digit year
Out[28]: datetime.datetime(2016, 4, 30, 0, 0)
In [29]: ds = str(d)
Out[29]: '2016-10-31 10:05:30.500000'
In [30]: dt.datetime.strptime(ds, '%Y-%m-%d %H:%M:%S.%f')
Out[30]: datetime.datetime(2016, 10, 31, 10, 5, 30, 500000)
```

In addition to the now and today functions, there is also the utcnow function, which gives the exact date and time information in UTC (Coordinated Universal Time, formerly known as Greenwich Mean Time, or GMT). This represents a two-hour difference from the author's time zone (CET):

```
In [31]: dt.datetime.now()
Out[31]: datetime.datetime(2014, 9, 14, 19, 22, 28, 123943)
In [32]: dt.datetime.utcnow()
           # Coordinated Universal Time
Out[32]: datetime.datetime(2014, 9, 14, 17, 22, 28, 240319)
In [33]: dt.datetime.now() - dt.datetime.utcnow()
           # UTC + 2h = CET (summer)
Out[33]: datetime.timedelta(0, 7199, 999982)
```

Another class of the datetime module is the tzinfo class, a generic time zone class with methods utcoffset, dst, and tzname. dst stands for Daylight Saving Time (DST). A definition for UTC time might look as follows:

```
In [34]: class UTC(dt.tzinfo):
             def utcoffset(self, d):
                 return dt.timedelta(hours=0)
             def dst(self, d):
                 return dt.timedelta(hours=0)
             def tzname(self, d):
                 return "UTC"
```

This can be used as an attribute to a datetime object and be defined via the replace method:

```
In [35]: u = dt.datetime.utcnow()
         u = u.replace(tzinfo=UTC())
          # attach time zone information
         u
```

```
Out[35]: datetime.datetime(2014, 9, 14, 17, 22, 28, 597383, tzinfo=<__main__.UTC
          object at 0x7f59e496ec10>)
```

Similarly, the following definition is for CET during the summer:

```
In [36]: class CET(dt.tzinfo):
             def utcoffset(self, d):
                 return dt.timedelta(hours=2)
             def dst(self, d):
                 return dt.timedelta(hours=1)
             def tzname(self, d):
                 return "CET + 1"
```

Making use of the astimezone method then makes it straightforward to transform the UTC-based datetime object u into a CET-based one:

```
In [37]: u.astimezone(CET())
Out[37]: datetime.datetime(2014, 9, 14, 19, 22, 28, 597383, tzinfo=<__main__.CET
          object at 0x7f59e79d8f10>)
```

There is a Python module available called pytz that implements the most important time zones from around the world:

```
In [38]: import pytz
```

country\_names and country\_timezones are dictionaries containing the countries and time zones covered:

```
In [39]: pytz.country_names['US']
Out[39]: u'United States'
In [40]: pytz.country_timezones['BE']
Out[40]: [u'Europe/Brussels']
In [41]: pytz.common_timezones[-10:]
Out[41]: ['Pacific/Wake',
          'Pacific/Wallis',
          'US/Alaska',
          'US/Arizona',
          'US/Central',
          'US/Eastern',
          'US/Hawaii',
          'US/Mountain',
          'US/Pacific',
          'UTC']
```

With pytz, there is generally no need to define your own tzinfo objects:

```
In [42]: u = dt.datetime.utcnow()
         u = u.replace(tzinfo=pytz.utc)
         u
Out[42]: datetime.datetime(2014, 9, 14, 17, 22, 29, 503702, tzinfo=<UTC>)
```

```
In [43]: u.astimezone(pytz.timezone("CET"))
Out[43]: datetime.datetime(2014, 9, 14, 19, 22, 29, 503702, tzinfo=<DstTzInfo 'C
         ET' CEST+2:00:00 DST>)
In [44]: u.astimezone(pytz.timezone("GMT"))
Out[44]: datetime.datetime(2014, 9, 14, 17, 22, 29, 503702, tzinfo=<StaticTzInfo
In [45]: u.astimezone(pytz.timezone("US/Central"))
Out[45]: datetime.datetime(2014, 9, 14, 12, 22, 29, 503702, tzinfo=<DstTzInfo 'U
        S/Central' CDT-1 day, 19:00:00 DST>)
```

## NumPy

Since Numpy 1.7, there has been native date-time information support in Numpy. The basic class is called datetime64:

```
In [46]: import numpy as np
In [47]: nd = np.datetime64('2015-10-31')
Out[47]: numpy.datetime64('2015-10-31')
```

Like datetime objects, datetime64 objects can be represented as string objects:

```
In [48]: np.datetime_as_string(nd)
Out[48]: '2015-10-31'
```

Every such object has metadata stored with it, which can be accessed via the date time\_data method. The two main components are the frequency information (e.g., D for day) and the unit (e.g., 1 for one day in our case):

```
In [49]: np.datetime_data(nd)
Out[49]: ('D', 1)
```

A datetime64 object can easily be constructed from a datetime object:

```
In [50]: d
Out[50]: datetime.datetime(2016, 10, 31, 10, 5, 30, 500000)
In [51]: nd = np.datetime64(d)
Out[51]: numpy.datetime64('2016-10-31T11:05:30.500000+0100')
```

Similarly, using the astype method, a datetime64 object can be converted into a date time object:

```
In [52]: nd.astype(dt.datetime)
Out[52]: datetime.datetime(2016, 10, 31, 10, 5, 30, 500000)
```

Another way to construct such an object is by providing a string object, e.g., with year and month, and the frequency information. Note that in the following case, the object value defaults to the first day of the month:

```
In [53]: nd = np.datetime64('2015-10', 'D')
Out[53]: numpy.datetime64('2015-10-01')
```

Comparing two datetime64 objects yields a True value whenever the information given is the same—even if the level of detail is different:

```
In [54]: np.datetime64('2015-10') == np.datetime64('2015-10-01')
Out[54]: True
```

Of course, you can also define ndarray objects containing multiple datetime64 objects:

```
In [55]: np.array(['2016-06-10', '2016-07-10', '2016-08-10'], dtype='datetime64')
Out[55]: array(['2016-06-10', '2016-07-10', '2016-08-10'], dtype='datetime64[D]')
In [56]: np.array(['2016-06-10T12:00:00', '2016-07-10T12:00:00',
                   '2016-08-10T12:00:00'], dtype='datetime64[s]')
Out[56]: array(['2016-06-10T12:00:00+0200', '2016-07-10T12:00:00+0200',
                '2016-08-10T12:00:00+0200'], dtype='datetime64[s]')
```

You can also generate ranges of dates by using the function arange. Different frequencies (e.g., days, months, or weeks) are easily taken care of:

```
In [57]: np.arange('2016-01-01', '2016-01-04', dtype='datetime64')
           # daily frequency as default in this case
Out[57]: array(['2016-01-01', '2016-01-02', '2016-01-03'], dtype='datetime64[D]')
In [58]: np.arange('2016-01-01', '2016-10-01', dtype='datetime64[M]')
           # monthly frequency
Out[58]: array(['2016-01', '2016-02', '2016-03', '2016-04', '2016-05', '2016-06',
                '2016-07', '2016-08', '2016-09'], dtype='datetime64[M]')
In [59]: np.arange('2016-01-01', '2016-10-01', dtype='datetime64[W]')[:10]
           # weekly frequency
Out[59]: array(['2015-12-31', '2016-01-07', '2016-01-14', '2016-01-21',
                '2016-01-28', '2016-02-04', '2016-02-11', '2016-02-18',
                '2016-02-25', '2016-03-03'], dtype='datetime64[W]')
```

You can also easily use subday frequencies, like hours or seconds (refer to the documentation for all options):

```
In [60]: dtl = np.arange('2016-01-01T00:00:00', '2016-01-02T00:00:00',
                         dtype='datetime64[h]')
           # hourly frequency
         dtl[:10]
```

```
Out[60]: array(['2016-01-01T00+0100', '2016-01-01T01+0100', '2016-01-01T02+0100',
                '2016-01-01T03+0100', '2016-01-01T04+0100', '2016-01-01T05+0100',
                '2016-01-01T06+0100', '2016-01-01T07+0100', '2016-01-01T08+0100',
                '2016-01-01T09+0100'], dtype='datetime64[h]')
```

Plotting date-time and/or time series data can sometimes be tricky. matplotlib has good support for standard datetime objects. Transforming datetime64 information into datetime information generally does the trick, as the following example, whose result is shown in Figure C-1, illustrates:

```
In [61]: import matplotlib.pyplot as plt
        %matplotlib inline
In [62]: np.random.seed(3000)
         rnd = np.random.standard_normal(len(dtl)).cumsum() ** 2
In [63]: fig = plt.figure()
        plt.plot(dtl.astype(dt.datetime), rnd)
           # convert np.datetime to datetime.datetime
         plt.grid(True)
         fig.autofmt_xdate()
           # autoformatting of datetime x-ticks
```

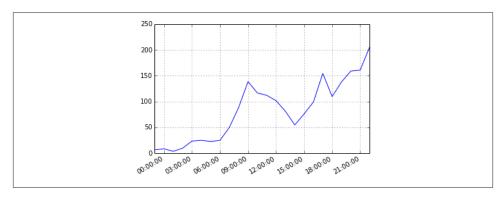

Figure C-1. Plot with datetime.datetime x-ticks autoformatted

Finally, we also have an illustration of using arange with seconds and milliseconds as frequencies:

```
In [64]: np.arange('2016-01-01T00:00:00', '2016-01-02T00:00:00',
                   dtype='datetime64[s]')[:10]
           # seconds as frequency
Out[64]: array(['2016-01-01T00:00:00+0100', '2016-01-01T00:00:01+0100',
                '2016-01-01T00:00:02+0100', '2016-01-01T00:00:03+0100',
                '2016-01-01T00:00:04+0100', '2016-01-01T00:00:05+0100',
                '2016-01-01T00:00:06+0100', '2016-01-01T00:00:07+0100',
                '2016-01-01T00:00:08+0100', '2016-01-01T00:00:09+0100'], dtype='
         datetime64[s]')
```

```
In [65]: np.arange('2016-01-01T00:00:00', '2016-01-02T00:00:00',
                   dtype='datetime64[ms]')[:10]
           # milliseconds as frequency
Out[65]: array(['2016-01-01T00:00:00.000+0100', '2016-01-01T00:00:00.001+0100',
                '2016-01-01T00:00:00.002+0100', '2016-01-01T00:00:00.003+0100',
                '2016-01-01T00:00:00.004+0100', '2016-01-01T00:00:00.005+0100',
                '2016-01-01T00:00:00.006+0100', '2016-01-01T00:00:00.007+0100',
                '2016-01-01T00:00:00.008+0100', '2016-01-01T00:00:00.009+0100'],
          dtype='datetime64[ms]')
```

### pandas

The pandas library was specifically designed with time series data in mind. Therefore, the library provides classes that are able to efficiently handle date-time information, like the DatetimeIndex class for time indices (cf. the documentation):

```
In [66]: import pandas as pd
```

Date-time information in pandas is generally stored as a Timestamp object:

```
In [67]: ts = pd.Timestamp('2016-06-30')
         ts
Out[67]: Timestamp('2016-06-30 00:00:00')
```

Such objects are easily transformed into regular datetime objects with the to\_datetime method:

```
In [68]: d = ts.to_datetime()
     d
Out[68]: datetime.datetime(2016, 6, 30, 0, 0)
```

Similarly, a Timestamp object is straightforwardly constructed from a datetime object:

```
In [69]: pd.Timestamp(d)
    Out[69]: Timestamp('2016-06-30 00:00:00')
or from a NumPy datetime64 object:
    In [70]: pd.Timestamp(nd)
   Out[70]: Timestamp('2015-10-01 00:00:00')
```

Another important class is the DatetimeIndex class, which is a collection of Timestamp objects with a number of powerful methods attached (cf. http://bit.ly/date\_range\_doc and http://bit.ly/datetimeindex\_doc). Such an object can be instantiated with the date\_range function, which is rather flexible and powerful for constructing time indices (see Chapter 6 for more details on this function):

```
In [71]: dti = pd.date_range('2016/01/01', freq='M', periods=12)
        dti
```

```
Out[71]: <class 'pandas.tseries.index.DatetimeIndex'>
         [2016-01-31, ..., 2016-12-31]
        Length: 12, Freq: M, Timezone: None
```

Single elements of the object are accessed by the usual indexing operations:

```
In [72]: dti[6]
Out[72]: Timestamp('2016-07-31 00:00:00', offset='M')
```

DatetimeIndex objects can be transformed into arrays of datetime objects through the method to pydatetime:

```
In [73]: pdi = dti.to_pydatetime()
Out[73]: array([datetime.datetime(2016, 1, 31, 0, 0),
                datetime.datetime(2016, 2, 29, 0, 0),
                datetime.datetime(2016, 3, 31, 0, 0),
                datetime.datetime(2016, 4, 30, 0, 0),
                datetime.datetime(2016, 5, 31, 0, 0),
                datetime.datetime(2016, 6, 30, 0, 0),
                datetime.datetime(2016, 7, 31, 0, 0),
                datetime.datetime(2016, 8, 31, 0, 0),
                datetime.datetime(2016, 9, 30, 0, 0),
                datetime.datetime(2016, 10, 31, 0, 0),
                datetime.datetime(2016, 11, 30, 0, 0),
                datetime.datetime(2016, 12, 31, 0, 0)], dtype=object)
```

Using the DatetimeIndex constructor also allows the opposite operation:

```
In [74]: pd.DatetimeIndex(pdi)
Out[74]: <class 'pandas.tseries.index.DatetimeIndex'>
         [2016-01-31, ..., 2016-12-31]
         Length: 12, Freg: None, Timezone: None
```

In the case of NumPy datetime64 objects, the astype method has to be used:

```
In [75]: pd.DatetimeIndex(dtl.astype(pd.datetime))
Out[75]: <class 'pandas.tseries.index.DatetimeIndex'>
         [2015-12-31 23:00:00, ..., 2016-01-01 22:00:00]
        Length: 24, Freq: None, Timezone: None
```

pandas takes care of proper plotting of date-time information (see Figure C-2 and also Chapter 6):

```
In [76]: rnd = np.random.standard_normal(len(dti)).cumsum() ** 2
In [77]: df = pd.DataFrame(rnd, columns=['data'], index=dti)
In [78]: df.plot()
```

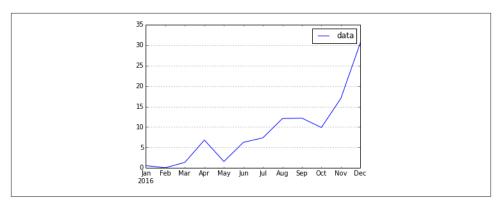

Figure C-2. pandas plot with Timestamp x-ticks autoformatted

pandas also integrates well with the pytz module to manage time zones:

```
In [79]: pd.date_range('2016/01/01', freq='M', periods=12,
                       tz=pytz.timezone('CET'))
Out[79]: <class 'pandas.tseries.index.DatetimeIndex'>
         [2016-01-31 00:00:00+01:00, ..., 2016-12-31 00:00:00+01:00]
         Length: 12, Freq: M, Timezone: CET
In [80]: dti = pd.date_range('2016/01/01', freq='M', periods=12, tz='US/Eastern')
         dti
Out[80]: <class 'pandas.tseries.index.DatetimeIndex'>
         [2016-01-31 00:00:00-05:00, ..., 2016-12-31 00:00:00-05:00]
        Length: 12, Freq: M, Timezone: US/Eastern
```

Using the tz\_convert method, DatetimeIndex objects can be transformed from one time zone to another:

```
In [81]: dti.tz_convert('GMT')
Out[81]: <class 'pandas.tseries.index.DatetimeIndex'>
         [2016-01-31 05:00:00+00:00, ..., 2016-12-31 05:00:00+00:00]
         Length: 12, Freq: M, Timezone: GMT
```

# Index

| Symbols                                  | extensions to, 526                      |
|------------------------------------------|-----------------------------------------|
| 64-bit double precision standard, 83     | modularization offered by, 511          |
| or on would proceed constants, or        | portfolio valuation, 511–525            |
| Λ                                        | simulation of financial models, 467–486 |
| A                                        | valuation framework, 455–465            |
| absolute minimum variance portfolio, 330 | volatility options, 529–545             |
| actual continuation value, 502           | financial                               |
| adaptive quadrature, 256                 | definition of, 12                       |
| American exercise                        | implied volatilities example, 50-59     |
| definition of, 489, 500                  | Monte Carlo simulation example, 59-68   |
| Least-Squares Monte Carlo (LSM) algo-    | retrieving data, 151–156                |
| rithm, 501                               | size of data sets, 173                  |
| use case, 504–507                        | technical analysis example, 68-74       |
| valuation class, 502                     | interactive                             |
| American options                         | benefits of Python for, 18–21           |
| definition of, 291                       | publishing platform for sharing, 39     |
| on the VSTOXX, 542–545                   | tools for, 34–47                        |
| valuation of contingent claims, 295      | real-time, 12                           |
| Anaconda, 26–32                          | annualized performance, 324             |
| benefits of, 26                          | antithetic paths, 469                   |
| conda package manager, 30                | antithetic variates, 288                |
| downloading, 26                          | application development                 |
| installing, 27                           | benefits of Python for end-to-end, 21   |
| libraries/packages available, 27         | documentation best practices, 550       |
| multiple Python environments, 31         | rapid web applications, 424–442         |
| analytics                                | syntax best practices, 547              |
| basic, 146                               | tools for, 34–47                        |
| derivatives analytics library            | unit testing best practices, 553        |
| derivatives valuation, 489–507           |                                         |

 $We'd\ like\ to\ hear\ your\ suggestions\ for\ improving\ our\ indexes.\ Send\ email\ to\ index@oreilly.com.$ 

| approximation of functions, 234–249                            | plotting styles, 413                                         |
|----------------------------------------------------------------|--------------------------------------------------------------|
| interpolation, 245                                             | real-time plots, 417                                         |
| regression, 234–245                                            | stand-alone graphics files, 415                              |
| arbitrary precision floats, 83                                 | boxplots, 125                                                |
| arrays                                                         | broadcasting, 103                                            |
| DataFrames and, 146                                            | brute function, 250, 539                                     |
| input-output operations with PyTables, 197                     |                                                              |
| memory layout and, 105                                         | C                                                            |
| regular NumPy arrays, 97-101                                   | _                                                            |
| structure of, 95                                               | call options                                                 |
| structured arrays, 101                                         | class definition for European, 557–561                       |
| with Python lists, 96                                          | definition of, 291                                           |
| writing/reading NumPy, 181                                     | candlestick plots, 128                                       |
| average loss level, 302                                        | capital asset pricing model, 308                             |
|                                                                | capital market line, 332                                     |
| В                                                              | cash flow series, 391, 398                                   |
|                                                                | cells                                                        |
| basic analytics, 146                                           | in DataNitro, 371                                            |
| Bayesian regression, 341–355                                   | in Excel spreadsheets, 363                                   |
| diachronic interpretation of Bayes's formula,                  | in IPython, 37                                               |
| 341                                                            | characters, symbols for, 114                                 |
| introductory example, 343                                      | classes                                                      |
| overview of, 308, 355                                          | accessing attribute values, 382                              |
| PyMC3 library, 342                                             | assigning new attribute values, 383                          |
| real data, 347–355                                             | attributes and, 382                                          |
| beliefs of agents, 308                                         | cash flow series example, 391                                |
| Bermudan exercises, 295, 500                                   | defining, 382                                                |
| best practices                                                 | defining object attributes, 383                              |
| documentation, 550                                             | for risk-neutral discounting, 460                            |
| functional programming tools, 92                               | generic simulation class, 470                                |
| syntax, 547                                                    | generic valuation class, 489                                 |
| unit testing, 553                                              | geometric Brownian motion, 473                               |
| bfill parameter, 162                                           | inheritance in, 382                                          |
| big data, 12, 173                                              | iteration over, 385                                          |
| binomial model, 501                                            | jump diffusion, 478                                          |
| binomial option pricing, 218–223<br>Black-Scholes-Merton model | private attributes, 385                                      |
|                                                                | readability and maintainability of, 384 reusability and, 383 |
| class definition for European call option,<br>557–561          | simple short rate class example, 387                         |
| European call option, 14–16                                    | square-root diffusion, 482                                   |
| formula for, 50                                                | to model derivatives portfolios, 516                         |
| LaTeX code for, 42                                             | to model derivatives positions, 512                          |
| parameters meanings, 50                                        | valuation class for American exercise, 502                   |
| simulating future index level, 271                             | valuation class for European exercise, 494                   |
| stochastic differential equation, 60                           | coefficient of determination, 243                            |
| Vega of a European option, 51                                  | color abbreviations, 114                                     |
| Bokeh library                                                  | comma-separated value (CSV) files                            |
| benefits of, 412                                               | generating Excel spreadsheets with, 359                      |
| default output, 413                                            | input-output operations with pandas, 188                     |
| interactive plots, 414                                         | parameters of read_csv function, 161                         |
| I                                                              | 1                                                            |

| reading/writing, 177                     | noisy data, 240                                                  |
|------------------------------------------|------------------------------------------------------------------|
| regular expressions and, 85              | NumPy data structures, 95–102                                    |
| retrieving via the Web, 408              | provision/gathering with web technology,                         |
| communication protocols                  | 403                                                              |
| file transfer protocol, 404              | quality of web sources, 129, 151                                 |
| hypertext transfer protocol, 407         | real-time foreign exchange, 418                                  |
| providing web services via, 442–451      | real-time stock price quotes, 421                                |
| secure connections, 406                  | resampling of, 168                                               |
| uniform resource locators, 408           | retrieving, 151–156                                              |
| compilation                              | sources of, 152                                                  |
| dynamic, 217–223                         | storage of, 173                                                  |
| static, 223–226                          | unsorted data, 241                                               |
| compiled languages, 80                   | VSTOXX data, 530–534                                             |
| compressed tables, working with, 196     | data visualization                                               |
| concatenate function, 288                | 3D plotting, 132                                                 |
| conda package manager, 30                | Bokeh library for, 412                                           |
| configure_traits method, 394             | financial plots, 128                                             |
| constant short rate, 460                 | for implied volatilities, 57                                     |
| constrained optimization, 253            | graphical analysis of Monte Carlo simula-                        |
| contingent claims, valuation of, 290–297 | tion, 67                                                         |
| American options, 295                    | interactive plots, 414                                           |
| European options, 291                    | panning/zooming, 414                                             |
| continuation value, 295, 501             | plot_surface parameters, 134                                     |
| control structures, 89                   | plt.axis options, 112                                            |
| convenience methods, 146                 | plt.candlestick parameters, 130                                  |
| convex optimization, 249–254             | plt.hist parameters, 124                                         |
| constrained, 253                         | plt.legend options, 116                                          |
| functions for, 539                       | real-time plots, 417                                             |
| global, 250                              | standard color abbreviations, 114                                |
| local, 251                               | standard color abbreviations, 114 standard style characters, 114 |
|                                          | · · · · · · · · · · · · · · · · · · ·                            |
| covariance matrix, 324                   | static plots, 411                                                |
| covariances, 308                         | two-dimensional plotting, 109–128 DataFrame class, 138–146       |
| Cox Page Publication binomial model 501  |                                                                  |
| Cox-Ross-Rubinstein binomial model, 501  | arrays and, 146                                                  |
| credit value adjustment (CVA), 302       | features of, 139                                                 |
| credit value-at-risk (CVaR), 302         | frequency parameters for date-range func-                        |
| CSS (Cascading Style Sheets), 440        | tion, 145                                                        |
| cubic splines, 245                       | line plot of DataFrame object, 147                               |
| Cython library, 80, 223                  | parameters of DataFrame function, 143, 183                       |
|                                          | parameters of date-range function, 144                           |
| D                                        | similarity to SQL database table, 138                            |
| data                                     | vectorization with, 154                                          |
| basic data structures, 86–95             | DataNitro                                                        |
| basic data types, 80–86                  | benefits of, 369                                                 |
| big data, 12, 173                        | cell attributes, 371                                             |
| formats supported by pandas library, 183 | cell methods, 373                                                |
| high frequency, 166                      | cell typesetting options, 372                                    |
| high-frequency, 421                      | combining with Excel, 370                                        |
| missing data, 141, 147                   | installing, 369                                                  |

| optimizing performance, 374             | diachronic interpretation (of Bayes's formula),            |
|-----------------------------------------|------------------------------------------------------------|
| plotting with, 374                      | 341                                                        |
| scripting with, 371                     | dicts, 92                                                  |
| user-defined functions, 376             | differentiation, 261                                       |
| DataReader function, 152                | discounting, 387, 458                                      |
| dates and times                         | discretization error, 274                                  |
| described by regular expressions, 85    | diversification, 323                                       |
| implied volatilities example, 50-59     | documentation                                              |
| in risk-neutral discounting, 458        | best practices, 550                                        |
| Monte Carlo simulation example, 59-68   | documentation strings, 550                                 |
| NumPy support for, 568–571              | IPython Notebook for, 38                                   |
| pandas support for, 571–573             | dot function, 238, 326                                     |
| Python datetime module, 563–568         | DX (Derivatives AnalytiX) library, 453                     |
| technical analysis example, 68-74       | dynamic compiling, 217-223                                 |
| (see also financial time series data)   | binomial option pricing, 218–223                           |
| datetime module, 563–568                | example of, 217                                            |
| datetime64 class, 568-571               | dynamically typed languages, 80                            |
| date_range function, 144                |                                                            |
| default, probability of, 302            | E                                                          |
| Deltas, 492                             | _                                                          |
| dependent observations, 234             | early exercise premium, 297                                |
| deployment                              | editors                                                    |
| Anaconda, 26–32                         | configuring, 45                                            |
| Python Quant platform, 32               | Spyder, 45                                                 |
| via web browser, 32                     | efficiency, 17–21                                          |
| derivatives analytics library           | efficient frontier, 330                                    |
| derivatives valuation, 489-507          | efficient markets hypothesis, 308                          |
| extensions to, 526                      | encryption, 406                                            |
| goals for, 453                          | errors                                                     |
| modularization offered by, 511          | discretization error, 274                                  |
| portfolio valuation, 511-525            | mean-squared error (MSE), 538                              |
| simulation of financial models, 467-486 | sampling error, 274                                        |
| valuation framework, 455-465            | estimated continuation value, 502                          |
| volatility options, 529–545             | Euler scheme, 65, 277, 483                                 |
| derivatives portfolios                  | European exercise                                          |
| class for valuation, 516                | definition of, 489                                         |
| relevant market for, 515                | Monte Carlo estimator for option values, 493               |
| use case, 520–525                       | use case, 496–500<br>valuation class, 494                  |
| derivatives positions                   | European options                                           |
| definition of, 512                      | definition of, 291                                         |
| modeling class, 512                     |                                                            |
| use case, 514                           | valuation of contingent claims, 291 Excel                  |
| derivatives valuation                   |                                                            |
| American exercise, 500–507              | basic spreadsheet interaction, 358–369<br>benefits of, 357 |
| European exercise, 493–500              |                                                            |
| generic valuation class, 489            | cell types in, 363                                         |
| methods available, 489                  | drawbacks of, 358                                          |
| deserialization, 174                    | features of, 357                                           |
|                                         | file input-output operations, 189                          |
|                                         | integration with Python, 358                               |

| integration with xlwings, 379             | floats, 81–83                                       |
|-------------------------------------------|-----------------------------------------------------|
| scripting with Python, 369–379            | fmin function, 250, 539                             |
| excursion                                 | frequency distribution, 523                         |
| control structures, 89                    | ftplib library, 404                                 |
| functional programming, 91                | full truncation, 277, 483                           |
| expected portfolio return, 325            | functional programming, 91                          |
| expected portfolio variance, 325          | Fundamental Theorem of Asset Pricing, 290, 455, 515 |
| F                                         | FX (foreign exchange) data, 418                     |
| fat tails, 300, 320                       |                                                     |
| ffill parameter, 162                      | G                                                   |
| file transfer protocol, 404               | general market model, 457, 515                      |
| fillna method, 162                        | General Purpose Graphical Processing Units          |
| finance                                   | (GPGPUs), 226                                       |
| mathematical tools for, 233-262           | generate_payoff method, 494                         |
| role of Python in, 13–22                  | geometric Brownian motion, 467, 473                 |
| role of technology in, 9–13               | get_info method, 512                                |
| role of web technologies in, 403          | global optimization, 250, 539                       |
| financial analytics                       | graphical analysis, 67                              |
| basic analytics, 146                      | (see also matplotlib library)                       |
| (see also financial time series data)     | graphical user interfaces (GUIs)                    |
| definition of, 12                         | cash flow series with, 398                          |
| implied volatilities example, 50–59       | libraries required, 393                             |
| Monte Carlo simulation example, 59–68     | Microsoft Excel as, 358                             |
| retrieving data, 151–156                  | short rate class with, 394                          |
| size of data sets, 173                    | updating values, 396                                |
| technical analysis example, 68–74         | Greeks, estimation of, 492                          |
| financial plots, 128–131                  | groupby operations, 150                             |
| financial time series data                | Gruenbichler and Longstaff model, 443               |
| definition of, 137                        | Guassian quadrature, 256                            |
| financial data, 151–156                   | 1                                                   |
| high frequency data, 166                  | U                                                   |
| pandas library, 138–151                   | Н                                                   |
| regression analysis, 157–166              | HDF5 database format, 198                           |
| first in, first out (FIFO) principle, 177 | Heston stochastic volatility model, 281             |
| fixed Gaussian quadrature, 256            | high frequency data, 166                            |
| flash trading, 11                         | histograms, 123                                     |
| Flask framework                           | HTML-based web pages, 407                           |
| benefits of, 425                          | httplib library, 407                                |
| commenting functionality, 430             | hypertext transfer protocol, 407                    |
| connection/log in, 429                    |                                                     |
| data modeling, 426                        | 1                                                   |
| database infrastructure, 428              | immuntability 00                                    |
| importing libraries, 427                  | immutability, 88                                    |
| libraries required, 425                   | implied volatilities                                |
| security issues, 434                      | Black-Scholes-Merton formula, 50                    |
| styling web pages in, 440                 | definition of, 50                                   |
| templating in, 434                        | futures data, 54                                    |
| traders' chat room application, 426       | Newton scheme for, 51                               |
| **                                        |                                                     |

| option quotes, 54 visualizing data, 57 volatility smile, 57 importing, definition of, 6 independent observations, 234 inline documentation, 550 input-output operations                                                                                                    | IPython.parallel library, 209–214 magic commands, 43 Markdown commands, 41 rendering capabilities, 41 system shell commands, 45 versions of, 35 iter method, 385                                                                                                    |
|----------------------------------------------------------------------------------------------------|----------------------------------------------------------------------------------------------------|
| with pandas data as CSV file, 188 data as Excel file, 189 from SQL to pandas, 185 SQL databases, 184 with PyTables out-of-memory computations, 198 working with arrays, 197 working with compressed tables, 196 working with tables, 190 with Python                                                                                                    | J Jinja2 library, 425 jump diffusion, 285, 467, 478  K KernelPCA function, 336 killer application, 7 kurtosis test, 314                                                                                                    |
| reading/writing text files, 177 SQL databases, 179 writing objects to disk, 174 writing/reading Numpy arrays, 181 input/output operations importance of, 173 integer index, 58 integers, 80 integrate sublibrary, 256 integration by simulation, 257 numerical, 256 scipy.integrate sublibrary, 255 symbolic computation, 260 interactive analytics benefits of Python for, 18–21 publishing platform for sharing, 39 rise of real-time, 12 | large integers, 81 LaTeX commands, 41 IPython Notebook cells and, 40 least-squares function, 238 Least-Squares Monte Carlo (LSM) algorithm, 295, 489, 501 leverage effect, 155, 282 libraries available in Anaconda, 27 Cython library, 80 importing, 6, 105, 234 importing to IPython, 36 standard, 6 list comprehensions, 91 lists, 88, 96 |
| tools for, 34–47 interactive web plots, 414 interpolation, 245–249 interpreters IPython, 35–45 standard, 34                                                                                                    | LLVM compiler infrastructure, 217 local maximum a posteriori point, 344 local optimization, 251, 539 lognormal function, 272 Longstaff-Schwartz model, 501, 504 loss level, 302                                                                                                    |
| IPython, 35–45 basic usage, 37 benefits of, 7 documentation with, 38 help functions in, 44 importing libraries, 36 invoking, 35                                                                                                    | M magic commands/functions, 43 Markdown commands, 41 market environments, 462 (Markov Chain) Monte Carlo (MCMC) sampling, 344                                                                                                    |

| Markov property, 274                         | multiple dimensions, 242              |
|----------------------------------------------|---------------------------------------|
| martingale measures, 455, 501                | multiprocessing module, 215           |
| mathematical syntax, 17                      | mutability, 88                        |
| mathematical tools                           |                                       |
| approximation of functions, 234-262          | N                                     |
| convex optimization, 249-254                 |                                       |
| integration, 255                             | ndarray class, 63                     |
| symbolic computation, 257                    | Newton scheme, 51                     |
| matplotlib library                           | noisy data, 240                       |
| 3D plotting, 132                             | normality tests, 308–322              |
| benefits of, 8                               | benchmark case, 309                   |
| financial plots, 128–131                     | importance of, 308                    |
| importing matplotlib.pyplot, 234             | normality assumption, 317             |
| NumPy arrays and, 111                        | overview of, 307, 355                 |
| pandas library wrapper for, 148              | real-world data, 317                  |
| strengths of, 411                            | Numba library, 217–223                |
| two-dimensional plotting, 109-128            | NumbaPro library, 226                 |
| maximization of Sharpe ratio, 328            | numexpr library, 205                  |
| mean returns, 308                            | NumPy                                 |
| mean-squared error (MSE), 538                | benefits of, 8                        |
| mean-variance, 324                           | concatenate function, 288             |
| mean-variance portfolio theory (MPT), 322    | data structures, 95–102               |
| memory layout, 105                           | date-time information support in, 568 |
| memory-less processes, 274                   | importing, 234                        |
| Microsoft Excel (see Excel)                  | Monte Carlo simulation with, 63       |
| minimization function, 328                   | numpy.linalg sublibrary, 238          |
| missing data, 141, 147                       | numpy.random sublibrary, 266          |
| model calibration                            | universal functions, 147              |
| option modeling, 536                         | writing/reading arrays, 181           |
| procedure for, 538                           | NUTS algorithm, 344                   |
| relevant market data, 535                    |                                       |
| modern portfolio theory (MPT), 307, 322      | 0                                     |
| moment matching, 289, 469                    | OANDA online broker, 418              |
| Monte Carlo simulation                       | object orientation, 381–393           |
| approaches to, 59                            | cash flow series class example, 391   |
| benefits of, 59                              | definition of, 381                    |
| BSM stochastic differential equation, 60     | Python classes, 382                   |
| drawbacks of, 59, 501                        | simple short rate class example, 387  |
| for European call option, 61                 | observation points, 234, 241          |
| full vectorization with log Euler scheme, 65 | OpenPyxl library, 364                 |
| graphical analysis of, 67                    | operators, 550                        |
| importance of, 271                           | optimal decision step, 502            |
| integration by simulation, 257               | optimal stopping problems, 295, 501   |
| Least-Squares Monte Carlo (LSM) algo-        | optimization                          |
| rithm, 295, 489                              | constrained, 253                      |
| pure Python approach, 61                     | convex, 249-254                       |
| valuation of contingent claims, 290-297      | global, 250                           |
| vectorization with NumPy, 63                 | local, 251                            |
| moving averages, 155                         | option pricing theory, 309            |
|                                              |                                       |

| ordinary least-squares regression (OLS), 157, | plt.legend function, 116                    |
|-----------------------------------------------|---------------------------------------------|
| 243, 501                                      | PNG (portable network graphics) format, 412 |
| out-of-memory computations, 198               | Poisson distribution, 270                   |
|                                               | polyfit function, 235                       |
| P                                             | portfolio theory/portfolio optimization     |
|                                               | basic idea of, 323                          |
| pandas library, 138–151                       | basic theory, 324                           |
| basic analytics, 146                          | capital market line, 332                    |
| benefits of, 9, 74                            | data collection for, 323                    |
| data formats supported, 183                   | efficient frontier, 330                     |
| data sources supported, 152                   | importance of, 322                          |
| DataFrame class, 138–146                      | overview of, 308, 355                       |
| date-time information support in, 571–573     | portfolio covariance matrix, 325            |
| development of, 137                           | portfolio optimizations, 328                |
| error tolerance in, 147                       | portfolio valuation                         |
| groupby operations, 150                       | benefits of analytics library for, 511      |
| hierarchically indexed data sets and, 58      | derivatives portfolios, 515–525             |
| input-output operations                       | derivatives positions, 512–525              |
| data as CSV file, 188                         | requirements for complex portfolios, 512    |
| data as Excel file, 189                       | precision floats, 83                        |
| from SQL to pandas, 185                       |                                             |
| SQL databases, 184                            | present value method 404                    |
| reading/writing spreadsheets with, 366        | present_value method, 494                   |
| Series class, 149                             | principal component analysis (PCA), 335–340 |
| working with missing data, 141                | applying, 337                               |
| wrapper for matplotlib library, 148           | constructing PCA indices, 338               |
| parallel computing, 209–214                   | DAX index stocks, 336                       |
| Monte Carlo algorithm, 209                    | definition of, 335                          |
| parallel calculation, 211                     | overview of, 308, 355                       |
| performance comparison, 214                   | print_statistics helper function, 273       |
| sequential calculation, 210                   | private attributes, 385                     |
| PEP (Python Enhancement Proposal) 20, 4       | probability of default, 302                 |
| PEP (Python Enhancement Proposal) 8, 547      | productivity, 17–21                         |
| performance computing                         | pseudocode, 17                              |
| benefits of Python for, 19                    | pseudorandom numbers, 266, 287              |
| dynamic compiling, 217–223                    | publishing platform, 39                     |
|                                               | put options, definition of, 291             |
| memory layout and, 207                        | PyMC3 library, 342                          |
| multiprocessing module, 215                   | pyplot sublibrary, 110                      |
| parallel computing, 209–214                   | PyTables                                    |
| Python paradigms and, 204                     | benefits of, 8, 190                         |
| random number generation on GPUs, 226         | importing, 190                              |
| static compiling with Cython, 223             | input-output operations                     |
| petascale processing, 173                     | out-of-memory computations, 198             |
| pickle module, 174                            | working with arrays, 197                    |
| plot function, 110                            | working with compressed tables, 196         |
| plot method, 148                              | working with tables, 190                    |
| plot_surface function, 134                    | Python                                      |
| plt.axis method, 112                          | as ecosystem vs. language, 6                |
| plt.candlestick, 130                          | benefits for finance, 13–22, 174, 404       |
| plt.hist function, 124                        | , . , . , . <del>.</del>                    |

| benefits of, 3                                | real-time analytics, 12                                     |
|-----------------------------------------------|-------------------------------------------------------------|
| classes in, 382-393, 460                      | real-time economy, 12                                       |
| deployment, 26–33                             | real-time plots, 417                                        |
| features of, 3                                | real-time stock price quotes, 421                           |
| history of, 5                                 | regression analysis                                         |
| input-output operations                       | mathematical tools for                                      |
| reading/writing text files, 177               | individual basis functions, 238                             |
| SQL databases, 179                            | monomials as basis functions, 235                           |
| writing objects to disk, 174                  | multiple dimensions and, 242                                |
| writing/reading Numpy arrays, 181             | noisy data and, 240                                         |
| invoking interpreter, 34                      | strengths of, 234                                           |
| multiple environments for, 31                 | unsorted data and, 241                                      |
| Quant platform, 32, 454                       | of financial time series data, 157–166                      |
| rapid web application development, 424-442    | regular expressions, 85                                     |
| scientific stack, 8, 69                       | reg_func function, 244                                      |
| user spectrum, 7                              | requests library, 418                                       |
| zero-based numbering in, 87                   | resampling, 168                                             |
| Python Quants GmbH                            | risk management, 489                                        |
| benefits of, 32                               | (see also derivatives valuation; risk meas                  |
| features of, 33, 454                          | ures)                                                       |
|                                               | risk measures, 298-305                                      |
| n .                                           | credit value adjustments, 302                               |
| 1                                             | value-at-risk (VaR), 298                                    |
| quadratures, fixed Gaussian and adaptive, 256 | risk-neutral discounting, 458                               |
| Quant platform                                | risk-neutral valuation approach, 457                        |
| benefits of, 32                               | rolling functions, 155                                      |
| features of, 33, 454                          | Romberg integration, 256                                    |
| quantile-quantile (qq) plots, 313             |                                                             |
| queries, 195                                  | S                                                           |
|                                               | _                                                           |
| ₹                                             | sampling error, 274                                         |
| random number generation, 226, 266–270, 468   | scatter plots, 121                                          |
| functions according to distribution laws, 268 | scientific stack, 8, 69                                     |
| functions for simple, 267                     | scikit-learn library, 336                                   |
| random variables, 271                         | SciPy<br>benefits of, 8                                     |
| rapid web application development             | scipy.integrate sublibrary, 255                             |
| benefits of Python for, 425                   |                                                             |
| commenting functionality, 430                 | scipy.optimize sublibrary, 250                              |
| connection/log in, 429                        | scipy etats sublibrary 273, 300                             |
| data modeling, 426                            | scipy.stats sublibrary, 273, 309                            |
| database infrastructure, 428                  | sensitivity analysis, 392<br>serialization, 174             |
| Flask framework for, 425                      | Series class, 149                                           |
| importing libraries, 427                      |                                                             |
| popular frameworks for, 425                   | sets, 94                                                    |
| security issues, 434                          | Sharpe ratio, 328<br>short rates, 387, 394, 460             |
| styling web pages, 440                        |                                                             |
| templating, 434                               | simple random number generation, 267<br>Simpson's rule, 256 |
| traders' chat room, 426                       | simulation                                                  |
| read_csv function, 161                        | discretization error in, 274                                |
|                                               | discretization error III, 2/4                               |

| generic simulation class, 470               | geometric Brownian motion, 274, 467, 473                        |
|---------------------------------------------|-----------------------------------------------------------------|
| geometric Brownian motion, 272–273, 473     | importance of, 265                                              |
| jump diffusion, 478                         | jump diffusion, 285, 467, 478                                   |
| noisy data from, 240                        | square-root diffusion, 276, 467, 482                            |
| numerical integration by, 257               | stochastic volatility model, 281                                |
| random number generation, 468               | strings                                                         |
| random variables, 271                       | documentation strings, 550                                      |
| sampling error in, 274                      | Python string class, 84–86                                      |
| square-root diffusion, 482                  | selected string methods, 84                                     |
| stochastic processes, 274–290, 467          | string objects, 84                                              |
| variance reduction, 287                     | structured arrays, 101                                          |
| skewness test, 314                          | Symbol class, 258                                               |
| Software-as-a-Service (SaaS), 403           | symbolic computation                                            |
| splev function, 246                         | basics of, 258                                                  |
| spline interpolation, 245                   | differentiation, 261                                            |
| splrep function, 246                        | equations, 259                                                  |
| spreadsheets                                | integration, 260                                                |
| Excel cell types, 363                       | SymPy library                                                   |
| generating xls workbooks, 359               | benefits for symbolic computations, 262                         |
| generating xlsx workbooks, 360              | differentiation with, 261                                       |
| OpenPyxl library for, 364                   | equation solving with, 259                                      |
| Python libraries for, 358                   | integration with, 260                                           |
| reading from workbooks, 362                 | mathematical function definitions, 258                          |
| reading/writing with pandas, 366            | Symbol class, 258                                               |
| Spyder                                      | syntax                                                          |
| benefits of, 45                             | benefits of Python for finance, 14-17                           |
| features of, 46                             | best practices, 4, 547                                          |
| SQL databases                               | mathematical, 17                                                |
| input-output operations with pandas, 184    | Python 2.7 vs. 3.x, 31                                          |
| input-output operations with Python, 179    |                                                                 |
| square-root diffusion, 276, 467, 482, 536   | T                                                               |
| standard color abbreviations, 114           | -                                                               |
| standard interpreter, 34                    | tables                                                          |
| standard normally distributed random num-   | compressed, 196                                                 |
| bers, 468                                   | working with, 190                                               |
| standard style characters, 114              | tail risk, 298                                                  |
| star import, 6, 105                         | technical analysis                                              |
| static plots, 411                           | backtesting example, 69                                         |
| statically typed languages, 80              | definition of, 68                                               |
| statistics, 307–355                         | retrieving time series data, 69                                 |
| Bayesian regression, 308, 341–355           | testing investment strategy, 73                                 |
| focus areas covered, 307                    | trading signal rules, 71                                        |
| normality tests, 307–322                    | trend strategy, 70                                              |
| portfolio theory, 307, 322–335              | technology, role in finance, 9–13                               |
| principal component analysis, 308, 335-340  | templating, 434                                                 |
| statmodels library, 243                     | testing, unit testing, 553                                      |
| stochastic differential equation (SDE), 274 | text                                                            |
| stochastic processes, 274–290               | reading/writing text files, 177 representation with strings, 84 |
| definition of, 274                          | three-dimensional plotting, 132                                 |
|                                             | unce-annensional piotting, 132                                  |

| tools, 34–4/                              | vectorization                          |
|-------------------------------------------|----------------------------------------|
| IPython, 35–45                            | basic, 102                             |
| Python interpreter, 34                    | full with log Euler scheme, 65         |
| Spyder, 45–47                             | fundamental idea of, 102               |
| (see also mathematical tools)             | memory layout, 105                     |
| traders' chat room application            | speed increase achieved by, 65         |
| = =                                       | = -                                    |
| basic idea of, 426                        | with Num Pry 63                        |
| commenting functionality, 430             | with NumPy, 63                         |
| connection/log in, 429                    | Vega                                   |
| data modeling, 426                        | definition of, 493                     |
| database infrastructure, 428              | of a European option in BSM model, 51  |
| importing libraries, 427                  | visualization (see data visualization) |
| security issues, 434                      | VIX volatility index, 529              |
| styling, 440                              | volatility clustering, 155             |
| templating, 434                           | volatility index, 443                  |
| traits library, 393                       | volatility options                     |
| traitsui.api library, 396                 | American on the VSTOXX, 542–545        |
| trapezoidal rule, 256                     | main index, 529                        |
| tuples, 87                                | model calibration, 534–541             |
| two-dimensional plotting                  | tasks undertaken, 530                  |
|                                           | VSTOXX data, 530–534                   |
| importing libraries, 109                  |                                        |
| one-dimensional data set, 110–115         | volatility smile, 57                   |
| other plot styles, 121–128                | volatility, stochastic model, 281      |
| two-dimensional data set, 115–120         | VSTOXX data                            |
|                                           | futures data, 531                      |
| U                                         | index data, 530                        |
|                                           | libraries required, 530                |
| unit testing best practices, 553          | options data, 533                      |
| universal functions, 104, 147             |                                        |
| unsorted data, 241                        | W                                      |
| updating of beliefs, 308                  |                                        |
| urllib library, 408                       | web browser deployment, 32             |
| URLs (uniform resource locators), 408     | web technologies                       |
| user-defined functions (UDF), 376         | communication protocols, 404-411       |
|                                           | rapid web applications, 424-442        |
| V                                         | role in finance, 403                   |
| •                                         | web plotting, 411–423                  |
| valuation framework                       | web services, 442–451                  |
| Fundamental Theorem of Asset Pricing, 455 | Werkzeug library, 425                  |
| overview of, 455                          | workbooks                              |
| risk-neutral discounting, 458             | generating xls workbooks, 359          |
| valuation of contingent claims, 290-297   |                                        |
| American options, 295                     | generating xlsx workbooks, 360         |
| European options, 291                     | OpenPyxl library for, 364              |
| valuation theory, 501                     | pandas generated, 366                  |
| value-at-risk (VaR), 298                  | reading from, 362                      |
| values, updating in GUI, 396              |                                        |
|                                           | X                                      |
| variance of returns, 308                  |                                        |
| variance reduction, 287                   | xlrd library, 358                      |
|                                           | xlsxwriter library, 358                |

xlwings library, 379 xlwt library, 358

#### Υ

Yahoo! Finance, 129, 152

#### Z

Zen of Python, 4 zero-based numbering schemes, 87

#### **About the Author**

**Yves Hilpisch** is founder and managing partner of The Python Quants GmbH, Germany, as well as cofounder of The Python Quants LLC, New York City. The group provides Python-based financial and derivatives analytics software (cf. <a href="http://python quants.com">http://quant-platform.com</a>, and <a href="http://dx-analytics.com">http://python quants.com</a>, http://quant-platform.com, and <a href="http://dx-analytics.com">http://quant-platform.com</a>, and <a href="http://dx-analytics.com">http://quant-platform.com</a>, and <a href="http://dx-analytics.com">http://quant-platform.com</a>, and <a href="http://dx-analytics.com">http://dx-analytics.com</a>), as well as consulting, development, and training services related to Python and finance.

Yves is also author of the book *Derivatives Analytics with Python* (Wiley Finance, 2015). As a graduate in Business Administration with a Dr.rer.pol. in Mathematical Finance, he lectures on Numerical Methods in Computational Finance at Saarland University.

#### Colophon

The animal on the cover of *Python for Finance* is a Hispaniolan solenodon. The Hispaniolan solenodon (*Solenodon paradoxus*) is an endangered mammal that lives on the Caribbean island of Hispaniola, which comprises Haiti and the Dominican Republic. It's particularly rare in Haiti and a bit more common in the Dominican Republic.

Solenodons are known to eat arthropods, worms, snails, and reptiles. They also consume roots, fruit, and leaves on occasion. A solenodon weighs a pound or two and has a footlong head and body plus a ten-inch tail, give or take. This ancient mammal looks somewhat like a big shrew. It's quite furry, with reddish-brown coloring on top and lighter fur on its undersides, while its tail, legs, and prominent snout lack hair.

It has a rather sedentary lifestyle and often stays out of sight. When it does come out, its movements tend to be awkward, and it sometimes trips when running. However, being a night creature, it has developed an acute sense of hearing, smell, and touch. Its own distinctive scent is said to be "goatlike."

It gets toxic saliva from a groove in the second lower incisor and uses it to paralyze and attack its invertebrate prey. As such, it is one of few venomous mammals. Sometimes the venom is released when fighting among each other, and can be fatal to the solenodon itself. Often, after initial conflict, they establish a dominance relationship and get along in the same living quarters. Families tend to live together for a long time. Apparently, it only drinks while bathing.

Many of the animals on O'Reilly covers are endangered; all of them are important to the world. To learn more about how you can help, go to *animals.oreilly.com*.

The cover image is from Wood's *Illustrated Natural History*. The cover fonts are URW Typewriter and Guardian Sans. The text font is Adobe Minion Pro; the heading font is Adobe Myriad Condensed; and the code font is Dalton Maag's Ubuntu Mono.

# O'REILLY®

## Python for Finance

The financial industry has adopted Python at a tremendous rate, with some of the largest investment banks and hedge funds using it to build core trading and risk management systems. This hands-on guide helps both developers and quantitative analysts get started with Python, and guides you through the most important aspects of using Python for quantitative finance.

Using practical examples throughout the book, author Yves Hilpisch also shows you how to develop a full-fledged framework for Monte Carlo simulation-based derivatives and risk analytics, based on a large, realistic case study. Much of the book uses interactive IPython Notebooks, with topics that include:

- Fundamentals: Python data structures, NumPy array handling, time series analysis with pandas, visualization with matplotlib, high performance I/O operations with PyTables, date/time information handling, and selected best practices
- Financial topics: Mathematical techniques with NumPy, SciPy, and SymPy, such as regression and optimization; stochastics for Monte Carlo simulation, Value-at-Risk, and Credit-Value-at-Risk calculations; statistics for normality tests, mean-variance portfolio optimization, principal component analysis (PCA), and Bayesian regression
- Special topics: Performance Python for financial algorithms, such as vectorization and parallelization, integrating Python with Excel, and building financial applications based on Web technologies

**Yves Hilpisch** is the founder and managing partner of The Python Quants, an analytics software provider and financial engineering group. Yves also lectures on mathematical finance and organizes meetups and conferences about Python for Quant Finance in New York and London.

"Python's readable syntax, easy integration with C/C++, and the wide variety of numerical computing tools make it a natural choice for financial analytics. It's rapidly becoming the de-facto replacement for a patchwork of languages and tools at leading financial institutions."

 Kirat Singh cofounder, President and CTO Washington Square Technologies

PYTHON/FINANCE

US \$44.99 CAN

781491945285

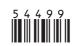

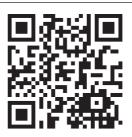

Twitter: @oreillymedia facebook.com/oreilly